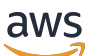

Guia do Desenvolvedor

# Amazon MemoryDB

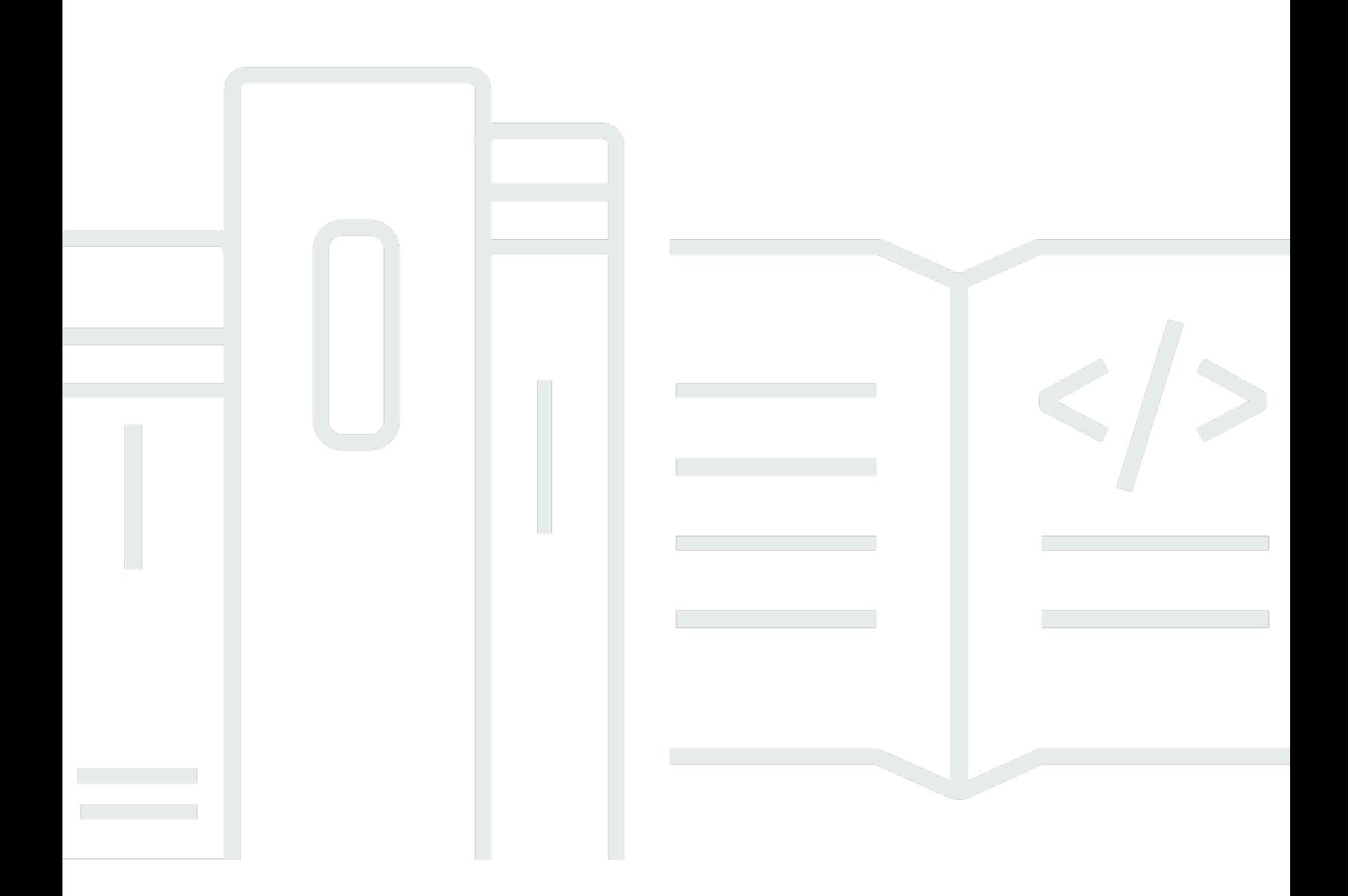

Copyright © 2024 Amazon Web Services, Inc. and/or its affiliates. All rights reserved.

## Amazon MemoryDB: Guia do Desenvolvedor

Copyright © 2024 Amazon Web Services, Inc. and/or its affiliates. All rights reserved.

As marcas comerciais e imagens comerciais da Amazon não podem ser usadas no contexto de nenhum produto ou serviço que não seja da Amazon, nem de qualquer maneira que possa gerar confusão entre os clientes ou que deprecie ou desprestigie a Amazon. Todas as outras marcas comerciais que não pertencem à Amazon pertencem a seus respectivos proprietários, que podem ou não ser afiliados, patrocinados pela Amazon ou ter conexão com ela.

# **Table of Contents**

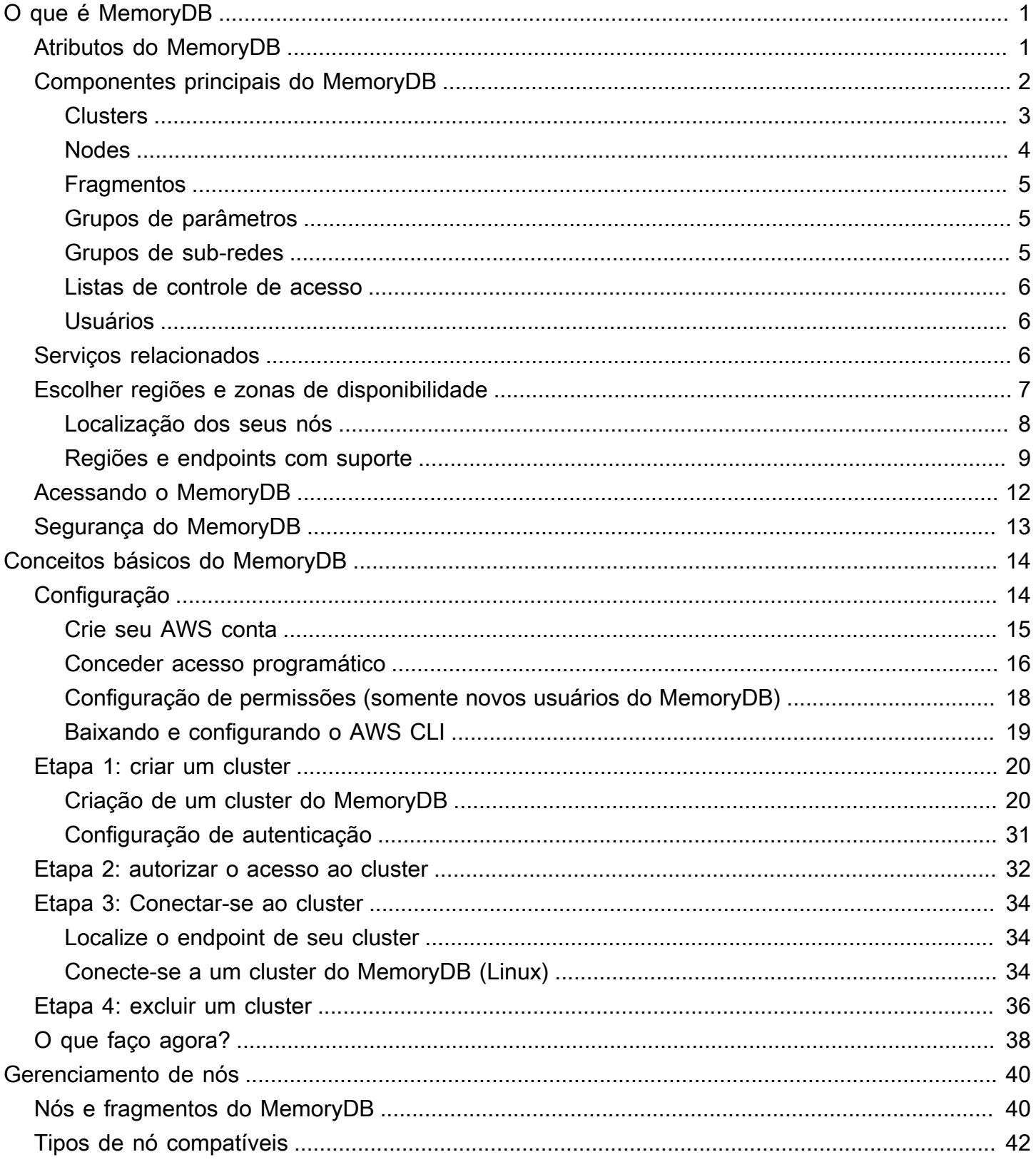

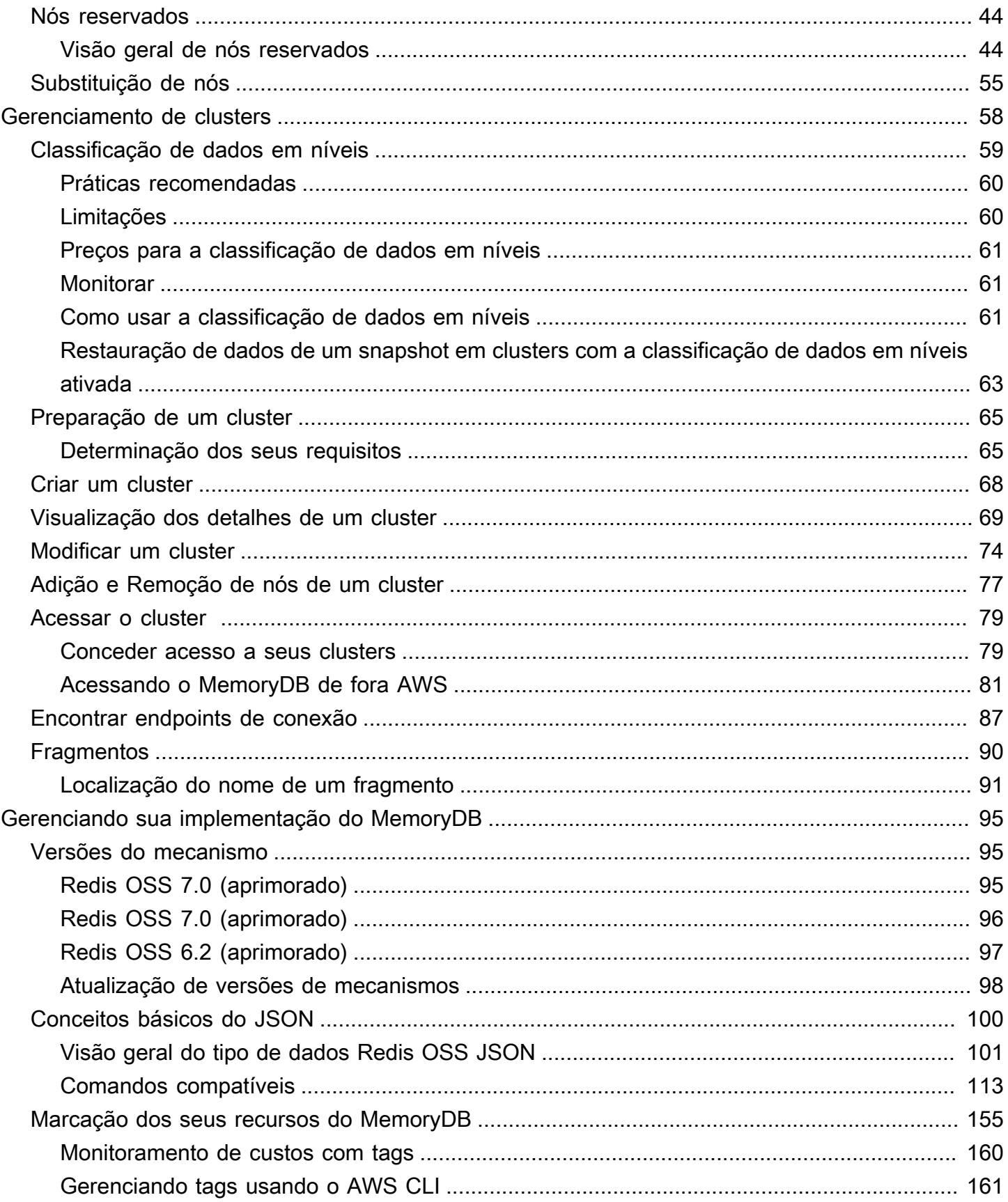

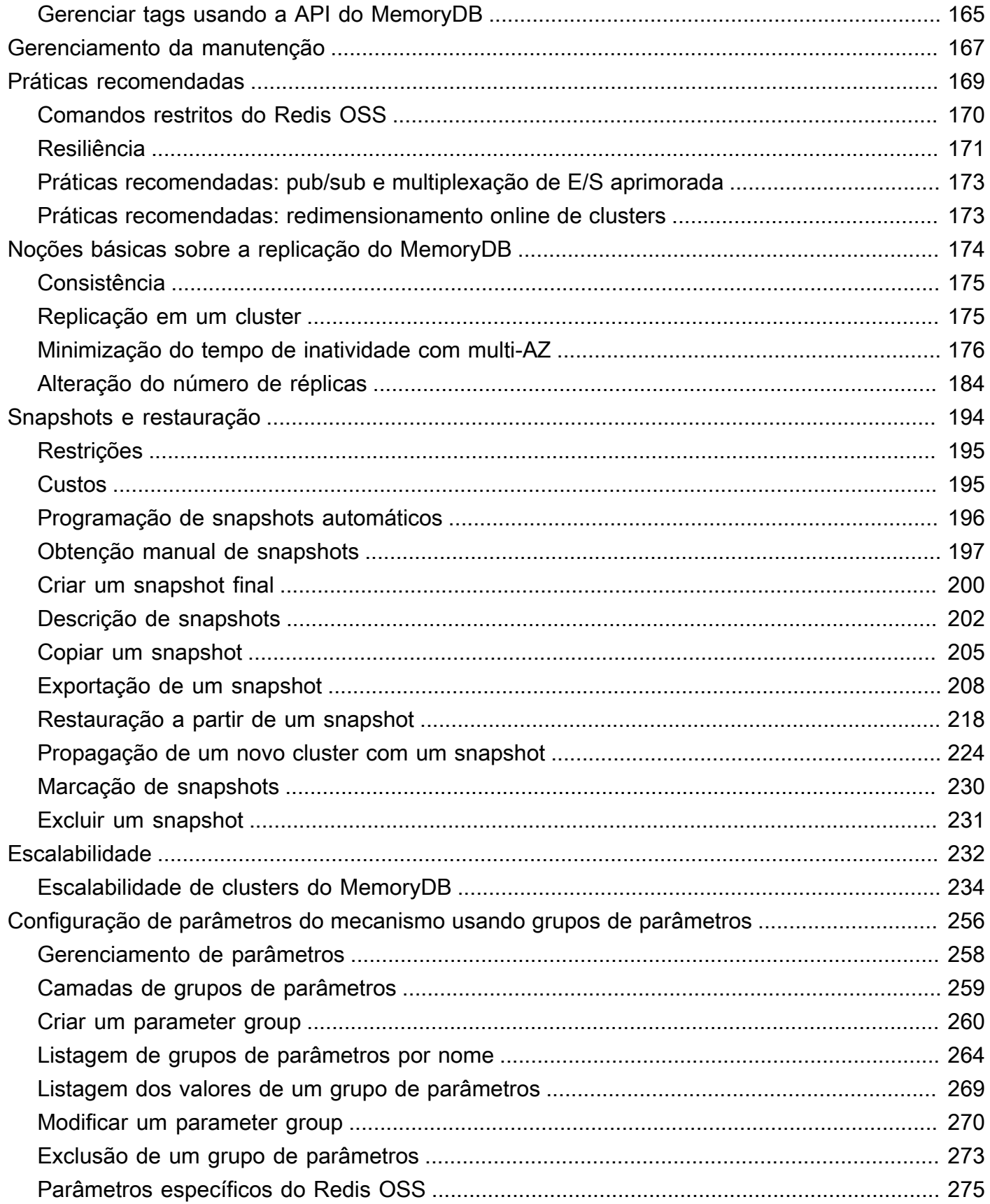

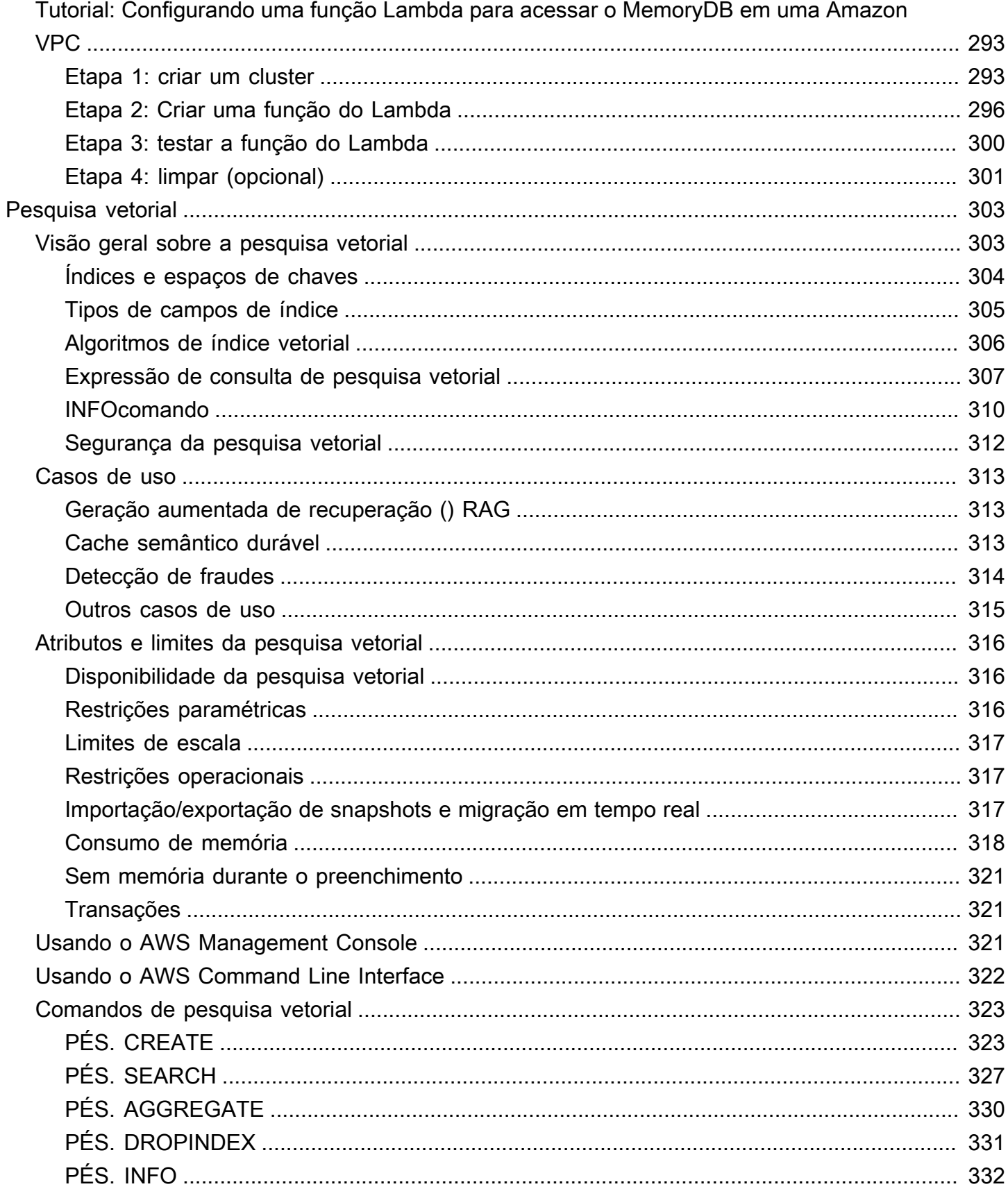

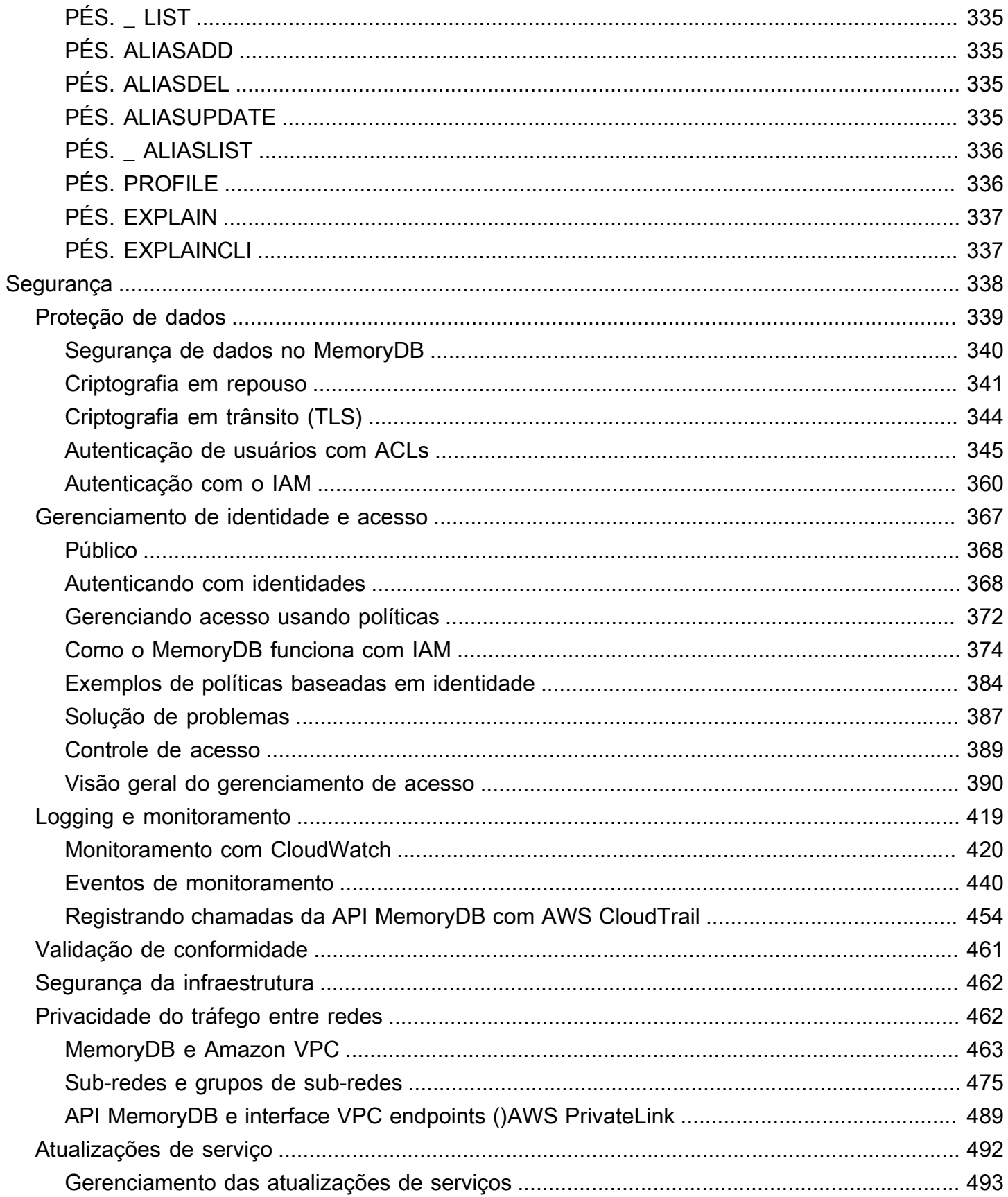

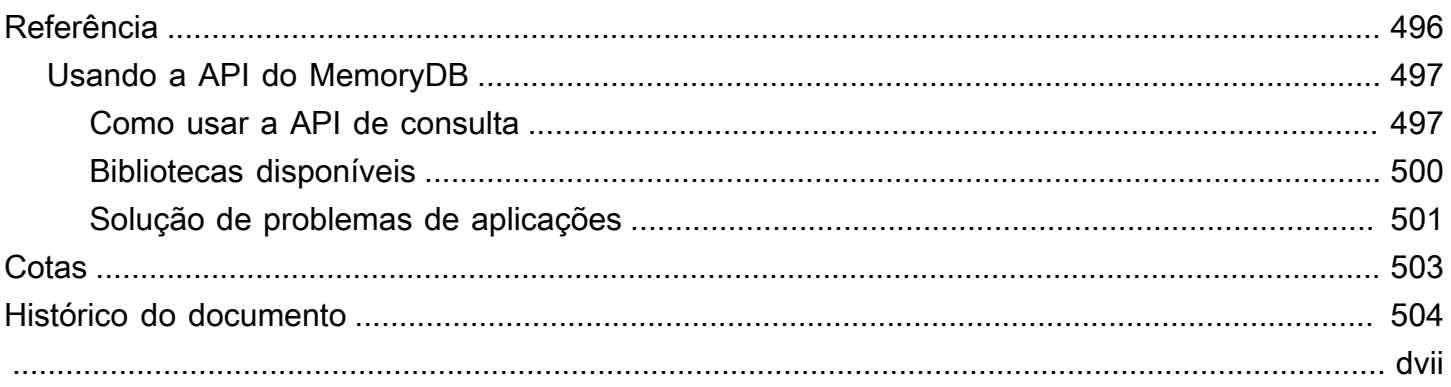

# <span id="page-8-0"></span>O que é MemoryDB

O MemoryDB é um serviço de banco de dados em memória durável que oferece desempenho ultrarrápido. Foi desenvolvido especificamente para aplicativos modernos com arquiteturas de microsserviços.

O MemoryDB é compatível com o Redis OSS, um popular armazenamento de dados de código aberto, permitindo que você crie aplicativos rapidamente usando as mesmas estruturas de dados, APIs e comandos flexíveis e amigáveis do Redis OSS que eles já usam atualmente. Com o MemoryDB, todos os seus dados são armazenados na memória, o que permite que você obtenha latência de leitura de microssegundos e de gravação de um dígito de milissegundo, além do alto throughput. O MemoryDB também armazena dados de forma duradoura em várias zonas de disponibilidades (AZs) usando um log transacional Multi-AZ para permitir failover rápido, recuperação de banco de dados e reinicialização de nós.

Oferecendo desempenho na memória e durabilidade Multi-AZ, o MemoryDB pode ser usado como um banco de dados primário de alto desempenho para seus aplicativos de microsserviços, eliminando a necessidade de gerenciar separadamente um cache e um banco de dados durável.

Tópicos

- [Atributos do MemoryDB](#page-8-1)
- [Componentes principais do MemoryDB](#page-9-0)
- [Serviços relacionados](#page-13-2)
- [Escolher regiões e zonas de disponibilidade](#page-14-0)
- [Acessando o MemoryDB](#page-19-0)
- [Segurança do MemoryDB](#page-20-0)

## <span id="page-8-1"></span>Atributos do MemoryDB

O MemoryDB é um serviço de banco de dados em memória durável que oferece desempenho ultrarrápido. Os atributos do MemoryDB incluem:

- Forte consistência para nós primários e consistência eventual garantida para nós de réplica. Para ter mais informações, consulte [Consistência.](#page-182-0)
- Latências de leitura em microssegundos e gravação de um dígito em milissegundos com até 160 milhões de TPS por cluster.
- Estruturas de dados e APIs flexíveis e amigáveis do Redis OSS. Crie facilmente novos aplicativos ou migre aplicativos Redis OSS existentes com quase nenhuma modificação.
- Durabilidade de dados usando um log transacional Multi-AZ que fornece recuperação e reinicialização rápidas do banco de dados.
- Disponibilidade Multi-AZ com failover automático e detecção e recuperação de falhas nos nós.
- Ajuste a escala facilmente na horizontal ao adicionar e remover nós ou na vertical ao mudar para tipos de nós maiores ou menores. Você pode escalar o throughput de gravação adicionando fragmentos e escalar o throughput de leitura adicionando réplicas.
- ead-after-write Consistência R para nós primários e consistência eventual garantida para nós de réplica.
- O MemoryDB é compatível com criptografia em trânsito, criptografia em repouso e autenticação de usuários por meio de [Autenticação de usuários com listas de controle de acesso \(ACLs\).](#page-352-0)
- Snapshots automáticos no Amazon S3 com retenção por até 35 dias.
- Suporte para até 500 nós e mais de 100 TB de armazenamento por cluster (com 1 réplica por fragmento).
- Criptografia em trânsito com TLS e criptografia em repouso com chaves. AWS KMS
- Autenticação e autorização do usuário com o Redis [Autenticação de usuários com listas de](#page-352-0) [controle de acesso \(ACLs\)](#page-352-0) OSS.
- Support para tipos de instância AWS Graviton2.
- Integração com outros AWS serviços CloudWatch, como Amazon VPC e Amazon SNS CloudTrail, para monitoramento, segurança e notificações.
- Atualizações e patches de software totalmente gerenciados.
- AWS Integração do Identity and Access Management (IAM) e controle de acesso baseado em tags para APIs de gerenciamento.

# <span id="page-9-0"></span>Componentes principais do MemoryDB

A seguir, encontre uma visão geral dos principais componentes de uma implantação do MemoryDB.

Tópicos

- [Clusters](#page-10-0)
- [Nodes](#page-11-0)
- **[Fragmentos](#page-12-0)**
- [Grupos de parâmetros](#page-12-1)
- [Grupos de sub-redes](#page-12-2)
- [Listas de controle de acesso](#page-13-0)
- **[Usuários](#page-13-1)**

## <span id="page-10-0"></span>**Clusters**

Um cluster é uma coleção de um ou mais nós, servindo um único conjunto de dados. Um conjunto de dados do MemoryDB é particionado em fragmentos, e cada fragmento tem um nó primário e até 5 nós de réplica. Um nó primário atende solicitações de leitura e gravação, enquanto uma réplica atende somente solicitações de leitura. Um nó primário pode fazer o failover para um nó de réplica, promovendo essa réplica para o novo nó primário desse fragmento. O MemoryDB executa o Redis OSS como seu mecanismo de banco de dados e, ao criar um cluster, você especifica a versão do Redis OSS para seu cluster. Você pode criar e modificar um cluster usando AWS CLI a API MemoryDB ou a. AWS Management Console

Cada cluster MemoryDB executa uma versão do mecanismo Redis OSS. Cada versão do mecanismo Redis OSS tem seus próprios recursos compatíveis. Além disso, cada versão do mecanismo Redis OSS tem um conjunto de parâmetros em um grupo de parâmetros que controla o comportamento dos clusters que ele gerencia.

A capacidade de computação e memória de um cluster é determinada por seu tipo de nó. Você pode selecionar o tipo de nó que melhor atenda às suas necessidades. Se as suas necessidades mudarem com o passar do tempo, você poderá alterar os tipos de nós. Para obter mais informações, consulte [Tipos de nó compatíveis.](#page-49-0)

### **a** Note

Para obter informações sobre preços dos tipos de nós do MemoryDB, consulte [Precificação](https://aws.amazon.com/memorydb/pricing/)  [do MemoryDB.](https://aws.amazon.com/memorydb/pricing/)

É possível executar um cluster em uma nuvem privada virtual (VPC) usando o serviço Amazon Virtual Private Cloud (Amazon VPC). Ao usar uma VPC, você tem controle sobre o ambiente de rede virtual. É possível escolher seu próprio intervalo de endereços IP, criar sub-redes e configurar o roteamento e listas de controle de acesso. O MemoryDB gerencia snapshots, patches de software,

detecção automática de falhas e recuperação. Não há custos adicionais para executar seu cluster em uma VPC. Para obter mais informações sobre como usar a Amazon VPC com o MemoryDB, consulte [MemoryDB e Amazon VPC](#page-470-0).

Muitas operações do MemoryDB são direcionadas a clusters:

- Criar um cluster
- Modificar um cluster
- Tirando snapshots de um cluster
- Excluir um cluster
- Visualizar os elementos em um cluster
- Adicionar ou remover tags de alocação de custos para e de um cluster

Para obter informações mais detalhadas, consulte os seguintes tópicos relacionados:

• [Gerenciamento de clusters](#page-65-0) e [Gerenciamento de nós](#page-47-0)

Informações sobre clusters, nós e operações relacionadas.

• [Resiliência no MemoryDB](#page-178-0)

Informações sobre como melhorar a tolerância a falhas de seus clusters.

## <span id="page-11-0"></span>**Nodes**

Um nó é o menor componente básico de uma implantação do MemoryDB e é executado usando uma instância do Amazon EC2. Cada nó executa a versão do Redis OSS que foi escolhida quando você criou seu cluster. Um nó pertence a um fragmento, que pertence a um cluster.

Cada nó executa uma instância do mecanismo e da versão escolhidos ao criar o cluster. Se necessário, você pode escalar os nós em um cluster para um tipo de instância diferente. Para ter mais informações, consulte [Escalabilidade](#page-239-0) .

Cada nó em um cluster é do mesmo tipo de nó. Há suporte para vários tipos de nós, cada um com quantidades variadas de memória. Para obter uma lista dos tipos de nó compatíveis, consulte [Tipos](#page-49-0)  [de nó compatíveis](#page-49-0).

Para obter mais informações sobre nós, consulte [Gerenciamento de nós](#page-47-0).

## <span id="page-12-0"></span>**Fragmentos**

Um fragmento é um agrupamento de um a seis nós, com um deles servindo como nó de gravação principal e os outros cinco servindo como réplicas de leitura. Um cluster do MemoryDB sempre tem pelo menos um fragmento.

Os clusters do MemoryDB podem ter até 500 fragmentos, com seus dados particionados entre os fragmentos. Por exemplo, você pode optar por configurar um cluster de 500 nós que varia entre 83 fragmentos (uma primária e 5 réplicas por fragmento) e 500 fragmentos (primário único e sem réplicas). Verifique se existem endereços IP disponíveis suficientes para acomodar o aumento. As armadilhas comuns incluem as sub-redes no grupo de sub-redes têm um intervalo CIDR muito pequeno ou as sub-redes são compartilhadas e fortemente usadas por outros clusters.

Um fragmento de vários nós implementa a replicação por ter um nó primário de leitura/gravação e de 1 a 5 nós de réplicas. Para ter mais informações, consulte [Noções básicas sobre a replicação do](#page-181-0) [MemoryDB.](#page-181-0)

Para obter mais informações sobre estilhaços, consulte [Operação com fragmentos.](#page-97-0)

## <span id="page-12-1"></span>Grupos de parâmetros

Os grupos de parâmetros são uma maneira fácil de gerenciar as configurações de tempo de execução do Redis OSS em seu cluster. Os parâmetros são usados para controlar o uso da memória, o tamanho dos itens e muito mais. Um grupo de parâmetros do MemoryDB é uma coleção nomeada de parâmetros específicos do mecanismo que você pode aplicar a um cluster, e todos os nós desse cluster são configurados exatamente da mesma maneira.

Para obter informações mais detalhadas sobre os grupos de parâmetros do MemoryDB, consulte [Configuração de parâmetros do mecanismo usando grupos de parâmetros.](#page-263-0)

## <span id="page-12-2"></span>Grupos de sub-redes

Um grupo de sub-redes é um conjunto de sub-redes (normalmente privadas) que você pode designar para seus clusters em execução em um ambiente Amazon Virtual Private Cloud (VPC).

Ao criar um cluster em uma Amazon VPC, você pode especificar um grupo de sub-redes ou usar o padrão fornecido. O MemoryDB usa esse grupo de sub-redes para escolher uma sub-rede e endereços IP dentro dessa sub-rede para associar aos seus nós.

Para obter informações mais detalhadas sobre os grupos de sub-redes do MemoryDB, consulte [Sub](#page-482-0)[redes e grupos de sub-redes](#page-482-0).

### <span id="page-13-0"></span>Listas de controle de acesso

Uma lista de controle de acesso é uma coleção de um ou mais usuários. As cadeias de caracteres de acesso seguem as [regras de ACL](https://redis.io/topics/acl) do Redis OSS para autorizar o acesso do usuário aos comandos e dados do Redis OSS.

Para obter informações mais detalhadas sobre as listas de controle de acesso do MemoryDB, consulte [Autenticação de usuários com listas de controle de acesso \(ACLs\).](#page-352-0)

## <span id="page-13-1"></span>Usuários

Um usuário tem um nome de usuário e uma senha e é usado para acessar dados e emitir comandos em seu cluster do MemoryDB. Um usuário é membro de uma Lista de Controle de Acesso (ACL), que pode ser usada para determinar as permissões para esse usuário nos clusters do MemoryDB. Para obter mais informações, consulte [Autenticação de usuários com listas de controle de acesso](#page-352-0)  [\(ACLs\)](#page-352-0).

## <span id="page-13-2"></span>Serviços relacionados

### [ElastiCache \(Sistema operacional Redis\)](https://docs.aws.amazon.com/AmazonElastiCache/latest/red-ug/whatis.html)

Ao decidir se deve usar MemoryDB ou ElastiCache (Redis OSS), considere as seguintes comparações:

- O MemoryDB é um banco de dados durável em memória para cargas de trabalho que exigem um banco de dados primário ultrarrápido. Você deve considerar o uso do MemoryDB se sua workload exigir um banco de dados durável que ofereça desempenho ultrarrápido (leitura de microssegundos e latência de gravação em menos de 10 milissegundos). O MemoryDB também pode ser uma boa opção para seu caso de uso se você quiser criar um aplicativo usando estruturas de dados e APIs do Redis OSS com um banco de dados primário durável. Finalmente, você deve considerar o uso do MemoryDB para simplificar a arquitetura da aplicação e reduzir os custos substituindo o uso de um banco de dados por um cache para maior durabilidade e desempenho.
- ElastiCache (Redis OSS) é um serviço comumente usado para armazenar dados em cache de outros bancos de dados e armazenamentos de dados usando o Redis OSS. Você deve considerar ElastiCache (Redis OSS) armazenar cargas de trabalho em cache nas quais deseja acelerar o acesso aos dados com seu banco de dados ou armazenamento de dados primário existente (desempenho de leitura e gravação em microssegundos). Você também deve considerar

ElastiCache (Redis OSS) para casos de uso em que você deseja usar as estruturas de dados e APIs do Redis OSS para acessar dados armazenados em um banco de dados primário ou armazenamento de dados.

## <span id="page-14-0"></span>Escolher regiões e zonas de disponibilidade

AWS Os recursos de computação em nuvem estão alojados em instalações de data center altamente disponíveis. Para fornecer escalabilidade e confiabilidade adicionais, estas instalações do datacenter estão localizadas em diferentes locais físicos. Esses locais são categorizados por regiões e zonas de disponibilidade.

AWS As regiões são grandes e amplamente dispersas em localizações geográficas separadas. As zonas de disponibilidade são locais distintos dentro de uma AWS região que são projetados para serem isolados de falhas em outras zonas de disponibilidade. Eles fornecem conectividade de rede barata e de baixa latência para outras zonas de disponibilidade na mesma AWS região.

### **A** Important

Cada região é totalmente independente. Qualquer atividade do MemoryDB iniciada (por exemplo, criação de clusters) é executada somente na região padrão atual.

Para criar ou trabalhar com um cluster em uma região específica, use o endpoint do serviço regional correspondente. Para os endpoints de serviço, consulte [Regiões e endpoints com suporte](#page-16-0).

## <span id="page-15-0"></span>Localização dos seus nós

Qualquer cluster que tenha pelo menos uma réplica deve estar distribuído entre as AZs. A única maneira de localizar tudo em uma única AZ é com um cluster composto por fragmentos de nó único.

Ao localizar os nós em diferentes AZs, o MemoryDB elimina a chance de que uma falha em uma AZ, como uma queda de energia, cause perda de disponibilidade.

- [Criação de um cluster do MemoryDB](#page-27-1)
- [Modificar um cluster do MemoryDB](#page-81-0)

## <span id="page-16-0"></span>Regiões e endpoints com suporte

O MemoryDB está disponível em várias AWS regiões. Isso significa que você pode iniciar clusters do MemoryDB nos locais que atendem às suas necessidades. Por exemplo, você pode lançar na AWS região mais próxima de seus clientes ou em uma AWS região específica para atender a determinados requisitos legais. Além disso, à medida que o MemoryDB expande a disponibilidade para uma nova AWS região, o MemoryDB oferece suporte às duas MAJOR.MINOR versões mais recentes da época para a nova região. Para obter mais informações sobre versões do MemoryDB, consulte [Versões do OSS motor Redis](#page-102-1).

Por padrão, os AWS SDKs, AWS CLI a API MemoryDB e o console MemoryDB fazem referência à região Leste dos EUA (Norte da Virgínia). À medida que o MemoryDB expande a disponibilidade para novas regiões, novos endpoints para essas regiões também estão disponíveis para uso em suas solicitações HTTP, nos AWS SDKs e no console. AWS CLI

Cada região é projetada para ser completamente isolada das outras. Dentro de cada região há várias zonas de disponibilidade (AZ). Ao iniciar seus nós em diferentes AZs, você obtém a maior tolerância possível a falhas. Para obter mais informações sobre regiões e zonas de disponibilidade, consulte [Escolher regiões e zonas de disponibilidade](#page-14-0) no início deste tópico.

Regiões em que o MemoryDB tem suporte

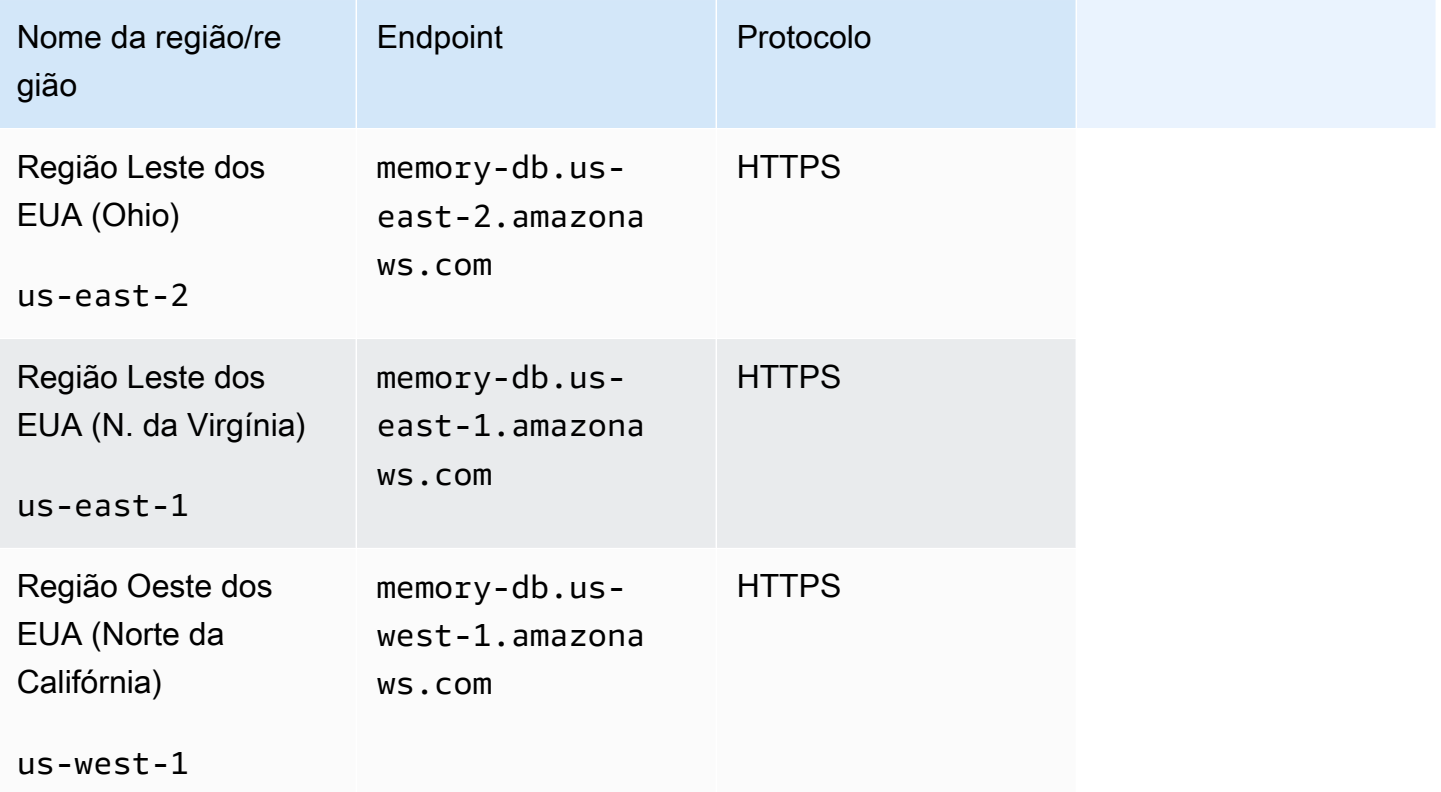

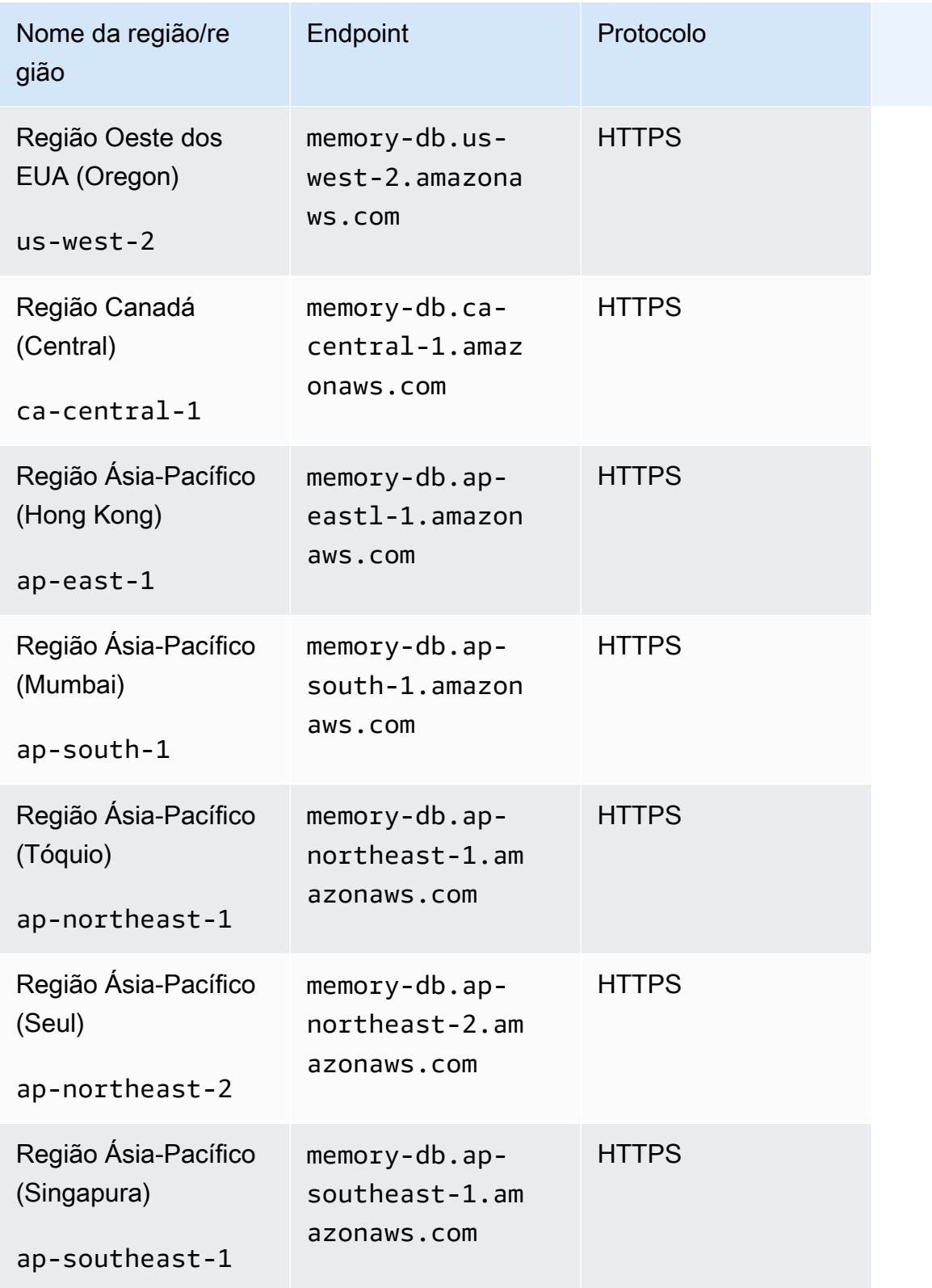

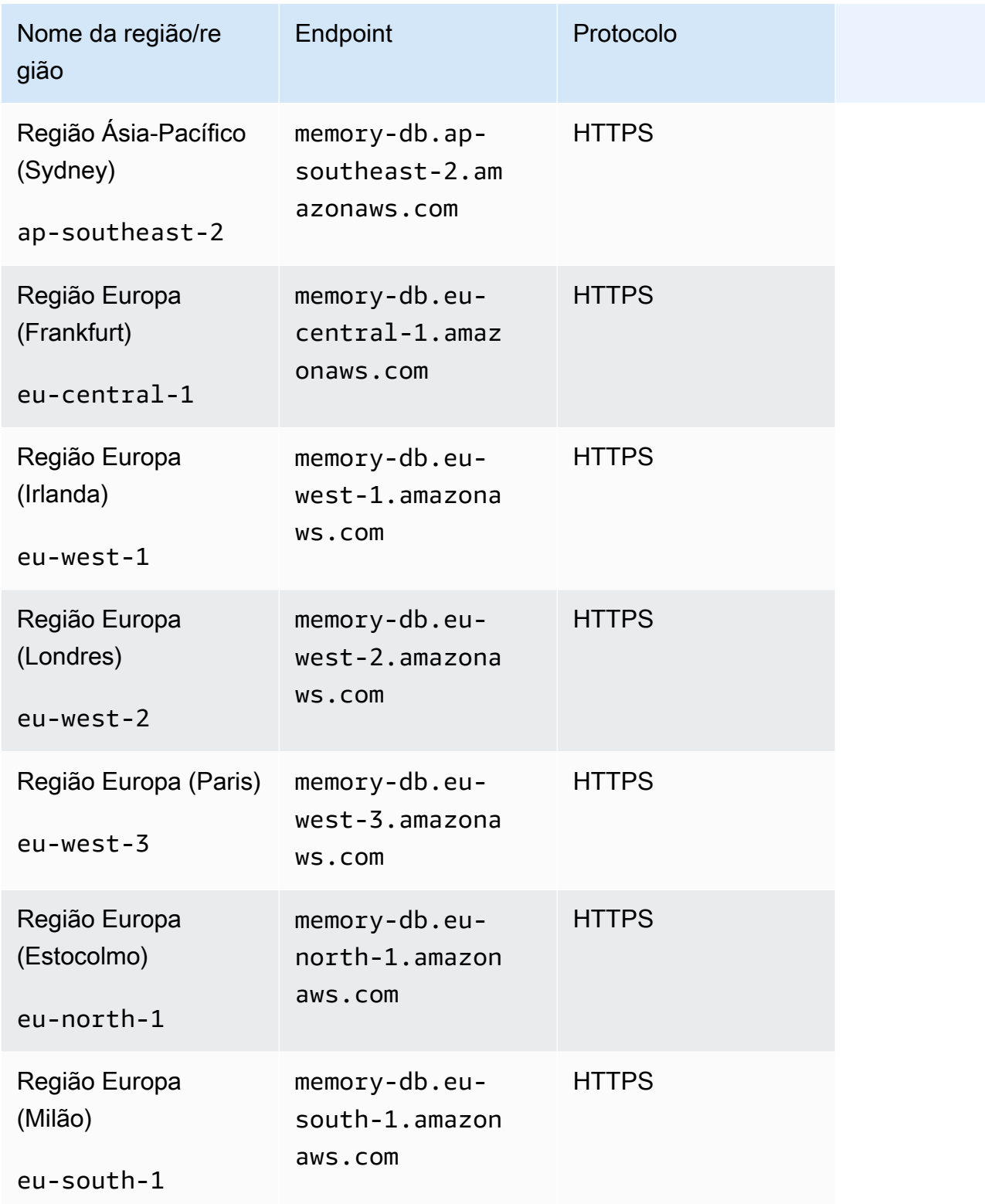

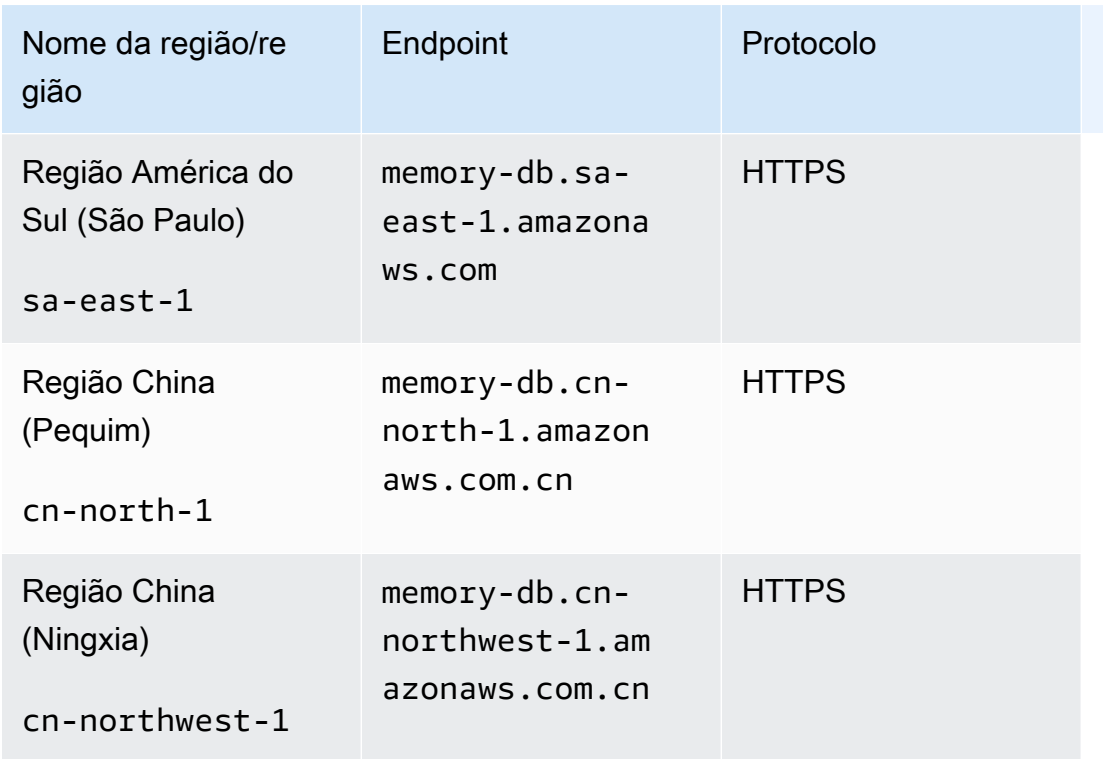

Para ver uma tabela de AWS produtos e serviços por região, consulte [Produtos e serviços por](https://aws.amazon.com/about-aws/global-infrastructure/regional-product-services/)  [região](https://aws.amazon.com/about-aws/global-infrastructure/regional-product-services/).

Para obter uma tabela das zonas de disponibilidade compatíveis dentro das regiões, consulte [Sub](#page-482-0)[redes e grupos de sub-redes](#page-482-0).

# <span id="page-19-0"></span>Acessando o MemoryDB

Cada endpoint do cluster do MemoryDB contém um endereço e uma porta. Esse endpoint de cluster oferece suporte ao protocolo Redis OSS Cluster para permitir que os clientes descubram as funções, endereços IP e slots específicos de cada nó no cluster. Quando um nó primário falha e uma réplica é promovida em seu lugar, você pode se conectar ao endpoint do cluster para descobrir o novo primário usando o protocolo Redis OSS Cluster.

Você precisa se conectar ao endpoint do cluster para descobrir os endpoints do nó usando os comandos cluster nodes ou cluster slots. Depois de descobrir o nó certo para uma chave, você pode se conectar diretamente ao nó para solicitações de leitura/gravação. Um cliente Redis OSS pode usar o endpoint do cluster para se conectar automaticamente ao nó correto.

Para solucionar problemas de nós específicos em um cluster, você também pode usar endpoints específicos de nós, mas eles não são necessários para o uso normal.

Para localizar os endpoints do cluster, consulte o seguinte:

- [Encontrando o endpoint para um cluster MemoryDB \(CLI\)AWS](#page-95-0)
- [Localização do endpoint para um cluster do MemoryDB \(API do MemoryDB\)](#page-97-1)

<span id="page-20-0"></span>Para conectar-se a nós ou clusters, consulte[Conectando-se aos nós do MemoryDB usando redis-cli.](#page-41-3)

## Segurança do MemoryDB

A segurança do MemoryDB é gerenciada em três níveis:

- Para controlar quem pode realizar ações de gerenciamento nos clusters e nós do MemoryDB, você usa AWS Identity and Access Management (IAM). Quando você se conecta AWS usando credenciais do IAM, sua AWS conta deve ter políticas do IAM que concedam as permissões necessárias para realizar operações. Para obter mais informações, consulte [Gerenciamento de](#page-374-0)  [identidade e acesso no MemoryDB.](#page-374-0)
- Para controlar os níveis de acesso aos clusters, você cria usuários com permissões específicas e os atribui às listas de controle de acesso (ACL). A ACL, por sua vez, é então associada a um ou mais clusters. Para ter mais informações, consulte [Autenticação de usuários com listas de controle](#page-352-0) [de acesso \(ACLs\)](#page-352-0).
- Os clusters do MemoryDB devem ser criados em uma nuvem privada virtual (VPC) com base no serviço da Amazon VPC. Para controlar quais dispositivos e instâncias do Amazon EC2 podem abrir conexões com o endpoint e a porta do nó para clusters do MemoryDB em uma VPC, use um grupo de segurança da VPC. É possível estabelecer essas conexões de endpoint e porta usando Transport Layer Security (TLS)/Secure Sockets Layer (SSL). Além disso, as regras de firewall da sua empresa podem controlar se os dispositivos em execução na sua empresa podem abrir conexões com um cluster do MemoryDB. Para ter mais informações sobre VPCs, consulte [MemoryDB e Amazon VPC](#page-470-0).

Para obter informações sobre a configuração de segurança, consulte [Segurança no MemoryDB.](#page-345-0)

# <span id="page-21-0"></span>Conceitos básicos do MemoryDB

Este exercício mostra as etapas para criar, conceder acesso, conectar-se e, finalmente, excluir um cluster do MemoryDB usando o console de gerenciamento do MemoryDB.

### **a** Note

Para este exercício, recomendamos que você use a opção Criação fácil ao criar um cluster e retorne às outras duas opções depois de explorar mais os atributos do MemoryDB.

### Tópicos

- [Configuração](#page-21-1)
- [Etapa 1: criar um cluster](#page-27-0)
- [Etapa 2: autorizar o acesso ao cluster](#page-39-0)
- [Etapa 3: Conectar-se ao cluster](#page-41-0)
- [Etapa 4: excluir um cluster](#page-43-0)
- [O que faço agora?](#page-45-0)

# <span id="page-21-1"></span>Configuração

A seguir, você encontrará tópicos que descrevem as ações únicas que devem ser executadas para começar a usar o MemoryDB.

### Tópicos

- [Crie seu AWS conta](#page-22-0)
- [Conceder acesso programático](#page-23-0)
- [Configuração de permissões \(somente novos usuários do MemoryDB\)](#page-25-0)
- [Baixando e configurando o AWS CLI](#page-26-0)

## <span id="page-22-0"></span>Crie seu AWS conta

### Inscreva-se para um Conta da AWS

Se você não tiver um Conta da AWS, conclua as etapas a seguir para criar uma.

Para se inscrever em um Conta da AWS

- 1. Abra a [https://portal.aws.amazon.com/billing/inscrição.](https://portal.aws.amazon.com/billing/signup)
- 2. Siga as instruções online.

Parte do procedimento de inscrição envolve receber uma chamada telefônica e inserir um código de verificação no teclado do telefone.

Quando você se inscreve em um Conta da AWS, um Usuário raiz da conta da AWSé criado. O usuário root tem acesso a todos Serviços da AWS e recursos na conta. Como prática recomendada de segurança, atribua o acesso administrativo a um usuário e use somente o usuário-raiz para executar [tarefas que exigem acesso de usuário-raiz.](https://docs.aws.amazon.com/IAM/latest/UserGuide/id_root-user.html#root-user-tasks)

AWS envia um e-mail de confirmação após a conclusão do processo de inscrição. A qualquer momento, você pode visualizar a atividade atual da sua conta e gerenciar sua conta acessando [https://aws.amazon.com/e](https://aws.amazon.com/) escolhendo Minha conta.

Criar um usuário com acesso administrativo

Depois de se inscrever em um Conta da AWS, proteja seu Usuário raiz da conta da AWS, habilitar AWS IAM Identity Center e crie um usuário administrativo para que você não use o usuário root nas tarefas diárias.

Proteja seu Usuário raiz da conta da AWS

1. Faça login no [AWS Management Console](https://console.aws.amazon.com/)como proprietário da conta, escolhendo o usuário root e inserindo seu Conta da AWS endereço de e-mail. Na próxima página, insira sua senha.

Para obter ajuda para fazer login usando o usuário root, consulte [Como fazer login como usuário](https://docs.aws.amazon.com/signin/latest/userguide/console-sign-in-tutorials.html#introduction-to-root-user-sign-in-tutorial)  [root](https://docs.aws.amazon.com/signin/latest/userguide/console-sign-in-tutorials.html#introduction-to-root-user-sign-in-tutorial) no Início de Sessão da AWS Guia do usuário.

2. Ative a autenticação multifator (MFA) para seu usuário root.

Para obter instruções, consulte [Habilitar um MFA dispositivo virtual para seu Conta da AWS](https://docs.aws.amazon.com/IAM/latest/UserGuide/enable-virt-mfa-for-root.html)  [usuário root \(console\)](https://docs.aws.amazon.com/IAM/latest/UserGuide/enable-virt-mfa-for-root.html) no Guia do IAM usuário.

Criar um usuário com acesso administrativo

1. Ative o IAM Identity Center.

Para obter instruções, consulte [Habilitando AWS IAM Identity Center](https://docs.aws.amazon.com/singlesignon/latest/userguide/get-set-up-for-idc.html) no AWS IAM Identity Center Guia do usuário.

2. No IAM Identity Center, conceda acesso administrativo a um usuário.

Para um tutorial sobre como usar o Diretório do Centro de Identidade do IAM como sua fonte de identidade, consulte [Configurar o acesso do usuário com o padrão Diretório do Centro de](https://docs.aws.amazon.com/singlesignon/latest/userguide/quick-start-default-idc.html)  [Identidade do IAM](https://docs.aws.amazon.com/singlesignon/latest/userguide/quick-start-default-idc.html) no AWS IAM Identity Center Guia do usuário.

Iniciar sessão como o usuário com acesso administrativo

• Para entrar com seu usuário do IAM Identity Center, use o login URL que foi enviado ao seu endereço de e-mail quando você criou o usuário do IAM Identity Center.

Para obter ajuda para fazer login usando um usuário do IAM Identity Center, consulte Como fazer [login no AWS portal de acesso](https://docs.aws.amazon.com/signin/latest/userguide/iam-id-center-sign-in-tutorial.html) no Início de Sessão da AWS Guia do usuário.

Atribuir acesso a usuários adicionais

1. No IAM Identity Center, crie um conjunto de permissões que siga as melhores práticas de aplicação de permissões com privilégios mínimos.

Para obter instruções, consulte [Criar um conjunto de permissões](https://docs.aws.amazon.com/singlesignon/latest/userguide/get-started-create-a-permission-set.html) no AWS IAM Identity Center Guia do usuário.

2. Atribua usuários a um grupo e, em seguida, atribua o acesso de autenticação única ao grupo.

Para obter instruções, consulte [Adicionar grupos](https://docs.aws.amazon.com/singlesignon/latest/userguide/addgroups.html) no AWS IAM Identity Center Guia do usuário.

### <span id="page-23-0"></span>Conceder acesso programático

Os usuários precisam de acesso programático se quiserem interagir com AWS fora do AWS Management Console. A forma de conceder acesso programático depende do tipo de usuário que está acessando AWS.

Para conceder acesso programático aos usuários, selecione uma das seguintes opções:

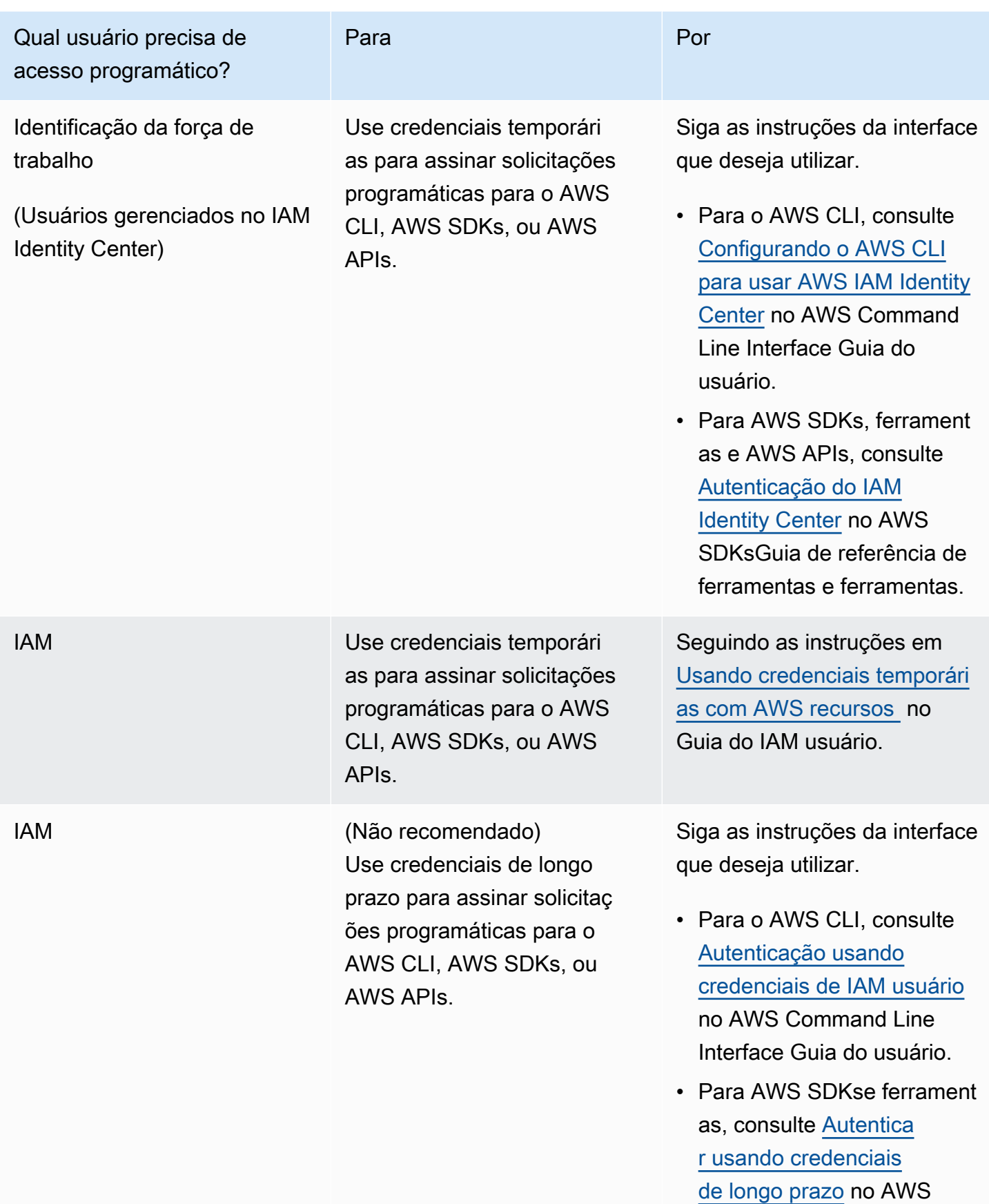

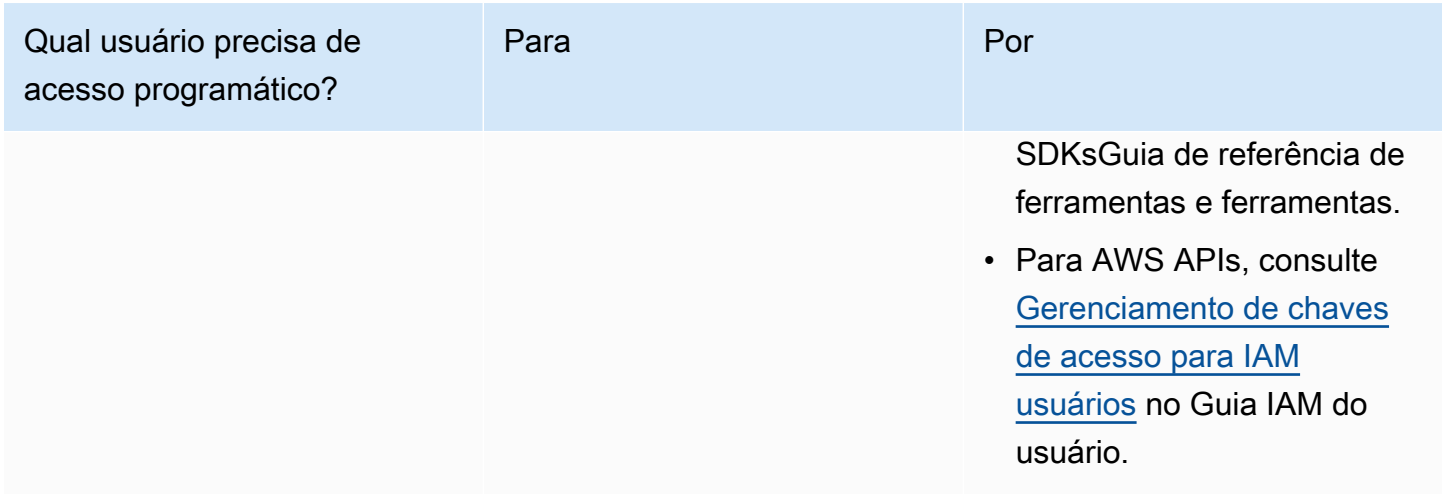

Tópicos relacionados:

- [O que está IAM](https://docs.aws.amazon.com/IAM/latest/UserGuide/introduction.html) no Guia IAM do usuário.
- [AWS Credenciais](https://docs.aws.amazon.com/general/latest/gr/aws-security-credentials.html) de segurança em AWS Referência geral.

### <span id="page-25-0"></span>Configuração de permissões (somente novos usuários do MemoryDB)

Para conceder acesso, adicione as permissões aos seus usuários, grupos ou perfis:

• Usuários e grupos em AWS IAM Identity Center:

Crie um conjunto de permissões. Siga as instruções em [Criar um conjunto de permissões](https://docs.aws.amazon.com/singlesignon/latest/userguide/howtocreatepermissionset.html) no AWS IAM Identity Center Guia do usuário.

• Usuários gerenciados IAM por meio de um provedor de identidade:

Crie um perfil para a federação de identidades. Siga as instruções em [Criação de uma função para](https://docs.aws.amazon.com/IAM/latest/UserGuide/id_roles_create_for-idp.html)  [um provedor de identidade terceirizado \(federação\)](https://docs.aws.amazon.com/IAM/latest/UserGuide/id_roles_create_for-idp.html) no Guia IAM do usuário.

- IAMusuários:
	- Crie um perfil que seu usuário possa assumir. Siga as instruções em [Criação de uma função](https://docs.aws.amazon.com/IAM/latest/UserGuide/id_roles_create_for-user.html)  [para um IAM usuário](https://docs.aws.amazon.com/IAM/latest/UserGuide/id_roles_create_for-user.html) no Guia IAM do usuário.
	- (Não recomendado) Vincule uma política diretamente a um usuário ou adicione um usuário a um grupo de usuários. Siga as instruções em [Adicionar permissões a um usuário \(console\)](https://docs.aws.amazon.com/IAM/latest/UserGuide/id_users_change-permissions.html#users_change_permissions-add-console) no Guia do IAM usuário.

O MemoryDB cria e usa funções vinculadas a serviços para provisionar recursos e acessar outros AWS recursos e serviços em seu nome. Para que o MemoryDB crie uma função vinculada ao serviço para você, use o AWS-política gerenciada chamadaAmazonMemoryDBFullAccess. Essa função é pré-provisionada com uma permissão que o serviço requer para criar uma função vinculada a serviço em seu nome.

Talvez você decida usar uma política gerenciada personalizada, em vez de uma política padrão. Nesse caso, confirme se você tem permissões para chamar a iam:createServiceLinkedRole ou se criou a função vinculada ao serviço MemoryDB.

Para obter mais informações, consulte as informações a seguir.

- [Criando uma nova política](https://docs.aws.amazon.com/IAM/latest/UserGuide/access_policies_create.html) (IAM)
- [AWS- políticas gerenciadas \(predefinidas\) para MemoryDB](#page-423-0)
- [Usando funções vinculadas ao serviço para MemoryDB](#page-410-0)

## <span id="page-26-0"></span>Baixando e configurando o AWS CLI

A ferramenta AWS CLI está disponível em [http://aws.amazon.com/cli.](https://aws.amazon.com/cli) Ela roda em Windows, MacOS ou Linux. Depois de baixar o AWS CLI, siga estas etapas para instalá-lo e configurá-lo:

- 1. Vá para o [AWS Guia do usuário da interface de linha de comando](https://docs.aws.amazon.com/cli/latest/userguide/cli-chap-welcome.html).
- 2. Siga as instruções para [instalar o AWS CLI](https://docs.aws.amazon.com/cli/latest/userguide/cli-chap-install.html)e [configurando o AWS CLI.](https://docs.aws.amazon.com/cli/latest/userguide/cli-chap-configure.html)

# <span id="page-27-0"></span>Etapa 1: criar um cluster

Antes de criar um cluster para uso em produção, é óbvio que você precisa considerar como configurar o cluster para atender às suas necessidades de negócios. Esses problemas são abordados na seção [Preparação de um cluster](#page-72-0). Para os fins deste exercício de introdução, você pode aceitar os valores de configuração padrão onde se aplicarem.

O cluster que você criará estará ativo, e não em execução em uma sandbox. Você pagará as taxas de utilização padrão do MemoryDB pela instância até que a exclua. As cobranças totais serão mínimas (geralmente menos de um dólar) se você concluir o exercício descrito aqui em uma única sessão e excluir seu cluster quando terminar. Para obter mais informações sobre taxas de uso do MemoryDB, consulte [MemoryDB.](https://aws.amazon.com/memorydb/)

Seu cluster é lançado em uma nuvem privada virtual (VPC) com base no VPC serviço da Amazon.

## <span id="page-27-1"></span>Criação de um cluster do MemoryDB

Os exemplos a seguir mostram como criar um cluster usando o AWS Management Console, AWS CLI e o MemoryDBAPI.

Criação de um cluster (console)

Para criar um cluster usando o console do MemoryDB

- 1. Faça login no AWS Management Console e abra o console do MemoryDB em. [https://](https://console.aws.amazon.com/memorydb/)  [console.aws.amazon.com/memorydb/](https://console.aws.amazon.com/memorydb/)
- 2. No painel de navegação esquerdo, selecione Clusters e depois Criar.

#### Easy create

- 1. Preencha a seção Configuração. Isso define o tipo de nó e a configuração padrão do seu cluster. Selecione entre as seguintes opções o tamanho de memória e o desempenho de rede adequados que você precisa usar:
	- Produção
	- Dev/Teste
	- Demonstração
- 2. Preencha a seção Informações do cluster.

a. Em Nome, insira um nome para o cluster.

As restrições de nomenclatura de cluster são as seguintes:

- Devem conter 1 a 40 caracteres alfanuméricos ou hifens.
- Deve começar com uma letra.
- Não podem conter dois hifens consecutivos.
- Não podem terminar com um hífen.
- b. Na caixa Descrição, insira uma descrição para esse cluster.
- 3. Preencha a seção Grupos de sub-redes:
	- Para Grupos de sub-redes, crie um novo grupo de sub-redes ou escolha um existente na lista disponível que você deseja aplicar a esse cluster. Se você estiver criando um novo:
		- Insira um Nome
		- Insira uma Descrição
		- Se você habilitou o Multi-AZ, o grupo de sub-redes deve conter pelo menos duas sub-redes que residem em zonas de disponibilidade diferentes. Para obter mais informações, consulte [Sub-redes e grupos de sub-redes.](#page-482-0)
		- Se você estiver criando um novo grupo de sub-redes e não tiver um existenteVPC, você será solicitado a criar umVPC. Para obter mais informações, consulte [O que é a](https://docs.aws.amazon.com/vpc/latest/userguide/what-is-amazon-vpc.html)  [AmazonVPC?](https://docs.aws.amazon.com/vpc/latest/userguide/what-is-amazon-vpc.html) no Guia do VPC usuário da Amazon.
- 4. Em Pesquisa vetorial, você pode Habilitar o recurso de pesquisa vetorial para armazenar incorporações vetoriais e realizar pesquisas vetoriais. Observe que isso fixará os valores de compatibilidade de OSS versões do Redis, grupos de parâmetros e fragmentos. Para obter mais informações, consulte [Pesquisa vetorial.](#page-310-0)
- 5. Visualizar configurações padrão:

Ao usar a Criação fácil, as configurações restantes do cluster são definidas por padrão. Algumas dessas configurações podem ser alteradas após a criação, conforme indicado em Editável após a criação.

- 6. Para Tags, você pode, opcionalmente, aplicar tags para pesquisar e filtrar seus clusters ou monitorar seus AWS custos.
- 7. Revise todas as suas entradas e opções e faça as correções necessárias. Quando estiver pronto, escolha Criar para executar seu cluster ou Cancelar para cancelar a operação.

Assim que o status do seu cluster estiver disponível, você poderá conceder EC2 acesso a ele, conectar-se a ele e começar a usá-lo. Para ter mais informações, consulte [Etapa 2: autorizar o](#page-39-0) [acesso ao cluster](#page-39-0)

### **A** Important

Assim que seu cluster se tornar disponível, você será cobrado por cada hora ou hora parcial em que ele estiver ativo, mesmo que você não o esteja usando ativamente. Para interromper as cobranças aplicáveis para esse cluster, você deve excluí-lo. Consulte [Etapa 4: excluir um cluster](#page-43-0).

#### Create new cluster

- 1. Preencha a seção Informações do cluster.
	- a. Em Nome, insira um nome para o cluster.

As restrições de nomenclatura de cluster são as seguintes:

- Devem conter 1 a 40 caracteres alfanuméricos ou hifens.
- Deve começar com uma letra.
- Não podem conter dois hifens consecutivos.
- Não podem terminar com um hífen.
- b. Na caixa Descrição, insira uma descrição para esse cluster.
- 2. Preencha a seção Grupos de sub-redes:
	- Para Grupos de sub-redes, crie um novo grupo de sub-redes ou escolha um existente na lista disponível que você deseja aplicar a esse cluster. Se você estiver criando um novo:
		- Insira um Nome
		- Insira uma Descrição
		- Se você habilitou o Multi-AZ, o grupo de sub-redes deve conter pelo menos duas sub-redes que residem em zonas de disponibilidade diferentes. Para obter mais informações, consulte [Sub-redes e grupos de sub-redes.](#page-482-0)
- Se você estiver criando um novo grupo de sub-redes e não tiver um existenteVPC, você será solicitado a criar umVPC. Para obter mais informações, consulte [O que é a](https://docs.aws.amazon.com/vpc/latest/userguide/what-is-amazon-vpc.html)  [AmazonVPC?](https://docs.aws.amazon.com/vpc/latest/userguide/what-is-amazon-vpc.html) no Guia do VPC usuário da Amazon.
- 3. Complete a seção Configurações de Cluster:
	- a. Em Habilitar recurso de pesquisa vetorial, você pode habilitar esse recurso para armazenar incorporações vetoriais e fazer pesquisas vetoriais. Observe que isso fixará os valores de compatibilidade de OSS versões do Redis, grupos de parâmetros e fragmentos. Para obter mais informações, consulte [Pesquisa vetorial.](#page-310-0)
	- b. Para compatibilidade com a OSS versão do Redis, aceite o padrão6.2.
	- c. Em Porta, aceite a OSS porta Redis padrão 6379 ou, se você tiver um motivo para usar uma porta diferente, insira o número da porta.
	- d. Em Grupo de parâmetros, se tiver habilitado a pesquisa vetorial, use default.memorydb-redis7.search.preview. Caso contrário, aceite o grupo de parâmetros default.memorydb-redis7.

Os grupo de parâmetros controlam os parâmetros de runtime do seu cluster. Para ter mais informações sobre grupos de parâmetros, consulte [Parâmetros específicos do](#page-282-0)  [Redis OSS](#page-282-0).

e. Para Tipo de nó, escolha um valor para o tipo de nó (junto com o tamanho de memória associado) que você deseja.

Se você escolher um tipo de nó da família r6gd, você habilitará automaticamente o armazenamento de dados em camadas, que divide o armazenamento de dados entre memória e. SSD Para obter mais informações, consulte [Classificação de dados em](#page-66-0)  [níveis](#page-66-0).

f. Em Número de fragmentos, escolha o número de fragmentos desejado para este cluster. Para maior disponibilidade de seus clusters, recomendamos que você adicione pelo menos 2 fragmentos.

É possível alterar dinamicamente o número de fragmentos no cluster. Para obter mais informações, consulte [Escalabilidade de clusters do MemoryDB.](#page-241-0)

g. Em Réplicas por fragmento, escolha o número de nós de réplica de leitura desejados em cada fragmento.

Existem as seguintes restrições:

- Se você tiver o Multi-AZ habilitado, verifique se tem pelo menos uma réplica por fragmento.
- O número de réplicas é o mesmo para cada fragmento ao criar o cluster usando o console.
- h. Escolha Avançar.
- i. Conclua a seção Configurações avançadas:
	- i. Em Grupos de segurança, escolha os grupos de segurança desejados para esse cluster. Um grupo de segurança atua como um firewall para controlar o acesso à rede ao cluster. Você pode usar o grupo de segurança padrão para o seu VPC ou criar um novo.

Para obter mais informações sobre grupos de segurança, consulte [Grupos de](https://docs.aws.amazon.com/vpc/latest/userguide/VPC_SecurityGroups.html) [segurança para você VPC](https://docs.aws.amazon.com/vpc/latest/userguide/VPC_SecurityGroups.html) no Guia VPC do usuário da Amazon.

- ii. Para criptografar seus dados, você tem as seguintes opções:
	- Criptografia em repouso: permite a criptografia de dados armazenados em disco. Para obter mais informações, consulte [Criptografia em repouso.](https://docs.aws.amazon.com/memorydb/latest/devguide/at-rest-encryption.html)

#### **a** Note

Você tem a opção de fornecer uma chave de criptografia diferente da padrão escolhendo a KMSchave AWS gerenciada pelo cliente e escolhendo a chave.

- Criptografia em trânsito: permite a criptografia de dados na conexão. Se você selecionar nenhuma criptografia, será criada uma lista de controle de acesso aberta chamada "acesso aberto" com um usuário padrão. Para obter mais informações, consulte [Autenticação de usuários com listas de controle de acesso](#page-352-0)  [\(ACLs\)](#page-352-0).
- iii. Para Snapshot, opcionalmente, especifique um período de retenção de snapshot e uma janela de snapshot. Por padrão, a opção Ativar snapshots automáticos está pré-selecionada.
- iv. Para Janela de manutenção, opcionalmente, especifique uma janela de manutenção. A Janela de manutenção é o tempo, geralmente de uma hora de duração, a cada semana quando o MemoryDB agenda a manutenção do sistema

para seu cluster. É possível permitir que o MemoryDB escolha o dia e a hora da sua janela de manutenção (Sem preferência) ou é possível escolher o dia, a hora e a duração por conta própria (Especificar janela de manutenção). Se você escolher Especificar janela de manutenção, nas listas, escolha Dia de início, Hora de início e Duração (em horas) para sua janela de manutenção. Todos os tempos são UCT tempos.

Para obter mais informações, consulte [Gerenciamento da manutenção.](#page-174-0)

- v. Para Notificações, escolha um tópico existente do Amazon Simple Notification Service (AmazonSNS) ou escolha ARN Entrada manual e insira o Nome do recurso Amazon do tópico (ARN). A Amazon SNS permite que você envie notificações para dispositivos inteligentes conectados à Internet. O padrão é desabilitar notificações. Para obter mais informações, consulte [https://aws.amazon.com/sns/.](https://aws.amazon.com/sns/)
- vi. Para Tags, você pode, opcionalmente, aplicar tags para pesquisar e filtrar seus clusters ou monitorar seus AWS custos.
- j. Revise todas as suas entradas e opções e faça as correções necessárias. Quando estiver pronto, escolha Criar para executar seu cluster ou Cancelar para cancelar a operação.

Assim que o status do seu cluster estiver disponível, você poderá conceder EC2 acesso a ele, conectar-se a ele e começar a usá-lo. Para ter mais informações, consulte [Etapa 2:](#page-39-0)  [autorizar o acesso ao cluster](#page-39-0)

### **A** Important

Assim que seu cluster se tornar disponível, você será cobrado por cada hora ou hora parcial em que ele estiver ativo, mesmo que você não o esteja usando ativamente. Para interromper as cobranças aplicáveis para esse cluster, você deve excluí-lo. Consulte [Etapa 4: excluir um cluster.](#page-43-0)

### Restore from snapshots

Em Fonte do snapshot, escolha o snapshot de origem do qual os dados serão migrados. Para obter mais informações, consulte [Snapshots e restauração .](#page-201-0)

#### **G** Note

Se quiser que seu novo cluster tenha a pesquisa vetorial habilitada, o snapshot de origem também deverá ter a pesquisa vetorial habilitada.

O cluster de destino usa por padrão as configurações do cluster de origem. Outra opção é alterar as seguintes configurações no cluster de destino:

- 1. Informações do cluster
	- a. Em Nome, insira um nome para o cluster.

As restrições de nomenclatura de cluster são as seguintes:

- Devem conter 1 a 40 caracteres alfanuméricos ou hifens.
- Deve começar com uma letra.
- Não podem conter dois hifens consecutivos.
- Não podem terminar com um hífen.
- b. Na caixa Descrição, insira uma descrição para esse cluster.
- 2. Grupos de sub-redes
	- Para Grupos de sub-redes, crie um novo grupo de sub-redes ou escolha um existente na lista disponível que você deseja aplicar a esse cluster. Se você estiver criando um novo:
		- Insira um Nome
		- Insira uma Descrição
		- Se você habilitou o Multi-AZ, o grupo de sub-redes deve conter pelo menos duas sub-redes que residem em zonas de disponibilidade diferentes. Para obter mais informações, consulte [Sub-redes e grupos de sub-redes.](#page-482-0)
		- Se você estiver criando um novo grupo de sub-redes e não tiver um existenteVPC, você será solicitado a criar umVPC. Para obter mais informações, consulte [O que é a](https://docs.aws.amazon.com/vpc/latest/userguide/what-is-amazon-vpc.html)  [AmazonVPC?](https://docs.aws.amazon.com/vpc/latest/userguide/what-is-amazon-vpc.html) no Guia do VPC usuário da Amazon.
- 3. Configurações do cluster
	- a. Em Habilitar recurso de pesquisa vetorial, você pode habilitar esse recurso para armazenar incorporações vetoriais e fazer pesquisas vetoriais. Observe que isso fixará

os valores de compatibilidade de OSS versões do Redis, grupos de parâmetros e fragmentos. Para obter mais informações, consulte [Pesquisa vetorial.](#page-310-0)

- b. Para compatibilidade com a OSS versão do Redis, aceite o padrão6.2.
- c. Em Porta, aceite a OSS porta Redis padrão 6379 ou, se você tiver um motivo para usar uma porta diferente, insira o número da porta.
- d. Em Grupo de parâmetros, se tiver habilitado a pesquisa vetorial, use default.memorydb-redis7.search.preview. Caso contrário, aceite o grupo de parâmetros default.memorydb-redis7.

Os grupo de parâmetros controlam os parâmetros de runtime do seu cluster. Para ter mais informações sobre grupos de parâmetros, consulte [Parâmetros específicos do](#page-282-0)  [Redis OSS](#page-282-0).

e. Para Tipo de nó, escolha um valor para o tipo de nó (junto com o tamanho de memória associado) que você deseja.

Se você escolher um tipo de nó da família r6gd, você habilitará automaticamente o armazenamento de dados em camadas, que divide o armazenamento de dados entre memória e. SSD Para obter mais informações, consulte [Classificação de dados em](#page-66-0)  [níveis](#page-66-0).

f. Em Número de fragmentos, escolha o número de fragmentos desejado para este cluster. Para maior disponibilidade de seus clusters, recomendamos que você adicione pelo menos 2 fragmentos.

É possível alterar dinamicamente o número de fragmentos no cluster. Para obter mais informações, consulte [Escalabilidade de clusters do MemoryDB.](#page-241-0)

g. Em Réplicas por fragmento, escolha o número de nós de réplica de leitura desejados em cada fragmento.

Existem as seguintes restrições:

- Se você tiver o Multi-AZ habilitado, verifique se tem pelo menos uma réplica por fragmento.
- O número de réplicas é o mesmo para cada fragmento ao criar o cluster usando o console.
- h. Escolha Avançar.

i. Em Grupos de segurança, escolha os grupos de segurança desejados para esse cluster. Um grupo de segurança atua como um firewall para controlar o acesso à rede ao cluster. Você pode usar o grupo de segurança padrão para o seu VPC ou criar um novo.

Para obter mais informações sobre grupos de segurança, consulte [Grupos de](https://docs.aws.amazon.com/vpc/latest/userguide/VPC_SecurityGroups.html) [segurança para você VPC](https://docs.aws.amazon.com/vpc/latest/userguide/VPC_SecurityGroups.html) no Guia VPC do usuário da Amazon.

- ii. Para criptografar seus dados, você tem as seguintes opções:
	- Criptografia em repouso: permite a criptografia de dados armazenados em disco. Para obter mais informações, consulte [Criptografia em repouso.](https://docs.aws.amazon.com/memorydb/latest/devguide/at-rest-encryption.html)
		- **a** Note

Você tem a opção de fornecer uma chave de criptografia diferente da padrão escolhendo a KMSchave AWS gerenciada pelo cliente e escolhendo a chave.

- Criptografia em trânsito: permite a criptografia de dados na conexão. Se você selecionar nenhuma criptografia, será criada uma lista de controle de acesso aberta chamada "acesso aberto" com um usuário padrão. Para obter mais informações, consulte [Autenticação de usuários com listas de controle de acesso](#page-352-0)  [\(ACLs\)](#page-352-0).
- iii. Para Snapshot, opcionalmente, especifique um período de retenção de snapshot e uma janela de snapshot. Por padrão, a opção Ativar snapshots automáticos está pré-selecionada.
- iv. Para Janela de manutenção, opcionalmente, especifique uma janela de manutenção. A Janela de manutenção é o tempo, geralmente de uma hora de duração, a cada semana quando o MemoryDB agenda a manutenção do sistema para seu cluster. É possível permitir que o MemoryDB escolha o dia e a hora da sua janela de manutenção (Sem preferência) ou é possível escolher o dia, a hora e a duração por conta própria (Especificar janela de manutenção). Se você escolher Especificar janela de manutenção, nas listas, escolha Dia de início, Hora de início e Duração (em horas) para sua janela de manutenção. Todos os tempos são UCT tempos.

Para obter mais informações, consulte [Gerenciamento da manutenção.](#page-174-0)
- v. Para Notificações, escolha um tópico existente do Amazon Simple Notification Service (AmazonSNS) ou escolha ARN Entrada manual e insira o Nome do recurso Amazon do tópico (ARN). A Amazon SNS permite que você envie notificações para dispositivos inteligentes conectados à Internet. O padrão é desabilitar notificações. Para obter mais informações, consulte [https://aws.amazon.com/sns/.](https://aws.amazon.com/sns/)
- vi. Para Tags, você pode, opcionalmente, aplicar tags para pesquisar e filtrar seus clusters ou monitorar seus AWS custos.
- j. Revise todas as suas entradas e opções e faça as correções necessárias. Quando estiver pronto, escolha Criar para executar seu cluster ou Cancelar para cancelar a operação.

Assim que o status do seu cluster estiver disponível, você poderá conceder EC2 acesso a ele, conectar-se a ele e começar a usá-lo. Para ter mais informações, consulte [Etapa 2:](#page-39-0)  [autorizar o acesso ao cluster](#page-39-0)

### **A** Important

Assim que seu cluster se tornar disponível, você será cobrado por cada hora ou hora parcial em que ele estiver ativo, mesmo que você não o esteja usando ativamente. Para interromper as cobranças aplicáveis para esse cluster, você deve excluí-lo. Consulte [Etapa 4: excluir um cluster.](#page-43-0)

Criando um cluster (AWS CLI)

Para criar um cluster usando o AWS CLI, consulte [create-cluster](https://docs.aws.amazon.com/cli/latest/reference/memorydb/create-cluster.html). Veja um exemplo a seguir:

Para Linux, macOS ou Unix:

```
aws memorydb create-cluster \ 
     --cluster-name my-cluster \ 
     --node-type db.r6g.large \ 
    --ac1-name my-acl \setminus --subnet-group my-sg
```
Para Windows:

```
aws memorydb create-cluster ^ 
    --cluster-name my-cluster ^ 
    --node-type db.r6g.large ^ 
    --acl-name my-acl ^ 
    --subnet-group my-sg
```
Você deve receber a seguinte JSON resposta:

```
{ 
     "Cluster": { 
          "Name": "my-cluster", 
          "Status": "creating", 
          "NumberOfShards": 1, 
          "AvailabilityMode": "MultiAZ", 
          "ClusterEndpoint": { 
              "Port": 6379 
          }, 
          "NodeType": "db.r6g.large", 
          "EngineVersion": "6.2", 
          "EnginePatchVersion": "6.2.6", 
          "ParameterGroupName": "default.memorydb-redis6", 
          "ParameterGroupStatus": "in-sync", 
          "SubnetGroupName": "my-sg", 
          "TLSEnabled": true, 
          "ARN": "arn:aws:memorydb:us-east-1:xxxxxxxxxxxxxx:cluster/my-cluster", 
          "SnapshotRetentionLimit": 0, 
          "MaintenanceWindow": "wed:03:00-wed:04:00", 
          "SnapshotWindow": "04:30-05:30",
```

```
 "ACLName": "my-acl", 
          "DataTiering": "false", 
          "AutoMinorVersionUpgrade": true 
     }
}
```
Você pode começar a usar o cluster quando seu status mudar para available.

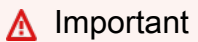

Assim que seu cluster se tornar disponível, você será cobrado por cada hora ou hora parcial em que ele estiver ativo, mesmo que você não o esteja usando ativamente. Para interromper as cobranças aplicáveis para esse cluster, você deve excluí-lo. Consulte [Etapa 4: excluir um](#page-43-0) [cluster](#page-43-0).

Criação de um cluster (MemoryDBAPI)

Para criar um cluster usando o MemoryDBAPI, use a [CreateCluster](https://docs.aws.amazon.com/memorydb/latest/APIReference/API_CreateCluster.html)ação.

#### **A** Important

Assim que seu cluster se tornar disponível, você será cobrado por cada hora ou hora parcial em que ele estiver, mesmo que você não o esteja usando. Para interromper as cobranças aplicáveis para esse cluster, você deve excluí-lo. Consulte [Etapa 4: excluir um cluster](#page-43-0).

## Configuração de autenticação

Para obter informações sobre como configurar a autenticação para seu cluster, consulte [Autenticação com o IAM](#page-367-0) e [Autenticação de usuários com listas de controle de acesso \(ACLs\).](#page-352-0)

## <span id="page-39-0"></span>Etapa 2: autorizar o acesso ao cluster

Esta seção pressupõe que você esteja familiarizado com o lançamento e a conexão com EC2 instâncias da Amazon. Para obter mais informações, consulte o [Amazon EC2 Getting Started Guide.](https://docs.aws.amazon.com/AWSEC2/latest/GettingStartedGuide/)

Os clusters MemoryDB são projetados para serem acessados a partir de uma instância da AmazonEC2. Eles também podem ser acessados por aplicativos em contêineres ou de tecnologia sem servidor executados no Amazon Elastic Container Service ou AWS Lambda. O cenário mais comum é acessar um cluster MemoryDB de uma EC2 instância da Amazon na mesma Amazon Virtual Private Cloud VPC (Amazon), o que será o caso deste exercício.

Antes de se conectar a um cluster a partir de uma EC2 instância, você deve autorizar a EC2 instância a acessar o cluster.

O caso de uso mais comum é quando um aplicativo implantado em uma EC2 instância precisa se conectar a um cluster na mesmaVPC. A maneira mais simples de gerenciar o acesso entre EC2 instâncias e clusters da mesma forma VPC é fazer o seguinte:

1. Crie um grupo VPC de segurança para seu cluster. Esse grupo de segurança pode ser usado para restringir o acesso aos clusters. Por exemplo, você pode criar uma regra personalizada para esse grupo de segurança que permita o TCP acesso usando a porta que você atribuiu ao cluster quando o criou e um endereço IP que você usará para acessar o cluster.

A porta padrão dos clusters do MemoryDB é 6379.

- 2. Crie um grupo VPC de segurança para suas EC2 instâncias (servidores web e de aplicativos). Esse grupo de segurança pode, se necessário, permitir o acesso à EC2 instância pela Internet por meio VPC da tabela de roteamento. Por exemplo, você pode definir regras nesse grupo de segurança para permitir o TCP acesso à EC2 instância pela porta 22.
- 3. Crie regras personalizadas no grupo de segurança do seu cluster que permitam conexões do grupo de segurança que você criou para suas EC2 instâncias. Isso permitiria que qualquer membro de grupo de segurança acessasse os clusters.

Para criar uma regra em um grupo VPC de segurança que permita conexões de outro grupo de segurança

- 1. Faça login no AWS Management Console e abra o VPC console da Amazon em [https://](https://console.aws.amazon.com/vpc)  [console.aws.amazon.com/vpc](https://console.aws.amazon.com/vpc).
- 2. No painel de navegação esquerdo, escolha Security Groups.
- 3. Selecione ou crie um grupo de segurança que você usará para seus clusters. Em Regras de entrada, selecione Editar regras de entrada e escolha Adicionar regra. Esse grupo de segurança permitirá o acesso a membros de outro grupo de segurança.
- 4. Em Tipo, escolha TCPRegra personalizada.
	- a. Para Port Range, especifique a porta que você usou quando criou seu cluster.

A porta padrão dos clusters do MemoryDB é 6379.

- b. Na caixa Source, comece a digitar o ID do grupo de segurança. Na lista, selecione o grupo de segurança que você usará para suas EC2 instâncias da Amazon.
- 5. Escolha Save quando terminar.

Depois de habilitar o acesso, você agora estará pronto para se conectar ao cluster, conforme discutido na próxima seção.

Para obter informações sobre como acessar seu cluster MemoryDB de uma Amazon diferenteVPC, de uma AWS região diferente ou até mesmo de sua rede corporativa, consulte o seguinte:

- [Padrões de acesso para acessar um cluster do MemoryDB em uma Amazon VPC](#page-474-0)
- [Acessando recursos do MemoryDB de fora AWS](#page-88-0)

# Etapa 3: Conectar-se ao cluster

Antes de continuar, conclua [Etapa 2: autorizar o acesso ao cluster.](#page-39-0)

Esta seção pressupõe que você criou uma EC2 instância da Amazon e pode se conectar a ela. Para obter instruções sobre como fazer isso, consulte o [Amazon EC2 Getting Started Guide.](https://docs.aws.amazon.com/AWSEC2/latest/GettingStartedGuide/)

Uma EC2 instância da Amazon pode se conectar a um cluster somente se você a tiver autorizado a fazer isso.

## Localize o endpoint de seu cluster

Quando seu cluster está no estado disponível e você autorizou o acesso a ele, você pode fazer login em uma EC2 instância da Amazon e se conectar ao cluster. Para isso, primeiro você deve determinar o endpoint.

Para explorar mais sobre como localizar os endpoints, consulte o seguinte:

- [Localização do endpoint para um cluster do MemoryDB \(AWS Management Console\)](#page-95-0)
- [Encontrando o endpoint para um cluster MemoryDB \(CLI\)AWS](#page-95-1)
- [Localização do endpoint para um cluster do MemoryDB \(API do MemoryDB\)](#page-97-0)

## Conecte-se a um cluster do MemoryDB (Linux)

Agora que você tem o endpoint de que precisa, pode fazer login em uma EC2 instância e se conectar ao cluster. No exemplo a seguir, você usa o serviço cli para se conectar a um cluster usando o Ubuntu 22. A versão mais recente do cli também suportaSSL/TLSpara conectar clusters habilitados para criptografia/autenticação.

Conectando-se aos nós do MemoryDB usando redis-cli

Para acessar dados dos nós do MemoryDB, você usa clientes que trabalham com o Secure Socket Layer (). SSL Você também pode usar redis-cli com/TLSno SSL Amazon Linux e no Amazon Linux 2.

Para usar a redis-cli para se conectar a um cluster do MemoryDB no Amazon Linux 2 ou no Amazon Linux

1. Baixe e compile o utilitário redis-cli. Esse utilitário está incluído na distribuição do OSS software Redis.

2. No prompt de comando da sua EC2 instância, digite os comandos apropriados para a versão do Linux que você está usando.

Amazon Linux 2023

Se estiver usando o Amazon Linux 2023, digite o seguinte:

```
sudo yum install redis6 -y
```
Em seguida, digite o comando a seguir, substituindo o endpoint do cluster e da porta pelo que é mostrado neste exemplo.

```
redis-cli -h Primary or Configuration Endpoint --tls -p 6379
```
Para obter mais informações sobre como localizar o endpoint, consulte [Localize seus endpoints](https://docs.aws.amazon.com/AmazonElastiCache/latest/red-ug/GettingStarted.ConnectToCacheNode.html#GettingStarted.FindEndpoints)  [de nó](https://docs.aws.amazon.com/AmazonElastiCache/latest/red-ug/GettingStarted.ConnectToCacheNode.html#GettingStarted.FindEndpoints).

Amazon Linux 2

Se estiver usando o Amazon Linux 2, digite o seguinte:

```
sudo yum -y install openssl-devel gcc
wget http://download.redis.io/redis-stable.tar.gz
tar xvzf redis-stable.tar.gz
cd redis-stable
make distclean
make redis-cli BUILD_TLS=yes
sudo install -m 755 src/redis-cli /usr/local/bin/
```
Amazon Linux

Se estiver usando o Amazon Linux, digite o seguinte:

```
sudo yum install gcc jemalloc-devel openssl-devel tcl tcl-devel clang wget
wget http://download.redis.io/redis-stable.tar.gz
tar xvzf redis-stable.tar.gz
cd redis-stable
make redis-cli CC=clang BUILD_TLS=yes
sudo install -m 755 src/redis-cli /usr/local/bin/
```
No Amazon Linux, também pode ser necessário executar as seguintes etapas adicionais:

```
sudo yum install clang
CC=clang make
sudo make install
```
- 3. Depois de baixar e instalar o utilitário redis-cli, é recomendável executar o comando opcional. make-test
- 4. Para se conectar a um cluster com criptografia e autenticação ativadas, digite este comando:

```
redis-cli -h Primary or Configuration Endpoint --tls -a 'your-password' -p 6379
```
#### **a** Note

Se você instalar o redis6 no Amazon Linux 2023, agora poderá usar redis6-cli o comando em vez de: redis-cli

redis6-cli -h Primary or Configuration Endpoint --tls -p 6379

# <span id="page-43-0"></span>Etapa 4: excluir um cluster

Enquanto um cluster estiver no estado disponível, você será cobrado por ele, independentemente de o estar ou não. Para interromper as cobranças, exclua o cluster.

### **A** Warning

- Ao excluir um cluster do MemoryDB, seus snapshots manuais são retidos. Também é possível criar um snapshot final antes que o cluster seja excluído. Os snapshots automáticos não são retidos. Para obter mais informações, consulte [Snapshots e](#page-201-0) [restauração .](#page-201-0)
- CreateSnapshoté necessária permissão para criar um instantâneo final. Sem essa permissão, a API chamada falhará com uma Access Denied exceção.

#### Usando o AWS Management Console

O procedimento a seguir exclui um único cluster da sua implantação. Para excluir vários clusters, repita o procedimento para cada cluster que deseja excluir. Você não precisa esperar a finalização da exclusão de um cluster antes de iniciar o procedimento para excluir outro.

Para excluir um cluster

- 1. Faça login no AWS Management Console e abra o console do MemoryDB em. [https://](https://console.aws.amazon.com/memorydb/)  [console.aws.amazon.com/memorydb/](https://console.aws.amazon.com/memorydb/)
- 2. Para escolher o cluster a ser excluído, selecione o botão de opção ao lado do nome do cluster na lista de clusters. Nesse caso, o nome do cluster do que você criou em [Etapa 1: criar um](#page-27-0) [cluster](#page-27-0).
- 3. Em Ações, escolha Excluir.
- 4. Primeiro, escolha se deseja criar um snapshot do cluster antes de excluí-lo e, em seguida, insira delete na caixa de confirmação e Excluir para excluir o cluster, ou escolha Cancelar para manter o cluster.

Se você escolheu Excluir, o status do cluster muda para excluindo.

Assim que o cluster não estiver mais relacionado na lista de clusters, você para de ser cobrado por ele.

#### Usando o AWS CLI

O código a seguir exclui o cluster my-cluster. Neste caso, substitua my-cluster pelo nome do cluster do que você criou em [Etapa 1: criar um cluster.](#page-27-0)

```
aws memorydb delete-cluster --cluster-name my-cluster
```
A delete-cluster CLI operação exclui somente um cluster. Para excluir vários clusters, chame delete-cluster para cada cluster que você deseja excluir. Você não precisa esperar a finalização da exclusão de um cluster antes de excluir outro.

Para Linux, macOS ou Unix:

```
aws memorydb delete-cluster \ 
     --cluster-name my-cluster \
```
--region *us-east-1*

Para Windows:

```
aws memorydb delete-cluster ^ 
     --cluster-name my-cluster ^ 
     --region us-east-1
```
Para obter mais informações, consulte [delete-cluster](https://docs.aws.amazon.com/cli/latest/reference/memorydb/delete-cluster.html).

### Usando o MemoryDB API

O código a seguir exclui o cluster my-cluster. Neste caso, substitua my-cluster pelo nome do cluster do que você criou em [Etapa 1: criar um cluster.](#page-27-0)

```
https://memory-db.us-east-1.amazonaws.com/ 
     ?Action=DeleteCluster 
     &ClusterName=my-cluster 
     &Region=us-east-1 
     &SignatureVersion=4 
     &SignatureMethod=HmacSHA256 
     &Timestamp=20210802T220302Z 
     &X-Amz-Algorithm=Amazon4-HMAC-SHA256 
     &X-Amz-Date=20210802T220302Z 
     &X-Amz-SignedHeaders=Host 
     &X-Amz-Expires=20210802T220302Z 
     &X-Amz-Credential=<credential> 
     &X-Amz-Signature=<signature>
```
A DeleteCluster API operação exclui somente um cluster. Para excluir vários clusters, chame DeleteCluster para cada cluster que você deseja excluir. Você não precisa esperar a finalização da exclusão de um cluster antes de excluir outro.

Para obter mais informações, consulte [DeleteCluster.](https://docs.aws.amazon.com/memorydb/latest/APIReference/API_DeleteCluster.html)

# O que faço agora?

Agora que tentou o exercício de Conceitos básicos, você pode explorar as seções a seguir para saber mais sobre o MemoryDB e as ferramentas disponíveis:

• [Começando com AWS](https://aws.amazon.com/getting-started/)

- [Ferramentas para a Amazon Web Services](https://aws.amazon.com/tools/)
- [AWS Command Line Interface](https://aws.amazon.com/cli/)
- [Referência do MemoryDBAPI.](https://docs.aws.amazon.com/memorydb/latest/APIReference/Welcome.html)

# Gerenciamento de nós

Um nó é o menor componente básico de uma implantação do MemoryDB. Um nó pertence a um fragmento, que pertence a um cluster. Cada nó executa o mecanismo que foi escolhido quando o cluster foi criado ou modificado pela última vez. Cada nó possui seu próprio nome DNS (Serviço de Nomes de Domínio) e porta. Há suporte para vários tipos de nós do MemoryDB, cada um com quantidades variáveis de memória associada e potência computacional.

Tópicos

- [Nós e fragmentos do MemoryDB](#page-47-0)
- [Tipos de nó compatíveis](#page-49-0)
- [Nós reservados do MemoryDB](#page-51-0)
- [Substituição de nós](#page-62-0)

Algumas operações importantes que envolvem nós são as seguintes:

- [Adição e Remoção de nós de um cluster](#page-84-0)
- **[Escalabilidade](#page-239-0)**
- [Encontrar endpoints de conexão](#page-94-0)

# <span id="page-47-0"></span>Nós e fragmentos do MemoryDB

Um fragmento é um arranjo hierárquico de nós, cada um envolvido em um cluster. Fragmentos oferecem suporte para replicação. Dentro de um fragmento, um nó funciona como o nó primário de leitura/gravação. Todos os outros nós em um fragmento funcionam como réplicas somente leitura do nó primário. O MemoryDB oferece suporte a vários fragmentos em um cluster. Esse suporte permite particionar os dados em um cluster do MemoryDB.

O MemoryDB oferece suporte à replicação por meio de fragmentos. A operação da API [DescribeClusters](https://docs.aws.amazon.com/memorydb/latest/APIReference/API_DescribeClusters.html)lista os fragmentos com os nós membros, os nomes dos nós, os endpoints e também outras informações.

Depois que um cluster do MemoryDB é criado, ele pode ser alterado (reduzido ou aumentado). Para obter mais informações, consulte [Escalabilidade](#page-239-0) e [Substituição de nós.](#page-62-0)

Ao criar um novo cluster, você pode preenchê-lo com dados do cluster antigo para que ele não fique vazio. Fazer isso pode ser útil se você precisar alterar o tipo de nó, a versão do mecanismo ou migrar da Amazon ElastiCache (Redis OSS). Para obter mais informações, consulte [Obtenção](#page-204-0) [manual de snapshots](#page-204-0) e [Restauração a partir de um snapshot.](#page-225-0)

# <span id="page-49-0"></span>Tipos de nó compatíveis

O MemoryDB suporta os seguintes tipos de nós.

### Otimizado para memória

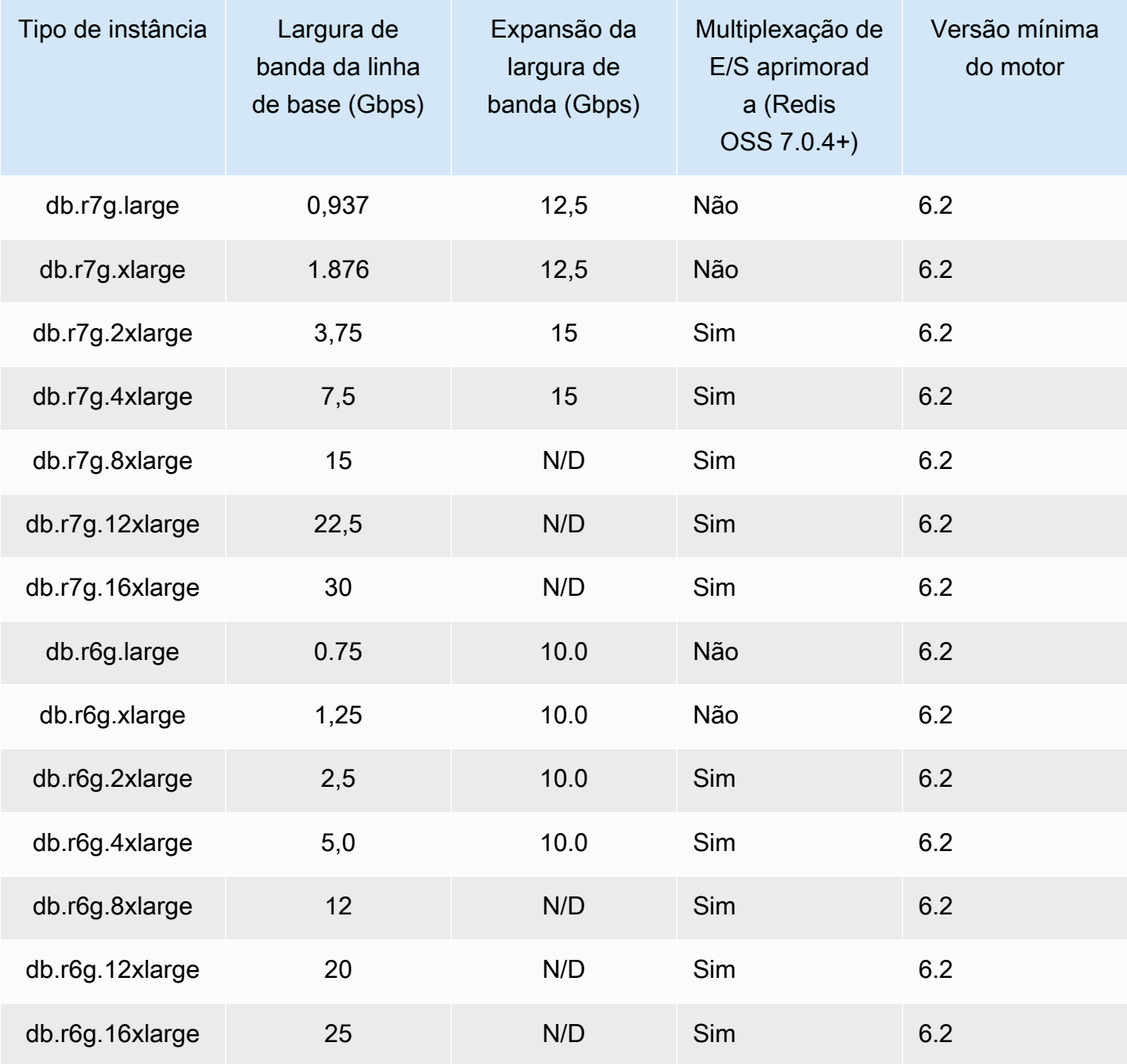

### Otimizada para memória com classificação de dados em níveis

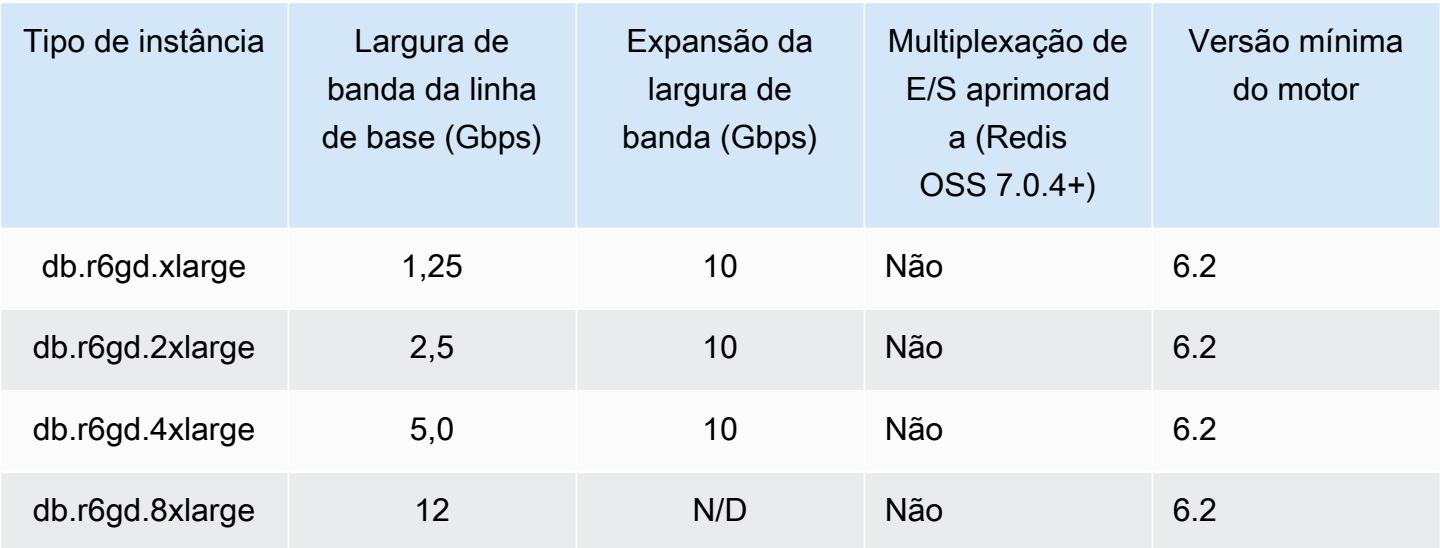

### Nodos de uso geral

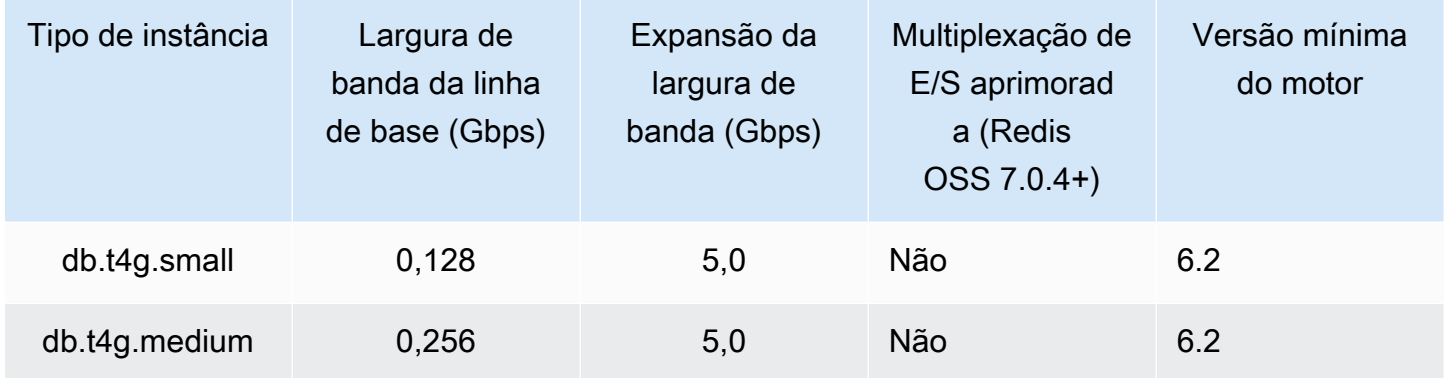

Para saber a disponibilidade AWS da região, consulte os preços do [MemoryDB](https://aws.amazon.com/memorydb/pricing/)

Todos os tipos de nó são criados em uma nuvem privada virtual (VPC).

# <span id="page-51-0"></span>Nós reservados do MemoryDB

Os nós reservados fornecem um desconto significativo em comparação com os preços de nós sob demanda. Os nós reservados não são nós físicos, mas um desconto na fatura aplicado na sua conta pelo uso de nós sob demanda. Os descontos para nós reservados estão vinculados ao tipo de nó e à região da AWS .

O processo geral para trabalhar com nós reservados é o seguinte:

- Analise as informações sobre ofertas de nós reservados disponíveis
- Compre uma oferta de nó reservado usando o AWS Management Console, AWS Command Line Interface ou SDK
- Analise as informações sobre seus nós reservados existentes

#### Tópicos

• [Visão geral de nós reservados](#page-51-1)

## <span id="page-51-1"></span>Visão geral de nós reservados

Ao comprar um nó reservado do MemoryDB, você adquire um compromisso de obter uma taxa com desconto sobre um tipo específico de nó pela duração do nó reservado. Para usar um nó reservado do MemoryDB, crie um nó como você faria para um nó sob demanda. O novo nó que você criar deve corresponder exatamente às especificações do nó reservado. Se as especificações do novo nó corresponderem a um nó reservado existente em sua conta, você será cobrado de acordo com a tarifa com desconto oferecida para o nó reservado. Caso contrário, uma taxa sob demanda será cobrada para o nó. Você pode usar a API AWS Management Console AWS CLI, a ou MemoryDB para listar e comprar ofertas de nós reservados disponíveis.

O MemoryDB oferece nós reservados para os nós R7g, R6g e R6gd (com classificação de dados em camadas) otimizados para memória. Para obter informações sobre preços, consulte Preços do [MemoryDB.](https://aws.amazon.com/memorydb/pricing/)

### Tipos de oferta

Os nós reservados estão disponíveis em três variedades — Sem pagamento adiantado, adiantamento parcial e pagamento adiantado total — que permitem otimizar seus custos de MemoryDB com base no uso esperado.

Sem entrada : essa opção fornece acesso ao nó reservado sem a necessidade de entrada de pagamento. Seu nó reservado sem entrada de pagamento será cobrado de acordo com uma taxa horária com desconto por cada hora dentro do período de vigência, independentemente do uso, e não é necessária entrada.

Pagamento adiantado parcial: essa opção requer que uma parte do nó reservado seja paga antecipadamente. As horas restantes do período de vigência serão cobradas com base em uma taxa horária com desconto, independentemente do uso.

Pagamento adiantado integral: o pagamento integral é feito no início do período de vigência, sem outros custos ou cobranças por hora incorridos pelo restante do período, independentemente do número de horas usadas.

Todos os três tipos de ofertas estão disponíveis para períodos de vigência de um e três anos.

### Tamanho de nós reservados flexíveis

Ao adquirir um nó reservado, uma das especificações feitas é o tipo de nó, por exemplo, db.r6g.xlarge. Para obter mais informações sobre os tipos de nós, consulte Preços do [MemoryDB](https://aws.amazon.com/memorydb/pricing/).

Se você tiver um nó e precisar escalá-lo para uma capacidade maior, o nó reservado será automaticamente aplicado ao nó escalado. Ou seja, seus nós reservados são automaticamente aplicados ao uso de qualquer tamanho na mesma família de nós. Os nós reservados de tamanho flexível estão disponíveis para nós com a mesma região. AWS Nós reservados de tamanho flexível só podem reduzir a escala horizontalmente em suas famílias de nós. Por exemplo, um nó reservado para um db.r6g.xlarge pode ser aplicado a um db.r6g.2xlarge, mas não a um db.r6gd.large, porque db.r6g e db.r6gd são famílias de nós diferentes.

Flexibilidade de tamanho significa que você pode se mover livremente entre configurações dentro da mesma família de nós. Por exemplo, você pode passar de um nó reservado r6g.xlarge (8 unidades normalizadas) para dois nós reservados r6g.large (8 unidades normalizadas) (2\*4 = 8 unidades normalizadas) na mesma região sem custo adicional. AWS

Você pode comparar o uso de diferentes tamanhos de nós reservados usando unidades normalizadas. Por exemplo, uma unidade de uso em dois nós db.r6g.4xlarge é equivalente a 16 unidades normalizadas de uso em um db.r6g.large. A tabela a seguir mostra o número de unidades normalizadas para cada tamanho de nó:

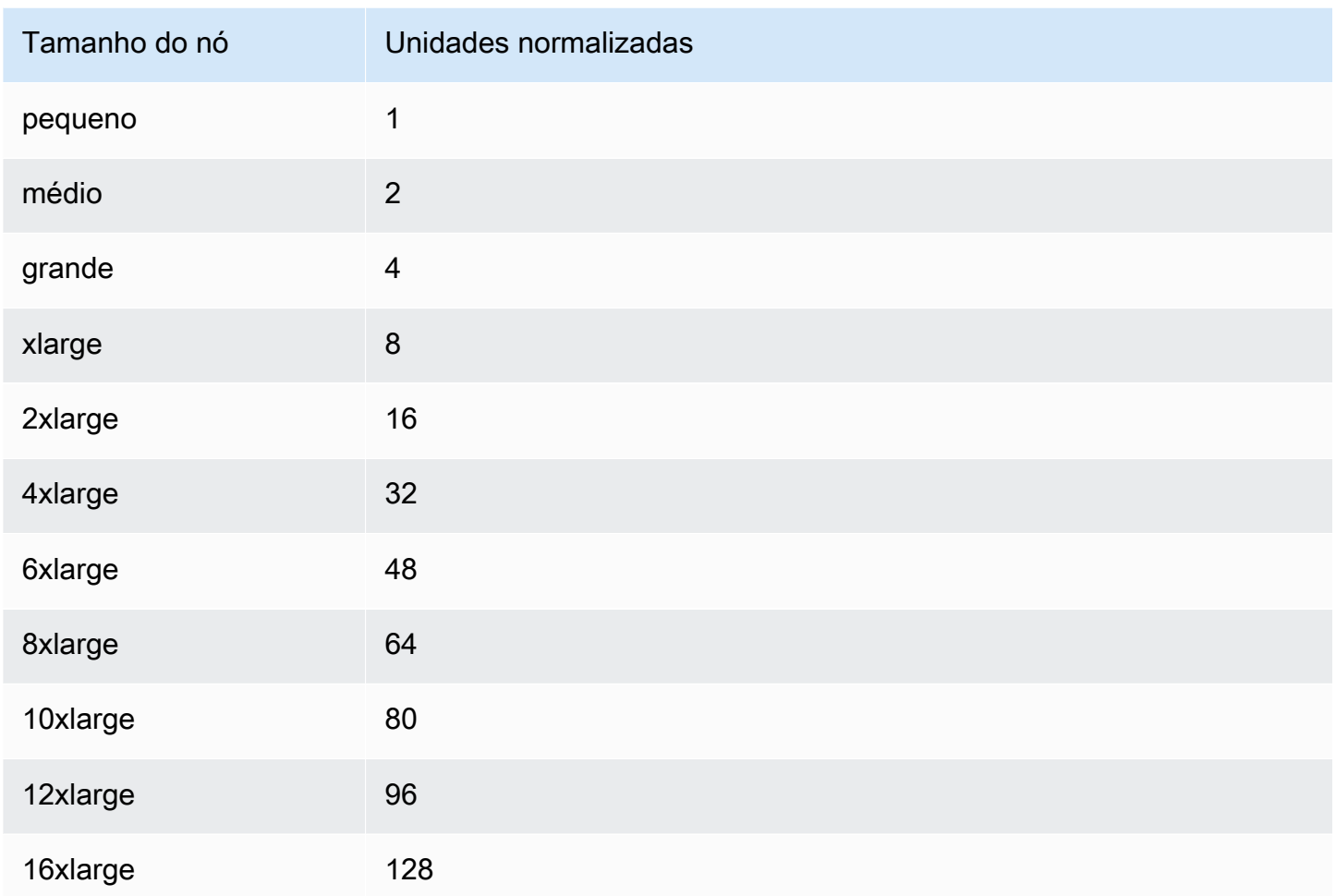

Por exemplo, você compra um nó reservado db.r6gd.xlarge e tem dois nós reservados db.r6gd.large em execução em sua conta na mesma região. AWS Nesse caso, o benefício de faturamento é aplicado integralmente a ambos os nós.

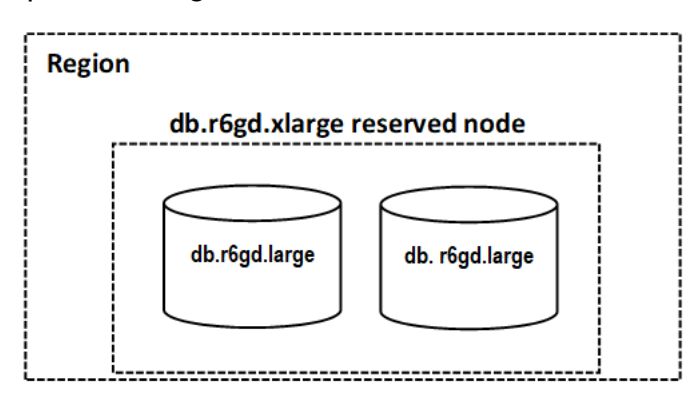

Como alternativa, se você tiver uma instância db.r6gd.2xlarge em execução na sua conta na mesma AWS região, o benefício de cobrança será aplicado a 50% do uso do nó reservado.

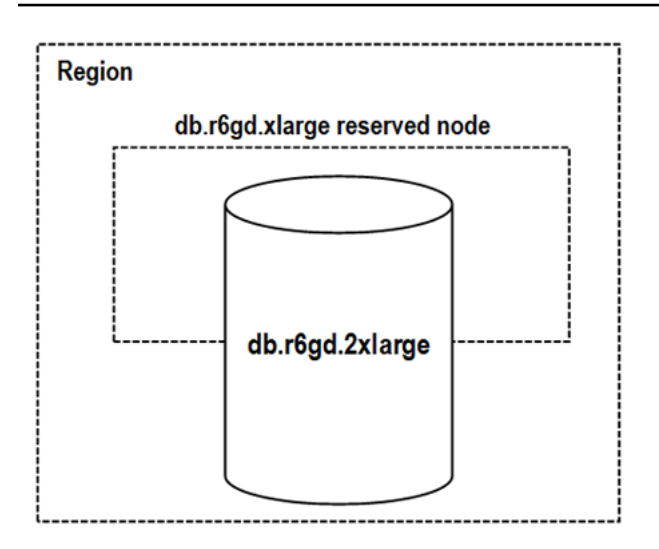

### Excluir um nó reservado

Os períodos de vigência de um nó reservado envolvem um compromisso de um ou três anos. Você não pode cancelar um nó reservado. No entanto, você pode excluir um nó coberto por um desconto de nó reservado. O processo de exclusão de um nó coberto por um desconto de nó reservado é o mesmo que o de qualquer outro nó.

Se excluir um nó coberto por um desconto de nó reservado, você poderá iniciar outro nó com especificações compatíveis. Neste caso, você continua recebendo a taxa com desconto durante o período de vigência da reserva (um ou três anos).

### Trabalhar com nós reservados

Você pode usar a API AWS Management Console AWS Command Line Interface, the e MemoryDB para trabalhar com nós reservados.

#### Console

Para obter preços e informações sobre as ofertas de nós reservados disponíveis

- 1. [Faça login AWS Management Console e abra o console do MemoryDB em https://](https://console.aws.amazon.com/memorydb/) [console.aws.amazon.com/memorydb/.](https://console.aws.amazon.com/memorydb/)
- 2. No painel de navegação, selecione nós reservados.
- 3. Escolha comprar nós reservados.
- 4. Em tipo de nó, escolha o tipo de nó que você deseja implantar.
- 5. Em quantidade, escolha a quantidade de nós que você deseja implantar.
- 6. Em prazo, escolha quanto tempo você deseja que o nó do banco de dados seja reservado.

7. Em Tipo de oferta, escolha o tipo de oferta.

Após fazer essas seleções, você pode visualizar as informações de preço em Resumo da reserva.

#### **A** Important

Escolha Cancelar para evitar a compra desses nós e gerar cobranças.

Assim que tiver informações sobre as ofertas de nós reservados disponíveis, você poderá usá-las para comprar uma oferta, conforme mostrado no procedimento a seguir:

Para comprar um nó reservado

- 1. [Faça login AWS Management Console e abra o console do MemoryDB em https://](https://console.aws.amazon.com/memorydb/) [console.aws.amazon.com/memorydb/.](https://console.aws.amazon.com/memorydb/)
- 2. No painel de navegação, selecione nós reservados.
- 3. Escolha comprar nós reservados.
- 4. Em tipo de nó, escolha o tipo de nó que você deseja implantar.
- 5. Em quantidade, escolha a quantidade de nós que você deseja implantar.
- 6. Em prazo, escolha quanto tempo você deseja que o nó do banco de dados seja reservado.
- 7. Em Tipo de oferta, escolha o tipo de oferta.
- 8. (Opcional) Você pode atribuir seu próprio identificador aos nós reservados adquiridos, para ajudá-lo a rastreá-los. Em ID da reserva, digite um identificador para o nó reservado.

Após fazer essas seleções, você pode visualizar as informações de preço em Resumo da reserva.

- 9. Escolha comprar nós reservados.
- 10. Seus nós reservados são comprados e exibidos na lista nós reservados.

Para obter informações sobre nós reservados para sua AWS conta

- 1. [Faça login AWS Management Console e abra o console do MemoryDB em https://](https://console.aws.amazon.com/memorydb/) [console.aws.amazon.com/memorydb/.](https://console.aws.amazon.com/memorydb/)
- 2. No painel de navegação, selecione nós reservados.

3. Os nós reservados para sua conta são exibidos. Para ver informações detalhadas sobre um nó reservado específico, escolha esse nó na lista. Você pode, então, visualizar informações detalhadas sobre esse nó.

AWS Command Line Interface

O exemplo describe-reserved-nodes-offerings a seguir retorna detalhes das ofertas de nós reservados.

```
aws memorydb describe-reserved-nodes-offerings
```
Isso gera uma saída semelhante à seguinte:

```
{ 
     "ReservedNodesOfferings": [ 
         { 
             "ReservedNodesOfferingId": "0193cc9d-7037-4d49-b332-xxxxxxxxxxxx", 
             "NodeType": "db.xxx.large", 
             "Duration": 94608000, 
             "FixedPrice": $xxx.xx, 
             "OfferingType": "Partial Upfront", 
             "RecurringCharges": [ 
\overline{a} "RecurringChargeAmount": $xx.xx, 
                     "RecurringChargeFrequency": "Hourly" 
 } 
 ] 
         } 
     ]
}
```
Você também pode passar os seguintes parâmetros para limitar o escopo do que é retornado:

- --reserved-nodes-offering-id o ID da oferta que você deseja comprar.
- --node-type: o valor do filtro do tipo de nó. Use esse parâmetro para mostrar somente as reservas que correspondem ao tipo de nó especificado.
- --duration: o valor do filtro de duração, especificado em anos ou segundos. Use esse parâmetro para mostrar somente reservas para esse período.

• --offering-type: use esse parâmetro para mostrar somente as ofertas disponíveis que correspondem ao tipo de oferta especificado.

Depois de obter informações sobre as ofertas de nós reservados disponíveis, você pode usar essas informações para comprar uma oferta.

O exemplo purchase-reserved-nodes-offering a seguir mostra a compra de novos nós reservados

Para Linux, macOS ou Unix:

```
aws memorydb purchase-reserved-nodes-offering \ 
     --reserved-nodes-offering-id 0193cc9d-7037-4d49-b332-d5e984f1d8ca \ 
     --reservation-id reservation \ 
     --node-count 2
```
Para Windows:

```
aws memorydb purchase-reserved-nodes-offering ^
     --reserved-nodes-offering-id 0193cc9d-7037-4d49-b332-d5e984f1d8ca ^ 
     --reservation-id MyReservation
```
- --reserved-nodes-offering-id representa o nome dos nós reservados oferecidos para compra.
- --reservation-id é um identificador especificado pelo cliente para rastrear essa reserva.

#### **a** Note

O ID da reserva é um identificador exclusivo especificado pelo cliente para rastrear essa reserva. Se esse parâmetro não for especificado, o MemoryDB gerará automaticamente um identificador para a reserva.

• --node-count é o número de nós a serem reservados. Ele assume 1 como padrão.

Isso gera uma saída semelhante à seguinte:

```
 "ReservedNode": { 
         "ReservationId": "reservation", 
         "ReservedNodesOfferingId": "0193cc9d-7037-4d49-b332-xxxxxxxxxxxx", 
         "NodeType": "db.xxx.large", 
         "StartTime": 1671173133.982, 
         "Duration": 94608000, 
         "FixedPrice": $xxx.xx, 
         "NodeCount": 2, 
         "OfferingType": "Partial Upfront", 
         "State": "payment-pending", 
         "RecurringCharges": [ 
\{\hspace{.1cm} \} "RecurringChargeAmount": $xx.xx, 
                  "RecurringChargeFrequency": "Hourly" 
 } 
         ], 
         "ARN": "arn:aws:memorydb:us-east-1:xxxxxxxx:reservednode/reservation" 
     }
}
```
Depois de comprar nós reservados, você pode obter informações sobre seus nós reservados.

O exemplo describe-reserved-nodes a seguir retorna informações sobre nós reservados para essa conta.

aws memorydb describe-reserved-nodes

Isso gera uma saída semelhante à seguinte:

```
{ 
     "ReservedNodes": [ 
          { 
              "ReservationId": "ri-2022-12-16-00-28-40-600", 
              "ReservedNodesOfferingId": "0193cc9d-7037-4d49-b332-xxxxxxxxxxxx", 
              "NodeType": "db.xxx.large", 
              "StartTime": 1671150737.969, 
              "Duration": 94608000, 
              "FixedPrice": $xxx.xx, 
              "NodeCount": 1, 
              "OfferingType": "Partial Upfront", 
              "State": "active",
```

```
 "RecurringCharges": [ 
\overline{a} "RecurringChargeAmount": $xx.xx, 
                    "RecurringChargeFrequency": "Hourly" 
 } 
            ], 
           "ARN": "arn:aws:memorydb:us-east-1:xxxxxxxx:reservednode/
ri-2022-12-16-00-28-40-600" 
 } 
    ]
}
```
Você também pode passar os seguintes parâmetros para limitar o escopo do que é retornado:

- --reservation-id: você pode atribuir seu próprio identificador aos nós reservados adquiridos, para ajudá-lo a rastreá-los.
- --reserved-nodes-offering-id: o valor do filtro identificador da oferta. Use esse parâmetro para mostrar somente as reservas compradas que correspondam ao identificador de oferta especificado.
- --node-type: o valor do filtro do tipo de nó. Use esse parâmetro para mostrar somente as reservas que correspondem ao tipo de nó especificado.
- --duration: o valor do filtro de duração, especificado em anos ou segundos. Use esse parâmetro para mostrar somente reservas para esse período.
- --offering-type: use esse parâmetro para mostrar somente as ofertas disponíveis que correspondem ao tipo de oferta especificado.

#### API do MemoryDB

Os exemplos a seguir demonstram como usar o [MemoryDB Query API](https://docs.aws.amazon.com/memorydb/latest/devguide/programmingguide.queryapi.html) para nós reservados:

DescribeReservedNodesOfferings

Retorna detalhes das ofertas de nós reservados.

```
https://memorydb.us-west-2.amazonaws.com/ 
     ?Action=DescribeReservedNodesOfferings 
     &ReservedNodesOfferingId=649fd0c8-xxxx-xxxx-xxxx-06xxxx75e95f 
  &"Duration": 94608000, 
     &NodeType="db.r6g.large"
```
 &OfferingType="Partial Upfront" &Version=2021-01-01 &SignatureVersion=4 &SignatureMethod=HmacSHA256 &Timestamp=20141201T220302Z &X-Amz-Algorithm &X-Amz-SignedHeaders=Host &X-Amz-Expires=20141201T220302Z &X-Amz-Credential=<credential> &X-Amz-Signature=<signature>

Os parâmetros a seguir limitam o escopo do que é retornado:

- ReservedNodesOfferingId representa o nome dos nós reservados oferecidos para compra.
- Duration: o valor do filtro de duração, especificado em anos ou segundos. Use esse parâmetro para mostrar somente reservas para esse período.
- NodeType: o valor do filtro do tipo de nó. Use esse parâmetro para mostrar somente as ofertas que correspondem ao tipo de nó especificado.
- OfferingType: use esse parâmetro para mostrar somente as ofertas disponíveis que correspondem ao tipo de oferta especificado.

Depois de obter informações sobre as ofertas de nós reservados disponíveis, você pode usar essas informações para comprar uma oferta.

PurchaseReservedNodesOffering

Permite que você compre uma oferta de nó reservado.

```
https://memorydb.us-west-2.amazonaws.com/ 
     ?Action=PurchaseReservedCacheNodesOffering 
     &ReservedNodesOfferingId=649fd0c8-xxxx-xxxx-xxxx-06xxxx75e95f
     &ReservationID=myreservationID
     &NodeCount=1 
     &Version=2021-01-01 
     &SignatureVersion=4 
     &SignatureMethod=HmacSHA256 
     &Timestamp=20141201T220302Z 
     &X-Amz-Algorithm 
     &X-Amz-SignedHeaders=Host 
     &X-Amz-Expires=20141201T220302Z
```

```
 &X-Amz-Credential=<credential> 
 &X-Amz-Signature=<signature>
```
- ReservedNodesOfferingId representa o nome dos nós reservados oferecidos para compra.
- ReservationID é um identificador especificado pelo cliente para rastrear essa reserva.

#### **a** Note

O ID da reserva é um identificador exclusivo especificado pelo cliente para rastrear essa reserva. Se esse parâmetro não for especificado, o MemoryDB gerará automaticamente um identificador para a reserva.

• NodeCount é o número de nós a serem reservados. Ele assume 1 como padrão.

Depois de comprar nós reservados, você pode obter informações sobre seus nós reservados.

DescribeReservedNodes

Retorna informações sobre nós reservados para essa conta.

```
https://memorydb.us-west-2.amazonaws.com/ 
  ?Action=DescribeReservedNodes 
 &ReservedNodesOfferingId=649fd0c8-xxxx-xxxx-xxxx-06xxxx75e95f
 &ReservationID=myreservationID
 &NodeType="db.r6g.large" 
 &Duration=94608000 
 &OfferingType="Partial Upfront" 
 &Version=2021-01-01 
 &SignatureVersion=4 
 &SignatureMethod=HmacSHA256 
 &Timestamp=20141201T220302Z 
 &X-Amz-Algorithm 
 &X-Amz-SignedHeaders=Host 
 &X-Amz-Expires=20141201T220302Z 
 &X-Amz-Credential=<credential> 
 &X-Amz-Signature=<signature>
```
Os parâmetros a seguir limitam o escopo do que é retornado:

• ReservedNodesOfferingId representa o nome do nó reservado.

- ReservationID: você pode atribuir seu próprio identificador aos nós reservados adquiridos, para ajudá-lo a rastreá-los.
- NodeType: o valor do filtro do tipo de nó. Use esse parâmetro para mostrar somente as reservas que correspondem ao tipo de nó especificado.
- Duration: o valor do filtro de duração, especificado em anos ou segundos. Use esse parâmetro para mostrar somente reservas para esse período.
- OfferingType: use esse parâmetro para mostrar somente as ofertas disponíveis que correspondem ao tipo de oferta especificado.

Visualização do faturamento de seus nós reservados

É possível visualizar o faturamento dos seus nós reservados no Painel de cobrança no AWS Management Console.

Para visualizar o faturamento de nós reservados

- 1. [Faça login AWS Management Console e abra o console do MemoryDB em https://](https://console.aws.amazon.com/memorydb/) [console.aws.amazon.com/memorydb/.](https://console.aws.amazon.com/memorydb/)
- 2. No botão Pesquisar na parte superior do console, escolha Faturamento.
- 3. Escolha Faturas no lado esquerdo do painel.
- 4. Em Cobranças de serviço da AWS , expanda o MemoryDB.
- 5. Expanda a AWS região onde estão seus nós reservados, por exemplo, Leste dos EUA (Norte da Virgínia).

Seus nós reservados e suas cobranças por hora do mês atual são mostrados em Instâncias CreateCluster reservadas do Amazon MemoryDB.

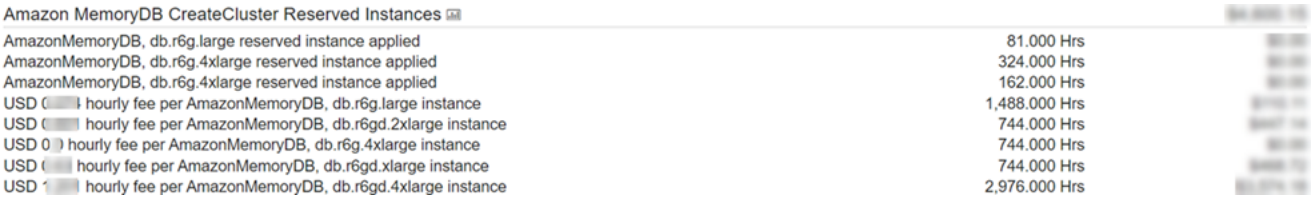

# <span id="page-62-0"></span>Substituição de nós

O MemoryDB atualiza frequentemente sua frota com patches e upgrades, geralmente sem interrupções. No entanto, de tempos em tempos, precisamos reiniciar seus nós do MemoryDB para

aplicar atualizações obrigatórias do sistema operacional ao host subjacente. Essas substituições são necessárias para aplicar atualizações que fortalecem a segurança, a confiabilidade e o desempenho operacional.

Você tem a opção de gerenciar essas substituições a qualquer momento antes da janela agendada para a substituição do nó. Ao gerenciar uma substituição sozinho, sua instância recebe a atualização do sistema operacional quando você executa novamente o nó e a substituição de nó agendada é cancelada. Você pode continuar recebendo alertas que indicam que a substituição do nó ocorrerá. Caso já tenha atenuado manualmente a necessidade da manutenção, você pode ignorar esses alertas.

### **a** Note

Os nós de substituição gerados automaticamente pelo MemoryDB podem ter endereços IP diferentes. Você é responsável por revisar a configuração do aplicativo para garantir que os nós estejam associados aos endereços IP apropriados.

A lista a seguir identifica as ações que você pode tomar quando o MemoryDB programar um de seus nós para substituição:

Opções de substituição de nós do MemoryDB

• Não fazer nada: se você não fizer nada, o MemoryDB substituirá o nó conforme programado.

Se o nó for membro de um cluster Multi-AZ, o MemoryDB oferece maior disponibilidade durante a aplicação de patches, atualizações e outras substituições de nós relacionadas à manutenção.

A substituição é concluída enquanto o cluster atende às solicitações de gravação recebidas.

• Mudar sua janela de manutenção: para eventos de manutenção programados, você recebe um e-mail ou um evento de notificação do MemoryDB. Nesses casos, se você mudar sua janela de manutenção antes da hora de substituição programada, o nó será substituído no novo horário. Para ter mais informações, consulte [Modificar um cluster do MemoryDB.](#page-81-0)

#### **a** Note

A possibilidade de alterar sua janela de substituição movendo a janela de manutenção só está disponível quando a notificação do MemoryDB inclui uma janela de manutenção. Se a notificação não inclui uma janela de manutenção, não é possível alterar a janela de substituição.

Por exemplo, digamos que seja quinta-feira, 9 de novembro, às 15h e a próxima janela de manutenção seja sexta-feira, 10 de novembro, às 17h. Veja estes três cenários e seus resultados:

- Você altera sua janela de manutenção para sexta-feira, 16h (após a data e hora atual e antes da próxima janela de manutenção programada). O nó é substituído na sexta-feira, 10 de novembro, às 16h.
- Você altera sua janela de manutenção para sábado, 16h (após a data e hora atual e a próxima janela de manutenção programada). O nó é substituído no sábado, 11 de novembro, às 16h.
- Você altera sua janela de manutenção para quarta-feira às 16:00, mais cedo na semana do que a data e a hora atuais. O nó é substituído na próxima quarta-feira, 15 de novembro, às 16h.

Para obter instruções, consulte [Gerenciamento da manutenção.](#page-174-0)

# Gerenciamento de clusters

A maioria das operações do MemoryDB é realizada no nível do cluster. Você pode configurar um cluster com um número específico de nós e um parameter group que controla as propriedades de cada nó. Todos os nós de um cluster são do mesmo tipo e têm as mesmas configurações de parameter group e security group.

Cada cluster deve ter um identificador de cluster. O identificador de cluster é um nome fornecido pelo cliente para o cluster. Esse identificador especifica um cluster específico ao interagir com os comandos da API do MemoryDB e da AWS CLI . O identificador do cluster deve ser exclusivo para esse cliente em uma AWS região.

Os clusters do MemoryDB foram criados para serem acessados usando uma instância do Amazon EC2. Você só pode iniciar o cluster do MemoryDB em uma nuvem privada virtual (VPC) com base no serviço Amazon VPC, mas pode acessá-lo de fora de AWS. Para ter mais informações, consulte [Acessando recursos do MemoryDB de fora AWS.](#page-88-0)

# Classificação de dados em níveis

Os clusters que usam um tipo de nó da família r6gd têm seus dados classificados em níveis entre a memória e o armazenamento local em unidades de estado sólido (Solid state Drives, SSD). O armazenamento de dados em camadas fornece uma nova opção de preço-desempenho para cargas de trabalho do Redis OSS, utilizando unidades de estado sólido (SSDs) de baixo custo em cada nó do cluster, além de armazenar dados na memória. Semelhante a outros tipos de nós, os dados gravados nos nós r6gd são armazenados de forma durável em um log de transações Multi-AZ. A classificação de dados em níveis é ideal para workloads que acessam regularmente até 20% do conjunto de dados geral e para aplicações que podem tolerar latência adicional ao acessar dados em SSD.

Em clusters com classificação de dados em níveis, o MemoryDB monitora o último horário de acesso de cada item armazenado. Quando a memória disponível (DRAM) é totalmente consumida, o MemoryDB usa um algoritmo usado menos recentemente (Least-Recently Used, LRU) para mover automaticamente da memória para o SSD os itens acessados com pouca frequência. Quando os dados em SSD são acessados posteriormente, o MemoryDB os move de modo automático e assíncrono de volta para a memória antes de processar a solicitação. Se você tiver uma workload que acessa regularmente apenas um subconjunto de dados, a classificação de dados em níveis é uma maneira ideal de dimensionar sua capacidade de modo econômico.

Observe que, ao usar a classificação por níveis, as próprias chaves sempre permanecem na memória, enquanto a LRU controla a colocação de valores na memória versus disco. Em geral, recomendamos que seus tamanhos de chave sejam menores do que seus tamanhos de valor ao usar a classificação por níveis de dados.

A classificação de dados em níveis foi projetada para causar impacto mínimo na performance das workload da aplicação. Por exemplo, supondo valores de string de 500 bytes, você pode esperar um adicional de 450 microssegundos de latência para solicitações de leitura de dados armazenados em SSD em comparação com solicitações de leitura de dados na memória.

Com o maior tamanho de nó de classificação de dados (db.r6gd.8xlarge), é possível armazenar até mais ou menos 500 TB em um único cluster de 500 nós (250 TB ao usar 1 réplica de leitura). Para a classificação de dados em níveis, o MemoryDB reserva 19% da memória (DRAM) por nó para uso não relacionado a dados. O armazenamento em camadas de dados é compatível com todos os comandos e estruturas de dados do Redis OSS compatíveis com o MemoryDB. Para usar esse recurso, não é necessário promover alterações no lado do cliente.

#### Tópicos

- [Práticas recomendadas](#page-67-0)
- **[Limitações](#page-67-1)**
- [Preços para a classificação de dados em níveis](#page-68-0)
- **[Monitorar](#page-68-1)**
- [Como usar a classificação de dados em níveis](#page-68-2)
- [Restauração de dados de um snapshot em clusters com a classificação de dados em níveis](#page-70-0)  [ativada](#page-70-0)

### <span id="page-67-0"></span>Práticas recomendadas

Recomendamos seguir estas práticas recomendadas:

- A classificação de dados em níveis é ideal para workloads que acessam regularmente até 20% do conjunto de dados geral e para aplicações que podem tolerar latência adicional ao acessar dados em SSD.
- Ao usar a capacidade SSD disponível em nós em níveis de dados, recomendamos que o tamanho do valor seja maior do que o tamanho da chave. O tamanho do valor não pode ser maior que 128 MB, caso contrário, não será movido para o disco. Quando os itens são movidos entre DRAM e SSD, as chaves sempre permanecerão na memória e somente os valores serão movidos para a camada SSD.

### <span id="page-67-1"></span>Limitações

A classificação de dados em níveis tem as seguintes limitações:

- O tipo de nó usado deve ser da família r6gd, que está disponível nas seguintes regiões: useast-2, us-east-1, us-west-2, us-west-1, eu-west-1, eu-west-3, eu-central-1, apnortheast-1, ap-southeast-1, ap-southeast-2, ap-south-1, ca-central-1 e saeast-1.
- Não é possível restaurar um snapshot de um cluster r6gd em outro cluster, a menos que ele também use r6gd.
- Não é possível exportar um snapshot para o Amazon S3 para clusters de classificação de dados em níveis.
- Não há compatibilidade com salvamento sem bifurcação.
- Não há compatibilidade com escalabilidade de um cluster de classificação de dados em níveis (p. ex., um cluster que use um tipo de nó r6gd) para um cluster sem classificação de dados em níveis (p. ex., um cluster que use um tipo de nó r6g).
- A classificação de dados em níveis só é compatível com as políticas maxmemory volatile-lru, allkeys-lru e noeviction.
- Itens maiores que 128 MiB não são movidos para o SSD.

## <span id="page-68-0"></span>Preços para a classificação de dados em níveis

Os nós R6gd têm 5 vezes mais capacidade total (memória + SSD) e podem ajudá-lo a obter mais de 60% de economia de custos de armazenamento ao serem executados na utilização máxima em comparação com os nós R6g (somente memória). Para obter mais informações, consulte [Preços do](https://aws.amazon.com/memorydb/pricing/)  [MemoryDB.](https://aws.amazon.com/memorydb/pricing/)

## <span id="page-68-1"></span>**Monitorar**

O MemoryDB oferece métricas especificamente projetadas para monitorar os clusters de desempenho que usam a classificação de dados em níveis. Para monitorar a proporção de itens na DRAM em comparação com o SSD, é possível usar a métrica de CurrItems em [Métricas para](#page-429-0) [MemoryDB.](#page-429-0) Você pode calcular a porcentagem como: (CurrItems with Dimension: Tier = Memory \* 100) / (CurrItems with no dimension filter). Quando a porcentagem de itens na memória cair abaixo de 5%, recomendamos que você considere [Escalabilidade de clusters](#page-241-0) [do MemoryDB.](#page-241-0)

Para obter mais informações, consulte Métricas para clusters do MemoryDB que usam classificação de dados em níveis em [Métricas para MemoryDB](#page-429-0).

## <span id="page-68-2"></span>Como usar a classificação de dados em níveis

Usando a classificação por níveis de dados usando o AWS Management Console

Ao criar um cluster, você usa a classificação de dados em níveis selecionando um tipo de nó da família r6gd, como o db.r6gd.xlarge. A seleção desse tipo de nó ativa automaticamente a classificação de dados em níveis.

Para mais informações sobre como criar um cluster, consulte [Etapa 1: criar um cluster.](#page-27-0)

Habilitando a hierarquização de dados usando o AWS CLI

Ao criar um cluster usando o AWS CLI, você usa a classificação por níveis de dados selecionando um tipo de nó da família r6gd, como db.r6gd.xlarge e definindo o parâmetro. --data-tiering

Você não pode optar por não usar a classificação de dados em níveis ao selecionar um tipo de nó da família r6gd. Se você configurar o parâmetro --no-data-tiering, a operação falhará.

Para Linux, macOS ou Unix:

```
aws memorydb create-cluster \ 
    --cluster-name my-cluster \ 
    --node-type db.r6gd.xlarge \ 
   --acl-name my-acl \setminus --subnet-group my-sg \ 
    --data-tiering
```
Para Windows:

```
aws memorydb create-cluster ^ 
    --cluster-name my-cluster ^ 
    --node-type db.r6gd.xlarge ^ 
    --acl-name my-acl ^ 
    --subnet-group my-sg 
    --data-tiering
```
Após executar essa operação, você verá uma resposta semelhante ao seguinte:

```
{ 
     "Cluster": { 
          "Name": "my-cluster", 
          "Status": "creating", 
          "NumberOfShards": 1, 
          "AvailabilityMode": "MultiAZ", 
          "ClusterEndpoint": { 
              "Port": 6379 
          }, 
          "NodeType": "db.r6gd.xlarge", 
          "EngineVersion": "6.2", 
          "EnginePatchVersion": "6.2.6", 
          "ParameterGroupName": "default.memorydb-redis6", 
          "ParameterGroupStatus": "in-sync",
```
}

```
 "SubnetGroupName": "my-sg", 
     "TLSEnabled": true, 
     "ARN": "arn:aws:memorydb:us-east-1:xxxxxxxxxxxxxx:cluster/my-cluster", 
     "SnapshotRetentionLimit": 0, 
     "MaintenanceWindow": "wed:03:00-wed:04:00", 
     "SnapshotWindow": "04:30-05:30", 
     "ACLName": "my-acl", 
     "DataTiering":"true", 
     "AutoMinorVersionUpgrade": true 
 }
```
# <span id="page-70-0"></span>Restauração de dados de um snapshot em clusters com a classificação de dados em níveis ativada

Você pode restaurar um snapshot em um novo cluster com o armazenamento de dados em camadas ativado usando (Console), (AWS CLI) ou (API MemoryDB). Ao criar um cluster usando tipos de nós na família r6gd, a classificação de dados em níveis é ativada.

Restauração de dados do snapshot para clusters com a classificação de dados em níveis ativada (console)

Restaurar um snapshot para um novo cluster com a classificação de dados em níveis ativada (console), siga as etapas em [Restauração a partir de um snapshot \(Console\)](#page-226-0)

Observe que, para ativar a classificação de dados em níveis, você precisa selecionar um tipo de nó da família r6gd.

```
Restauração de dados de um snapshot em clusters com o armazenamento de dados em camadas 
ativado (CLI)AWS
```
Ao criar um cluster usando o AWS CLI, o armazenamento em camadas de dados é usado por padrão selecionando um tipo de nó da família r6gd, como db.r6gd.xlarge e definindo o parâmetro. - data-tiering

Você não pode optar por não usar a classificação de dados em níveis ao selecionar um tipo de nó da família r6gd. Se você configurar o parâmetro --no-data-tiering, a operação falhará.

Para Linux, macOS ou Unix:

```
aws memorydb create-cluster \
```

```
 --cluster-name my-cluster \ 
 --node-type db.r6gd.xlarge \ 
 --acl-name my-acl \ 
 --subnet-group my-sg \ 
 --data-tiering \ 
 --snapshot-name my-snapshot
```
Para Linux, macOS ou Unix:

```
aws memorydb create-cluster ^ 
    --cluster-name my-cluster ^ 
    --node-type db.r6gd.xlarge ^ 
   --acl-name my-acl ^
    --subnet-group my-sg ^ 
    --data-tiering ^ 
    --snapshot-name my-snapshot
```
Após executar essa operação, você verá uma resposta semelhante ao seguinte:

```
{ 
     "Cluster": { 
         "Name": "my-cluster", 
         "Status": "creating", 
         "NumberOfShards": 1, 
         "AvailabilityMode": "MultiAZ", 
         "ClusterEndpoint": { 
              "Port": 6379 
         }, 
         "NodeType": "db.r6gd.xlarge", 
         "EngineVersion": "6.2", 
         "EnginePatchVersion": "6.2.6", 
         "ParameterGroupName": "default.memorydb-redis6", 
         "ParameterGroupStatus": "in-sync", 
         "SubnetGroupName": "my-sg", 
         "TLSEnabled": true, 
        "ARN": "arn:aws:memorydb:us-east-1:xxxxxxxxxxxxxx:cluster/my-cluster",
         "SnapshotRetentionLimit": 0, 
         "MaintenanceWindow": "wed:03:00-wed:04:00", 
         "SnapshotWindow": "04:30-05:30", 
         "ACLName": "my-acl", 
         "DataTiering": "true"
}
```
# Preparação de um cluster

Veja a seguir instruções sobre como criar um cluster usando o console do MemoryDB, a AWS CLI ou a API do MemoryDB.

Sempre que você criar um cluster, é uma boa ideia fazer algum trabalho preparatório para que você não precise atualizar nem fazer alterações imediatamente.

Tópicos

• [Determinação dos seus requisitos](#page-72-0)

# <span id="page-72-0"></span>Determinação dos seus requisitos

Preparação

Conhecer as respostas às seguintes perguntas ajuda a tornar a criação do cluster mais simples:

• Verifique se criou um grupo de sub-redes na mesma VPC antes de começar a criar um cluster. Como alternativa, você pode usar o grupo de sub-redes padrão fornecido. Para ter mais informações, consulte [Sub-redes e grupos de sub-redes.](#page-482-0)

O MemoryDB foi projetado para ser acessado de dentro AWS usando o Amazon EC2. No entanto, ao iniciá-lo em uma VPC com base na Amazon VPC, você pode fornecer acesso de fora da AWS. Para ter mais informações, consulte [Acessando recursos do MemoryDB de fora AWS.](#page-88-0)

• Você precisa personalizar qualquer valor de parâmetro?

Se você fizer isso, crie um grupo de parâmetro personalizado. Para ter mais informações, consulte [Criar um parameter group.](#page-267-0)

• Você precisa criar um grupo de segurança de VPC?

Para obter mais informações, consulte [Segurança na sua VPC](https://docs.aws.amazon.com/vpc/latest/userguide/VPC_Security.html).

• Como você pretende implementar a tolerância a falhas?

Para ter mais informações, consulte [Atenuar falhas.](#page-178-0)

#### Tópicos

• [Requisitos de memória e processador](#page-73-0)

- [Configuração do cluster do MemoryDB](#page-73-1)
- [Multiplexação de E/S aprimorada](#page-73-2)
- [Requisitos de escalabilidade](#page-73-3)
- [Requisitos de acesso](#page-74-0)
- [Regiões e zonas de disponibilidade](#page-74-1)

### <span id="page-73-0"></span>Requisitos de memória e processador

O alicerce básico do MemoryDB é o nó. Os nós são configurados em fragmentos para formar clusters. Ao determinar o tipo de nó a ser usado para o seu cluster, considere a configuração do nó do cluster e a quantidade de dados que você deve armazenar.

### <span id="page-73-1"></span>Configuração do cluster do MemoryDB

Os clusters do MemoryDB são compostos de 1 a 500 fragmentos. Os dados em um cluster do MemoryDB são particionados nos fragmentos no cluster. Seu aplicativo conecta-se a um cluster do MemoryDB usando um endereço de rede chamado de Endpoint. Além dos pontos de extremidade do nó, o cluster do MemoryDB em si tem um endpoint chamado cluster endpoint. Seu aplicativo pode usar esse endpoint para ler ou gravar no cluster, deixando a determinação de qual nó deve ser lido ou gravado a cargo do MemoryDB.

### <span id="page-73-2"></span>Multiplexação de E/S aprimorada

Se você estiver executando o Redis OSS versão 7.0 ou superior, obterá aceleração adicional com a multiplexação de E/S aprimorada, em que cada thread de E/S de rede dedicado envia comandos de vários clientes para o mecanismo Redis OSS, aproveitando a capacidade do Redis OSS de processar comandos em lotes com eficiência. Para obter mais informações, consulte [Desempenho](https://aws.amazon.com/memorydb/features/#Ultra-fast_performance) [ultrarrápido](https://aws.amazon.com/memorydb/features/#Ultra-fast_performance) e [the section called "Tipos de nó compatíveis".](#page-49-0)

### <span id="page-73-3"></span>Requisitos de escalabilidade

Todos os clusters podem aumentar a escala verticalmente para um tipo de nó maior. Ao aumentar a escala verticalmente de um cluster do MemoryDB, você pode fazer isso on-line para que o cluster permaneça disponível ou você pode semear um novo cluster a partir de um snapshot e evitar que o novo cluster comece vazio.

Para obter mais informações, consulte [Escalabilidade](#page-239-0) neste guia.

### <span id="page-74-0"></span>Requisitos de acesso

Por design, os clusters do MemoryDB são acessados a partir de instâncias do Amazon EC2. O acesso via rede a um cluster do MemoryDB é limitado à conta que criou esse cluster. Portanto, antes de poder acessar um cluster de uma instância do Amazon EC2, você deve autorizar a acessar o cluster. Para obter instruções detalhadas, consulte [Etapa 2: autorizar o acesso ao cluster](#page-39-0) neste guia.

### <span id="page-74-1"></span>Regiões e zonas de disponibilidade

Ao localizar seus clusters MemoryDB em uma AWS região próxima ao seu aplicativo, você pode reduzir a latência. Se o seu cluster tiver vários nós, a localização deles em diferentes zonas de disponibilidade poderá reduzir o impacto das falhas no cluster.

Para obter mais informações, consulte as informações a seguir.

- [Escolher regiões e zonas de disponibilidade](#page-14-0)
- [Atenuar falhas](#page-178-0)

# Criar um cluster

O MemoryDB oferece três maneiras de criar um cluster. Para ter mais informações, consulte [Etapa 1:](#page-27-0)  [criar um cluster.](#page-27-0)

# <span id="page-76-0"></span>Visualização dos detalhes de um cluster

Você pode visualizar informações detalhadas sobre um ou mais clusters usando o console MemoryDB ou a API MemoryDB. AWS CLI

Visualização de detalhes de um cluster do MemoryDB (console)

O procedimento a seguir detalha como visualizar os detalhes de um cluster do MemoryDB usando o console do MemoryDB.

- 1. [Faça login AWS Management Console e abra o console do MemoryDB em https://](https://console.aws.amazon.com/memorydb/) [console.aws.amazon.com/memorydb/.](https://console.aws.amazon.com/memorydb/)
- 2. Para ver os detalhes de um cluster, escolha o botão de opção à esquerda do nome do cluster e escolha Exibir detalhes. Você também pode clicar diretamente no cluster para ver a página de detalhes do cluster.

A página de detalhes do cluster exibe detalhes sobre o cluster, incluindo o endpoint do cluster. Você pode ver mais detalhes usando as várias guias disponíveis na página de detalhes do cluster.

- 3. Selecione a guia fragmentos e nós para ver uma lista dos fragmentos do cluster e o número de nós em cada fragmento.
- 4. Para visualizar informações específicas sobre um nó, expanda o fragmento na tabela abaixo. Como alternativa, você também pode pesquisar o fragmento usando a caixa de pesquisa.

Isso exibe informações sobre cada nó, incluindo sua zona de disponibilidade, slots/keyspaces e status.

- 5. Escolha a guia Métricas para monitorar seus respectivos processos, como a utilização da CPU e a utilização da CPU do mecanismo. Para ter mais informações, consulte [Métricas para](#page-429-0) [MemoryDB.](#page-429-0)
- 6. Escolha a guia Rede e segurança para ver detalhes do grupo de sub-redes e dos grupos de segurança.
	- a. Em Grupo de sub-redes, você pode ver o nome do grupo de sub-redes, um link para a VPC à qual a sub-rede pertence e o nome do recurso da Amazon (ARN) do grupo de sub-redes.
	- b. Em Grupos de segurança, você pode ver o ID, o nome e a descrição do grupo de segurança.
- 7. Escolha a guia Manutenção e snapshot para ver detalhes das configurações do snapshot.
	- a. Em Snapshot, você pode ver se os snapshots automatizados estão ativados, o período de retenção do snapshot e a janela do snapshot.
	- b. Em Snapshots, você verá uma lista de todos os snapshots desse cluster, incluindo o nome, o tamanho, o número de fragmentos e o status do snapshot.

Para ter mais informações, consulte [Snapshots e restauração](#page-201-0) .

- 8. Escolha a guia Manutenção e snapshot para ver os detalhes da janela de manutenção, junto com quaisquer atualizações pendentes de ACL, refragmentação ou serviço. Para ter mais informações, consulte [Gerenciamento da manutenção](#page-174-0).
- 9. Escolha a guia Atualizações de serviços para ver detalhes de todas as atualizações de serviço aplicáveis a esse cluster. Para ter mais informações, consulte [Atualizações de serviço no](#page-499-0)  [MemoryDB.](#page-499-0)
- 10. Escolha a guia Tags para ver detalhes de quaisquer tags de alocação de recursos ou custos associados a esse cluster. Para ter mais informações, consulte [Marcação de snapshots.](#page-237-0)

Visualizando os detalhes de um cluster (AWS CLI)

Você pode ver os detalhes de um cluster usando o AWS CLI describe-clusters comando. Se o parâmetro --cluster-name for omitido, os detalhes para vários clusters, até --max-results, serão retornados. Se o parâmetro --cluster-name estiver incluído, os detalhes do cluster especificado serão retornados. Você pode limitar o número de registros retornados com o parâmetro --max-results.

O código a seguir lista os detalhes para my-cluster.

aws memorydb describe-clusters --cluster-name *my-cluster*

O código a seguir lista os detalhes para até 25 clusters.

aws memorydb describe-clusters --max-results *25*

Example

Para Linux, macOS ou Unix:

```
aws memorydb describe-clusters \ 
     --cluster-name my-cluster \ 
     --show-shard-details
```
Para Windows:

```
aws memorydb describe-clusters ^ 
     --cluster-name my-cluster ^ 
     --show-shard-details
```
A saída JSON a seguir mostra a resposta:

```
{ 
    "Clusters": [ 
        { 
            "Name": "my-cluster", 
            "Description": "my cluster", 
            "Status": "available", 
            "NumberOfShards": 1, 
            "Shards": [ 
\overline{a} "Name": "0001", 
                   "Status": "available", 
                   "Slots": "0-16383", 
                   "Nodes": [ 
 { 
                           "Name": "my-cluster-0001-001", 
                           "Status": "available", 
                           "AvailabilityZone": "us-east-1a", 
                           "CreateTime": 1629230643.961, 
                           "Endpoint": { 
                               "Address": "my-cluster-0001-001.my-
cluster.abcdef.memorydb.us-east-1.amazonaws.com", 
                               "Port": 6379 
 } 
\}, \{ { 
                           "Name": "my-cluster-0001-002", 
                           "Status": "available", 
                           "CreateTime": 1629230644.025, 
                           "Endpoint": {
```

```
 "Address": "my-cluster-0001-002.my-
cluster.abcdef.memorydb.us-east-1.amazonaws.com", 
                                "Port": 6379 
 } 
 } 
 ], 
                    "NumberOfNodes": 2 
 } 
            ], 
            "ClusterEndpoint": { 
                "Address": "clustercfg.my-cluster.abcdef.memorydb.us-
east-1.amazonaws.com", 
                "Port": 6379 
            }, 
            "NodeType": "db.r6g.large", 
            "EngineVersion": "6.2", 
            "EnginePatchVersion": "6.2.6", 
            "ParameterGroupName": "default.memorydb-redis6", 
            "ParameterGroupStatus": "in-sync", 
            "SubnetGroupName": "default", 
            "TLSEnabled": true, 
            "ARN": "arn:aws:memorydb:us-east-1:000000000:cluster/my-cluster", 
            "SnapshotRetentionLimit": 0, 
            "MaintenanceWindow": "sat:06:30-sat:07:30", 
            "SnapshotWindow": "04:00-05:00", 
            "ACLName": "open-access", 
            "DataTiering": "false", 
            "AutoMinorVersionUpgrade": true, 
        }
```
Para obter mais informações, consulte o tópico AWS CLI for MemoryDB. [describe-clusters](https://docs.aws.amazon.com/cli/latest/reference/memorydb/describe-clusters.html)

Visualizar os detalhes de um cluster: (API do MemoryDB)

Você pode visualizar os detalhes de um cluster usando a ação DescribeClusters da API do MemoryDB. Se o parâmetro ClusterName estiver incluído, os detalhes do cluster especificado serão retornados. Se o parâmetro ClusterName for omitido, os detalhes para até MaxResults (padrão 100) clusters serão retornados. O valor para MaxResults não pode ser inferior a 20 ou superior a 100.

O código a seguir lista os detalhes para my-cluster.

```
https://memory-db.us-east-1.amazonaws.com/ 
    ?Action=DescribeClusters 
    &ClusterName=my-cluster 
    &Version=2021-01-01 
    &SignatureVersion=4 
    &SignatureMethod=HmacSHA256 
    &Timestamp=20210802T192317Z 
    &X-Amz-Credential=<credential>
```
O código a seguir lista os detalhes para até 25 clusters.

```
https://memory-db.us-east-1.amazonaws.com/ 
    ?Action=DescribeClusters 
    &MaxResults=25 
    &Version=2021-02-02 
    &SignatureVersion=4 
    &SignatureMethod=HmacSHA256 
    &Timestamp=20210802T192317Z 
    &X-Amz-Credential=<credential>
```
Para obter mais informações, consulte o tópico [DescribeClusters](https://docs.aws.amazon.com/memorydb/latest/APIReference/API_DescribeClusters.html) de referência da API do MemoryDB.

# <span id="page-81-0"></span>Modificar um cluster do MemoryDB

Além de adicionar ou remover nós de um cluster, pode haver momentos em que você precisará fazer outras alterações em um cluster existente, como adicionar um grupo de segurança, alterar a janela de manutenção ou um grupo de parâmetros.

Recomendamos que você tenha sua janela de manutenção cair no momento da menor utilização. Assim, talvez seja necessário modificá-la de tempos em tempos.

Quando você altera os parâmetros de um cluster, a alteração é aplicada ao cluster imediatamente. Isso é verdadeiro se você alterar o próprio grupo de parâmetro do cluster ou um valor do parâmetro dentro do grupo do parâmetro do cluster.

Você também pode atualizar a versão do mecanismo de seus clusters. Por exemplo, você pode selecionar uma nova versão secundária do mecanismo e o MemoryDB começará a atualizar seu cluster imediatamente.

## <span id="page-81-1"></span>Usando o AWS Management Console

#### Como modificar um cluster

- 1. [Faça login AWS Management Console e abra o console do MemoryDB em https://](https://console.aws.amazon.com/memorydb/) [console.aws.amazon.com/memorydb/.](https://console.aws.amazon.com/memorydb/)
- 2. Na lista no canto superior direito, escolha a AWS região em que o cluster que você deseja modificar está localizado.
- 3. No painel de navegação à esquerda, acesse Clusters. Em Detalhes dos clusters, selecione o cluster usando o botão de opções e vá até Ações e depois Modificar.
- 4. A página Modificar é exibida.
- 5. Na janela Modificar, faça as modificações desejadas. Entre as opções estão:
	- Descrição
	- Grupos de sub-redes
	- Grupos de segurança da VPC
	- Tipo de nó

### **a** Note

Se o cluster estiver usando um tipo de nó da família r6gd, você só poderá escolher um tamanho de nó diferente nessa família. Se você escolher um tipo de nó da família r6gd, a classificação de dados em níveis será ativada automaticamente. Para ter mais informações, consulte [Classificação de dados em níveis.](#page-66-0)

- Compatibilidade da versão Redis OSS
- Habilitar snapshots automáticos
- Período de retenção de snapshot
- Janela do Snapshot
- Janela de manutenção
- Tópico para notificação do SNS
- 6. Escolha Salvar alterações.

Você também pode acessar a página de detalhes do cluster e clicar em modificar para fazer modificações no cluster. Se você quiser modificar seções específicas do cluster, acesse a respectiva guia na página de detalhes do cluster e clique em Modificar.

## <span id="page-82-0"></span>Usando o AWS CLI

Você pode modificar um cluster existente usando a AWS CLI update-cluster operação. Para modificar o valor de configuração de um cluster, especifique o ID do cluster, o parâmetro a ser alterado e o novo valor do parâmetro. O exemplo a seguir altera a janela de manutenção para um cluster chamado my-cluster e aplica a alteração imediatamente.

Para Linux, macOS ou Unix:

```
aws memorydb update-cluster \ 
     --cluster-name my-cluster \ 
     --preferred-maintenance-window sun:23:00-mon:02:00
```
Para Windows:

```
aws memorydb update-cluster ^ 
     --cluster-name my-cluster ^
```
--preferred-maintenance-window *sun:23:00-mon:02:00*

<span id="page-83-0"></span>Para obter mais informações, consulte [update-cluster](https://docs.aws.amazon.com/cli/latest/reference/memorydb/update-cluster.html) na Referência de AWS CLI comandos.

#### Usando a API do MemoryDB

Você pode modificar um cluster existente usando a operação da API [UpdateClusterM](https://docs.aws.amazon.com/memorydb/latest/APIReference/API_UpdateCluster.html)emoryDB. Para modificar o valor de configuração de um cluster, especifique o ID do cluster, o parâmetro a ser alterado e o novo valor do parâmetro. O exemplo a seguir altera a janela de manutenção para um cluster chamado my-cluster e aplica a alteração imediatamente.

```
https://memory-db.us-east-1.amazonaws.com/ 
     ?Action=UpdateCluster 
     &ClusterName=my-cluster 
     &PreferredMaintenanceWindow=sun:23:00-mon:02:00 
     &SignatureVersion=4 
     &SignatureMethod=HmacSHA256 
     &Timestamp=20210801T220302Z 
     &X-Amz-Algorithm=Amazon4-HMAC-SHA256 
     &X-Amz-Date=20210802T220302Z 
     &X-Amz-SignedHeaders=Host 
     &X-Amz-Expires=20210801T220302Z 
     &X-Amz-Credential=<credential> 
     &X-Amz-Signature=<signature>
```
# Adição e Remoção de nós de um cluster

Você pode adicionar ou remover nós de um cluster usando a AWS Management Console API MemoryDB ou a AWS CLI API MemoryDB.

## Usando o AWS Management Console

- 1. [Faça login AWS Management Console e abra o console do MemoryDB em https://](https://console.aws.amazon.com/memorydb/) [console.aws.amazon.com/memorydb/.](https://console.aws.amazon.com/memorydb/)
- 2. Na lista de clusters, escolha o nome do cluster do qual você deseja remover um nó.
- 3. Na guia fragmentos e nós, escolha Adicionar/Excluir nós
- 4. em Número de nós, insira o número de nós desejado.
- 5. Selecione a opção Confirmar.

#### **A** Important

Se você definir o número de nós como 1, não estará mais habilitado para Multi-AZ. Você também pode optar por ativar o failover automático.

## Usando o AWS CLI

- 1. Identifique os nomes dos nós que você deseja remover. Para ter mais informações, consulte [Visualização dos detalhes de um cluster.](#page-76-0)
- 2. Use a operação update-cluster da CLI com uma lista dos nós a serem removidos, como no exemplo a seguir.

Para remover nós de um cluster usando a interface da linha de comando, use o comando update-cluster com os seguintes parâmetros:

- --cluster-name o ID do cluster de cache do qual você deseja remover nós.
- --replica-configuration: permite que você defina o número de réplicas:
	- ReplicaCount: defina essa propriedade para especificar o número de nós de réplica desejado.
- --regionEspecifica a AWS região do cluster da qual você deseja remover os nós.

Para Linux, macOS ou Unix:

```
aws memorydb update-cluster \ 
     --cluster-name my-cluster \ 
     --replica-configuration \ 
         ReplicaCount=1 \ 
     --region us-east-1
```
Para Windows:

```
aws memorydb update-cluster ^ 
     --cluster-name my-cluster ^ 
     --replica-configuration ^ 
         ReplicaCount=1 ^ 
     --region us-east-1
```
Para obter mais informações, consulte os AWS CLI tópicos [update-cluster](https://docs.aws.amazon.com/cli/latest/reference/memorydb/update-cluster.html).

Usando a API do MemoryDB

Para remover nós usando a API do MemoryDB, chame a operação UpdateCluster da API com o nome do cluster e uma lista de nós para remoção, conforme mostrado:

- ClusterName o ID do cluster de cache do qual você deseja remover nós.
- ReplicaConfiguration: permite que você defina o número de réplicas:
	- ReplicaCount: defina essa propriedade para especificar o número de nós de réplica desejado.
- RegionEspecifica a AWS região do cluster da qual você deseja remover um nó.

Para obter mais informações, consulte [UpdateCluster.](https://docs.aws.amazon.com/memorydb/latest/APIReference/API_UpdateCluster.html)

# Acessar o cluster

Suas instâncias do MemoryDB foram projetadas para serem acessadas por meio de uma instância do Amazon EC2.

Você pode acessar seu nó do MemoryDB de uma instância do Amazon EC2 na mesma Amazon VPC. Ou, usando o emparelhamento da VPC, você pode acessar seu nó do MemoryDB de um Amazon EC2 em uma Amazon VPC diferente.

#### Tópicos

- [Conceder acesso a seus clusters](#page-86-0)
- [Acessando recursos do MemoryDB de fora AWS](#page-88-0)

## <span id="page-86-0"></span>Conceder acesso a seus clusters

Você pode se conectar ao seu cluster do MemoryDB somente a partir de uma instância do Amazon EC2 que esteja sendo executada na mesma Amazon VPC. Nesse caso, você precisará conceder entrada de rede ao cluster.

Para conceder entrada na rede de um grupo de segurança da Amazon VPC para um cluster

- 1. [Faça login no AWS Management Console e abra o console do Amazon EC2 em https://](https://console.aws.amazon.com/ec2/) [console.aws.amazon.com/ec2/.](https://console.aws.amazon.com/ec2/)
- 2. No painel de navegação esquerdo, em Network & Security, escolha Security Groups.
- 3. Na lista de grupos de segurança, escolha o de segurança para a sua Amazon VPC. A menos que você tenha criado um grupo de segurança para uso com o MemoryDB, esse grupo de segurança será chamado default.
- 4. Escolha a guia Inbound e faça o seguinte:
	- a. Selecione a opção Editar.
	- b. Escolha Adicionar regra.
	- c. Na coluna Tipo, escolha Regra TCP personalizada.
	- d. Na caixa Port range, digite o número da porta para o nó do cluster. Esse número deve ser o mesmo que você especificou quando você executou o cluster. A porta padrão para Redis OSS é. **6379**

e. Na caixa Fonte, escolha Qualquer lugar, que tem o intervalo de porta (0.0.0.0/0) para que qualquer instância do Amazon EC2 que você inicie na sua Amazon VPC possa se conectar aos seus nós do MemoryDB.

## **A** Important

Abrir o cluster do MemoryDB para 0.0.0.0/0 não expõe o cluster à Internet, pois ele não possui um endereço IP público e, portanto, não pode ser acessado de fora da VPC. No entanto, o grupo de segurança padrão pode ser aplicado a outras instâncias do Amazon EC2 na conta do cliente, e essas instâncias podem ter um endereço IP público. Se eles estiverem executando algo na porta padrão, esse serviço poderá ser exposto involuntariamente. Portanto, recomendamos criar um grupo de segurança de VPC que será usado exclusivamente pelo MemoryDB. Para obter mais informações, consulte [Grupos de segurança personalizados.](https://docs.aws.amazon.com/AWSEC2/latest/UserGuide/using-network-security.html#creating-your-own-security-groups)

f. Escolha Salvar.

Quando você ativa uma instância do Amazon EC2 na sua Amazon VPC, essa instância poderá se conectar ao seu cluster do MemoryDB.

# <span id="page-88-0"></span>Acessando recursos do MemoryDB de fora AWS

MemoryDB é um serviço projetado para ser usado internamente em sua VPC. O acesso externo não é recomendado devido à latência do tráfego da Internet e preocupações de segurança. No entanto, se o acesso externo ao MemoryDB for necessário para fins de teste ou desenvolvimento, poderá ser feito por meio de uma VPN.

Usando o AWS Client VPN, você permite acesso externo aos seus nós do MemoryDB com os seguintes benefícios:

- Acesso restrito a usuários aprovados ou chaves de autenticação;
- Tráfego criptografado entre o VPN Client e o endpoint AWS VPN;
- Acesso limitado a sub-redes ou nós específicos;
- Fácil revogação do acesso de usuários ou chaves de autenticação;
- Conexões de auditoria;

Os procedimentos a seguir demonstram como:

#### Tópicos

- [Criar uma autoridade de certificação](#page-88-1)
- [Configurando componentes VPN AWS do cliente](#page-89-0)
- [Configurar o cliente de VPN](#page-93-0)

## <span id="page-88-1"></span>Criar uma autoridade de certificação

É possível criar uma Autoridade de certificação (CA) usando diferentes técnicas ou ferramentas. Sugerimos o utilitário easy-rsa, fornecido pelo projeto [OpenVPN.](https://openvpn.net/community-resources/openvpn-project/) Independentemente da opção escolhida, mantenha as chaves seguras. O procedimento a seguir faz download dos scripts easy-rsa, cria a Autoridade de certificação e as chaves para autenticar o primeiro cliente de VPN:

- Para criar os certificados iniciais, abra um terminal e faça o seguinte:
	- git clone <https://github.com/OpenVPN/easy-rsa>
	- cd easy-rsa
	- ./easyrsa3/easyrsa init-pki
	- ./easyrsa3/easyrsa build-ca nopass
- ./easyrsa3/easyrsa build-server-full server nopass
- ./easyrsa3/easyrsa build-client-full client1.domain.tld nopass

Um subdiretório pki com os certificados será criado sob easy-rsa.

- Envie o certificado do servidor para o Gerenciador de AWS certificados (ACM):
	- No console do ACM, selecione Gerenciador de certificados.
	- Selecione Importar certificado.
	- Informe o certificado de chave pública disponível no arquivo easy-rsa/pki/issued/ server.crt no campo Corpo do certificado.
	- Cole a chave privada disponível no easy-rsa/pki/private/server.key no campo Chave privada do certificado. Selecione todas as linhas entre BEGIN AND END PRIVATE KEY (incluindo as linhas BEGIN e END).
	- Cole a chave pública da CA disponível no arquivo easy-rsa/pki/ca.crt no campo Cadeia de certificados.
	- Selecione Revisar e importar.
	- Selecione Importar.

Para enviar os certificados do servidor ao ACM usando a AWS CLI, execute o seguinte comando: aws acm import-certificate --certificate fileb://easy-rsa/pki/issued/ server.crt --private-key file://easy-rsa/pki/private/server.key - certificate-chain file://easy-rsa/pki/ca.crt --region *region*

Anote o ARN do certificado para uso futuro.

## <span id="page-89-0"></span>Configurando componentes VPN AWS do cliente

### Usando o AWS console

No AWS console, selecione Serviços e, em seguida, VPC.

Em Rede privada virtual (VPN), selecione Endpoints do Client VPN e faça o seguinte:

Configurando componentes AWS do Client VPN

- Selecione Criar endpoint do Client VPN.
- Especifique as seguintes opções:
- CIDR de IPv4 de cliente: use uma rede privada com uma máscara de rede de pelo menos intervalo /22. Verifique se a sub-rede selecionada não entra em conflito com os endereços das redes da VPC. Exemplo: 10.0.0.0/22.
- Em ARN do certificado de servidor, selecione o ARN do certificado importado anteriormente.
- Selecione Usar autenticação mútua.
- Em ARN do certificado de cliente, selecione o ARN do certificado importado anteriormente.
- Selecione Criar endpoint do Client VPN.

#### Usando o AWS CLI

Execute o seguinte comando:

```
aws ec2 create-client-vpn-endpoint --client-cidr-block 
"10.0.0.0/22" --server-certificate-arn arn:aws:acm:us-
east-1:012345678912:certificate/0123abcd-ab12-01a0-123a-123456abcdef --
authentication-options Type=certificate-
authentication,,MutualAuthentication={ClientRootCertificateChainArn=arn:aws:acm:
east-1:012345678912:certificate/123abcd-ab12-01a0-123a-123456abcdef} --
connection-log-options Enabled=false
```
Resultado do exemplo:

```
"ClientVpnEndpointId": "cvpn-endpoint-0123456789abcdefg", 
"Status": { "Code": "pending-associate" }, "DnsName": "cvpn-
endpoint-0123456789abcdefg.prod.clientvpn.us-east-1.amazonaws.com" }
```
Associar as redes de destino ao endpoint de VPN

- Selecione o novo endpoint de VPN e, depois, selecione a guia Associações.
- Selecione Associar e especifique as opções a seguir.
	- VPC: selecione a VPC do cluster do MemoryDB.
	- Selecione uma das redes do cluster do MemoryDB. Em caso de dúvida, revise as redes nos Grupos de sub-redes no painel do MemoryDB.
	- Selecione Associar. Se necessário, repita as etapas para as redes restantes.

#### Usando o AWS CLI

Execute o seguinte comando:

```
aws ec2 associate-client-vpn-target-network --client-vpn-endpoint-id cvpn-
endpoint-0123456789abcdefg --subnet-id subnet-0123456789abdcdef
```
Resultado do exemplo:

```
"Status": { "Code": "associating" }, "AssociationId": "cvpn-
assoc-0123456789abdcdef" }
```
Analisar o grupo de segurança de VPN

O endpoint de VPN adotará automaticamente o grupo de segurança padrão da VPC. Verifique as regras de entrada e saída e confirme se o grupo de segurança permite o tráfego da rede VPN (definido nas configurações de endpoint de VPN) para as redes do MemoryDB nas portas de serviço (por padrão, 6379 para Redis).

Se você precisar alterar o grupo de segurança atribuído ao endpoint de VPN, faça o seguinte:

- Selecione o grupo de segurança atual.
- Selecione Apply Security Group (Aplicar grupo de segurança).
- Selecione o novo grupo de segurança.

Usando o AWS CLI

Execute o seguinte comando:

```
aws ec2 apply-security-groups-to-client-vpn-target-network --
client-vpn-endpoint-id cvpn-endpoint-0123456789abcdefga  --vpc-id 
vpc-0123456789abdcdef --security-group-ids sg-0123456789abdcdef
```
Resultado do exemplo:

```
"SecurityGroupIds": [ "sg-0123456789abdcdef" ] }
```
#### **a** Note

O grupo de segurança do MemoryDB também precisa permitir o tráfego proveniente dos clientes de VPN. Os endereços dos clientes serão mascarados com o endereço do endpoint de VPN, de acordo com a rede VPC. Portanto, considere a rede VPC (não a rede dos clientes de VPN) ao criar a regra de entrada no grupo de segurança do MemoryDB.

Autorizar o acesso de VPN às redes de destino

Na guia Autorização, selecione Autorizar entrada e especifique o seguinte:

- Rede de destino para habilitar o acesso: use 0.0.0.0/0 para permitir o acesso a qualquer rede (incluindo a Internet) ou restringir as redes/hosts do MemoryDB.
- Em Conceder acesso a:, selecione Permitir acesso a todos os usuários.
- Selecione Adicionar regras de autorização.

Usando o AWS CLI

Execute o seguinte comando:

```
aws ec2 authorize-client-vpn-ingress --client-vpn-endpoint-id cvpn-
endpoint-0123456789abcdefg --target-network-cidr 0.0.0.0/0 --authorize-all-
groups
```
Resultado do exemplo:

{ "Status": { "Code": "authorizing" } }

Permitir o acesso à Internet dos clientes de VPN

Se você precisar navegar na Internet por meio da VPN, será necessário criar uma rota adicional. Selecione a guia Tabela de rotas e, depois, selecione Criar rota:

- Destino da rota: 0.0.0.0/0
- ID de sub-rede da VPC de destino: selecione uma das sub-redes associadas com acesso à Internet.
- Selecione Criar rota.

Usando o AWS CLI

#### Execute o seguinte comando:

```
aws ec2 create-client-vpn-route --client-vpn-endpoint-id cvpn-
endpoint-0123456789abcdefg --destination-cidr-block 0.0.0.0/0 --target-vpc-
subnet-id subnet-0123456789abdcdef
```
Resultado do exemplo:

{ "Status": { "Code": "creating" } }

<span id="page-93-0"></span>Configurar o cliente de VPN

No painel do AWS Client VPN, selecione o endpoint de VPN criado recentemente e selecione Baixar configuração do cliente. Copie o arquivo de configuração e os arquivos easy-rsa/pki/issued/ client1.domain.tld.crt e easy-rsa/pki/private/client1.domain.tld.key. Edite o arquivo de configuração e altere ou adicione os seguintes parâmetros:

- cert: adicione uma nova linha com o parâmetro cert apontando para o arquivo client1.domain.tld.crt. Use o caminho completo para o arquivo. Exemplo: cert /home/ user/.cert/client1.domain.tld.crt
- cert: key: adicione uma nova linha com a chave de parâmetro apontando para o arquivo client1.domain.tld.key. Use o caminho completo para o arquivo. Exemplo: key /home/ user/.cert/client1.domain.tld.key

Estabeleça a conexão VPN com o comando: sudo openvpn --config downloaded-clientconfig.ovpn

#### Revogar acesso

Se você precisar invalidar o acesso de uma chave de cliente específica, a chave precisará ser revogada na CA. Em seguida, envie a lista de revogação para o AWS Client VPN.

Revogar a chave com easy-rsa:

- cd easy-rsa
- ./easyrsa3/easyrsa revoke client1.domain.tld
- Digite "sim" para continuar ou qualquer outra entrada para cancelar.

Continue with revocation: `yes` ... \* `./easyrsa3/easyrsa gen-crl

• Uma CRL atualizada foi criada. Arquivo de CRL: /home/user/easy-rsa/pki/crl.pem

Importando a lista de revogação para o Client VPN AWS :

- No AWS Management Console, selecione Serviços e, em seguida, VPC.
- Selecione Endpoints do Client VPN.
- Selecione o endpoint do Client VPN e, depois, selecione Ações -> Importar CRL de certificado de cliente.
- Cole o conteúdo do arquivo crl.pem.

Usando o AWS CLI

Execute o seguinte comando:

```
aws ec2 import-client-vpn-client-certificate-revocation-list --certificate-
revocation-list file://./easy-rsa/pki/crl.pem --client-vpn-endpoint-id 
cvpn-endpoint-0123456789abcdefg
```
Resultado do exemplo:

Example output: { "Return": true }

# Encontrar endpoints de conexão

Seu aplicativo conecta-se ao seu cluster usando endpoints. Um endpoint é o endereço exclusivo de um nó ou cluster. Use o endpoint de cluster do cluster para todas as operações.

As seções a seguir o guiarão na descoberta do endpoint necessário.

## Localização do endpoint para um cluster do MemoryDB (AWS Management Console)

Para encontrar os endpoints de um cluster do MemoryDB

- 1. [Faça login AWS Management Console e abra o console do MemoryDB em https://](https://console.aws.amazon.com/memorydb/) [console.aws.amazon.com/memorydb/.](https://console.aws.amazon.com/memorydb/)
- 2. No painel de navegação, escolha Clusters.

A tela de clusters será exibida com uma lista de clusters. Escolha o cluster ao qual você deseja se conectar.

- 3. Para encontrar o endpoint do cluster, escolha o nome do cluster (não o botão de opção).
- 4. O endpoint do cluster é exibido em detalhes do cluster. Para copiá-lo, selecione o ícone copiar à esquerda do endpoint.

#### Encontrando o endpoint para um cluster MemoryDB (CLI)AWS

Você pode usar o comando describe-clusters para descobrir o endpoint de um cluster. O comando retorna o endpoint do cluster.

A operação a seguir recupera o endpoint, que neste exemplo é representado como uma *amostra*, para o cluster mycluster.

Retorna a seguinte resposta em JSON:

```
aws memorydb describe-clusters \ 
   --cluster-name mycluster
```
Para Windows:

```
aws memorydb describe-clusters ^ 
    --cluster-name mycluster
```

```
{ 
     "Clusters": [ 
          { 
               "Name": "my-cluster", 
               "Status": "available", 
               "NumberOfShards": 1,
```

```
 "ClusterEndpoint": { 
                  "Address": "clustercfg.my-cluster.xxxxxx.memorydb.us-
east-1.amazonaws.com", 
                  "Port": 6379 
              }, 
              "NodeType": "db.r6g.large", 
              "EngineVersion": "6.2", 
              "EnginePatchVersion": "6.2.4", 
              "ParameterGroupName": "default.memorydb-redis6", 
              "ParameterGroupStatus": "in-sync", 
              "SubnetGroupName": "my-sg", 
              "TLSEnabled": true, 
              "ARN": "arn:aws:memorydb:us-east-1:zzzexamplearn:cluster/my-cluster", 
              "SnapshotRetentionLimit": 0, 
              "MaintenanceWindow": "wed:03:00-wed:04:00", 
              "SnapshotWindow": "04:30-05:30", 
              "ACLName": "my-acl", 
              "AutoMinorVersionUpgrade": true 
         } 
     ]
}
```
Para obter mais informações, consulte [describe-clusters.](https://docs.aws.amazon.com/cli/latest/reference/memorydb/describe-clusters.html)

Localização do endpoint para um cluster do MemoryDB (API do MemoryDB)

Você pode usar a API MemoryDB para descobrir o endpoint de um cluster.

Localização do endpoint para um cluster do MemoryDB (API do MemoryDB)

Você pode usar a API do MemoryDB para descobrir o endpoint de um cluster com a ação DescribeClusters. A ação retorna o endpoint do cluster.

A operação a seguir recupera o endpoint do cluster mycluster.

```
https://memory-db.us-east-1.amazonaws.com/ 
     ?Action=DescribeClusters 
     &ClusterName=mycluster 
     &SignatureVersion=4 
     &SignatureMethod=HmacSHA256 
     &Timestamp=20210802T192317Z 
     &Version=2021-01-01 
     &X-Amz-Credential=<credential>
```
Para obter mais informações, consulte [DescribeClusters](https://docs.aws.amazon.com/memorydb/latest/APIReference/API_DescribeClusters.html).

# Operação com fragmentos

Um fragmento é uma coleção de um a 6 nós. É possível criar um cluster com alto número de fragmentos e baixo número de réplicas totalizando até 500 nós por cluster. Essa configuração do cluster pode variar de 500 fragmentos e 0 réplicas para 100 fragmentos e 4 réplicas, que é o número máximo de réplicas permitidas. Os dados do cluster são particionados entre todos os fragmentos do cluster. Se houver mais de um nó em um fragmento, este implementará a replicação com um nó sendo o nó primário de leitura/gravação e os outros nós como nós de réplica somente leitura.

Ao criar um cluster MemoryDB usando o AWS Management Console, você especifica o número de fragmentos no cluster e o número de nós nos fragmentos. Para ter mais informações, consulte [Criação de um cluster do MemoryDB.](#page-27-1)

Cada nó em um fragmento tem as mesmas especificações de computação, armazenamento e memória. A API do MemoryDB permite que você controle os atributos de todo o cluster, como o número de nós, as configurações de segurança e as janelas de manutenção do sistema.

Para obter mais informações, consulte [Refragmentação offline e rebalanceamento de fragmentos do](#page-242-0)  [MemoryDB](#page-242-0) e [Refragmentação online e rebalanceamento de fragmentos do MemoryDB](#page-243-0).

# Localização do nome de um fragmento

Você pode encontrar o nome de um fragmento usando a API AWS Management Console, the AWS CLI ou MemoryDB.

Usando o AWS Management Console

O procedimento a seguir usa o AWS Management Console para encontrar os nomes dos fragmentos de um cluster do MemoryDB.

- 1. [Faça login AWS Management Console e abra o console do MemoryDB em https://](https://console.aws.amazon.com/memorydb/) [console.aws.amazon.com/memorydb/.](https://console.aws.amazon.com/memorydb/)
- 2. No painel de navegação à esquerda, escolha Clusters.
- 3. Escolha o cluster em Nome cujos nomes de fragmentos você deseja encontrar.
- 4. Na guia Fragmentos e nós, visualize a lista de fragmentos em Nome. Você também pode expandir cada um para ver detalhes de seus nós.

Usando o AWS CLI

Para encontrar nomes de fragmentos (fragmentos) para clusters MemoryDB, use a AWS CLI operação describe-clusters com o seguinte parâmetro opcional.

- **--cluster-name**: um parâmetro opcional que, quando usado, limita a saída aos detalhes do cluster especificado. Se esse parâmetro for omitido, serão retornados os detalhes de até 100 clusters.
- **--show-shard-details**: retorna detalhes dos fragmentos, incluindo seus nomes.

Esse comando retorna os detalhes do my-cluster.

Para Linux, macOS ou Unix:

```
aws memorydb describe-clusters \ 
     --cluster-name my-cluster
     --show-shard-details
```
#### Para Windows:

```
aws memorydb describe-clusters ^ 
     --cluster-name my-cluster
     --show-shard-details
```
Retorna a seguinte resposta em JSON:

As quebras de linha foram adicionadas para legibilidade.

```
{ 
    "Clusters": [ 
        { 
            "Name": "my-cluster", 
            "Status": "available", 
            "NumberOfShards": 1, 
            "Shards": [ 
\overline{\mathcal{L}} "Name": "0001", 
                   "Status": "available", 
                   "Slots": "0-16383", 
                   "Nodes": [ 
 { 
                          "Name": "my-cluster-0001-001", 
                          "Status": "available", 
                          "AvailabilityZone": "us-east-1a", 
                          "CreateTime": "2021-08-21T20:22:12.405000-07:00", 
                          "Endpoint": { 
                              "Address": "clustercfg.my-cluster.xxxxx.memorydb.us-
east-1.amazonaws.com", 
                              "Port": 6379 
 } 
\},
 { 
                          "Name": "my-cluster-0001-002", 
                          "Status": "available", 
                          "AvailabilityZone": "us-east-1b", 
                          "CreateTime": "2021-08-21T20:22:12.405000-07:00", 
                          "Endpoint": { 
                              "Address": "clustercfg.my-cluster.xxxxx.memorydb.us-
east-1.amazonaws.com", 
                              "Port": 6379 
 } 
 }
```

```
 ], 
                      "NumberOfNodes": 2 
 } 
             ], 
             "ClusterEndpoint": { 
                 "Address": "clustercfg.my-cluster.xxxxx.memorydb.us-
east-1.amazonaws.com", 
                 "Port": 6379 
             }, 
             "NodeType": "db.r6g.large", 
             "EngineVersion": "6.2", 
             "EnginePatchVersion": "6.2.6", 
             "ParameterGroupName": "default.memorydb-redis6", 
             "ParameterGroupStatus": "in-sync", 
             "SubnetGroupName": "my-sg", 
             "TLSEnabled": true, 
             "ARN": "arn:aws:memorydb:us-east-1:xxxxxexamplearn:cluster/my-cluster", 
             "SnapshotRetentionLimit": 0, 
             "MaintenanceWindow": "wed:03:00-wed:04:00", 
             "SnapshotWindow": "04:30-05:30", 
             "ACLName": "my-acl", 
             "DataTiering": "false", 
             "AutoMinorVersionUpgrade": true 
         } 
     ]
}
```
#### Usando a API do MemoryDB

Para localizar IDs de fragmentos para clusters do MemoryDB, use a operação DescribeClusters da API com o seguinte parâmetro opcional.

- **ClusterName**: um parâmetro opcional que, quando usado, limita a saída aos detalhes do cluster especificado. Se esse parâmetro for omitido, serão retornados os detalhes de até 100 clusters.
- **ShowShardDetails**: retorna detalhes dos fragmentos, incluindo seus nomes.

#### Example

Esse comando retorna os detalhes do my-cluster.

#### Para Linux, macOS ou Unix:

```
https://memory-db.us-east-1.amazonaws.com/ 
    ?Action=DescribeClusters 
    &ClusterName=sample-cluster 
    &ShowShardDetails=true 
    &Version=2021-01-01 
    &SignatureVersion=4 
    &SignatureMethod=HmacSHA256 
    &Timestamp=20210802T192317Z 
    &X-Amz-Credential=<credential>
```
# Gerenciando sua implementação do MemoryDB

Nesta seção, você pode encontrar detalhes sobre como gerenciar os vários componentes da sua implantação do MemoryDB.

Tópicos

- [Versões do OSS motor Redis](#page-102-0)
- [Conceitos básicos do JSON](#page-107-0)
- [Marcação dos seus recursos do MemoryDB](#page-162-0)
- [Gerenciamento da manutenção](#page-174-0)
- [Práticas recomendadas](#page-176-0)
- [Noções básicas sobre a replicação do MemoryDB](#page-181-0)
- [Snapshots e restauração](#page-201-0)
- **[Escalabilidade](#page-239-0)**
- [Configuração de parâmetros do mecanismo usando grupos de parâmetros](#page-263-0)
- [Tutorial: Configurando uma função Lambda para acessar o MemoryDB em uma Amazon VPC](#page-300-0)

# <span id="page-102-0"></span>Versões do OSS motor Redis

Esta seção aborda as versões suportadas OSS do mecanismo Redis.

#### Tópicos

- [MemoryDB versão 7.1 \(aprimorado\)](#page-102-1)
- [MemoryDB versão 7.0 \(aprimorado\)](#page-103-0)
- [MemoryDB versão 6.2 \(aprimorado\)](#page-104-0)
- [Atualização de versões de mecanismos](#page-105-0)

# <span id="page-102-1"></span>MemoryDB versão 7.1 (aprimorado)

A versão 7.1 do MemoryDB adiciona suporte para recursos de pesquisa vetorial em todas as regiões, bem como correções de bugs críticos e aprimoramentos de desempenho.

• [Recurso de pesquisa vetorial:](#page-310-0) a pesquisa vetorial pode ser usada com a funcionalidade existente do MemoryDB. Os aplicativos que não usam a pesquisa vetorial não serão afetados por sua presença. A pesquisa vetorial está disponível no MemoryDB versão 7.1 em diante em todas as regiões. Consulte a documentação [aqui](#page-310-0) para obter mais informações.

#### **a** Note

A versão 7.1 do MemoryDB é compatível com o Redis v7.0. OSS Para obter mais informações sobre a versão do Redis OSS 7.0, consulte as [notas de lançamento do Redis](https://raw.githubusercontent.com/antirez/redis/7.0/00-RELEASENOTES)  [OSS 7.0](https://raw.githubusercontent.com/antirez/redis/7.0/00-RELEASENOTES) em Redis on. OSS GitHub

# <span id="page-103-0"></span>MemoryDB versão 7.0 (aprimorado)

O MemoryDB 7.0 adiciona uma série de melhorias e suporte para novas funcionalidades:

- [OSSFunções do Redis:](https://redis.io/docs/manual/programmability/functions-intro/) o MemoryDB 7 adiciona suporte às OSS Funções do Redis e fornece uma experiência gerenciada que permite que os desenvolvedores executem [LUAscripts](https://redis.io/docs/manual/programmability/eval-intro/) com a lógica do aplicativo armazenada no cluster do MemoryDB, sem exigir que os clientes reenviem os scripts para o servidor a cada conexão.
- [ACLmelhorias](https://redis.io/docs/management/security/acl/): o MemoryDB 7 adiciona suporte para a próxima versão do Redis OSS Access Control Lists (). ACLs Com o MemoryDB OSS 7, os clientes agora podem especificar vários conjuntos de permissões em chaves ou espaços de chave específicos no Redis. OSS
- [Pub/Sub fragmentado:](https://redis.io/docs/manual/pubsub/#sharded-pubsub) o MemoryDB 7 adiciona suporte para executar a funcionalidade Redis OSS Pub/Sub de forma fragmentada ao executar o MemoryDB no modo de cluster ativado (). CME Os recursos do Redis OSS Pub/Sub permitem que os editores enviem mensagens para qualquer número de inscritos em um canal. Com o Amazon MemoryDB OSS 7, os canais são vinculados a um fragmento no cluster MemoryDB, eliminando a necessidade de propagar informações do canal entre fragmentos. Isso resulta em melhor escalabilidade.
- Multiplexação de E/S aprimorada: a OSS versão 7 do MemoryDB apresenta a multiplexação de E/ S aprimorada, que oferece maior taxa de transferência e latência reduzida para cargas de trabalho de alto rendimento que têm muitas conexões simultâneas de clientes com um cluster MemoryDB. Por exemplo, ao usar um cluster de nós r6g.4xlarge e executar 5200 clientes simultâneos, você pode obter um aumento de até 46% na taxa de transferência (operações de leitura e gravação por segundo) e uma redução de até 21% na latência P99, em comparação com o MemoryDB versão 6.

Para obter mais informações sobre a versão do Redis OSS 7.0, consulte as [notas de lançamento do](https://raw.githubusercontent.com/antirez/redis/7.0/00-RELEASENOTES)  [Redis OSS 7.0](https://raw.githubusercontent.com/antirez/redis/7.0/00-RELEASENOTES) em Redis on. OSS GitHub

# <span id="page-104-0"></span>MemoryDB versão 6.2 (aprimorado)

O MemoryDB apresenta a próxima versão do OSS mecanismo Redis, que inclui suporte automático à atualização de versão[Autenticação de usuários com listas de controle de acesso \(ACLs\)](#page-352-0), armazenamento em cache do lado do cliente e melhorias operacionais significativas.

A versão 6.2.6 do mecanismo Redis também introduz suporte ao formato nativo JavaScript Object Notation (JSON), uma forma simples e sem esquemas de codificar conjuntos de dados complexos dentro de clusters do Redis. OSS Com o JSON suporte, você pode aproveitar o desempenho e o Redis OSS APIs para aplicativos que operam em excessoJSON. Para obter mais informações, consulte [Conceitos básicos do JSON](#page-107-0). Também está incluída uma métrica JSON relacionada JsonBasedCmds que é incorporada CloudWatch para monitorar o uso desse tipo de dados. Para obter mais informações, consulte [Métricas para MemoryDB](#page-429-0).

Com o Redis OSS 6, o MemoryDB oferecerá uma única versão para cada versão OSS secundária do Redis, em vez de oferecer várias versões de patch. Isso foi projetado para minimizar a confusão e a ambiguidade de ter que escolher entre várias versões secundárias. O MemoryDB também gerenciará automaticamente a versão secundária e a versão de correção de seus clusters em execução, garantindo melhor desempenho e segurança aprimorada. Isso será tratado por meio de canais padrão de notificação ao cliente por meio de uma campanha de atualização de serviço. Para obter mais informações, consulte [Atualizações de serviço no MemoryDB.](#page-499-0)

Se você não especificar a versão do mecanismo durante a criação, o MemoryDB selecionará automaticamente a OSS versão preferida do Redis para você. Por outro lado, se você especificar a versão do mecanismo usando6.2, o MemoryDB invocará automaticamente a versão de patch preferencial do Redis OSS 6.2 que está disponível.

Por exemplo, quando você criar um cluster, você definirá o parâmetro --engine-version como 6.2. O cluster será iniciado com a versão de patch preferencial atual disponível no momento da criação. Qualquer solicitação com um valor de versão completa do mecanismo será rejeitada, uma exceção será lançada e o processo falhará.

Ao chamar o DescribeEngineVersionsAPI, o valor do EngineVersion parâmetro será definido como 6.2 e a versão real do mecanismo completo será retornada no EnginePatchVersion campo.

Para obter mais informações sobre a versão OSS 6.2 do Redis, consulte as [notas de lançamento do](https://raw.githubusercontent.com/redis/redis/6.2/00-RELEASENOTES)  [Redis 6.2](https://raw.githubusercontent.com/redis/redis/6.2/00-RELEASENOTES) em Redis on. OSS GitHub

# <span id="page-105-0"></span>Atualização de versões de mecanismos

Por padrão, o MemoryDB gerencia automaticamente a versão do patch de seus clusters em execução por meio de atualizações de serviço. Além disso, você pode desativar a atualização automática de versões secundárias se definir a propriedade AutoMinorVersionUpgrade dos seus clusters como "false". No entanto, você não pode cancelar a atualização automática da versão do patch.

Você pode controlar se e quando os softwares compatíveis com o protocolo que alimenta seu cluster são atualizados para novas versões com suporte pelo MemoryDB antes do início do upgrade automático. Esse nível de controle permite que você mantenha a compatibilidade com versões específicas, teste novas versões com seu aplicativo antes de implantar em produção e realize atualizações de versão em seus próprios termos e cronogramas.

Você pode iniciar os upgrades da versão do mecanismo em seu cluster das seguintes maneiras:

- Ao atualizá-lo e especificar uma nova versão do mecanismo. Para obter mais informações, consulte [Modificar um cluster do MemoryDB](#page-81-0).
- Aplicando a atualização do serviço para a versão do mecanismo correspondente. Para obter mais informações, consulte [Atualizações de serviço no MemoryDB.](#page-499-0)

Observe o seguinte:

- Você pode atualizar para uma versão de mecanismo mais recente, mas não pode fazer downgrade para uma versão de mecanismo mais antiga. Se quiser usar uma versão de mecanismo mais antiga, você deverá excluir o cluster existente e criá-lo novamente com a versão mais antiga do mecanismo.
- Recomendamos atualizar periodicamente para a versão principal mais recente, já que a maioria das melhorias principais não são transferidas para versões mais antigas. À medida que o MemoryDB expande a disponibilidade para uma nova AWS região, o MemoryDB oferece suporte às duas MAJOR.MINOR versões mais recentes da época para a nova região. Por exemplo, se uma nova AWS região for iniciada e as versões mais recentes do MAJOR.MINOR MemoryDB forem 7.0 e 6.2, o MemoryDB suportará as versões 7.0 e 6.2 na nova região. AWS À medida que novas MAJOR.MINOR versões do MemoryDB forem lançadas, o MemoryDB continuará a adicionar suporte às versões recém-lançadas do MemoryDB. Para saber mais sobre como escolher regiões para o MemoryDB, consulte [Regiões e endpoints com suporte.](#page-16-0)
- O gerenciamento da versão do mecanismo foi desenvolvido para que você possa ter o máximo controle possível sobre a execução de patches. No entanto, o MemoryDB reserva o direito de executar patches no cluster em seu nome caso ocorra uma vulnerabilidade de segurança crítica no sistema ou software.
- O MemoryDB oferecerá uma única versão para cada versão OSS secundária do Redis, em vez de oferecer várias versões de patch. Isso foi projetado para minimizar a confusão e a ambiguidade de ter que escolher entre várias versões. O MemoryDB também gerenciará automaticamente a versão secundária e a versão de correção de seus clusters em execução, garantindo melhor desempenho e segurança aprimorada. Isso será tratado por meio de canais padrão de notificação ao cliente por meio de uma campanha de atualização de serviço. Para obter mais informações, consulte [Atualizações de serviço no MemoryDB.](#page-499-0)
- Você pode atualizar a versão do cluster com o mínimo de tempo de inatividade. O cluster estará disponível para leituras durante todo o processo de atualização e para gravações durante a maior parte da atualização, exceto durante a operação de failover que dura alguns segundos.
- Recomendamos que você faça atualizações do mecanismo durante períodos de baixo tráfego de gravação de entrada.

Os clusters com vários fragmentos são processados e corrigidos da seguinte forma:

- Apenas uma operação de upgrade é realizada por fragmento a qualquer momento.
- Em cada fragmento, todas as réplicas são processadas antes do processamento da primária. Caso haja menos réplicas em um fragmento, a primária nesse fragmento pode ser processada antes da conclusão do processamento das réplicas em outros fragmentos.
- Em todos os fragmentos, os nós primários são processados em série. Somente um nó primário é atualizado por vez.

### Tópicos

- [Como atualizar as versões dos mecanismos](#page-106-0)
- [Resolvendo atualizações bloqueadas do mecanismo Redis OSS](#page-107-1)

## <span id="page-106-0"></span>Como atualizar as versões dos mecanismos

Você inicia as atualizações de versão do seu cluster modificando-o usando o console MemoryDB, o ou o MemoryDB e AWS CLI especificando uma versão mais recente do mecanismoAPI. Para obter mais informações, consulte os tópicos a seguir.

- [Usando o AWS Management Console](#page-81-1)
- **[Usando o AWS CLI](#page-82-0)**
- [Usando a API do MemoryDB](#page-83-0)

<span id="page-107-1"></span>Resolvendo atualizações bloqueadas do mecanismo Redis OSS

Conforme mostrado na tabela a seguir, sua operação de atualização OSS do mecanismo Redis será bloqueada se você tiver uma operação de aumento de escala pendente.

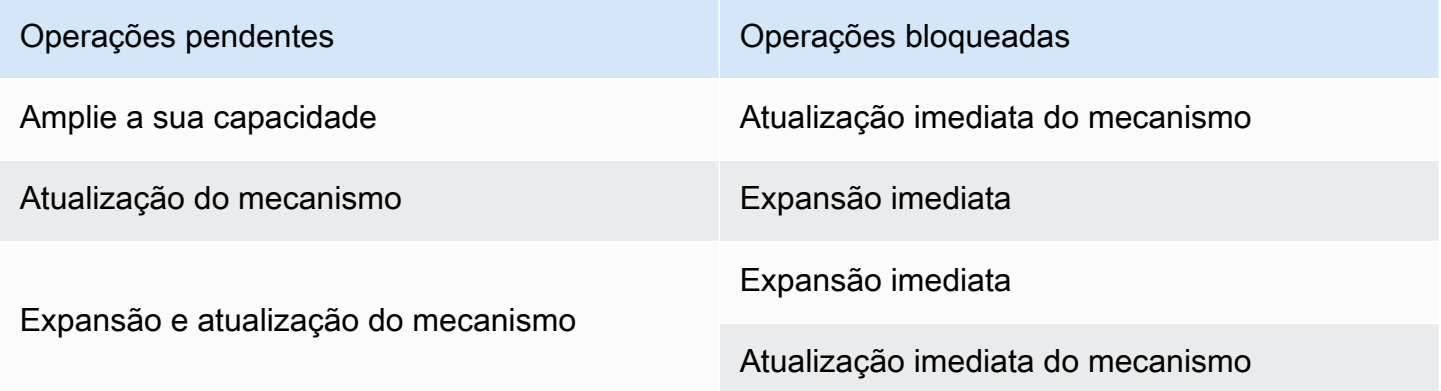

# <span id="page-107-0"></span>Conceitos básicos do JSON

O MemoryDB suporta o formato nativo de JavaScript Object Notation (JSON), uma maneira simples e sem esquemas de codificar conjuntos de dados complexos dentro dos clusters Redis OSS. Você pode armazenar e acessar dados de forma nativa usando o formato JavaScript Object Notation (JSON) nos clusters Redis OSS e atualizar os dados JSON armazenados nesses clusters, sem precisar gerenciar código personalizado para serializá-los e desserializá-los.

Além de aproveitar as APIs do Redis OSS para aplicativos que operam em JSON, agora você pode recuperar e atualizar com eficiência partes específicas de um documento JSON sem precisar manipular o objeto inteiro, o que pode melhorar o desempenho e reduzir custos. Também é possível pesquisar o conteúdo do seu documento JSON usando a consulta JSONPath [estilo Goessner](https://goessner.net/articles/JsonPath/).

Depois de criar um cluster com uma versão de mecanismo compatível, o tipo de dados do JSON e os comandos associados estarão disponíveis automaticamente. Isso é compatível com API e RDB com a versão 2 do módulo RedisJSON, para que você possa migrar facilmente os aplicativos Redis OSS existentes baseados em JSON para o MemoryDB. Para obter mais informações sobre os comandos do Redis OSS compatíveis, consulte. [Comandos compatíveis](#page-120-0)
A métrica relacionada ao JSON JsonBasedCmds é incorporada CloudWatch para monitorar o uso desse tipo de dados. Para obter mais informações consulte [Métricas para MemoryDB.](https://docs.aws.amazon.com/memorydb/latest/devguide/metrics.memorydb.html)

## **a** Note

Para usar o JSON, você deve estar executando a versão 6.2.6 ou posterior do mecanismo Redis OSS.

## Tópicos

- [Visão geral do tipo de dados Redis OSS JSON](#page-108-0)
- [Comandos compatíveis](#page-120-0)

# <span id="page-108-0"></span>Visão geral do tipo de dados Redis OSS JSON

O MemoryDB suporta vários comandos Redis OSS para trabalhar com o tipo de dados JSON. Veja a seguir uma visão geral do tipo de dados JSON e uma lista detalhada dos comandos do Redis OSS que são compatíveis.

## **Terminologia**

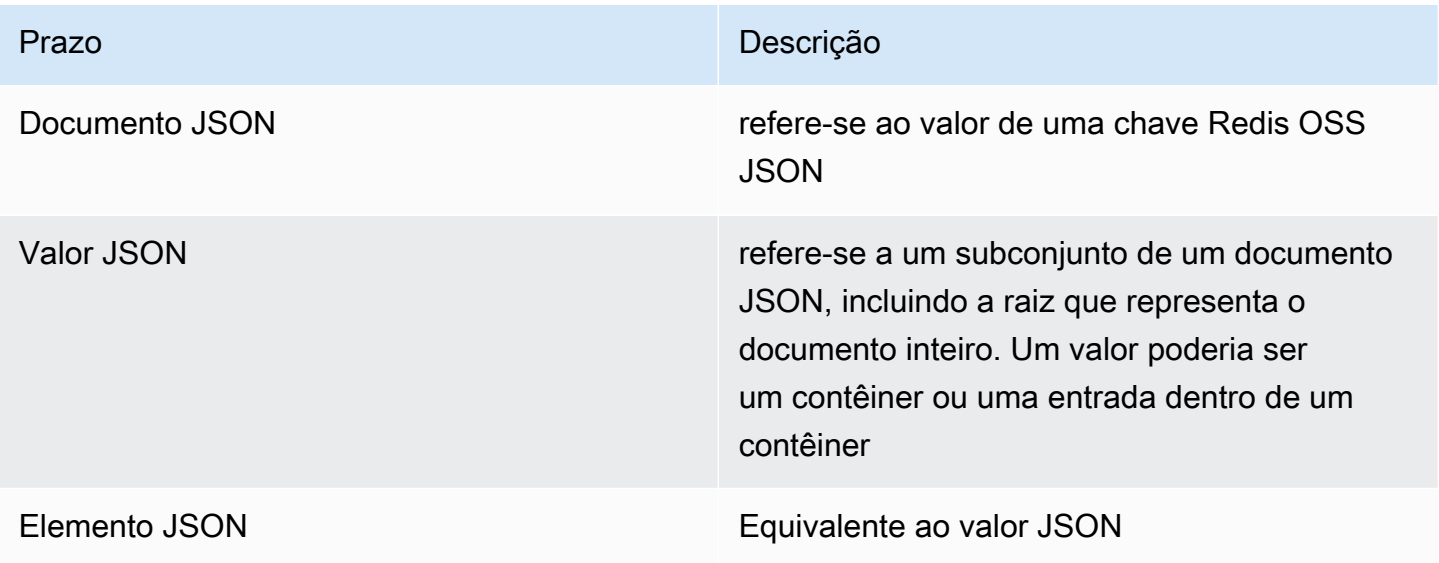

## Padrão compatível com JSON

O formato JSON é compatível com os padrão de intercâmbio de dados do JSON [RFC 7159](https://www.ietf.org/rfc/rfc7159.txt) e [ECMA-404.](https://www.ietf.org/rfc/rfc7159.txt) O padrão UTF-8 [Unicode](https://www.unicode.org/standard/WhatIsUnicode.html) é compatível com texto do JSON.

### Elemento raiz

O elemento raiz pode ser de qualquer tipo de dados do JSON. Observe que na RFC 4627 anterior, somente objetos ou matrizes eram permitidos como valores raiz. Desde a atualização para o RFC 7159, a raiz de um documento JSON pode ser de qualquer tipo de dados do JSON.

## Limite de tamanho de documentos

Os documentos JSON são armazenados internamente em um formato que é otimizado para acesso e modificação rápidos. Esse formato normalmente resulta no consumo um pouco maior de memória do que a representação serializada equivalente do mesmo documento. O consumo de memória por um único documento JSON é limitado a 64MB, que é o tamanho da estrutura de dados na memória, não a string JSON. A quantidade de memória consumida por um documento JSON pode ser inspecionada usando o comando JSON.DEBUG MEMORY.

## ACLs JSON

- O tipo de dados do JSON é totalmente integrado à capacidade da [lista de controle de acesso](https://redis.io/docs/manual/security/acl/)  [\(ACL\) do Redis.](https://redis.io/docs/manual/security/acl/) Semelhante às categorias existentes por tipo de dados (@string, @hash etc.), uma nova categoria @json foi adicionada para simplificar o gerenciamento do acesso a comandos e dados do JSON. Nenhum outro comando existente do Redis OSS é membro da categoria @json. Todos os comandos JSON impõem restrições e permissões de keyspace ou de comando.
- Existem cinco categorias de ACL do Redis OSS que foram atualizadas para incluir os novos comandos JSON: @read, @write, @fast, @slow e @admin. A tabela abaixo indica o mapeamento de comandos JSON para as categorias apropriadas.

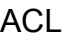

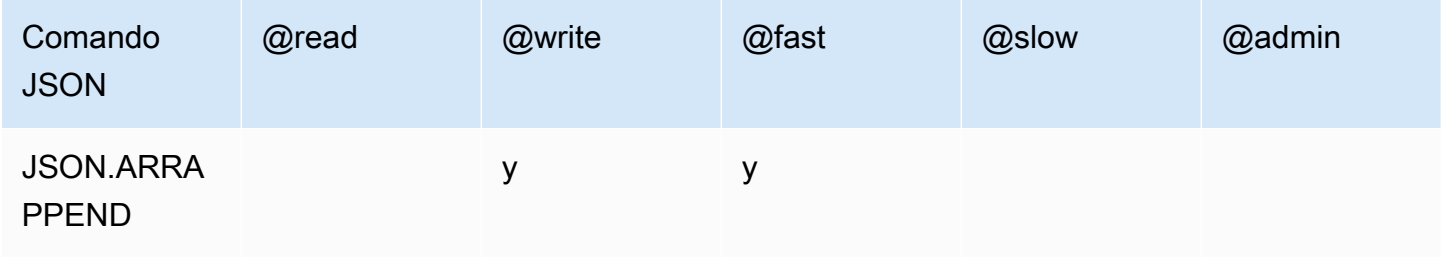

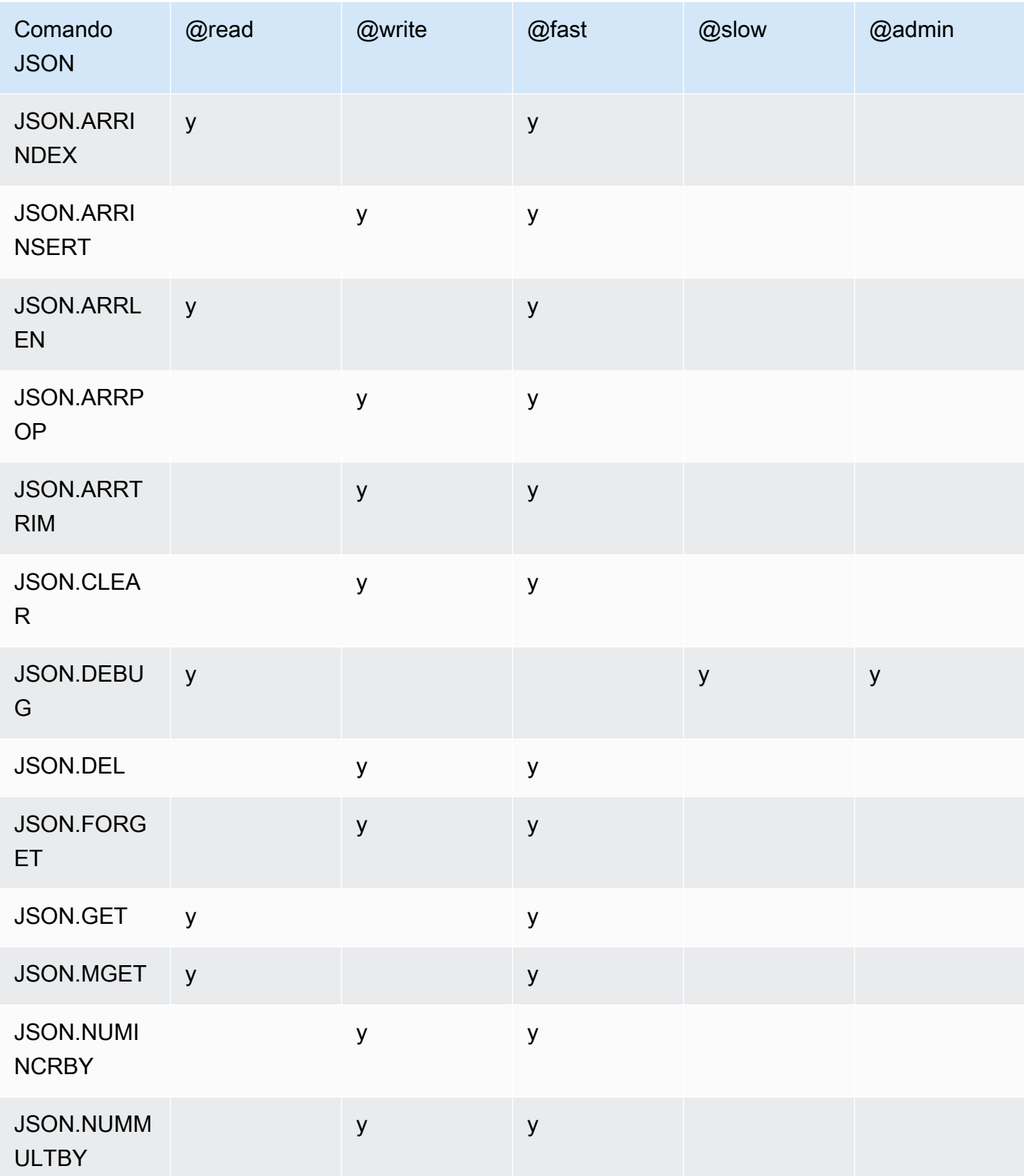

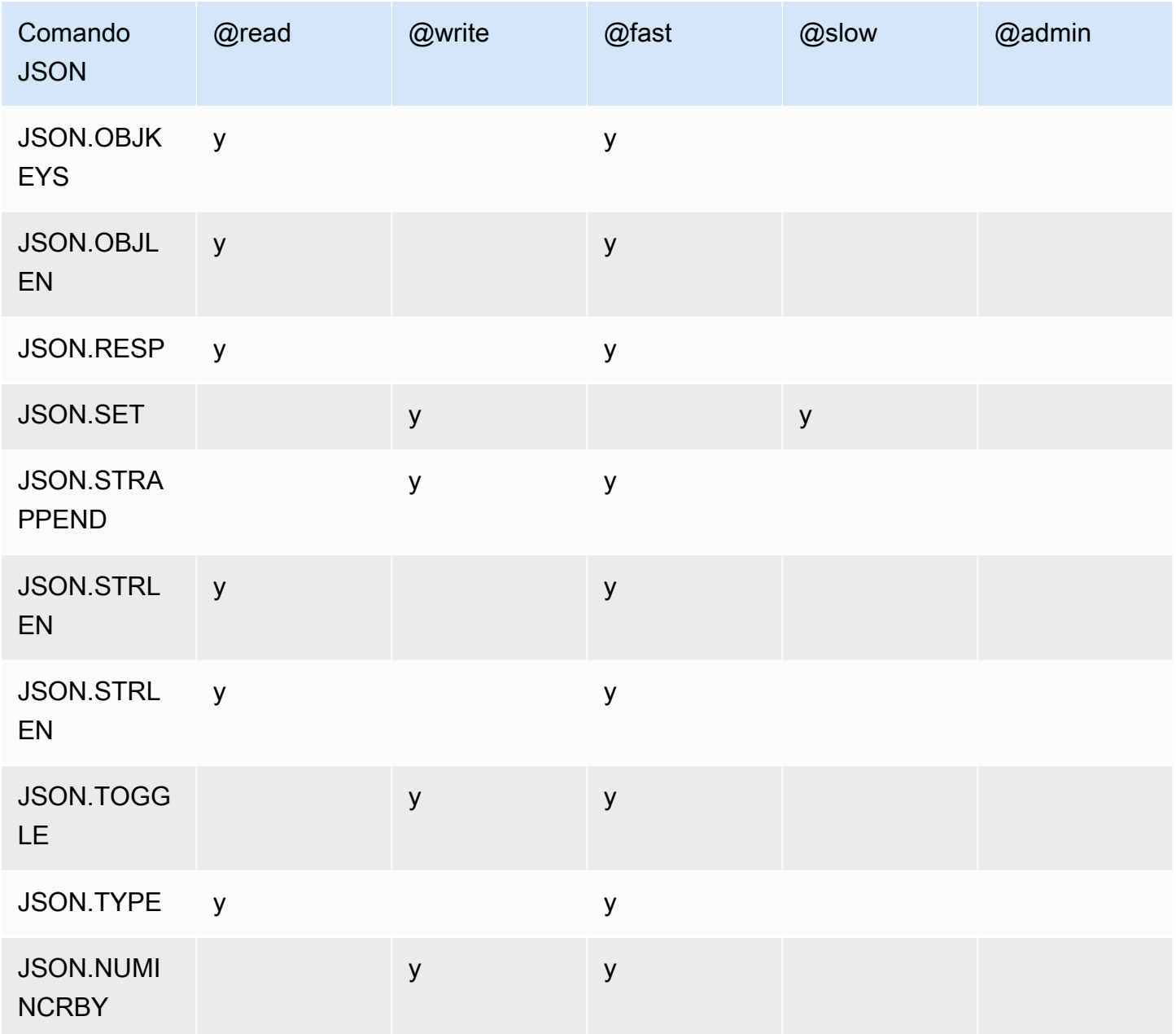

## Limite de profundidade de aninhamento

Quando um objeto ou matriz JSON tem um elemento que é outro objeto ou matriz JSON, diz-se que esse objeto interno ou matriz se "aninha" dentro do objeto ou matriz externa. O limite máximo de profundidade de aninhamento é 128. Qualquer tentativa de criar um documento que contenha uma profundidade de aninhamento maior que 128 será rejeitada com um erro.

## Sintaxe de comando

A maioria dos comandos exige um nome de chave Redis OSS como primeiro argumento. Alguns comandos também têm um argumento path (caminho). O argumento path (caminho) será padronizado para a raiz se for opcional e não fornecido.

#### Notação:

- Os argumentos obrigatórios são colocados entre colchetes angulares, por exemplo <key>
- Os argumentos opcionais são colocados dentro de colchetes, por exemplo [path]
- Argumentos opcionais adicionais são indicados por..., por exemplo, [json...]

### Sintaxe de caminho

O JSON-Redis OSS suporta dois tipos de sintaxes de caminho:

- Sintaxe aprimorada: veja abaixo a sintaxe JSONPath descrita por [Goessner,](https://goessner.net/articles/JsonPath/) conforme mostrado na tabela abaixo. Reordenamos e modificamos as descrições na tabela para maior clareza.
- Sintaxe restrita Tem recursos de consulta limitados.

### **a** Note

Os resultados de alguns comandos são sensíveis ao tipo de sintaxe de caminho usado.

Se um caminho de consulta começar com '\$', ele usará a sintaxe aprimorada. Caso contrário, a sintaxe restrita será usada.

#### Sintaxe aprimorada

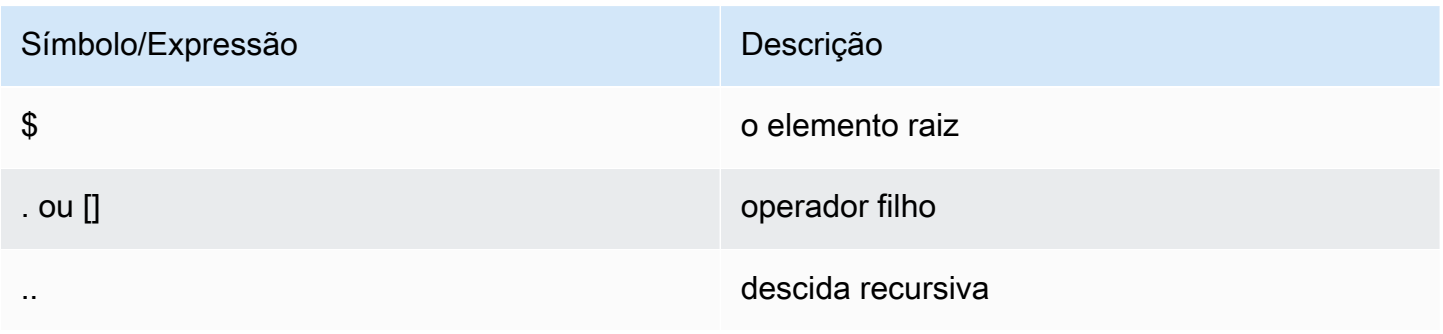

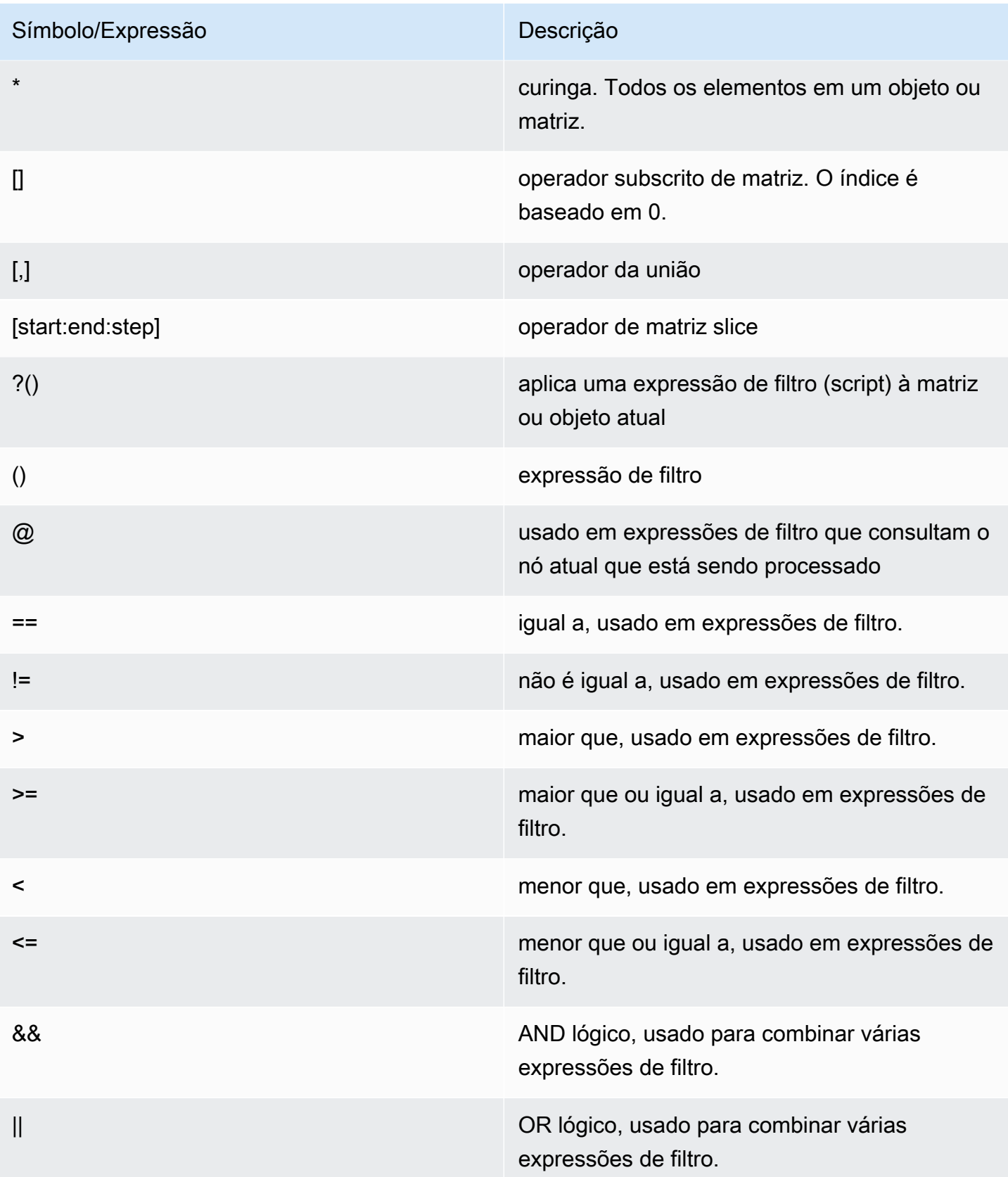

#### **Exemplos**

Os exemplos abaixo têm como base o exemplo de dados XML de [Goessner](https://goessner.net/articles/JsonPath/), que modificamos acrescentando campos adicionais.

```
{ "store": { 
     "book": [ 
       { "category": "reference", 
          "author": "Nigel Rees", 
          "title": "Sayings of the Century", 
          "price": 8.95, 
          "in-stock": true, 
          "sold": true 
       }, 
       { "category": "fiction", 
          "author": "Evelyn Waugh", 
          "title": "Sword of Honour", 
          "price": 12.99, 
          "in-stock": false, 
          "sold": true 
       }, 
       { "category": "fiction", 
          "author": "Herman Melville", 
          "title": "Moby Dick", 
          "isbn": "0-553-21311-3", 
         "price": 8.99, 
          "in-stock": true, 
         "sold": false 
       }, 
       { "category": "fiction", 
          "author": "J. R. R. Tolkien", 
          "title": "The Lord of the Rings", 
          "isbn": "0-395-19395-8", 
          "price": 22.99, 
          "in-stock": false, 
          "sold": false 
       } 
     ], 
     "bicycle": { 
       "color": "red", 
       "price": 19.95, 
       "in-stock": true, 
       "sold": false 
     }
```
}

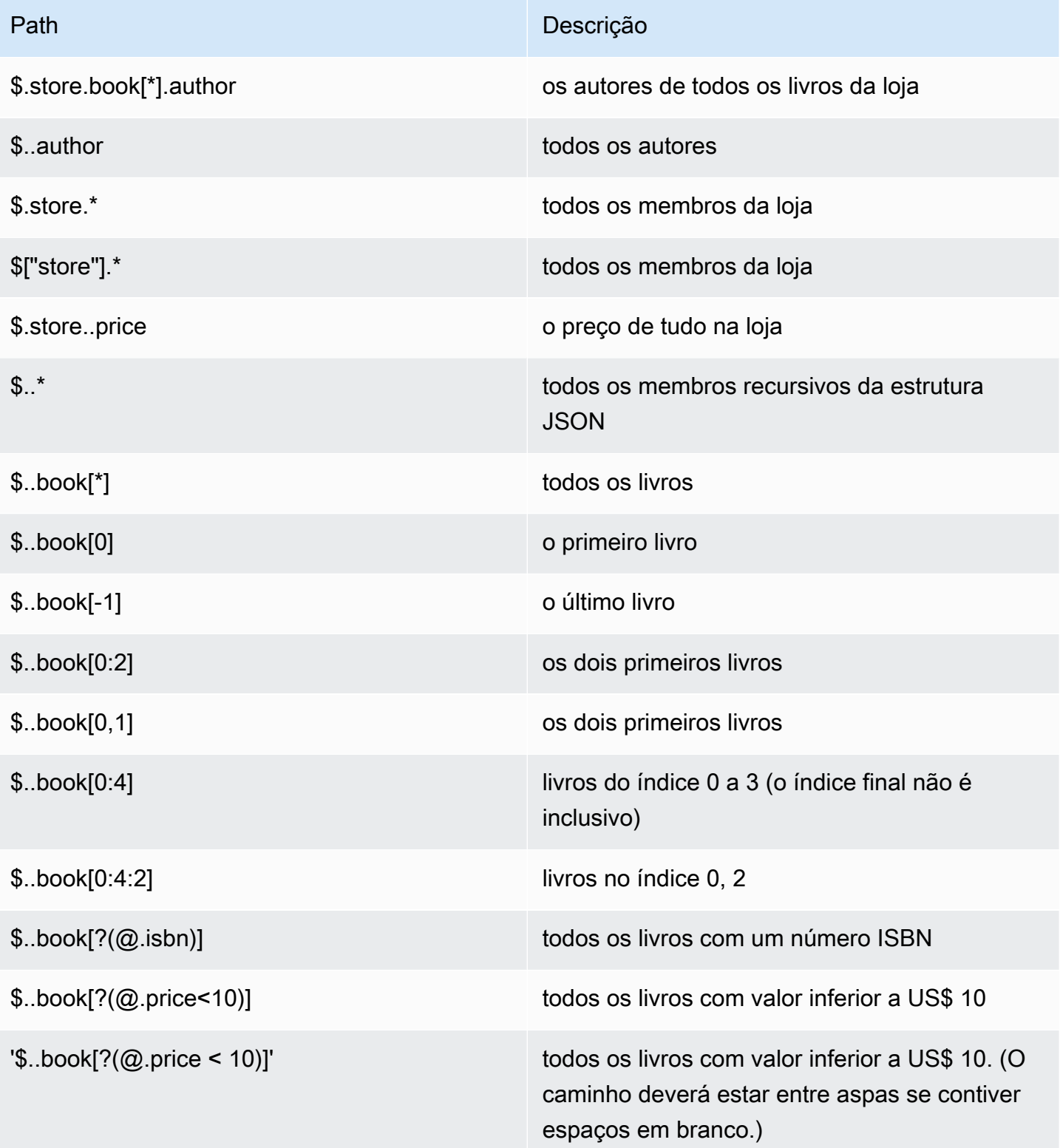

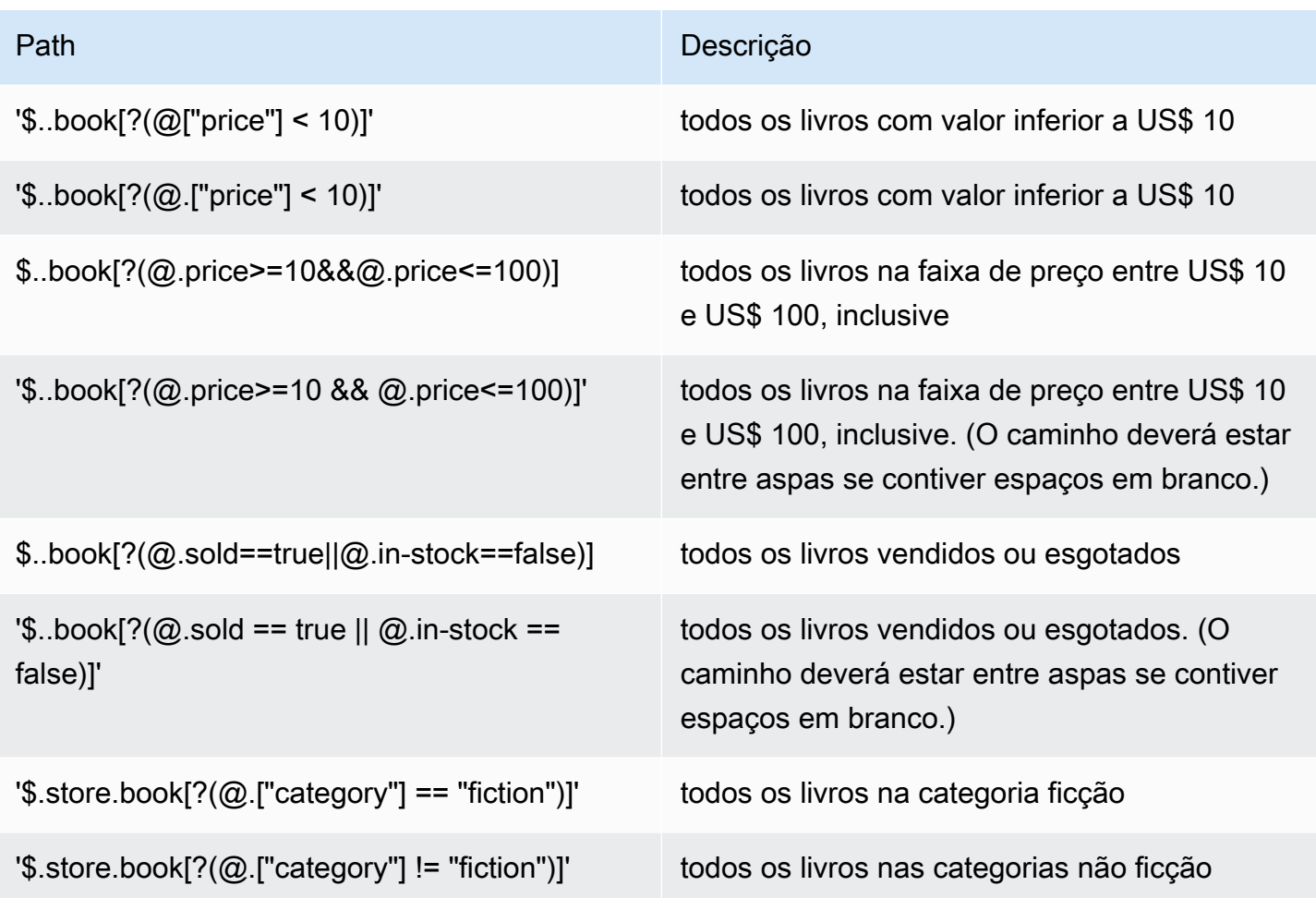

Mais exemplos de expressões de filtro:

```
127.0.0.1:6379> JSON.SET k1 . '{"books": [{"price":5,"sold":true,"in-
stock":true,"title":"foo"}, {"price":15,"sold":false,"title":"abc"}]}'
OK
127.0.0.1:6379> JSON.GET k1 $.books[?(@.price>1&&@.price<20&&@.in-stock)]
"[{\"price\":5,\"sold\":true,\"in-stock\":true,\"title\":\"foo\"}]"
127.0.0.1:6379> JSON.GET k1 '$.books[?(@.price>1 && @.price<20 && @.in-stock)]'
"[{\"price\":5,\"sold\":true,\"in-stock\":true,\"title\":\"foo\"}]"
127.0.0.1:6379> JSON.GET k1 '$.books[?((@.price>1 && @.price<20) && (@.sold==false))]'
"[{\"price\":15,\"sold\":false,\"title\":\"abc\"}]"
127.0.0.1:6379> JSON.GET k1 '$.books[?(@.title == "abc")]'
[{"price":15,"sold":false,"title":"abc"}]
127.0.0.1:6379> JSON.SET k2 . '[1,2,3,4,5]'
127.0.0.1:6379> JSON.GET k2 $.*.[?(@>2)]
"[3,4,5]"
127.0.0.1:6379> JSON.GET k2 '$.*.[?(@ > 2)]'
```

```
"[3,4,5]"
127.0.0.1:6379> JSON.SET k3 . '[true,false,true,false,null,1,2,3,4]'
OK
127.0.0.1:6379> JSON.GET k3 $.*.[?(@==true)]
"[true,true]"
127.0.0.1:6379> JSON.GET k3 '$.*.[?(@ == true)]'
"[true,true]"
127.0.0.1:6379> JSON.GET k3 $.*.[?(@>1)]
"[2,3,4]"
127.0.0.1:6379> JSON.GET k3 '$.*.[?(@ > 1)]'
"[2,3,4]"
```
#### Sintaxe restrita

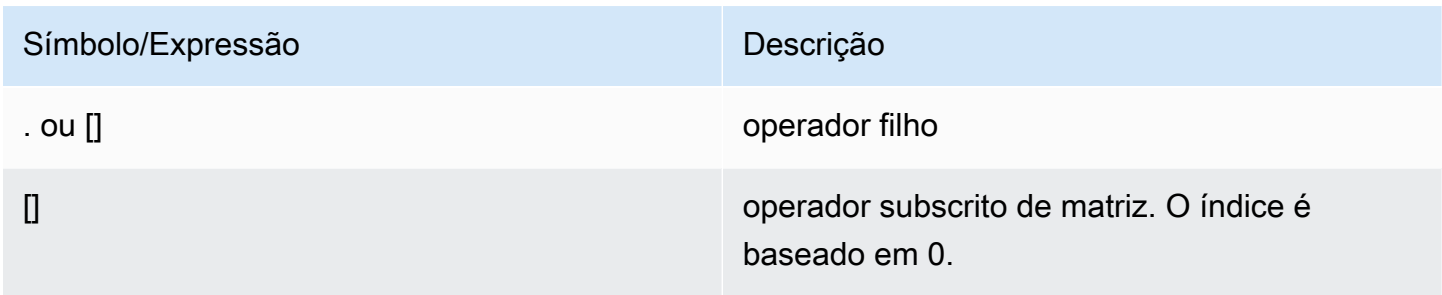

## Exemplos

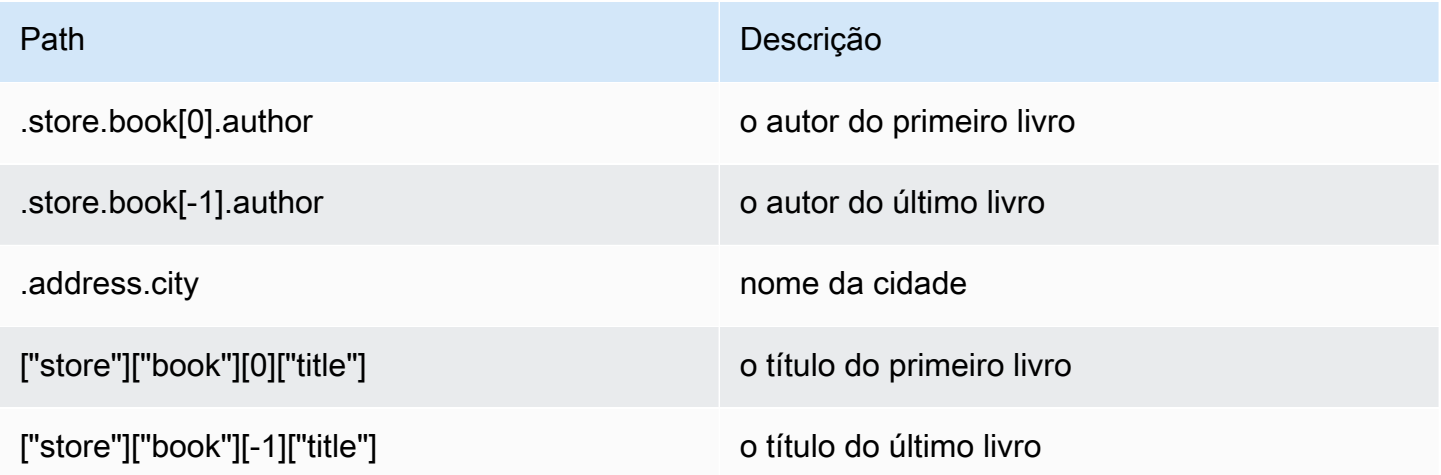

### **a** Note

Todo conteúdo de [Goessner](https://goessner.net/articles/JsonPath/) citado nesta documentação está sujeito à [Licença da Creative](https://creativecommons.org/licenses/by/2.5/) [Commons.](https://creativecommons.org/licenses/by/2.5/)

## Prefixos de erro comuns

Cada mensagem de erro tem um prefixo. Veja a seguir uma lista de prefixos de erro comuns:

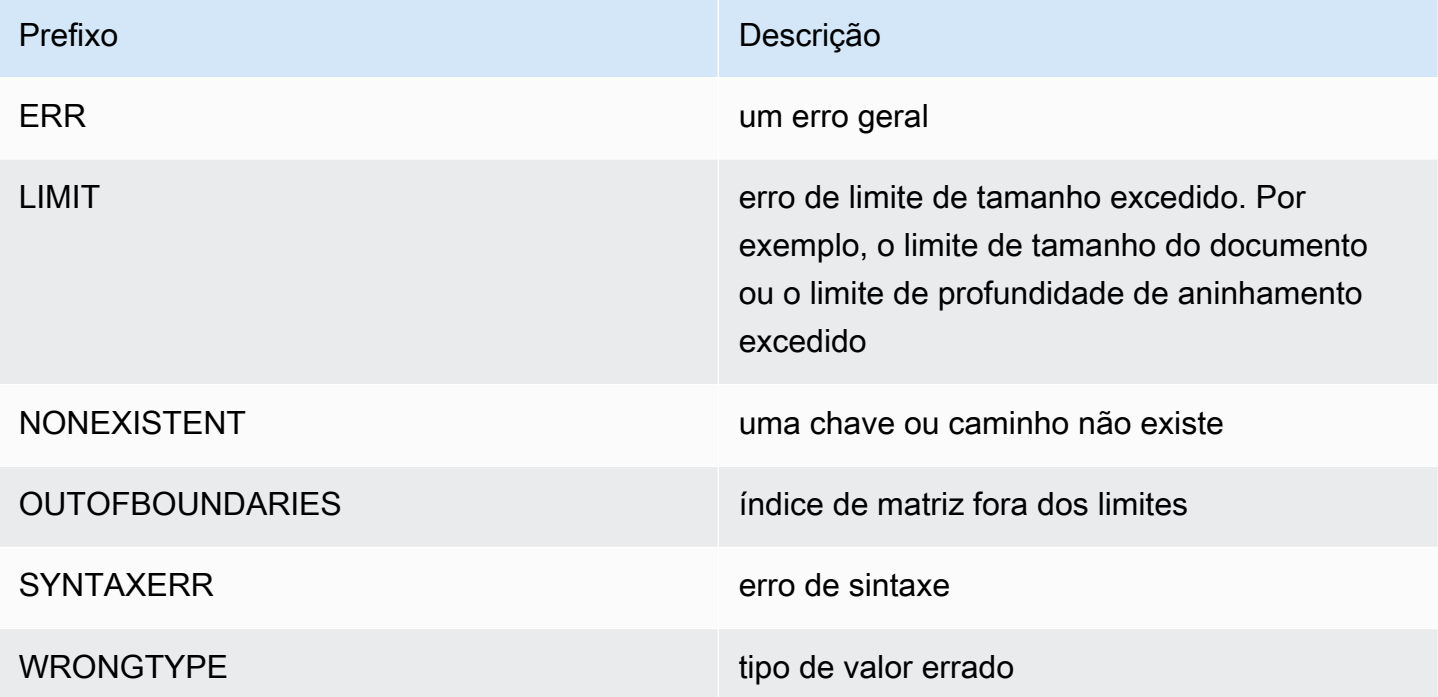

## métricas relacionadas ao JSON

As seguintes métricas de informações JSON são fornecidas:

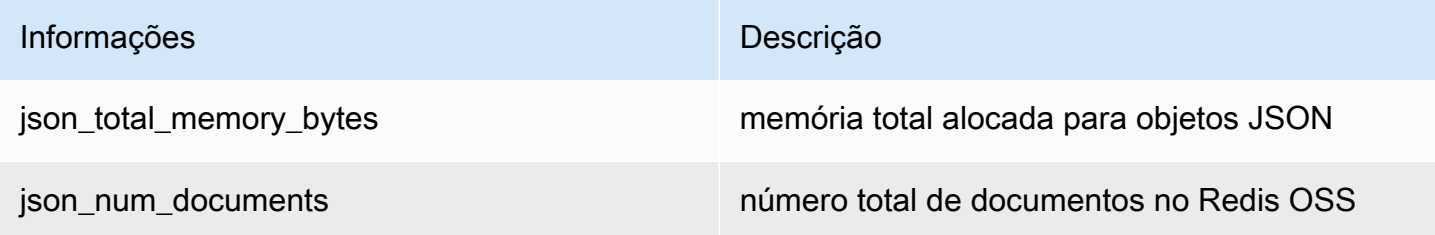

Para consultar as métricas principais, execute o comando Redis OSS:

info json\_core\_metrics

## Como o MemoryDB interage com o JSON

O exemplo a seguir ilustra como o MemoryDB interage com o tipo de dados JSON.

Precedência do operador

Ao avaliar expressões condicionais para filtragem, &&s têm precedência primeiro e, em seguida, || s são avaliadas, como é comum na maioria das linguagens. As operações dentro dos parênteses serão executadas primeiro.

Comportamento do limite máximo de aninhamento de caminho

O limite máximo de aninhamento de caminho do MemoryDB é 128. Por isso, um valor como \$.a.b.c.d... só pode atingir 128 níveis.

Processamento de valores numéricos

O JSON não tem tipos de dados separados para números inteiros e de ponto flutuante. Todos eles são chamados de números.

Quando um número JSON é recebido, ele é armazenado em um de dois formatos. Se o número couber em um inteiro assinado de 64 bits, será convertido para esse formato; caso contrário, será armazenado como uma string. As operações aritméticas em dois números JSON (por exemplo, JSON.NUMINCRBY e JSON.NUMMULTBY) tentam preservar o máximo de precisão possível. Se os dois operandos e o valor resultante couberem em um inteiro assinado de 64 bits, a aritmética de números inteiros será executada. Caso contrário, os operandos de entrada são convertidos em números de ponto flutuante de precisão dupla IEEE de 64 bits, a operação aritmética é executada e o resultado é convertido novamente em uma string.

Comandos aritméticos NUMINCRBY e NUMMULTBY:

- Se ambos os números forem inteiros e o resultado estiver fora da faixa de int64, ele se tornará automaticamente um número flutuante de precisão dupla.
- Se pelo menos um dos números for um ponto flutuante, o resultado será um número de ponto flutuante de precisão dupla.
- Se o resultado exceder o intervalo de dupla, o comando retornará um erro OVERFLOW.

#### **G** Note

Antes da versão 6.2.6.R2 do mecanismo Redis OSS, quando um número JSON é recebido na entrada, ele é convertido em uma das duas representações binárias internas: um inteiro assinado de 64 bits ou um ponto flutuante de precisão dupla IEEE de 64 bits. A string original e toda a sua formatação não serão retidas. Dessa forma, quando um número é gerado como parte de uma resposta JSON, ele é convertido da representação binária interna para uma string imprimível que usa regras genéricas de formatação. Essas regras podem resultar em uma string diferente da que foi recebida.

- Se ambos os números forem inteiros e o resultado estiver fora da faixa de int64, ele se tornará automaticamente um número IEEE de ponto flutuante de precisão dupla de 64 bits.
- Se pelo menos um dos números for um ponto flutuante, o resultado será um número IEEE ponto flutuante de precisão dupla de 64 bits.
- Se o resultado exceder a faixa de 64 bits IEEE dupla, o comando OVERFLOW retornará um erro.

Para obter uma lista detalhada dos comandos disponíveis, consulte [Comandos compatíveis.](#page-120-0)

Avaliação estrita da sintaxe

MemoryDB não permite caminhos JSON com sintaxe inválida, mesmo que um subconjunto do caminho contenha um caminho válido. Isso acontece para manter o comportamento correto para nossos clientes.

## <span id="page-120-0"></span>Comandos compatíveis

Os seguintes comandos JSON do Redis OSS são compatíveis:

### Tópicos

- [JSON.ARRAPPEND](#page-121-0)
- [JSON.ARRINDEX](#page-123-0)
- [JSON.ARRINSERT](#page-124-0)
- [JSON.ARRLEN](#page-125-0)
- [JSON.ARRPOP](#page-127-0)
- [JSON.ARRTRIM](#page-129-0)
- [JSON.CLEAR](#page-130-0)
- [JSON.DEBUG](#page-131-0)
- [JSON.DEL](#page-134-0)
- [JSON.FORGET](#page-135-0)
- [JSON.GET](#page-135-1)
- [JSON.MGET](#page-137-0)
- [JSON.NUMINCRBY](#page-139-0)
- [JSON.NUMMULTBY](#page-142-0)
- [JSON.OBJLEN](#page-146-0)
- [JSON.OBJKEYS](#page-148-0)
- [JSON.RESP](#page-149-0)
- [JSON.SET](#page-153-0)
- [JSON.STRAPPEND](#page-155-0)
- [JSON.STRLEN](#page-157-0)
- [JSON.TOGGLE](#page-159-0)
- [JSON.TYPE](#page-160-0)

## <span id="page-121-0"></span>JSON.ARRAPPEND

Anexa um ou mais valores aos valores da matriz no caminho.

#### Sintaxe

JSON.ARRAPPEND <key> <path> <json> [json ...]

- chave (obrigatória) Chave Redis OSS do tipo de documento JSON
- path (obrigatório): um caminho JSON
- json (obrigatório): o valor JSON a ser anexado à matriz

### Return

Se o caminho for uma sintaxe aprimorada:

- Matriz de números inteiros, representando o novo comprimento da matriz em cada caminho.
- Se um valor não for uma matriz, seu valor de retorno correspondente será nulo.
- Erro SYNTAXERR se um dos argumentos de entradas json não for uma string JSON válida.
- NONEXISTENT erro se o caminho não existir.

Se o caminho for uma sintaxe restrita:

- Inteiro, o novo comprimento da matriz.
- Se vários valores de matriz forem selecionados, o comando retornará o novo comprimento da última matriz atualizada.
- Erro WRONGTYPE se o valor no caminho não for uma matriz.
- Erro SYNTAXERR se um dos argumentos de entradas json não for uma string JSON válida.
- NONEXISTENT erro se o caminho não existir.

#### Exemplos

Sintaxe do caminho aprimorada:

```
127.0.0.1:6379> JSON.SET k1 . '[[], ["a"], ["a", "b"]]'
OK
127.0.0.1:6379> JSON.ARRAPPEND k1 $[*] '"c"'
1) (integer) 1
2) (integer) 2
3) (integer) 3
127.0.0.1:6379> JSON.GET k1
"[[\"c\"],[\"a\",\"c\"],[\"a\",\"b\",\"c\"]]"
```
Sintaxe do caminho restrita:

```
127.0.0.1:6379> JSON.SET k1 . '[[], ["a"], ["a", "b"]]'
OK
127.0.0.1:6379> JSON.ARRAPPEND k1 [-1] '"c"'
(integer) 3
127.0.0.1:6379> JSON.GET k1
"[[],[\"a\"],[\"a\",\"b\",\"c\"]]"
```
## <span id="page-123-0"></span>JSON.ARRINDEX

Procura a primeira ocorrência de um valor escalar JSON nas matrizes no caminho.

- Erros fora do intervalo são tratados arredondando o índice para o início e o fim da matriz.
- Se início > fim, retorna -1 (não encontrado).

#### Sintaxe

JSON.ARRINDEX <key> <path> <json-scalar> [start [end]]

- chave (obrigatória) Chave Redis OSS do tipo de documento JSON
- path (obrigatório): um caminho JSON
- json-scalar (obrigatório): valor escalar a ser pesquisado; escalar JSON se refere a valores que não são objetos ou matrizes. Ou seja, String, number, boolean e null são valores escalares.
- início (opcional): o índice inicial, inclusive. Assumirá o padrão de 0 se não for fornecido.
- fim (opcional): o índice final, exclusivo. Assumirá o padrão de 0 se não for fornecido, significa que o último elemento está incluído. 0 ou -1 significa que o último elemento está incluído.

#### Return

Se o caminho for uma sintaxe aprimorada:

- Matriz de números inteiros. Cada valor é o índice do elemento correspondente na matriz no caminho. O valor é -1, se não encontrado.
- Se um valor não for uma matriz, seu valor de retorno correspondente será nulo.

Se o caminho for uma sintaxe restrita:

- Inteiro, o índice do elemento correspondente ou -1 se não for encontrado.
- Erro WRONGTYPE se o valor no caminho não for uma matriz.

#### Exemplos

Sintaxe do caminho aprimorada:

```
127.0.0.1:6379> JSON.SET k1 . '[[], ["a"], ["a", "b"], ["a", "b", "c"]]'
OK
127.0.0.1:6379> JSON.ARRINDEX k1 $[*] '"b"'
1) (integer) -1
2) (integer) -1
3) (integer) 1
4) (integer) 1
```
Sintaxe do caminho restrita:

```
127.0.0.1:6379> JSON.SET k1 . '{"children": ["John", "Jack", "Tom", "Bob", "Mike"]}'
OK
127.0.0.1:6379> JSON.ARRINDEX k1 .children '"Tom"'
(integer) 2
```
### <span id="page-124-0"></span>JSON.ARRINSERT

Insere um ou mais valores nos valores da matriz no caminho antes do índice.

Sintaxe

```
JSON.ARRINSERT <key> <path> <index> <json> [json ...]
```
- chave (obrigatória) Chave Redis OSS do tipo de documento JSON
- path (obrigatório): um caminho JSON
- índice (obrigatório): um índice de matriz antes do qual os valores são inseridos.
- json (obrigatório): o valor JSON a ser anexado à matriz

#### Return

Se o caminho for uma sintaxe aprimorada:

- Matriz de números inteiros, representando o novo comprimento da matriz em cada caminho.
- Se um valor for uma matriz vazia, seu valor de retorno correspondente será nulo.
- Se um valor não for uma matriz, seu valor de retorno correspondente será nulo.
- Erro OUTOFBOUNDARIES se o argumento índice estiver fora dos limites.

Se o caminho for uma sintaxe restrita:

- Inteiro, o novo comprimento da matriz.
- Erro WRONGTYPE se o valor no caminho não for uma matriz.
- Erro OUTOFBOUNDARIES se o argumento índice estiver fora dos limites.

Exemplos

Sintaxe do caminho aprimorada:

```
127.0.0.1:6379> JSON.SET k1 . '[[], ["a"], ["a", "b"]]'
OK
127.0.0.1:6379> JSON.ARRINSERT k1 $[*] 0 '"c"'
1) (integer) 1
2) (integer) 2
3) (integer) 3
127.0.0.1:6379> JSON.GET k1
"[[\"c\"],[\"c\",\"a\"],[\"c\",\"a\",\"b\"]]"
```
Sintaxe do caminho restrita:

```
127.0.0.1:6379> JSON.SET k1 . '[[], ["a"], ["a", "b"]]'
OK
127.0.0.1:6379> JSON.ARRINSERT k1 . 0 '"c"'
(integer) 4
127.0.0.1:6379> JSON.GET k1
"[\"c\",[],[\"a\"],[\"a\",\"b\"]]"
```
### <span id="page-125-0"></span>JSON.ARRLEN

Obtém o comprimento dos valores da matriz no caminho.

#### Sintaxe

JSON.ARRLEN <key> [path]

- chave (obrigatória) Chave Redis OSS do tipo de documento JSON
- path (opcional): um caminho JSON. Assumirá o padrão da raiz se não for fornecido

#### Return

Se o caminho for uma sintaxe aprimorada:

- Matriz de inteiros que representa o comprimento da matriz em cada caminho.
- Se um valor não for uma matriz, seu valor de retorno correspondente será nulo.
- Nulo se a chave do documento não existir.

Se o caminho for uma sintaxe restrita:

- Matriz de strings em massa. Cada elemento é um nome de chave no objeto.
- Inteiro, comprimento da matriz.
- Se vários objetos forem selecionados, o comando retornará o comprimento da primeira matriz.
- Erro WRONGTYPE se o valor no caminho não for uma matriz.
- WRONGTYPE erro se o caminho não existir.
- Nulo se a chave do documento não existir.

#### Exemplos

Sintaxe do caminho aprimorada:

```
127.0.0.1:6379> JSON.SET k1 . '[[], [\"a\"], [\"a\", \"b\"], [\"a\", \"b\", \"c\"]]'
(error) SYNTAXERR Failed to parse JSON string due to syntax error
127.0.0.1:6379> JSON.SET k1 . '[[], ["a"], ["a", "b"], ["a", "b", "c"]]'
OK
127.0.0.1:6379> JSON.ARRLEN k1 $[*]
1) (integer) 0
2) (integer) 1
3) (integer) 2
4) (integer) 3
127.0.0.1:6379> JSON.SET k2 . '[[], "a", ["a", "b"], ["a", "b", "c"], 4]'
OK
127.0.0.1:6379> JSON.ARRLEN k2 $[*]
1) (integer) 0
2) (nil)
3) (integer) 2
4) (integer) 3
5) (nil)
```
Sintaxe do caminho restrita:

```
127.0.0.1:6379> JSON.SET k1 . '[[], ["a"], ["a", "b"], ["a", "b", "c"]]'
OK
127.0.0.1:6379> JSON.ARRLEN k1 [*]
(integer) 0
127.0.0.1:6379> JSON.ARRLEN k1 $[3]
1) (integer) 3
127.0.0.1:6379> JSON.SET k2 . '[[], "a", ["a", "b"], ["a", "b", "c"], 4]'
OK
127.0.0.1:6379> JSON.ARRLEN k2 [*]
(integer) 0
127.0.0.1:6379> JSON.ARRLEN k2 $[1]
1) (nil)
127.0.0.1:6379> JSON.ARRLEN k2 $[2]
1) (integer) 2
```
### <span id="page-127-0"></span>JSON.ARRPOP

Remove e retorna elemento no índice da matriz. Exibir uma matriz vazia retorna nulo.

**Sintaxe** 

JSON.ARRPOP <key> [path [index]]

- chave (obrigatória) Chave Redis OSS do tipo de documento JSON
- path (opcional): um caminho JSON. Assumirá o padrão da raiz se não for fornecido
- índice (opcional): posição na matriz a partir da qual começar a exibir.
	- O padrão é -1 se não é fornecido, o que significa o último elemento.
	- O valor negativo significa posição do último elemento.
	- Os índices fora do limite são arredondados para seus respectivos limites de matriz.

#### Return

Se o caminho for uma sintaxe aprimorada:

- Matriz de strings em massa que representam os valores exibidos em cada caminho.
- Se um valor for uma matriz vazia, seu valor de retorno correspondente será nulo.
- Se um valor não for uma matriz, seu valor de retorno correspondente será nulo.

Se o caminho for uma sintaxe restrita:

- String em massa, representando o valor JSON exibido
- Nulo se a matriz estiver vazia.
- Erro WRONGTYPE se o valor no caminho não for uma matriz.

#### **Exemplos**

Sintaxe do caminho aprimorada:

```
127.0.0.1:6379> JSON.SET k1 . '[[], ["a"], ["a", "b"]]'
OK
127.0.0.1:6379> JSON.ARRPOP k1 $[*]
1) (nil)
2) "\"a\""
3) "\"b\""
127.0.0.1:6379> JSON.GET k1
"[[],[],[\"a\"]]"
```
Sintaxe do caminho restrita:

```
127.0.0.1:6379> JSON.SET k1 . '[[], ["a"], ["a", "b"]]'
OK
127.0.0.1:6379> JSON.ARRPOP k1
"[\"a\",\"b\"]"
127.0.0.1:6379> JSON.GET k1
"[[],[\"a\"]]"
127.0.0.1:6379> JSON.SET k2 . '[[], ["a"], ["a", "b"]]'
OK
127.0.0.1:6379> JSON.ARRPOP k2 . 0
"[]"
127.0.0.1:6379> JSON.GET k2
"[[\"a\"],[\"a\",\"b\"]]"
```
## <span id="page-129-0"></span>JSON.ARRTRIM

Reduz as matrizes no caminho para que se tornem sub matrizes [start, end], ambas inclusive.

- Se a matriz estiver vazia, não faça nada, retorne 0.
- Se início for < 0, trate-a como 0.
- Se fim for >= tamanho (tamanho da matriz), trate-a como tamanho-1.
- Se início for >= tamanho ou início for > fim, esvazie a matriz e retorne 0.

#### Sintaxe

JSON.ARRINSERT <key> <path> <start> <end>

- chave (obrigatória) Chave Redis OSS do tipo de documento JSON
- path (obrigatório): um caminho JSON
- início (obrigatório): índice inicial, inclusive.
- fim (obrigatório): índice final, inclusive.

#### Return

Se o caminho for uma sintaxe aprimorada:

- Matriz de números inteiros, representando o novo comprimento da matriz em cada caminho.
- Se um valor for uma matriz vazia, seu valor de retorno correspondente será nulo.
- Se um valor não for uma matriz, seu valor de retorno correspondente será nulo.
- Erro OUTOFBOUNDARIES se um argumento índice estiver fora dos limites.

Se o caminho for uma sintaxe restrita:

- Inteiro, o novo comprimento da matriz.
- Nulo se a matriz estiver vazia.
- Erro WRONGTYPE se o valor no caminho não for uma matriz.
- Erro OUTOFBOUNDARIES se um argumento índice estiver fora dos limites.

#### Exemplos

Sintaxe do caminho aprimorada:

```
127.0.0.1:6379> JSON.SET k1 . '[[], ["a"], ["a", "b"], ["a", "b", "c"]]'
OK
127.0.0.1:6379> JSON.ARRTRIM k1 $[*] 0 1
1) (integer) 0
2) (integer) 1
3) (integer) 2
4) (integer) 2 
    127.0.0.1:6379> JSON.GET k1 
    "[[],[\"a\"],[\"a\",\"b\"],[\"a\",\"b\"]]"
```
Sintaxe do caminho restrita:

```
127.0.0.1:6379> JSON.SET k1 . '{"children": ["John", "Jack", "Tom", "Bob", "Mike"]}'
OK
127.0.0.1:6379> JSON.ARRTRIM k1 .children 0 1
(integer) 2
127.0.0.1:6379> JSON.GET k1 .children
"[\"John\",\"Jack\"]"
```
## <span id="page-130-0"></span>JSON.CLEAR

Limpa as matrizes ou um objeto no caminho.

#### Sintaxe

JSON.CLEAR <key> [path]

- chave (obrigatória) Chave Redis OSS do tipo de documento JSON
- path (opcional): um caminho JSON. Assumirá o padrão da raiz se não for fornecido

#### Return

- Inteiro, o número de contêineres limpos.
- Limpar uma matriz ou objeto vazio conta como 0 contêiner limpo.

#### **a** Note

Antes do Redis OSS versão 6.2.6.R2, limpar uma matriz vazia ou contas de objeto para 1 contêiner limpo.

- Limpar um valor que não seja do contêiner retorna 0.
- Se nenhum valor de matriz ou objeto estiver localizado no caminho, o comando retorna 0.

Exemplos

```
127.0.0.1:6379> JSON.SET k1 . '[[], [0], [0,1], [0,1,2], 1, true, null, "d"]'
OK
127.0.0.1:6379> JSON.CLEAR k1 $[*]
(integer) 6
127.0.0.1:6379> JSON.CLEAR k1 $[*]
(integer) 0
127.0.0.1:6379> JSON.SET k2 . '{"children": ["John", "Jack", "Tom", "Bob", "Mike"]}'
OK
127.0.0.1:6379> JSON.CLEAR k2 .children
(integer) 1
127.0.0.1:6379> JSON.GET k2 .children
"[]"
```
## <span id="page-131-0"></span>JSON.DEBUG

Informações do relatório. Os subcomandos compatíveis são:

- MEMORY <key> [path]: informa o uso de memória em bytes de um valor JSON. O caminho assumirá o padrão da raiz se não for fornecido.
- DEPTH <key> [caminho]: informa a profundidade máxima do caminho do documento JSON.

### **a** Note

Esse subcomando só está disponível usando o mecanismo Redis OSS versão 6.2.6.R2 ou posterior.

• FIELDS <key> [path]: informa o número de campos no caminho do documento especificado. O caminho assumirá o padrão da raiz se não for fornecido. Cada valor JSON não contêiner conta como um campo. Objetos e matrizes contam recursivamente como um campo para cada um dos valores JSON que contêm. Cada valor de contêiner, exceto o contêiner raiz, conta como um campo adicional.

• HELP: imprime mensagens de ajuda referentes ao comando.

#### **Sintaxe**

JSON.DEBUG <subcommand & arguments>

Depende do subcomando:

#### MEMORY

- Se o caminho for uma sintaxe aprimorada:
	- Retorna uma matriz de inteiros, que representa o tamanho da memória (em bytes) do valor JSON em cada caminho.
	- retorna uma matriz vazia se a chave Redis OSS não existir.
- Se o caminho for uma sintaxe restrita:
	- retorna um número inteiro, o tamanho da memória do valor JSON em bytes.
	- retorna null se a chave Redis OSS não existir.

### DEPTH

- Retorna um número inteiro que representa a profundidade máxima do caminho do documento JSON.
- Retorna null se a chave Redis OSS não existir.

### FIELDS

- Se o caminho for uma sintaxe aprimorada:
	- Retorna uma matriz de inteiros, que representa o número de campos do valor JSON em cada caminho.
	- retorna uma matriz vazia se a chave Redis OSS não existir.
- Se o caminho for uma sintaxe restrita:
	- retorna um número inteiro, número de campos do valor JSON.

• retorna null se a chave Redis OSS não existir.

HELP: retorna uma série de mensagens de ajuda.

Exemplos

Sintaxe do caminho aprimorada:

```
127.0.0.1:6379> JSON.SET k1 . '[1, 2.3, "foo", true, null, {}, [], {"a":1, "b":2}, 
  [1,2,3]]'
OK
127.0.0.1:6379> JSON.DEBUG MEMORY k1 $[*]
1) (integer) 16
2) (integer) 16
3) (integer) 19
4) (integer) 16
5) (integer) 16
6) (integer) 16
7) (integer) 16
8) (integer) 50
9) (integer) 64
127.0.0.1:6379> JSON.DEBUG FIELDS k1 $[*]
1) (integer) 1
2) (integer) 1
3) (integer) 1
4) (integer) 1
5) (integer) 1
6) (integer) 0
7) (integer) 0
8) (integer) 2
9) (integer) 3
```
Sintaxe do caminho restrita:

```
127.0.0.1:6379> JSON.SET k1 . 
  '{"firstName":"John","lastName":"Smith","age":27,"weight":135.25,"isAlive":true,"address":
{"street":"21 2nd Street","city":"New 
 York","state":"NY","zipcode":"10021-3100"},"phoneNumbers":
[{"type":"home","number":"212 555-1234"},{"type":"office","number":"646 
  555-4567"}],"children":[],"spouse":null}'
OK
```

```
127.0.0.1:6379> JSON.DEBUG MEMORY k1
(integer) 632
127.0.0.1:6379> JSON.DEBUG MEMORY k1 .phoneNumbers
(integer) 166
127.0.0.1:6379> JSON.DEBUG FIELDS k1
(integer) 19
127.0.0.1:6379> JSON.DEBUG FIELDS k1 .address
(integer) 4
127.0.0.1:6379> JSON.DEBUG HELP
1) JSON.DEBUG MEMORY <key> [path] - report memory size (bytes) of the JSON element. 
 Path defaults to root if not provided.
2) JSON.DEBUG FIELDS <key> [path] - report number of fields in the JSON element. Path 
 defaults to root if not provided.
3) JSON.DEBUG HELP - print help message.
```
### <span id="page-134-0"></span>JSON.DEL

Exclui os valores JSON no caminho em uma chave de documento. Se o caminho for a raiz, é equivalente a excluir a chave do Redis OSS.

#### **Sintaxe**

```
JSON.DEL <key> [path]
```
- chave (obrigatória) Chave Redis OSS do tipo de documento JSON
- path (opcional): um caminho JSON. Assumirá o padrão da raiz se não for fornecido

#### Return

- Número de elementos excluídos.
- 0 se a chave Redis OSS não existir.
- 0 se o caminho JSON for inválido ou não existir.

#### Exemplos

Sintaxe do caminho aprimorada:

```
127.0.0.1:6379> JSON.SET k1 . '{"a":{}, "b":{"a":1}, "c":{"a":1, "b":2}, "d":{"a":1, 
  "b":2, "c":3}, "e": [1,2,3,4,5]}'
OK
127.0.0.1:6379> JSON.DEL k1 $.d.*
(integer) 3
127.0.0.1:6379> JSOn.GET k1
"{\"a\":{},\"b\":{\"a\":1},\"c\":{\"a\":1,\"b\":2},\"d\":{},\"e\":[1,2,3,4,5]}"
127.0.0.1:6379> JSON.DEL k1 $.e[*]
(integer) 5
127.0.0.1:6379> JSOn.GET k1
"{\"a\":{},\"b\":{\"a\":1},\"c\":{\"a\":1,\"b\":2},\"d\":{},\"e\":[]}"
```
Sintaxe do caminho restrita:

```
127.0.0.1:6379> JSON.SET k1 . '{"a":{}, "b":{"a":1}, "c":{"a":1, "b":2}, "d":{"a":1, 
  "b":2, "c":3}, "e": [1,2,3,4,5]}'
OK
127.0.0.1:6379> JSON.DEL k1 .d.*
(integer) 3
127.0.0.1:6379> JSON.GET k1
"{\"a\":{},\"b\":{\"a\":1},\"c\":{\"a\":1,\"b\":2},\"d\":{},\"e\":[1,2,3,4,5]}"
127.0.0.1:6379> JSON.DEL k1 .e[*]
(integer) 5
127.0.0.1:6379> JSON.GET k1
"{\"a\":{},\"b\":{\"a\":1},\"c\":{\"a\":1,\"b\":2},\"d\":{},\"e\":[]}"
```
### <span id="page-135-0"></span>JSON.FORGET

Um alias de [JSON.DEL](#page-134-0)

<span id="page-135-1"></span>JSON.GET

Retorna o JSON serializado em um ou vários caminhos.

Sintaxe

```
JSON.GET <key>
[INDENT indentation-string]
[NEWLINE newline-string]
[SPACE space-string]
```
[NOESCAPE]  $[path \dots]$ 

- chave (obrigatória) Chave Redis OSS do tipo de documento JSON
- INDENT/NEWLINE/SPACE (opcional): controla o formato da string do JSON retornada, isto é, "formatado para impressão". O valor padrão de cada um é string vazia. Podem ser anulados em qualquer combinação. Eles podem ser especificados em qualquer ordem.
- NOESCAPE: opcional, presença permitida para compatibilidade com legado e não tem outro efeito.
- path (opcional): zero ou mais caminhos JSON, assumirá o padrão de raiz se nenhum for fornecido. Os argumentos do caminho devem ser colocados no final.

#### Return

Sintaxe do caminho aprimorada:

Se um caminho for fornecido:

- Retornará a string serializada de uma matriz de valores.
- Se nenhum valor for selecionado, o comando retornará uma matriz vazia.

Se vários caminhos forem fornecidos:

- Retornará um objeto JSON em formato de string, no qual cada caminho é uma chave.
- Se houver sintaxe mista de caminho aprimorado e restrito, o resultado estará de acordo com a sintaxe aprimorada.
- Se um caminho não existir, seu valor correspondente será uma matriz vazia.

#### **Exemplos**

Sintaxe do caminho aprimorada:

```
127.0.0.1:6379> JSON.SET k1 . 
  '{"firstName":"John","lastName":"Smith","age":27,"weight":135.25,"isAlive":true,"address":
{"street":"21 2nd Street","city":"New 
 York","state":"NY","zipcode":"10021-3100"},"phoneNumbers":
[{"type":"home","number":"212 555-1234"},{"type":"office","number":"646 
  555-4567"}],"children":[],"spouse":null}'
```
OK

```
127.0.0.1:6379> JSON.GET k1 $.address.*
"[\"21 2nd Street\",\"New York\",\"NY\",\"10021-3100\"]"
127.0.0.1:6379> JSON.GET k1 indent "\t" space " " NEWLINE "\n" $.address.*
"[\n\t\"21 2nd Street\",\n\t\"New York\",\n\t\"NY\",\n\t\"10021-3100\"\n]"
127.0.0.1:6379> JSON.GET k1 $.firstName $.lastName $.age
"{\"$.firstName\":[\"John\"],\"$.lastName\":[\"Smith\"],\"$.age\":[27]}" 
127.0.0.1:6379> JSON.SET k2 . '{"a":{}, "b":{"a":1}, "c":{"a":1, "b":2}}'
OK
127.0.0.1:6379> json.get k2 $..*
"[{},{\"a\":1},{\"a\":1,\"b\":2},1,1,2]"
```
Sintaxe do caminho restrita:

```
 127.0.0.1:6379> JSON.SET k1 . 
  '{"firstName":"John","lastName":"Smith","age":27,"weight":135.25,"isAlive":true,"address":
{"street":"21 2nd Street","city":"New 
 York","state":"NY","zipcode":"10021-3100"},"phoneNumbers":
[{"type":"home","number":"212 555-1234"},{"type":"office","number":"646 
 555-4567"}],"children":[],"spouse":null}'
OK
127.0.0.1:6379> JSON.GET k1 .address
"{\"street\":\"21 2nd Street\",\"city\":\"New York\",\"state\":\"NY\",\"zipcode\":
\"10021-3100\"}"
127.0.0.1:6379> JSON.GET k1 indent "\t" space " " NEWLINE "\n" .address
"{\n\t\"street\": \"21 2nd Street\",\n\t\"city\": \"New York\",\n\t\"state\": \"NY\",\n
\t\"zipcode\": \"10021-3100\"\n}"
127.0.0.1:6379> JSON.GET k1 .firstName .lastName .age
"{\".firstName\":\"John\",\".lastName\":\"Smith\",\".age\":27}"
```
### <span id="page-137-0"></span>JSON.MGET

Obtém JSONs serializados no caminho a partir de várias chaves de documento. Retorna nulo para uma chave ou caminho JSON não existente.

Sintaxe

JSON.MGET <key> [key ...] <path>

• chave (obrigatória) — Uma ou mais chaves Redis OSS do tipo de documento.

• path (obrigatório): um caminho JSON

#### Return

- Matriz de Strings em Massa. O tamanho da matriz é igual ao número de chaves no comando. Cada elemento da matriz será preenchido com (a) o JSON serializado conforme localizado pelo caminho ou (b) Null se a chave não existir, o caminho não existir no documento ou o caminho for inválido (erro de sintaxe).
- Se alguma das chaves especificadas existir e não for uma chave JSON, o comando retornará o erro WRONGTYPE.

#### Exemplos

Sintaxe do caminho aprimorada:

```
127.0.0.1:6379> JSON.SET k1 . '{"address":{"street":"21 2nd Street","city":"New 
 York","state":"NY","zipcode":"10021"}}'
OK
127.0.0.1:6379> JSON.SET k2 . '{"address":{"street":"5 main 
  Street","city":"Boston","state":"MA","zipcode":"02101"}}'
OK
127.0.0.1:6379> JSON.SET k3 . '{"address":{"street":"100 Park 
 Ave","city":"Seattle","state":"WA","zipcode":"98102"}}'
OK
127.0.0.1:6379> JSON.MGET k1 k2 k3 $.address.city
1) "[\"New York\"]"
2) "[\"Boston\"]"
3) "[\"Seattle\"]"
```
Sintaxe do caminho restrita:

```
127.0.0.1:6379> JSON.SET k1 . '{"address":{"street":"21 2nd Street","city":"New 
 York","state":"NY","zipcode":"10021"}}'
OK
127.0.0.1:6379> JSON.SET k2 . '{"address":{"street":"5 main 
  Street","city":"Boston","state":"MA","zipcode":"02101"}}'
OK
127.0.0.1:6379> JSON.SET k3 . '{"address":{"street":"100 Park 
 Ave","city":"Seattle","state":"WA","zipcode":"98102"}}'
```
OK

```
127.0.0.1:6379> JSON.MGET k1 k2 k3 .address.city
1) "\"New York\""
2) "\"Seattle\""
3) "\"Seattle\""
```
## <span id="page-139-0"></span>JSON.NUMINCRBY

Incrementa os valores numéricos no caminho por um determinado número.

#### Sintaxe

JSON.NUMINCRBY <key> <path> <number>

- chave (obrigatória) Chave Redis OSS do tipo de documento JSON
- path (obrigatório): um caminho JSON
- número (obrigatório): um número

#### Return

Se o caminho for uma sintaxe aprimorada:

- Matriz de strings em massa que representa o valor resultante em cada caminho.
- Se um valor não for um número, seu valor de retorno correspondente será nulo.
- Erro WRONGTYPE se o número não puder ser analisado.
- Erro OVERFLOW se o resultado estiver fora do intervalo de duplo IEEE de 64 bits.
- NONEXISTENT se a chave do documento não existir.

Se o caminho for uma sintaxe restrita:

- Matriz de strings em massa que representa os valores resultantes.
- Se vários valores forem selecionados, o comando retornará o resultado do último valor atualizado.
- Erro WRONGTYPE se o valor no caminho não for um número.
- Erro WRONGTYPE se o número não puder ser analisado.
- Erro OVERFLOW se o resultado estiver fora do intervalo de duplo IEEE de 64 bits.

• NONEXISTENT se a chave do documento não existir.

#### Exemplos

Sintaxe do caminho aprimorada:

```
127.0.0.1:6379> JSON.SET k1 . '{"a":[], "b":[1], "c":[1,2], "d":[1,2,3]}'
OK
127.0.0.1:6379> JSON.NUMINCRBY k1 $.d[*] 10
"[11,12,13]"
127.0.0.1:6379> JSON.GET k1
"\{\ \n^a\127.0.0.1:6379> JSON.SET k1 $ '{"a":[], "b":[1], "c":[1,2], "d":[1,2,3]}'
OK
127.0.0.1:6379> JSON.NUMINCRBY k1 $.a[*] 1
"[]"
127.0.0.1:6379> JSON.NUMINCRBY k1 $.b[*] 1
"[2]"
127.0.0.1:6379> JSON.NUMINCRBY k1 $.c[*] 1
"[2,3]"
127.0.0.1:6379> JSON.NUMINCRBY k1 $.d[*] 1
"[2,3,4]"
127.0.0.1:6379> JSON.GET k1
"\{\\\'a\\\':[1,\\\'b\\\':[2],\\\'c\\\':[2,3],\\\'d\\\':[2,3,4]\}"127.0.0.1:6379> JSON.SET k2 $ '{"a":{}, "b":{"a":1}, "c":{"a":1, "b":2}, "d":{"a":1, 
  "b":2, "c":3}}'
OK
127.0.0.1:6379> JSON.NUMINCRBY k2 $.a.* 1
"[]"
127.0.0.1:6379> JSON.NUMINCRBY k2 $.b.* 1
"[2]"
127.0.0.1:6379> JSON.NUMINCRBY k2 $.c.* 1
"[2,3]"
127.0.0.1:6379> JSON.NUMINCRBY k2 $.d.* 1
"[2,3,4]"
127.0.0.1:6379> JSON.GET k2
"{\"a\":{},\"b\":{\"a\":2},\"c\":{\"a\":2,\"b\":3},\"d\":{\"a\":2,\"b\":3,\"c\":4}}"
127.0.0.1:6379> JSON.SET k3 $ '{"a":{"a":"a"}, "b":{"a":"a", "b":1}, "c":{"a":"a", 
  "b":"b"}, "d":{"a":1, "b":"b", "c":3}}'
OK
```

```
127.0.0.1:6379> JSON.NUMINCRBY k3 $.a.* 1
"[null]"
127.0.0.1:6379> JSON.NUMINCRBY k3 $.b.* 1
"[null,2]"
127.0.0.1:6379> JSON.NUMINCRBY k3 $.c.* 1
"[null,null]"
127.0.0.1:6379> JSON.NUMINCRBY k3 $.d.* 1
"[2,null,4]"
127.0.0.1:6379> JSON.GET k3
"{\"a\":{\"a\":\"a\"},\"b\":{\"a\":\"a\",\"b\":2},\"c\":{\"a\":\"a\",\"b\":\"b\"},\"d
\":{\"a\":2,\"b\":\"b\",\"c\":4}}"
```
Sintaxe do caminho restrita:

```
127.0.0.1:6379> JSON.SET k1 . '{"a":[], "b":[1], "c":[1,2], "d":[1,2,3]}'
OK
127.0.0.1:6379> JSON.NUMINCRBY k1 .d[1] 10
"12"
127.0.0.1:6379> JSON.GET k1
"\{\ \text{``a\ } \text{``i}\ },\ \text{``b\ } \text{``i}\ },\ \text{``c\ } \text{``i}\ },\ \text{``d\ } \text{``i}\ },\ \text{``a\ } \text{``i}\127.0.0.1:6379> JSON.SET k1 . '{"a":[], "b":[1], "c":[1,2], "d":[1,2,3]}'
OK
127.0.0.1:6379> JSON.NUMINCRBY k1 .a[*] 1
(error) NONEXISTENT JSON path does not exist
127.0.0.1:6379> JSON.NUMINCRBY k1 .b[*] 1
"2"
127.0.0.1:6379> JSON.GET k1
"{\"a\":[],\"b\":[2],\"c\":[1,2],\"d\":[1,2,3]}"
127.0.0.1:6379> JSON.NUMINCRBY k1 .c[*] 1
"3"
127.0.0.1:6379> JSON.GET k1
"{\"a\":[],\"b\":[2],\"c\":[2,3],\"d\":[1,2,3]}"
127.0.0.1:6379> JSON.NUMINCRBY k1 .d[*] 1
"4"
127.0.0.1:6379> JSON.GET k1
"\{\\\'a\\\':[1,\\\'b\\\':[2],\\\'c\\\':[2,3],\\\'d\\\':[2,3,4]\}''127.0.0.1:6379> JSON.SET k2 . '{"a":{}, "b":{"a":1}, "c":{"a":1, "b":2}, "d":{"a":1, 
  "b":2, "c":3}}'
OK
127.0.0.1:6379> JSON.NUMINCRBY k2 .a.* 1
```

```
(error) NONEXISTENT JSON path does not exist
127.0.0.1:6379> JSON.NUMINCRBY k2 .b.* 1
"2"
127.0.0.1:6379> JSON.GET k2
"{\"a\":{},\"b\":{\"a\":2},\"c\":{\"a\":1,\"b\":2},\"d\":{\"a\":1,\"b\":2,\"c\":3}}"
127.0.0.1:6379> JSON.NUMINCRBY k2 .c.* 1
"3"
127.0.0.1:6379> JSON.GET k2
"{\"a\":{},\"b\":{\"a\":2},\"c\":{\"a\":2,\"b\":3},\"d\":{\"a\":1,\"b\":2,\"c\":3}}"
127.0.0.1:6379> JSON.NUMINCRBY k2 .d.* 1
"4"
127.0.0.1:6379> JSON.GET k2
"{\"a\":{},\"b\":{\"a\":2},\"c\":{\"a\":2,\"b\":3},\"d\":{\"a\":2,\"b\":3,\"c\":4}}"
127.0.0.1:6379> JSON.SET k3 . '{"a":{"a":"a"}, "b":{"a":"a", "b":1}, "c":{"a":"a", 
  "b":"b"}, "d":{"a":1, "b":"b", "c":3}}'
OK
127.0.0.1:6379> JSON.NUMINCRBY k3 .a.* 1
(error) WRONGTYPE JSON element is not a number
127.0.0.1:6379> JSON.NUMINCRBY k3 .b.* 1
"2"
127.0.0.1:6379> JSON.NUMINCRBY k3 .c.* 1
(error) WRONGTYPE JSON element is not a number
127.0.0.1:6379> JSON.NUMINCRBY k3 .d.* 1
"4"
```
## <span id="page-142-0"></span>JSON.NUMMULTBY

Multiplica os valores numéricos no caminho por um determinado número.

Sintaxe

JSON.NUMMULTBY <key> <path> <number>

- chave (obrigatória) Chave Redis OSS do tipo de documento JSON
- path (obrigatório): um caminho JSON
- número (obrigatório): um número

#### Return

Se o caminho for uma sintaxe aprimorada:

- Matriz de strings em massa que representa o valor resultante em cada caminho.
- Se um valor não for um número, seu valor de retorno correspondente será nulo.
- Erro WRONGTYPE se o número não puder ser analisado.
- Erro OVERFLOW se o resultado estiver fora do intervalo de duplo IEEE de 64 bits.
- NONEXISTENT se a chave do documento não existir.

Se o caminho for uma sintaxe restrita:

- Matriz de strings em massa que representa os valores resultantes.
- Se vários valores forem selecionados, o comando retornará o resultado do último valor atualizado.
- Erro WRONGTYPE se o valor no caminho não for um número.
- Erro WRONGTYPE se o número não puder ser analisado.
- Erro OVERFLOW se o resultado estiver fora do intervalo de duplo IEEE de 64 bits.
- NONEXISTENT se a chave do documento não existir.

#### Exemplos

Sintaxe do caminho aprimorada:

```
127.0.0.1:6379> JSON.SET k1 . '{"a":[], "b":[1], "c":[1,2], "d":[1,2,3]}'
OK
127.0.0.1:6379> JSON.NUMMULTBY k1 $.d[*] 2
"[2,4,6]"
127.0.0.1:6379> JSON.GET k1
"{\"a\":[],\"b\":[1],\"c\":[1,2],\"d\":[2,4,6]}"
127.0.0.1:6379> JSON.SET k1 $ '{"a":[], "b":[1], "c":[1,2], "d":[1,2,3]}'
OK
127.0.0.1:6379> JSON.NUMMULTBY k1 $.a[*] 2
"[]"
127.0.0.1:6379> JSON.NUMMULTBY k1 $.b[*] 2
"[2]"
127.0.0.1:6379> JSON.NUMMULTBY k1 $.c[*] 2
"[2,4]"
127.0.0.1:6379> JSON.NUMMULTBY k1 $.d[*] 2
"[2,4,6]"
```
```
127.0.0.1:6379> JSON.SET k2 $ '{"a":{}, "b":{"a":1}, "c":{"a":1, "b":2}, "d":{"a":1, 
  "b":2, "c":3}}'
OK
127.0.0.1:6379> JSON.NUMMULTBY k2 $.a.* 2
"[]"
127.0.0.1:6379> JSON.NUMMULTBY k2 $.b.* 2
"[2]"
127.0.0.1:6379> JSON.NUMMULTBY k2 $.c.* 2
"[2,4]"
127.0.0.1:6379> JSON.NUMMULTBY k2 $.d.* 2
"[2,4,6]"
127.0.0.1:6379> JSON.SET k3 $ '{"a":{"a":"a"}, "b":{"a":"a", "b":1}, "c":{"a":"a", 
  "b":"b"}, "d":{"a":1, "b":"b", "c":3}}'
OK
127.0.0.1:6379> JSON.NUMMULTBY k3 $.a.* 2
"[null]"
127.0.0.1:6379> JSON.NUMMULTBY k3 $.b.* 2
"[null,2]"
127.0.0.1:6379> JSON.NUMMULTBY k3 $.c.* 2
"[null,null]"
127.0.0.1:6379> JSON.NUMMULTBY k3 $.d.* 2
"[2,null,6]"
```
Sintaxe do caminho restrita:

```
127.0.0.1:6379> JSON.SET k1 . '{"a":[], "b":[1], "c":[1,2], "d":[1,2,3]}'
OK
127.0.0.1:6379> JSON.NUMMULTBY k1 .d[1] 2
"4"
127.0.0.1:6379> JSON.GET k1
"{\"a\":[],\"b\":[1],\"c\":[1,2],\"d\":[1,4,3]}"
127.0.0.1:6379> JSON.SET k1 . '{"a":[], "b":[1], "c":[1,2], "d":[1,2,3]}'
OK
127.0.0.1:6379> JSON.NUMMULTBY k1 .a[*] 2
(error) NONEXISTENT JSON path does not exist
127.0.0.1:6379> JSON.NUMMULTBY k1 .b[*] 2
"2"
127.0.0.1:6379> JSON.GET k1
"{\"a\":[],\"b\":[2],\"c\":[1,2],\"d\":[1,2,3]}"
```

```
127.0.0.1:6379> JSON.NUMMULTBY k1 .c[*] 2
"4"
127.0.0.1:6379> JSON.GET k1
"{\"a\":[],\"b\":[2],\"c\":[2,4],\"d\":[1,2,3]}"
127.0.0.1:6379> JSON.NUMMULTBY k1 .d[*] 2
"6"
127.0.0.1:6379> JSON.GET k1
"\{\ \n\text{``a\''}: []\ \text{``b\''}: [2], \ \text{``c\''}: [2, 4], \ \text{``d\''}: [2, 4, 6] \}''127.0.0.1:6379> JSON.SET k2 . '{"a":{}, "b":{"a":1}, "c":{"a":1, "b":2}, "d":{"a":1, 
 "b":2, "c":3}}'
OK
127.0.0.1:6379> JSON.NUMMULTBY k2 .a.* 2
(error) NONEXISTENT JSON path does not exist
127.0.0.1:6379> JSON.NUMMULTBY k2 .b.* 2
"2"
127.0.0.1:6379> JSON.GET k2
"{\"a\":{},\"b\":{\"a\":2},\"c\":{\"a\":1,\"b\":2},\"d\":{\"a\":1,\"b\":2,\"c\":3}}"
127.0.0.1:6379> JSON.NUMMULTBY k2 .c.* 2
"4"
127.0.0.1:6379> JSON.GET k2
"\{\}'a\'':\{\}\n\}''\n\{\{\"a\'':\{\}\"b\'':\{\'\"a\'':\2\},\'\"c\'':\{\'\"a\'':\2,\'\"b\'':\4\},\'\"d\'':\{\'\"a\'':\1,\'\"b\'':\2,\'\"c\'':\3\}''127.0.0.1:6379> JSON.NUMMULTBY k2 .d.* 2
"6"
127.0.0.1:6379> JSON.GET k2
"{\"a\":{},\"b\":{\"a\":2},\"c\":{\"a\":2,\"b\":4},\"d\":{\"a\":2,\"b\":4,\"c\":6}}"
127.0.0.1:6379> JSON.SET k3 . '{"a":{"a":"a"}, "b":{"a":"a", "b":1}, "c":{"a":"a", 
  "b":"b"}, "d":{"a":1, "b":"b", "c":3}}'
OK
127.0.0.1:6379> JSON.NUMMULTBY k3 .a.* 2
(error) WRONGTYPE JSON element is not a number
127.0.0.1:6379> JSON.NUMMULTBY k3 .b.* 2
"2"
127.0.0.1:6379> JSON.GET k3
"{\"a\":{\"a\":\"a\"},\"b\":{\"a\":\"a\",\"b\":2},\"c\":{\"a\":\"a\",\"b\":\"b\"},\"d
\":{\"a\":1,\"b\":\"b\",\"c\":3}}"
127.0.0.1:6379> JSON.NUMMULTBY k3 .c.* 2
(error) WRONGTYPE JSON element is not a number
127.0.0.1:6379> JSON.NUMMULTBY k3 .d.* 2
"6"
127.0.0.1:6379> JSON.GET k3
"{\"a\":{\"a\":\"a\"},\"b\":{\"a\":\"a\",\"b\":2},\"c\":{\"a\":\"a\",\"b\":\"b\"},\"d
\":{\"a\":2,\"b\":\"b\",\"c\":6}}"
```
## JSON.OBJLEN

Obtém o número de chaves nos valores do objeto no caminho.

#### **Sintaxe**

JSON.OBJLEN <key> [path]

- chave (obrigatória) Chave Redis OSS do tipo de documento JSON
- path (opcional): um caminho JSON. Assumirá o padrão da raiz se não for fornecido

#### Return

Se o caminho for uma sintaxe aprimorada:

- Matriz de inteiros que representa o comprimento do objeto em cada caminho.
- Se um valor não for um objeto, seu valor de retorno correspondente será nulo.
- Nulo se a chave do documento não existir.

Se o caminho for uma sintaxe restrita:

- Inteiro, número de chaves no objeto.
- Se vários objetos forem selecionados, o comando retornará o comprimento do primeiro objeto.
- Erro WRONGTYPE se o valor no caminho não for um objeto.
- WRONGTYPE erro se o caminho não existir.
- Nulo se a chave do documento não existir.

#### Exemplos

Sintaxe do caminho aprimorada:

```
127.0.0.1:6379> JSON.SET k1 $ '{"a":{}, "b":{"a":"a"}, "c":{"a":"a", "b":"bb"}, "d":
{"a":1, "b":"b", "c":{"a":3,"b":4}}, "e":1}'
OK
127.0.0.1:6379> JSON.OBJLEN k1 $.a
```
1) (integer) 0 127.0.0.1:6379> JSON.OBJLEN k1 \$.a.\* (empty array) 127.0.0.1:6379> JSON.OBJLEN k1 \$.b 1) (integer) 1 127.0.0.1:6379> JSON.OBJLEN k1 \$.b.\* 1) (nil) 127.0.0.1:6379> JSON.OBJLEN k1 \$.c 1) (integer) 2 127.0.0.1:6379> JSON.OBJLEN k1 \$.c.\* 1) (nil) 2) (nil) 127.0.0.1:6379> JSON.OBJLEN k1 \$.d 1) (integer) 3 127.0.0.1:6379> JSON.OBJLEN k1 \$.d.\* 1) (nil) 2) (nil) 3) (integer) 2 127.0.0.1:6379> JSON.OBJLEN k1 \$.\* 1) (integer) 0 2) (integer) 1 3) (integer) 2 4) (integer) 3 5) (nil)

Sintaxe do caminho restrita:

```
127.0.0.1:6379> JSON.SET k1 . '{"a":{}, "b":{"a":"a"}, "c":{"a":"a", "b":"bb"}, "d":
{"a":1, "b":"b", "c":{"a":3,"b":4}}, "e":1}'
OK
127.0.0.1:6379> JSON.OBJLEN k1 .a
(integer) 0
127.0.0.1:6379> JSON.OBJLEN k1 .a.*
(error) NONEXISTENT JSON path does not exist
127.0.0.1:6379> JSON.OBJLEN k1 .b
(integer) 1
127.0.0.1:6379> JSON.OBJLEN k1 .b.*
(error) WRONGTYPE JSON element is not an object
127.0.0.1:6379> JSON.OBJLEN k1 .c
(integer) 2
127.0.0.1:6379> JSON.OBJLEN k1 .c.*
(error) WRONGTYPE JSON element is not an object
```

```
127.0.0.1:6379> JSON.OBJLEN k1 .d
(integer) 3
127.0.0.1:6379> JSON.OBJLEN k1 .d.*
(integer) 2
127.0.0.1:6379> JSON.OBJLEN k1 .*
(integer) 0
```
## JSON.OBJKEYS

Obtém nomes de chave nos valores de objeto no caminho.

#### Sintaxe

```
JSON.OBJKEYS <key> [path]
```
- chave (obrigatória) Chave Redis OSS do tipo de documento JSON
- path (opcional): um caminho JSON. Assumirá o padrão da raiz se não for fornecido

#### Return

Se o caminho for uma sintaxe aprimorada:

- Matriz de matriz de strings em massa. Cada elemento é uma matriz de chaves em um objeto correspondente.
- Se um valor não for um objeto, seu valor de retorno correspondente será vazio.
- Nulo se a chave do documento não existir.

Se o caminho for uma sintaxe restrita:

- Matriz de strings em massa. Cada elemento é um nome de chave no objeto.
- Se vários objetos forem selecionados, o comando retornará as chaves do primeiro objeto.
- Erro WRONGTYPE se o valor no caminho não for um objeto.
- WRONGTYPE erro se o caminho não existir.
- Nulo se a chave do documento não existir.

#### Exemplos

Sintaxe do caminho aprimorada:

```
127.0.0.1:6379> JSON.SET k1 $ '{"a":{}, "b":{"a":"a"}, "c":{"a":"a", "b":"bb"}, "d":
{"a":1, "b":"b", "c":{"a":3,"b":4}}, "e":1}'
OK
127.0.0.1:6379> JSON.OBJKEYS k1 $.*
1) (empty array)
2) 1) "a"
3) 1) "a" 
    2) "b"
4) 1) "a" 
    2) "b" 
    3) "c"
5) (empty array)
127.0.0.1:6379> JSON.OBJKEYS k1 $.d
1) 1) "a" 
    2) "b" 
    3) "c"
```
Sintaxe do caminho restrita:

```
127.0.0.1:6379> JSON.SET k1 $ '{"a":{}, "b":{"a":"a"}, "c":{"a":"a", "b":"bb"}, "d":
{"a":1, "b":"b", "c":{"a":3,"b":4}}, "e":1}'
OK
127.0.0.1:6379> JSON.OBJKEYS k1 .*
1) "a"
127.0.0.1:6379> JSON.OBJKEYS k1 .d
1) "a"
2) "b"
3) "c"
```
#### JSON.RESP

Retorne o valor JSON no caminho fornecido no Redis OSS Serialization Protocol (RESP). Se o valor for contêiner, a resposta será uma matriz RESP ou matriz aninhada.

- JSON nulo é mapeado para o RESP Null Bulk String.
- Valores booleanos JSON são associados às respectivas RESP Simple Strings.
- Os números inteiros são mapeados para números inteiros RESP.
- Os números de ponto flutuante duplo IEEE de 64 bits são mapeados para RESP Bulk Strings.
- As strings JSON são mapeadas para RESP Bulk Strings.
- As matrizes JSON são representados como matrizes RESP, onde o primeiro elemento é a string simples [, seguida pelos elementos da matriz.
- Os objetos JSON são representados como matrizes RESP, onde o primeiro elemento é a string simples {, seguida por pares de valores-chave, cada um dos quais é uma string RESP em massa.

#### **Sintaxe**

JSON.RESP <key> [path]

- chave (obrigatória) Chave Redis OSS do tipo de documento JSON
- path (opcional): um caminho JSON. Assumirá o padrão da raiz se não for fornecido

#### Return

Se o caminho for uma sintaxe aprimorada:

- Matriz de matrizes. Cada elemento da matriz representa a forma RESP do valor em um caminho.
- Matriz vazia se a chave do documento não existir.

Se o caminho for uma sintaxe restrita:

- Matriz que representa a forma RESP do valor em um caminho.
- Nulo se a chave do documento não existir.

#### Exemplos

Sintaxe do caminho aprimorada:

```
127.0.0.1:6379> JSON.SET k1 . 
  '{"firstName":"John","lastName":"Smith","age":27,"weight":135.25,"isAlive":true,"address":
{"street":"21 2nd Street","city":"New 
 York","state":"NY","zipcode":"10021-3100"},"phoneNumbers":
[{"type":"home","number":"212 555-1234"},{"type":"office","number":"646 
  555-4567"}],"children":[],"spouse":null}'
OK
```

```
127.0.0.1:6379> JSON.RESP k1 $.address
1) 1) { 
    2) 1) "street" 
       2) "21 2nd Street" 
    3) 1) "city" 
       2) "New York" 
    4) 1) "state" 
       2) "NY" 
    5) 1) "zipcode" 
       2) "10021-3100"
127.0.0.1:6379> JSON.RESP k1 $.address.*
1) "21 2nd Street"
2) "New York"
3) "NY"
4) "10021-3100"
127.0.0.1:6379> JSON.RESP k1 $.phoneNumbers
1) 1) [ 
    2) 1) { 
       2) 1) "type" 
           2) "home" 
       3) 1) "number" 
           2) "555 555-1234" 
    3) 1) { 
       2) 1) "type" 
           2) "office" 
       3) 1) "number" 
           2) "555 555-4567"
127.0.0.1:6379> JSON.RESP k1 $.phoneNumbers[*]
1) 1) { 
    2) 1) "type" 
       2) "home" 
    3) 1) "number" 
       2) "212 555-1234"
2) 1) { 
    2) 1) "type" 
       2) "office" 
    3) 1) "number" 
       2) "555 555-4567"
```
Sintaxe do caminho restrita:

```
127.0.0.1:6379> JSON.SET k1 . 
  '{"firstName":"John","lastName":"Smith","age":27,"weight":135.25,"isAlive":true,"address":
{"street":"21 2nd Street","city":"New 
 York","state":"NY","zipcode":"10021-3100"},"phoneNumbers":
[{"type":"home","number":"212 555-1234"},{"type":"office","number":"646 
  555-4567"}],"children":[],"spouse":null}'
OK
127.0.0.1:6379> JSON.RESP k1 .address
1) {
2) 1) "street" 
    2) "21 2nd Street"
3) 1) "city" 
    2) "New York"
4) 1) "state" 
    2) "NY"
5) 1) "zipcode" 
    2) "10021-3100"
127.0.0.1:6379> JSON.RESP k1 
  1) { 
  2) 1) "firstName" 
     2) "John" 
  3) 1) "lastName" 
     2) "Smith" 
  4) 1) "age" 
     2) (integer) 27 
  5) 1) "weight" 
     2) "135.25" 
  6) 1) "isAlive" 
     2) true 
  7) 1) "address" 
     2) 1) { 
        2) 1) "street" 
            2) "21 2nd Street" 
        3) 1) "city" 
            2) "New York" 
        4) 1) "state" 
            2) "NY" 
        5) 1) "zipcode" 
            2) "10021-3100" 
  8) 1) "phoneNumbers"
```
 2) 1) [ 2) 1) { 2) 1) "type" 2) "home" 3) 1) "number" 2) "212 555-1234" 3) 1) { 2) 1) "type" 2) "office" 3) 1) "number" 2) "555 555-4567" 9) 1) "children" 2) 1) [ 10) 1) "spouse" 2) (nil)

# JSON.SET

Define os valores JSON no caminho.

Se o caminho exigir um membro do objeto:

- Se o elemento pai não existir, o comando retornará o erro NONEXISTENT.
- Se o elemento pai existir, mas não for um objeto, o comando retornará ERROR.
- Se o elemento pai existir e for um objeto:
	- Se o membro não existir, um novo membro será anexado ao objeto pai se e somente se o objeto pai for o último filho no caminho. Caso contrário, o comando retornará o erro NONEXISTENT.
	- Se o membro existir, seu valor será substituído pelo valor JSON.

Se o caminho exigir um índice de matriz:

- Se o elemento pai não existir, o comando retornará o erro NONEXISTENT.
- Se o elemento pai existir, mas não for uma matriz o comando retornará ERROR.
- Se o elemento pai existir, mas o índice estiver fora dos limites, o comando retornará o erro OUTOFBOUNDARIES.
- Se o elemento pai existir e o índice for válido, o elemento será substituído pelo novo valor JSON.

Se o caminho solicitar um objeto ou matriz, o valor (objeto ou matriz) será substituído pelo novo valor JSON.

#### **Sintaxe**

JSON.SET <key> <path> <json> [NX | XX]

[NX | XX] Onde é possível ter 0 ou 1 de identificadores [NX | XX]

- chave (obrigatória) Chave Redis OSS do tipo de documento JSON
- path (obrigatório): um caminho JSON. Para uma nova chave Redis OSS, o caminho JSON deve ser a raiz ".".
- NX (opcional) Se o caminho for a raiz, defina o valor somente se a chave Redis OSS não existir, ou seja, insira um novo documento. Se o caminho não for a raiz, defina o valor somente se o caminho não existir, ou seja, insira um valor no documento.
- XX (opcional) Se o caminho for a raiz, defina o valor somente se a chave Redis OSS existir, ou seja, substitua o documento existente. Se o caminho não for a raiz, defina o valor somente se o caminho existir, ou seja, atualize o valor existente.

#### Return

- String simples 'OK' em caso de sucesso.
- Nulo se a condição NX ou XX não for atendida.

#### **Exemplos**

Sintaxe do caminho aprimorada:

```
127.0.0.1:6379> JSON.SET k1 . '{"a":{"a":1, "b":2, "c":3}}'
OK
127.0.0.1:6379> JSON.SET k1 $.a.* '0'
OK
127.0.0.1:6379> JSON.GET k1
"{\"a\":{\"a\":0,\"b\":0,\"c\":0}}"
127.0.0.1:6379> JSON.SET k2 . '{"a": [1,2,3,4,5]}'
OK
127.0.0.1:6379> JSON.SET k2 $.a[*] '0'
OK
```

```
127.0.0.1:6379> JSON.GET k2
"{\"a\":[0,0,0,0,0]}"
```
Sintaxe do caminho restrita:

```
127.0.0.1:6379> JSON.SET k1 . '{"c":{"a":1, "b":2}, "e": [1,2,3,4,5]}'
OK
127.0.0.1:6379> JSON.SET k1 .c.a '0'
OK
127.0.0.1:6379> JSON.GET k1
"\{\Upsilon'c\Upsilon':\{\Upsilona\Upsilon':0,\Upsilon'b\Upsilon':2\},\Upsilon'e\Upsilon':[1,2,3,4,5]\}''127.0.0.1:6379> JSON.SET k1 .e[-1] '0'
OK
127.0.0.1:6379> JSON.GET k1
"{\"c\":{\"a\":0,\"b\":2},\"e\":[1,2,3,4,0]}"
127.0.0.1:6379> JSON.SET k1 .e[5] '0'
(error) OUTOFBOUNDARIES Array index is out of bounds
```
## JSON.STRAPPEND

Anexa uma string às strings JSON no caminho.

**Sintaxe** 

JSON.STRAPPEND <key> [path] <json\_string>

- chave (obrigatória) Chave Redis OSS do tipo de documento JSON
- path (opcional): um caminho JSON. Assumirá o padrão da raiz se não for fornecido
- json string (obrigatório): a representação JSON de uma string. Observe que uma string JSON deve estar entre aspas, ou seja, "foo".

#### Return

Se o caminho for uma sintaxe aprimorada:

- Matriz de inteiros, representando o novo comprimento da matriz em cada caminho.
- Se um valor não for uma string, seu valor de retorno correspondente será nulo.
- Erro SYNTAXERR se o argumento de entrada json não for uma string JSON válida.

• Erro NONEXISTENT se o caminho não existir.

Se o caminho for uma sintaxe restrita:

- Inteiro, o novo comprimento da string.
- Se vários valores de string forem selecionados, o comando retornará o novo comprimento da última string atualizada.
- Erro WRONGTYPE se o valor no caminho não for uma string.
- Erro WRONGTYPE se o argumento da entrada json não for uma string JSON válida.
- NONEXISTENT erro se o caminho não existir.

#### Exemplos

Sintaxe do caminho aprimorada:

```
127.0.0.1:6379> JSON.SET k1 $ '{"a":{"a":"a"}, "b":{"a":"a", "b":1}, "c":{"a":"a", 
  "b":"bb"}, "d":{"a":1, "b":"b", "c":3}}'
OK
127.0.0.1:6379> JSON.STRAPPEND k1 $.a.a '"a"'
1) (integer) 2
127.0.0.1:6379> JSON.STRAPPEND k1 $.a.* '"a"'
1) (integer) 3
127.0.0.1:6379> JSON.STRAPPEND k1 $.b.* '"a"'
1) (integer) 2
2) (nil)
127.0.0.1:6379> JSON.STRAPPEND k1 $.c.* '"a"'
1) (integer) 2
2) (integer) 3
127.0.0.1:6379> JSON.STRAPPEND k1 $.c.b '"a"'
1) (integer) 4
127.0.0.1:6379> JSON.STRAPPEND k1 $.d.* '"a"'
1) (nil)
2) (integer) 2
3) (nil)
```
Sintaxe do caminho restrita:

```
127.0.0.1:6379> JSON.SET k1 . '{"a":{"a":"a"}, "b":{"a":"a", "b":1}, "c":{"a":"a", 
  "b":"bb"}, "d":{"a":1, "b":"b", "c":3}}'
```

```
OK
127.0.0.1:6379> JSON.STRAPPEND k1 .a.a '"a"'
(integer) 2
127.0.0.1:6379> JSON.STRAPPEND k1 .a.* '"a"'
(integer) 3
127.0.0.1:6379> JSON.STRAPPEND k1 .b.* '"a"'
(integer) 2
127.0.0.1:6379> JSON.STRAPPEND k1 .c.* '"a"'
(integer) 3
127.0.0.1:6379> JSON.STRAPPEND k1 .c.b '"a"'
(integer) 4
127.0.0.1:6379> JSON.STRAPPEND k1 .d.* '"a"'
(integer) 2
```
## JSON.STRLEN

Obtém o comprimento dos valores da string JSON no caminho.

#### Sintaxe

JSON.STRLEN <key> [path]

- chave (obrigatória) Chave Redis OSS do tipo de documento JSON
- path (opcional): um caminho JSON. Assumirá o padrão da raiz se não for fornecido

#### Return

Se o caminho for uma sintaxe aprimorada:

- Matriz de inteiros, que representa o comprimento do valor da string em cada caminho.
- Se um valor não for uma string, seu valor correspondente será nulo.
- Nulo se a chave do documento não existir.

Se o caminho for uma sintaxe restrita:

- Inteiro, o comprimento da string.
- Se vários valores de string forem selecionados, o comando retornará o comprimento da primeira string.
- Erro WRONGTYPE se o valor no caminho não for uma string.
- NONEXISTENT erro se o caminho não existir.
- Nulo se a chave do documento não existir.

Exemplos

Sintaxe do caminho aprimorada:

```
127.0.0.1:6379> JSON.SET k1 $ '{"a":{"a":"a"}, "b":{"a":"a", "b":1}, "c":{"a":"a", 
  "b":"bb"}, "d":{"a":1, "b":"b", "c":3}}'
OK
127.0.0.1:6379> JSON.STRLEN k1 $.a.a
1) (integer) 1
127.0.0.1:6379> JSON.STRLEN k1 $.a.*
1) (integer) 1
127.0.0.1:6379> JSON.STRLEN k1 $.c.*
1) (integer) 1
2) (integer) 2
127.0.0.1:6379> JSON.STRLEN k1 $.c.b
1) (integer) 2
127.0.0.1:6379> JSON.STRLEN k1 $.d.*
1) (nil)
2) (integer) 1
3) (nil)
```
Sintaxe do caminho restrita:

```
127.0.0.1:6379> JSON.SET k1 $ '{"a":{"a":"a"}, "b":{"a":"a", "b":1}, "c":{"a":"a", 
  "b":"bb"}, "d":{"a":1, "b":"b", "c":3}}'
OK
127.0.0.1:6379> JSON.STRLEN k1 .a.a
(integer) 1
127.0.0.1:6379> JSON.STRLEN k1 .a.*
(integer) 1
127.0.0.1:6379> JSON.STRLEN k1 .c.*
(integer) 1
127.0.0.1:6379> JSON.STRLEN k1 .c.b
(integer) 2
127.0.0.1:6379> JSON.STRLEN k1 .d.*
(integer) 1
```
# JSON.TOGGLE

Alterna valores booleanos entre verdadeiro e falso no caminho.

#### Sintaxe

JSON.TOGGLE <key> [path]

- chave (obrigatória) Chave Redis OSS do tipo de documento JSON
- path (opcional): um caminho JSON. Assumirá o padrão da raiz se não for fornecido

#### Return

Se o caminho for uma sintaxe aprimorada:

- Matriz de inteiros (0 falso, 1 verdadeiro) que representam o valor booleano resultante em cada caminho.
- Se um valor for um não booleano, seu valor de retorno correspondente será null.
- NONEXISTENT se a chave do documento não existir.

Se o caminho for uma sintaxe restrita:

- String ("verdadeiro"/"falso") que representa o valor booleano resultante.
- NONEXISTENT se a chave do documento não existir.
- Erro WRONGTYPE se o valor no caminho não for um valor booleano.

#### Exemplos

Sintaxe do caminho aprimorada:

```
127.0.0.1:6379> JSON.SET k1 . '{"a":true, "b":false, "c":1, "d":null, "e":"foo", "f":
[ ], "g":[ ]}'
OK
127.0.0.1:6379> JSON.TOGGLE k1 $.*
1) (integer) 0
```
2) (integer) 1 3) (nil) 4) (nil) 5) (nil) 6) (nil) 7) (nil) 127.0.0.1:6379> JSON.TOGGLE k1 \$.\* 1) (integer) 1 2) (integer) 0 3) (nil) 4) (nil) 5) (nil) 6) (nil) 7) (nil)

Sintaxe do caminho restrita:

```
127.0.0.1:6379> JSON.SET k1 . true
OK
127.0.0.1:6379> JSON.TOGGLE k1
"false"
127.0.0.1:6379> JSON.TOGGLE k1
"true"
127.0.0.1:6379> JSON.SET k2 . '{"isAvailable": false}'
OK
127.0.0.1:6379> JSON.TOGGLE k2 .isAvailable
"true"
127.0.0.1:6379> JSON.TOGGLE k2 .isAvailable
"false"
```
# JSON.TYPE

Informa tipo de valores em um determinado caminho.

#### Sintaxe

JSON.TYPE <key> [path]

• chave (obrigatória) — Chave Redis OSS do tipo de documento JSON

• path (opcional): um caminho JSON. Assumirá o padrão da raiz se não for fornecido

#### Return

Se o caminho for uma sintaxe aprimorada:

- Matriz de strings, que representa o tipo de valor em cada caminho. O tipo é um destes {"null", "boolean", "string", "number", "integer", "object" e "array"}.
- Se um caminho não existir, seu valor de retorno correspondente será nulo.
- Matriz vazia se a chave do documento não existir.

Se o caminho for uma sintaxe restrita:

- String, tipo do valor
- Nulo se a chave do documento não existir.
- Nulo se o caminho JSON for inválido ou não existir.

#### Exemplos

Sintaxe do caminho aprimorada:

```
127.0.0.1:6379> JSON.SET k1 . '[1, 2.3, "foo", true, null, {}, []]'
OK
127.0.0.1:6379> JSON.TYPE k1 $[*]
1) integer
2) number
3) string
4) boolean
5) null
6) object
7) array
```
Sintaxe do caminho restrita:

```
127.0.0.1:6379> JSON.SET k1 . 
  '{"firstName":"John","lastName":"Smith","age":27,"weight":135.25,"isAlive":true,"address":
{"street":"21 2nd Street","city":"New
```

```
 York","state":"NY","zipcode":"10021-3100"},"phoneNumbers":
[{"type":"home","number":"212 555-1234"},{"type":"office","number":"646 
  555-4567"}],"children":[],"spouse":null}'
OK
127.0.0.1:6379> JSON.TYPE k1
object
127.0.0.1:6379> JSON.TYPE k1 .children
array
127.0.0.1:6379> JSON.TYPE k1 .firstName
string
127.0.0.1:6379> JSON.TYPE k1 .age
integer
127.0.0.1:6379> JSON.TYPE k1 .weight
number
127.0.0.1:6379> JSON.TYPE k1 .isAlive
boolean
127.0.0.1:6379> JSON.TYPE k1 .spouse
null
```
# Marcação dos seus recursos do MemoryDB

Para ajudar você a gerenciar seus clusters e outros recursos do MemoryDB, é possível atribuir seus próprios metadados a cada recurso na forma de tags. As tags permitem que você categorize seus AWS recursos de maneiras diferentes, por exemplo, por finalidade, proprietário ou ambiente. Isso é útil quando você tem muitos recursos do mesmo tipo. É possível identificar rapidamente um recurso específico baseado nas tags que você atribuiu a ele. Este tópico descreve tags e mostra a você como criá-los.

## **A** Warning

Como uma prática recomendada, sugerimos que você não inclua dados confidenciais nas suas tags.

# Conceitos Básicos de Tags

Uma tag é um rótulo que você atribui a um AWS recurso. Cada tag consiste em uma chave e um valor opcional, ambos definidos por você. As tags permitem que você categorize seus AWS recursos de maneiras diferentes, por exemplo, por finalidade ou proprietário. Por exemplo, você pode definir um conjunto de tags para os clusters do MemoryDB da sua conta que o ajudem a rastrear o proprietário e o grupo de usuários de cada cluster.

Recomendamos que você desenvolva um conjunto de chave de tags que atenda suas necessidades para cada tipo de recurso. Usar um conjunto consistente de chaves de tags facilita para você gerenciar seus recursos da . É possível pesquisar e filtrar os recursos de acordo com as tags que adicionar. Para obter mais informações sobre como implementar uma estratégia eficaz de marcação de recursos, consulte o [whitepaper da AWS , Práticas recomendadas de marcação.](https://d1.awsstatic.com/whitepapers/aws-tagging-best-practices.pdf)

As tags não têm nenhum significado semântico para o MemoryDB e são interpretadas estritamente como uma sequência de caracteres. Além disso, as tags não são automaticamente atribuídas aos seus recursos. É possível editar chaves de tags e valores, e é possível remover as tags de um recurso a qualquer momento. É possível definir o valor de uma tag como null. Ao adicionar uma tag que tenha a mesma chave de uma tag existente nesse recurso, o novo valor substituirá o antigo. Se você excluir um recurso, todas as tags do recurso também serão excluídas.

Você pode trabalhar com tags usando a API AWS Management Console AWS CLI, the e MemoryDB.

Se você estiver usando o IAM, você pode controlar quais usuários AWS da sua conta têm permissão para criar, editar ou excluir tags. Para ter mais informações, consulte [Permissões em nível de](#page-408-0) [recurso](#page-408-0).

## <span id="page-163-0"></span>Recursos que podem ser marcados

Você pode usar tags na maioria dos recursos do MemoryDB que já existem em sua conta. A tabela a seguir lista os recursos compatíveis com o uso de tags. Se você estiver usando o AWS Management Console, você pode aplicar tags aos recursos usando o [Editor de tags.](https://docs.aws.amazon.com/ARG/latest/userguide/tag-editor.html) Algumas telas de recursos permitem que você especifique tags para um recurso ao criá-lo; por exemplo, uma tag com uma chave de nome e um valor que você especificar. Na maioria dos casos, o console aplicará as tags imediatamente depois de o recurso ser criado (em vez de durante a criação de recursos). O console pode organizar os recursos de acordo com a tag Nome, mas essa tag não tem nenhum significado semântico para o serviço do MemoryDB.

Além disso, algumas ações de criação de recursos permitem que você especifique tags para um recurso quando ele é criado. Se as tags não puderem ser aplicadas durante a criação dos recursos, nós reverteremos o processo de criação de recursos. Isso garante que os recursos sejam criados com tags ou, então, não criados, e que nenhum recurso seja deixado sem tags. Ao marcar com tags os recursos no momento da criação, você elimina a necessidade de executar scripts personalizados de uso de tags após a criação do recurso.

Se você estiver usando a API Amazon MemoryDB, a AWS CLI ou um AWS SDK, poderá usar o Tags parâmetro na ação relevante da API MemoryDB para aplicar tags. Eles são:

- CreateCluster
- CopySnapshot
- CreateParameterGroup
- CreateSubnetGroup
- CreateSnapshot
- CreateACL
- CreateUser

A tabela a seguir descreve os recursos do MemoryDB que podem ser marcados e os recursos que podem ser marcados na criação usando a API MemoryDB, a AWS CLI ou um SDK. AWS

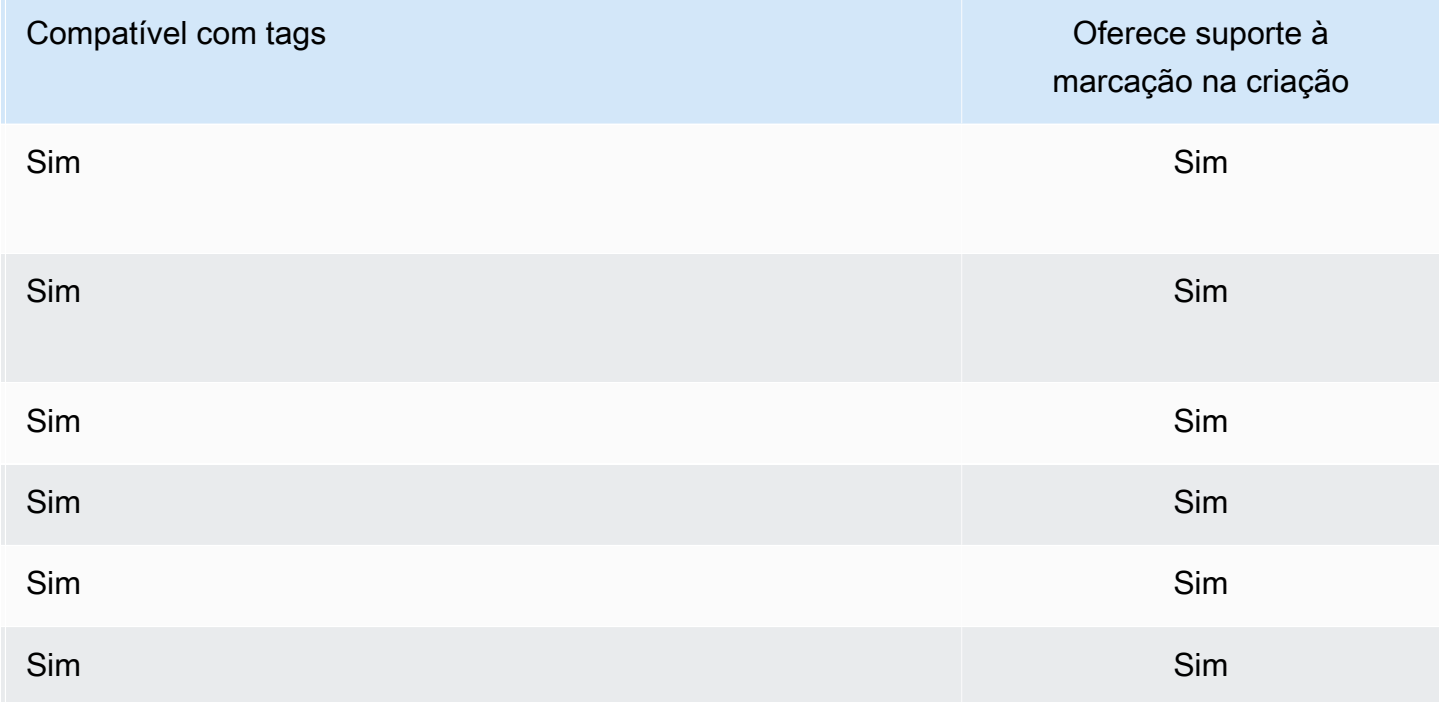

Suporte à marcação para recursos do MemoryDB

É possível aplicar permissões em nível de recurso baseadas em tags em suas políticas do IAM às ações da API do MemoryDB que oferecem suporte à marcação na criação para implementar um controle granular sobre os usuários e grupos que podem marcar recursos na criação. Seus recursos estão devidamente protegidos a partir da criação. As tags são aplicadas imediatamente aos recursos. Portanto, todas as permissões em nível de recurso baseadas em tags que controlam o uso de recursos entram imediatamente em vigor. Seus recursos podem ser rastreados e relatados com mais precisão. É possível obrigar o uso de marcação com tags nos novos recursos e controlar quais chaves e valores de tag são definidos nos seus recursos.

Para ter mais informações, consulte [Exemplo de marcação de recursos.](#page-166-0)

Para obter mais informações sobre como marcar os seus recursos para o faturamento, consulte [Monitoramento de custos com tags de alocação de custos](#page-167-0).

## Marcação de clusters e snapshots

As seguintes regras se aplicam à marcação como parte das operações de solicitação:

- CreateCluster :
	- Se o --cluster-name for fornecido:

Se as tags forem incluídas na solicitação, o cluster será marcado.

• Se o --snapshot-name for fornecido:

Se as tags forem incluídas na solicitação, o cluster será marcado somente com essas tags. Se nenhuma tag for incluída na solicitação, as tags de snapshot serão adicionadas ao cluster.

- CreateSnapshot :
	- Se o --cluster-name for fornecido:

Se as tags forem incluídas na solicitação, somente as tags de solicitação serão adicionadas ao snapshot. Se nenhuma tag for incluída na solicitação, as tags de cluster de cache serão adicionadas ao snapshot.

• Para snapshots automáticos:

As tags serão propagadas a partir das tags do cluster.

• CopySnapshot :

Se as tags forem incluídas na solicitação, somente as tags de solicitação serão adicionadas ao snapshot. Se nenhuma tag for incluída na solicitação, as tags de snapshot da origem serão adicionadas ao snapshot copiado.

• TagResourcee UntagResource:

As tags serão adicionadas/removidas do recurso.

# Restrições de tags

As restrições básicas a seguir se aplicam a tags:

- Número máximo de tags por recurso –- 50
- Em todos os recursos, cada chave de tag deve ser exclusiva e possuir apenas um valor.
- Comprimento máximo da chave 128 caracteres Unicode em UTF-8.
- Comprimento máximo do valor 256 caracteres Unicode em UTF-8.
- Embora o MemoryDB permita qualquer caractere em suas tags, outros serviços podem ser restritivos. Os caracteres permitidos nos serviços são: letras, números e espaços representáveis em UTF-8 e os seguintes caracteres:  $+ - =$ .  $\therefore$  /  $\omega$
- As chaves e os valores de tags diferenciam maiúsculas de minúsculas.
- O aws: prefixo está reservado para AWS uso. Não é possível editar nem excluir a chave ou o valor de uma tag quando ela tem uma chave de tag com esse prefixo. As tags com o prefixo aws: não contam para as tags por limite de recurso.

Você não pode encerrar, parar ou excluir um recurso baseado unicamente em suas tags; será preciso especificar o identificador de recursos. Por exemplo, para excluir snapshots marcados com uma chave de tag chamada DeleteMe, use a ação DeleteSnapshot com os identificadores de recursos dos snapshots, como snap-1234567890abcdef0.

Para obter mais informações sobre os recursos do MemoryDB que você pode usar tags, consulte [Recursos que podem ser marcados](#page-163-0).

#### <span id="page-166-0"></span>Exemplo de marcação de recursos

• Adicionar tags a um cluster.

```
aws memorydb tag-resource \
--resource-arn arn:aws:memorydb:us-east-1:111111222233:cluster/my-cluster \
--tags Key="project",Value="XYZ" Key="memorydb",Value="Service"
```
• Criação de um cluster usando tags.

```
aws memorydb create-cluster \
--cluster-name testing-tags \
--description cluster-test \
--subnet-group-name test \
```

```
--node-type db.r6g.large \
--acl-name open-access \
--tags Key="project",Value="XYZ" Key="memorydb",Value="Service"
```
• Criação de um snapshot com tags.

Para esse caso, se você adicionar tags sob solicitação, mesmo que o cluster contenha tags, o snapshot receberá somente as tags da solicitação.

```
aws memorydb create-snapshot \
--cluster-name testing-tags \
--snapshot-name bkp-testing-tags-mycluster \
--tags Key="work",Value="foo"
```
# <span id="page-167-0"></span>Monitoramento de custos com tags de alocação de custos

Ao adicionar etiquetas de alocação de custos aos seus recursos no MemoryDB, você pode rastrear os custos agrupando as despesas em suas faturas por valores de etiquetas de recursos.

Uma tag de alocação de custos do MemoryDB é um par de valores-chave que você define e associa a um recurso do MemoryDB. A chave e o valor diferenciam maiúsculas de minúsculas. Você pode usar uma chave de tag para definir uma categoria, e o valor da tag pode ser um item nessa categoria. Por exemplo, você pode definir uma chave de tag de CostCenter e um valor de tag de 10010, indicando que o recurso está atribuído ao centro de custo 10010. Você também pode usar tags para designar recursos como sendo usados para teste ou produção, usando uma chave como Environment e valores como test ou production. Recomendamos que você use um conjunto consistente de chaves de tag para facilitar o rastreamento dos custos associados aos seus recursos.

Use etiquetas de alocação de custos para organizar sua AWS fatura de forma a refletir sua própria estrutura de custos. Para fazer isso, inscreva-se para receber a fatura AWS da sua conta com os valores-chave da tag incluídos. Então, para ver o custo de recursos combinados, organize suas informações de faturamento de acordo com recursos com os mesmos valores de chave de tags. Por exemplo, é possível marcar vários recursos com um nome de aplicação específico, e depois organizar suas informações de faturamento para ver o custo total daquela aplicação em vários serviços.

Você também pode combinar tags para rastrear custos com um maior nível de detalhes. Por exemplo, para rastrear seus custos de serviços por região, você pode usar as chaves de tag

Service e Region. Em um recurso, você pode ter os valores MemoryDB e Asia Pacific (Singapore) e, em outro recurso, os valores MemoryDB e Europe (Frankfurt). você pode, então, ver seus custos totais do MemoryDB divididos por região. Para obter mais informações, consulte [Usar tags de alocação de custos](https://docs.aws.amazon.com/awsaccountbilling/latest/aboutv2/cost-alloc-tags.html) no Guia do usuário do AWS Billing .

Você pode adicionar tags de alocação de custo em clusters do MemoryDB. Ao adicionar, listar, modificar, copiar ou remover uma tag, a operação é aplicada somente ao cluster especificado.

Características das tags de alocação de custos do MemoryDB

• As etiquetas de alocação de custos são aplicadas aos recursos do MemoryDB que são especificados nas operações de CLI e API como um ARN. O tipo de recurso será um "cluster".

Formato ARN: arn:aws:memorydb:*<region>*:*<customer-id>*:*<resourcetype>*/*<resource-name>*

ARN de exemplo: arn:aws:memorydb:us-east-1:1234567890:cluster/my-cluster

- A chave de tags é o nome obrigatório da tag. O valor da string da chave pode ser de 1 a 128 caracteres Unicode e não pode ser prefixado com aws:. A string pode conter apenas o conjunto de letras Unicode, dígitos, espaços em branco, sublinhados (\_), pontos finais (.), dois-pontos (:), barras invertidas (\), sinais de igualdade (=), sinais de adição (+), hífens (-) ou sinais de arroba  $(Q<sub>0</sub>)$ .
- O valor da tag é o valor opcional da tag. O valor da string do valor pode ser de 1 a 256 caracteres Unicode e não pode ser prefixado com aws:. A string pode conter apenas o conjunto de letras Unicode, dígitos, espaços em branco, sublinhados (\_), pontos finais (.), dois-pontos (:), barras invertidas (\), sinais de igualdade (=), sinais de adição (+), hífens (-) ou sinais de arroba (@).
- Um recurso do MemoryDB pode ter no máximo 50 tags.
- Os valores não têm que ser exclusivos em um conjunto de tags. Por exemplo, você pode ter um conjunto de tags no qual as chaves Service e Application têm ambas o valor MemoryDB.

AWS não aplica nenhum significado semântico às suas tags. As tags são interpretadas estritamente como cadeias de caracteres. A AWS não define automaticamente nenhuma tag em nenhum recurso do MemoryDB.

# Gerenciando suas etiquetas de alocação de custos usando o AWS CLI

Você pode usar o AWS CLI para adicionar, modificar ou remover tags de alocação de custos.

#### Amostra de ARN: arn:aws:memorydb:us-east-1:1234567890:cluster/my-cluster

#### Tópicos

- [Listando tags usando o AWS CLI](#page-169-0)
- [Adicionando tags usando o AWS CLI](#page-170-0)
- [Modificando tags usando o AWS CLI](#page-171-0)
- [Removendo tags usando o AWS CLI](#page-171-1)

# <span id="page-169-0"></span>Listando tags usando o AWS CLI

Você pode usar as tags AWS CLI para listar em um recurso MemoryDB existente usando a operação [list-tags](https://docs.aws.amazon.com/cli/latest/reference/memorydb/list-tags.html).

O código a seguir usa o AWS CLI para listar as tags no cluster MemoryDB my-cluster na região us-east-1.

Para Linux, macOS ou Unix:

```
aws memorydb list-tags \ 
   --resource-arn arn:aws:memorydb:us-east-1:0123456789:cluster/my-cluster
```
Para Windows:

```
aws memorydb list-tags ^ 
   --resource-arn arn:aws:memorydb:us-east-1:0123456789:cluster/my-cluster
```
A saída dessa operação será semelhante a uma lista de todas as tags no recurso.

```
{ 
    "TagList": [ 
        { 
            "Value": "10110", 
            "Key": "CostCenter" 
        }, 
        { 
            "Value": "EC2", 
            "Key": "Service" 
        } 
    ]
```
}

Se não houver tags no recurso, a saída será vazia TagList.

```
{ 
    "TagList": []
}
```
[Para obter mais informações, consulte as tags de lista do AWS CLI MemoryDB.](https://docs.aws.amazon.com/cli/latest/reference/memorydb/list-tags.html)

# <span id="page-170-0"></span>Adicionando tags usando o AWS CLI

Você pode usar o AWS CLI para adicionar tags a um recurso MemoryDB existente usando a operação CL[Itag-resource](https://docs.aws.amazon.com/cli/latest/reference/memorydb/tag-resource.html). Se a chave de tag não existir no recurso, a chave e o valor serão adicionados ao recurso. Se a chave já existir no recurso, o valor associado a essa chave será atualizado para o novo valor.

O código a seguir usa o AWS CLI para adicionar as chaves Service e Region com os valores memorydb eus-east-1, respectivamente, ao cluster my-cluster na região us-east-1.

Para Linux, macOS ou Unix:

```
aws memorydb tag-resource \ 
  --resource-arn arn:aws:memorydb:us-east-1:0123456789:cluster/my-cluster \ 
  --tags Key=Service,Value=memorydb \ 
         Key=Region,Value=us-east-1
```
Para Windows:

```
aws memorydb tag-resource ^ 
 --resource-arn arn:aws:memorydb:us-east-1:0123456789:cluster/my-cluster ^ 
  --tags Key=Service,Value=memorydb ^ 
         Key=Region,Value=us-east-1
```
A saída dessa operação será semelhante a uma lista de todas as tags no recurso após a operação, conforme mostrado a seguir.

```
{ 
     "TagList": [ 
\overline{\mathcal{L}} "Value": "memorydb",
```

```
 "Key": "Service" 
        }, 
         { 
             "Value": "us-east-1", 
             "Key": "Region" 
         } 
    ]
}
```
Para obter mais informações, consulte AWS CLI for MemoryDB[tag-resource](https://docs.aws.amazon.com/cli/latest/reference/memorydb/tag-resource.html).

Você também pode usar o AWS CLI para adicionar tags a um cluster ao criar um novo cluster usando a operação [create-cluster.](https://docs.aws.amazon.com/cli/latest/reference/memorydb/create-cluster.html)

<span id="page-171-0"></span>Modificando tags usando o AWS CLI

Você pode usar o AWS CLI para modificar as tags em um cluster MemoryDB.

Para modificar tags:

- Use [tag-resource](https://docs.aws.amazon.com/cli/latest/reference/memorydb/tag-resource.html) para adicionar uma nova tag e um valor ou para alterar o valor associado a uma tag existente.
- Use [untag-resource](https://docs.aws.amazon.com/cli/latest/reference/memorydb/untag-resource.html) para remover tags especificadas do recurso.

A saída de qualquer operação será uma lista de tags e seus valores no cluster especificado.

<span id="page-171-1"></span>Removendo tags usando o AWS CLI

Você pode usar o AWS CLI para remover tags de um cluster existente de um cluster MemoryDB usando a operação [untag-resource.](https://docs.aws.amazon.com/cli/latest/reference/memorydb/untag-resource.html)

O código a seguir usa o AWS CLI para remover as tags com as chaves Service e Region do cluster my-cluster na região us-east-1.

Para Linux, macOS ou Unix:

```
aws memorydb untag-resource \ 
  --resource-arn arn:aws:memorydb:us-east-1:0123456789:cluster/my-cluster \ 
  --tag-keys Region Service
```
# Para Windows:

```
aws memorydb untag-resource ^ 
  --resource-arn arn:aws:memorydb:us-east-1:0123456789:cluster/my-cluster ^ 
  --tag-keys Region Service
```
A saída dessa operação será semelhante a uma lista de todas as tags no recurso após a operação, conforme mostrado a seguir.

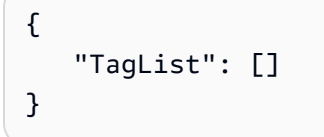

[Para obter mais informações, consulte o recurso AWS CLI untag-resource for MemoryDB.](https://docs.aws.amazon.com/cli/latest/reference/memorydb/untag-resource.html)

Gerenciar suas tags de alocação de custos usando a API do MemoryDB

Você pode usar a API do MemoryDB para adicionar, modificar ou remover tags de alocação de custos.

Tags de alocação de custos são aplicadas para clusters do MemoryDB. O cluster que receberá tag é especificado usando um ARN (Nome de recurso da Amazon).

Amostra de ARN: arn:aws:memorydb:us-east-1:1234567890:cluster/my-cluster

Tópicos

- [Listagem de tags usando a API do MemoryDB](#page-172-0)
- [Adicionar tags usando a API do MemoryDB](#page-173-0)
- [Modificação de tags usando a API do MemoryDB](#page-173-1)
- [Remover tags usando a API do MemoryDB](#page-174-0)

<span id="page-172-0"></span>Listagem de tags usando a API do MemoryDB

Você pode usar a API MemoryDB para listar tags em um recurso existente usando a [ListTags](https://docs.aws.amazon.com/memorydb/latest/APIReference/API_ListTags.html)operação.

O código a seguir usa a API do MemoryDB para listar as tags no recurso my-cluster na região useast-1.

```
https://memory-db.us-east-1.amazonaws.com/ 
    ?Action=ListTags
```

```
 &ResourceArn=arn:aws:memorydb:us-east-1:0123456789:cluster/my-cluster 
 &SignatureVersion=4 
 &SignatureMethod=HmacSHA256 
 &Version=2021-01-01 
 &Timestamp=20210802T192317Z 
 &X-Amz-Credential=<credential>
```
## <span id="page-173-0"></span>Adicionar tags usando a API do MemoryDB

Você pode usar a API MemoryDB para adicionar tags a um cluster MemoryDB existente usando a operação. [TagResource](https://docs.aws.amazon.com/memorydb/latest/APIReference/API_TagResource.html) Se a chave de tag não existir no recurso, a chave e o valor serão adicionados ao recurso. Se a chave já existir no recurso, o valor associado a essa chave será atualizado para o novo valor.

O código a seguir usa a API do MemoryDB para adicionar as chaves Service e Region com os valores memorydb e us-east-1, respectivamente, ao recurso my-cluster na região us-east-1.

```
https://memory-db.us-east-1.amazonaws.com/ 
    ?Action=TagResource 
    &ResourceArn=arn:aws:memorydb:us-east-1:0123456789:cluster/my-cluster 
    &SignatureVersion=4 
    &SignatureMethod=HmacSHA256 
    &Tags.member.1.Key=Service 
    &Tags.member.1.Value=memorydb 
    &Tags.member.2.Key=Region 
    &Tags.member.2.Value=us-east-1 
    &Version=2021-01-01 
    &Timestamp=20210802T192317Z 
    &X-Amz-Credential=<credential>
```
Para obter mais informações, consulte [TagResource.](https://docs.aws.amazon.com/memorydb/latest/APIReference/API_TagResource.html)

<span id="page-173-1"></span>Modificação de tags usando a API do MemoryDB

Você pode usar a API do MemoryDB para modificar as tags em um cluster do MemoryDB.

Para modificar o valor de uma tag:

- Use a [TagResourceo](https://docs.aws.amazon.com/memorydb/latest/APIReference/API_TagResource.html)peração para adicionar uma nova tag e valor ou para alterar o valor de uma tag existente.
- Use [UntagResource](https://docs.aws.amazon.com/memorydb/latest/APIReference/API_UntagResource.html)para remover tags do recurso.

<span id="page-174-0"></span>A saída de qualquer operação será uma lista de tags e seus valores no recurso especificado.

Remover tags usando a API do MemoryDB

Você pode usar a API MemoryDB para remover tags de um cluster MemoryDB existente usando a operação. [UntagResource](https://docs.aws.amazon.com/memorydb/latest/APIReference/API_UntagResource.html)

O código a seguir usa a API do MemoryDB para remover as tags com as chaves Service e Region do cluster my-cluster na região us-east-1.

```
https://memory-db.us-east-1.amazonaws.com/ 
    ?Action=UntagResource 
    &ResourceArn=arn:aws:memorydb:us-east-1:0123456789:cluster/my-cluster 
    &SignatureVersion=4 
    &SignatureMethod=HmacSHA256 
    &TagKeys.member.1=Service 
    &TagKeys.member.2=Region 
    &Version=2021-01-01 
    &Timestamp=20210802T192317Z 
    &X-Amz-Credential=<credential>
```
# Gerenciamento da manutenção

Cada cluster tem uma janela de manutenção semanal durante a qual todas as alterações do sistema são aplicadas. Se você não especificar uma janela de manutenção preferencial ao criar ou modificar um cluster, o MemoryDB atribuirá uma janela de manutenção de 60 minutos dentro da janela de manutenção da sua região em um dia da semana escolhido aleatoriamente.

A janela de manutenção de 60 minutos é escolhida aleatoriamente entre um período de 8 horas por região. A tabela a seguir lista os blocos de tempo de cada região dos quais as janelas de manutenção padrão são atribuídas. Você pode escolher uma janela de manutenção preferida fora do bloco de janelas de manutenção da região.

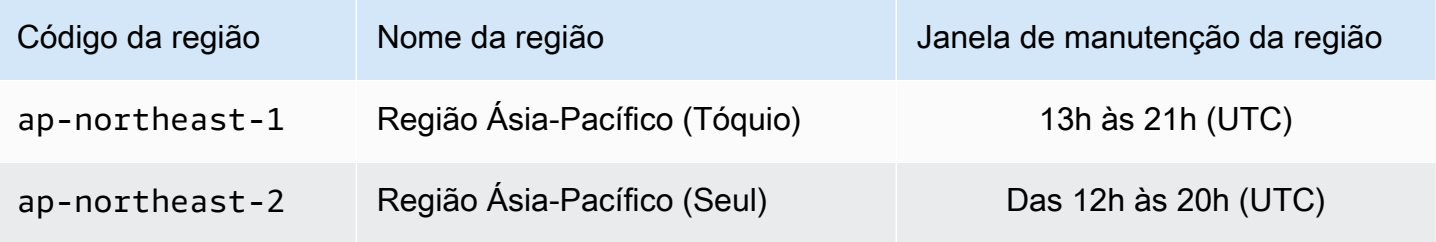

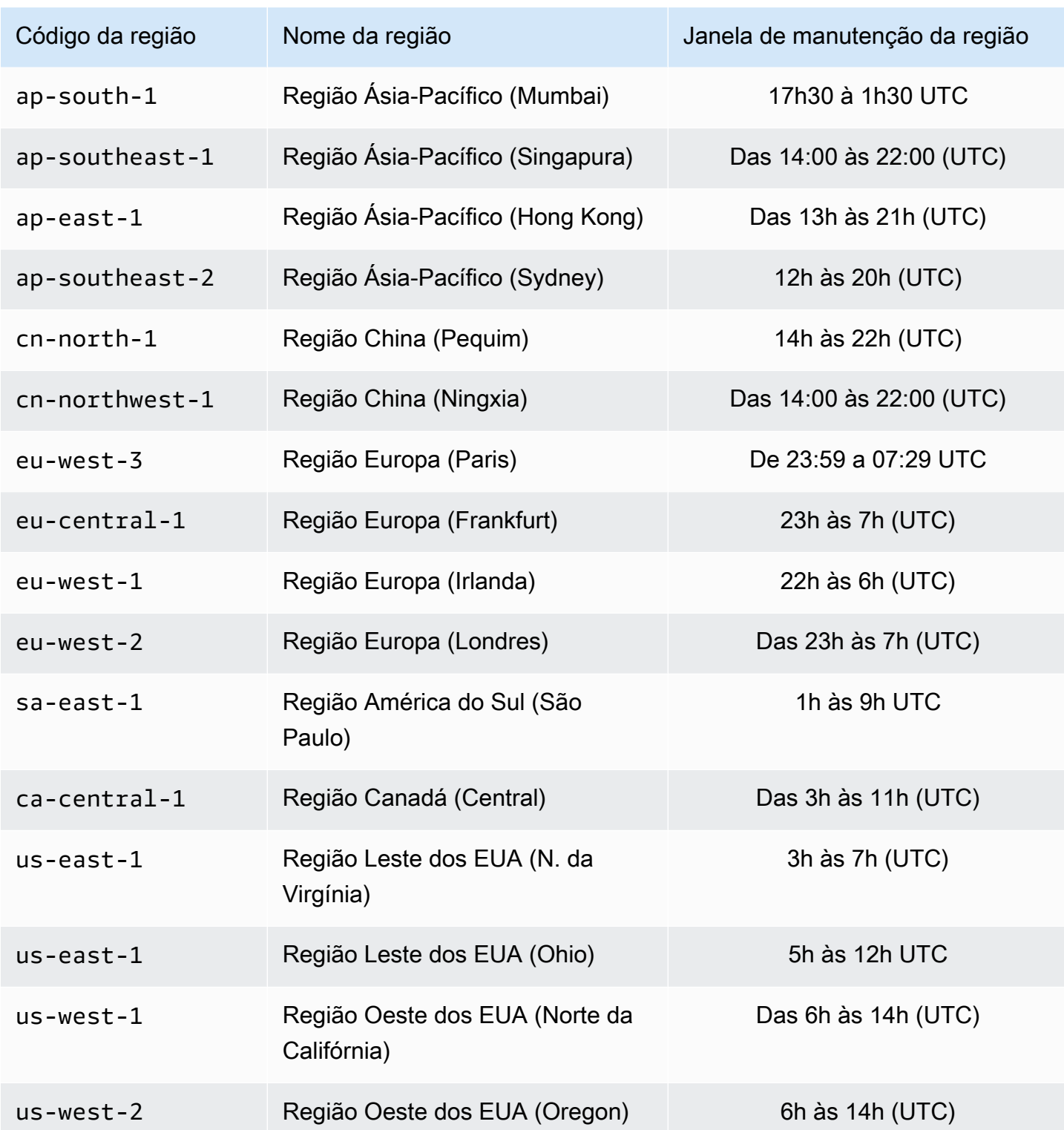

Como alterar a janela de manutenção do cluster

A janela de manutenção deve ser definida no horário de menor utilização e, portanto, talvez precise ser modificada de vez em quando. Você pode modificar o cluster para especificar um intervalo de até 24 horas de duração durante o qual todas as atividades de manutenção solicitadas devem ocorrer. Todas as modificações de cluster diferidas ou pendentes que você tiver solicitado ocorrem durante esse período.

Mais informações

Para obter informações sobre sua janela de manutenção e substituição de nó, consulte:

- [Substituição de nós:](#page-62-0) Gerenciamento de substituição de nó
- [Modificar um cluster do MemoryDB](#page-81-0): Alteração da janela de manutenção de um cluster

# Práticas recomendadas

A seguir, você encontrará as melhores práticas recomendadas para o MemoryDB. Seguir essas práticas melhora o desempenho e a confiabilidade do seu cluster.

## Tópicos

- [Comandos restritos do Redis OSS](#page-177-0)
- [Resiliência no MemoryDB](#page-178-0)
- [Práticas recomendadas: pub/sub e multiplexação de E/S aprimorada](#page-180-0)
- [Práticas recomendadas: redimensionamento online de clusters](#page-180-1)

# <span id="page-177-0"></span>Comandos restritos do Redis OSS

Para oferecer uma experiência de serviço gerenciado, o MemoryDB restringe o acesso a determinados comandos que exigem privilégios avançados. Os seguintes comandos não estão disponíveis:

- acl deluser
- acl load
- acl save
- acl setuser
- bgrewriteaof
- bgsave
- cluster addslot
- cluster delslot
- cluster setslot
- config
- debug
- migrate
- module
- psync
- replicaof
- save
- shutdown
- slaveof
- sync

# <span id="page-178-0"></span>Resiliência no MemoryDB

A infraestrutura AWS global é construída em torno de AWS regiões e zonas de disponibilidade. AWS As regiões fornecem várias zonas de disponibilidade fisicamente separadas e isoladas, conectadas a redes de baixa latência, alta taxa de transferência e alta redundância. Com as Zonas de Disponibilidade, é possível projetar e operar aplicações e bancos de dados que executem o failover automaticamente entre as Zonas de Disponibilidade sem interrupção. As zonas de disponibilidade são mais altamente disponíveis, tolerantes a falhas e escaláveis que uma ou várias infraestruturas de datacenter tradicionais.

Para obter mais informações sobre AWS regiões e zonas de disponibilidade, consulte [Infraestrutura](https://aws.amazon.com/about-aws/global-infrastructure/)  [AWS global.](https://aws.amazon.com/about-aws/global-infrastructure/)

Além da infraestrutura AWS global, o MemoryDB oferece vários recursos para ajudar a suportar suas necessidades de resiliência de dados e captura instantânea.

### Tópicos

• [Atenuar falhas](#page-178-1)

## <span id="page-178-1"></span>Atenuar falhas

Ao planejar sua implementação do MemoryDB, você deve planejar de forma que as falhas tenham um impacto mínimo sobre seu aplicativo e seus dados. Os tópicos nesta seção discutem as abordagens que você pode tomar para proteger seu aplicativo e dados contra falhas.

Mitigando falhas: clusters do MemoryDB

Um cluster do MemoryDB é composto por um único nó primário no/do qual seu aplicativo pode ler e gravar e de 0 a 5 nós de réplica somente para leitura. No entanto, é altamente recomendável usar pelo menos uma réplica para alta disponibilidade. Sempre que os dados são gravados no nó primário, eles são mantidos no log de transações e atualizados de forma assíncrona nos nós de réplica.

Quando uma réplica de leitura falha

- 1. O MemoryDB detecta a réplica com falha.
- 2. O MemoryDB coloca o nó com falha offline.
- 3. O MemoryDB inicia e provisiona um nó de substituição na mesma zona de disponibilidade (Available Zone, AZ).

4. O novo nó é sincronizado com o log de transações.

Durante esse período, seu aplicativo pode continuar lendo e gravando usando os outros nós.

Multi-AZ do MemoryDB

Se o Multi-AZ for ativado em seus clusters do MemoryDB, uma falha primária será detectada e substituída automaticamente.

- 1. O MemoryDB detecta a falha do nó primário.
- 2. O MemoryDB faz o failover para uma réplica depois de garantir que ela seja consistente com o primário que falhou.
- 3. O MemoryDB gira uma réplica na AZ do primário com falha.
- 4. O novo nó é sincronizado com o log de transações.

O failover em um nó de réplica geralmente é mais rápido do que criar e provisionar um novo nó primário. Isso significa que seu aplicativo pode retomar a gravação no nó primário mais cedo.

Para ter mais informações, consulte [Minimização do tempo de inatividade no MemoryDB com Multi-](#page-183-0)[AZ](#page-183-0).
## Práticas recomendadas: pub/sub e multiplexação de E/S aprimorada

Ao usar o Redis OSS versão 7 ou posterior, recomendamos usar o Pub/Sub [fragmentado.](https://redis.io/docs/manual/pubsub/#sharded-pubsub) Você também melhora a taxa de transferência e a latência usando a [multiplexação de E/S aprimorada,](https://aws.amazon.com/memorydb/features/#Ultra-fast_performance) que está disponível automaticamente ao usar o Redis OSS versão 7 ou posterior e não exige alterações no cliente. É ideal para workloads pub/sub, que geralmente são limitadas ao throughput com várias conexões de clientes.

## Práticas recomendadas: redimensionamento online de clusters

A refragmentação consiste na adição e remoção de fragmentos ou nós de seu cluster bem como na redistribuição de espaços importantes. Como resultado, vários itens têm impacto na operação de refragmentação, como a carga no cluster, a utilização de memória e o tamanho geral dos dados. Para obter a melhor experiência, recomendamos que você siga as práticas gerais recomendadas de cluster para distribuição padrão uniforme de workload. Além disso, recomendamos as etapas a seguir.

Antes de iniciar a refragmentação, recomendamos o seguinte:

- Teste sua aplicação: teste o comportamento da sua aplicação durante a refragmentação em um ambiente de preparação, se possível.
- Receba uma notificação prévia de problemas de escalabilidade: a refragmentação é uma operação que demanda uso intensivo de computação. Por esse motivo, recomendamos manter a utilização da CPU abaixo de 80% em instâncias de vários núcleos e abaixo de 50% em instâncias de núcleo único durante a refragmentação. Monitore as métricas do MemoryDB e inicie a refragmentação antes que seu aplicativo comece a observar problemas de escalabilidade. As métricas úteis para acompanhar são CPUUtilization, NetworkBytesIn, NetworkBytesOut, CurrConnections, NewConnections, FreeableMemory, SwapUsage e BytesUsedForMemoryDB.
- Garanta memória livre suficiente disponível antes da redução de escala na horizontal: se você estiver reduzindo a escala na horizontal, garanta que a memória livre disponível nos fragmentos a serem retidos é, pelo menos, 1,5 vez maior do que a memória usada nos fragmentos que você planeja remover.
- Inicie a refragmentação em horários fora de pico: essa prática ajuda a reduzir a latência e o impacto de throughput no cliente durante a operação de refragmentação. Ela também ajuda a concluir a refragmentação com mais rapidez à medida que mais recursos podem ser usados na redistribuição de slots.

• Analise o comportamento de tempo limite do cliente: alguns clientes podem observar maior latência durante o redimensionamento de cluster online. Configurar sua biblioteca de cliente com um tempo limite maior pode ajudar dando tempo para o sistema se conectar mesmo em condições de carga maiores no servidor. Em algum casos, você pode abrir um grande número de conexões com o servidor. Nesses casos, considere adicionar o recuo exponencial para uma nova conexão lógica. Fazer isso pode ajudar a evitar uma intermitência de novas conexões acessando o servidor ao mesmo tempo.

Durante a refragmentação, recomendamos o seguinte:

- Evite comandos caros: evite executar operações com uso intensivo computacional e de E/S, como os comandos KEYS e SMEMBERS. Sugerimos essa abordagem porque essas operações aumentam a carga no cluster e geram impacto no desempenho do cluster. Em vez disso, use os comandos SCAN e SSCAN.
- Siga as práticas recomendadas do Lua: evite scripts Lua de longa execução e sempre declare antecipadamente as chaves usadas em scripts Lua. Recomendamos essa abordagem para determinar se o script Lua não está usando comandos entre slots. Certifique-se de que as chaves usadas em scripts Lua pertencem ao mesmo slot.

Após a refragmentação, observe o seguinte:

- A redução da escala horizontalmente pode ser parcialmente bem-sucedida se não houver memória suficiente disponível nos fragmentos de destino. Se isso ocorrer, analise a memória disponível e refaça a operação, se necessário.
- Slots com itens grandes não são migrados. Especificamente, slots com itens maiores do que 256 MB após a serialização não são migrados.
- Os comandos FLUSHALL e FLUSHDB não são compatíveis em scripts Lua durante uma operação de reestilhaçamento.

# Noções básicas sobre a replicação do MemoryDB

O MemoryDB implementa a replicação com dados particionados em até 500 fragmentos.

Cada fragmento em um cluster tem um único nó primário de leitura/gravação e até cinco nós de réplica somente de leitura. Cada nó primário pode sustentar até 100 MB/s. É possível criar um cluster com alto número de fragmentos e baixo número de réplicas totalizando até 500 nós por cluster. Essa

configuração do cluster pode variar de 500 fragmentos e 0 réplicas para 100 fragmentos e 4 réplicas, que é o número máximo de réplicas permitidas.

# Consistência

No MemoryDB, os nós primários são bastante consistentes. As operações de gravação bemsucedidas são armazenadas de forma duradoura em um log transacional multi-AZ distribuído antes de retornar aos clientes. As operações de leitura nos primários sempre retornam os dados mais atualizados, refletindo os efeitos de todas as operações anteriores de gravação bem-sucedidas. Essa forte consistência é preservada em todos os failovers primários.

No MemoryDB, os nós de réplica acabam sendo consistentes. As operações de leitura de réplicas (usando o comando READONLY) nem sempre refletem os efeitos das operações de gravação bem-sucedidas mais recentes, com métricas de atraso publicadas no CloudWatch. No entanto, as operações de leitura de uma única réplica são sequencialmente consistentes. As operações de gravação bem-sucedidas entram em vigor em cada réplica na mesma ordem em que foram executadas na primária.

# Replicação em um cluster

Cada réplica de leitura em um fragmento mantém uma cópia dos dados do nó primário do fragmento. Mecanismos de replicação assíncronos usando os logs de transação são usados para manter as réplicas de leitura sincronizadas com o primário. Os aplicativos podem ler a partir de qualquer nó no cluster. Os aplicativos podem apenas gravar nos nós primários. As réplicas de leitura aprimoram a escalabilidade da leitura. Como o MemoryDB armazena os dados em logs de transações duráveis, não há risco de perda de dados. Os dados são particionados em todos os fragmentos em um cluster do MemoryDB.

Os aplicativos usam o endpoint do cluster do MemoryDB para conectar com os nós do cluster. Para obter mais informações, consulte [Encontrar endpoints de conexão.](#page-94-0)

Os clusters do MemoryDB são regionais e podem conter nós somente de uma região. Para melhorar a tolerância a falhas, você pode provisionar primários e réplicas de leitura em várias zonas de disponibilidade dentro dessa região.

O uso da replicação, que fornece o Multi-AZ, é altamente recomendado para todos os clusters do MemoryDB. Para obter mais informações, consulte [Minimização do tempo de inatividade no](#page-183-0) [MemoryDB com Multi-AZ.](#page-183-0)

# <span id="page-183-0"></span>Minimização do tempo de inatividade no MemoryDB com Multi-AZ

Há várias instâncias em que o MemoryDB pode precisar substituir um nó primário; elas incluem certos tipos de manutenção planejada e o evento improvável de uma falha no nó primário ou na zona de disponibilidade.

A resposta à falha do nó depende de qual nó apresentou a falha. No entanto, em todos os casos, o MemoryDB garante que nenhum dado seja perdido durante a substituição de nós ou failover. Por exemplo, se uma réplica falhar, o nó com falha será substituído e os dados serão sincronizados a partir do log de transações. Se o nó primário falhar, um failover é acionado para uma réplica consistente, o que garante que nenhum dado seja perdido durante o failover. As gravações agora são atendidas a partir do novo nó primário. O nó primário antigo é então substituído e sincronizado a partir do log de transações.

Se um nó primário falhar em um único fragmento de nó (sem réplicas), o MemoryDB deixará de aceitar gravações até que o nó primário seja substituído e sincronizado a partir do log de transações.

Essa substituição do nó pode resultar em algum tempo de inatividade do cluster, mas, se o multi-AZ estiver ativo, o tempo de inatividade será minimizado. A função do nó primário automaticamente fará um failover para uma das réplicas. Não há necessidade de criar e provisionar um novo nó primário, porque o MemoryDB lidará com isso de forma transparente. O failover e a promoção de réplica garantem que você possa continuar a gravar no novo primário assim que a promoção estiver concluída.

No caso de substituições de nó planejadas iniciadas devido a atualizações de manutenção ou de serviço, saiba que as substituições de nó planejadas agora são concluídas enquanto o cluster atende às solicitações de gravação recebidas.

O Multi-AZ em seus clusters do MemoryDB melhora sua tolerância a falhas. Isso é verdade principalmente nos casos em que os nós primários de seu cluster se tornam inacessíveis ou falham por qualquer motivo. O Multi-AZ em clusters do MemoryDB exige que cada fragmento tenha mais de um nó e seja ativado automaticamente.

### Tópicos

- [Cenários de falha com respostas do multi-AZ](#page-184-0)
- [Teste do failover automático](#page-187-0)

### <span id="page-184-0"></span>Cenários de falha com respostas do multi-AZ

Se o Multi-AZ estiver ativo, um nó primário com falha fará o failover para uma réplica disponível. A réplica é sincronizada automaticamente com o log de transações e se torna primária, o que é muito mais rápido do que criar e reprovisionar um novo nó primário. Esse processo normalmente demora apenas alguns segundos até que você possa gravar novamente no cluster.

Quando o Multi-AZ está ativo, o MemoryDB monitora continuamente o estado do nó primário. Se o nó primário falhar, uma das seguintes ações será realizada, dependendo do tipo da falha.

Tópicos

- [Cenários de falha quando somente o nó primário falha](#page-184-1)
- [Cenários de falha quando o nó primário e algumas réplicas falham](#page-185-0)
- [Cenários de falha quando cluster inteiro falha](#page-185-1)

<span id="page-184-1"></span>Cenários de falha quando somente o nó primário falha

Se somente o nó primário falhar, uma réplica se tornará automaticamente primária. Depois disso, uma réplica de substituição é criada e provisionada na mesma zona de disponibilidade que o primário com falha.

Quando somente o nó primário falha, o recurso Multi-AZ do MemoryDB faz o seguinte:

- 1. O nó primário com falha é colocado offline.
- 2. Uma up-to-date réplica se torna automaticamente primária.

As gravações poderão ser retomadas assim que o processo de failover estiver concluído, normalmente depois de apenas alguns segundos.

3. Uma réplica de substituição é executada e provisionada.

A réplica de substituição é executada na Zona de disponibilidade em que o nó primário com falha se encontrava, para que a distribuição de nós seja mantida.

4. A réplica é sincronizada com o log de transações.

Para obter informações sobre como encontrar os endpoints de um cluster, consulte os seguintes tópicos:

• [Localização do endpoint para um cluster do MemoryDB \(API do MemoryDB\)](#page-97-0)

<span id="page-185-0"></span>Cenários de falha quando o nó primário e algumas réplicas falham

Se o primário e pelo menos uma réplica falharem, uma up-to-date réplica será promovida ao cluster primário. Novas réplicas de leitura também são criadas e provisionadas nas mesmas Zonas de disponibilidade que os nós com falha.

Quando o nó primário e algumas réplicas falham, o Multi-AZ do MemoryDB faz o seguinte:

- 1. O nó primário com falha e as réplicas com falha são colocadas offline.
- 2. Uma réplica disponível se tornará o nó primário.

As gravações poderão ser retomadas assim que o processo de failover estiver concluído, normalmente depois de apenas alguns segundos.

3. Réplicas de substituição são criadas e provisionadas.

As réplicas de substituição são criadas nas Zonas de disponibilidade dos nós com falha, de modo que a distribuição de nós seja mantida.

4. Todos os nós são sincronizados com o log de transações.

Para obter informações sobre como encontrar os endpoints de um cluster, consulte os seguintes tópicos:

- [Encontrando o endpoint para um cluster MemoryDB \(CLI\)AWS](#page-95-0)
- [Localização do endpoint para um cluster do MemoryDB \(API do MemoryDB\)](#page-97-0)

<span id="page-185-1"></span>Cenários de falha quando cluster inteiro falha

Se tudo falhar, todos os nós serão recriados e provisionados nas mesmas Zonas de disponibilidade que os nós originais.

Não há perda de dados nesse cenário, pois os dados persistiram no log de transações.

Quando o cluster inteiro falha, o Multi-AZ do MemoryDB faz o seguinte:

1. O nó primário e as réplicas com falha são colocados offline.

- 2. Um nó primário substituto é criado e provisionado, sincronizado com o log de transações.
- 3. As réplicas de substituição são criadas e provisionadas, sincronizadas com o log de transações.

As substituição são criadas nas Zonas de disponibilidade dos nós com falha, de modo que a distribuição de nós seja mantida.

Para obter informações sobre como encontrar os endpoints de um cluster, consulte os seguintes tópicos:

- [Encontrando o endpoint para um cluster MemoryDB \(CLI\)AWS](#page-95-0)
- [Localização do endpoint para um cluster do MemoryDB \(API do MemoryDB\)](#page-97-0)

### <span id="page-187-0"></span>Teste do failover automático

Você pode testar o failover automático usando o console do MemoryDB, a AWS CLI e a API do MemoryDB.

Ao testar, observe o seguinte:

- Você pode usar essa operação até cinco vezes em qualquer período de 24 horas.
- Se você chamar essa operação em fragmentos em clusters diferentes, poderá fazer as chamadas simultaneamente.
- Em alguns casos, é possível chamar essa operação várias vezes em diferentes fragmentos no mesmo grupo de cluster do MemoryDB. Nesses casos, a substituição do primeiro nó deve ser concluída antes que uma chamada subsequente possa ser feita.
- Para determinar se a substituição do nó foi concluída, verifique os eventos usando o console MemoryDB AWS CLI, o ou a API MemoryDB. Procure pelos seguintes eventos relacionados a FailoverShard, listados aqui em ordem de ocorrência:
	- 1. mensagem do cluster: FailoverShard API called for shard <shard-id>
	- 2. mensagem do cluster: Failover from primary node <primary-node-id> to replica node <node-id> completed
	- 3. mensagem do cluster: Recovering nodes <node-id>
	- 4. mensagem do cluster: Finished recovery for nodes <node-id>

Para obter mais informações, consulte as informações a seguir.

- [DescribeEvents](https://docs.aws.amazon.com/memorydb/latest/APIReference/API_DescribeEvents.html)na referência da API MemoryDB
- Essa API foi projetada para testar o comportamento do seu aplicativo em caso de failover do MemoryDB. Ela não foi projetada para ser uma ferramenta operacional para iniciar um failover a fim de resolver um problema com o cluster. Além disso, em determinadas condições, como eventos operacionais de grande escala, AWS pode bloquear essa API.

### Tópicos

- [Testando o failover automático usando o AWS Management Console](#page-188-0)
- [Testando o failover automático usando o AWS CLI](#page-188-1)
- [Testar o failover automático usando a API do MemoryDB](#page-190-0)

<span id="page-188-0"></span>Testando o failover automático usando o AWS Management Console

Use o procedimento a seguir para testar o failover automático com o console.

- 1. [Faça login AWS Management Console e abra o console do MemoryDB em https://](https://console.aws.amazon.com/memorydb/) [console.aws.amazon.com/memorydb/.](https://console.aws.amazon.com/memorydb/)
- 2. Selecione o botão de opção à esquerda do cluster que você deseja testar. Esse cluster deve ter pelo menos um nó de réplica.
- 3. Na área Details, confirme se esse cluster está habilitado para Multi-AZ. Se o cluster não estiver habilitado para o Multi-AZ, escolha um cluster diferente ou modifique esse cluster para habilitar o Multi-AZ. Para ter mais informações, consulte [Modificar um cluster do MemoryDB](#page-81-0).
- 4. Escolha o nome do cluster.
- 5. Na página Fragmentos e nós, para o fragmento no qual você deseja testar o failover, escolha o nome do fragmento.
- 6. Para o nó, escolha Failover Primary.
- 7. Escolha Continue para fazer failover do primário ou Cancel para cancelar a operação e não fazer failover do nó primário.

Durante o processo de failover, o console continua a mostrar o status do nó como disponível. Para acompanhar o progresso do seu teste de failover, escolha Events no painel de navegação do console. Na guia Eventos, observe os eventos que indicam que o failover foi iniciado (FailoverShard API called) e concluído (Recovery completed).

<span id="page-188-1"></span>Testando o failover automático usando o AWS CLI

[Você pode testar o failover automático em qualquer cluster habilitado para Multi-AZ usando a AWS](https://docs.aws.amazon.com/cli/latest/reference/memorydb/failover-shard.html)  [CLI operação failover-shard.](https://docs.aws.amazon.com/cli/latest/reference/memorydb/failover-shard.html)

#### Parâmetros

- --cluster-name obrigatório. O cluster que será testado.
- --shard-name obrigatório. O nome do fragmento no qual você deseja testar o failover automático. Você pode testar um máximo de cinco fragmentos em um período contínuo de 24 horas.

O exemplo a seguir usa o AWS CLI para chamar o fragmento failover-shard 0001 no cluster MemoryDB. my-cluster

Para Linux, macOS ou Unix:

```
aws memorydb failover-shard \ 
    --cluster-name my-cluster \ 
    --shard-name 0001
```
Para Windows:

```
aws memorydb failover-shard ^ 
    --cluster-name my-cluster ^ 
    --shard-name 0001
```
Para acompanhar o progresso do seu failover, use a AWS CLI describe-events operação.

Retorna a seguinte resposta em JSON:

```
{ 
     "Events": [ 
          { 
              "SourceName": "my-cluster", 
              "SourceType": "cluster", 
              "Message": "Failover to replica node my-cluster-0001-002 completed", 
              "Date": "2021-08-22T12:39:37.568000-07:00" 
         }, 
          { 
              "SourceName": "my-cluster", 
              "SourceType": "cluster", 
              "Message": "Starting failover for shard 0001", 
              "Date": "2021-08-22T12:39:10.173000-07:00" 
         } 
     ]
}
```
Para obter mais informações, consulte as informações a seguir.

- [fragmento de failover](https://docs.aws.amazon.com/cli/latest/reference/memorydb/failover-shard.html)
- [describe-events](https://docs.aws.amazon.com/cli/latest/reference/memorydb/describe-events.html)

<span id="page-190-0"></span>Testar o failover automático usando a API do MemoryDB

O exemplo a seguir chama FailoverShard o fragmento 0003 no clustermemorydb00.

Example Teste do failover automático

```
https://memory-db.us-east-1.amazonaws.com/ 
     ?Action=FailoverShard 
     &ShardName=0003 
     &ClusterName=memorydb00 
     &Version=2021-01-01 
     &SignatureVersion=4 
     &SignatureMethod=HmacSHA256 
     &Timestamp=20210801T192317Z 
     &X-Amz-Credential=<credential>
```
Para acompanhar o progresso do failover, use a operação de DescribeEvents da API do MemoryDB.

Para obter mais informações, consulte as informações a seguir.

- [FailoverShard](https://docs.aws.amazon.com/memorydb/latest/APIReference/API_FailoverShard.html)
- **[DescribeEvents](https://docs.aws.amazon.com/memorydb/latest/APIReference/API_DescribeEvents.html)**

# Alteração do número de réplicas

Você pode aumentar ou diminuir dinamicamente o número de réplicas de leitura no cluster do MemoryDB usando o AWS Management Console, a AWS CLI ou a API do MemoryDB. Todos os fragmentos devem ter o mesmo número de réplicas.

### Aumentar o número de réplicas em um cluster

Você pode aumentar o número de réplicas em um cluster do MemoryDB até um máximo de cinco fragmentos. Você pode fazer isso usando o AWS Management Console, a AWS CLI ou a API do MemoryDB.

Tópicos

- [Usar a AWS Management Console](#page-192-0)
- [Usar a AWS CLI](#page-192-1)
- [Usando a API do MemoryDB](#page-196-0)

<span id="page-192-0"></span>Usar a AWS Management Console

Para aumentar o número de réplicas em um cluster do MemoryDB (console), consulte [Adição e](#page-84-0) [Remoção de nós de um cluster.](#page-84-0)

<span id="page-192-1"></span>Usar a AWS CLI

Para aumentar o número de réplicas em um cluster do MemoryDB, use o comando updatecluster com os seguintes parâmetros:

- --cluster-name: obrigatório. Identifica em qual cluster você deseja aumentar o número de réplicas.
- --replica-configuration: obrigatório. Permite que você defina o número de réplicas. Para aumentar a contagem de réplicas, defina a propriedade ReplicaCount para o número de réplicas que você deseja nesse fragmento ao final desta operação.

#### Example

O exemplo a seguir aumenta o número de réplicas no cluster my-cluster para dois.

Para Linux, macOS ou Unix:

```
aws memorydb update-cluster \ 
     --cluster-name my-cluster \ 
     --replica-configuration \ 
         ReplicaCount=2
```
#### Para Windows:

```
aws memorydb update-cluster ^ 
     --cluster-name my-cluster ^ 
     --replica-configuration ^ 
         ReplicaCount=2
```
Retorna a seguinte resposta em JSON:

```
{ 
     "Cluster": { 
         "Name": "my-cluster", 
         "Status": "updating", 
         "NumberOfShards": 1, 
         "ClusterEndpoint": { 
              "Address": "clustercfg.my-cluster.xxxxx.memorydb.us-east-1.amazonaws.com", 
              "Port": 6379 
         }, 
         "NodeType": "db.r6g.large", 
         "EngineVersion": "6.2", 
         "EnginePatchVersion": "6.2.6", 
         "ParameterGroupName": "default.memorydb-redis6", 
         "ParameterGroupStatus": "in-sync", 
         "SubnetGroupName": "my-sg", 
         "TLSEnabled": true, 
         "ARN": "arn:aws:memorydb:us-east-1:xxxxxxexamplearn:cluster/my-cluster", 
         "SnapshotRetentionLimit": 0, 
         "MaintenanceWindow": "wed:03:00-wed:04:00", 
         "SnapshotWindow": "04:30-05:30", 
         "DataTiering": "false", 
         "AutoMinorVersionUpgrade": true 
     }
}
```
Para visualizar os detalhes do cluster atualizado quando seu status mudar de Atualizado para Disponível, use o seguinte comando:

Para Linux, macOS ou Unix:

```
aws memorydb describe-clusters \ 
     --cluster-name my-cluster 
     --show-shard-details
```
### Para Windows:

```
aws memorydb describe-clusters ^ 
     --cluster-name my-cluster 
     --show-shard-details
```
Retorna a seguinte resposta em JSON:

```
{ 
    "Clusters": [ 
        { 
           "Name": "my-cluster", 
           "Status": "available", 
           "NumberOfShards": 1, 
           "Shards": [ 
\overline{\mathcal{L}} "Name": "0001", 
                   "Status": "available", 
                   "Slots": "0-16383", 
                   "Nodes": [ 
 { 
                          "Name": "my-cluster-0001-001", 
                          "Status": "available", 
                          "AvailabilityZone": "us-east-1a", 
                          "CreateTime": "2021-08-21T20:22:12.405000-07:00", 
                          "Endpoint": { 
                             "Address": "clustercfg.my-cluster.xxxxxx.memorydb.us-
east-1.amazonaws.com", 
                             "Port": 6379 
 } 
\},
 { 
                          "Name": "my-cluster-0001-002", 
                          "Status": "available", 
                          "AvailabilityZone": "us-east-1b", 
                          "CreateTime": "2021-08-21T20:22:12.405000-07:00", 
                          "Endpoint": { 
                              "Address": "clustercfg.my-cluster.xxxxxx.memorydb.us-
east-1.amazonaws.com", 
                             "Port": 6379 
 } 
\},
 { 
                          "Name": "my-cluster-0001-003",
```

```
 "Status": "available", 
                             "AvailabilityZone": "us-east-1a", 
                             "CreateTime": "2021-08-22T12:59:31.844000-07:00", 
                             "Endpoint": { 
                                 "Address": "clustercfg.my-cluster.xxxxxx.memorydb.us-
east-1.amazonaws.com", 
                                 "Port": 6379 
 } 
 } 
 ], 
                     "NumberOfNodes": 3 
 } 
             ], 
             "ClusterEndpoint": { 
                 "Address": "clustercfg.my-cluster.xxxxxx.memorydb.us-
east-1.amazonaws.com", 
                 "Port": 6379 
             }, 
             "NodeType": "db.r6g.large", 
             "EngineVersion": "6.2", 
             "EnginePatchVersion": "6.2.6", 
             "ParameterGroupName": "default.memorydb-redis6", 
             "ParameterGroupStatus": "in-sync", 
             "SubnetGroupName": "my-sg", 
             "TLSEnabled": true, 
             "ARN": "arn:aws:memorydb:us-east-1:xxxxxxexamplearn:cluster/my-cluster", 
             "SnapshotRetentionLimit": 0, 
             "MaintenanceWindow": "wed:03:00-wed:04:00", 
             "SnapshotWindow": "04:30-05:30", 
             "ACLName": "my-acl", 
             "DataTiering": "false", 
             "AutoMinorVersionUpgrade": true 
         } 
    \mathbf{I}}
```
Para obter mais informações sobre como aumentar o número de réplicas usando a CLI, consulte [update-cluster](https://docs.aws.amazon.com/memorydb/latest/APIReference/API_UpdateCluster.html) na referência de comandos da AWS CLI.

#### <span id="page-196-0"></span>Usando a API do MemoryDB

Para aumentar o número de réplicas em um fragmento do MemoryDB, use a ação UpdateCluster com os seguintes parâmetros:

- ClusterName: obrigatório. Identifica em qual cluster você deseja aumentar o número de réplicas.
- ReplicaConfiguration: obrigatório. Permite que você defina o número de réplicas. Para aumentar a contagem de réplicas, defina a propriedade ReplicaCount para o número de réplicas que você deseja nesse fragmento ao final desta operação.

#### Example

O exemplo a seguir aumenta o número de réplicas no cluster sample-cluster para três. Quando o exemplo é concluído, existem três réplicas em cada fragmento. Esse número se aplica se for um cluster do MemoryDB com um único fragmento ou um cluster do MemoryDB com vários fragmentos.

```
https://memory-db.us-east-1.amazonaws.com/ 
       ?Action=UpdateCluster 
       &ReplicaConfiguration.ReplicaCount=3 
       &ClusterName=sample-cluster 
       &Version=2021-01-01 
       &SignatureVersion=4 
       &SignatureMethod=HmacSHA256 
       &Timestamp=20210802T192317Z 
       &X-Amz-Credential=<credential>
```
Para obter mais informações sobre como aumentar o número de réplicas usando a API, consulte [UpdateCluster.](https://docs.aws.amazon.com/memorydb/latest/APIReference/API_UpdateCluster.html)

### Diminuição do número de réplicas em um cluster

Você pode reduzir o número de réplicas em um cluster do MemoryDB. Você pode reduzir o número de réplicas para zero, mas não pode fazer o failover para uma réplica se seu nó primário falhar.

Você pode usar o AWS Management Console, a AWS CLI ou a API do MemoryDB para reduzir o número de réplicas em um cluster.

Tópicos

- [Usar a AWS Management Console](#page-197-0)
- [Usar a AWS CLI](#page-197-1)
- [Usando a API do MemoryDB](#page-200-0)

### <span id="page-197-0"></span>Usar a AWS Management Console

Para diminuir o número de réplicas em um cluster do MemoryDB (console), consulte [Adição e](#page-84-0)  [Remoção de nós de um cluster.](#page-84-0)

#### <span id="page-197-1"></span>Usar a AWS CLI

Para diminuir o número de réplicas em um cluster do MemoryDB, use o comando update-cluster com os seguintes parâmetros:

- --cluster-name: obrigatório. Identifica em qual cluster você deseja diminuir o número de réplicas.
- --replica-configuration: obrigatório.

ReplicaCount – defina essa propriedade para especificar o número de nós de réplica desejado.

#### Example

O exemplo a seguir usa --replica-configuration a fim de diminuir o número de réplicas no cluster my-cluster para o valor especificado.

Para Linux, macOS ou Unix:

```
aws memorydb update-cluster \ 
     --cluster-name my-cluster \ 
     --replica-configuration \
```
#### ReplicaCount=1

Para Windows:

```
aws memorydb update-cluster ^ 
     --cluster-name my-cluster ^ 
     --replica-configuration ^ 
         ReplicaCount=1 ^
```
Retorna a seguinte resposta em JSON:

```
{ 
     "Cluster": { 
         "Name": "my-cluster", 
         "Status": "updating", 
         "NumberOfShards": 1, 
         "ClusterEndpoint": { 
              "Address": "clustercfg.my-cluster.xxxxxx.memorydb.us-east-1.amazonaws.com", 
              "Port": 6379 
         }, 
         "NodeType": "db.r6g.large", 
         "EngineVersion": "6.2", 
         "EnginePatchVersion": "6.2.6", 
         "ParameterGroupName": "default.memorydb-redis6", 
         "ParameterGroupStatus": "in-sync", 
         "SubnetGroupName": "my-sg", 
         "TLSEnabled": true, 
         "ARN": "arn:aws:memorydb:us-east-1:xxxxxxexamplearn:cluster/my-cluster", 
         "SnapshotRetentionLimit": 0, 
         "MaintenanceWindow": "wed:03:00-wed:04:00", 
         "SnapshotWindow": "04:30-05:30", 
         "DataTiering": "false", 
         "AutoMinorVersionUpgrade": true 
     }
}
```
Para visualizar os detalhes do cluster atualizado quando seu status mudar de Atualizado para Disponível, use o seguinte comando:

Para Linux, macOS ou Unix:

```
aws memorydb describe-clusters \
```

```
 --cluster-name my-cluster 
 --show-shard-details
```
Para Windows:

```
aws memorydb describe-clusters ^ 
     --cluster-name my-cluster 
     --show-shard-details
```
Retorna a seguinte resposta em JSON:

```
{ 
     "Clusters": [ 
        { 
            "Name": "my-cluster", 
            "Status": "available", 
            "NumberOfShards": 1, 
            "Shards": [ 
\overline{\mathcal{L}} "Name": "0001", 
                    "Status": "available", 
                    "Slots": "0-16383", 
                    "Nodes": [ 
 { 
                            "Name": "my-cluster-0001-001", 
                            "Status": "available", 
                            "AvailabilityZone": "us-east-1a", 
                            "CreateTime": "2021-08-21T20:22:12.405000-07:00", 
                            "Endpoint": { 
                                "Address": "clustercfg.my-cluster.xxxxxx.memorydb.us-
east-1.amazonaws.com", 
                                "Port": 6379 
 } 
\},
 { 
                            "Name": "my-cluster-0001-002", 
                            "Status": "available", 
                            "AvailabilityZone": "us-east-1b", 
                            "CreateTime": "2021-08-21T20:22:12.405000-07:00", 
                            "Endpoint": { 
                                "Address": "clustercfg.my-cluster.xxxxxx.memorydb.us-
east-1.amazonaws.com",
```

```
 "Port": 6379 
 } 
 } 
 ], 
                    "NumberOfNodes": 2 
 } 
             ], 
             "ClusterEndpoint": { 
                "Address": "clustercfg.my-cluster.xxxxxx.memorydb.us-
east-1.amazonaws.com", 
                "Port": 6379 
            }, 
             "NodeType": "db.r6g.large", 
             "EngineVersion": "6.2", 
             "EnginePatchVersion": "6.2.6", 
             "ParameterGroupName": "default.memorydb-redis6", 
             "ParameterGroupStatus": "in-sync", 
             "SubnetGroupName": "my-sg", 
             "TLSEnabled": true, 
             "ARN": "arn:aws:memorydb:us-east-1:xxxxxxexamplearn:cluster/my-cluster", 
             "SnapshotRetentionLimit": 0, 
             "MaintenanceWindow": "wed:03:00-wed:04:00", 
             "SnapshotWindow": "04:30-05:30", 
             "ACLName": "my-acl", 
             "DataTiering": "false", 
             "AutoMinorVersionUpgrade": true 
        } 
    \mathbf{I}}
```
Para obter mais informações sobre como diminuir o número de réplicas usando a CLI, consulte [update-cluster](https://docs.aws.amazon.com/cli/latest/reference/memorydb/update-cluster.html) no referência de comandos da AWS CLI.

### <span id="page-200-0"></span>Usando a API do MemoryDB

Para diminuir o número de réplicas em um cluster do MemoryDB, use a ação UpdateCluster com os seguintes parâmetros:

- ClusterName: obrigatório. Identifica em qual cluster você deseja diminuir o número de réplicas.
- ReplicaConfiguration: obrigatório. Permite que você defina o número de réplicas.

ReplicaCount – defina essa propriedade para especificar o número de nós de réplica desejado.

#### Example

O exemplo a seguir usa ReplicaCount para diminuir o número de réplicas no cluster samplecluster para um. Quando o exemplo é concluído, existe uma réplica em cada fragmento. Esse número se aplica se for um cluster do MemoryDB com um único fragmento ou um cluster do MemoryDB com vários fragmentos.

```
https://memory-db.us-east-1.amazonaws.com/ 
       ?Action=UpdateCluster 
       &ReplicaConfiguration.ReplicaCount=1 
       &ClusterName=sample-cluster 
       &Version=2021-01-01 
       &SignatureVersion=4 
       &SignatureMethod=HmacSHA256 
       &Timestamp=20210802T192317Z 
       &X-Amz-Credential=<credential>
```
Para obter mais informações sobre como diminuir o número de réplicas usando a API, consulte [UpdateCluster.](https://docs.aws.amazon.com/memorydb/latest/APIReference/API_UpdateCluster.html)

# Snapshots e restauração

Os clusters MemoryDB fazem backup automático dos dados em um log transacional Multi-AZ, mas você pode optar por criar point-in-time instantâneos de um cluster periodicamente ou sob demanda. Esses snapshots podem ser usados para recriar um cluster em um ponto anterior ou para criar um cluster totalmente novo. O snapshot consiste nos metadados do cluster, juntamente com todos os dados do cluster. Todos os snapshots são gravados no Amazon Simple Storage Service (Amazon S3), que fornece armazenamento durável. A qualquer momento, você pode restaurar seus dados criando um novo cluster do MemoryDB e preenchendo-o com dados de um snapshot. Com o MemoryDB, você pode gerenciar instantâneos usando a API AWS Management Console, the AWS Command Line Interface (AWS CLI) e MemoryDB.

### Tópicos

- [Restrições do snapshot](#page-202-0)
- [Custo do snapshot](#page-202-1)
- [Programação de snapshots automáticos](#page-203-0)
- [Obtenção manual de snapshots](#page-204-0)
- [Criar um snapshot final](#page-207-0)
- [Descrição de snapshots](#page-209-0)
- [Copiar um snapshot](#page-212-0)
- [Exportação de um snapshot](#page-215-0)
- [Restauração a partir de um snapshot](#page-225-0)
- [Propagação de um novo cluster com um snapshot criado externamente](#page-231-0)
- [Marcação de snapshots](#page-237-0)
- [Excluir um snapshot](#page-238-0)

# <span id="page-202-0"></span>Restrições do snapshot

Considere as seguintes restrições ao planejar ou fazer os snapshots:

- Para clusters do MemoryDB, o snapshot e a restauração estão disponíveis para todos os tipos de nós compatíveis.
- Durante qualquer período contíguo de 24 horas, você não pode criar mais de 20 backups manuais por cluster.
- O MemoryDB só é compatível com a captura de snapshots no nível do cluster. O MemoryDB não é compatível com a captura de snapshots no nível do fragmento ou do nó.
- Durante o processo de snapshot, não é possível executar outra operação da API ou da CLI no cluster.
- Se você excluir um cluster e solicitar um snapshot final, o MemoryDB sempre usará o snapshot dos nós primários. Isso garante que você capture os dados mais recentes antes que o cluster seja excluído.

## <span id="page-202-1"></span>Custo do snapshot

Usando o MemoryDB, é possível armazenar gratuitamente um snapshot para cada cluster do MemoryDB ativo. O espaço de armazenamento para snapshots adicionais é cobrado a uma taxa de USD 0,085/GB por mês para todas as regiões da AWS . Não há taxas de transferência de dados para criar um snapshot ou restaurar dados de um snapshot para um cluster do MemoryDB.

# <span id="page-203-0"></span>Programação de snapshots automáticos

Para qualquer cluster do MemoryDB, você pode ativar snapshots automáticos. Quando snapshots automáticos estiverem habilitados, o MemoryDB criará um snapshot do cluster diariamente. Não há impacto no cluster e a alteração é imediata. Para ter mais informações, consulte [Restauração a partir](#page-225-0)  [de um snapshot](#page-225-0).

Ao agendar snapshots automáticos, você deve planejar as seguintes configurações:

• Janela de snapshot: um período de cada dia em que o MemoryDB começa a criar um snapshot. A duração mínima da janela de backup é de 60 minutos. Você pode definir a janela de snapshot para qualquer momento que lhe seja mais conveniente ou o horário do dia que estiver fora dos períodos de utilização mais alta.

Se uma janela de snapshot não for especificada, o MemoryDB atribuirá uma automaticamente.

• Snapshot retention limit: o número de dias em que o snapshot é mantido no Amazon S3. Por exemplo, se o limite de retenção for definido como 5, um Snapshot feito hoje será mantido por 5 dias. Quando o limite de retenção expirar, o snapshot será excluído automaticamente.

O limite máximo de retenção de Snapshots é de 35 dias. Se o limite de retenção de snapshot estiver definido como 0, os snapshots automáticos serão desabilitados para o cluster. Os dados do MemoryDB ainda são totalmente duráveis, mesmo com a captura automática de Snapshots desativada.

Você pode ativar ou desativar instantâneos automáticos ao criar um cluster MemoryDB usando o console MemoryDB, o ou a AWS CLI API MemoryDB. Você pode ativar Snapshots automáticos ao criar um cluster do MemoryDB marcando a caixa Ativar backups automáticos na seção Snapshots. Para obter mais informações, [Criação de um cluster do MemoryDB.](#page-27-0)

# <span id="page-204-0"></span>Obtenção manual de snapshots

Além dos snapshots automáticos, você pode criar um snapshot manual a qualquer momento. Ao contrário dos snapshots automáticos, que são excluídos automaticamente após um período de retenção especificado, os snapshots manuais não têm um período de retenção após o qual são excluídos automaticamente. Você deve excluir manualmente qualquer snapshot manual. Mesmo que você exclua um cluster ou nó, todos os snapshots manuais desse cluster ou nó serão mantidos. Caso não queira mais manter um snapshot manual, você deverá excluí-lo explicitamente por conta própria.

Snapshots manuais são úteis para testes e arquivamento. Por exemplo, suponha que você tenha desenvolvido um conjunto de dados de linha de base para fins de teste. Você poderá criar um snapshot manual dos dados e restaurá-lo sempre que desejar. Depois de testar um aplicativo que modifica os dados, você poderá redefinir esses dados criando um novo cluster e restaurando a partir do backup de linha de base. Quando o cluster estiver pronto, será possível testar seus aplicativos com base nos dados de linha de base novamente e repetir esse processo com a frequência necessária.

Além de criar diretamente um snapshot manual, você pode criar um snapshot manual de uma das seguintes maneiras:

- [Copiar um snapshot](#page-212-0): não importa se o backup de origem foi criado automaticamente ou manualmente.
- [Criar um snapshot final](#page-207-0): cria um snapshot imediatamente antes de excluir um cluster.

### Outros tópicos de importância

- [Restrições do snapshot](#page-202-0)
- [Custo do snapshot](#page-202-1)

Você pode criar um instantâneo manual de um nó usando a API AWS Management Console MemoryDB ou a AWS CLI API MemoryDB.

Criação de um snapshot manual (Console)

Para criar um snapshot de um cluster (console)

- 1. [Faça login AWS Management Console e abra o console do MemoryDB em https://](https://console.aws.amazon.com/memorydb/) [console.aws.amazon.com/memorydb/.](https://console.aws.amazon.com/memorydb/)
- 2. No painel de navegação à esquerda, escolha Clusters.

A tela de clusters do MemoryDB é exibida.

- 3. escolha o botão de opção à esquerda do nome do cluster do MemoryDB do qual deseja fazer backup.
- 4. Escolha Ações e Tirar snapshot.
- 5. Na janela Snapshot, digite um nome para seu snapshot na caixa Nome do Snapshot. Recomendamos que o nome indique o cluster do backup e a data e hora de criação do snapshot.

As restrições de nomenclatura de cluster são as seguintes:

- Devem conter 1 a 40 caracteres alfanuméricos ou hifens.
- Deve começar com uma letra.
- Não podem conter dois hifens consecutivos.
- Não podem terminar com um hífen.
- 6. Em Criptografia, escolha se deseja usar uma chave de criptografia padrão ou uma chave gerenciada pelo cliente. Para ter mais informações, consulte [Criptografia em trânsito \(TLS\) do](#page-351-0) [MemoryDB.](#page-351-0)
- 7. Em Tags, adicione opcionalmente tags para pesquisar e filtrar seus instantâneos ou monitorar seus AWS custos.
- 8. Selecione Take Snapshot (Fazer snapshot).

O status do cluster muda para snapshotting. Quando o status retornar para disponível, o snapshot estará concluído.

Criação de um instantâneo manual (AWS CLI)

Para criar um instantâneo manual de um cluster usando o AWS CLI, use a create-snapshot AWS CLI operação com os seguintes parâmetros:

• --cluster-name: nome do cluster do MemoryDB a ser usado como fonte para o snapshot. Use esse parâmetro ao fazer backup de um cluster do MemoryDB.

As restrições de nomenclatura de cluster são as seguintes:

- Devem conter 1 a 40 caracteres alfanuméricos ou hifens.
- Deve começar com uma letra.
- Não podem conter dois hifens consecutivos.
- Não podem terminar com um hífen.
- --snapshot-name Nome do snapshot a ser criado.

Tópicos relacionados da

.

Para obter mais informações, consulte create-snapshot na Referência de comandos da AWS CLI

Criação de um snapshot manual (API do MemoryDB)

Para criar um snapshot manual de um cluster usando a API do MemoryDB, use a operação CreateSnapshot da API do MemoryDB com os seguintes parâmetros:

• ClusterName: nome do cluster do MemoryDB a ser usado como fonte para o snapshot. Use esse parâmetro ao fazer backup de um cluster do MemoryDB.

As restrições de nomenclatura de cluster são as seguintes:

- Devem conter 1 a 40 caracteres alfanuméricos ou hifens.
- Deve começar com uma letra.
- Não podem conter dois hifens consecutivos.
- Não podem terminar com um hífen.
- SnapshotName Nome do snapshot a ser criado.

Tópicos relacionados da

Para obter mais informações, consulte [CreateSnapshot.](https://docs.aws.amazon.com/memorydb/latest/APIReference/API_CreateSnapshot.html)

## <span id="page-207-0"></span>Criar um snapshot final

Você pode criar um instantâneo final usando o console MemoryDB, o ou a AWS CLI API MemoryDB.

Criação de um snapshot final (console)

Você pode criar um snapshot final ao excluir um cluster do MemoryDB usando o console do MemoryDB.

Para criar um snapshot final ao excluir um cluster do MemoryDB, na página de exclusão, escolha Sim e dê um nome ao instantâneo em [Etapa 4: excluir um cluster](#page-43-0).

Criando um instantâneo final (AWS CLI)

Você pode criar um snapshot final ao excluir um cluster do MemoryDB usando a AWS CLI.

Ao excluir um cluster do MemoryDB

Para criar um instantâneo final ao excluir um cluster, use a delete-cluster AWS CLI operação, com os seguintes parâmetros:

- --cluster-name: nome do cluster que está sendo excluído.
- --final-snapshot-name: nome do snapshot final.

O código a seguir cria o snapshot final bkup-20210515-final ao excluir o cluster myCluster.

Para Linux, macOS ou Unix:

```
aws memorydb delete-cluster \ 
         --cluster-name myCluster \ 
         --final-snapshot-name bkup-20210515-final
```
Para Windows:

```
aws memorydb delete-cluster ^ 
         --cluster-name myCluster ^ 
         --final-snapshot-name bkup-20210515-final
```
Para obter mais informações, consulte [delete-cluster](https://docs.aws.amazon.com/cli/latest/reference/memorydb/delete-cluster.html) na Referência de comando da AWS CLI .

Criação de um snapshot final (API do MemoryDB)

Você pode criar um snapshot final ao excluir um cluster do MemoryDB usando a API do MemoryDB.

Ao excluir um cluster do MemoryDB

Para criar um snapshot final, use a operação DeleteCluster da API do MemoryDB com os seguintes parâmetros.

- ClusterName: nome do cluster que está sendo excluído.
- FinalSnapshotName: nome do snapshot.

A seguinte operação da API do MemoryDB cria o snapshot bkup-20210515-final ao excluir o cluster myCluster.

```
https://memory-db.us-east-1.amazonaws.com/ 
     ?Action=DeleteCluster 
     &ClusterName=myCluster 
     &FinalSnapshotName=bkup-20210515-final 
     &Version=2021-01-01 
     &SignatureVersion=4 
     &SignatureMethod=HmacSHA256 
     &Timestamp=20210515T192317Z 
     &X-Amz-Credential=<credential>
```
Para obter mais informações, consulte [DeleteCluster.](https://docs.aws.amazon.com/memorydb/latest/APIReference/API_DeleteCluster.html)

## <span id="page-209-0"></span>Descrição de snapshots

Os procedimentos a seguir mostram como exibir uma lista dos seus snapshots. Se desejar, você também pode visualizar os detalhes de um snapshot específico.

Descrição de snapshots (console)

Para exibir instantâneos usando o AWS Management Console

- 1. Faça login no console
- 2. No painel de navegação à esquerda, selecione Snapshots.
- 3. Use a pesquisa para filtrar por snapshots manuais, automáticos ou todos os snapshot.
- 4. Para ver os detalhes de um snapshot em particular, escolha o botão de opções à esquerda do nome do snapshot. Escolha Ações e, em seguida, Visualizar detalhes.
- 5. Opcionalmente, na página Visualizar detalhes, você pode realizar ações adicionais de snapshot, como copiar, restaurar ou excluir. Você também pode adicionar tags ao snapshot

Descrevendo instantâneos (AWS CLI)

Para exibir uma lista de snapshots e, opcionalmente, detalhes sobre um snapshot específico, use a operação describe-snapshots da CLI.

#### Exemplos

A seguinte operação usa o parâmetro --max-results para listar até 20 snapshots associados à sua conta. Omitir o parâmetro --max-results lista até 50 snapshots.

aws memorydb describe-snapshots --max-results *20*

A operação a seguir usa o parâmetro --cluster-name para listar apenas os snapshots associados ao cluster my-cluster.

aws memorydb describe-snapshots --cluster-name *my-cluster*

A operação a seguir usa o parâmetro --snapshot-name para exibir os detalhes do snapshot mysnapshot.

```
aws memorydb describe-snapshots --snapshot-name my-snapshot
```
Para obter mais informações, consulte [describe-snapshots.](https://docs.aws.amazon.com/cli/latest/reference/memorydb/describe-snapshots.html)

Descrição de snapshots (API do MemoryDB)

Para exibir uma lista de snapshots, use a operação DescribeSnapshots.

Exemplos

A seguinte operação usa o parâmetro MaxResults para listar até 20 snapshots associados à sua conta. Omitir o parâmetro MaxResults lista até 50 snapshots.

```
https://memory-db.us-east-1.amazonaws.com/ 
     ?Action=DescribeSnapshots 
     &MaxResults=20 
     &SignatureMethod=HmacSHA256 
     &SignatureVersion=4 
     &Timestamp=20210801T220302Z 
     &Version=2021-01-01 
     &X-Amz-Algorithm=Amazon4-HMAC-SHA256 
     &X-Amz-Date=20210801T220302Z 
     &X-Amz-SignedHeaders=Host 
     &X-Amz-Expires=20210801T220302Z 
     &X-Amz-Credential=<credential> 
     &X-Amz-Signature=<signature>
```
A operação a seguir usa o parâmetro ClusterName para listar todos os snapshots associados ao cluster MyCluster.

```
https://memory-db.us-east-1.amazonaws.com/ 
     ?Action=DescribeSnapshots 
     &ClusterName=MyCluster 
     &SignatureMethod=HmacSHA256 
     &SignatureVersion=4 
     &Timestamp=20210801T220302Z 
     &Version=2021-01-01 
     &X-Amz-Algorithm=Amazon4-HMAC-SHA256 
     &X-Amz-Date=20210801T220302Z 
     &X-Amz-SignedHeaders=Host 
     &X-Amz-Expires=20210801T220302Z 
     &X-Amz-Credential=<credential> 
     &X-Amz-Signature=<signature>
```
### A operação a seguir usa o parâmetro SnapshotName para exibir os detalhes para o snapshot MyBackup.

```
https://memory-db.us-east-1.amazonaws.com/ 
     ?Action=DescribeSnapshots 
     &SignatureMethod=HmacSHA256 
     &SignatureVersion=4 
     &SnapshotName=MyBackup 
     &Timestamp=20210801T220302Z 
     &Version=2021-01-01 
     &X-Amz-Algorithm=Amazon4-HMAC-SHA256 
     &X-Amz-Date=20210801T220302Z 
     &X-Amz-SignedHeaders=Host 
     &X-Amz-Expires=20210801T220302Z 
     &X-Amz-Credential=<credential> 
     &X-Amz-Signature=<signature>
```
Para obter mais informações, consulte [DescribeSnapshots.](https://docs.aws.amazon.com/memorydb/latest/APIReference/API_DescribeSnapshots.html)

## <span id="page-212-0"></span>Copiar um snapshot

Você pode fazer uma cópia de qualquer snapshot, seja ele criado automaticamente ou manualmente. Ao copiar um snapshot, a mesma chave de criptografia KMS da origem é usada para o destino, a menos que seja especificamente substituída. Você também pode exportar seu snapshot para poder acessá-lo de fora do MemoryDB. Para obter orientação sobre como exportar o snapshot, consulte [Exportação de um snapshot](#page-215-0).

Os procedimentos a seguir mostram como copiar um snapshot.

Copiar um snapshot (console)

Para copiar um snapshot (console)

- 1. [Faça login AWS Management Console e abra o console do MemoryDB em https://](https://console.aws.amazon.com/memorydb/) [console.aws.amazon.com/memorydb/.](https://console.aws.amazon.com/memorydb/)
- 2. Para ver uma lista dos seus snapshots, no painel de navegação esquerdo, escolha Snapshots.
- 3. Na lista de snapshots, escolha o botão de opções à esquerda do nome do snapshot que você deseja copiar.
- 4. Selecione Ações e Copiar.
- 5. Na página Copiar snapshot, faça o seguinte:
	- a. Na caixa Novo nome do snapshot, insira um nome para o novo snapshot.
	- b. Deixe a caixa Target S3 Bucket em branco. Esse campo só deve ser usado para exportar o snapshot e requer permissões especiais do S3. Para obter informações sobre como exportar um snapshot, consulte [Exportação de um snapshot.](#page-215-0)
	- c. Escolha se deseja usar a chave AWS KMS de criptografia padrão ou usar uma chave personalizada. Para ter mais informações, consulte [Criptografia em trânsito \(TLS\) do](#page-351-0)  [MemoryDB.](#page-351-0)
	- d. Opcionalmente, você também pode adicionar tags à cópia do snapshot.
	- e. Escolha Copiar.

Copiando um instantâneo (AWS CLI)

Para compartilhar um snapshot, use a operação copy-snapshot.

#### Parâmetros

- --source-snapshot-name: nome do snapshot a ser copiado.
- --target-snapshot-name: nome da cópia do snapshot.
- --target-bucket: reservado para exportação de um snapshot. Não use esse parâmetro ao fazer uma cópia de um snapshot. Para ter mais informações, consulte [Exportação de um snapshot.](#page-215-0)

O exemplo a seguir faz uma cópia de um snapshot automático.

Para Linux, macOS ou Unix:

```
aws memorydb copy-snapshot \ 
     --source-snapshot-name automatic.my-primary-2021-03-27-03-15 \ 
     --target-snapshot-name my-snapshot-copy
```
Para Windows:

```
aws memorydb copy-snapshot ^ 
     --source-snapshot-name automatic.my-primary-2021-03-27-03-15 ^ 
     --target-snapshot-name my-snapshot-copy
```
Para obter mais informações, consulte [copy-snapshot.](https://docs.aws.amazon.com/cli/latest/reference/memorydb/copy-snapshot.html)

Copiar um snapshot (API do MemoryDB)

Para copiar um snapshot, use a operação copy-snapshot com os seguintes parâmetros:

#### Parâmetros

- SourceSnapshotName: nome do snapshot a ser copiado.
- TargetSnapshotName: nome da cópia do snapshot.
- TargetBucket: reservado para exportação de um snapshot. Não use esse parâmetro ao fazer uma cópia de um snapshot. Para ter mais informações, consulte [Exportação de um snapshot.](#page-215-0)

O exemplo a seguir faz uma cópia de um snapshot automático.

#### Example

https://memory-db.us-east-1.amazonaws.com/

 ?Action=CopySnapshot &SourceSnapshotName=automatic.my-primary-2021-03-27-03-15 &TargetSnapshotName=my-snapshot-copy &SignatureVersion=4 &SignatureMethod=HmacSHA256 &Timestamp=20210801T220302Z &Version=2021-01-01 &X-Amz-Algorithm=Amazon4-HMAC-SHA256 &X-Amz-Date=20210801T220302Z &X-Amz-SignedHeaders=Host &X-Amz-Expires=20210801T220302Z &X-Amz-Credential=<credential> &X-Amz-Signature=<signature>

Para obter mais informações, consulte [CopySnapshot.](https://docs.aws.amazon.com/memorydb/latest/APIReference/API_CopySnapshot.html)

# <span id="page-215-0"></span>Exportação de um snapshot

O MemoryDB suporta a exportação do seu snapshot do MemoryDB para um bucket do Amazon Simple Storage Service (Amazon S3), que dá acesso a ele de fora do MemoryDB. Os instantâneos exportados do MemoryDB são totalmente compatíveis com o Redis OSS de código aberto e podem ser carregados com a versão ou as ferramentas apropriadas do Redis OSS. Você pode exportar um snapshot usando o console MemoryDB AWS CLI, o ou a API MemoryDB.

A exportação de um snapshot pode ser útil se você precisar iniciar um cluster em outra AWS região. Você pode exportar seus dados em uma AWS região, copiar o arquivo.rdb para a nova AWS região e, em seguida, usar esse arquivo.rdb para semear o novo cluster em vez de esperar que o novo cluster seja preenchido por meio do uso. Para obter informações sobre como criar um novo cluster, consulte [Propagação de um novo cluster com um snapshot criado externamente.](#page-231-0) Outra razão pela qual você pode querer exportar os dados do seu cluster é para usar o arquivo .rdb para processamento offline.

### **A** Important

• O snapshot do MemoryDB e o bucket do Amazon S3 para o qual você deseja copiá-lo devem estar na mesma região. AWS

Embora os snapshots copiados para um bucket do Amazon S3 sejam criptografados, recomendamos que você não conceda acesso ao bucket do Amazon S3 no qual deseja armazená-los a outras pessoas.

• A exportação de um snapshot para o Amazon S3 não é compatível com clusters que usam classificação de dados em níveis. Para ter mais informações, consulte [Classificação de](#page-66-0)  [dados em níveis](#page-66-0).

Antes de exportar um snapshot para um bucket do Amazon S3, você deve ter um bucket do Amazon S3 na AWS mesma região do snapshot. Conceder acesso do MemoryDB ao bucket. As duas primeiras etapas mostram como fazer isso.

### **A** Warning

Os seguintes cenários expõem seus dados de maneiras que talvez você não queira:
• Quando outra pessoa tiver acesso ao bucket do Amazon S3 para o qual você exportou o snapshot.

Para controlar o acesso aos seus snapshots, permita acesso ao bucket do Amazon S3 somente àqueles que você deseja que acessem seus dados. Para obter informações sobre como gerenciar o acesso a um bucket do Amazon S3, consulte [Gerenciamento do](https://docs.aws.amazon.com/AmazonS3/latest/dev/s3-access-control.html) [acesso](https://docs.aws.amazon.com/AmazonS3/latest/dev/s3-access-control.html), no Guia do desenvolvedor do Amazon S3.

• Quando outra pessoa tem permissões para usar a operação CopySnapshot da API.

Usuários ou grupos que possuem permissões para usar a operação CopySnapshot da API podem criar seus próprios buckets do Amazon S3 e copiar snapshots para eles. Para controlar o acesso aos seus snapshots, use uma política AWS Identity and Access Management (IAM) para controlar quem tem a capacidade de usar a CopySnapshot API. Para obter mais informações sobre como usar o IAM para controlar o uso de operações de API do MemoryDB, consulte [Gerenciamento de identidade e acesso no MemoryDB](#page-374-0) no Guia do usuário do .

## Tópicos

- [Etapa 1: Crie um bucket do Amazon S3](#page-216-0)
- [Etapa 2: Conceder acesso do MemoryDB ao bucket do Amazon S3](#page-217-0)
- [Etapa 3: exportar um snapshot do MemoryDB](#page-218-0)

## <span id="page-216-0"></span>Etapa 1: Crie um bucket do Amazon S3

O procedimento a seguir usa o console do Amazon S3 para criar um bucket do Amazon S3 em que você exportará e armazenará seu snapshot do MemoryDB.

Como criar um bucket do Amazon S3

- 1. [Faça login AWS Management Console e abra o console do Amazon S3 em https://](https://console.aws.amazon.com/s3/) [console.aws.amazon.com/s3/.](https://console.aws.amazon.com/s3/)
- 2. Escolha Criar bucket.
- 3. Em Create a Bucket Select a Bucket Name and Region, faça o seguinte:
	- a. Em Nome do bucket, digite um nome para o bucket do Amazon S3.
- b. Na lista de regiões, escolha uma AWS região para seu bucket do Amazon S3. Essa AWS região deve ser a mesma AWS região do snapshot do MemoryDB que você deseja exportar.
- c. Escolha Criar.

Para obter mais informações sobre como criar um bucket do Amazon S3, consulte [Criação de um](https://docs.aws.amazon.com/AmazonS3/latest/userguide/create-bucket-overview.html) [bucket](https://docs.aws.amazon.com/AmazonS3/latest/userguide/create-bucket-overview.html), no Guia do usuário do Amazon Simple Storage Service.

<span id="page-217-0"></span>Etapa 2: Conceder acesso do MemoryDB ao bucket do Amazon S3

AWS As regiões introduzidas antes de 20 de março de 2019 estão habilitadas por padrão. Você pode começar a trabalhar nessas AWS regiões imediatamente. Regiões adicionadas após 20 de março de 2019 são desabilitadas por padrão. Você deve habilitar ou escolher essas regiões para poder usálas, conforme descrito em [Gerenciamento de regiões da AWS](https://docs.aws.amazon.com/general/latest/gr/rande-manage.html).

Conceda acesso ao MemoryDB ao seu bucket do S3 em uma região AWS

Para criar as permissões adequadas em um bucket do Amazon S3 em uma AWS região, siga as etapas a seguir.

Para conceder acesso ao MemoryDB a um bucket do S3

- 1. [Faça login AWS Management Console e abra o console do Amazon S3 em https://](https://console.aws.amazon.com/s3/) [console.aws.amazon.com/s3/.](https://console.aws.amazon.com/s3/)
- 2. Escolha o nome do bucket do Amazon S3 para o qual você deseja copiar o snapshot. Esse deve ser o bucket do S3 que você criou em [Etapa 1: Crie um bucket do Amazon S3](#page-216-0).
- 3. Escolha a guia Permissões e, em Permissões, escolha Política de bucket.
- 4. Atualize a política para conceder ao MemoryDB as permissões necessárias para realizar operações:
	- Adicione [ "Service" : "*region-full-name*.memorydbsnapshot.amazonaws.com" ] a Principal.
	- Adicione as seguintes permissões necessárias para exportar um snapshot para o bucket do Amazon S3.
		- "s3:PutObject"
		- "s3:GetObject"
		- "s3:ListBucket"
- "s3:GetBucketAcl"
- "s3:ListMultipartUploadParts"
- "s3:ListBucketMultipartUploads"

Veja a seguir um exemplo de como a política atualizada pode parecer.

```
{ 
     "Version": "2012-10-17", 
     "Id": "Policy15397346", 
     "Statement": [ 
          { 
              "Sid": "Stmt15399483", 
              "Effect": "Allow", 
              "Principal": { 
                   "Service": "aws-region.memorydb-snapshot.amazonaws.com" 
              }, 
              "Action": [ 
                   "s3:PutObject", 
                   "s3:GetObject", 
                   "s3:ListBucket", 
                   "s3:GetBucketAcl", 
                   "s3:ListMultipartUploadParts", 
                   "s3:ListBucketMultipartUploads" 
              ], 
              "Resource": [ 
                   "arn:aws:s3:::example-bucket", 
                   "arn:aws:s3:::example-bucket/*" 
 ] 
          } 
     ]
}
```
<span id="page-218-0"></span>Etapa 3: exportar um snapshot do MemoryDB

Agora você criou seu bucket do S3 e concedeu permissões ao MemoryDB para acessá-lo. Altere a propriedade do objeto do S3 para ACLs ativadas – preferencialmente o proprietário do bucket. Em seguida, você pode usar o console MemoryDB, a AWS CLI ou a API MemoryDB para exportar seu snapshot para ele. O seguinte pressupõe que você tenha as seguintes permissões do IAM específicas adicionais do S3.

```
{ 
  "Version": "2012-10-17", 
  "Statement": [{ 
   "Effect": "Allow", 
   "Action": [ 
    "s3:GetBucketLocation", 
    "s3:ListAllMyBuckets", 
    "s3:PutObject", 
    "s3:GetObject", 
    "s3:DeleteObject", 
    "s3:ListBucket" 
   ], 
   "Resource": "arn:aws:s3:::*" 
  }]
}
```
Exportação de um snapshot do MemoryDB (console)

O processo a seguir usa o console do MemoryDB para exportar um snapshot para um bucket do Amazon S3 para que você possa acessá-lo de fora do MemoryDB. O bucket do Amazon S3 deve estar na mesma AWS região do snapshot do MemoryDB.

Exportar um snapshot do MemoryDB para um bucket do Amazon S3

- 1. [Faça login AWS Management Console e abra o console do MemoryDB em https://](https://console.aws.amazon.com/memorydb/) [console.aws.amazon.com/memorydb/.](https://console.aws.amazon.com/memorydb/)
- 2. Para ver uma lista dos seus snapshots, no painel de navegação esquerdo, escolha Snapshots.
- 3. Na lista de snapshots, escolha o botão de opções à esquerda do nome snapshot que você deseja exportar.
- 4. Escolha Copiar.
- 5. Em Criar uma cópia do backup?, faça o seguinte:
	- a. Na caixa Novo nome do snapshot, insira um nome para o snapshot.

O nome deve ter entre 1 e 1.000 caracteres e pode ser codificado em UTF-8.

O MemoryDB adiciona um fragmento identificador e .rdb ao valor que você inseriu aqui. Por exemplo, se você inserir my-exported-snapshot, o MemoryDB criará myexported-snapshot-0001.rdb.

b. Na lista Local do S3 de destino, escolha o nome do bucket do Amazon S3 para o qual você deseja copiar seu snapshot (o bucket que você criou em [Etapa 1: Crie um bucket do](#page-216-0) [Amazon S3\)](#page-216-0).

O local de destino do S3 deve ser um bucket do Amazon S3 na região AWS do snapshot com as seguintes permissões para que o processo de exportação seja bem-sucedido.

- Acesso ao objeto: Ler e Escrever.
- Permissões de acesso: Ler.

Para ter mais informações, consulte [Etapa 2: Conceder acesso do MemoryDB ao bucket do](#page-217-0)  [Amazon S3.](#page-217-0)

c. Escolha Copiar.

## **a** Note

Se o seu bucket do S3 não tiver as permissões necessárias para que o MemoryDB exporte um snapshot para ele, você receberá uma das seguintes mensagens de erro. Retorne para [Etapa 2: Conceder acesso do MemoryDB ao bucket do Amazon S3](#page-217-0) a fim de adicionar as permissões especificadas e tente exportar o snapshot novamente.

• O MemoryDB não recebeu permissão READ %s no bucket do S3.

Solução: adicione permissões de Leitura no bucket.

• O MemoryDB não recebeu permissões WRITE %s no bucket do S3.

Solução: adicione permissões de Gravação no bucket.

• O MemoryDB não recebeu permissões READ\_ACP %s no bucket do S3.

Solução: adicione permissão de acesso de Leitura no bucket.

Se você quiser copiar seu snapshot para outra AWS região, use o Amazon S3 para copiá-lo. Para obter mais informações, consulte [Cópia de objetos](https://docs.aws.amazon.com/AmazonS3/latest/userguide/copy-object.html) no Guia do usuário do Amazon Simple Storage Service.

#### Exportação de um instantâneo do MemoryDB (CLI)AWS

Exporte o snapshot para um bucket do Amazon S3 usando a operação copy-snapshot da CLI com os seguintes parâmetros:

Parâmetros

- --source-snapshot-name: nome do snapshot a ser copiado.
- --target-snapshot-name: nome da cópia do snapshot.

O nome deve ter entre 1 e 1.000 caracteres e pode ser codificado em UTF-8.

O MemoryDB adiciona um identificador de fragmento e .rdb ao valor que você inseriu aqui. Por exemplo, se você inserir my-exported-snapshot, o MemoryDB criará my-exportedsnapshot-0001.rdb.

• --target-bucket: nome do bucket do Amazon S3 no qual você deseja exportar o snapshot. Uma cópia do snapshot é feita no bucket especificado.

--target-bucketDeve ser um bucket do Amazon S3 na AWS região do snapshot com as seguintes permissões para que o processo de exportação seja bem-sucedido.

- Acesso ao objeto: Ler e Escrever.
- Permissões de acesso: Ler.

Para ter mais informações, consulte [Etapa 2: Conceder acesso do MemoryDB ao bucket do](#page-217-0)  [Amazon S3.](#page-217-0)

A operação a seguir copia um snapshot para o my-s3-bucket.

Para Linux, macOS ou Unix:

```
aws memorydb copy-snapshot \ 
     --source-snapshot-name automatic.my-primary-2021-06-27-03-15 \ 
     --target-snapshot-name my-exported-snapshot \ 
     --target-bucket my-s3-bucket
```
Para Windows:

```
aws memorydb copy-snapshot ^ 
     --source-snapshot-name automatic.my-primary-2021-06-27-03-15 ^ 
     --target-snapshot-name my-exported-snapshot ^
```
#### --target-bucket *my-s3-bucket*

#### **a** Note

Se o seu bucket do S3 não tiver as permissões necessárias para que o MemoryDB exporte um snapshot para ele, você receberá uma das seguintes mensagens de erro. Retorne para [Etapa 2: Conceder acesso do MemoryDB ao bucket do Amazon S3](#page-217-0) a fim de adicionar as permissões especificadas e tente exportar o snapshot novamente.

• O MemoryDB não recebeu permissão READ %s no bucket do S3.

Solução: adicione permissões de Leitura no bucket.

• O MemoryDB não recebeu permissões WRITE %s no bucket do S3.

Solução: adicione permissões de Gravação no bucket.

• O MemoryDB não recebeu permissões READ\_ACP %s no bucket do S3.

Solução: adicione permissão de acesso de Leitura no bucket.

Para obter mais informações, consulte copy-snapshot na Referência de comandos da AWS CLI .

Se você quiser copiar seu snapshot para outra AWS região, use a cópia do Amazon S3. Para obter mais informações, consulte [Cópia de objetos](https://docs.aws.amazon.com/AmazonS3/latest/userguide/copy-object.html) no Guia do usuário do Amazon Simple Storage Service.

Exportação de um snapshot do MemoryDB (API do MemoryDB)

Exporte o snapshot para um bucket do Amazon S3 usando a operação CopySnapshot da API com os seguintes parâmetros.

#### Parâmetros

- SourceSnapshotName: nome do snapshot a ser copiado.
- TargetSnapshotName: nome da cópia do snapshot.

O nome deve ter entre 1 e 1.000 caracteres e pode ser codificado em UTF-8.

O MemoryDB adiciona um fragmento identificador e .rdb ao valor que você inseriu aqui. Por exemplo, se você inserir my-exported-snapshot, receberá my-exportedsnapshot-0001.rdb.

• TargetBucket: nome do bucket do Amazon S3 no qual você deseja exportar o snapshot. Uma cópia do snapshot é feita no bucket especificado.

TargetBucketDeve ser um bucket do Amazon S3 na AWS região do snapshot com as seguintes permissões para que o processo de exportação seja bem-sucedido.

- Acesso ao objeto: Ler e Escrever.
- Permissões de acesso: Ler.

Para ter mais informações, consulte [Etapa 2: Conceder acesso do MemoryDB ao bucket do](#page-217-0)  [Amazon S3.](#page-217-0)

O exemplo a seguir faz uma cópia de um snapshot automático para o my-s3-bucket do bucket do Amazon S3.

## Example

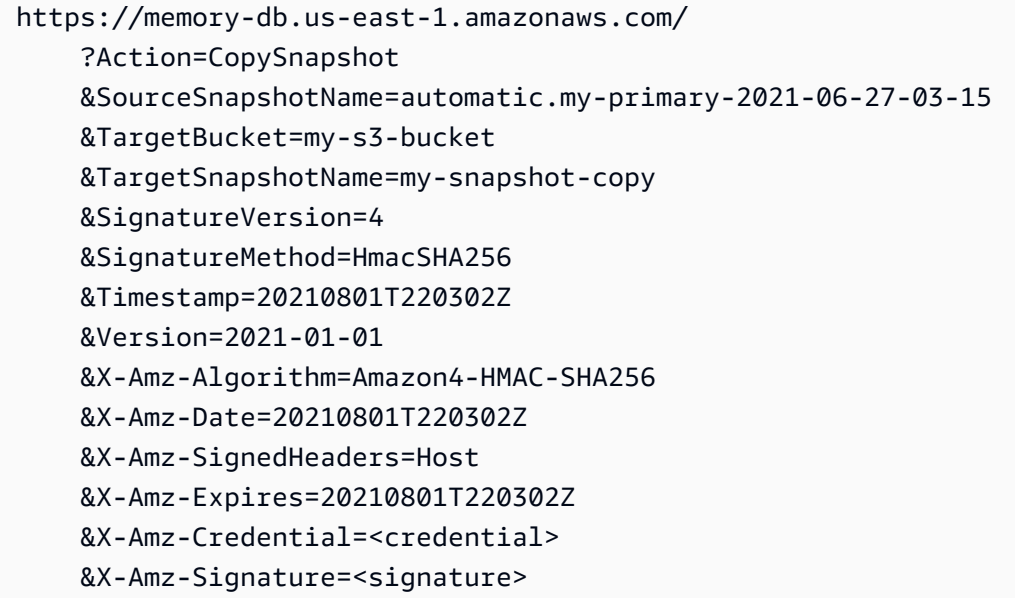

## **a** Note

Se o seu bucket do S3 não tiver as permissões necessárias para que o MemoryDB exporte um snapshot para ele, você receberá uma das seguintes mensagens de erro. Retorne para [Etapa 2: Conceder acesso do MemoryDB ao bucket do Amazon S3](#page-217-0) a fim de adicionar as permissões especificadas e tente exportar o snapshot novamente.

• O MemoryDB não recebeu permissão READ %s no bucket do S3.

Solução: adicione permissões de Leitura no bucket.

• O MemoryDB não recebeu permissões WRITE %s no bucket do S3.

Solução: adicione permissões de Gravação no bucket.

• O MemoryDB não recebeu permissões READ\_ACP %s no bucket do S3.

Solução: adicione permissão de acesso de Leitura no bucket.

Para obter mais informações, consulte [CopySnapshot.](https://docs.aws.amazon.com/memorydb/latest/APIReference/API_CopySnapshot.html)

Se você quiser copiar seu snapshot para outra AWS região, use a cópia do Amazon S3 para copiar o snapshot exportado para o bucket do Amazon S3 em outra região. AWS Para obter mais informações, consulte [Cópia de objetos](https://docs.aws.amazon.com/AmazonS3/latest/userguide/copy-object.html) no Guia do usuário do Amazon Simple Storage Service.

# <span id="page-225-0"></span>Restauração a partir de um snapshot

Você pode restaurar os dados de um arquivo de snapshot MemoryDB ou ElastiCache (Redis OSS) .rdb em um novo cluster a qualquer momento.

O processo de restauração do MemoryDB suporta o seguinte:

• Migração de um ou mais arquivos de snapshot .rdb que você criou ElastiCache (Redis OSS) para um cluster MemoryDB.

Os arquivos .rdb devem ser colocados no S3 para realizar a restauração.

- Especificar um número de fragmentos no novo cluster que seja diferente do número de fragmentos no cluster que foi usado para criar o arquivo do snapshot.
- Especificar um tipo de nó diferente para o novo cluster, maior ou menor. Se estiver escalando para um tipo de nó menor, certifique-se de que o novo tipo de nó tenha memória suficiente para seus dados e a sobrecarga do Redis OSS.
- Configurar os slots do novo cluster do MemoryDB de forma diferente do que no cluster que foi usado para criar o arquivo de snapshot.

## **A** Important

- Os clusters do MemoryDB não oferecem suporte a vários bancos de dados. Portanto, ao restaurar para o MemoryDB, a restauração falhará se o arquivo .rdb fizer referência a mais de um banco de dados.
- Não é possível restaurar um snapshot de um cluster que usa a classificação de dados em níveis (p. ex., tipo de nó r6gd) para um cluster que não usa a classificação de dados em níveis (p. ex., tipo de nó r6g).

A realização de quaisquer alterações ao restaurar um cluster de um snapshot depende das escolhas feitas. Faça essas escolhas na caixa de diálogo Restaurar Cluster ao usar o console do MemoryDB para restaurar. Você faz essas escolhas definindo valores de parâmetros ao usar a API AWS CLI ou MemoryDB para restaurar.

Durante a operação de restauração, o MemoryDB cria o novo cluster e, em seguida, preenche-o com dados do arquivo de snapshot. Quando esse processo é concluído, o cluster está aquecido e pronto para aceitar solicitações.

## **A** Important

Antes de prosseguir, verifique se você criou um snapshot do cluster a partir do qual deseja restaurar. Para ter mais informações, consulte [Obtenção manual de snapshots.](#page-204-0) Se quiser restaurar a partir de um snapshot criado externamente, consulte [Propagação de](#page-231-0)  [um novo cluster com um snapshot criado externamente](#page-231-0).

Os procedimentos a seguir mostram como restaurar um snapshot em um novo cluster usando o console MemoryDB, o ou a AWS CLI API MemoryDB.

Restauração a partir de um snapshot (Console)

Restaurar um snapshot para um novo cluster (console)

- 1. [Faça login AWS Management Console e abra o console do MemoryDB em https://](https://console.aws.amazon.com/memorydb/) [console.aws.amazon.com/memorydb/.](https://console.aws.amazon.com/memorydb/)
- 2. No painel de navegação, escolha Snapshots.
- 3. Na lista de snapshots, selecione o botão ao lado do nome do snapshot a partir do qual você deseja restaurar.
- 4. Escolha Ações e, em seguida, escolha Restaurar
- 5. Em Configuração do cluster, insira o seguinte:
	- a. Nome do Cluster: obrigatório. O nome do novo cluster.
	- b. Descrição: opcional. A descrição do novo cluster.
- 6. Preencha a seção Grupos de sub-redes:
	- Para Grupos de sub-redes, crie um novo grupo de sub-redes ou escolha um existente na lista disponível que você deseja aplicar a esse cluster. Se você estiver criando um novo:
		- Insira um Nome
		- Insira uma Descrição
		- Se você habilitou o Multi-AZ, o grupo de sub-redes deve conter pelo menos duas subredes que residem em zonas de disponibilidade diferentes. Para ter mais informações, consulte [Sub-redes e grupos de sub-redes.](#page-482-0)
- Se você estiver criando um novo grupo de sub-redes e não tiver uma VPC existente, deverá criar uma VPC. Para obter mais informações, consulte [O que é a Amazon VPC?](https://docs.aws.amazon.com/vpc/latest/userguide/what-is-amazon-vpc.html) no Guia do usuário da Amazon VPC.
- 7. Complete a seção Configurações de Cluster:
	- a. Para compatibilidade com a versão do Redis OSS, aceite o padrão. 6.0
	- b. Em Porta, aceite a porta Redis OSS padrão 6379 ou, se você tiver um motivo para usar uma porta diferente, insira o número da porta.
	- c. Para Grupo de parâmetros, aceite o default.memorydb-redis6 do grupo de parâmetros.

Os grupo de parâmetros controlam os parâmetros de runtime do seu cluster. Para ter mais informações sobre grupos de parâmetros, consulte [Parâmetros específicos do Redis OSS.](#page-282-0)

d. Para Tipo de nó, escolha um valor para o tipo de nó (junto com o tamanho de memória associado) que você deseja.

Se você escolher um tipo de nó da família r6gd, a classificação de dados em níveis será ativada automaticamente em seu cluster. Para ter mais informações, consulte [Classificação](#page-66-0) [de dados em níveis](#page-66-0).

e. Em Número de fragmentos, escolha o número de fragmentos desejado para este cluster.

É possível alterar dinamicamente o número de fragmentos no cluster. Para ter mais informações, consulte [Escalabilidade de clusters do MemoryDB.](#page-241-0)

f. Em Réplicas por fragmento, escolha o número de nós de réplica de leitura desejados em cada fragmento.

As seguintes restrições existem:

- Se você tiver o Multi-AZ habilitado, verifique se tem pelo menos uma réplica por fragmento.
- O número de réplicas é o mesmo para cada fragmento ao criar o cluster usando o console.
- g. Escolha Avançar.
- h. Conclua a seção Configurações avançadas:
	- i. Em Grupos de segurança, escolha os grupos de segurança desejados para esse cluster. Um grupo de segurança atua como um firewall para controlar o acesso à rede<br>de um snapshot (220)

ao cluster. É possível usar o grupo de segurança padrão para sua VPC ou criar um novo.

Para obter mais informações sobre grupos de segurança, consulte [Grupos de](https://docs.aws.amazon.com/vpc/latest/userguide/VPC_SecurityGroups.html) [segurança para sua VPC](https://docs.aws.amazon.com/vpc/latest/userguide/VPC_SecurityGroups.html) no Guia do usuário da Amazon VPC.

- ii. Os dados são criptografados das seguintes maneiras:
	- Criptografia em repouso: permite a criptografia de dados armazenados em disco. Para obter mais informações, consulte [Criptografia em repouso.](https://docs.aws.amazon.com/memorydb/latest/devguide/at-rest-encryption.html)

## **a** Note

Você tem a opção de fornecer uma chave de criptografia diferente escolhendo a chave AWS KMS gerenciada pelo cliente e escolhendo a chave.

• Criptografia em trânsito: permite a criptografia de dados na conexão. Esta opção está ativada por padrão. Para obter mais informações, consulte [criptografia em trânsito.](https://docs.aws.amazon.com/memorydb/latest/devguide/in-transit-encryption.html)

Se você selecionar nenhuma criptografia, será criada uma lista de controle de acesso aberta chamada "acesso aberto" com um usuário padrão. Para ter mais informações, consulte [Autenticação de usuários com listas de controle de acesso \(ACLs\).](#page-352-0)

- iii. Para Snapshot, especifique opcionalmente um período de retenção de snapshot e uma janela de snapshot. Por padrão, a opção Ativar snapshots automáticos está selecionada.
- iv. Para Janela de manutenção, opcionalmente, especifique uma janela de manutenção. A Janela de manutenção é o tempo, geralmente de uma hora de duração, a cada semana quando o MemoryDB agenda a manutenção do sistema para seu cluster. É possível permitir que o MemoryDB escolha o dia e a hora da sua janela de manutenção (Sem preferência) ou é possível escolher o dia, a hora e a duração por conta própria (Especificar janela de manutenção). Se você escolher Especificar janela de manutenção, nas listas, escolha Dia de início, Hora de início e Duração (em horas) para sua janela de manutenção. Todos os horários são em UCT.

Para ter mais informações, consulte [Gerenciamento da manutenção.](#page-174-0)

v. Em Notificações, escolha um tópico existente do Amazon Simple Notification Service (Amazon SNS) ou escolha a entrada de ARN manual e insira o nome de recurso da

Amazon (ARN) do tópico. O Amazon SNS permite que você envie notificações para dispositivos inteligentes conectados à Internet. O padrão é desabilitar notificações. Para obter mais informações, consulte [https://aws.amazon.com/sns/.](https://aws.amazon.com/sns/)

- i. Para Tags, você pode, opcionalmente, aplicar tags para pesquisar e filtrar seus clusters ou monitorar seus AWS custos.
- j. Revise todas as suas entradas e opções e faça as correções necessárias. Quando estiver pronto, escolha Create cluster para executar seu cluster ou Cancel para cancelar a operação.

Assim que o status do seu cluster for available, você poderá conceder acesso ao EC2 a ele, conectar-se a ele e começar a usá-lo. Para obter mais informações, consulte [Etapa 2: autorizar](#page-39-0)  [o acesso ao cluster](#page-39-0) e [Etapa 3: Conectar-se ao cluster](#page-41-0).

## **A** Important

Assim que seu cluster se tornar disponível, você será cobrado por cada hora ou hora parcial em que ele estiver ativo, mesmo que você não o esteja usando ativamente. Para interromper as cobranças aplicáveis para esse cluster, você deve excluí-lo. Consulte [Etapa 4: excluir um cluster](#page-43-0).

Restaurando a partir de um snapshot (CLI AWS )

Ao usar a operação create-cluster, verifique se incluiu o parâmetro --snapshot-name ou - snapshot-arns para propagar o novo cluster com os dados do snapshot.

Para obter mais informações, consulte as informações a seguir.

- [Criando um cluster \(AWS CLI\)](#page-37-0) no Guia do usuário do MemoryDB.
- [create-cluster na Referência de](https://docs.aws.amazon.com/cli/latest/reference/memorydb/create-cluster.html) Comandos. AWS CLI

Restauração a partir de um snapshot (API do MemoryDB)

Você pode restaurar um snapshot do MemoryDB usando a operação CreateCluster da API do MemoryDB.

Ao usar a operação CreateCluster, verifique se incluiu o parâmetro SnapshotName ou SnapshotArns para propagar o novo cluster com os dados do snapshot.

Para obter mais informações, consulte as informações a seguir.

- [Criação de um cluster \(MemoryDBAPI\)](#page-38-0) no Guia do usuário do MemoryDB.
- [CreateClustern](https://docs.aws.amazon.com/memorydb/latest/APIReference/API_CreateCluster.html)a referência da API MemoryDB.

# <span id="page-231-0"></span>Propagação de um novo cluster com um snapshot criado externamente

Ao criar um novo cluster MemoryDB, você pode semeá-lo com dados de um arquivo de instantâneo do Redis OSS .rdb.

Para semear um novo cluster MemoryDB a partir de um snapshot do MemoryDB ou snapshot ElastiCache (Redis OSS), consulte. [Restauração a partir de um snapshot](#page-225-0)

Ao usar um arquivo Redis OSS .rdb para semear um novo cluster MemoryDB, você pode fazer o seguinte:

- Especifique o número de fragmentos no novo cluster. Esse número pode ser diferente do número de fragmentos no cluster que foi usado para criar o arquivo de snapshot.
- Especifique um tipo de nó diferente para o novo cluster, maior ou menor que o usado no cluster que fez o snapshot. Se você escalar para um tipo de nó menor, certifique-se de que o novo tipo de nó tenha memória suficiente para seus dados e a sobrecarga do Redis OSS.

## **A** Important

• É necessário garantir que seus dados de snapshot não excedam os recursos do nó.

Se o snapshot for muito grande, o cluster resultante terá um status de restore-failed. Se isso acontecer, você deverá excluir o cluster e começar de novo.

Para obter uma listagem completa dos tipos e especificações de nós, consulte [Parâmetros](#page-298-0)  [específicos do tipo de nó do MemoryDB.](#page-298-0)

• Você pode criptografar um arquivo Redis OSS .rdb somente com a criptografia do lado do servidor Amazon S3 (SSE-S3). Para obter mais informações, consulte [Proteger dados](https://docs.aws.amazon.com/AmazonS3/latest/dev/serv-side-encryption.html) [usando a criptografia no lado do servidor](https://docs.aws.amazon.com/AmazonS3/latest/dev/serv-side-encryption.html).

## <span id="page-231-1"></span>Etapa 1: criar um instantâneo do Redis OSS no cluster externo

Para criar o snapshot para propagar seu cluster do MemoryDB

- 1. Conecte-se à sua instância existente do Redis OSS.
- 2. Execute o Redis OSS BGSAVE ou a SAVE operação para criar um instantâneo. Observe onde seu arquivo .rdb está localizado.

BGSAVE é assíncrono e não bloqueia outros clientes durante o processamento. Para obter mais informações, consulte [BGSAVE no site](http://redis.io/commands/bgsave) do Redis OSS.

SAVE é síncrono e bloqueia outros processos até terminar. Para obter mais informações, consulte [SAVE](http://redis.io/commands/save) no site do Redis OSS.

Para obter informações adicionais sobre a criação de um snapshot, consulte [Persistência do Redis](http://redis.io/topics/persistence)  [OSS](http://redis.io/topics/persistence) no site do Redis OSS.

<span id="page-232-0"></span>Etapa 2: criar um bucket e uma pasta no Amazon S3

Quando você tiver criado o arquivo de snapshot, precisará carregá-lo em uma pasta dentro de um bucket do Amazon S3. Para fazer isso, primeiro você deve ter um bucket do Amazon S3 e uma pasta dentro desse bucket. Se você já possui um bucket do Amazon S3 e uma pasta com as permissões apropriadas, poderá pular para [Etapa 3: carregar seu snapshot no Amazon S3](#page-233-0).

Como criar um bucket do Amazon S3

- 1. [Faça login AWS Management Console e abra o console do Amazon S3 em https://](https://console.aws.amazon.com/s3/) [console.aws.amazon.com/s3/.](https://console.aws.amazon.com/s3/)
- 2. Para criar um bucket do Amazon S3, siga as instruções em [Criação de um bucket](https://docs.aws.amazon.com/AmazonS3/latest/userguide/create-bucket-overview.html) no Guia do usuário do Amazon Simple Storage Service.

O nome do bucket do Amazon S3 deve estar em conformidade com o DNS. Caso contrário, o MemoryDB não poderá acessar seu arquivo de backup. As regras para a conformidade de DNS são:

- Os nomes devem ter no mínimo 3 e no máximo 63 caracteres de extensão.
- Os nomes devem ser uma série de um ou mais rótulos separados por um ponto (.) em que cada rótulo:
	- Começa com uma letra minúscula ou um número.
	- Termina com uma letra minúscula ou um número.
	- Contém somente letras minúsculas, números e traços.
- Os nomes não podem ser formatado como um endereço IP (por exemplo, 192.0.2.0).

É altamente recomendável que você crie seu bucket do Amazon S3 na mesma AWS região do seu novo cluster MemoryDB. Essa abordagem garante a maior velocidade de transferência de dados quando o MemoryDB lê seu arquivo .rdb do Amazon S3.

## **a** Note

Para manter seus dados da forma mais segura possível, restrinja ao máximo as permissões em seu bucket do Amazon S3. Ao mesmo tempo, as permissões ainda precisam permitir que o bucket e seu conteúdo seja usado para propagar o novo cluster do MemoryDB.

## Para adicionar uma pasta a um bucket do Amazon S3

- 1. [Faça login AWS Management Console e abra o console do Amazon S3 em https://](https://console.aws.amazon.com/s3/) [console.aws.amazon.com/s3/.](https://console.aws.amazon.com/s3/)
- 2. Escolha o nome do bucket para o qual deseja fazer upload do arquivo .rdb.
- 3. Selecione Criar pasta.
- 4. Insira um nome para a nova pasta.
- 5. Escolha Salvar.

Anote o nome do bucket e o nome da pasta.

<span id="page-233-0"></span>Etapa 3: carregar seu snapshot no Amazon S3

Agora, faça upload do arquivo .rdb criado em [Etapa 1: criar um instantâneo do Redis OSS no cluster](#page-231-1)  [externo](#page-231-1). Carregue-o no bucket e na pasta do Amazon S3 que você criou em [Etapa 2: criar um bucket](#page-232-0)  [e uma pasta no Amazon S3.](#page-232-0) Para obter mais informações sobre essa tarefa, consulte [Upload de](https://docs.aws.amazon.com/AmazonS3/latest/userguide/upload-objects.html) [objetos.](https://docs.aws.amazon.com/AmazonS3/latest/userguide/upload-objects.html) Entre as etapas 2 e 3, escolha o nome da pasta que você criou.

Para carregar seu arquivo .rdb em uma pasta do Amazon S3

- 1. [Faça login AWS Management Console e abra o console do Amazon S3 em https://](https://console.aws.amazon.com/s3/) [console.aws.amazon.com/s3/.](https://console.aws.amazon.com/s3/)
- 2. Escolha o nome do bucket do Amazon S3 criado na Etapa 2.
- 3. Escolha o nome da pasta que você criou na Etapa 2.
- 4. Escolha Carregar.
- 5. Escolha Adicionar arquivos.
- 6. Navegue para encontrar um ou mais arquivos que deseja carregar e depois escolha esses arquivos. Para escolher vários arquivos, mantenha pressionada a tecla Ctrl enquanto escolhe o nome de cada arquivo.
- 7. Escolha Open (Abrir).
- 8. Confirme se o arquivo ou arquivos corretos estão listados na página Upload e, em seguida, selecione Upload.

Anote o caminho para o arquivo .rdb. Por exemplo, se o nome do bucket for myBucket e o caminho for myFolder/redis.rdb, insira myBucket/myFolder/redis.rdb. Você precisa desse caminho para propagar o novo cluster com os dados neste snapshot.

Para obter mais informações, consulte as [Regras para nomear buckets](https://docs.aws.amazon.com/AmazonS3/latest/userguide/bucketnamingrules.html) no Guia do usuário do Amazon Simple Storage Service.

Etapa 4: Conceder ao MemoryDB acesso de leitura ao arquivo .rdb

AWS As regiões introduzidas antes de 20 de março de 2019 estão habilitadas por padrão. Você pode começar a trabalhar nessas AWS regiões imediatamente. Regiões adicionadas após 20 de março de 2019 são desabilitadas por padrão. Você deve habilitar ou escolher essas regiões para poder usálas, conforme descrito em [Gerenciamento de regiões da AWS](https://docs.aws.amazon.com/general/latest/gr/rande-manage.html).

Conceda ao MemoryDB acesso de leitura ao arquivo .rdb

Conceder ao MemoryDB acesso de leitura ao arquivo de snapshot

- 1. [Faça login AWS Management Console e abra o console do Amazon S3 em https://](https://console.aws.amazon.com/s3/) [console.aws.amazon.com/s3/.](https://console.aws.amazon.com/s3/)
- 2. Escolha o nome do bucket do S3 que contém seu arquivo .rdb.
- 3. Escolha o nome da pasta que contém seu arquivo .rdb.
- 4. Escolha o nome do seu arquivo de snapshot .rdb. O nome do arquivo selecionado aparece acima das guias na parte superior da página.
- 5. Escolha a guia Permissões.
- 6. Em Permissões, escolha Política de bucket e, em seguida, Editar.
- 7. Atualize a política para conceder ao MemoryDB as permissões necessárias para realizar operações:
	- Adicione [ "Service" : "*region-full-name*.memorydbsnapshot.amazonaws.com" ] a Principal.
	- Adicione as seguintes permissões necessárias para exportar um snapshot para o bucket do Amazon S3:
		- "s3:GetObject"
		- "s3:ListBucket"
		- "s3:GetBucketAcl"

Veja a seguir um exemplo de como a política atualizada pode parecer.

```
{ 
     "Version": "2012-10-17", 
     "Id": "Policy15397346", 
     "Statement": [ 
          { 
              "Sid": "Stmt15399483", 
              "Effect": "Allow", 
              "Principal": { 
                   "Service": "us-east-1.memorydb-snapshot.amazonaws.com" 
              }, 
              "Action": [ 
                   "s3:GetObject", 
                   "s3:ListBucket", 
                   "s3:GetBucketAcl" 
              ], 
              "Resource": [ 
                   "arn:aws:s3:::example-bucket", 
                   "arn:aws:s3:::example-bucket/snapshot1.rdb", 
                   "arn:aws:s3:::example-bucket/snapshot2.rdb" 
 ] 
          } 
    \mathbf{I}}
```
8. Escolha Salvar.

## Etapa 5: propagar o cluster do MemoryDB com os dados do arquivo .rdb

Agora, você está pronto para criar um cluster do MemoryDB e propagá-lo com dados do arquivo .rdb. Para criar o cluster, siga as instruções em [Criação de um cluster do MemoryDB](#page-27-0).

O método usado para informar ao MemoryDB onde encontrar o snapshot do Redis OSS que você enviou para o Amazon S3 depende do método usado para criar o cluster:

Propagar o cluster do MemoryDB com os dados do arquivo .rdb

• Como usar o console do MemoryDB

Depois de escolher o mecanismo Redis OSS, expanda a seção Configurações avançadas do Redis OSS e localize Importar dados para o cluster. Na caixa Propagar local S3 do arquivo RDB, digite o caminho do Amazon S3 para o(s) arquivo(s). Se você tiver vários arquivos .rdb, digite o caminho para cada um em uma lista separada por vírgulas. O caminho do Amazon S3 parece-se com *myBucket*/*myFolder*/*myBackupFilename*.rdb.

• Usando o AWS CLI

Se você usar a operação create-cluster ou create-cluster, use o parâmetro - snapshot-arns para especificar um ARN totalmente qualificado para cada arquivo .rdb. Por exemplo, arn:aws:s3:::*myBucket*/*myFolder*/*myBackupFilename*.rdb. O ARN deve ser resolvido para os arquivos de snapshot que você armazenou no Amazon S3.

• Usando a API do MemoryDB

Se você usar a operação CreateCluster ou CreateCluster da API do MemoryDB, use o parâmetro SnapshotArns para especificar um ARN totalmente qualificado para cada arquivo .rdb. Por exemplo, arn:aws:s3:::*myBucket*/*myFolder*/*myBackupFilename*.rdb. O ARN deve ser resolvido para os arquivos de snapshot que você armazenou no Amazon S3.

Durante o processo de criação do seu cluster, os dados no seu snapshot são gravados no cluster. Você pode monitorar o progresso visualizando as mensagens de eventos do MemoryDB. Para fazer isso, consulte o console do MemoryDB e escolha Eventos. Você também pode usar a interface de linha de comando do AWS MemoryDB ou a API do MemoryDB para obter mensagens de eventos.

# Marcação de snapshots

Você pode atribuir os próprios metadados a cada snapshot na forma de tags. As tags permitem categorizar seus snapshots de diferentes formas, como por exemplo, por finalidade, por proprietário ou por ambiente. Isso é útil quando você tem muitos recursos do mesmo tipo. É possível identificar rapidamente um recurso específico baseado nas tags que você atribuiu a ele. Para ter mais informações, consulte [Recursos que podem ser marcados](#page-163-0).

As etiquetas de alocação de custos são um meio de rastrear seus custos em vários AWS serviços, agrupando suas despesas em faturas por valores de etiquetas. Para saber mais sobre alocação de custos, consulte [Usar tags de alocação de custos](https://docs.aws.amazon.com/awsaccountbilling/latest/aboutv2/cost-alloc-tags.html).

Usando o console MemoryDB, a API ou MemoryDB AWS CLI, você pode adicionar, listar, modificar, remover ou copiar tags de alocação de custos em seus snapshots. Para ter mais informações, consulte [Monitoramento de custos com tags de alocação de custos](#page-167-0).

# Excluir um snapshot

Um snapshot automático é excluído automaticamente quando o limite de retenção expira. Se você excluir um cluster, todos os seus snapshots automáticos também serão excluídos.

O MemoryDB fornece uma operação de API de exclusão que permite excluir um snapshot a qualquer momento, independentemente de o snapshot ter sido criado automaticamente ou manualmente. Como os snapshots manuais não possuem um limite de retenção, a exclusão manual é a única maneira de removê-los.

Você pode excluir um snapshot usando o console MemoryDB AWS CLI, o ou a API MemoryDB.

Excluir um snapshot (console)

O procedimento a seguir exclui um snapshot usando o console do MemoryDB.

### Para excluir um snapshot

- 1. [Faça login AWS Management Console e abra o console do MemoryDB em https://](https://console.aws.amazon.com/memorydb/) [console.aws.amazon.com/memorydb/.](https://console.aws.amazon.com/memorydb/)
- 2. No painel de navegação à esquerda, escolha Snapshots.

A tela de snapshots aparece com uma lista dos seus instantâneos.

- 3. Escolha o botão de opções à esquerda do nome do snapshot que você deseja excluir.
- 4. Escolha Ações e, em seguida, escolha Excluir.
- 5. Se você quiser excluir esse snapshot, insira delete na caixa de texto e escolha Excluir. Escolha Cancelar para cancelar a exclusão. O status muda para deleting.

Excluindo um instantâneo (CLI AWS )

Use a AWS CLI operação delete-snapshot com o parâmetro a seguir para excluir um snapshot.

• --snapshot-name: o nome do snapshot a ser excluído.

O código a seguir exclui o snapshot myBackup.

aws memorydb delete-snapshot --snapshot-name *myBackup*

Para obter mais informações, consulte [delete-snapshot](https://docs.aws.amazon.com/cli/latest/reference/memorydb/delete-snapshot.html) na Referência de comandos da AWS CLI .

Excluindo um instantâneo (API do MemoryDB)

Use a operação DeleteSnapshot da API com o seguinte parâmetro para excluir um snapshot.

• SnapshotName: o nome do snapshot a ser excluído.

O código a seguir exclui o snapshot myBackup.

```
https://memory-db.us-east-1.amazonaws.com/ 
    ?Action=DeleteSnapshot 
    &SignatureVersion=4 
    &SignatureMethod=HmacSHA256 
    &SnapshotName=myBackup 
    &Timestamp=20210802T192317Z 
    &Version=2021-01-01 
    &X-Amz-Credential=<credential>
```
Para obter mais informações, consulte [DeleteSnapshot](https://docs.aws.amazon.com/memorydb/latest/APIReference/API_DeleteSnapshot.html).

# Escalabilidade

A quantidade de dados que o seu aplicativo precisa processar é raramente estática. Ela aumenta e diminui à medida que sua empresa cresce ou passa por flutuações normais na demanda. Se autogerenciar seus aplicativos, você precisará provisionar hardware suficiente para seus picos de demanda, o que pode ser caro. Ao usar o MemoryDB, você pode escalar para atender à demanda atual, pagando somente pelo que você usa.

O conteúdo a seguir ajuda a encontrar o tópico correto para as ações de escalabilidade que você deseja executar.

Escalabilidade do MemoryDB

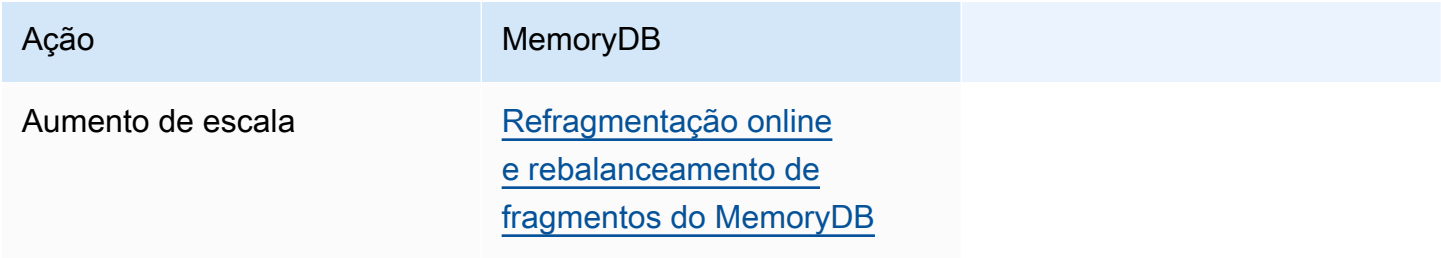

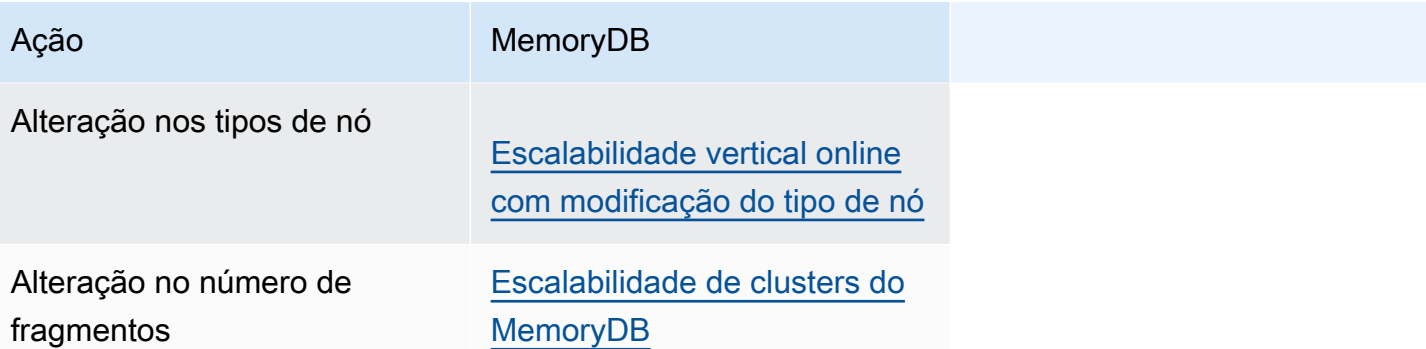

# <span id="page-241-0"></span>Escalabilidade de clusters do MemoryDB

À medida que a demanda dos clusters muda, convém melhorar a performance ou reduzir os custos alterando o número de fragmentos no cluster do MemoryDB. Recomendamos o uso da escalabilidade horizontal online para esse ajuste, pois permite que o seu cluster continue a atender às solicitações durante o processo de escalabilidade.

As condições sob as quais você pode decidir redimensionar seu cluster incluem o seguinte:

• Uso intenso de memória:

Se os nós no cluster estão sob uso intenso da memória, você pode optar por aumentar a escala e ter mais recursos para melhor armazenar dados e atender a solicitações.

Você pode determinar se seus nós estão sob pressão de memória monitorando as seguintes métricas: FreeableMemory, SwapUsage, e BytesUsedForMemoryDB.

• CPU ou gargalo de rede:

Se os problemas de latência/throughput estão enfraquecendo seu cluster, pode ser necessário aumentar a escala para resolvê-los.

Você pode monitorar seus níveis de latência e taxa de transferência monitorando as seguintes métricas: Utilização da CPU,,, e. NetworkBytesInNetworkBytesOutCurrConnectionsNewConnections

• Seu cluster está acima da escala:

A demanda atual no cluster permite que haja uma redução na escala sem afetar o desempenho e proporcionando corte de custos.

Você pode monitorar o uso do seu cluster para determinar se você pode ou não escalar com segurança usando as seguintes métricas: FreeableMemory, SwapUsage, BytesUsedForMemoryDB, CPUUtilization,, NetworkBytesInNetworkBytesOut, e. CurrConnectionsNewConnections

Impacto da escalabilidade no desempenho

Quando você altera a escala usando o processo offline, seu cluster fica offline para uma parte significativa do processo e, por conseguinte, não é capaz de atender a solicitações. Quando você altera a escala usando o método online, como a escalabilidade é uma operação com uso intensivo de computação, há queda no desempenho, mas ainda assim seu cluster continua atendendo a solicitações durante a operação de escalabilidade. O quanto o desempenho é afetado depende do seu uso normal da CPU e dos seus dados.

Existem duas maneiras de escalar o cluster do MemoryDB: escalabilidade horizontal e vertical.

- A escalabilidade horizontal permite alterar o número de fragmentos no cluster adicionando ou removendo fragmentos. O processo de reestilhaçamento online permite expandir/reduzir enquanto o cluster continua veiculando solicitações de entrada.
- Escalabilidade vertical altere o tipo de nó para redimensionar o cluster. O processo de escalabilidade vertical online permite expandir/reduzir enquanto o cluster continua veiculando solicitações de entrada.

Se você estiver reduzindo o tamanho e a capacidade de memória do cluster, aumentando ou diminuindo a escala, certifique-se de que a nova configuração tenha memória suficiente para seus dados e a sobrecarga do Redis OSS.

## Refragmentação offline e rebalanceamento de fragmentos do MemoryDB

A principal vantagem de obter a reconfiguração de fragmentos offline é que você pode fazer mais do que simplesmente adicionar ou remover fragmentos de seu cluster. Quando você faz o reestilhaçamento offline, além de alterar o número de fragmentos no seu cluster, é possível fazer o seguinte:

- Alterar o tipo de nó do seu cluster.
- Fazer o upgrade para uma versão mais recente do mecanismo.
	- **a** Note

A refragmentação offline não é compatível com clusters que tenham a classificação de dados em níveis ativada. Para obter mais informações, consulte [Classificação de dados em níveis.](#page-66-0)

A principal desvantagem da reconfiguração de fragmentos offline é que o cluster fica offline começando com a parte de restauração do processo e continua até você atualizar os endpoints no aplicativo. O tempo em que o cluster fica offline depende da quantidade de dados no seu cluster.

## Para reconfigurar o cluster de fragmentos do MemoryDB offline

- 1. Crie um snapshot manual do cluster do MemoryDB existente. Para ter mais informações, consulte [Obtenção manual de snapshots](#page-204-0).
- 2. Crie um novo cluster fazendo a restauração a partir do snapshot. Para ter mais informações, consulte [Restauração a partir de um snapshot](#page-225-0).
- 3. Atualize os endpoints no seu aplicativo para os endpoints do novo cluster. Para ter mais informações, consulte [Encontrar endpoints de conexão.](#page-94-0)

## <span id="page-243-0"></span>Refragmentação online e rebalanceamento de fragmentos do MemoryDB

Ao optar pela refragmentação e rebalanceamento de fragmentos online com o MemoryDB, você pode escalar seu MemoryDB de forma dinâmica sem tempo de inatividade. Essa abordagem significa que seu cluster pode continuar atendendo a solicitações mesmo durante a escalabilidade ou o rebalanceamento.

Você pode fazer o seguinte:

• Aumentar a escala horizontalmente: aumente a capacidade de leitura e gravação adicionando fragmentos ao seu cluster do MemoryDB.

Se você adicionar um ou mais fragmentos ao cluster, o número de nós em cada novo fragmento será o mesmo que o número de nós no menor dos fragmentos existentes.

• Reduzir a escala horizontalmente: reduza a capacidade de leitura e gravação e, por conseguinte, os custos, removendo fragmentos do cluster do MemoryDB.

Atualmente, as seguintes limitações se aplicam à refragmentação online do MemoryDB:

• Há limitações em relação a slots ou espaços de chave e itens grandes:

Se qualquer uma das chaves em um fragmento contiver um item grande, essa chave não será migrada para um novo fragmento durante o aumento da escala ou o rebalanceamento. Essa funcionalidade pode resultar em fragmentos desbalanceados.

Se qualquer uma das chaves em um fragmento contiver um item grande (itens maiores do que 256 MB após a serialização), o fragmento não será excluído na redução da escala. Essa funcionalidade pode resultar na não exclusão de alguns fragmentos.

• Ao aumentar a escala horizontalmente, o número de nós em novos fragmentos fica igual ao número de nós nos fragmentos existentes.

Para ter mais informações, consulte [Práticas recomendadas: redimensionamento online de clusters](#page-180-0).

Você pode escalar horizontalmente ou rebalancear seu cluster do MemoryDB usando o AWS Management Console, a AWS CLI e a API do MemoryDB.

Adição de fragmentos com refragmentação online

Você pode adicionar fragmentos ao seu cluster MemoryDB usando a API AWS Management Console AWS CLI, ou MemoryDB.

Adição de fragmentos (console)

Você pode usar o AWS Management Console para adicionar um ou mais fragmentos ao seu cluster MemoryDB. O procedimento a seguir descreve o processo.

- 1. [Faça login AWS Management Console e abra o console do MemoryDB em https://](https://console.aws.amazon.com/memorydb/) [console.aws.amazon.com/memorydb/.](https://console.aws.amazon.com/memorydb/)
- 2. Na lista de clusters, escolha o nome do cluster a partir do qual você deseja adicionar um fragmento.
- 3. Na guia Fragmentos e nós, escolha Adicionar/Excluir fragmentos
- 4. Em Novo número de fragmentos, insira o número de fragmentos que você deseja.
- 5. Escolha Confirmar para manter as alterações ou Cancelar para descartá-las.

Adição de fragmentos (AWS CLI)

O processo a seguir descreve como reconfigurar os fragmentos no seu cluster do MemoryDB adicionando fragmentos com a AWS CLI.

Use os parâmetros a seguir com update-cluster.

#### Parâmetros

- --cluster-name obrigatório. Especifica em qual cluster a operação de reconfiguração de fragmento será executada.
- --shard-configuration obrigatório. Permite que você defina o número de fragmentos.

• ShardCount: defina essa propriedade para especificar o número de fragmentos que você deseja.

#### Example

O exemplo a seguir modifica o número de fragmentos no cluster my-cluster para 2.

Para Linux, macOS ou Unix:

```
aws memorydb update-cluster \ 
     --cluster-name my-cluster \ 
     --shard-configuration \ 
         ShardCount=2
```
Para Windows:

```
aws memorydb update-cluster ^ 
     --cluster-name my-cluster ^ 
     --shard-configuration ^ 
         ShardCount=2
```
Retorna a seguinte resposta em JSON:

```
{ 
     "Cluster": { 
         "Name": "my-cluster", 
         "Status": "updating", 
         "NumberOfShards": 2, 
         "AvailabilityMode": "MultiAZ", 
         "ClusterEndpoint": { 
              "Address": "clustercfg.my-cluster.xxxxxx.memorydb.us-east-1.amazonaws.com", 
              "Port": 6379 
         }, 
         "NodeType": "db.r6g.large", 
         "EngineVersion": "6.2", 
         "EnginePatchVersion": "6.2.6", 
         "ParameterGroupName": "default.memorydb-redis6", 
         "ParameterGroupStatus": "in-sync", 
         "SubnetGroupName": "my-sg", 
         "TLSEnabled": true, 
         "ARN": "arn:aws:memorydb:us-east-1:xxxxxxexamplearn:cluster/my-cluster", 
         "SnapshotRetentionLimit": 0,
```

```
 "MaintenanceWindow": "wed:03:00-wed:04:00", 
         "SnapshotWindow": "04:30-05:30", 
         "DataTiering": "false", 
         "AutoMinorVersionUpgrade": true 
     }
}
```
Para visualizar os detalhes do cluster atualizado quando seu status mudar de Atualizado para Disponível, use o seguinte comando:

Para Linux, macOS ou Unix:

```
aws memorydb describe-clusters \ 
     --cluster-name my-cluster 
     --show-shard-details
```
Para Windows:

```
aws memorydb describe-clusters ^ 
     --cluster-name my-cluster 
     --show-shard-details
```
Retorna a seguinte resposta em JSON:

```
{ 
     "Clusters": [ 
         { 
             "Name": "my-cluster", 
             "Status": "available", 
             "NumberOfShards": 2, 
             "Shards": [ 
\overline{a} "Name": "0001", 
                     "Status": "available", 
                     "Slots": "0-8191", 
                     "Nodes": [ 
 { 
                              "Name": "my-cluster-0001-001", 
                              "Status": "available", 
                              "AvailabilityZone": "us-east-1a", 
                              "CreateTime": "2021-08-21T20:22:12.405000-07:00",
```

```
 "Endpoint": { 
                             "Address": "clustercfg.my-cluster.xxxxxx.memorydb.us-
east-1.amazonaws.com", 
                            "Port": 6379 
 } 
\}, \{ { 
                         "Name": "my-cluster-0001-002", 
                         "Status": "available", 
                         "AvailabilityZone": "us-east-1b", 
                         "CreateTime": "2021-08-21T20:22:12.405000-07:00", 
                         "Endpoint": { 
                             "Address": "clustercfg.my-cluster.xxxxxx.memorydb.us-
east-1.amazonaws.com", 
                            "Port": 6379 
 } 
 } 
 ], 
                  "NumberOfNodes": 2 
              }, 
\overline{a} "Name": "0002", 
                  "Status": "available", 
                  "Slots": "8192-16383", 
                  "Nodes": [ 
 { 
                         "Name": "my-cluster-0002-001", 
                         "Status": "available", 
                         "AvailabilityZone": "us-east-1b", 
                         "CreateTime": "2021-08-22T14:26:18.693000-07:00", 
                         "Endpoint": { 
                             "Address": "clustercfg.my-cluster.xxxxxx.memorydb.us-
east-1.amazonaws.com", 
                            "Port": 6379 
 } 
\}, \{ { 
                         "Name": "my-cluster-0002-002", 
                         "Status": "available", 
                         "AvailabilityZone": "us-east-1a", 
                         "CreateTime": "2021-08-22T14:26:18.765000-07:00", 
                         "Endpoint": { 
                            "Address": "clustercfg.my-cluster.xxxxxx.memorydb.us-
east-1.amazonaws.com",
```

```
 "Port": 6379 
 } 
 } 
 ], 
                    "NumberOfNodes": 2 
 } 
             ], 
             "ClusterEndpoint": { 
                "Address": "clustercfg.my-cluster.xxxxxx.memorydb.us-
east-1.amazonaws.com", 
                "Port": 6379 
            }, 
             "NodeType": "db.r6g.large", 
             "EngineVersion": "6.2", 
             "EnginePatchVersion": "6.2.6", 
             "ParameterGroupName": "default.memorydb-redis6", 
             "ParameterGroupStatus": "in-sync", 
             "SubnetGroupName": "my-sg", 
             "TLSEnabled": true, 
             "ARN": "arn:aws:memorydb:us-east-1:xxxxxxexamplearn:cluster/my-cluster", 
             "SnapshotRetentionLimit": 0, 
             "MaintenanceWindow": "wed:03:00-wed:04:00", 
             "SnapshotWindow": "04:30-05:30", 
             "ACLName": "my-acl", 
             "DataTiering": "false", 
             "AutoMinorVersionUpgrade": true 
        } 
    \mathbf{I}}
```
Para obter mais informações, consulte [update-cluster](https://docs.aws.amazon.com/cli/latest/reference/memorydb/update-cluster.html) na Referência de AWS CLI comandos.

Adição de fragmentos (API do MemoryDB)

Você pode usar a API do MemoryDB para reconfigurar os fragmentos no cluster do MemoryDB online usando a operação UpdateCluster.

Use os parâmetros a seguir com UpdateCluster.

Parâmetros

• ClusterName – obrigatório. Especifica em qual cluster a operação de reconfiguração de fragmento será executada.

- ShardConfiguration obrigatório. Permite que você defina o número de fragmentos.
	- ShardCount: defina essa propriedade para especificar o número de fragmentos que você deseja.

Para obter mais informações, consulte [UpdateCluster.](https://docs.aws.amazon.com/memorydb/latest/APIReference/API_UpdateCluster.html)

Remoção de fragmentos com refragmentação online

Você pode remover fragmentos do seu cluster MemoryDB usando a API AWS Management Console AWS CLI, ou MemoryDB.

Remoção de fragmentos (console)

O processo a seguir descreve como reconfigurar os fragmentos em seu cluster do MemoryDB removendo os fragmentos usando o AWS Management Console.

**A** Important

Antes de remover os fragmentos do seu cluster, o MemoryDB verifica se todos os seus dados cabem nos demais fragmentos. Se os dados couberem, os fragmentos serão excluídos do cluster como solicitado. Se os dados não couberem nos fragmentos restantes, o processo será encerrado e o cluster será deixado com a mesma configuração do fragmento anterior à solicitação.

Você pode usar o AWS Management Console para remover um ou mais fragmentos do seu cluster MemoryDB. Não é possível remover todos os fragmentos de um cluster. Em vez disso, você deve excluir o cluster. Para ter mais informações, consulte [Etapa 4: excluir um cluster.](#page-43-0) O procedimento a seguir descreve o processo para remover um ou mais fragmentos.

- 1. [Faça login AWS Management Console e abra o console do MemoryDB em https://](https://console.aws.amazon.com/memorydb/) [console.aws.amazon.com/memorydb/.](https://console.aws.amazon.com/memorydb/)
- 2. Na lista de clusters, escolha o nome do cluster do qual você deseja remover um fragmento.
- 3. Na guia Fragmentos e nós, escolha Adicionar/Excluir fragmentos
- 4. Em Novo número de fragmentos, insira o número de fragmentos que você deseja (com um mínimo de 1).
- 5. Escolha Confirmar para manter as alterações ou Cancelar para descartá-las.

### Remoção de fragmentos (AWS CLI)

O processo a seguir descreve como reconfigurar os fragmentos em seu cluster do MemoryDB removendo os fragmentos usando o AWS CLI.

## **A** Important

Antes de remover os fragmentos do seu cluster, o MemoryDB verifica se todos os seus dados cabem nos demais fragmentos. Se os dados couberem, os fragmentos serão excluídos do cluster como solicitado e seus espaços de chave serão mapeados para os fragmentos restantes. Se os dados não couberem nos fragmentos restantes, o processo será encerrado e o cluster permanecerá com a mesma configuração de fragmentos anterior à solicitação.

Você pode usar o AWS CLI para remover um ou mais fragmentos do seu cluster MemoryDB. Não é possível remover todos os fragmentos de um cluster. Em vez disso, você deve excluir o cluster. Para ter mais informações, consulte [Etapa 4: excluir um cluster](#page-43-0).

Use os parâmetros a seguir com update-cluster.

### Parâmetros

- --cluster-name obrigatório. Especifica em qual cluster a operação de reconfiguração de fragmento será executada.
- --shard-configuration obrigatório. Permite que você defina o número de fragmentos usando a propriedade ShardCount:

ShardCount: defina essa propriedade para especificar o número de fragmentos que você deseja.

#### Example

O exemplo a seguir modifica o número de fragmentos no cluster my-cluster para 2.

Para Linux, macOS ou Unix:

```
aws memorydb update-cluster \ 
     --cluster-name my-cluster \ 
     --shard-configuration \ 
         ShardCount=2
```
#### Para Windows:

```
aws memorydb update-cluster ^ 
     --cluster-name my-cluster ^ 
     --shard-configuration ^ 
         ShardCount=2
```
Retorna a seguinte resposta em JSON:

```
{ 
     "Cluster": { 
         "Name": "my-cluster", 
         "Status": "updating", 
         "NumberOfShards": 2, 
         "AvailabilityMode": "MultiAZ", 
         "ClusterEndpoint": { 
              "Address": "clustercfg.my-cluster.xxxxxx.memorydb.us-east-1.amazonaws.com", 
              "Port": 6379 
         }, 
         "NodeType": "db.r6g.large", 
         "EngineVersion": "6.2", 
         "EnginePatchVersion": "6.2.6", 
         "ParameterGroupName": "default.memorydb-redis6", 
         "ParameterGroupStatus": "in-sync", 
         "SubnetGroupName": "my-sg", 
         "TLSEnabled": true, 
         "ARN": "arn:aws:memorydb:us-east-1:xxxxxxexamplearn:cluster/my-cluster", 
         "SnapshotRetentionLimit": 0, 
         "MaintenanceWindow": "wed:03:00-wed:04:00", 
         "SnapshotWindow": "04:30-05:30", 
         "DataTiering": "false", 
         "AutoMinorVersionUpgrade": true 
     }
}
```
Para visualizar os detalhes do cluster atualizado quando seu status mudar de Atualizado para Disponível, use o seguinte comando:

Para Linux, macOS ou Unix:

```
aws memorydb describe-clusters \ 
     --cluster-name my-cluster
```
```
 --show-shard-details
```
Para Windows:

```
aws memorydb describe-clusters ^ 
     --cluster-name my-cluster 
     --show-shard-details
```
Retorna a seguinte resposta em JSON:

```
{ 
     "Clusters": [ 
        { 
            "Name": "my-cluster", 
            "Status": "available", 
            "NumberOfShards": 2, 
            "Shards": [ 
\overline{\mathcal{L}} "Name": "0001", 
                    "Status": "available", 
                    "Slots": "0-8191", 
                    "Nodes": [ 
 { 
                            "Name": "my-cluster-0001-001", 
                            "Status": "available", 
                            "AvailabilityZone": "us-east-1a", 
                            "CreateTime": "2021-08-21T20:22:12.405000-07:00", 
                            "Endpoint": { 
                                "Address": "clustercfg.my-cluster.xxxxxx.memorydb.us-
east-1.amazonaws.com", 
                                "Port": 6379 
 } 
\},
 { 
                            "Name": "my-cluster-0001-002", 
                            "Status": "available", 
                            "AvailabilityZone": "us-east-1b", 
                            "CreateTime": "2021-08-21T20:22:12.405000-07:00", 
                            "Endpoint": { 
                                "Address": "clustercfg.my-cluster.xxxxxx.memorydb.us-
east-1.amazonaws.com", 
                                "Port": 6379
```

```
 } 
 } 
 ], 
                  "NumberOfNodes": 2 
              }, 
\overline{a} "Name": "0002", 
                  "Status": "available", 
                  "Slots": "8192-16383", 
                  "Nodes": [ 
 { 
                        "Name": "my-cluster-0002-001", 
                        "Status": "available", 
                         "AvailabilityZone": "us-east-1b", 
                        "CreateTime": "2021-08-22T14:26:18.693000-07:00", 
                        "Endpoint": { 
                            "Address": "clustercfg.my-cluster.xxxxxx.memorydb.us-
east-1.amazonaws.com", 
                            "Port": 6379 
 } 
\}, \{ { 
                        "Name": "my-cluster-0002-002", 
                        "Status": "available", 
                        "AvailabilityZone": "us-east-1a", 
                         "CreateTime": "2021-08-22T14:26:18.765000-07:00", 
                        "Endpoint": { 
                            "Address": "clustercfg.my-cluster.xxxxxx.memorydb.us-
east-1.amazonaws.com", 
                            "Port": 6379 
 } 
 } 
 ], 
                  "NumberOfNodes": 2 
 } 
           ], 
           "ClusterEndpoint": { 
              "Address": "clustercfg.my-cluster.xxxxxx.memorydb.us-
east-1.amazonaws.com", 
              "Port": 6379 
           }, 
           "NodeType": "db.r6g.large", 
           "EngineVersion": "6.2", 
           "EnginePatchVersion": "6.2.6",
```

```
 "ParameterGroupName": "default.memorydb-redis6", 
              "ParameterGroupStatus": "in-sync", 
              "SubnetGroupName": "my-sg", 
              "TLSEnabled": true, 
              "ARN": "arn:aws:memorydb:us-east-1:xxxxxxexamplearn:cluster/my-cluster", 
              "SnapshotRetentionLimit": 0, 
              "MaintenanceWindow": "wed:03:00-wed:04:00", 
              "SnapshotWindow": "04:30-05:30", 
              "ACLName": "my-acl", 
              "DataTiering": "false", 
              "AutoMinorVersionUpgrade": true 
         } 
    \mathbf{I}}
```
Para obter mais informações, consulte [update-cluster](https://docs.aws.amazon.com/cli/latest/reference/memorydb/update-cluster.html) na Referência de AWS CLI comandos.

Remoção de fragmentos (API do MemoryDB)

Você pode usar a API do MemoryDB para reconfigurar os fragmentos no cluster do MemoryDB online usando a operação UpdateCluster.

O processo a seguir descreve como reconfigurar os fragmentos em seu cluster do MemoryDB removendo fragmentos usando a API do MemoryDB.

#### **A** Important

Antes de remover fragmentos do seu cluster, o MemoryDB verifica se todos os seus dados cabem nos demais fragmentos. Se os dados couberem, os fragmentos serão excluídos do cluster como solicitado e seus espaços de chave serão mapeados para os fragmentos restantes. Se os dados não couberem nos fragmentos restantes, o processo será encerrado e o cluster permanecerá com a mesma configuração de fragmentos anterior à solicitação.

Você pode usar a API do MemoryDB para remover um ou mais fragmentos de seu cluster do MemoryDB. Não é possível remover todos os fragmentos de um cluster. Em vez disso, você deve excluir o cluster. Para ter mais informações, consulte [Etapa 4: excluir um cluster.](#page-43-0)

Use os parâmetros a seguir com UpdateCluster.

#### Parâmetros

- ClusterName obrigatório. Especifica em qual cluster a operação de reconfiguração de fragmento será executada.
- ShardConfiguration obrigatório. Permite que você defina o número de fragmentos usando a propriedade ShardCount:

ShardCount: defina essa propriedade para especificar o número de fragmentos que você deseja.

### Escalabilidade vertical online com modificação do tipo de nó

Usando a escalabilidade vertical online com o MemoryDB, você poderá escalar dinamicamente os clusters com tempo de inatividade mínimo. Isso permite que o cluster veicule solicitações mesmo ao ser escalado.

#### **a** Note

Não há compatibilidade com escalabilidade entre um cluster de classificação de dados em níveis (p. ex., um cluster que use um tipo de nó r6gd) e um cluster sem classificação de dados em níveis (p. ex., um cluster que use um tipo de nó r6g). Para ter mais informações, consulte [Classificação de dados em níveis.](#page-66-0)

Você pode fazer o seguinte:

• Aumentar a escala verticalmente: aumente a capacidade de leitura e gravação ajustando o tipo de nó do cluster do MemoryDB para usar um tipo de nó maior.

O MemoryDB redimensiona dinamicamente o cluster ao permanecer online e veicular solicitações.

• Redução de escala vertical: reduza a capacidade de leitura e gravação ajustando o tipo de nó para usar um nó menor. Novamente, o MemoryDB redimensiona dinamicamente o cluster ao permanecer online e veicular solicitações. Nesse caso, você reduz os custos diminuindo o nó.

#### **a** Note

Os processos de expansão e redução dependem da criação de clusters com tipos de nó recém-selecionados e da sincronização dos novos nós com os anteriores. Para garantir um fluxo suave de expansão/redução, faça o seguinte:

- Embora o processo de escalabilidade vertical seja desenvolvido para permanecer totalmente online, ele depende da sincronização dos dados entre o nó antigo e o novo nó. Recomendamos iniciar a expansão/redução no horário em que você acredita que o tráfego de dados seja mínimo.
- Teste o comportamento de seu aplicativo durante a escalabilidade em um ambiente de preparação, se possível.

Aumento de escala vertical online

Tópicos

- [Aumento de escala vertical de clusters do MemoryDB \(console\)](#page-256-0)
- [Ampliando clusters MemoryDB \(CLI\)AWS](#page-257-0)
- [Aumento de escala vertical de clusters do MemoryDB \(API do MemoryDB\)](#page-258-0)

<span id="page-256-0"></span>Aumento de escala vertical de clusters do MemoryDB (console)

O procedimento a seguir descreve como aumentar a escala verticalmente de um cluster do MemoryDB usando o AWS Management Console. Durante esse processo, o cluster do MemoryDB continuará a atender solicitações com tempo de inatividade mínimo.

Para aumentar a escala verticalmente de um cluster (console)

- 1. [Faça login AWS Management Console e abra o console do MemoryDB em https://](https://console.aws.amazon.com/memorydb/) [console.aws.amazon.com/memorydb/.](https://console.aws.amazon.com/memorydb/)
- 2. Na lista de clusters, escolha o cluster.
- 3. Escolha Ações e Modificar.
- 4. Na caixa de diálogo Modificar cluster:
	- Na lista Node type, escolha o tipo de nó a partir do qual você deseja escalar. Para expandir, selecione um tipo de nó maior do que o nó existente.
- 5. Escolha Salvar alterações.

O status do cluster muda para Modificação. Quando o status mudar para available, a modificação estará completa, e você poderá começar a usar o novo cluster.

<span id="page-257-0"></span>Ampliando clusters MemoryDB (CLI)AWS

O procedimento a seguir descreve como aumentar a escala verticalmente de um cluster do MemoryDB usando o AWS CLI. Durante esse processo, o cluster do MemoryDB continuará a atender solicitações com tempo de inatividade mínimo.

Para escalar um cluster MemoryDB (CLI AWS )

1. Determine os tipos de nós para os quais você pode escalar executando o AWS CLI listallowed-node-type-updates comando com o parâmetro a seguir.

Para Linux, macOS ou Unix:

```
aws memorydb list-allowed-node-type-updates \ 
      --cluster-name my-cluster-name
```
Para Windows:

aws memorydb list-allowed-node-type-updates ^ --cluster-name *my-cluster-name*

A saída do comando acima é semelhante a esta (formato JSON).

```
{ 
       "ScaleUpNodeTypes": [ 
            "db.r6g.2xlarge", 
            "db.r6g.large" 
       ], 
       "ScaleDownNodeTypes": [ 
            "db.r6g.large" 
       ], 
}
```
Para obter mais informações, consulte [list-allowed-node-type-updates](https://docs.aws.amazon.com/cli/latest/reference/memorydb/list-allowed-node-type-updates.html) na AWS CLI Referência.

- 2. Modifique seu cluster para escalar até o novo tipo de nó maior usando o AWS CLI updatecluster comando e os parâmetros a seguir.
	- --cluster-name: o nome do cluster de cache que você está aumentando.

• --node-type: o novo tipo de nó para o qual você deseja escalar o cluster. Esse valor deve ser um dos tipos de nós retornados pelo comando list-allowed-node-type-updates na etapa 1.

Para Linux, macOS ou Unix:

```
aws memorydb update-cluster \ 
  --cluster-name my-cluster \ 
  --node-type db.r6g.2xlarge
```
Para Windows:

```
aws memorydb update-cluster ^ 
      --cluster-name my-cluster ^ 
      --node-type db.r6g.2xlarge ^
```
Para obter mais informações, consulte [update-cluster.](https://docs.aws.amazon.com/cli/latest/reference/memorydb/update-cluster.html)

<span id="page-258-0"></span>Aumento de escala vertical de clusters do MemoryDB (API do MemoryDB)

O processo a seguir escala seu cluster do tipo de nó atual para um novo tipo de nó maior usando a API do MemoryDB. Durante esse processo, o MemoryDB atualiza as entradas do DNS para que elas apontem para os novos nós. Você pode escalar clusters habilitados para failover automático enquanto o cluster permanece online e atende às solicitações recebidas.

O tempo necessário para aumentar a escala verticalmente até um tipo de nó maior varia, dependendo do tipo de nó e da quantidade de dados no seu cluster atual.

Como aumentar a escala verticalmente de um cluster do MemoryDB (API do MemoryDB)

- 1. Determine quais tipos de nós você pode aumentar a escala verticalmente usando a ação ListAllowedNodeTypeUpdates da API do MemoryDB com o seguinte parâmetro.
	- ClusterName: o nome do cluster. Use esse parâmetro para descrever um cluster específico em vez de todos os clusters.

https://memory-db.us-east-1.amazonaws.com/

 ?Action=ListAllowedNodeTypeUpdates &ClusterName=MyCluster &Version=2021-01-01 &SignatureVersion=4 &SignatureMethod=HmacSHA256 &Timestamp=20210802T192317Z &X-Amz-Credential=<credential>

Para obter mais informações, consulte a [ListAllowedNodeTypeUpdatesR](https://docs.aws.amazon.com/memorydb/latest/APIReference/API_ListAllowedNodeTypeUpdates.html)eferência da API MemoryDB.

- 2. Escale seu cluster atual para o novo tipo de nó usando a ação UpdateCluster da API do MemoryDB e com os seguintes parâmetros.
	- ClusterName: o nome do cluster.
	- NodeType: o novo tipo de nó maior dos clusters nesse cluster. Esse valor deve ser um dos tipos de instância retornados pela ação ListAllowedNodeTypeUpdates na etapa 1.

```
https://memory-db.us-east-1.amazonaws.com/ 
     ?Action=UpdateCluster 
     &NodeType=db.r6g.2xlarge 
     &ClusterName=myCluster 
     &SignatureVersion=4 
     &SignatureMethod=HmacSHA256 
     &Timestamp=20210801T220302Z 
     &Version=2021-01-01 
     &X-Amz-Algorithm=Amazon4-HMAC-SHA256 
     &X-Amz-Date=20210801T220302Z 
     &X-Amz-SignedHeaders=Host 
     &X-Amz-Expires=20210801T220302Z 
     &X-Amz-Credential=<credential> 
     &X-Amz-Signature=<signature>
```
Para obter mais informações, consulte [UpdateCluster.](https://docs.aws.amazon.com/memorydb/latest/APIReference/API_UpdateCluster.html)

Redução de escala vertical online

#### Tópicos

• [Redução de escala vertical de clusters do MemoryDB \(console\)](#page-260-0)

- [Reduzindo os clusters MemoryDB \(CLI\)AWS](#page-260-1)
- [Redução de escala vertical de clusters do MemoryDB \(API do MemoryDB\)](#page-262-0)

<span id="page-260-0"></span>Redução de escala vertical de clusters do MemoryDB (console)

O procedimento a seguir descreve como reduzir a escala verticalmente de um cluster do MemoryDB usando o AWS Management Console. Durante esse processo, o cluster do MemoryDB continuará a atender solicitações com tempo de inatividade mínimo.

Para reduzir a escala verticalmente de um cluster do MemoryDB (console)

- 1. [Faça login AWS Management Console e abra o console do MemoryDB em https://](https://console.aws.amazon.com/memorydb/) [console.aws.amazon.com/memorydb/.](https://console.aws.amazon.com/memorydb/)
- 2. Na lista de clusters, escolha seu cluster preferido.
- 3. Escolha Ações e Modificar.
- 4. Na caixa de diálogo Modificar cluster:
	- Na lista Node type, escolha o tipo de nó a partir do qual você deseja escalar. Para reduzir, selecione um tipo de nó menor do que o nó existente. Observe que nem todos os tipos de nó estão disponíveis para redução.
- 5. Escolha Salvar alterações.

O status do cluster muda para Modificação. Quando o status mudar para available, a modificação estará completa, e você poderá começar a usar o novo cluster.

<span id="page-260-1"></span>Reduzindo os clusters MemoryDB (CLI)AWS

O procedimento a seguir descreve como reduzir a escala verticalmente de um cluster do MemoryDB usando o AWS CLI. Durante esse processo, o cluster do MemoryDB continuará a atender solicitações com tempo de inatividade mínimo.

Para reduzir um cluster MemoryDB (CLI AWS )

1. Determine os tipos de nós para os quais você pode reduzir executando o AWS CLI listallowed-node-type-updates comando com o parâmetro a seguir.

Para Linux, macOS ou Unix:

```
aws memorydb list-allowed-node-type-updates \ 
      --cluster-name my-cluster-name
```
#### Para Windows:

```
aws memorydb list-allowed-node-type-updates ^ 
      --cluster-name my-cluster-name
```
A saída do comando acima é semelhante a esta (formato JSON).

```
{ 
       "ScaleUpNodeTypes": [ 
            "db.r6g.2xlarge", 
            "db.r6g.large" 
       ], 
       "ScaleDownNodeTypes": [ 
            "db.r6g.large" 
       ], 
}
```
Para obter mais informações, consulte [list-allowed-node-type-updates](https://docs.aws.amazon.com/cli/latest/reference/memorydb/list-allowed-node-type-updates.html).

- 2. Modifique seu cluster para reduzir a escala verticalmente para o novo tipo de nó menor usando o comando update-cluster com os seguintes parâmetros.
	- --cluster-name: o nome do cluster para o qual você está reduzindo a escala verticalmente.
	- --node-type: o novo tipo de nó para o qual você deseja escalar o cluster. Esse valor deve ser um dos tipos de nós retornados pelo comando list-allowed-node-type-updates na etapa 1.

Para Linux, macOS ou Unix:

```
aws memorydb update-cluster \ 
      --cluster-name my-cluster \ 
      --node-type db.r6g.large
```
Para Windows:

```
aws memorydb update-cluster ^ 
      --cluster-name my-cluster ^ 
      --node-type db.r6g.large
```
Para obter mais informações, consulte [update-cluster.](https://docs.aws.amazon.com/cli/latest/reference/memorydb/update-cluster.html)

<span id="page-262-0"></span>Redução de escala vertical de clusters do MemoryDB (API do MemoryDB)

O processo a seguir escala seu cluster do tipo de nó atual para um novo tipo de nó menor usando a API do MemoryDB. Durante esse processo, o cluster do MemoryDB continuará a atender solicitações com tempo de inatividade mínimo.

O tempo necessário para reduzir a escala verticalmente até um tipo de nó menor varia, dependendo do tipo de nó e da quantidade de dados no seu cluster atual.

Redução de escala vertical (API do MemoryDB)

- 1. Determine quais tipos de nós você pode reduzir usando a [ListAllowedNodeTypeUpdatesA](https://docs.aws.amazon.com/memorydb/latest/APIReference/API_ListAllowedNodeTypeUpdates.html)PI com o seguinte parâmetro:
	- ClusterName: o nome do cluster. Use esse parâmetro para descrever um cluster específico em vez de todos os clusters.

```
https://memory-db.us-east-1.amazonaws.com/ 
     ?Action=ListAllowedNodeTypeUpdates 
     &ClusterName=MyCluster 
     &Version=2021-01-01 
     &SignatureVersion=4 
     &SignatureMethod=HmacSHA256 
     &Timestamp=20210802T192317Z 
     &X-Amz-Credential=<credential>
```
- 2. Reduza seu cluster atual para o novo tipo de nó usando a [UpdateCluster](https://docs.aws.amazon.com/memorydb/latest/APIReference/API_UpdateCluster.html)API com os parâmetros a seguir.
	- ClusterName: o nome do cluster.
	- NodeType: o novo tipo de nó menor dos clusters nesse cluster. Esse valor deve ser um dos tipos de instância retornados pela ação ListAllowedNodeTypeUpdates na etapa 1.

https://memory-db.us-east-1.amazonaws.com/ ?Action=UpdateCluster &NodeType=db.r6g.2xlarge &ClusterName=myReplGroup &SignatureVersion=4 &SignatureMethod=HmacSHA256 &Timestamp=20210801T220302Z &Version=2021-01-01 &X-Amz-Algorithm=Amazon4-HMAC-SHA256 &X-Amz-Date=20210801T220302Z &X-Amz-SignedHeaders=Host &X-Amz-Expires=20210801T220302Z &X-Amz-Credential=<credential> &X-Amz-Signature=<signature>

# Configuração de parâmetros do mecanismo usando grupos de parâmetros

O MemoryDB usa parâmetros para controlar as propriedades de tempo de execução de seus nós e clusters. Geralmente, as versões mais recentes do mecanismo incluem parâmetros adicionais para dar suporte à funcionalidade mais recente. Para tabelas de parâmetros, consulte [Parâmetros](#page-282-0)  [específicos do Redis OSS](#page-282-0).

Como seria de se esperar, alguns valores de parâmetros, como maxmemory, são determinados pelo mecanismo e tipo de nó. Para uma tabela desses valores de parâmetro por tipo de nó, consulte [Parâmetros específicos do tipo de nó do MemoryDB.](#page-298-0)

Tópicos

- [Gerenciamento de parâmetros](#page-265-0)
- [Camadas de grupos de parâmetros](#page-266-0)
- [Criar um parameter group](#page-267-0)
- [Listagem de grupos de parâmetros por nome](#page-271-0)
- [Listagem dos valores de um grupo de parâmetros](#page-276-0)
- [Modificar um parameter group](#page-277-0)
- [Exclusão de um grupo de parâmetros](#page-280-0)

# • [Parâmetros específicos do Redis OSS](#page-282-0)

# <span id="page-265-0"></span>Gerenciamento de parâmetros

Os parâmetros são agrupados em parameter groups nomeados para facilitar o gerenciamento de parâmetros. Um parameter group representa uma combinação de valores específicos para os parâmetros que são transmitidos ao software do mecanismo durante a inicialização. Esses valores determinam como o processo do mecanismo em cada nó se comportará em runtime. Os valores dos parâmetros em um parameter group específico aplicam-se a todos os nós associados ao grupo, independentemente do cluster ao qual eles pertencem.

Para ajustar o desempenho do cluster, você pode modificar alguns valores de parâmetros ou alterar o parameter group do cluster.

- Não é possível modificar ou excluir os parameter groups padrão. Se você precisar de valores de parâmetros personalizados, deverá criar um parameter group personalizado.
- A família do parameter groups e o cluster que você está atribuindo a ela devem ser compatíveis. Por exemplo, se seu cluster estiver executando o Redis OSS versão 6, você só poderá usar grupos de parâmetros, padrão ou personalizados, da família memorydb\_redis6.
- Quando você altera os parâmetros de um cluster, a alteração é aplicada ao cluster imediatamente. Isso é verdadeiro se você alterar o próprio grupo de parâmetro do cluster ou um valor do parâmetro dentro do grupo do parâmetro do cluster.

# <span id="page-266-0"></span>Camadas de grupos de parâmetros

Níveis de grupos de parâmetros do MemoryDB

#### Padrão global

O grupo de parâmetros raiz de nível superior para todos os clientes do MemoryDB na região.

O grupo de parâmetros padrão global:

• É reservado para o MemoryDB e não está disponível para o cliente.

#### Padrão do cliente

Uma cópia do grupo de parâmetros padrão global que é criada para uso do cliente.

O grupo de parâmetros padrão do cliente:

- É criado e de propriedade do MemoryDB.
- Está disponível para o cliente para uso como um grupo de parâmetros para qualquer cluster que esteja executando uma versão de mecanismo compatível com esse grupo de parâmetros.
- Não pode ser editado pelo cliente.

### Propriedade do cliente

Uma cópia do grupo de parâmetros padrão do cliente. Um grupo de parâmetros de propriedade do cliente é criado sempre que o cliente cria um grupo de parâmetros.

O grupo de parâmetros de propriedade do cliente:

- É criado e de propriedade do cliente.
- Pode ser atribuído a qualquer um dos clusters compatíveis com o cliente.
- Pode ser modificado pelo cliente para criar um grupo de parâmetros personalizado.

Nem todos os valores dos parâmetros podem ser modificados. Para ter mais informações, consulte [Parâmetros específicos do Redis OSS.](#page-282-0)

# <span id="page-267-0"></span>Criar um parameter group

Você precisará criar um novo parameter group se houver um ou mais valores de parâmetros que você deseja alterar a partir dos valores padrão. Você pode criar um grupo de parâmetros usando o console MemoryDB AWS CLI, o ou a API MemoryDB.

### Criação de um grupo de parâmetros (console)

O procedimento a seguir mostra como criar um grupo de parâmetros usando o console do MemoryDB.

Para criar um grupo de parâmetros usando o console do MemoryDB

- 1. [Faça login AWS Management Console e abra o console do MemoryDB em https://](https://console.aws.amazon.com/memorydb/) [console.aws.amazon.com/memorydb/.](https://console.aws.amazon.com/memorydb/)
- 2. Para ver uma lista de todos os parameter groups disponíveis, no painel de navegação à esquerda, escolha Parameter Groups.
- 3. Para criar um grupo de parâmetros, selecione Criar grupo de parâmetros.

A página Criar grupo de parâmetros é exibida.

4. Na caixa Name, digite um nome exclusivo para esse parameter group.

Ao criar um cluster ou modificar o parameter group de um cluster, você escolherá o parameter group pelo seu nome. Portanto, recomendamos que o nome seja informativo e de alguma forma identifique a família do parameter group.

As limitações de nomenclatura de grupo de parâmetros são as seguintes:

- Deve começar com uma letra ASCII.
- Pode conter apenas letras ASCII, dígitos e hífens.
- Deve ter entre 1 e 255 caracteres.
- Não podem conter dois hifens consecutivos.
- Não podem terminar com um hífen.
- 5. Na caixa Description, digite uma descrição para o parameter group.
- 6. Na caixa de compatibilidade de versão do Redis OSS, escolha uma versão do mecanismo à qual esse grupo de parâmetros corresponda.
- 7. Nas Tags, adicione opcionalmente tags para pesquisar e filtrar seus grupos de parâmetros ou monitorar seus AWS custos.
- 8. Para criar o parameter group, escolha Create.

Para encerrar o processo sem criar o parameter group, escolha Cancel.

9. Quando o parameter group for criado, ele terá os valores padrão da família. Para alterar os valores padrão, você deve modificar o parameter group. Para ter mais informações, consulte [Modificar um parameter group.](#page-277-0)

### Criação de um grupo de parâmetros (AWS CLI)

Para criar um grupo de parâmetros usando o AWS CLI, use o comando create-parametergroup com esses parâmetros.

• --parameter-group-name: O nome do grupo de parâmetros.

As limitações de nomenclatura de grupo de parâmetros são as seguintes:

- Deve começar com uma letra ASCII.
- Pode conter apenas letras ASCII, dígitos e hífens.
- Deve ter entre 1 e 255 caracteres.
- Não podem conter dois hifens consecutivos.
- Não podem terminar com um hífen.
- --family: o mecanismo e a família de versões para o grupo de parâmetros.
- --description: uma descrição fornecida pelo usuário para o grupo de parâmetros.

#### Example

O exemplo a seguir cria um grupo de parâmetros chamado myRedis6x usando a família memorydb\_redis6 como modelo.

Para Linux, macOS ou Unix:

```
aws memorydb create-parameter-group \ 
     --parameter-group-name myRedis6x \ 
     --family memorydb_redis6 \ 
     --description "My first parameter group"
```
#### Para Windows:

```
aws memorydb create-parameter-group ^ 
     --parameter-group-name myRedis6x ^ 
     --family memorydb_redis6 ^ 
     --description "My first parameter group"
```
A saída desse comando deve ser semelhante a esta.

```
{ 
     "ParameterGroup": { 
         "Name": "myRedis6x", 
         "Family": "memorydb_redis6", 
         "Description": "My first parameter group", 
         "ARN": "arn:aws:memorydb:us-east-1:012345678912:parametergroup/myredis6x" 
     }
}
```
Quando o parameter group for criado, ele terá os valores padrão da família. Para alterar os valores padrão, você deve modificar o parameter group. Para ter mais informações, consulte [Modificar um](#page-277-0)  [parameter group.](#page-277-0)

Para ter mais informações, consulte [create-parameter-group](https://docs.aws.amazon.com/cli/latest/reference/memorydb/create-parameter-group.html).

Criação de um grupo de parâmetros (API do MemoryDB)

Para criar um grupo de parâmetros usando a API do MemoryDB, use a ação CreateParameterGroup com esses parâmetros.

• ParameterGroupName: O nome do grupo de parâmetros.

As limitações de nomenclatura de grupo de parâmetros são as seguintes:

- Deve começar com uma letra ASCII.
- Pode conter apenas letras ASCII, dígitos e hífens.
- Deve ter entre 1 e 255 caracteres.
- Não podem conter dois hifens consecutivos.
- Não podem terminar com um hífen.
- Family: o mecanismo e a família de versões para o grupo de parâmetros. Por exemplo, memorydb\_redis6.

• Description: uma descrição fornecida pelo usuário para o grupo de parâmetros.

#### Example

O exemplo a seguir cria um grupo de parâmetros chamado myRedis6x usando a família memorydb redis6 como modelo.

```
https://memory-db.us-east-1.amazonaws.com/ 
    ?Action=CreateParameterGroup 
    &Family=memorydb_redis6
    &ParameterGroupName=myRedis6x
    &Description=My%20first%20parameter%20group
    &SignatureVersion=4 
    &SignatureMethod=HmacSHA256 
    &Timestamp=20210802T192317Z 
    &Version=2021-01-01 
    &X-Amz-Credential=<credential>
```
A resposta dessa ação deve ser algo semelhante ao seguinte.

```
<CreateParameterGroupResponse xmlns="http://memory-db.us-east-1.amazonaws.com/
doc/2021-01-01/"> 
   <CreateParameterGroupResult> 
     <ParameterGroup> 
       <Name>myRedis6x</Name> 
       <Family>memorydb_redis6</Family> 
       <Description>My first parameter group</Description> 
       <ARN>arn:aws:memorydb:us-east-1:012345678912:parametergroup/myredis6x</ARN> 
     </ParameterGroup> 
   </CreateParameterGroupResult> 
   <ResponseMetadata> 
     <RequestId>d8465952-af48-11e0-8d36-859edca6f4b8</RequestId> 
   </ResponseMetadata>
</CreateParameterGroupResponse>
```
Quando o parameter group for criado, ele terá os valores padrão da família. Para alterar os valores padrão, você deve modificar o parameter group. Para ter mais informações, consulte [Modificar um](#page-277-0)  [parameter group.](#page-277-0)

Para ter mais informações, consulte [CreateParameterGroup](https://docs.aws.amazon.com/memorydb/latest/APIReference/API_CreateParameterGroup.html).

# <span id="page-271-0"></span>Listagem de grupos de parâmetros por nome

Você pode listar os grupos de parâmetros usando o console MemoryDB AWS CLI, o ou a API MemoryDB.

Listagem de grupos de parâmetros por nome (console)

O procedimento a seguir mostra como visualizar uma lista dos grupos de parâmetros usando o console do MemoryDB.

Para listar grupos de parâmetros usando o console do MemoryDB

- 1. [Faça login AWS Management Console e abra o console do MemoryDB em https://](https://console.aws.amazon.com/memorydb/) [console.aws.amazon.com/memorydb/.](https://console.aws.amazon.com/memorydb/)
- 2. Para ver uma lista de todos os parameter groups disponíveis, no painel de navegação à esquerda, escolha Parameter Groups.

Listando grupos de parâmetros por nome (AWS CLI)

Para gerar uma lista de grupos de parâmetros usando o AWS CLI, use o comandodescribeparameter-groups. Se você fornecer um nome de parameter group, somente esse parameter group será listado. Se você não fornecer o nome de um parameter group, até --max-results parameter groups serão listados. Em ambos os casos, o nome, a família e a descrição do parameter group estão listados.

#### Example

O código de exemplo a seguir lista o grupo de parâmetros myRedis6x.

Para Linux, macOS ou Unix:

```
aws memorydb describe-parameter-groups \ 
     --parameter-group-name myRedis6x
```
#### Para Windows:

```
aws memorydb describe-parameter-groups ^ 
     --parameter-group-name myRedis6x
```
A saída desse comando será algo assim, listando o nome, a família e a descrição do parameter group.

```
{ 
     "ParameterGroups": [ 
     \{ "Name": "myRedis6x", 
           "Family": "memorydb_redis6", 
           "Description": "My first parameter group", 
                   "ARN": "arn:aws:memorydb:us-east-1:012345678912:parametergroup/
myredis6x" 
      } 
     ]
}
```
#### Example

O código de exemplo a seguir lista o grupo de parâmetros MyRedis6x para grupos de parâmetros executados no mecanismo Redis OSS da versão 5.0.6 em diante.

Para Linux, macOS ou Unix:

```
aws memorydb describe-parameter-groups \ 
     --parameter-group-name myRedis6x
```
Para Windows:

```
aws memorydb describe-parameter-groups ^ 
     --parameter-group-name myRedis6x
```
A saída desse comando será semelhante a esta, listando o nome, a família e a descrição do grupo de parâmetros.

```
{ 
     "ParameterGroups": [ 
      { 
           "Name": "myRedis6x", 
           "Family": "memorydb_redis6", 
           "Description": "My first parameter group", 
                  "ARN": "arn:aws:memorydb:us-east-1:012345678912:parametergroup/
myredis6x"
```
 } ] }

#### Example

O código de exemplo a seguir lista até 20 grupos de parâmetros.

```
aws memorydb describe-parameter-groups --max-results 20
```
A saída JSON desse comando será semelhante a esta, listando o nome, a família e a descrição de cada grupo de parâmetros.

```
{ 
     "ParameterGroups": [ 
          { 
              "ParameterGroupName": "default.memorydb-redis6", 
              "Family": "memorydb_redis6", 
              "Description": "Default parameter group for memorydb_redis6", 
              "ARN": "arn:aws:memorydb:us-east-1:012345678912:parametergroup/
default.memorydb-redis6" 
          }, 
          ... 
     ]
}
```
Para ter mais informações, consulte [describe-parameter-groups](https://docs.aws.amazon.com/cli/latest/reference/memorydb/describe-parameter-groups.html).

Listagem de grupos de parâmetros por nome (API do MemoryDB)

Para gerar uma lista de grupos de parâmetros usando API do MemoryDB, use a ação DescribeParameterGroups. Se você fornecer um nome de parameter group, somente esse parameter group será listado. Se você não fornecer o nome de um parameter group, até MaxResults parameter groups serão listados. Em ambos os casos, o nome, a família e a descrição do parameter group estão listados.

Example

O código de exemplo a seguir lista até 20 grupos de parâmetros.

```
https://memory-db.us-east-1.amazonaws.com/
```

```
 ?Action=DescribeParameterGroups 
 &MaxResults=20
 &SignatureVersion=4 
 &SignatureMethod=HmacSHA256 
 &Timestamp=20210802T192317Z 
 &Version=2021-01-01 
 &X-Amz-Credential=<credential>
```
A resposta dessa ação será semelhante a esta, listando o nome, a família e a descrição, no caso de memorydb\_redis6, para cada grupo de parâmetros.

```
<DescribeParameterGroupsResponse xmlns="http://memory-db.us-east-1.amazonaws.com/
doc/2021-01-01/"> 
   <DescribeParameterGroupsResult> 
     <ParameterGroups> 
       <ParameterGroup> 
         <Name>myRedis6x</Name> 
         <Family>memorydb_redis6</Family> 
         <Description>My custom Redis OSS 6 parameter group</Description> 
         <ARN>arn:aws:memorydb:us-east-1:012345678912:parametergroup/myredis6x</ARN> 
       </ParameterGroup> 
        <ParameterGroup> 
         <Name>default.memorydb-redis6</Name> 
         <Family>memorydb_redis6</Family> 
         <Description>Default parameter group for memorydb_redis6</Description> 
         <ARN>arn:aws:memorydb:us-east-1:012345678912:parametergroup/default.memorydb-
redis6</ARN> 
       </ParameterGroup> 
     </ParameterGroups> 
   </DescribeParameterGroupsResult> 
   <ResponseMetadata> 
     <RequestId>3540cc3d-af48-11e0-97f9-279771c4477e</RequestId> 
   </ResponseMetadata>
</DescribeParameterGroupsResponse>
```
#### Example

O código de exemplo a seguir lista o grupo de parâmetros myRedis6x.

https://memory-db.us-east-1.amazonaws.com/ ?Action=DescribeParameterGroups &ParameterGroupName=*myRedis6x* &SignatureVersion=4

```
 &SignatureMethod=HmacSHA256 
 &Timestamp=20210802T192317Z 
 &Version=2021-01-01 
 &X-Amz-Credential=<credential>
```
A resposta dessa ação será semelhante ao seguinte: listagem do nome, família e descrição.

```
<DescribeParameterGroupsResponse xmlns="http://memory-db.us-east-1.amazonaws.com/
doc/2021-01-01/"> 
   <DescribeParameterGroupsResult> 
     <ParameterGroups> 
       <ParameterGroup> 
         <Name>myRedis6x</Name> 
         <Family>memorydb_redis6</Family> 
         <Description>My custom Redis OSS 6 parameter group</Description> 
         <ARN>arn:aws:memorydb:us-east-1:012345678912:parametergroup/myredis6x</ARN> 
       </ParameterGroup> 
     </ParameterGroups> 
   </DescribeParameterGroupsResult> 
   <ResponseMetadata> 
     <RequestId>3540cc3d-af48-11e0-97f9-279771c4477e</RequestId> 
   </ResponseMetadata>
</DescribeParameterGroupsResponse>
```
Para ter mais informações, consulte [DescribeParameterGroups](https://docs.aws.amazon.com/memorydb/latest/APIReference/API_DescribeParameterGroups.html).

# <span id="page-276-0"></span>Listagem dos valores de um grupo de parâmetros

Você pode listar os parâmetros e seus valores para um grupo de parâmetros usando o console MemoryDB AWS CLI, o ou a API MemoryDB.

Listagem dos valores de um grupo de parâmetros (console)

O procedimento a seguir mostra como listar os parâmetros e seus valores para um grupo de parâmetros usando o console do MemoryDB.

Listar os parâmetros de um grupo de parâmetros e seus valores usando o console do MemoryDB

- 1. [Faça login AWS Management Console e abra o console do MemoryDB em https://](https://console.aws.amazon.com/memorydb/) [console.aws.amazon.com/memorydb/.](https://console.aws.amazon.com/memorydb/)
- 2. Para ver uma lista de todos os parameter groups disponíveis, no painel de navegação à esquerda, escolha Parameter Groups.
- 3. Escolha o grupo de parâmetros para o qual você deseja listar os parâmetros e valores selecionando o nome (não a caixa ao lado) do nome do grupo de parâmetros.

Os parâmetros e seus valores serão listados na parte inferior da tela. Devido ao número de parâmetros, talvez seja necessário rolar para cima e para baixo para encontrar o parâmetro de interesse.

Listando os valores de um grupo de parâmetros (AWS CLI)

Para listar os parâmetros de um grupo de parâmetros e seus valores usando o AWS CLI, use o comandodescribe-parameters.

#### Example

O código de exemplo a seguir lista todos os parâmetros e seus valores para o grupo de parâmetros myRedis6x.

Para Linux, macOS ou Unix:

```
aws memorydb describe-parameters \ 
     --parameter-group-name myRedis6x
```
#### Para Windows:

```
aws memorydb describe-parameters ^ 
     --parameter-group-name myRedis6x
```
Para ter mais informações, consulte [describe-parameters](https://docs.aws.amazon.com/cli/latest/reference/memorydb/describe-parameters.html).

Listagem dos valores de um grupo de parâmetros (API do MemoryDB)

Para listar os parâmetros de um grupo de parâmetros e seus valores usando a API do MemoryDB, use a ação DescribeParameters.

Para ter mais informações, consulte [DescribeParameters](https://docs.aws.amazon.com/memorydb/latest/APIReference/API_DescribeParameters.html).

### <span id="page-277-0"></span>Modificar um parameter group

#### **A** Important

Não é possível modificar um parameter group padrão.

Você pode modificar alguns valores de parâmetros em um parameter group. Esses valores de parâmetros são aplicados a clusters associados ao parameter group. Para obter mais informações sobre quando uma alteração no valor de um parâmetro é aplicada a um parameter group, consulte [Parâmetros específicos do Redis OSS.](#page-282-0)

#### Modificação de um grupo de parâmetros (console)

O procedimento a seguir mostra como alterar o valor do parâmetro usando o console do MemoryDB. Você usaria o mesmo procedimento para alterar o valor de qualquer parâmetro.

Para alterar o valor de um parâmetro usando o console do MemoryDB

- 1. [Faça login AWS Management Console e abra o console do MemoryDB em https://](https://console.aws.amazon.com/memorydb/) [console.aws.amazon.com/memorydb/.](https://console.aws.amazon.com/memorydb/)
- 2. Para ver uma lista de todos os parameter groups disponíveis, no painel de navegação à esquerda, escolha Parameter Groups.
- 3. Escolha o grupo de parâmetros que deseja modificar selecionando o botão de rádio à esquerda do nome do grupo de parâmetros.

Escolha Ações e, em seguida, Visualizar detalhes. Como alternativa, você também pode selecionar o nome do grupo de parâmetros para ir para a página de detalhes.

- 4. Para modificar o parâmetro, selecione Editar. Todos os parâmetros editáveis estarão habilitados para edição. Talvez seja necessário percorrer as páginas para encontrar o parâmetro que você deseja alterar. Como alternativa, você pode pesquisar o parâmetro por nome, valor ou tipo na caixa de pesquisa.
- 5. Faça as modificações necessárias nos parâmetros.
- 6. Para salvar suas alterações, escolha Salvar alterações.
- 7. Se você modificou os valores dos parâmetros em várias páginas, poderá revisar todas as alterações selecionando Visualizar alterações. Para confirmar as alterações, selecione Salvar alterações. Para fazer mais modificações, selecione Voltar.
- 8. A página de detalhes do parâmetro também oferece a opção de redefinir para os valores padrão. Para redefinir os valores padrão, selecione Redefinir para o padrão. As caixas de seleção aparecerão no lado esquerdo de todos os parâmetros. Você pode selecionar os que deseja redefinir e selecionar Prossiga para redefinir para confirmar.

Selecione Confirmar para confirmar a ação de redefinição na caixa de diálogo.

9. A página de detalhes do parâmetro permite que você defina o número de parâmetros que deseja ver em cada página. Use o ícone de engrenagem no lado direito para fazer essas alterações. Você também pode ativar/desativar as colunas desejadas na página de detalhes. Essas alterações permanecem durante a sessão do console.

Para localizar o parâmetro que você alterou, consulte [Parâmetros específicos do Redis OSS.](#page-282-0)

## Modificando um grupo de parâmetros (AWS CLI)

Para alterar o valor de um parâmetro usando o AWS CLI, use o comandoupdate-parametergroup.

Para encontrar o nome e os valores permitidos do parâmetro que você deseja alterar, consulte [Parâmetros específicos do Redis OSS](#page-282-0)

Para obter mais informações, consulte [update-parameter-group.](https://docs.aws.amazon.com/cli/latest/reference/memorydb/update-parameter-group.html)

Modificação de um grupo de parâmetros (API do MemoryDB)

Para alterar os valores dos parâmetros de um grupo de parâmetros usando a API do MemoryDB, use a ação UpdateParameterGroup.

Para encontrar o nome e os valores permitidos do parâmetro que você deseja alterar, consulte [Parâmetros específicos do Redis OSS](#page-282-0)

Para ter mais informações, consulte [UpdateParameterGroup](https://docs.aws.amazon.com/memorydb/latest/APIReference/API_UpdateParameterGroup.html).

# <span id="page-280-0"></span>Exclusão de um grupo de parâmetros

Você pode excluir um grupo de parâmetros personalizado usando o console MemoryDB AWS CLI, o ou a API MemoryDB.

Não será possível excluir um parameter group se ele estiver associado a qualquer cluster. Você também não pode excluir nenhum dos parameter groups padrão.

Exclusão de um grupo de parâmetros (console)

O procedimento a seguir mostra como excluir um grupo de parâmetros usando o console do MemoryDB.

Para excluir um grupo de parâmetros usando o console do MemoryDB

- 1. [Faça login AWS Management Console e abra o console do MemoryDB em https://](https://console.aws.amazon.com/memorydb/) [console.aws.amazon.com/memorydb/.](https://console.aws.amazon.com/memorydb/)
- 2. Para ver uma lista de todos os parameter groups disponíveis, no painel de navegação à esquerda, escolha Parameter Groups.
- 3. Escolha os grupos de parâmetros que deseja excluir selecionando o botão de opções à esquerda do nome do grupo de parâmetros.

Escolha Ações e, em seguida, escolha Excluir.

- 4. A tela de confirmação Delete Parameter Groups será exibida.
- 5. Para excluir os grupos de parâmetros, digite Delete na caixa de texto de confirmação.

Para manter os parameter groups, escolha Cancel.

Excluindo um grupo de parâmetros (AWS CLI)

Para excluir um grupo de parâmetros usando o AWS CLI, use o comandodelete-parametergroup. Para o parameter group a ser excluído, o parameter group especificado por --parametergroup-name não pode ter nenhum cluster associado a ele, nem pode ser um parameter group padrão.

O código de exemplo a seguir exclui o grupo de parâmetros myRedis6x.

#### Example

Para Linux, macOS ou Unix:

```
aws memorydb delete-parameter-group \ 
     --parameter-group-name myRedis6x
```
#### Para Windows:

```
aws memorydb delete-parameter-group ^ 
     --parameter-group-name myRedis6x
```
Para obter mais informações, consulte [delete-parameter-group.](https://docs.aws.amazon.com/cli/latest/reference/memorydb/delete-parameter-group.html)

Exclusão de um grupo de parâmetros (API do MemoryDB)

Para excluir um grupo de parâmetros usando a API do MemoryDB, use a ação DeleteParameterGroup. Para o parameter group a ser excluído, o parameter group especificado por ParameterGroupName não pode ter nenhum cluster associado a ele, nem pode ser um parameter group padrão.

#### Example

O código de exemplo a seguir exclui o grupo de parâmetros myRedis6x.

```
https://memory-db.us-east-1.amazonaws.com/ 
    ?Action=DeleteParameterGroup 
    &ParameterGroupName=myRedis6x
    &SignatureVersion=4 
    &SignatureMethod=HmacSHA256 
    &Timestamp=20210802T192317Z 
    &Version=2021-01-01 
    &X-Amz-Credential=<credential>
```
Para ter mais informações, consulte [DeleteParameterGroup](https://docs.aws.amazon.com/memorydb/latest/APIReference/API_DeleteParameterGroup.html).

# <span id="page-282-0"></span>Parâmetros específicos do Redis OSS

Se você não especificar um grupo de parâmetros para seu cluster Redis OSS, um grupo de parâmetros padrão apropriado à versão do seu mecanismo será usado. Não é possível alterar os valores de nenhum parâmetro em um grupo de parâmetros padrão. No entanto, é possível criar um grupo de parâmetros personalizado e atribui-lo ao seu cluster a qualquer momento, desde que os valores de parâmetros condicionalmente modificáveis sejam os mesmos nos dois grupos de parâmetros. Para ter mais informações, consulte [Criar um parameter group.](#page-267-0)

Tópicos

- [Alterações nos parâmetros do Redis OSS 7](#page-282-1)
- [Parâmetros do Redis OSS 6](#page-287-0)
- [Parâmetros específicos do tipo de nó do MemoryDB](#page-298-0)

### <span id="page-282-1"></span>Alterações nos parâmetros do Redis OSS 7

#### **a** Note

O MemoryDB introduziu uma versão prévia da [Pesquisa vetorial](https://docs.aws.amazon.com/memorydb/latest/devguide/vector-search.html) que inclui um novo grupo de parâmetros imutáveis default.memorydb-redis7.search.preview. Esse grupo de parâmetros está disponível no console do MemoryDB e ao criar um novo vector-searchenabled cluster usando o comando da CLI [create-cluster](https://docs.aws.amazon.com/cli/latest/reference/memorydb/create-cluster.html). A versão prévia está disponível nas seguintes AWS regiões: Leste dos EUA (Norte da Virgínia), Leste dos EUA (Ohio), Oeste dos EUA (Oregon), Ásia-Pacífico (Tóquio) e Europa (Irlanda).

Família de grupos de parâmetros: memorydb\_redis7

Os parâmetros adicionados no Redis OSS 7 são os seguintes.

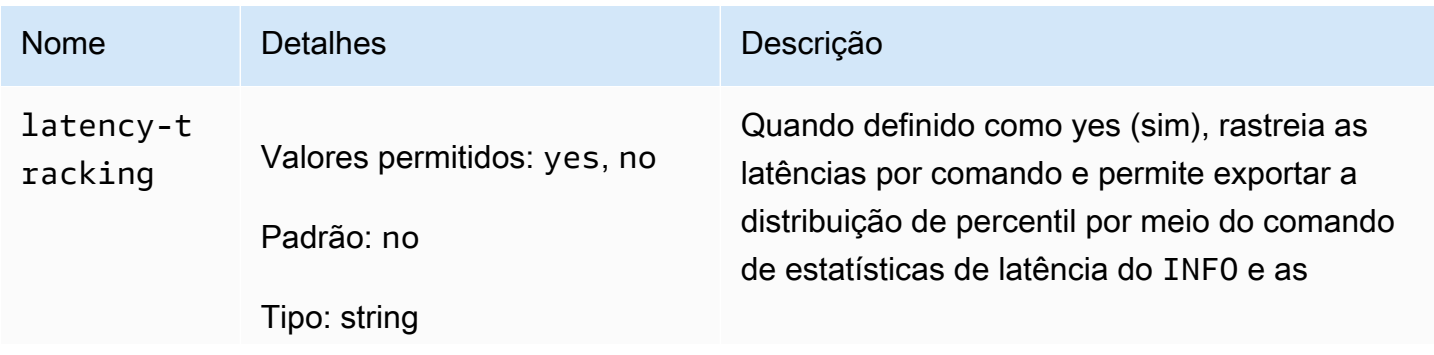

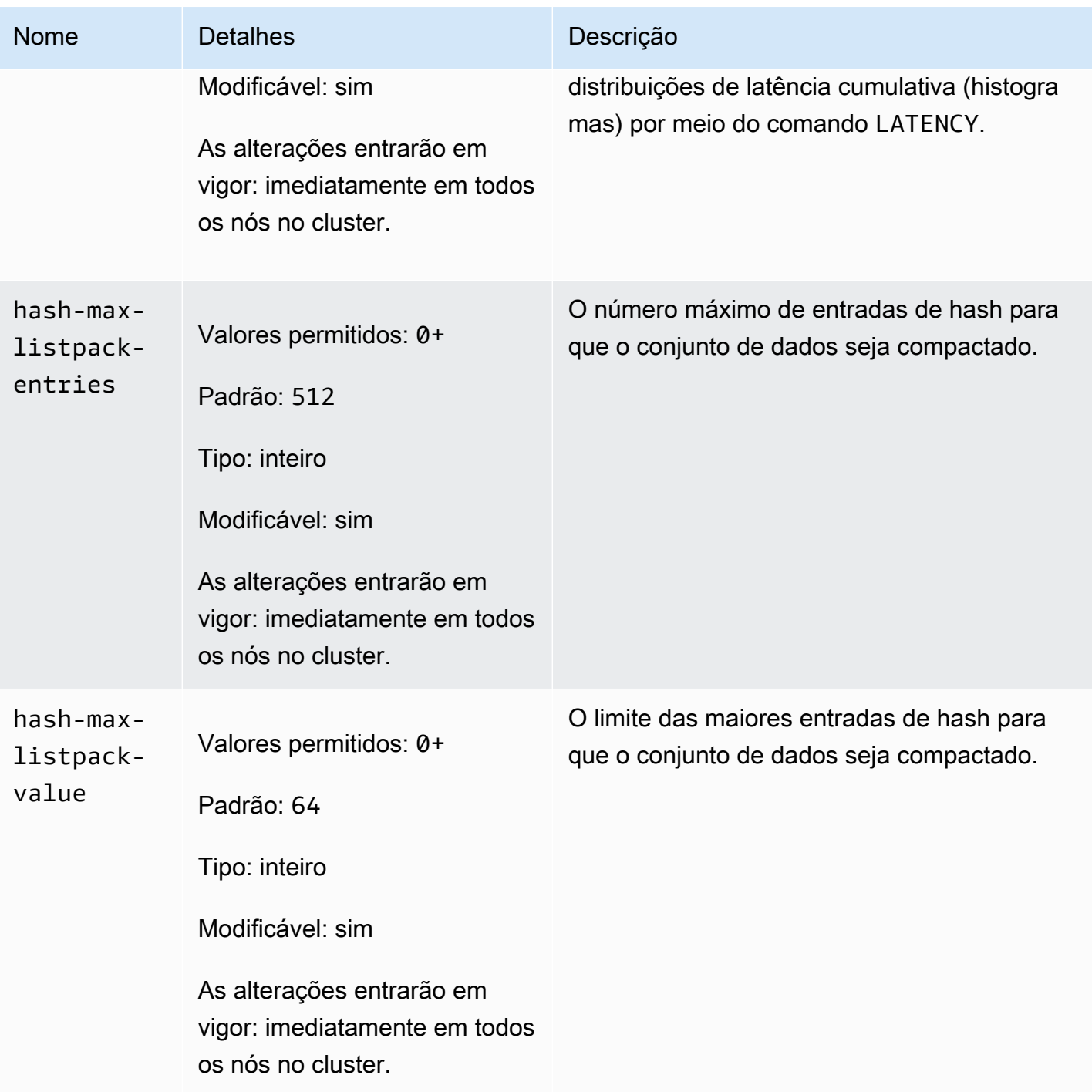

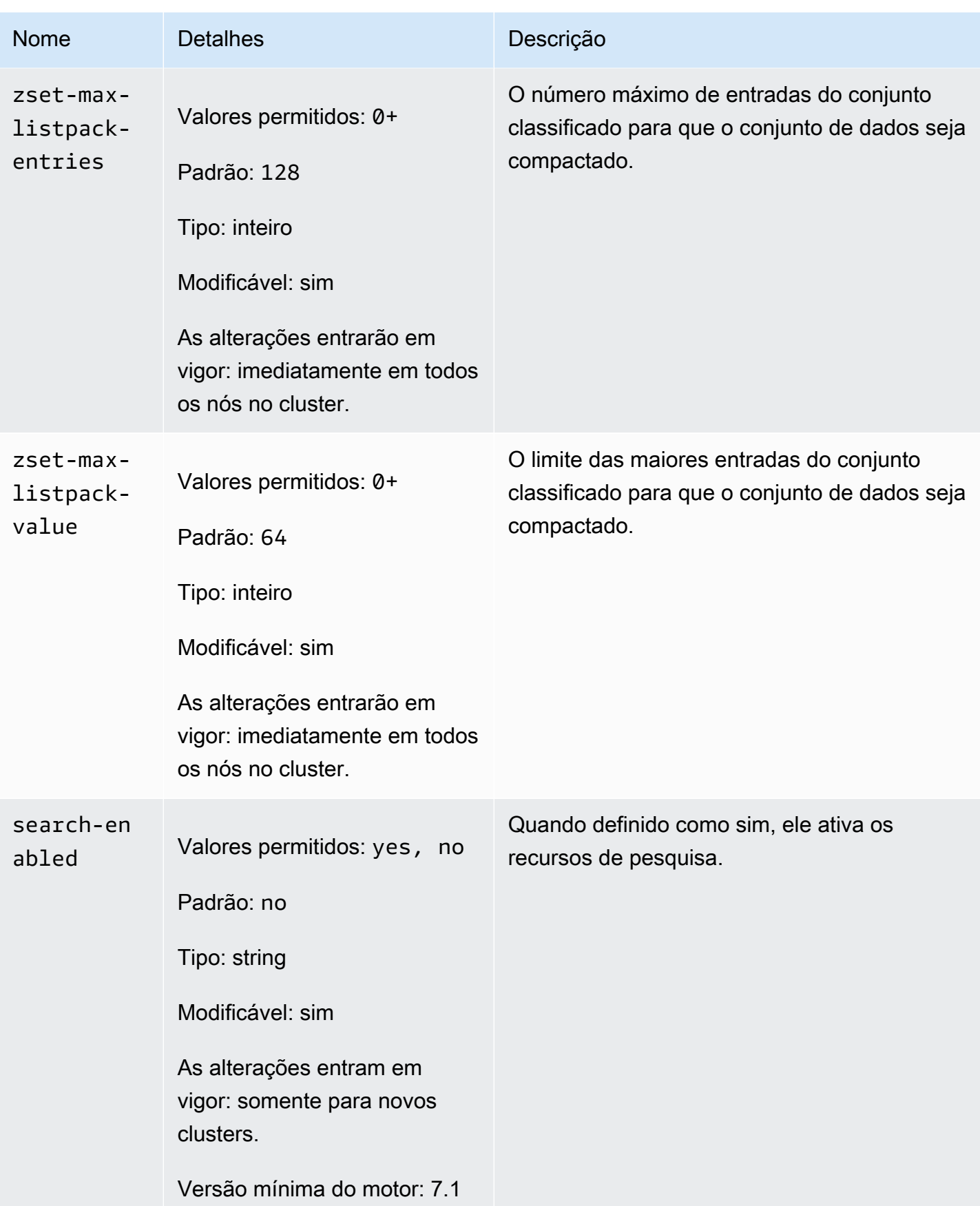

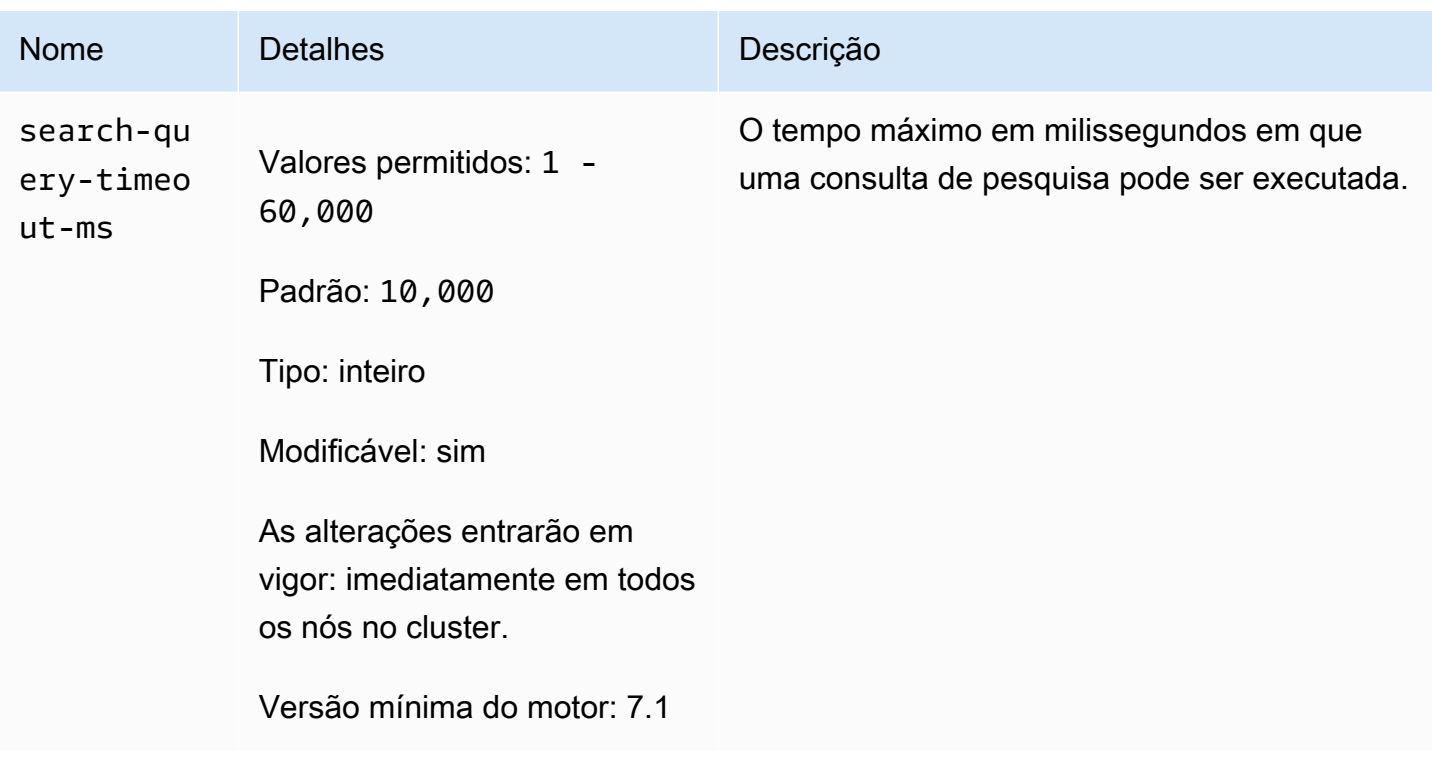

Os parâmetros alterados no Redis OSS 7 são os seguintes.

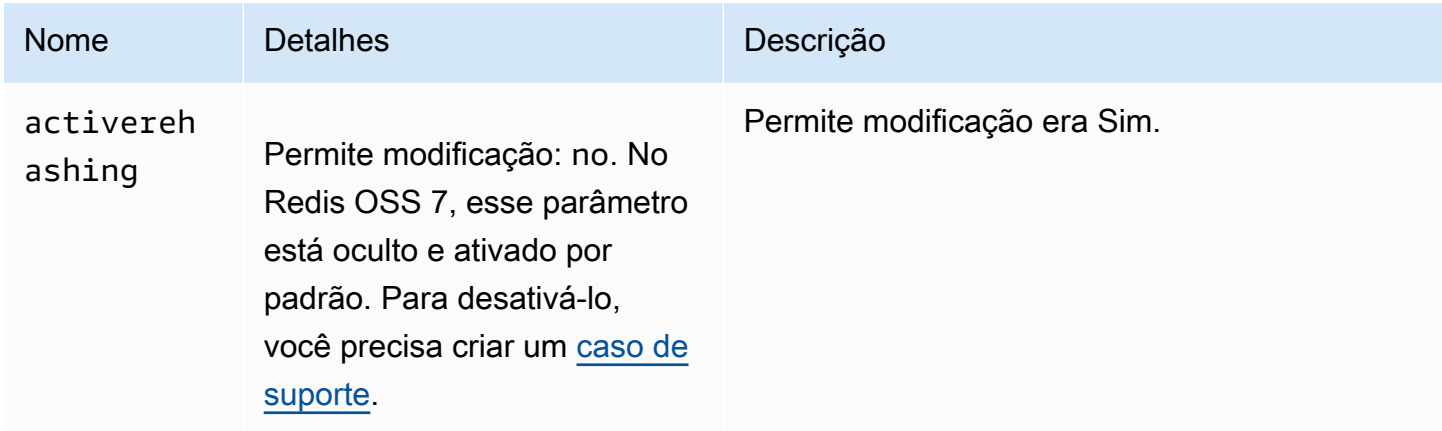

Os parâmetros removidos no Redis OSS 7 são os seguintes.

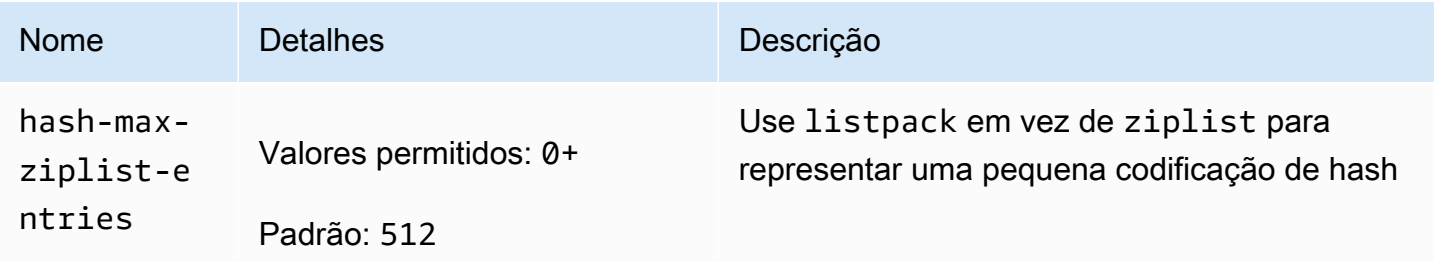

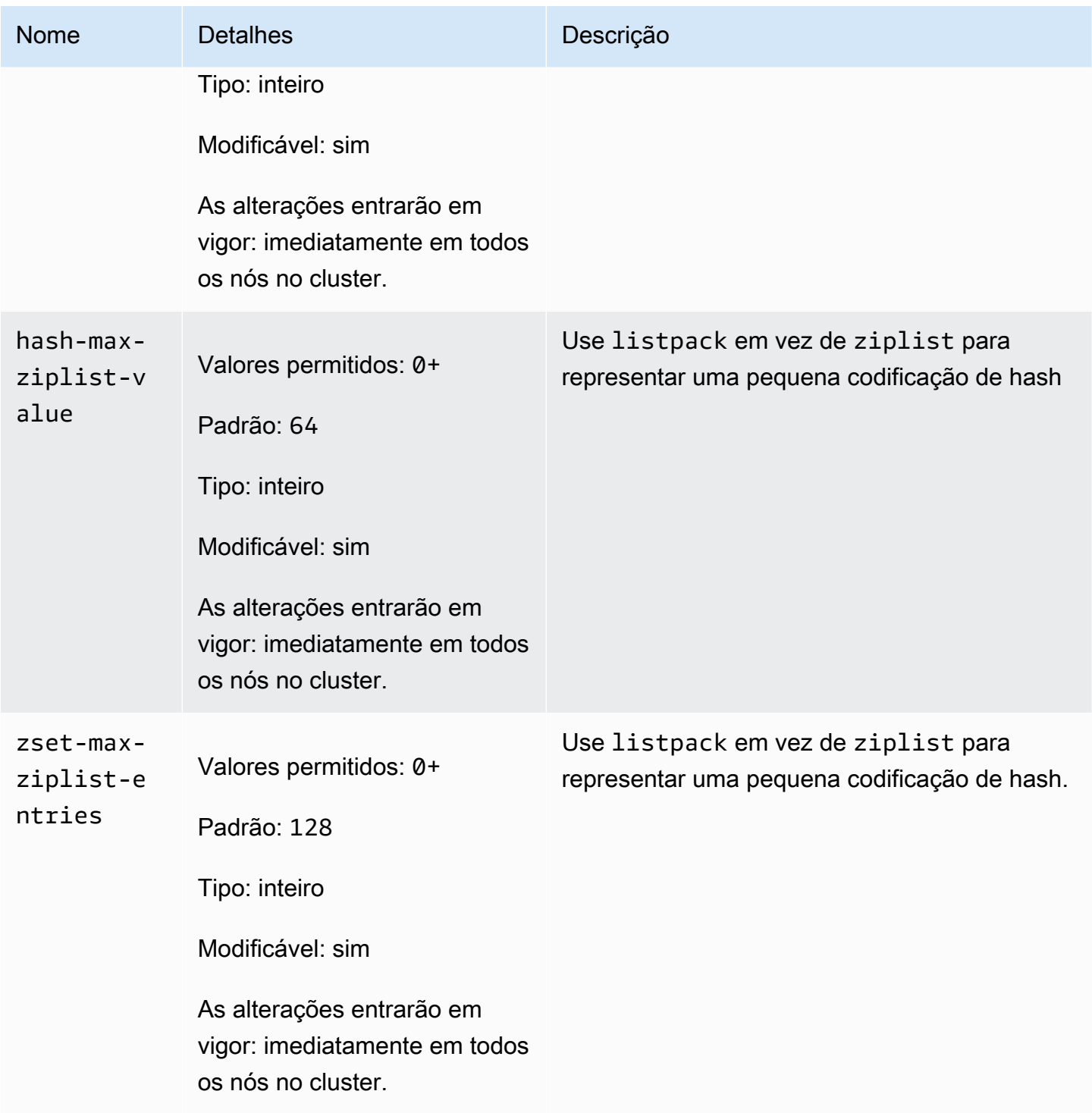

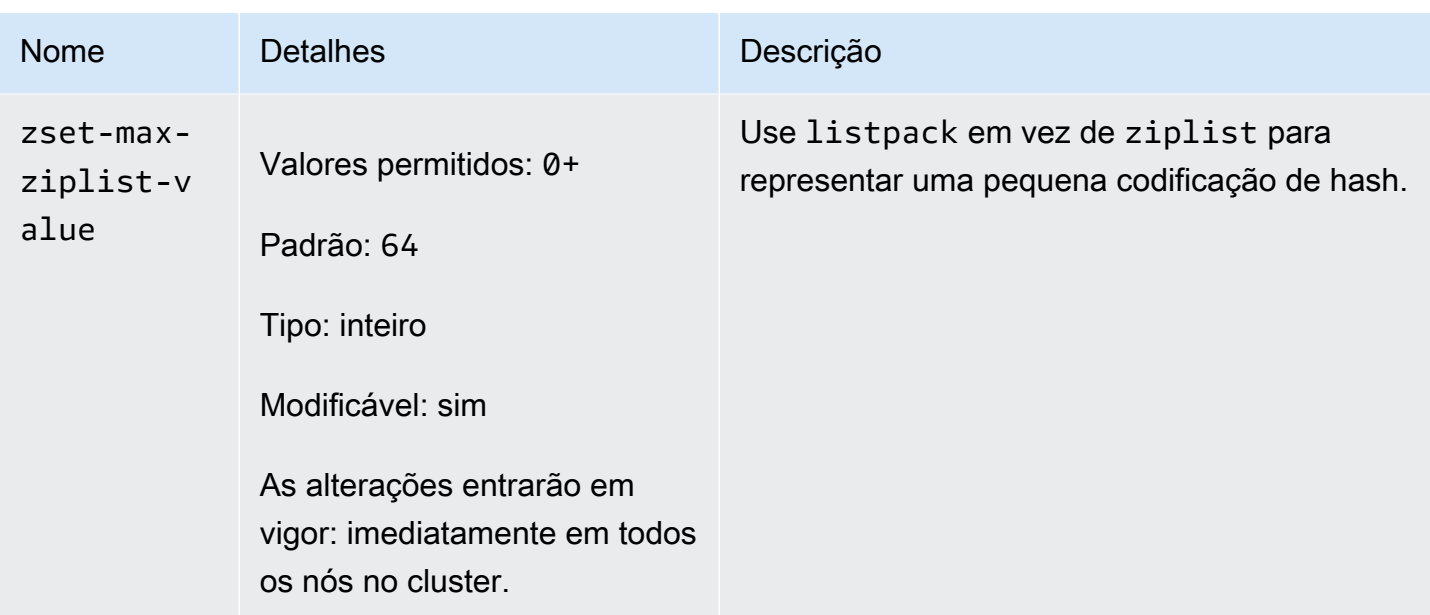

# <span id="page-287-0"></span>Parâmetros do Redis OSS 6

**a** Note

Na versão 6.2 do mecanismo Redis OSS, quando a família de nós r6gd foi introduzida para uso somente noeviction com[Classificação de dados em níveis,](#page-66-0) volatile-lru e as políticas de allkeys-lru memória máxima são suportadas com os tipos de nós r6gd.

Família do grupo de parâmetros: memorydb\_redis6

Os parâmetros adicionados no Redis OSS 6 são os seguintes.

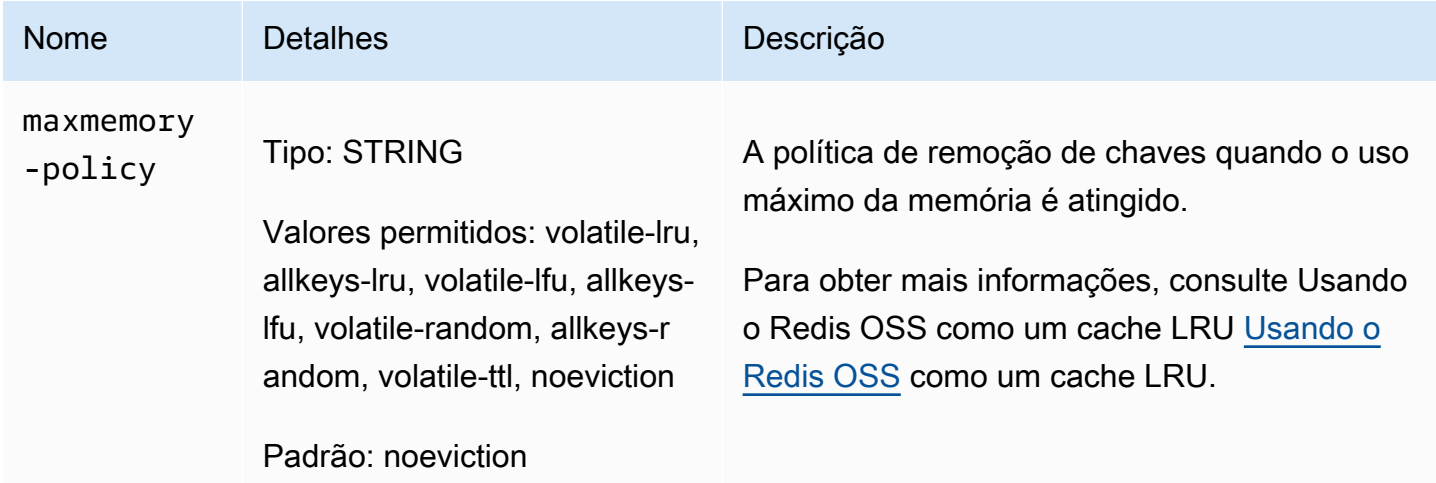
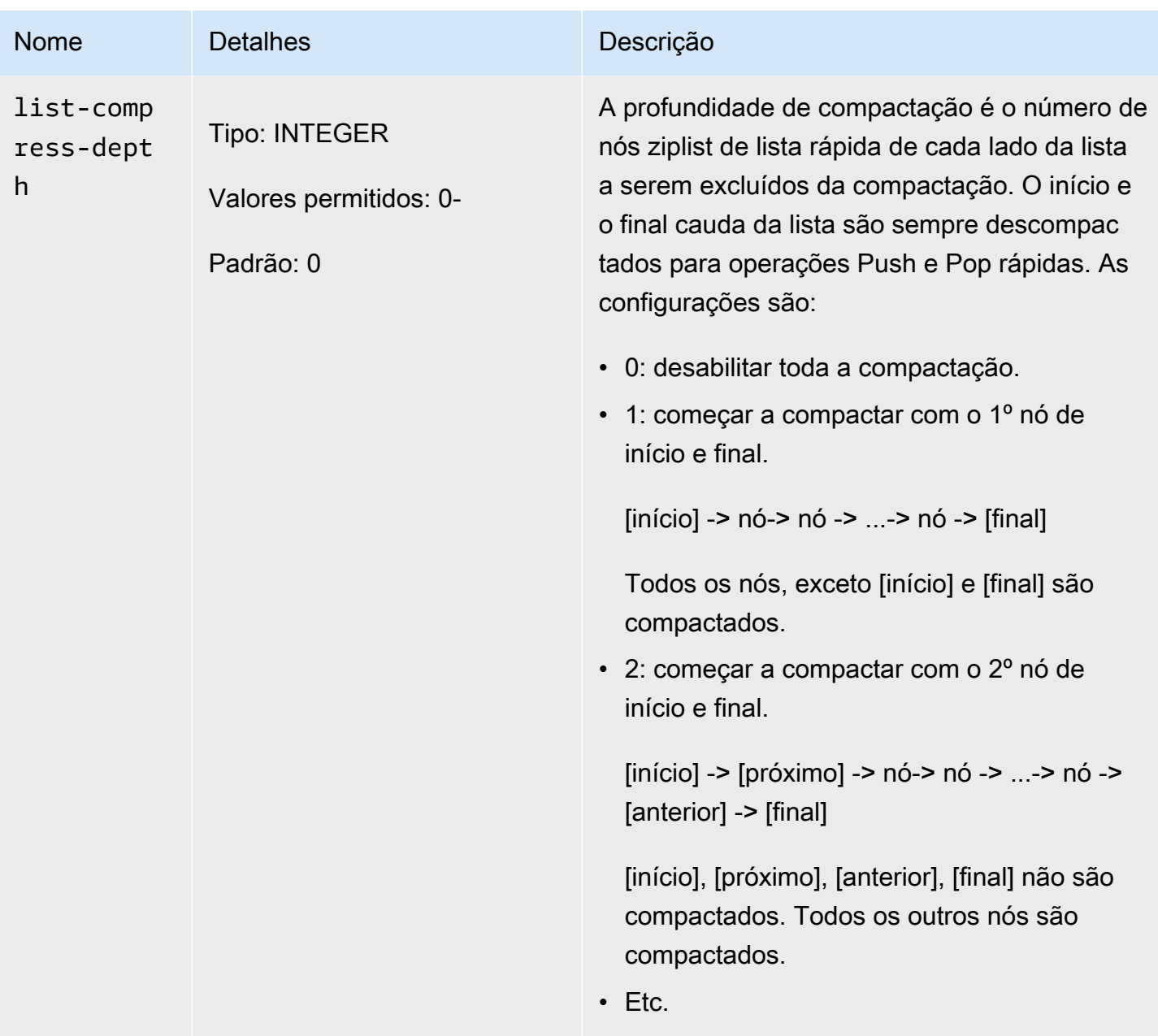

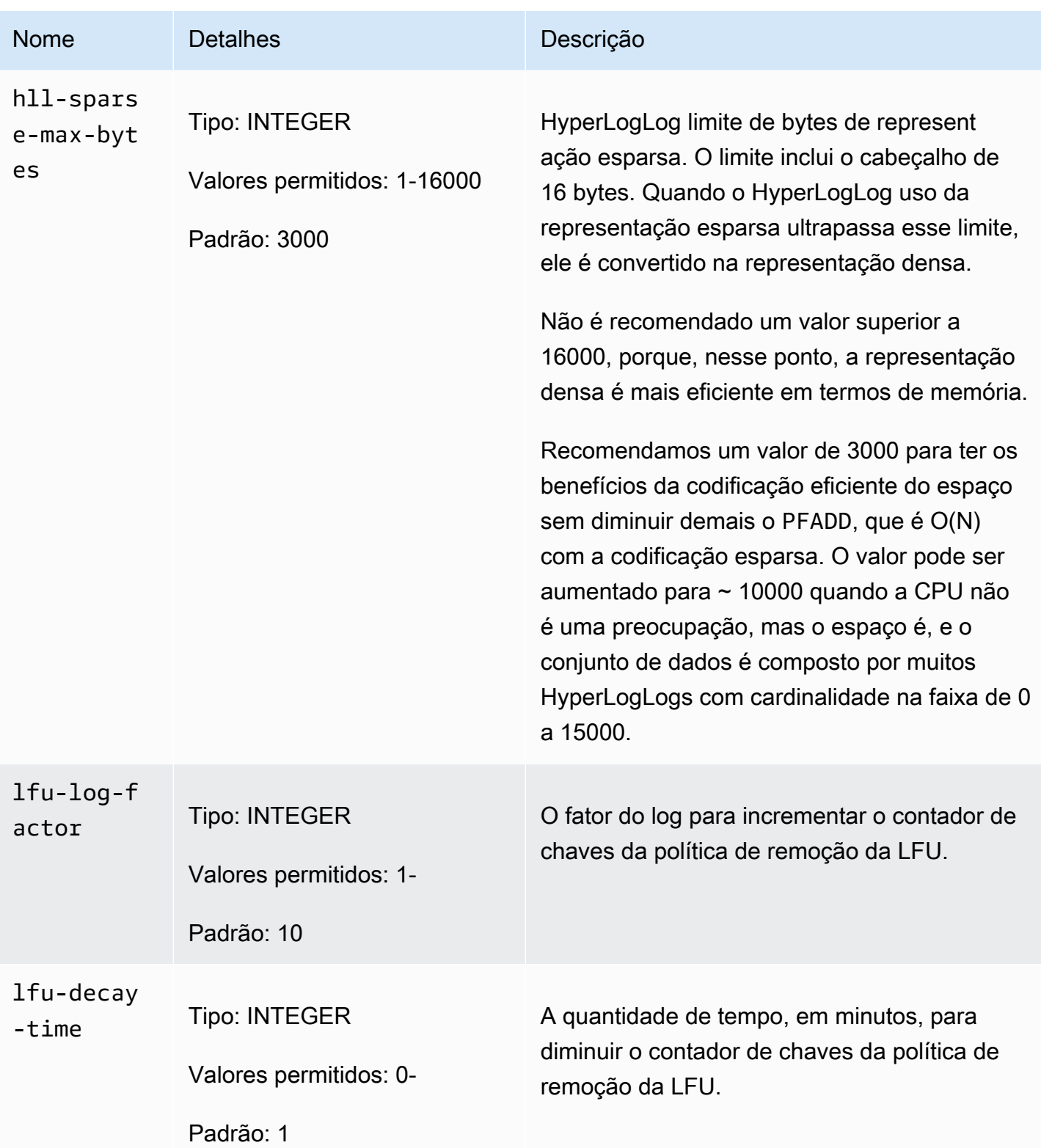

Amazon MemoryDB **Guia do Desenvolvedor** Cuia do Desenvolvedor

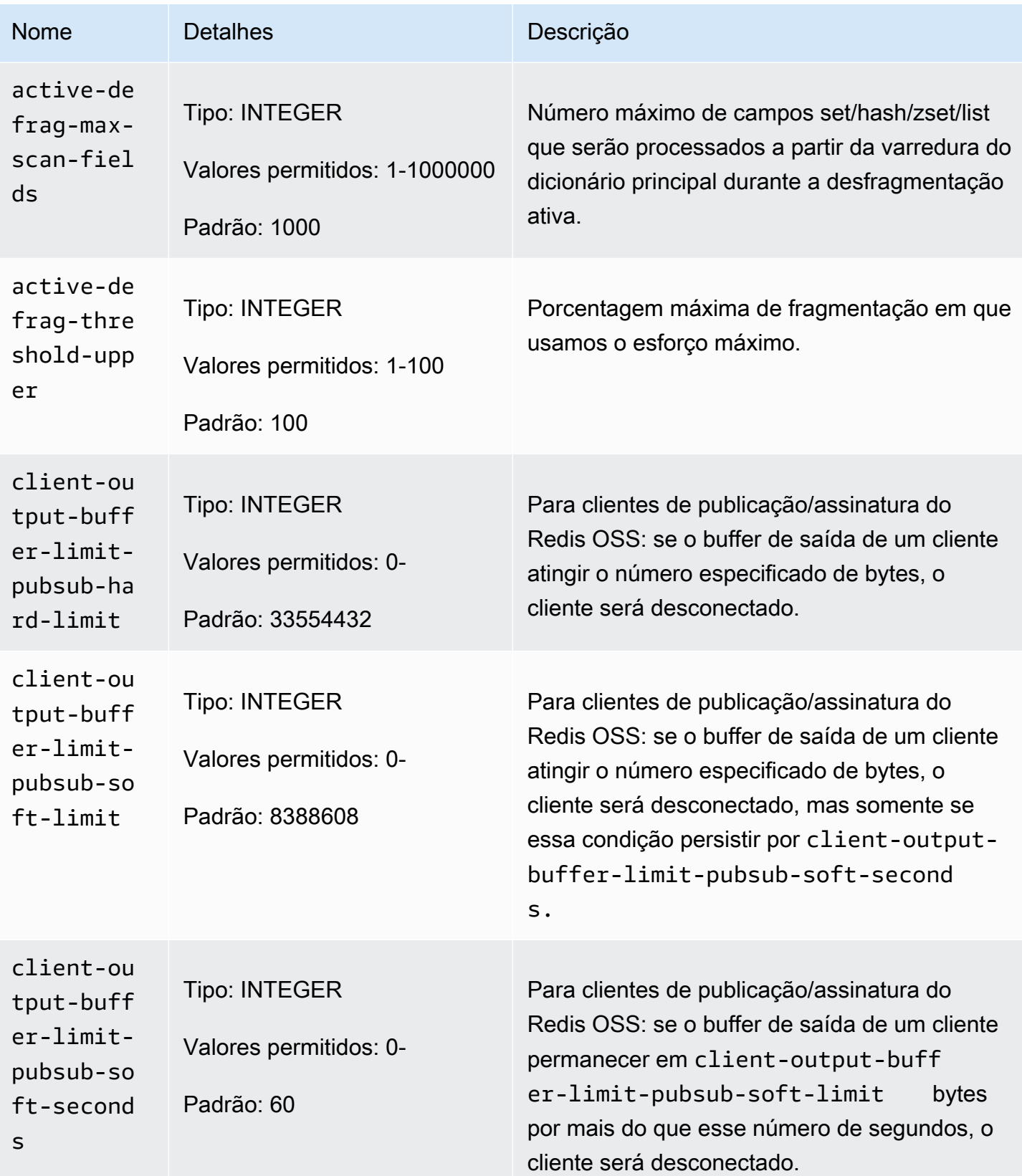

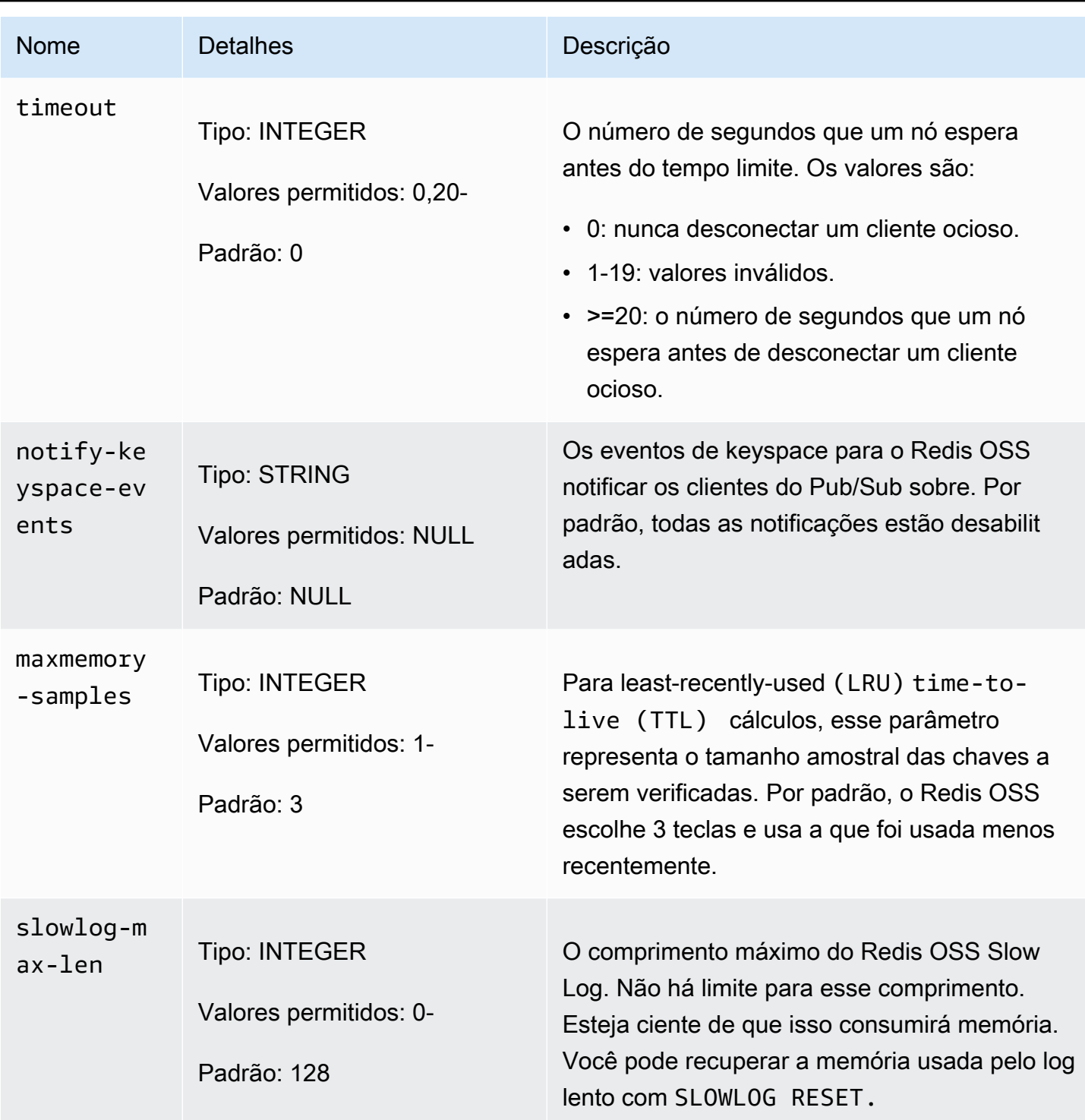

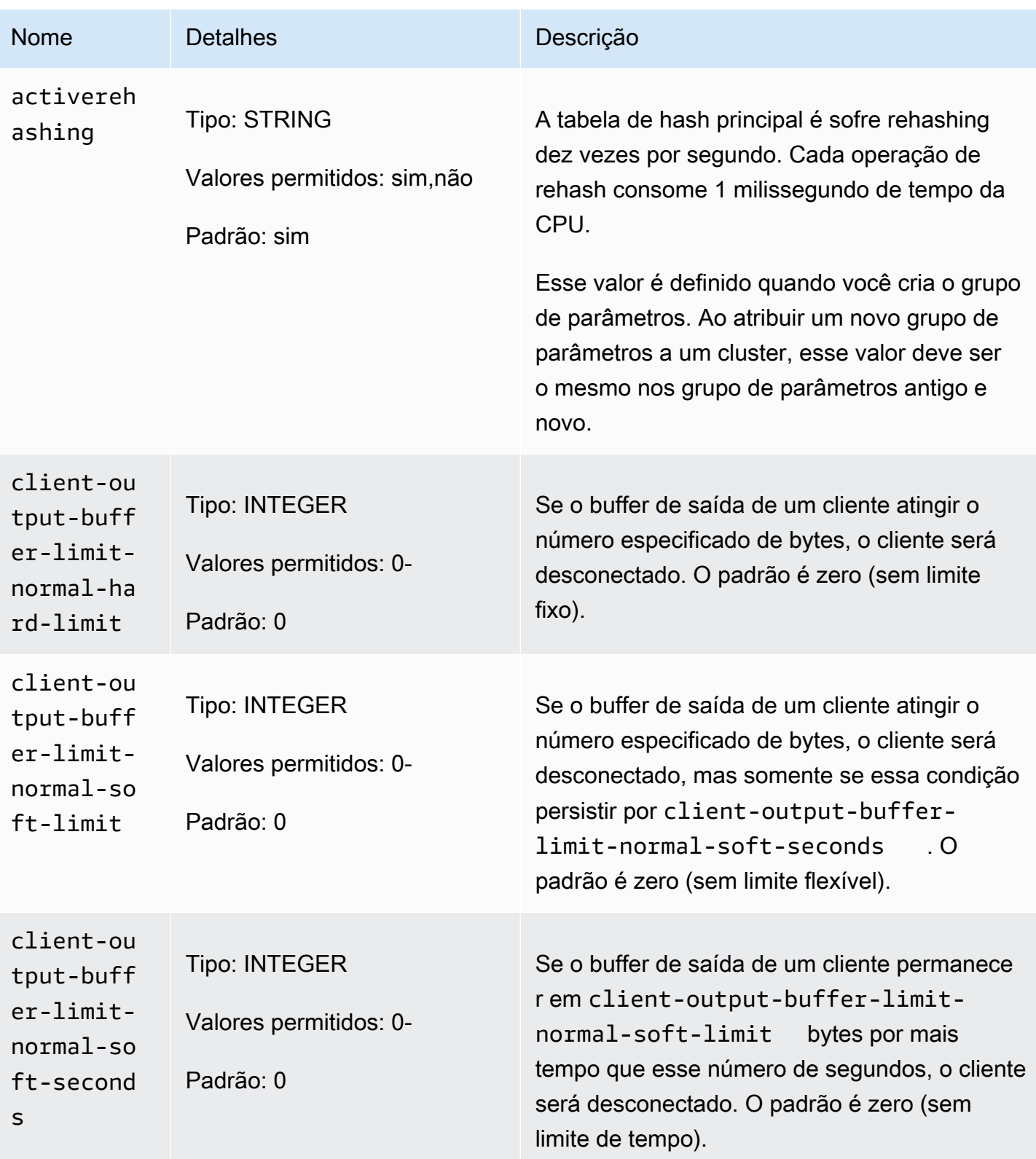

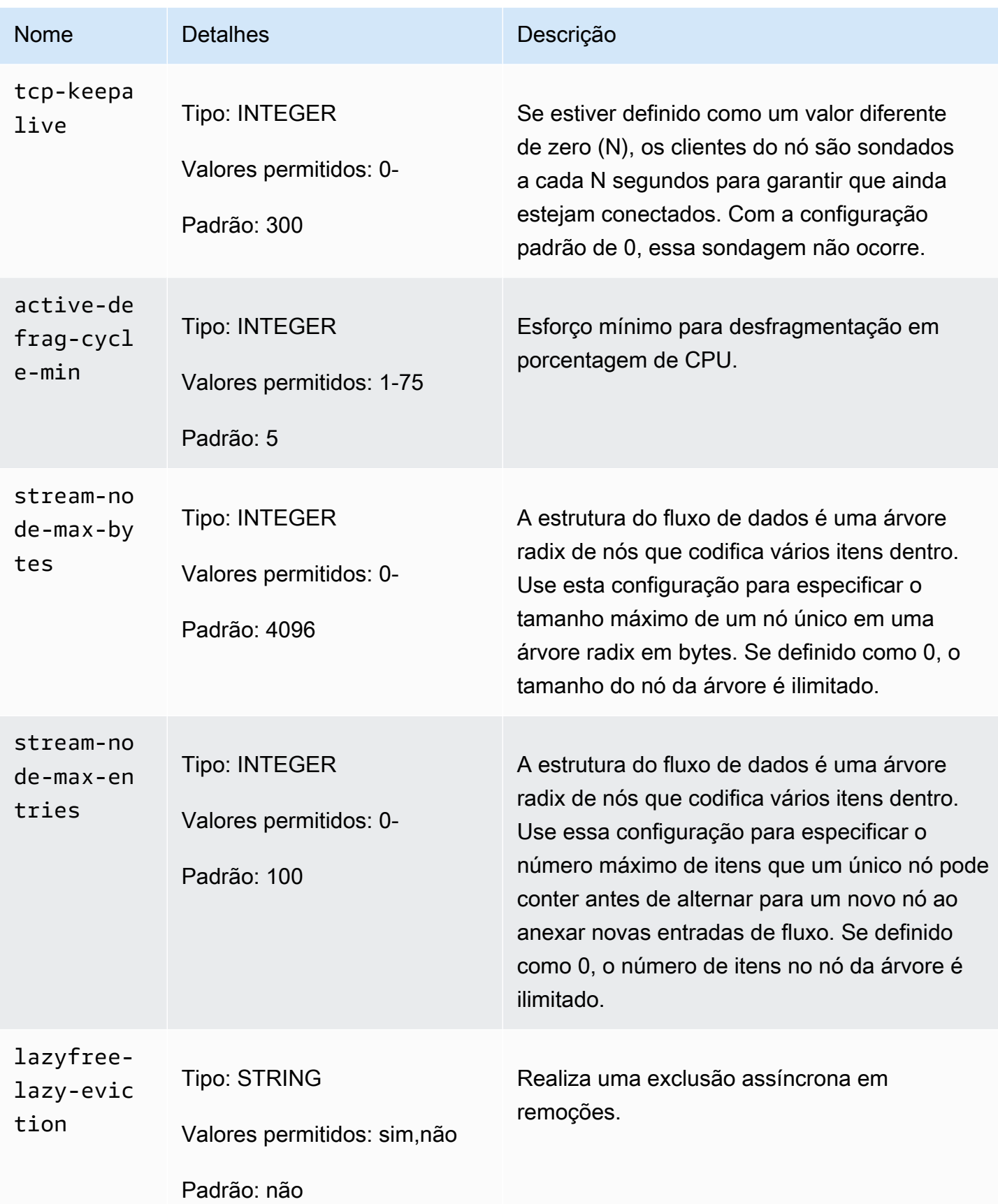

Amazon MemoryDB Guia do Desenvolvedor

| <b>Nome</b>                                | <b>Detalhes</b>                                                           | Descrição                                                                                    |
|--------------------------------------------|---------------------------------------------------------------------------|----------------------------------------------------------------------------------------------|
| active-de<br>frag-igno<br>re-bytes         | <b>Tipo: INTEGER</b><br>Valores permitidos: 1048576-<br>Padrão: 104857600 | Quantidade mínima de desperdício de<br>fragmentação para iniciar a desfragmentação<br>ativa. |
| lazyfree-<br>lazy-expi<br>re               | <b>Tipo: STRING</b><br>Valores permitidos: sim, não<br>Padrão: não        | Realiza uma exclusão assíncrona em chaves<br>expiradas.                                      |
| active-de<br>frag-thre<br>shold-low<br>er. | <b>Tipo: INTEGER</b><br>Valores permitidos: 1-100<br>Padrão: 10           | Porcentagem mínima de fragmentação para<br>iniciar a desfragmentação ativa.                  |
| active-de<br>frag-cycl<br>$e$ -max         | <b>Tipo: INTEGER</b><br>Valores permitidos: 1-75<br>Padrão: 75            | Esforço máximo para desfragmentação em<br>porcentagem de CPU.                                |
| lazyfree-<br>lazy-serv<br>$er-de1$         | <b>Tipo: STRING</b><br>Valores permitidos: sim, não<br>Padrão: não        | Realiza uma exclusão assíncrona para<br>comandos que atualizam valores.                      |

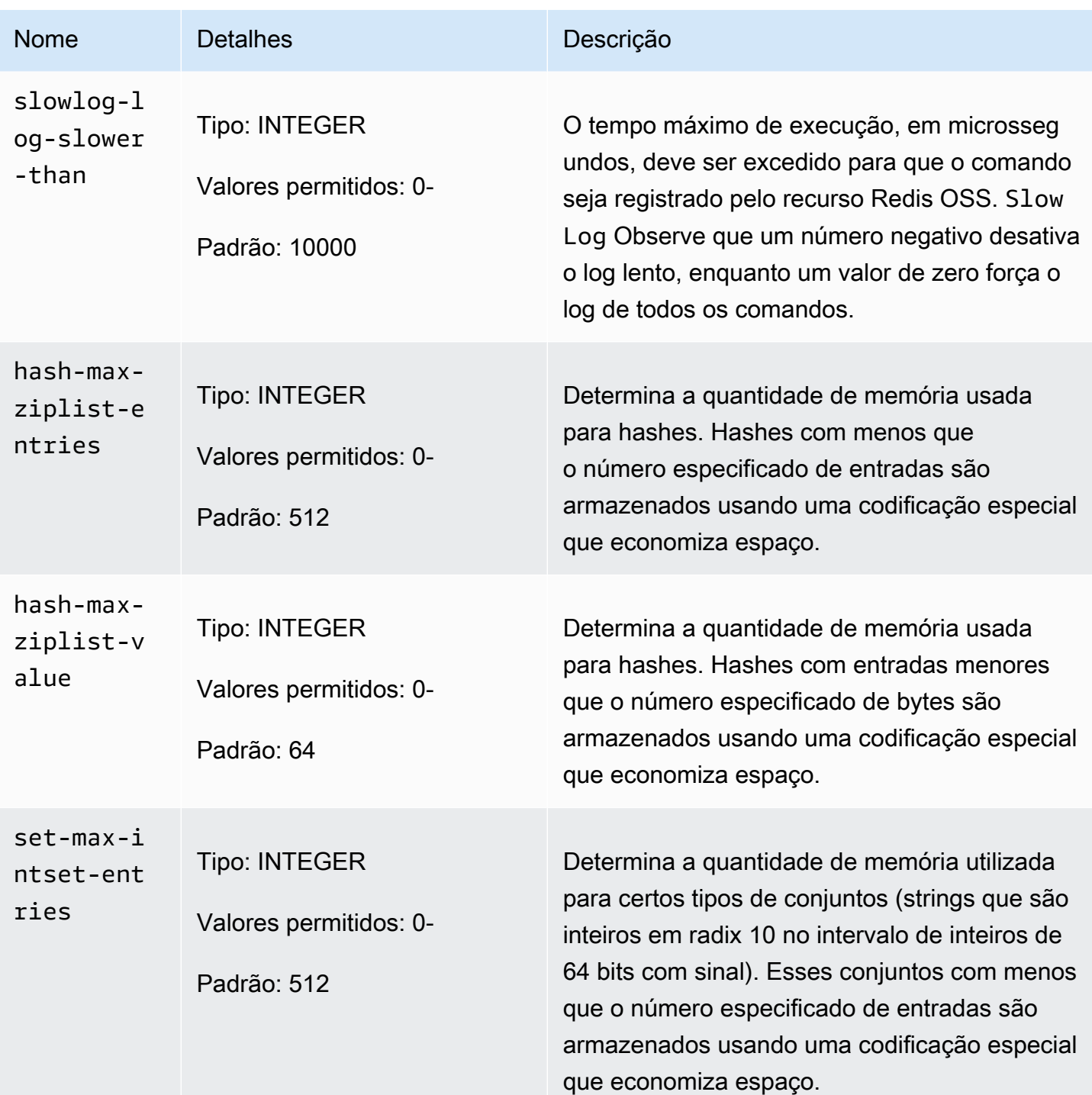

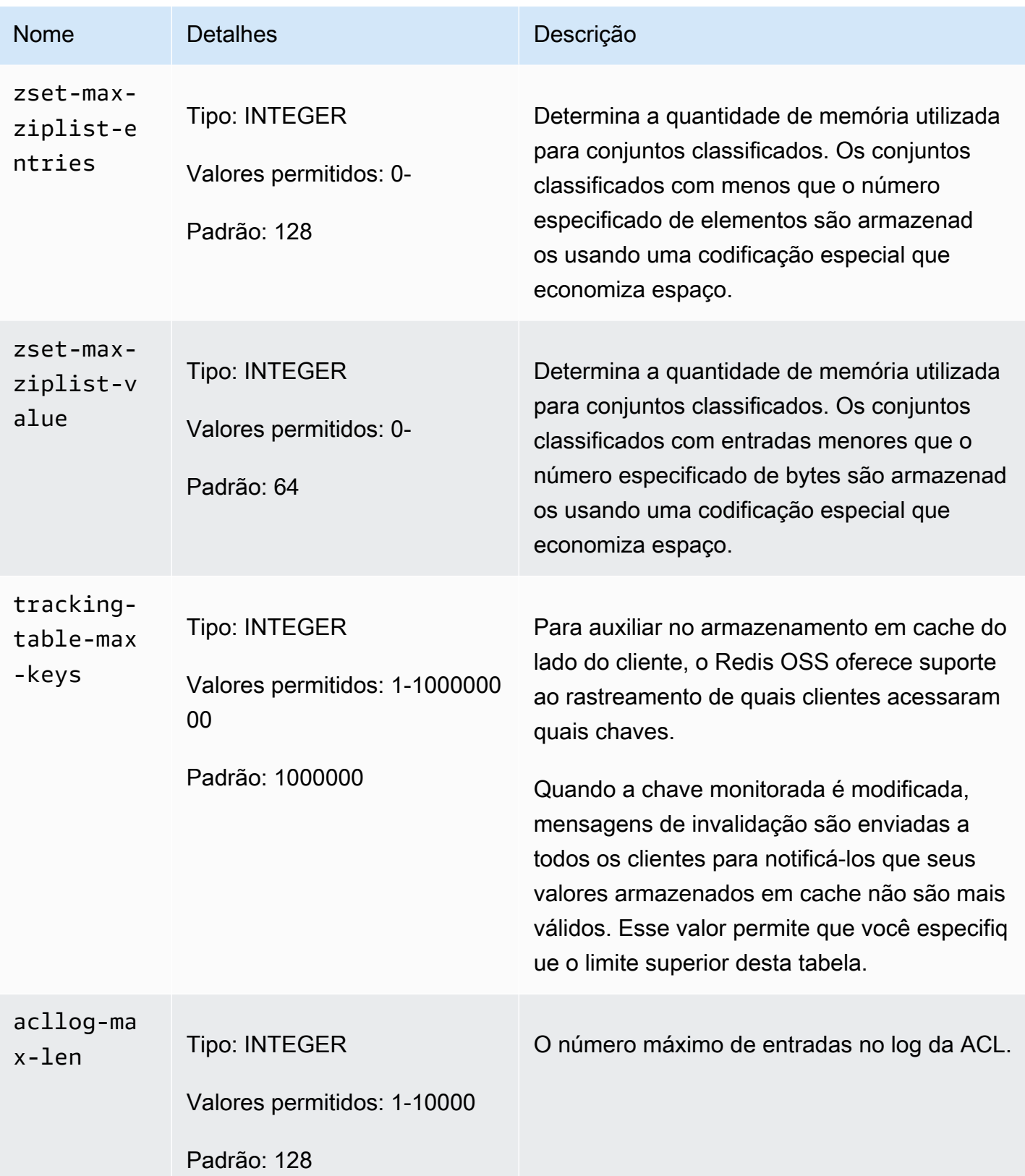

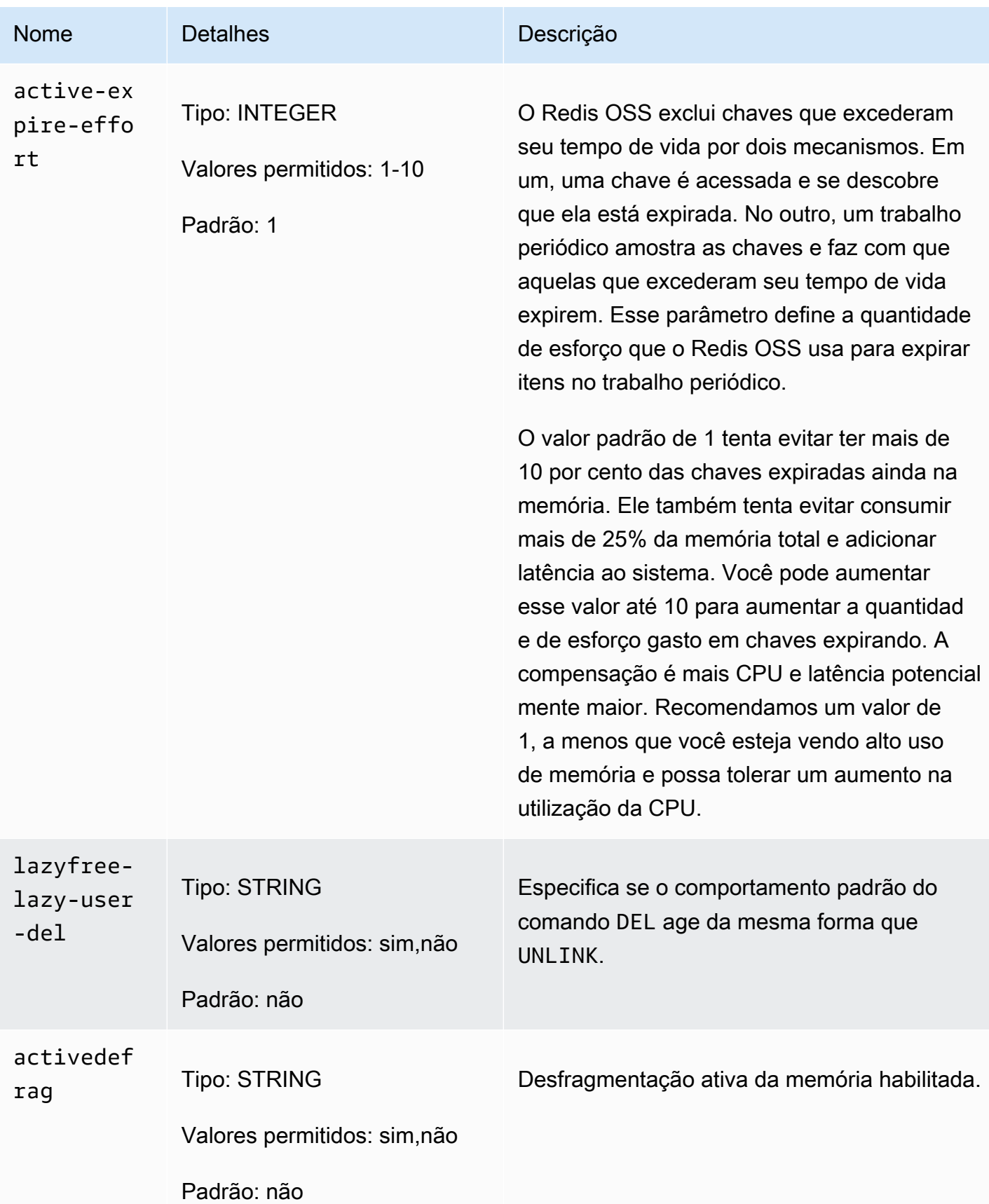

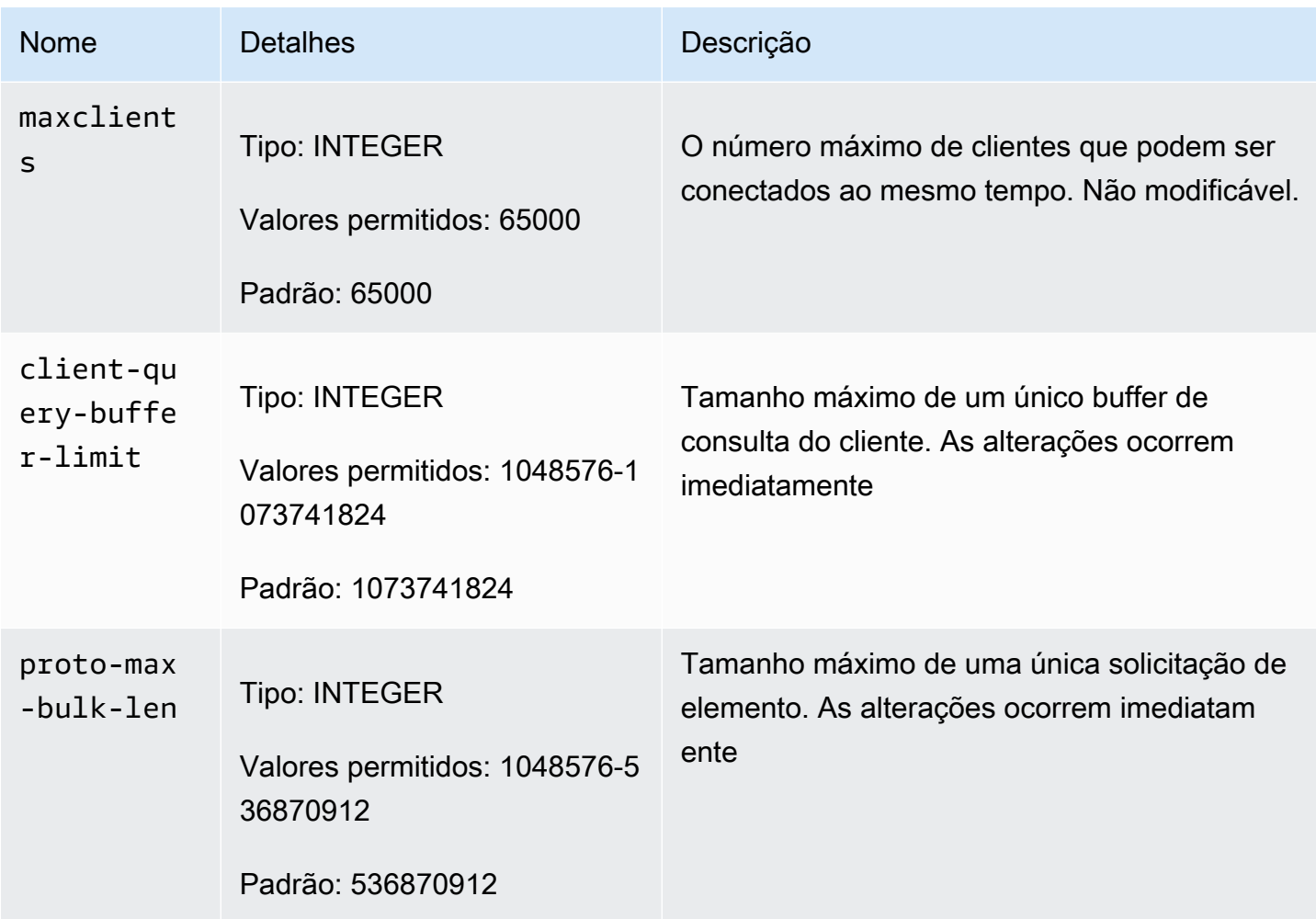

## Parâmetros específicos do tipo de nó do MemoryDB

Embora a maioria dos parâmetros tenha um valor único, alguns parâmetros têm valores diferentes dependendo do tipo de nó usado. A tabela a seguir mostra o valor padrão para o maxmemory para cada tipo de nó. O valor de maxmemory é o número máximo de bytes disponíveis para uso, dados e outros usos no nó.

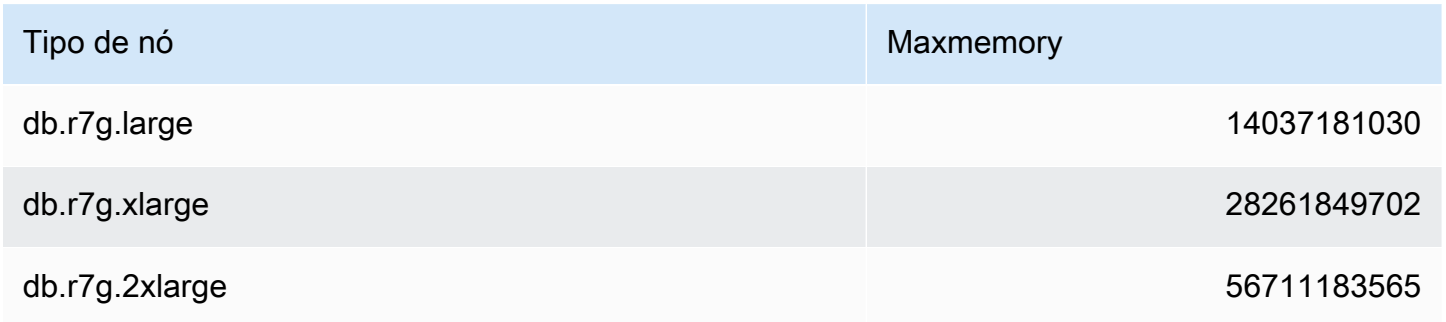

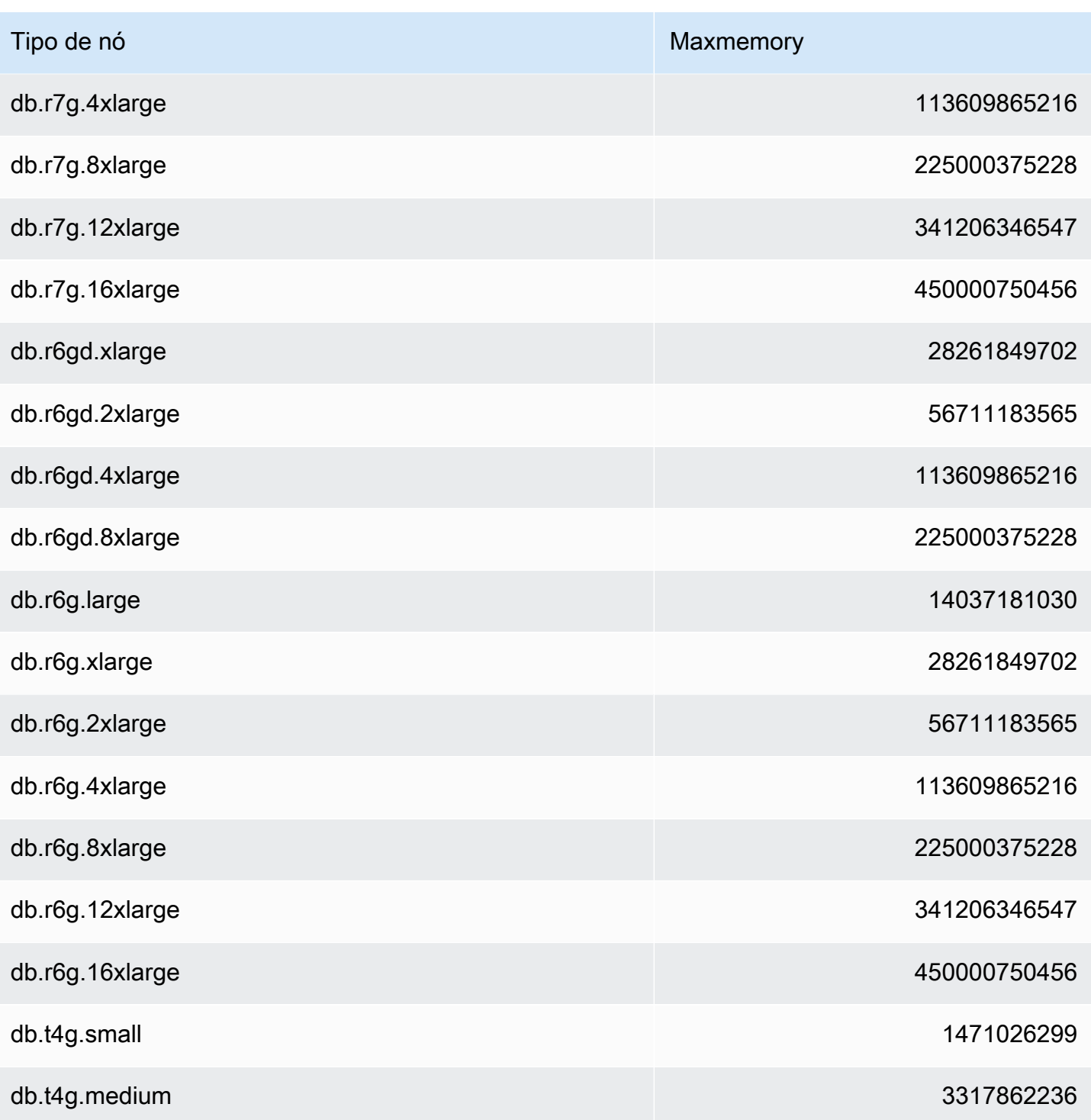

### **a** Note

Todos os tipos de instâncias do MemoryDB devem ser criados em uma nuvem privada virtual (VPC) da Amazon.

# Tutorial: Configurando uma função Lambda para acessar o MemoryDB em uma Amazon VPC

Neste tutorial, você pode aprender como:

- Crie um cluster MemoryDB em sua Amazon Virtual Private Cloud padrão (Amazon VPC) na região us-east-1.
- Crie uma função Lambda para acessar o cluster. Ao criar a função do Lambda, você fornece os IDs de sub-rede da sua Amazon VPC e grupo de segurança de VPC para permitir que a função do Lambda acesse os recursos na sua VPC. Para ilustração neste tutorial, a função Lambda gera um UUID, o grava no cluster e o recupera do cluster.
- Invoque a função Lambda manualmente e verifique se ela acessou o cluster em sua VPC.
- Limpe a função, o cluster e a função do IAM do Lambda que foram configurados para este tutorial.

#### Tópicos

- [Etapa 1: criar um cluster](#page-300-0)
- [Etapa 2: Criar uma função do Lambda](#page-303-0)
- [Etapa 3: testar a função do Lambda](#page-307-0)
- [Etapa 4: limpar \(opcional\)](#page-308-0)

## <span id="page-300-0"></span>Etapa 1: criar um cluster

Para criar um cluster, siga estas etapas.

#### Tópicos

- [Etapa 1.1: criar um cluster](#page-301-0)
- [Etapa 1.2: Copiar o endpoint do cluster](#page-301-1)
- [Etapa 1.3: Criar função do IAM](#page-301-2)
- [Etapa 1.4: Criar uma lista de controle de acesso \(ACL\)](#page-303-1)

#### <span id="page-301-0"></span>Etapa 1.1: criar um cluster

Nesta etapa, você cria um cluster na Amazon VPC padrão na região us-east-1 em sua conta usando a (CLI). AWS Command Line Interface Para obter informações sobre a criação de clusters usando o console ou a API do MemoryDB, consulte. [Etapa 1: criar um cluster](#page-27-0)

```
aws memorydb create-cluster --cluster-name cluster-01 --engine-version 7.0 --acl-name 
  open-access \
--description "MemoryDB IAM auth application" \
--node-type db.r6g.large
```
O valor do campo Status está definido como CREATING. Pode levar alguns minutos para que o MemoryDB conclua a criação do seu cluster.

<span id="page-301-1"></span>Etapa 1.2: Copiar o endpoint do cluster

Verifique se o MemoryDB concluiu a criação do cluster com o describe-clusters comando.

```
aws memorydb describe-clusters \
--cluster-name cluster-01
```
Copie o endereço do endpoint do cluster mostrado na saída. Você precisará desse endereço ao criar o pacote de implantação da função do Lambda.

<span id="page-301-2"></span>Etapa 1.3: Criar função do IAM

1. Crie um documento de política de confiança do IAM, conforme mostrado abaixo, para o perfil que permita que sua conta assuma o novo perfil. Salve a política em um arquivo chamado trust-policy.json. Certifique-se de substituir account\_id 123456789012 nesta política pelo seu account\_id.

```
{
"Version": "2012-10-17", 
     "Statement": [{ 
          "Effect": "Allow", 
          "Principal": { "AWS": "arn:aws:iam::123456789012:root" }, 
          "Action": "sts:AssumeRole" 
     }, 
     {
```
}

```
 "Effect": "Allow", 
   "Principal": { 
     "Service": "lambda.amazonaws.com" 
   }, 
   "Action": "sts:AssumeRole" 
 }]
```
2. Crie um documento de política do IAM, conforme mostrado abaixo. Salve a política em um arquivo chamado policy.json. Certifique-se de substituir account\_id 123456789012 nesta política pelo seu account\_id.

```
{
"Version": "2012-10-17", 
   "Statement": [ 
     { 
        "Effect" : "Allow", 
       "Action" : [ 
          "memorydb:Connect" 
       ], 
       "Resource" : [ 
          "arn:aws:memorydb:us-east-1:123456789012:cluster/cluster-01", 
          "arn:aws:memorydb:us-east-1:123456789012:user/iam-user-01" 
       ] 
     } 
   ]
}
```
3. Criar um perfil do IAM.

```
aws iam create-role \
--role-name "memorydb-iam-auth-app" \
--assume-role-policy-document file://trust-policy.json
```
4. Crie a política do IAM.

```
aws iam create-policy \ 
   --policy-name "memorydb-allow-all" \ 
   --policy-document file://policy.json
```
5. Anexe a política do IAM à função. Certifique-se de substituir account\_id 123456789012 neste manual de política pelo seu account\_id.

```
aws iam attach-role-policy \ 
  --role-name "memorydb-iam-auth-app" \ 
  --policy-arn "arn:aws:iam::123456789012:policy/memorydb-allow-all"
```
<span id="page-303-1"></span>Etapa 1.4: Criar uma lista de controle de acesso (ACL)

1. Crie um novo usuário habilitado para o IAM.

```
aws memorydb create-user \ 
   --user-name iam-user-01 \
--authentication-mode Type=iam \
--access-string "on ~* +@all"
```
2. Crie uma ACL e anexe-a ao cluster.

```
aws memorydb create-acl \ 
   --acl-name iam-acl-01 \ 
   --user-names iam-user-01
aws memorydb update-cluster \ 
   --cluster-name cluster-01 \ 
   --acl-name iam-acl-01
```
# <span id="page-303-0"></span>Etapa 2: Criar uma função do Lambda

Para criar uma função Lambda, siga estas etapas.

#### Tópicos

- [Etapa 2.1: criar o pacote de implantação](#page-303-2)
- [Etapa 2.2: Criar o perfil do IAM \(perfil de execução\)](#page-306-0)
- [Etapa 2.3: fazer upload do pacote de implantação \(criar função do Lambda\)](#page-306-1)

<span id="page-303-2"></span>Etapa 2.1: criar o pacote de implantação

Neste tutorial, fornecemos um exemplo de código em Python para sua função Lambda.

Python

Etapa 2: Criar uma função do Lambda 296

O exemplo a seguir, o código Python lê e grava um item em seu cluster MemoryDB. Copie o código e o salve em um arquivo chamado app.py. Certifique-se de substituir o cluster\_endpoint valor no código pelo endereço do endpoint que você copiou na etapa 1.2.

```
from typing import Tuple, Union
from urllib.parse import ParseResult, urlencode, urlunparse
import botocore.session
import redis
from botocore.model import ServiceId
from botocore.signers import RequestSigner
from cachetools import TTLCache, cached
import uuid
class MemoryDBIAMProvider(redis.CredentialProvider): 
     def __init__(self, user, cluster_name, region="us-east-1"): 
         self.user = user 
         self.cluster_name = cluster_name 
         self.region = region 
         session = botocore.session.get_session() 
         self.request_signer = RequestSigner( 
              ServiceId("memorydb"), 
              self.region, 
              "memorydb", 
              "v4", 
             session.get_credentials(), 
             session.get_component("event_emitter"), 
         ) 
     # Generated IAM tokens are valid for 15 minutes 
     @cached(cache=TTLCache(maxsize=128, ttl=900)) 
     def get_credentials(self) -> Union[Tuple[str], Tuple[str, str]]: 
         query_params = {"Action": "connect", "User": self.user} 
         url = urlunparse( 
             ParseResult( 
                  scheme="https", 
                  netloc=self.cluster_name, 
                  path="/", 
                  query=urlencode(query_params), 
                  params="", 
                  fragment="",
```

```
) ) 
        signed url = self.request signer.generate presigned url(
             {"method": "GET", "url": url, "body": {}, "headers": {}, "context": {}}, 
             operation_name="connect", 
            expires in=900,
             region_name=self.region, 
         ) 
         # RequestSigner only seems to work if the URL has a protocol, but 
         # MemoryDB only accepts the URL without a protocol 
         # So strip it off the signed URL before returning 
         return (self.user, signed_url.removeprefix("https://"))
def lambda_handler(event, context): 
     username = "iam-user-01" # replace with your user id 
     cluster_name = "cluster-01" # replace with your cache name 
     cluster_endpoint = "clustercfg.cluster-01.xxxxxx.memorydb.us-east-1.amazonaws.com" 
  # replace with your cluster endpoint 
     creds_provider = MemoryDBIAMProvider(user=username, cluster_name=cluster_name) 
     redis_client = redis.Redis(host=cluster_endpoint, port=6379, 
  credential_provider=creds_provider, ssl=True, ssl_cert_reqs="none") 
     key='uuid' 
     # create a random UUID - this will be the sample element we add to the cluster 
    uuid in = uuid.uuid4().hex
     redis_client.set(key, uuid_in) 
     result = redis_client.get(key) 
    decoded result = result.decode("utf-8")
     # check the retrieved item matches the item added to the cluster and print 
     # the results 
     if decoded_result == uuid_in: 
         print(f"Success: Inserted {uuid_in}. Fetched {decoded_result} from MemoryDB.") 
     else: 
         raise Exception(f"Bad value retrieved. Expected {uuid_in}, got 
  {decoded_result}") 
     return "Fetched value from MemoryDB"
```
Esse código usa a redis-py biblioteca Python para colocar itens em seu cluster e recuperá-los. Esse código é usado cachetools para armazenar em cache os tokens IAM Auth gerados por 15 minutos. Para criar um pacote de implantação contendo redis-py ecachetools, execute as etapas a seguir.

No diretório do projeto que contém o arquivo do app.py código-fonte, crie um pacote de pastas para instalar as cachetools bibliotecas redis-py e.

mkdir package

Instale redis-py e cachetools use o pip.

```
pip install --target ./package redis
pip install --target ./package cachetools
```
Crie um arquivo.zip contendo as cachetools bibliotecas redis-py e. No Linux e no macOS, execute o comando a seguir. No Windows, use seu utilitário zip preferido para criar um arquivo.zip com as cachetools bibliotecas redis-py e na raiz.

```
cd package
zip -r ../my_deployment_package.zip
```
Adicione o código de função ao arquivo .zip. No Linux e no MacOS, execute o comando a seguir. No Windows, use seu utilitário zip preferido para adicionar app.py à raiz do seu arquivo.zip.

```
cd ..
zip my_deployment_package.zip app.py
```
<span id="page-306-0"></span>Etapa 2.2: Criar o perfil do IAM (perfil de execução)

Anexe a política AWS gerenciada nomeada AWSLambdaVPCAccessExecutionRole à função.

```
aws iam attach-role-policy \ 
  --role-name "memorydb-iam-auth-app" \ 
  --policy-arn "arn:aws:iam::aws:policy/service-role/AWSLambdaVPCAccessExecutionRole"
```
<span id="page-306-1"></span>Etapa 2.3: fazer upload do pacote de implantação (criar função do Lambda)

Nesta etapa, você cria a função Lambda (AccessMemoryDB) usando o comando AWS CLI createfunction.

No diretório do projeto que contém o arquivo.zip do pacote de implantação, execute o seguinte comando do Lambda create-function CLI.

Para a opção de função, use o ARN da função de execução que você criou na etapa 2.2. Para o vpc-config, insira listas separadas por vírgulas das sub-redes da VPC padrão e o ID do grupo de segurança da VPC padrão. É possível encontrar esses valores no console do Amazon VPC. Para encontrar as sub-redes da sua VPC padrão, escolha Suas VPCs e, em seguida, escolha a VPC padrão da sua conta AWS . Para encontrar o grupo de segurança dessa VPC, acesse Segurança e escolha Grupos de segurança. Não se esqueça de selecionar a região us-east-1.

```
aws lambda create-function \
--function-name AccessMemoryDB \
--region us-east-1 \
--zip-file fileb://my_deployment_package.zip \
--role arn:aws:iam::123456789012:role/memorydb-iam-auth-app \
--handler app.lambda handler \
--runtime python3.12 \
-timeout 30 \
--vpc-config SubnetIds=comma-separated-vpc-subnet-ids,SecurityGroupIds=default-
security-group-id
```
# <span id="page-307-0"></span>Etapa 3: testar a função do Lambda

Nesta etapa, você invoca a função Lambda manualmente usando o comando invoke. Quando a função Lambda é executada, ela gera um UUID e o grava no ElastiCache cache que você especificou no seu código Lambda. Depois, a função do Lambda recupera o item do cache.

1. Invoque a função Lambda AccessMemory (DB) usando AWS Lambda o comando invoke.

```
aws lambda invoke \
--function-name AccessMemoryDB \
--region us-east-1 \
output.txt
```
- 2. Verifique se a função do Lambda foi executada com êxito, da seguinte forma:
	- Analise o arquivo output.txt.
	- Verifique os resultados em CloudWatch Logs abrindo o CloudWatch console e escolhendo o grupo de registros para sua função (AccessRedis/aws/lambda/). O fluxo de logs deve conter uma saída semelhante à mostrada a seguir:

```
Success: Inserted 826e70c5f4d2478c8c18027125a3e01e. Fetched 
  826e70c5f4d2478c8c18027125a3e01e from MemoryDB.
```
• Analise os resultados no AWS Lambda console.

## <span id="page-308-0"></span>Etapa 4: limpar (opcional)

Para limpar, siga estas etapas.

Tópicos

- [Etapa 4.1: Excluir a função Lambda](#page-308-1)
- [Etapa 4.2: Excluir o cluster MemoryDB](#page-308-2)
- [Etapa 4.3: Remover a função e as políticas do IAM](#page-308-3)

#### <span id="page-308-1"></span>Etapa 4.1: Excluir a função Lambda

```
aws lambda delete-function \ 
  --function-name AccessMemoryDB
```
#### <span id="page-308-2"></span>Etapa 4.2: Excluir o cluster MemoryDB

Excluir o cluster.

```
aws memorydb delete-cluster \ 
  --cluster-name cluster-01
```
Remova o usuário e a ACL.

```
aws memorydb delete-user \ 
  --user-id iam-user-01
aws memorydb delete-acl \ 
  --acl-name iam-acl-01
```
<span id="page-308-3"></span>Etapa 4.3: Remover a função e as políticas do IAM

```
aws iam detach-role-policy \ 
  --role-name "memorydb-iam-auth-app" \ 
  --policy-arn "arn:aws:iam::123456789012:policy/memorydb-allow-all"
```

```
aws iam detach-role-policy \
--role-name "memorydb-iam-auth-app" \
--policy-arn "arn:aws:iam::aws:policy/service-role/AWSLambdaVPCAccessExecutionRole" 
aws iam delete-role \ 
  --role-name "memorydb-iam-auth-app" 
  aws iam delete-policy \ 
   --policy-arn "arn:aws:iam::123456789012:policy/memorydb-allow-all"
```
# Pesquisa vetorial

A pesquisa vetorial do MemoryDB amplia a funcionalidade do MemoryDB. Ela pode ser usada em conjunto com a funcionalidade existente do MemoryDB. As aplicações que não usam a pesquisa vetorial não são afetadas por sua presença. A pesquisa vetorial está disponível em todas as regiões em que o MemoryDB está disponível.

A pesquisa vetorial simplifica a arquitetura do seu aplicativo e, ao mesmo tempo, oferece uma pesquisa vetorial de alta velocidade. A pesquisa vetorial para MemoryDB é ideal para casos de uso em que performance e escala máximas são os critérios de seleção mais importantes. Você pode usar seus dados existentes do MemoryDB ou do Redis OSS API para criar casos de uso de aprendizado de máquina e IA generativa, como geração aumentada por recuperação, detecção de anomalias, recuperação de documentos e recomendações em tempo real.

A partir de 26/06/2024, o AWS MemoryDB oferece o desempenho de pesquisa vetorial mais rápido com as maiores taxas de recall entre os bancos de dados vetoriais populares em. AWS

#### Tópicos

- [Visão geral sobre a pesquisa vetorial](#page-310-0)
- [Casos de uso](#page-320-0)
- [Atributos e limites da pesquisa vetorial](#page-323-0)
- [Usando o AWS Management Console](#page-328-0)
- [Usando o AWS Command Line Interface](#page-329-0)
- [Comandos de pesquisa vetorial](#page-330-0)

# <span id="page-310-0"></span>Visão geral sobre a pesquisa vetorial

A pesquisa vetorial baseia-se na criação, na manutenção e no uso de índices. Cada operação de pesquisa vetorial especifica um único índice e está confinada a esse índice, ou seja, as operações em um índice não são afetadas pelas operações em nenhum outro índice. Com exceção das operações para criar e destruir índices, qualquer número de operações pode ser emitido em qualquer índice a qualquer momento, o que significa que, no nível do cluster, várias operações em vários índices podem estar em andamento simultaneamente.

Índices individuais são objetos nomeados que existem em um namespace exclusivo, separado dos outros OSS namespaces do Redis: chaves, funções etc. Cada índice é conceitualmente semelhante a uma tabela de banco de dados convencional, pois está estruturado em duas dimensões: coluna e linhas. Cada linha na tabela corresponde a uma OSS chave Redis. Cada coluna no índice corresponde a um membro ou a uma parte dessa chave. Neste documento, os termos chave, linha e registro são idênticos e usados de maneira intercambiável. Da mesma forma, os termos coluna, campo, caminho e membro são essencialmente idênticos e também são usados de maneira intercambiável.

Não há comandos especiais para adicionar, excluir ou modificar dados indexados. Em vez disso, os comandos HASH ou JSON existentes que modificam uma chave em um índice também atualizam automaticamente esse índice.

Tópicos

- [Índices e o espaço de teclas do Redis OSS](#page-311-0)
- [Tipos de campos de índice](#page-312-0)
- [Algoritmos de índice vetorial](#page-313-0)
- [Expressão de consulta de pesquisa vetorial](#page-314-0)
- [INFOcomando](#page-317-0)
- [Segurança da pesquisa vetorial](#page-319-0)

## <span id="page-311-0"></span>Índices e o espaço de teclas do Redis OSS

Os índices são construídos e mantidos em um subconjunto do espaço de teclas do RedisOSS. Vários índices podem escolher subconjuntos separados ou sobrepostos do espaço de teclas do Redis, sem limitação. OSS O espaço de chaves para cada índice é definido por uma lista de prefixos de chave que são fornecidos quando esse índice é criado. A lista de prefixos é opcional e, se omitida, todo o OSS espaço de teclas do Redis fará parte desse índice. Os índices também são digitados, pois cobrem apenas as chaves que têm um tipo correspondente. Atualmente, somente HASH índices JSON e índices são suportados. Um HASH índice indexa somente as HASH chaves cobertas por sua lista de prefixos e, da mesma forma, um JSON índice indexa somente as JSON chaves cobertas por sua lista de prefixos. As chaves na lista de prefixos do espaço de chaves de um índice que não têm o tipo designado são ignoradas e não afetam as operações de pesquisa.

Quando um JSON comando HASH ou modifica uma chave que está dentro de um espaço de teclas de um índice, esse índice é atualizado. Esse processo envolve a extração dos campos declarados para cada índice e a atualização do índice com o novo valor. O processo de atualização é feito em um thread em segundo plano, o que significa que os índices são consistentes apenas eventualmente com o conteúdo do espaço de chaves. Assim, a inserção ou atualização de uma chave não ficará visível nos resultados da pesquisa por um curto período. Durante períodos de grande carga do sistema e/ou forte mutação de dados, o atraso na visibilidade pode se tornar maior.

A criação de um índice é um processo em várias etapas. O primeiro passo é executar o [FT.](https://docs.aws.amazon.com/memorydb/latest/devguide/vector-search-commands-ft.create.html) [CREATEc](https://docs.aws.amazon.com/memorydb/latest/devguide/vector-search-commands-ft.create.html)omando que define o índice. A execução bem-sucedida de uma criação inicia automaticamente a segunda etapa: o preenchimento. O processo de preenchimento é executado em um thread em segundo plano e examina o espaço de OSS chaves do Redis em busca de chaves que estejam na lista de prefixos do novo índice. Cada chave encontrada é adicionada ao índice. Por fim, todo o espaço de chaves é verificado, concluindo o processo de criação do índice. Enquanto o processo de preenchimento está em execução, são permitidas mutações das chaves indexadas, não há restrições, e o processo de preenchimento do índice não será concluído até que todas as chaves estejam devidamente indexadas. Tentativas de operações de consulta feitas enquanto um índice está sendo preenchido não são permitidas e serão encerradas com um erro. A conclusão do processo de preenchimento pode ser determinada pela saída do comando FT.INFO desse índice ('backfill\_status').

## <span id="page-312-0"></span>Tipos de campos de índice

Cada campo (coluna) de um índice tem um tipo específico que é declarado quando esse índice é criado e um local dentro de uma chave. Para HASH chaves, a localização é o nome do campo dentro doHASH. Para JSON chaves, a localização é uma descrição do JSON caminho. Quando uma chave é modificada, os dados associados aos campos declarados são extraídos, convertidos no tipo declarado e armazenados no índice. Se os dados estiverem ausentes ou não puderem ser convertidos com êxito no tipo declarado, esse campo será omitido do índice. Há quatro tipos de campos, conforme explicado a seguir:

- Campos numéricos contêm um único número. Para JSON campos, as regras numéricas dos JSON números devem ser seguidas. PoisHASH, espera-se que o campo contenha o ASCII texto de um número escrito no formato padrão para números fixos ou de ponto flutuante. Independentemente da representação na chave, esse campo é convertido em um número de pontos flutuantes de 64 bits para armazenamento no índice. Campos numéricos podem ser usados com o operador de pesquisa de intervalo. Como os números subjacentes são armazenados em ponto flutuante com suas limitações de precisão, as regras comuns sobre comparações numéricas para números de pontos flutuantes são aplicáveis.
- Os campos de tag contêm zero ou mais valores de tag codificados como uma única string UTF -8. A string é analisada em valores de etiquetas usando um caractere separador (o padrão é uma vírgula, mas pode ser substituído) com espaços em branco à esquerda e à direita removidos.

Qualquer número de valores de etiquetas pode estar contido em um único campo de etiqueta. Campos de etiquetas podem ser usados para filtrar consultas de equivalência de valores de etiquetas com comparação com ou sem distinção entre maiúsculas e minúsculas.

- Os campos de texto contêm um blob de bytes que não precisa ser compatível com UTF -8. Esses campos podem ser usados para decorar resultados de consultas com valores significativos para a aplicação. Por exemplo, a URL ou o conteúdo de um documento, etc.
- Campos vetoriais contêm um vetor de números, também conhecido como incorporação. Os campos vetoriais oferecem suporte à pesquisa de K-vizinhos mais próximos (KNN) de vetores de tamanho fixo usando um algoritmo e uma métrica de distância especificados. Para HASH índices, o campo deve conter todo o vetor codificado em formato binário (IEEElittle-endian 754). Para JSON chaves, o caminho deve fazer referência a uma matriz do tamanho correto preenchida com números. Observe que quando uma JSON matriz é usada como um campo vetorial, a representação interna da matriz dentro da JSON chave é convertida no formato exigido pelo algoritmo selecionado, reduzindo o consumo e a precisão da memória. As operações de leitura subsequentes usando os JSON comandos produzirão o valor de precisão reduzido.

## <span id="page-313-0"></span>Algoritmos de índice vetorial

São fornecidos dois algoritmos de índice vetorial:

- Flat: o algoritmo Flat é um processamento linear por força bruta de cada vetor no índice, produzindo respostas exatas dentro dos limites da precisão dos cálculos de distância. Devido ao processamento linear do índice, os tempos de execução desse algoritmo podem ser muito altos para índices grandes.
- HNSW (Hierarchical Navigable Small Worlds) O HNSW algoritmo é uma alternativa que fornece uma aproximação da resposta correta em troca de tempos de execução substancialmente menores. O algoritmo é controlado por três parâmetros: M, EF\_CONSTRUCTION e EF\_RUNTIME. Os dois primeiros parâmetros são especificados no momento da criação do índice e não podem ser alterados. O parâmetro EF\_RUNTIME tem um valor padrão que é especificado no momento da criação do índice, mas pode ser substituído mais tarde em qualquer operação de consulta individual. Esses três parâmetros interagem para equilibrar a memória e o CPU consumo durante as operações de ingestão e consulta, bem como controlar a qualidade da aproximação de uma KNN pesquisa exata (conhecida como taxa de recuperação).

Ambos os algoritmos de pesquisa vetorial (Flat eHNSW) oferecem suporte a um INITIAL\_CAP parâmetro opcional. Quando especificado, esse parâmetro pré-aloca memória para os índices,

resultando na redução da sobrecarga de gerenciamento de memória e no aumento das taxas de ingestão de vetores.

Algoritmos de pesquisa vetorial, por exemplo, HNSW podem não lidar com eficiência com a exclusão ou substituição de vetores inseridos anteriormente. O uso dessas operações pode resultar no consumo excessivo de memória de índice e/ou degradação na qualidade do recall. A reindexação é um dos métodos para restaurar o uso e/ou a recuperação ideais da memória.

## <span id="page-314-0"></span>Expressão de consulta de pesquisa vetorial

O [FT. SEARCHe](https://docs.aws.amazon.com/memorydb/latest/devguide/vector-search-commands-ft.search.html) [FT. AGGREGATE](https://docs.aws.amazon.com/memorydb/latest/devguide/vector-search-commands-ft.aggregate.html)os comandos exigem uma expressão de consulta. Essa expressão é um único parâmetro de cadeia de caracteres que é composto por um ou mais operadores. Cada operador usa um campo no índice para identificar um subconjunto das chaves no índice. Vários operadores podem ser combinados usando combinadores boolianos e parênteses para aprimorar ou restringir ainda mais o conjunto coletado de chaves (ou o conjunto de resultados).

### Curinga

O operador curinga, o asterisco ('\*'), corresponde a todas as chaves no índice.

### Intervalo numérico

O operador de intervalo numérico tem a sintaxe a seguir.

```
<range-search> ::= '@' <numeric-field-name> ':' '[' <bound> <bound> ']'
<bound> ::= <number> | '(' <number>
<number> ::= <integer> | <fixed-point> | <floating-point> | 'Inf' | '-Inf' | '+Inf'
```
O < numeric-field-name > deve ser um campo do tipo declaradoNUMERIC. O limite é inclusivo por padrão, mas um parêntese de abertura inicial ['('] pode ser usado para tornar um limite exclusivo. A pesquisa de intervalo pode ser convertida em uma única comparação relacional (<, <=, >, >=) usando Inf, +Inf ou -Inf como um dos limites. Independentemente do formato numérico especificado (inteiro, ponto fixo, ponto flutuante, infinito), o número é convertido em ponto flutuante de 64 bits para realizar comparações, reduzindo a precisão de acordo.

Example Exemplos

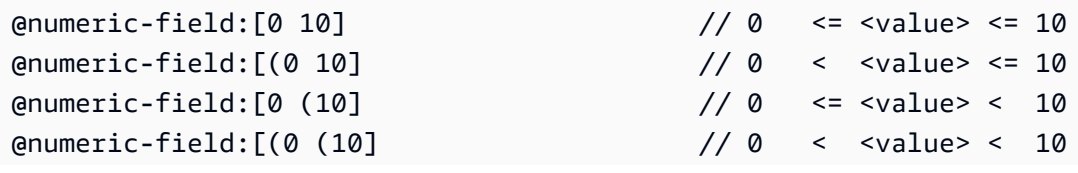

@numeric-field:[1.5 (Inf] // 1.5 <= value

#### Comparação de etiquetas

O operador de comparação de etiquetas tem a seguinte sintaxe.

```
\epsilon <tag-search> ::= '@' <tag-field-name> ':' '{' <tag> [ '|' <tag> ]* '}'
```
Se alguma das etiquetas no operador corresponder a qualquer uma das etiquetas no campo de etiqueta do registro, este último será incluído no conjunto de resultados. O campo criado por <tagfield-name> deve ser um campo do índice declarado com o tipo TAG. Exemplos de comparação de etiquetas são:

```
@tag-field:{ atag }
@tag-field: { tag1 | tag2 }
```
#### Combinações boolianas

Os conjuntos de resultados de um operador numérico ou de etiqueta podem ser combinados usando a lógica booliana: e/ou. Parênteses podem ser usados para agrupar operadores e/ou alterar a ordem de avaliação. A sintaxe dos operadores lógicos boolianos é:

```
<expression> ::= <phrase> | <phrase> '|' <expression> | '(' <expression> ')'
<phrase> ::= <term> | <term> <phrase>
<term> ::= <range-search> | <tag-search> | '*'
```
Vários termos combinados em uma frase são indicados com "e". Várias frases combinadas com a barra vertical ('|') são indicadas com "ou".

#### Pesquisa vetorial

Os índices vetoriais oferecem suporte a dois métodos de pesquisa diferentes: vizinho mais próximo e alcance. Uma pesquisa do vizinho mais próximo localiza um número, K, dos vetores no índice que estão mais próximos do vetor fornecido (de referência) — isso é coloquialmente chamado KNN de "K" dos vizinhos mais próximos. A sintaxe de uma KNN pesquisa é:

```
<vector-knn-search> ::= <expression> '=>[KNN' <k> '@' <vector-field-name> '$' 
  <parameter-name> <modifiers> ']'
<modifiers> ::= [ 'EF_RUNTIME' <integer> ] [ 'AS' <distance-field-name>]
```
Uma KNN pesquisa vetorial é aplicada somente aos vetores que satisfazem o <expression> que pode ser qualquer combinação dos operadores definidos acima: curinga, pesquisa por intervalo, pesquisa por tag e/ou combinações booleanas dos mesmos.

- <k> é um número inteiro que especifica o número de vetores vizinhos mais próximos a serem retornados.
- <vector-field-name> deve especificar um campo de tipo declarado VECTOR.
- O campo <parameter-name> especifica uma das entradas para a tabela PARAM do comando FT.SEARCH ou FT.AGGREGATE. Esse parâmetro é o valor vetorial de referência para cálculos de distância. O valor do vetor é codificado no PARAM valor no formato binário little-endian IEEE 754 (a mesma codificação de um campo vetorial) HASH
- Para índices vetoriais do tipoHNSW, a EF\_RUNTIME cláusula opcional pode ser usada para substituir o valor padrão do EF\_RUNTIME parâmetro que foi estabelecido quando o índice foi criado.
- O <distance-field-name> opcional fornece um nome de campo para o conjunto de resultados a fim de conter a distância calculada entre o vetor de referência e a chave localizada.

Uma pesquisa de intervalo localiza todos os vetores dentro de uma distância especificada (raio) de um vetor de referência. A sintaxe para uma pesquisa de intervalo é:

```
<vector-range-search> ::= '@' <vector-field-name> ':' '[' 'VECTOR_RANGE' ( <radius> | 
 '$' <radius-parameter> ) $<reference-vector-parameter> ']' [ '=' '>' '{' <modifiers>
  '}' ] 
<modifiers> ::= <modifier> | <modifiers>, <modifier> 
<modifer> ::= [ '$yield_distance_as' ':' <distance-field-name> ] [ '$epsilon' ':' 
  <epsilon-value> ]
```
Em que:

- <vector-field-name>é o nome do campo vetorial a ser pesquisado.
- <radius> or \$<radius-parameter> é o limite numérico de distância para pesquisa.
- \$<reference-vector-parameter> é o nome do parâmetro que contém o vetor de referência. O valor do vetor é codificado no PARAM valor no formato binário little-endian IEEE 754 (mesma codificação de um campo vetorial) HASH
- O opcional <distance-field-name> fornece um nome de campo para o conjunto de resultados para conter a distância calculada entre o vetor de referência e cada chave.

• O opcional <epsilon-value> controla o limite da operação de pesquisa, vetores dentro da distância <radius> \* (1.0 + <epsilon-value>) são percorridos em busca de resultados candidatos. O padrão é 0,1.

## <span id="page-317-0"></span>INFOcomando

A pesquisa vetorial aumenta o OSS [INFOc](https://redis.io/commands/info/)omando Redis com várias seções adicionais de estatísticas e contadores. Uma solicitação para recuperar a seção SEARCH recuperará todas as seções a seguir:

### Seção **search\_memory**

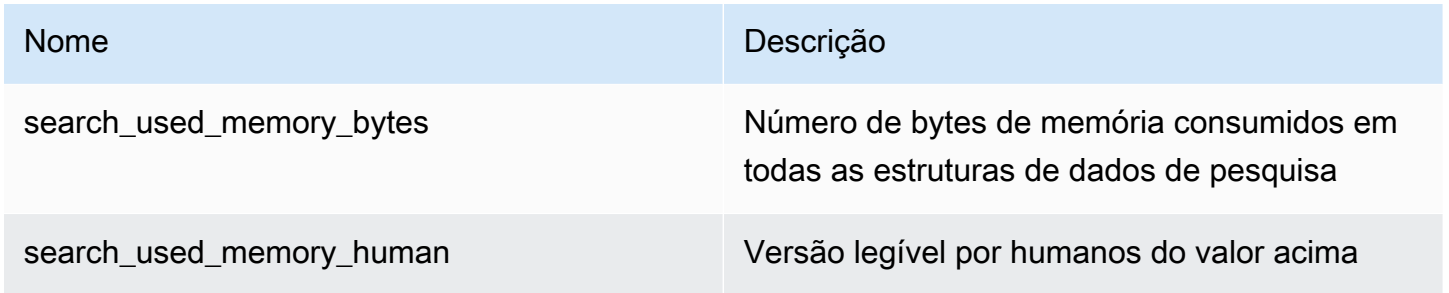

## Seção **search\_index\_stats**

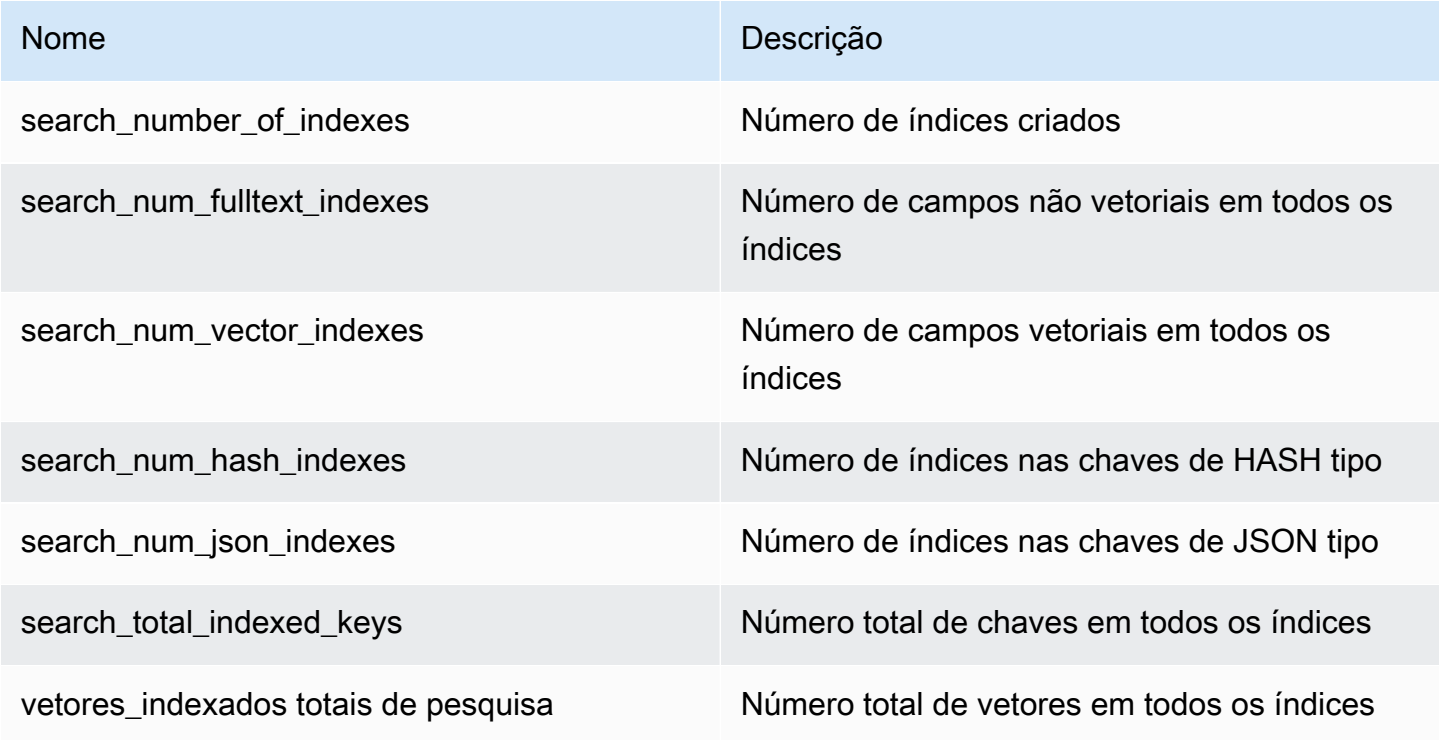

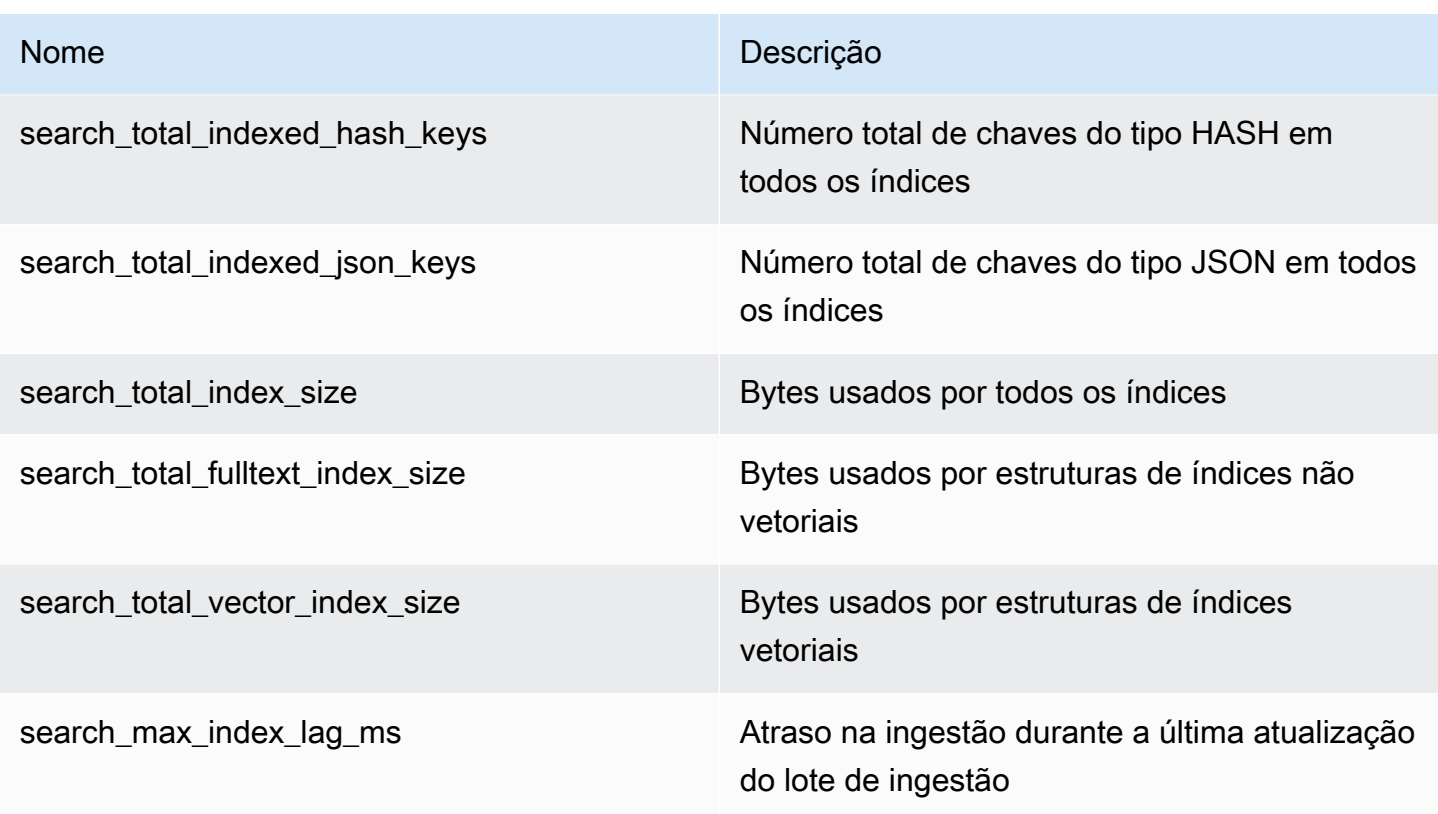

## Seção **search\_ingestion**

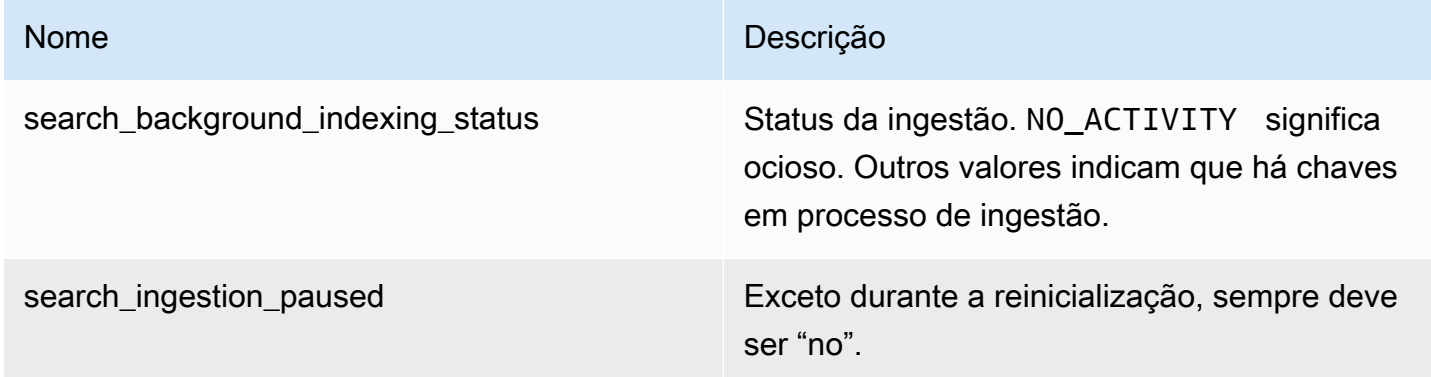

# Seção **search\_backfill**

## **a** Note

Alguns dos campos documentados nesta seção apenas são visíveis quando um preenchimento está em andamento.

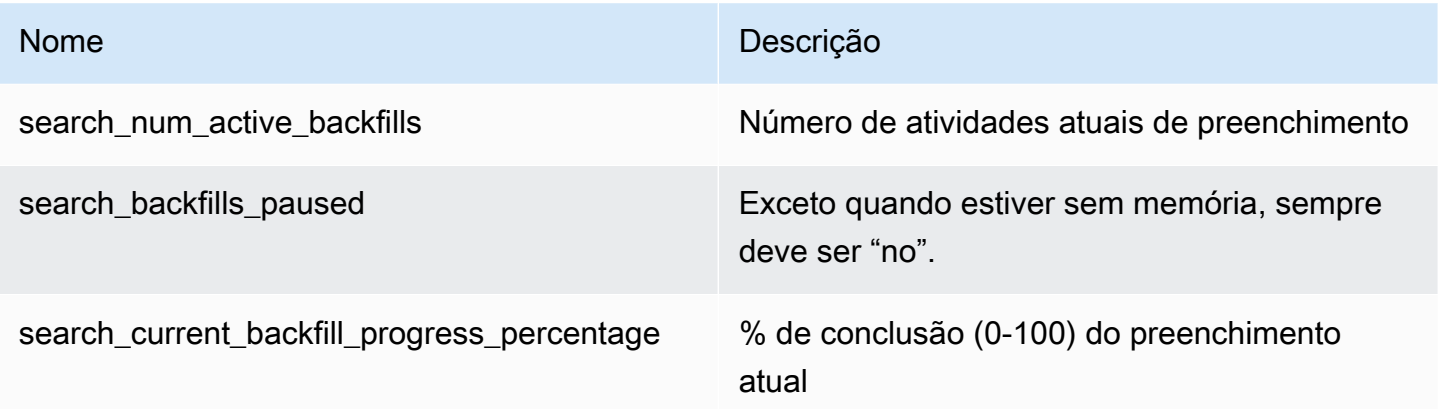

### Seção **search\_query**

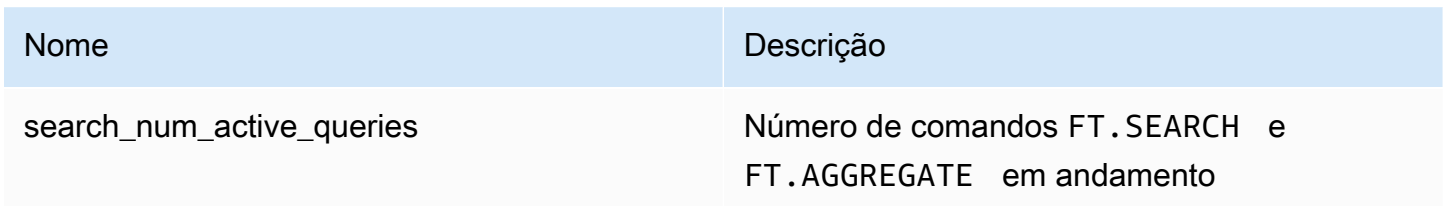

## <span id="page-319-0"></span>Segurança da pesquisa vetorial

Os mecanismos de segurança do [Redis OSS ACL \(Access Control Lists\)](https://redis.io/docs/management/security/acl/) para acesso a comandos e dados são estendidos para controlar o recurso de pesquisa. ACLo controle de comandos de pesquisa individuais é totalmente suportado. Uma nova ACL categoria,@search, é fornecida e muitas das categorias existentes (@fast,, @read@write, etc.) são atualizadas para incluir os novos comandos. Os comandos de pesquisa não modificam os dados principais, o que significa que o ACL mecanismo existente para acesso de gravação é preservado. As regras de acesso HASH e as JSON operações não são modificadas pela presença de um índice; o controle normal de acesso em nível de chave ainda é aplicado a esses comandos.

Os comandos de pesquisa com um índice também têm seu acesso controlado pelo Redis OSSACL. Verificações de acesso são realizadas no nível do índice inteiro, e não no nível por chave. Isso significa que o acesso a um índice será concedido a um usuário somente se este tiver permissão para acessar todas as chaves possíveis na lista de prefixos do espaço de chaves desse índice. Em outras palavras, o conteúdo real de um índice não controla o acesso. Pelo contrário, é o conteúdo teórico de um índice, conforme definido pela lista de prefixos, que é usado para a verificação de segurança. Pode ser fácil criar uma situação em que um usuário tem acesso de leitura e/ou gravação a uma chave, mas não consegue acessar um índice contendo essa chave. Observe que somente o

acesso para leitura ao espaço de chaves é necessário para criar ou usar um índice: a presença ou ausência do acesso para gravação não é levada em consideração.

Para obter mais informações sobre como usar ACLs com o MemoryDB, consulte [Autenticação de](https://docs.aws.amazon.com/memorydb/latest/devguide/clusters.acls.html)  [usuários com listas de controle de acesso](https://docs.aws.amazon.com/memorydb/latest/devguide/clusters.acls.html) (). ACLs

# <span id="page-320-0"></span>Casos de uso

Veja a seguir estão os casos de uso da pesquisa vetorial.

# Geração aumentada de recuperação () RAG

O Retrieval Augmented Generation (RAG) aproveita a pesquisa vetorial para recuperar passagens relevantes de um grande corpus de dados para ampliar um grande modelo de linguagem (). LLM Especificamente, um codificador incorpora o contexto de entrada e a consulta de pesquisa em vetores e, em seguida, usa a pesquisa aproximada do vizinho mais próximo para encontrar passagens semanticamente semelhantes. Essas passagens recuperadas são concatenadas com o contexto original para fornecer informações adicionais relevantes para retornar uma resposta mais precisa LLM ao usuário.

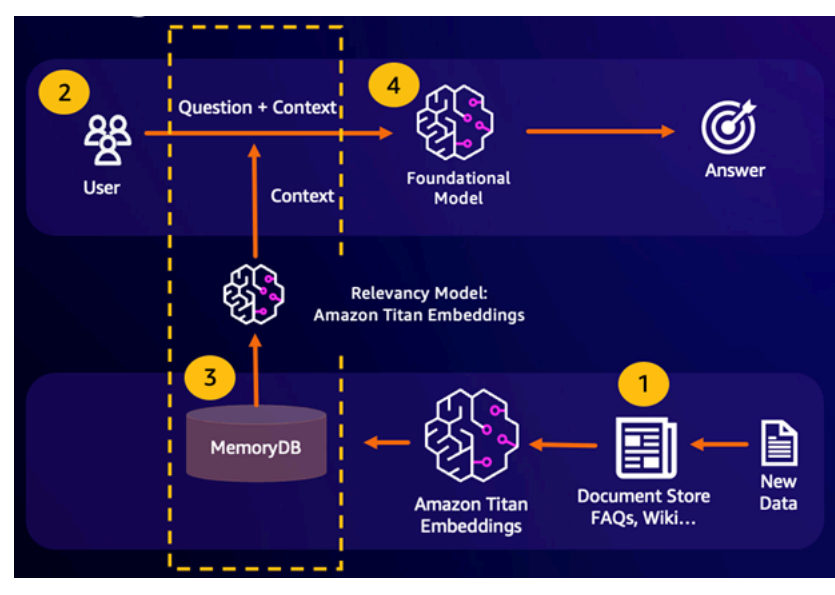

# Cache semântico durável

O cache semântico é um processo para reduzir os custos computacionais armazenando resultados anteriores do FM. Ao reutilizar resultados anteriores de inferências anteriores em vez de recalculálos, o cache semântico reduz a quantidade de computação necessária durante a inferência por meio do. FMs O MemoryDB permite um armazenamento em cache semântico durável, o que evita

a perda de dados de suas inferências anteriores. Isso permite que seus aplicativos generativos de IA respondam em milissegundos de um dígito com respostas de perguntas semanticamente semelhantes anteriores, ao mesmo tempo em que reduzem os custos ao evitar inferências desnecessárias. LLM

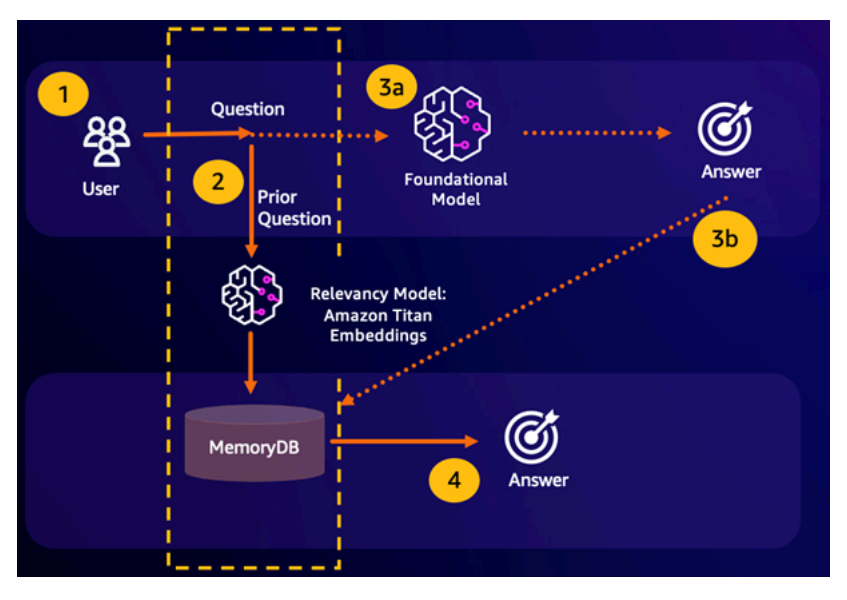

- Acerto da pesquisa semântica: se a consulta de um cliente for semanticamente semelhante com base em uma pontuação de semelhança definida com uma pergunta anterior, a memória de buffer do FM (MemoryDB) retornará a resposta à pergunta anterior na etapa 4 e não chamará o FM na etapa 3. Isso evitará a latência do modelo de base (FM) e os custos incorridos, proporcionando uma experiência mais rápida para o cliente.
- Erro na pesquisa semântica: se a consulta de um cliente não for semanticamente semelhante com base em uma pontuação de semelhança definida com uma consulta anterior, o cliente chamará o FM para fornecer uma resposta ao cliente na etapa 3a. A resposta gerada do FM será então armazenada como um vetor no MemoryDB para futuras consultas (etapa 3b), para minimizar os custos de FM em questões semanticamente semelhantes. Nesse fluxo, a etapa 4 não seria invocada, pois não havia uma pergunta semanticamente semelhante para a consulta original.

## Detecção de fraudes

A detecção de fraudes, uma forma de detecção de anomalias, representa transações válidas como vetores enquanto compara as representações vetoriais de transações inéditas. A fraude é detectada quando essas transações inéditas têm baixa semelhança com os vetores que representam os dados transacionais válidos. Isso permite que a fraude seja detectada por meio da modelagem do comportamento normal, em vez de tentar prever todas as ocorrências possíveis de uma fraude. O

MemoryDB permite que as organizações façam isso em períodos de alta throughput, com o mínimo de falsos positivos e latência de menos de 10 milissegundos.

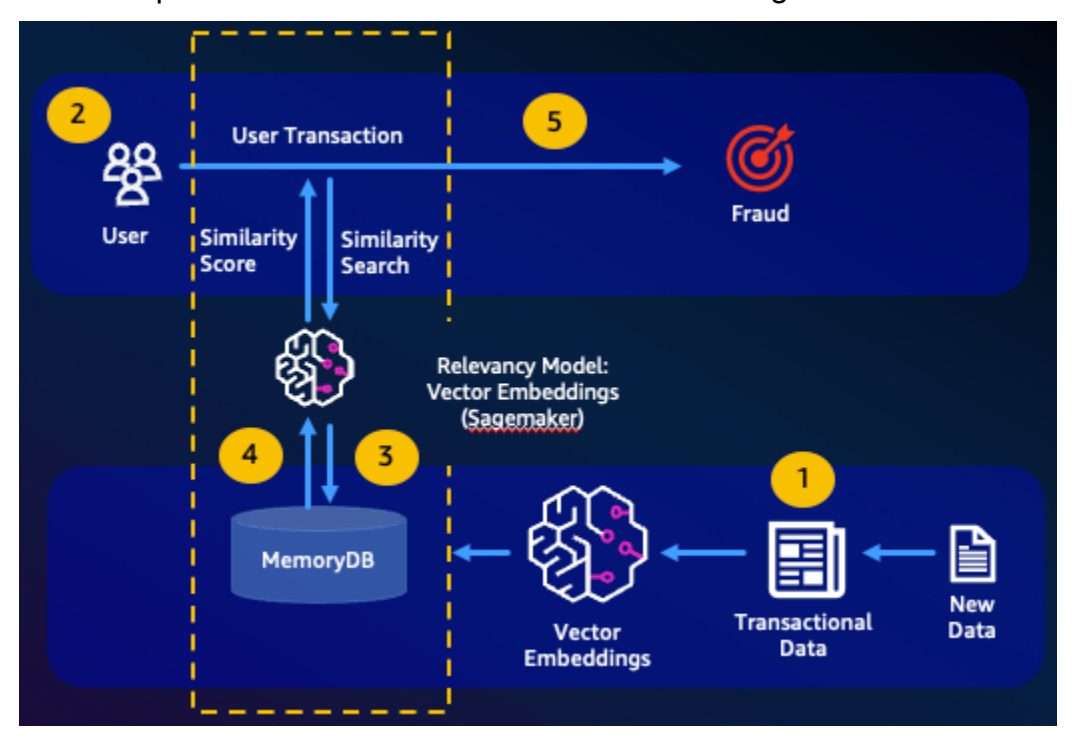

## Outros casos de uso

- Os mecanismos de recomendação podem encontrar produtos ou conteúdos semelhantes aos usuários representando itens como vetores. Os vetores são criados pela análise de atributos e padrões. Com base nos padrões e atributos do usuário, novos itens não vistos podem ser recomendados aos usuários, encontrando os vetores mais semelhantes já classificados positivamente alinhados ao usuário.
- Mecanismos de pesquisa de documentos representam documentos de texto como vetores densos de números, capturando o significado semântico. No momento da pesquisa, o mecanismo converte uma consulta de pesquisa em um vetor e encontra documentos com os vetores mais semelhantes a essa consulta usando a pesquisa aproximada do vizinho mais próximo. Essa abordagem de semelhança vetorial permite combinar documentos com base no significado, em vez de apenas combinar palavras-chave.

# <span id="page-323-0"></span>Atributos e limites da pesquisa vetorial

## Disponibilidade da pesquisa vetorial

A configuração do MemoryDB habilitada para pesquisa vetorial é suportada nos tipos de nós R6g, R7g e T4g e está disponível em todas as regiões em que o MemoryDB está disponível. AWS

Os clusters existentes não podem ser modificados para permitir a pesquisa. No entanto, clusters habilitados para pesquisa podem ser criados a partir de instantâneos de clusters com a pesquisa desativada.

## Restrições paramétricas

A tabela a seguir mostra os limites para vários itens de pesquisa vetorial:

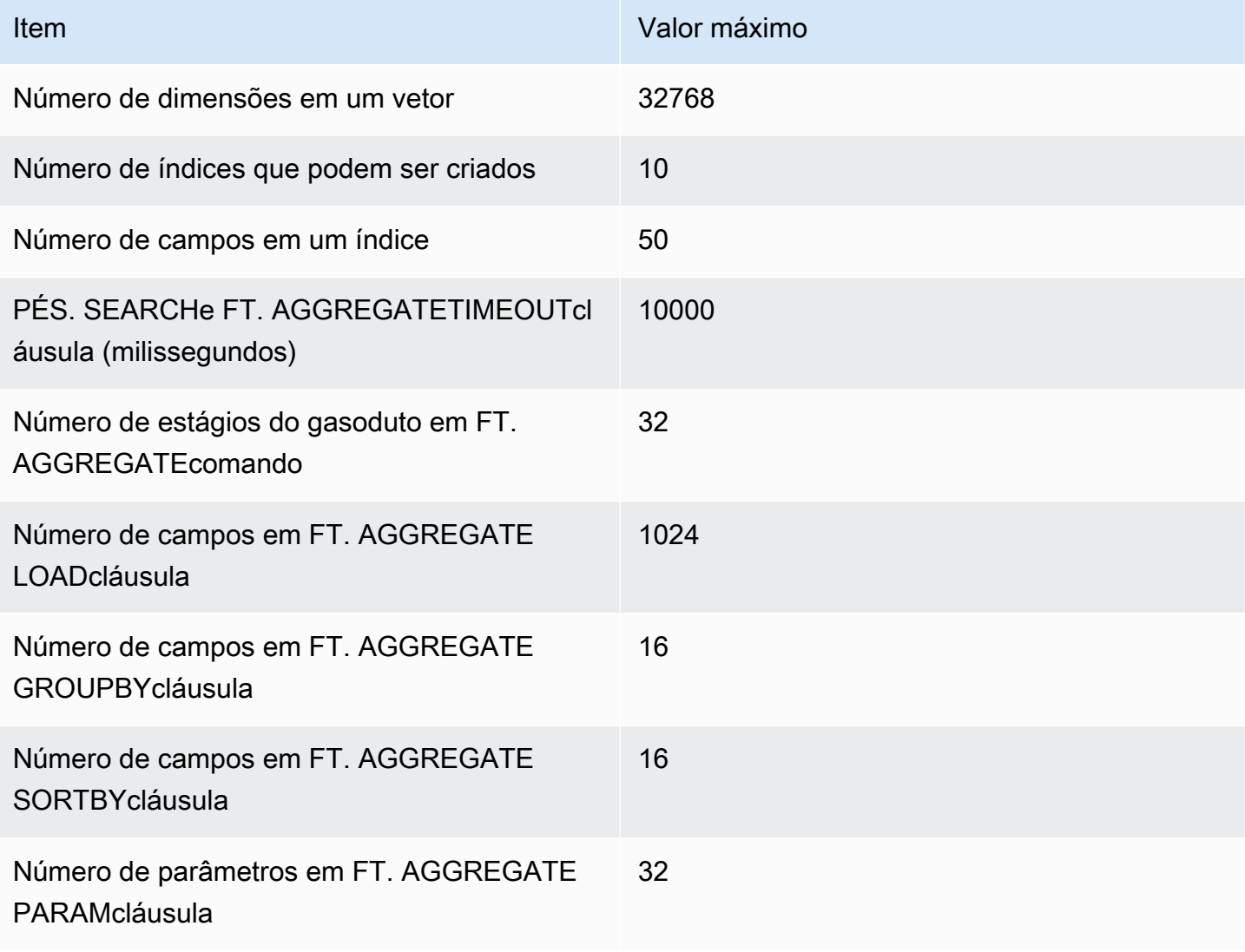
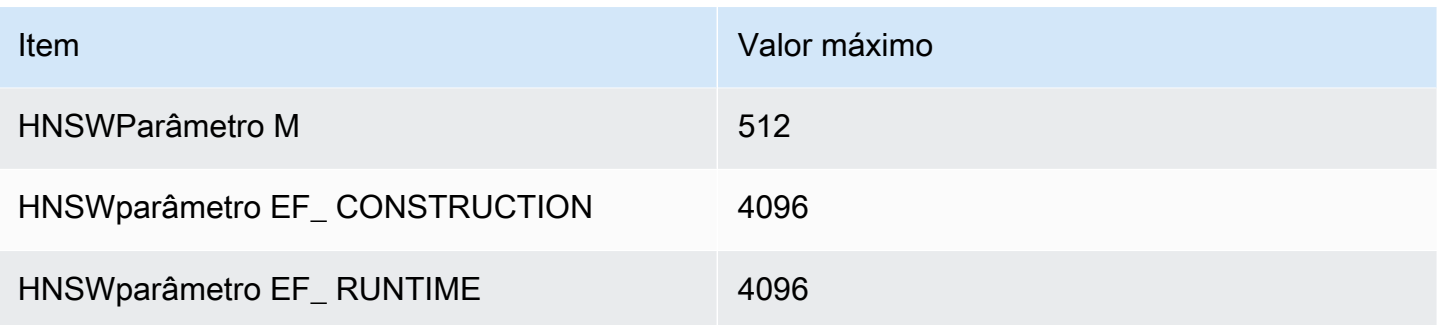

## Limites de escala

Atualmente, a pesquisa vetorial para MemoryDB está limitada a um único fragmento, e não há suporte para escala horizontal. A pesquisa vetorial oferece suporte para escala vertical e de réplica.

## Restrições operacionais

Persistência e preenchimento de índices

O recurso de pesquisa vetorial mantém a definição dos índices e o conteúdo do índice. Isso significa que, durante qualquer solicitação ou evento operacional que faça com que um nó seja iniciado ou reiniciado, a definição e o conteúdo do índice são restaurados a partir do instantâneo mais recente e todas as transações pendentes são reproduzidas no diário. Nenhuma ação do usuário é necessária para iniciar isso. A reconstrução é executada como uma operação de preenchimento assim que os dados são restaurados. [Isso é funcionalmente equivalente ao sistema executando](https://docs.aws.amazon.com/memorydb/latest/devguide/vector-search-commands-ft.create.html)  [automaticamente um FT. CREATE](https://docs.aws.amazon.com/memorydb/latest/devguide/vector-search-commands-ft.create.html)comando para cada índice definido. Observe que o nó fica disponível para operações do aplicativo assim que os dados são restaurados, mas provavelmente antes da conclusão do preenchimento do índice, o que significa que os preenchimentos voltarão a ficar visíveis para as aplicações. Por exemplo, comandos de pesquisa usando índices de preenchimento podem ser rejeitados. Para obter mais informações sobre preenchimento, consulte [Visão geral sobre a pesquisa vetorial.](#page-311-0)

A conclusão do preenchimento do índice não é sincronizada entre um primário e uma réplica. Essa falta de sincronização pode se tornar inesperadamente visível para as aplicações e, portanto, é recomendável que estas verifiquem a conclusão do preenchimento nos primários e em todas as réplicas antes de iniciar as operações de pesquisa.

# Importação/exportação de snapshots e migração em tempo real

A presença de índices de pesquisa em um RDB arquivo limita a transportabilidade compatível desses dados. O formato dos índices vetoriais definidos pela funcionalidade de pesquisa vetorial do

MemoryDB só é compreendido por outro cluster habilitado para vetores do MemoryDB. Além disso, os RDB arquivos dos clusters de visualização podem ser importados pela versão GA dos clusters MemoryDB, que reconstruirá o conteúdo do índice ao carregar o arquivo. RDB

No entanto, RDB arquivos que não contêm índices não são restritos dessa forma. Assim, os dados em um cluster de prévia podem ser exportados para clusters sem prévia, excluindo os índices antes da exportação.

# Consumo de memória

O consumo de memória é baseado no número de vetores, no número de dimensões, no valor M e na quantidade de dados não vetoriais, como metadados associados ao vetor ou outros dados armazenados na instância.

A memória total necessária é uma combinação do espaço necessário para os dados vetoriais reais e o espaço necessário para os índices vetoriais. O espaço necessário para dados vetoriais é calculado medindo a capacidade real necessária para armazenar vetores em HASH nossas estruturas de JSON dados e a sobrecarga até as placas de memória mais próximas, para alocações de memória ideais. Cada um dos índices vetoriais usa referências aos dados vetoriais armazenados nessas estruturas de dados e usa otimizações de memória eficientes para remover qualquer cópia duplicada dos dados vetoriais no índice.

O número de vetores depende de como você decide representar seus dados como vetores. Por exemplo, você pode escolher representar um único documento em vários blocos, onde cada pedaço representa um vetor. Como alternativa, você pode optar por representar o documento inteiro como um único vetor.

O número de dimensões dos seus vetores depende do modelo de incorporação escolhido. Por exemplo, se você optar por usar o modelo de incorporação [AWS Titan,](https://aws.amazon.com/bedrock/titan/) o número de dimensões seria 1536.

O parâmetro M representa o número de links bidirecionais criados para cada novo elemento durante a construção do índice. O MemoryDB padroniza esse valor para 16; no entanto, você pode substituílo. Um parâmetro M mais alto funciona melhor para alta dimensionalidade e/ou altos requisitos de recall, enquanto parâmetros M baixos funcionam melhor para baixa dimensionalidade e/ou baixos requisitos de recall. O valor M aumenta o consumo de memória à medida que o índice aumenta, aumentando o consumo de memória.

Na experiência do console, o MemoryDB oferece uma maneira fácil de escolher o tipo de instância certo com base nas características da sua carga de trabalho vetorial após marcar Ativar pesquisa vetorial nas configurações do cluster.

#### **Cluster settings**

#### De Enable vector search Info

You can store vector embeddings and perform vector similarity searches.

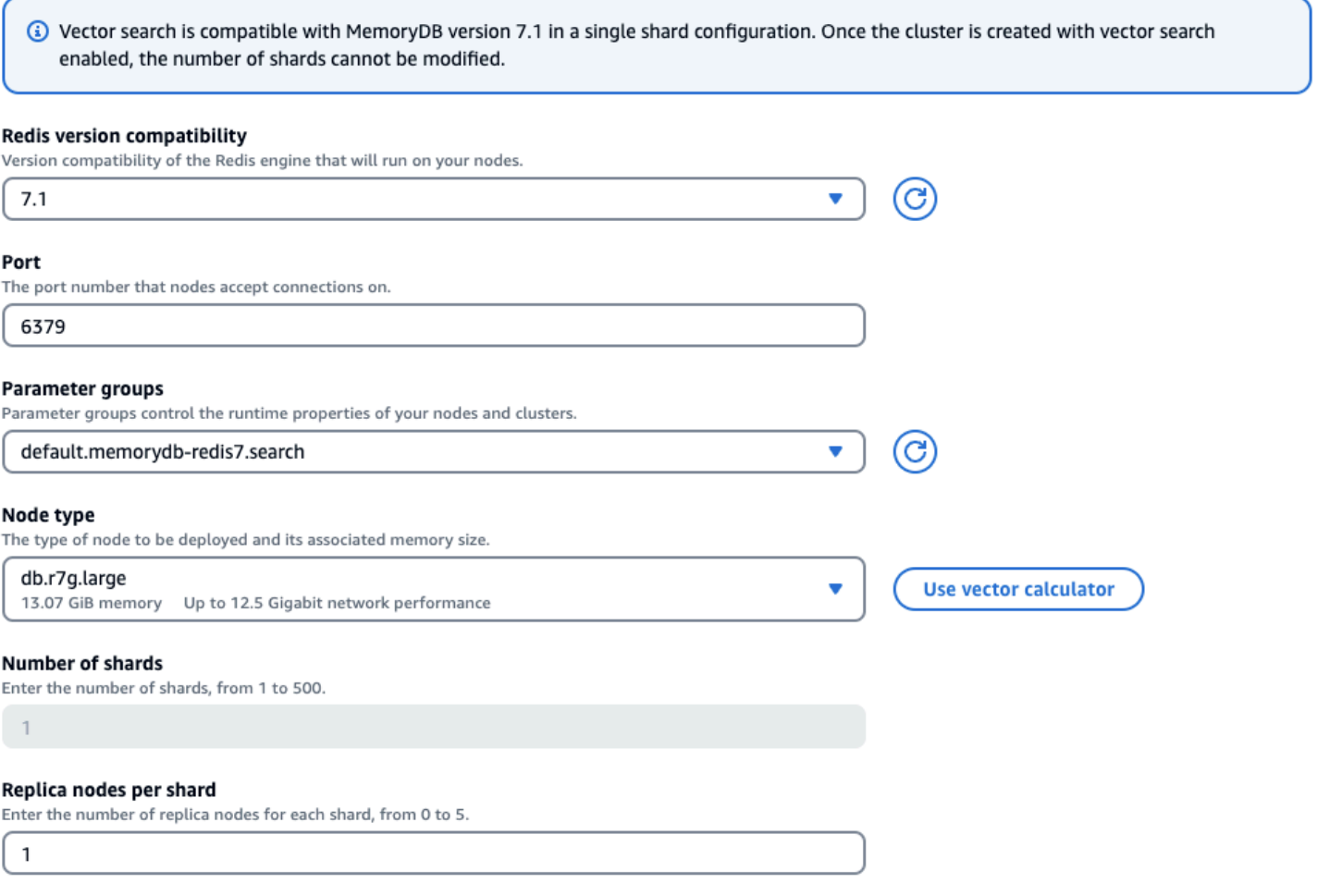

#### Exemplo de carga de trabalho

Um cliente deseja criar um mecanismo de busca semântica baseado em seus documentos financeiros internos. Atualmente, eles possuem 1 milhão de documentos financeiros que são divididos em 10 vetores por documento usando o modelo de incorporação Titan com 1536 dimensões e não têm dados não vetoriais. O cliente decide usar o padrão de 16 como parâmetro M.

- Vetores: 1 M \* 10 pedaços = 10 milhões de vetores
- Dimensões: 1536
- Dados não vetoriais (GB): 0 GB
- Parâmetro M: 16

Com esses dados, o cliente pode clicar no botão Usar calculadora vetorial no console para obter um tipo de instância recomendado com base em seus parâmetros:

## **Vector calculator**

## ×

Vector calculator will use your inputs to provide you with an estimate for your node type. Learn more [2]

### **Number of vectors**

10000000

#### **Number of dimensions**

Dimensionality of vectors

1536

### Amount of non-vector data (GiB) - optional

Estimated amount of metadata and other non-vector data

 $\mathbf 0$ 

#### M parameter - optional

M parameter represents the number of bi-directional links created for every new element during construction

16

A reasonable range for M is 2-512. Higher M parameters work better on datasets with high dimensionality and/or high recall, while lower M parameters work better for datasets with low dimensionality and/or low recalls. The default M parameter is 16.

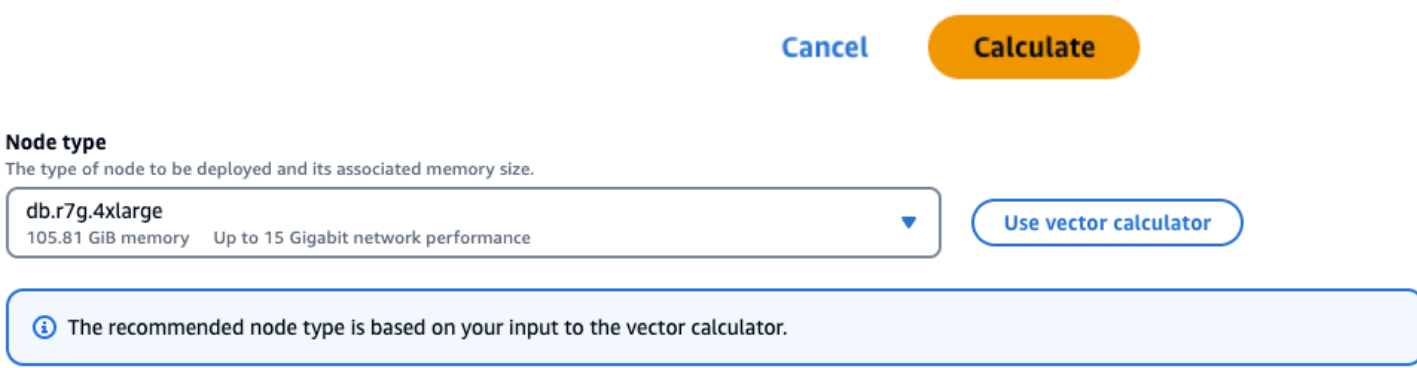

Neste exemplo, a calculadora vetorial procurará o menor [tipo de nó MemoryDB r7g](https://aws.amazon.com/memorydb/pricing/) que possa conter a memória necessária para armazenar os vetores com base nos parâmetros fornecidos. Observe que essa é uma aproximação e você deve testar o tipo de instância para garantir que ela atenda aos seus requisitos.

Com base no método de cálculo acima e nos parâmetros da carga de trabalho da amostra, esses dados vetoriais exigiriam 104,9 GB para armazenar os dados e um único índice. Nesse caso, o tipo de db.r7g.4xlarge instância seria recomendado, pois tem 105,81 GB de memória utilizável. O próximo menor tipo de nó seria muito pequeno para conter a carga de trabalho vetorial.

Como cada um dos índices vetoriais usa referências aos dados vetoriais armazenados e não cria cópias adicionais dos dados vetoriais no índice vetorial, os índices também consumirão relativamente menos espaço. Isso é muito útil na criação de vários índices e também em situações em que partes dos dados vetoriais foram excluídas. A reconstrução do HNSW gráfico ajudaria a criar conexões de nós ideais para resultados de pesquisa vetorial de alta qualidade.

# Sem memória durante o preenchimento

Semelhante às operações de OSS gravação do Redis, um preenchimento de índice está sujeito a limitações. out-of-memory Se a OSS memória do Redis estiver cheia enquanto um preenchimento estiver em andamento, todos os preenchimentos serão pausados. Se a memória ficar disponível, o processo de preenchimento será retomado. Também é possível excluir e indexar quando o preenchimento é pausado devido à falta de memória.

# **Transações**

Os comandosFT.CREATE,,FT.DROPINDEX, FT.ALIASADDFT.ALIASDEL, e FT.ALIASUPDATE não podem ser executados em um contexto transacional, ou seja, não dentro de um EXEC blocoMULTI/ ou dentro de um scriptLUA. FUNCTION

# Usando o AWS Management Console

Para criar um cluster habilitado para pesquisa vetorial no console, você precisa habilitar a pesquisa vetorial nas configurações de cluster. A pesquisa vetorial está disponível para o MemoryDB versão 7.1 em uma configuração de fragmento único.

### **Cluster settings**

IV Enable vector search Info You can store vector embeddings and perform vector similarity searches.

Vector search is compatible with MemoryDB version 7.1 in a single shard configuration. Once the cluster is created with vector search enabled, the number of shards cannot be modified.

Para obter mais informações sobre como usar a pesquisa vetorial com o AWS Management Console, consulte[Criação de um cluster \(console\).](#page-27-0)

# Usando o AWS Command Line Interface

Para criar um cluster MemoryDB habilitado para pesquisa vetorial, você pode usar o comando MemoryDB [create-cluster](https://docs.aws.amazon.com/cli/latest/reference/memorydb/create-cluster.html) transmitindo um grupo de parâmetros imutável para ativar os recursos de pesquisa vetorial. default.memorydb-redis7.search

```
aws memorydb create-cluster \ 
   --cluster-name <value> \ 
   --node-type <value> \ 
   --engine redis \ 
  --engine-version 7.1 \
  --num-shards 1 \setminus --acl-name <value> \ 
   --parameter-group-name default.memorydb-redis7.search
```
Opcionalmente, você também pode criar um novo grupo de parâmetros para ativar a pesquisa vetorial, conforme mostrado no exemplo a seguir. Você pode aprender mais sobre grupos de parâmetros [aqui.](#page-265-0)

```
aws memorydb create-parameter-group \ 
   --parameter-group-name my-search-parameter-group \ 
   --family memorydb_redis7
```
Em seguida, atualize o parâmetro ativado para pesquisa para sim no grupo de parâmetros recémcriado.

```
aws memorydb update-parameter-group \ 
   --parameter-group-name my-search-parameter-group \
```
--parameter-name-values "ParameterName=search-enabled,ParameterValue=yes"

Agora você pode usar esse grupo de parâmetros personalizado em vez do grupo de parâmetros padrão para habilitar a pesquisa vetorial em seus clusters do MemoryDB.

# Comandos de pesquisa vetorial

Veja a seguir uma lista dos comandos compatíveis com a pesquisa vetorial.

Tópicos

- [PÉS. CREATE](#page-330-0)
- [PÉS. SEARCH](#page-334-0)
- [PÉS. AGGREGATE](#page-337-0)
- [PÉS. DROPINDEX](#page-338-0)
- [PÉS. INFO](#page-339-0)
- [PÉS. \\_ LIST](#page-342-0)
- [PÉS. ALIASADD](#page-342-1)
- [PÉS. ALIASDEL](#page-342-2)
- [PÉS. ALIASUPDATE](#page-342-3)
- [PÉS. \\_ ALIASLIST](#page-343-0)
- [PÉS. PROFILE](#page-343-1)
- [PÉS. EXPLAIN](#page-344-0)
- [PÉS. EXPLAINCLI](#page-344-1)

# <span id="page-330-0"></span>PÉS. CREATE

Cria um índice e inicia um preenchimento desse índice. Para obter mais informações, consulte [Visão](https://docs.aws.amazon.com/memorydb/latest/devguide/vector-search-overview.html)  [geral da pesquisa vetorial](https://docs.aws.amazon.com/memorydb/latest/devguide/vector-search-overview.html) para obter detalhes sobre a construção do índice.

### Sintaxe

FT.CREATE <index-name> ON HASH | JSON

```
[PREFIX <count> <prefix1> [<prefix2>...]]
SCHEMA
(<field-identifier> [AS <alias>] 
   NUMERIC 
| TAG [SEPARATOR <sep>] [CASESENSITIVE] 
| TEXT
| VECTOR [HNSW|FLAT] <attr_count> [<attribute_name> <attribute_value>])
)+
```
### Esquema

- Identificador de campo:
	- Para chaves de hash, o identificador de campo é um nome de campo.
	- Para JSON chaves, o identificador de campo é Um JSON caminho.

Para obter mais informações, consulte [Tipos de campos de índice](#page-312-0).

- Tipos de campos:
	- TAG: Para obter mais informações, consulte [Tags.](https://redis.io/docs/interact/search-and-query/advanced-concepts/tags/)
	- NUMERIC: O campo contém um número.
	- TEXT: o campo contém qualquer bolha de dados.
	- VECTOR: campo vetorial que oferece suporte à pesquisa vetorial.
		- Algoritmo pode ser HNSW (Hierarchical Navigable Small World) ou FLAT (força bruta).
		- attr\_count: número de atributos que serão passados como configuração do algoritmo, incluindo nomes e valores.
		- {attribute\_name} {attribute\_value}: pares de chave/valor específicos do algoritmo que definem a configuração do índice.

Para FLAT algoritmo, os atributos são:

### Obrigatório:

- DIM— Número de dimensões no vetor.
- DISTANCE\_ METRIC Pode ser um dos [L2 | IP |COSINE].
- TYPE— Tipo vetorial. O único tipo com suporte é FLOAT32.

• INITIAL CAP — Capacidade vetorial inicial no índice que afeta o tamanho da alocação de memória do índice.

Para HNSW algoritmo, os atributos são:

Obrigatório:

- TYPE— Tipo vetorial. O único tipo com suporte é FLOAT32.
- DIM— Dimensão vetorial, especificada como um número inteiro positivo. Máximo: 32768
- DISTANCE\_ METRIC Pode ser um dos [L2 | IP |COSINE].

Opcional:

- INITIAL\_ CAP Capacidade vetorial inicial no índice que afeta o tamanho da alocação de memória do índice. O padrão é 1024.
- M: número máximo de bordas de saída permitidas para cada nó no gráfico em cada camada. Na camada zero, o número máximo de bordas de saída será 2M. O padrão é 16 e o máximo é 512.
- EF\_ CONSTRUCTION controla o número de vetores examinados durante a construção do índice. Valores mais altos para esse parâmetro melhorarão a taxa de recall às custas de tempos mais longos de criação do índice. O valor padrão é 200. O valor máximo é 4096.
- EF\_ RUNTIME controla o número de vetores examinados durante as operações de consulta. Valores mais altos para esse parâmetro podem gerar melhor recuperação à custa de tempos de consulta mais longos. O valor desse parâmetro pode ser substituído para cada consulta. O valor padrão é 10 O valor máximo é 4096.

### Return

Retorna uma mensagem simples de texto OK ou uma resposta de erro.

Exemplos

### **a** Note

O exemplo a seguir usa argumentos nativos do [redis-cli,](https://redis.io/docs/connect/cli/) como remoção de aspas e remoção de escape de dados, antes de enviá-los para o Redis. OSS Para usar outros clientes de linguagem de programação (Python, Ruby, C# etc.), siga as regras de manipulação desses

ambientes para lidar com strings e dados binários. Para obter mais informações sobre clientes compatíveis, consulte [Ferramentas para desenvolver AWS](https://aws.amazon.com/developer/tools/)

Example 1: Crie alguns índices

Crie um índice para vetores de tamanho 2

```
FT.CREATE hash_idx1 ON HASH PREFIX 1 hash: SCHEMA vec AS VEC VECTOR HNSW 6 DIM 2 TYPE 
  FLOAT32 DISTANCE_METRIC L2
OK
```
Crie um JSON índice de 6 dimensões usando o HNSW algoritmo:

```
FT.CREATE json_idx1 ON JSON PREFIX 1 json: SCHEMA $.vec AS VEC VECTOR HNSW 6 DIM 6 TYPE 
  FLOAT32 DISTANCE_METRIC L2
OK
```
Example Exemplo 2: preencher alguns dados

Os comandos a seguir são formatados para que possam ser executados como argumentos para o programa de terminal redis-cli. Os desenvolvedores que usam clientes de linguagem de programação (como Python, Ruby, C# etc.) precisarão seguir as regras de manipulação do ambiente para lidar com strings e dados binários.

Criando alguns dados de hash e json:

```
HSET hash:0 vec "\x00\x00\x00\x00\x00\x00\x00\x00"
HSET hash:1 vec "\x00\x00\x00\x00\x00\x00\x80\xbf"
JSON.SET json:0 . '{"vec":[1,2,3,4,5,6]}'
JSON.SET json:1 . '{"vec":[10,20,30,40,50,60]}'
JSON.SET json:2 . '{"vec":[1.1,1.2,1.3,1.4,1.5,1.6]}'
```
Observe o seguinte:

- As chaves do hash e dos JSON dados têm os prefixos de suas definições de índice.
- Os vetores estão nos caminhos apropriados das definições do índice.
- Os vetores de hash são inseridos como dados hexadecimais, enquanto os JSON dados são inseridos como números.

• Os vetores têm os comprimentos apropriados, as entradas bidimensionais do vetor hash têm dois valores flutuantes de dados hexadecimais, as entradas vetoriais json de seis dimensões têm seis números.

Example Exemplo 3: Excluir e recriar um índice

```
FT.DROPINDEX json_idx1
OK
FT.CREATE json_idx1 ON JSON PREFIX 1 json: SCHEMA $.vec AS VEC VECTOR FLAT 6 DIM 6 TYPE 
  FLOAT32 DISTANCE_METRIC L2
OK
```
Observe que o novo JSON índice usa o FLAT algoritmo em vez do HNSW algoritmo. Observe também que ele reindexará os JSON dados existentes:

```
FT.SEARCH json_idx1 "*=>[KNN 100 @VEC $query_vec]" PARAMS 2 query_vec 
  "\x00\x00\x00\x00\x00\x00\x00\x00\x00\x00\x00\x00\x00\x00\x00\x00\x00\x00\x00\x00\x00\x00\x00\x00" 
 DIALECT 2
1) (integer) 3
2) "json:2"
3) 1) "__VEC_score" 
    2) "11.11" 
    3) "$" 
    4) "[{\"vec\":[1.1, 1.2, 1.3, 1.4, 1.5, 1.6]}]"
4) "json:0"
5) 1) "__VEC_score" 
    2) "91" 
    3) "$" 
    4) "[{\"vec\":[1.0, 2.0, 3.0, 4.0, 5.0, 6.0]}]"
6) "json:1"
7) 1) "__VEC_score" 
    2) "9100" 
    3) "$" 
    4) "[{\"vec\":[10.0, 20.0, 30.0, 40.0, 50.0, 60.0]}]"
```
# <span id="page-334-0"></span>PÉS. SEARCH

Usa a expressão de consulta fornecida para localizar chaves em um índice. Uma vez localizados, a contagem e/ou o conteúdo dos campos indexados dentro dessas chaves podem ser retornados. Para obter mais informações, consulte [Expressão de consulta de pesquisa vetorial](https://docs.aws.amazon.com/memorydb/latest/devguide/vector-search-overview.html#vector-search-query-expression).

Para criar dados para uso nesses exemplos, consulte o [FT. CREATEc](https://docs.aws.amazon.com/memorydb/latest/devguide/vector-search-commands-ft.create.html)omando.

#### Sintaxe

```
FT.SEARCH <index-name> <query>
[RETURN <token_count> (<field-identifier> [AS <alias>])+]
[TIMEOUT timeout] 
[PARAMS <count> <name> <value> [<name> <value>]]
[LIMIT <offset> <count>]
[COUNT]
```
- RETURN: essa cláusula identifica quais campos de uma chave são retornados. A cláusula AS opcional em cada campo substitui o nome do campo no resultado. Somente campos que foram declarados para esse índice podem ser especificados.
- LIMIT: <offset><count>: Essa cláusula fornece capacidade de paginação, pois somente as chaves que satisfazem os valores de deslocamento e contagem são retornadas. Se essa cláusula for omitida, o padrão será "LIMIT0 10", ou seja, somente um máximo de 10 chaves serão retornadas.
- PARAMS: duas vezes o número de pares de valores-chave. Pares de chave/valor do parâmetro podem ser referenciados de dentro da expressão de consulta. Para obter mais informações, consulte [Expressão de consulta de pesquisa vetorial](https://docs.aws.amazon.com/memorydb/latest/devguide/vector-search-overview.html#vector-search-query-expression).
- COUNT: Essa cláusula suprime o retorno do conteúdo das chaves, somente o número de chaves é retornado. Esse é um alias para "LIMIT0 0".

### Return

Retorna uma matriz ou a resposta de erro.

- Se a operação for concluída com êxito, retornará uma matriz. O primeiro elemento é o número total de chaves correspondentes à consulta. Os elementos restantes são pares de nome de chave e lista de campos. A lista de campos é outra matriz que compreende pares de nomes e valores de campo.
- Se o índice estiver em andamento para preenchimento, o comando retornará imediatamente uma resposta de erro.
- Se o tempo limite for atingido, o comando retornará uma resposta de erro.

Exemplo: faça algumas pesquisas

### **a** Note

O exemplo a seguir usa argumentos nativos do [redis-cli,](https://redis.io/docs/connect/cli/) como remoção de aspas e remoção de escape de dados, antes de enviá-los para o Redis. OSS Para usar outros clientes de linguagem de programação (Python, Ruby, C# etc.), siga as regras de manipulação desses ambientes para lidar com strings e dados binários. Para obter mais informações sobre clientes compatíveis, consulte [Ferramentas para desenvolver AWS](https://aws.amazon.com/developer/tools/)

Uma pesquisa de hash

```
FT.SEARCH hash_idx1 "*=>[KNN 2 @VEC $query_vec]" PARAMS 2 query_vec 
 "\x00\x00\x00\x00\x00\x00\x00\x00" DIALECT 2
1) (integer) 2
2) "hash:0"
3) 1) "__VEC_score" 
    2) "0" 
    3) "vec" 
    4) "\x00\x00\x00\x00\x00\x00\x00\x00"
4) "hash:1"
5) 1) "__VEC_score" 
   2) "1" 
    3) "vec" 
    4) "\x00\x00\x00\x00\x00\x00\x80\xbf"
```
Isso produz dois resultados, classificados por sua pontuação, que é a distância do vetor de consulta (inserido como hexadecimal).

#### **JSONpesquisas**

```
FT.SEARCH json_idx1 "*=>[KNN 2 @VEC $query_vec]" PARAMS 2 query_vec 
  "\x00\x00\x00\x00\x00\x00\x00\x00\x00\x00\x00\x00\x00\x00\x00\x00\x00\x00\x00\x00\x00\x00\x00\x00" 
 DIALECT 2
1) (integer) 2
2) "json:2"
3) 1) "__VEC_score" 
    2) "11.11" 
    3) "$" 
    4) "[{\"vec\":[1.1, 1.2, 1.3, 1.4, 1.5, 1.6]}]"
4) "json:0"
5) 1) "__VEC_score"
```

```
 2) "91" 
 3) "$" 
 4) "[{\"vec\":[1.0, 2.0, 3.0, 4.0, 5.0, 6.0]}]"
```
Isso produz os dois resultados mais próximos, classificados por sua pontuação, e observe que os valores JSON vetoriais são convertidos em flutuantes e o vetor de consulta ainda é um dado vetorial. Observe também que, como o parâmetro KNN é 2, há apenas dois resultados. Um valor maior retornará mais resultados:

```
FT.SEARCH json_idx1 "*=>[KNN 100 @VEC $query_vec]" PARAMS 2 query_vec 
  "\x00\x00\x00\x00\x00\x00\x00\x00\x00\x00\x00\x00\x00\x00\x00\x00\x00\x00\x00\x00\x00\x00\x00\x00" 
 DIALECT 2
1) (integer) 3
2) "json:2"
3) 1) "__VEC_score" 
    2) "11.11" 
    3) "$" 
    4) "[{\"vec\":[1.1, 1.2, 1.3, 1.4, 1.5, 1.6]}]"
4) "json:0"
5) 1) "__VEC_score" 
   2) "91" 
    3) "$" 
    4) "[{\"vec\":[1.0, 2.0, 3.0, 4.0, 5.0, 6.0]}]"
6) "json:1"
7) 1) "__VEC_score" 
    2) "9100" 
    3) "$" 
    4) "[{\"vec\":[10.0, 20.0, 30.0, 40.0, 50.0, 60.0]}]"
```
# <span id="page-337-0"></span>PÉS. AGGREGATE

Um superconjunto do FT. SEARCHcomando, ele permite um processamento adicional substancial das chaves selecionadas pela expressão de consulta.

Sintaxe

```
FT.AGGREGATE index query 
   [LOAD * | [count field [field ...]]] 
   [TIMEOUT timeout] 
   [PARAMS count name value [name value ...]] 
   [FILTER expression] 
   [LIMIT offset num]
```

```
 [GROUPBY count property [property ...] [REDUCE function count arg [arg ...] [AS name] 
 [REDUCE function count arg [arg ...] [AS name] ...]] ...]] 
  [SORTBY count [ property ASC | DESC [property ASC | DESC ...]] [MAX num]] 
  [APPLY expression AS name]
```
- FILTERAs APPLY cláusulas LIMITGROUPBY,,, SORTBY e podem ser repetidas várias vezes em qualquer ordem e ser misturadas livremente. São aplicados na ordem especificada com a saída de uma cláusula alimentando a entrada da próxima cláusula.
- Na sintaxe acima, uma "propriedade" é um campo declarado no [FT. CREATEc](https://docs.aws.amazon.com/memorydb/latest/devguide/vector-search-commands-ft.create.html)omando para esse índice OU a saída de uma APPLY cláusula ou REDUCE função anterior.
- A LOAD cláusula é restrita ao carregamento de campos que foram declarados no índice. "LOAD\*" carregará todos os campos declarados no índice.
- As seguintes funções de redutor são suportadas: COUNT, COUNT DISTINCTISHSUM,MIN,MAX,AVG,STDDEV,QUANTILE, TOLISTVALUE, FIRST \_ e RANDOM \_SAMPLE. Para obter mais informações, consulte [Agregações](https://redis.io/docs/interact/search-and-query/search/aggregations/).
- LIMIT<offset><count>: retém registros comecando em <offset>e continuando por até<count>, todos os outros registros são descartados.
- PARAMS: duas vezes o número de pares de valores-chave. Pares de chave/valor do parâmetro podem ser referenciados de dentro da expressão de consulta.

### Return

Retorna uma matriz ou a resposta de erro.

- Se a operação for concluída com êxito, retornará uma matriz. O primeiro elemento é um número inteiro sem significado específico (deve ser ignorado). Os elementos restantes são os resultados gerados pelo último estágio. Cada elemento é uma matriz de nomes de campos e pares de valores.
- Se o índice estiver em andamento para preenchimento, o comando retornará imediatamente uma resposta de erro.
- Se o tempo limite for atingido, o comando retornará uma resposta de erro.

# <span id="page-338-0"></span>PÉS. DROPINDEX

Drop an index. A definição do índice e o conteúdo associado são excluídos. OSSAs teclas Redis não são afetadas.

### **Sintaxe**

FT.DROPINDEX <index-name>

### Return

Retorna uma mensagem simples de texto OK ou uma resposta de erro.

# <span id="page-339-0"></span>PÉS. INFO

### **Sintaxe**

FT.INFO <index-name>

Saída do FT. INFOpage é uma matriz de pares de valores-chave, conforme descrito na tabela a seguir:

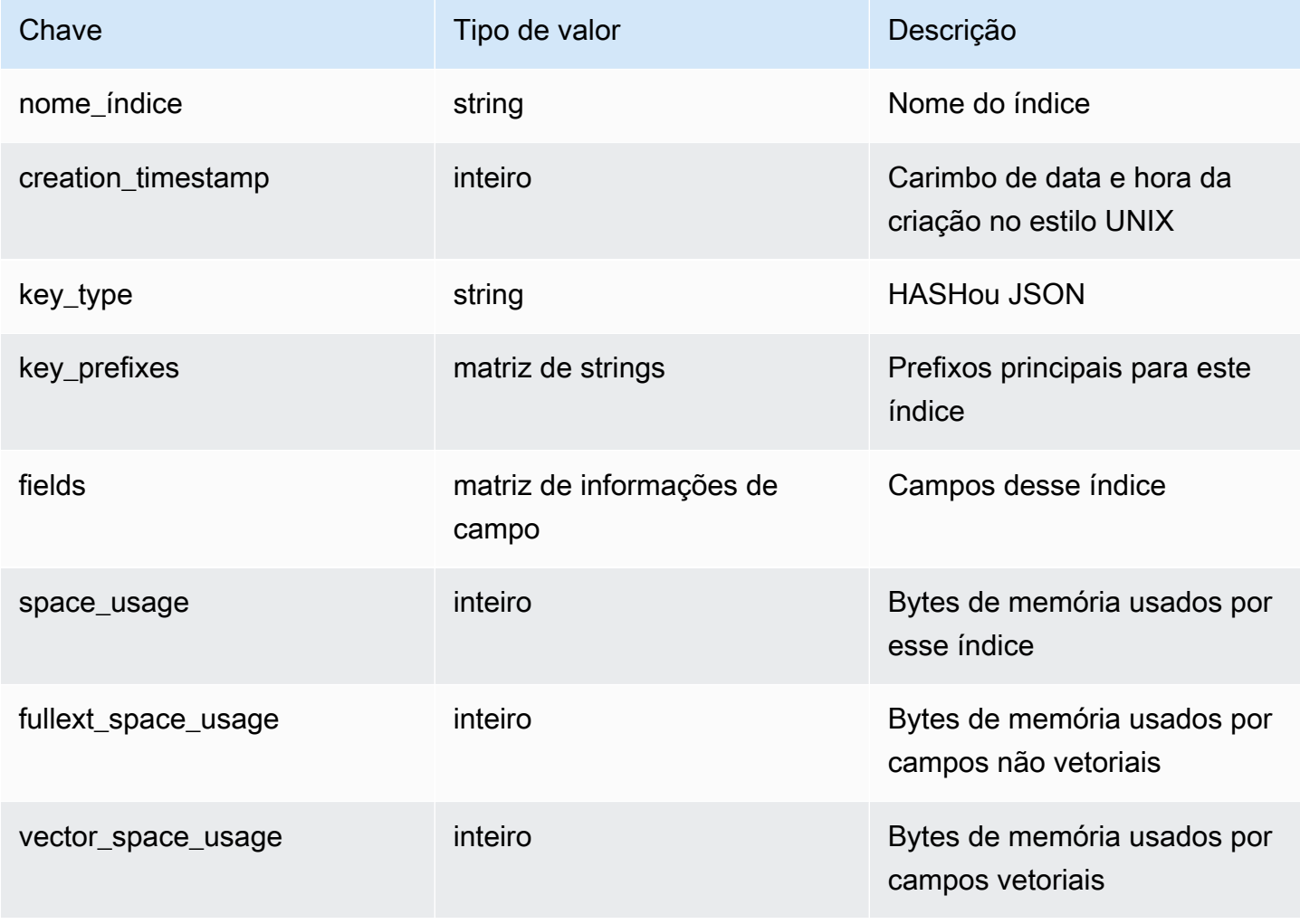

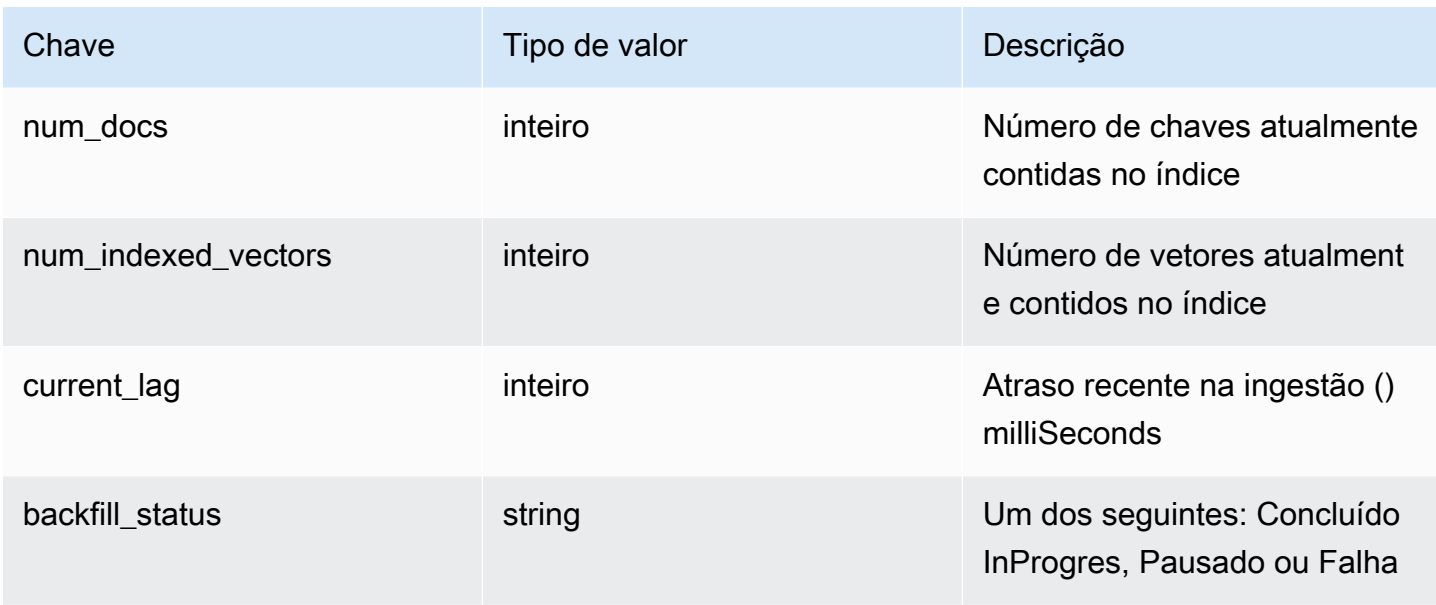

A tabela a seguir descreve as informações de cada campo:

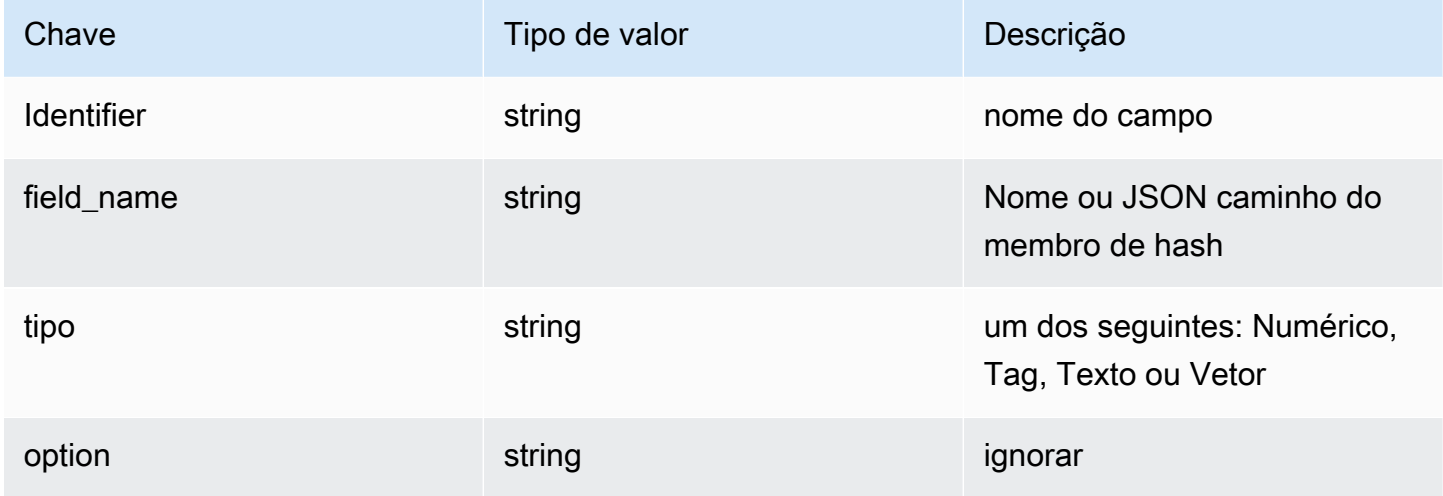

Se o campo for do tipo Vector, informações adicionais estarão presentes dependendo do algoritmo.

Para o HNSW algoritmo:

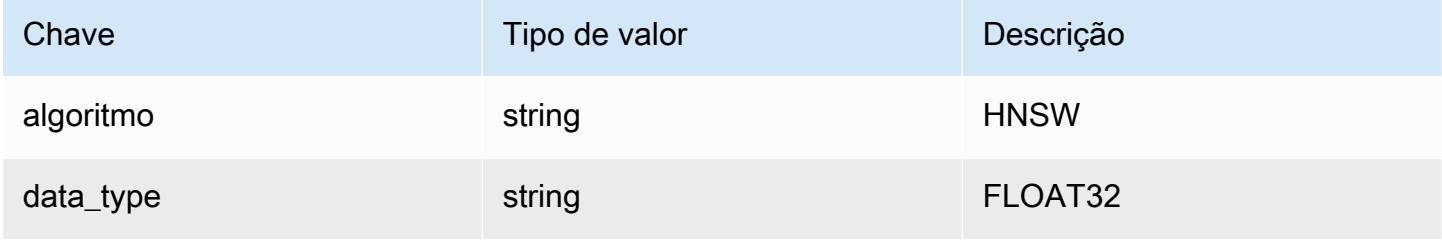

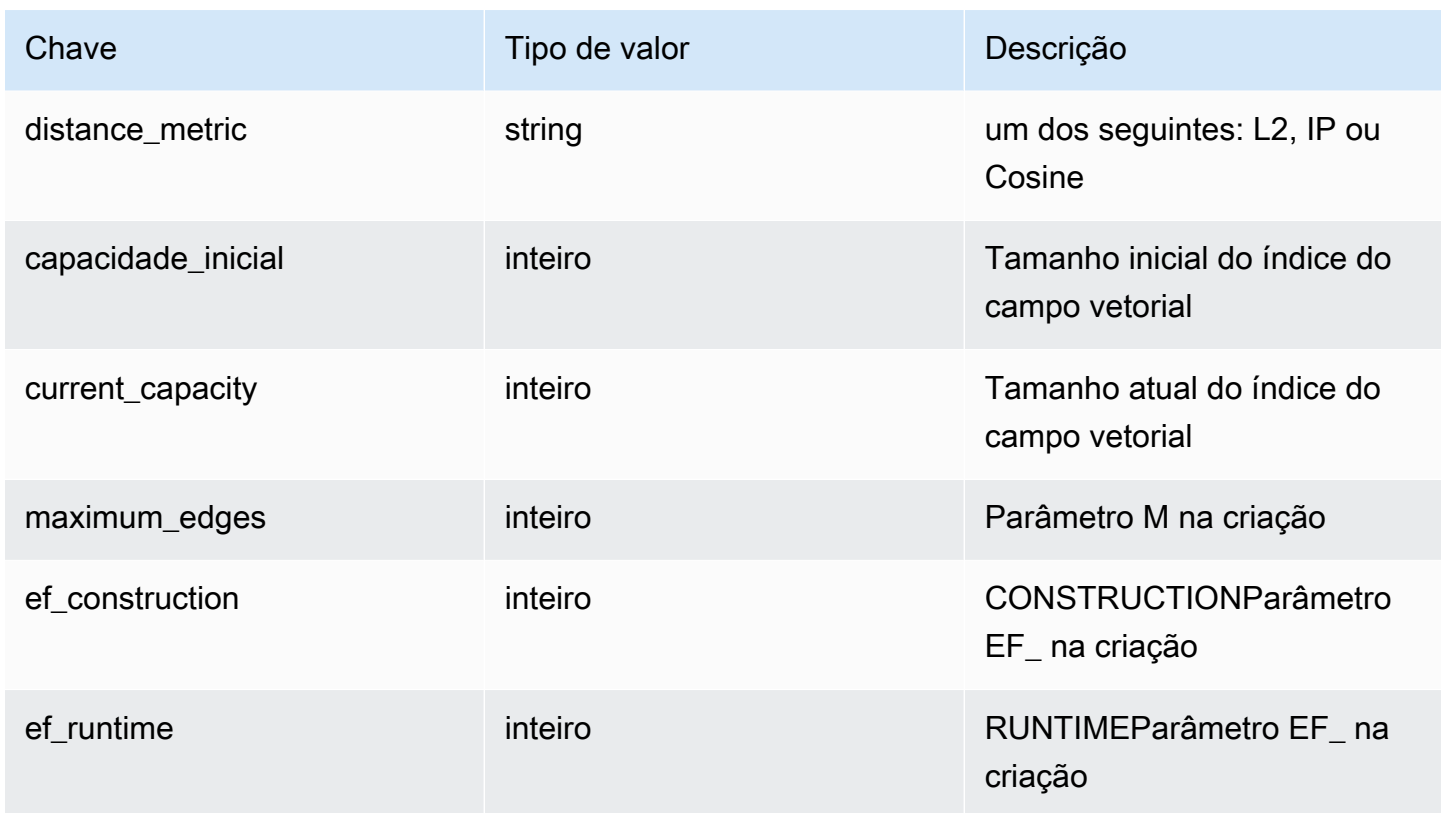

Para o FLAT algoritmo:

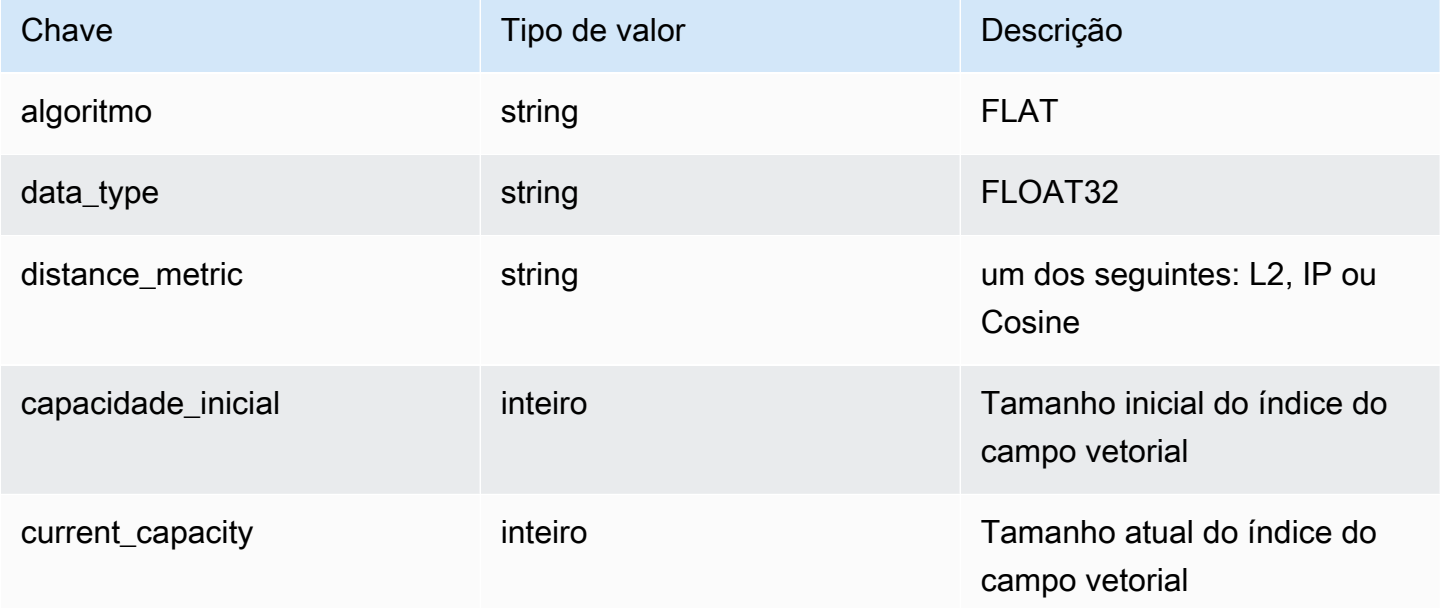

# <span id="page-342-0"></span>PÉS. LIST

Liste todos os índices.

### Sintaxe

FT.\_LIST

Return

Retorna uma matriz de nomes de índice

# <span id="page-342-1"></span>PÉS. ALIASADD

Adicione um alias para um índice. O novo nome do alias pode ser usado em qualquer lugar em que seja necessário um nome de índice.

Sintaxe

FT.ALIASADD <alias> <index-name>

Return

Retorna uma mensagem simples de texto OK ou uma resposta de erro.

# <span id="page-342-2"></span>PÉS. ALIASDEL

Exclua um alias existente para um índice.

### Sintaxe

FT.ALIASDEL <alias>

### Return

Retorna uma mensagem simples de texto OK ou uma resposta de erro.

## <span id="page-342-3"></span>PÉS. ALIASUPDATE

Atualize um alias existente para apontar para um índice físico diferente. Esse comando afeta somente referências futuras ao alias. Operações atualmente em andamento (FT. SEARCH, FT. AGGREGATE) não são afetados por esse comando.

### **Sintaxe**

FT.ALIASUPDATE <alias> <index>

Return

Retorna uma mensagem simples de texto OK ou uma resposta de erro.

<span id="page-343-0"></span>PÉS. \_ ALIASLIST

Liste os aliases do índice.

Sintaxe

FT.\_ALIASLIST

### Return

Retorna uma matriz do tamanho do número de aliases atuais. Cada elemento da matriz é o par alias/ índice.

# <span id="page-343-1"></span>PÉS. PROFILE

Execute uma consulta e retorne informações de perfil sobre essa consulta.

Sintaxe

```
FT.PROFILE 
<index>
SEARCH | AGGREGATE 
[LIMITED]
QUERY <query ....>
```
### Return

Uma matriz de dois elementos. O primeiro elemento é o resultado do comando FT.SEARCH ou FT.AGGREGATE cujo perfil foi definido. O segundo elemento é uma matriz de informações de desempenho e definição de perfil.

# <span id="page-344-0"></span>PÉS. EXPLAIN

Analise uma consulta e retorne informações sobre como essa consulta foi analisada.

### **Sintaxe**

FT.EXPLAIN <index> <query>

### Return

Uma string contendo os resultados analisados.

# <span id="page-344-1"></span>PÉS. EXPLAINCLI

O mesmo que o FT. EXPLAINcomando, exceto que os resultados são exibidos em um formato diferente, mais útil com o redis-cli.

### Sintaxe

FT.EXPLAINCLI <index> <query>

Return

Uma string contendo os resultados analisados.

# Segurança no MemoryDB

A segurança na nuvem AWS é a maior prioridade. Como AWS cliente, você se beneficia de uma arquitetura de data center e rede criada para atender aos requisitos das organizações mais sensíveis à segurança.

A segurança é uma responsabilidade compartilhada entre você AWS e você. O [modelo de](https://aws.amazon.com/compliance/shared-responsibility-model/)  [responsabilidade compartilhada](https://aws.amazon.com/compliance/shared-responsibility-model/) descreve isso como a segurança da nuvem e a segurança na nuvem:

- Segurança da nuvem AWS é responsável por proteger a infraestrutura que executa AWS os serviços na AWS nuvem. AWS também fornece serviços que você pode usar com segurança. Auditores terceirizados testam e verificam regularmente a eficácia de nossa segurança como parte dos Programas de Conformidade Programas de [AWS](https://aws.amazon.com/compliance/programs/) de . Para saber mais sobre os programas de conformidade que se aplicam ao MemoryDB, consulte [AWS Serviços no escopo do programa de](https://aws.amazon.com/compliance/services-in-scope/)  [conformidade AWS](https://aws.amazon.com/compliance/services-in-scope/) .
- Segurança na nuvem Sua responsabilidade é determinada pelo AWS serviço que você usa. Você também é responsável por outros fatores, incluindo a confidencialidade dos dados, os requisitos da empresa e as leis e os regulamentos aplicáveis

Essa documentação ajuda você a entender como aplicar o modelo de responsabilidade compartilhada ao usar o MemoryDB. Ela mostra como configurar o MemoryDB para atender aos objetivos de segurança e conformidade. Você também aprenderá a usar outros AWS serviços que ajudam a monitorar e proteger seus recursos do MemoryDB.

### Conteúdo

- [Proteção de dados no MemoryDB](#page-346-0)
- [Gerenciamento de identidade e acesso no MemoryDB](#page-374-0)
- [Logging e monitoramento](#page-426-0)
- [Validação de conformidade para MemoryDB](#page-468-0)
- [Segurança da infraestrutura no MemoryDB](#page-469-0)
- [Privacidade do tráfego entre redes](#page-469-1)
- [Atualizações de serviço no MemoryDB](#page-499-0)

# <span id="page-346-0"></span>Proteção de dados no MemoryDB

A ferramenta AWS modelo de [responsabilidade compartilhada modelo](https://aws.amazon.com/compliance/shared-responsibility-model/) se aplica à proteção de dados em. Conforme descrito neste modelo, AWS é responsável por proteger a infraestrutura global que executa todas as Nuvem AWS. Você é responsável por manter o controle sobre o conteúdo hospedado nessa infraestrutura. Você também é responsável pelas tarefas de configuração e gerenciamento de segurança do Serviços da AWS que você usa. Para obter mais informações sobre privacidade de dados, consulte [Privacidade de dados FAQ](https://aws.amazon.com/compliance/data-privacy-faq/). Para obter informações sobre proteção de dados na Europa, consulte o [AWS Modelo de responsabilidade compartilhada e postagem no](https://aws.amazon.com/blogs/security/the-aws-shared-responsibility-model-and-gdpr/)  [GDPR](https://aws.amazon.com/blogs/security/the-aws-shared-responsibility-model-and-gdpr/) blog sobre o AWS Blog de segurança.

Para fins de proteção de dados, recomendamos que você proteja Conta da AWS credenciais e configure usuários individuais com AWS IAM Identity Center ou AWS Identity and Access Management (IAM). Dessa maneira, cada usuário receberá apenas as permissões necessárias para cumprir suas obrigações de trabalho. Recomendamos também que você proteja seus dados das seguintes formas:

- Use a autenticação multifator (MFA) com cada conta.
- UseSSL/TLSpara se comunicar com AWS recursos. Exigimos TLS 1,2 e recomendamos TLS 1,3.
- Configure API e registre as atividades do usuário com AWS CloudTrail. Para obter informações sobre o uso de CloudTrail trilhas para capturar AWS atividades, consulte [Trabalhando com](https://docs.aws.amazon.com/awscloudtrail/latest/userguide/cloudtrail-trails.html) [CloudTrail trilhas](https://docs.aws.amazon.com/awscloudtrail/latest/userguide/cloudtrail-trails.html) no AWS CloudTrail Guia do usuário.
- Use AWS soluções de criptografia, junto com todos os controles de segurança padrão dentro Serviços da AWS.
- Use serviços gerenciados de segurança avançada, como o Amazon Macie, que ajuda a localizar e proteger dados sigilosos armazenados no Amazon S3.
- Se você precisar de FIPS 140-3 módulos criptográficos validados ao acessar AWS por meio de uma interface de linha de comando ou umaAPI, use um FIPS endpoint. Para obter mais informações sobre os FIPS endpoints disponíveis, consulte [Federal Information Processing](https://aws.amazon.com/compliance/fips/)  [Standard \(FIPS\) 140-3.](https://aws.amazon.com/compliance/fips/)

É altamente recomendável que nunca sejam colocadas informações de identificação confidenciais, como endereços de e-mail dos seus clientes, em marcações ou campos de formato livre, como um campo Nome. Isso inclui quando você trabalha com ou outro Serviços da AWS usando o consoleAPI, AWS CLI, ou AWS SDKs. Quaisquer dados inseridos em tags ou campos de texto de formato livre usados para nomes podem ser usados para logs de faturamento ou de diagnóstico. Se você fornecer um URL para um servidor externo, é altamente recomendável que você não inclua informações de credenciais no URL para validar sua solicitação para esse servidor.

## Segurança de dados no MemoryDB

Para ajudar a manter seus dados seguros, o MemoryDB e a Amazon EC2 fornecem mecanismos para se proteger contra o acesso não autorizado aos seus dados no servidor.

O MemoryDB também fornece atributos de criptografia para dados em clusters:

- A criptografia em trânsito criptografa seus dados sempre que eles estão se movendo de um lugar para outro, como entre os nós no seu cluster ou entre seu cluster e o aplicativo.
- A criptografia em repouso criptografa o log de transações e os dados no disco durante as operações de snapshot.

É possível usar também o [Autenticação de usuários com listas de controle de acesso \(ACLs\)](#page-352-0) para controlar o acesso do usuário aos seus clusters.

### Tópicos

- [Criptografia em repouso no MemoryDB](#page-348-0)
- [Criptografia em trânsito \(TLS\) do MemoryDB](#page-351-0)
- [Autenticação de usuários com listas de controle de acesso \(ACLs\)](#page-352-0)
- [Autenticação com o IAM](#page-367-0)

# <span id="page-348-0"></span>Criptografia em repouso no MemoryDB

Para ajudar a manter seus dados seguros, o MemoryDB e o Amazon S3 oferecem maneiras diferentes de restringir o acesso aos dados em seus clusters. Para obter mais informações, consulte [MemoryDB e Amazon VPC](#page-470-0) e [Gerenciamento de identidade e acesso no MemoryDB](#page-374-0).

A criptografia em repouso do MemoryDB está sempre ativada para aumentar a segurança dos dados por meio da criptografia de dados persistentes. Ele criptografa os seguintes aspectos:

- Dados no log de transações
- Disco durante operações de sincronização, snapshot e swap
- Snapshots armazenados no Amazon S3

O MemoryDB oferece criptografia padrão (gerenciada pelo serviço) em repouso, bem como a capacidade de usar suas próprias chaves raiz simétricas gerenciadas pelo cliente no [Key](https://docs.aws.amazon.com/kms/latest/developerguide/overview.html)  [Management Service \(KMS\) da AWS.](https://docs.aws.amazon.com/kms/latest/developerguide/overview.html)

Os dados armazenados em Solid-State Drives (SSDs – Unidades de estado sólido) em clusters habilitados para classificação de dados em níveis sempre são criptografados por padrão.

Para obter informações sobre criptografia em trânsito, consulte [Criptografia em trânsito \(TLS\) do](#page-351-0)  [MemoryDB](#page-351-0)

Tópicos

- [Usando chaves gerenciadas pelo cliente do AWS KMS](#page-348-1)
- [Consulte também](#page-350-0)

## <span id="page-348-1"></span>Usando chaves gerenciadas pelo cliente do AWS KMS

O MemoryDB oferece suporte a chaves raiz simétricas gerenciadas pelo cliente (chave KMS) para criptografia em repouso. As chaves KMS gerenciadas pelo cliente são chaves de criptografia que você cria, possui e gerencia em sua conta. AWS Para obter mais informações, consulte [Chaves raiz](https://docs.aws.amazon.com/kms/latest/developerguide/concepts.html#root_keys)  [do cliente](https://docs.aws.amazon.com/kms/latest/developerguide/concepts.html#root_keys) no Guia do desenvolvedor do serviço de gerenciamento de chaves da AWS . As chaves devem ser criadas no AWS KMS antes de serem usadas com o MemoryDB.

Para saber como criar chaves raiz do AWS KMS, consulte [Criação de chaves](https://docs.aws.amazon.com/kms/latest/developerguide/create-keys.html) no Guia do desenvolvedor do AWS Key Management Service.

O MemoryDB permite a integração com AWS o KMS. Para obter mais informações, consulte [Uso de](https://docs.aws.amazon.com/kms/latest/developerguide/grants.html)  [concessões](https://docs.aws.amazon.com/kms/latest/developerguide/grants.html) no Guia do desenvolvedor do serviço de gerenciamento de chaves da AWS . Nenhuma ação do cliente é necessária para permitir a integração do MemoryDB com AWS o KMS.

A chave de kms:ViaService condição limita o uso de uma chave AWS KMS às solicitações de AWS serviços especificados. Para usar kms:ViaService com o MemoryDB, inclua os dois ViaService nomes no valor da chave de condição:. memorydb.amazon\_region.amazonaws.com Para maiores informações, veja [kms: ViaService.](https://docs.aws.amazon.com/kms/latest/developerguide/policy-conditions.html#conditions-kms-via-service)

Você pode usar [AWS CloudTrailp](https://docs.aws.amazon.com/awscloudtrail/latest/userguide/cloudtrail-user-guide.html)ara rastrear as solicitações que o MemoryDB envia AWS Key Management Service em seu nome. Todas as chamadas de API AWS Key Management Service relacionadas às chaves gerenciadas pelo cliente têm CloudTrail registros correspondentes. Você também pode ver as concessões que o MemoryDB cria ao chamar a chamada da API [ListGrantsK](https://docs.aws.amazon.com/kms/latest/APIReference/API_ListGrants.html)MS.

Quando um cluster é criptografado usando uma chave gerenciada pelo cliente, todos os snapshots do cluster são criptografados da seguinte forma:

- Os snapshots diários automáticos são criptografados usando a chave gerenciada pelo cliente associada ao cluster.
- O snapshot final criado quando o cluster é excluído também é criptografado usando a chave gerenciada pelo cliente associada ao cluster.
- Os snapshots criados manualmente são criptografados por padrão para usar a chave KMS associada ao cluster. Você pode substituir escolhendo outra chave gerenciada pelo cliente.
- A cópia de um snapshot tem como padrão o uso da chave gerenciada pelo cliente associada ao snapshot de origem. Você pode substituir escolhendo outra chave gerenciada pelo cliente.

## **a** Note

• As chaves gerenciadas pelo cliente não podem ser usadas ao exportar snapshots para o bucket do Amazon S3 selecionado. No entanto, todos os snapshots exportados para o Amazon S3 são criptografados usando a [criptografia do lado do servidor.](https://docs.aws.amazon.com/AmazonS3/latest/dev/UsingServerSideEncryption.html) Você pode optar por copiar o arquivo de snapshot para um novo objeto S3 e criptografar usando uma chave KMS gerenciada pelo cliente, copiar o arquivo para outro bucket S3 configurado com criptografia padrão usando uma chave KMS ou alterar uma opção de criptografia no próprio arquivo.

• Você também pode usar chaves gerenciadas pelo cliente para criptografar snapshots criados manualmente que não usam chaves gerenciadas pelo cliente para criptografia. Com essa opção, o arquivo de snapshot armazenado no Amazon S3 é criptografado usando uma chave KMS, mesmo que os dados não sejam criptografados no cluster original.

A restauração a partir de um snapshot permite que você escolha entre as opções de criptografia disponíveis, de forma semelhante às opções de criptografia disponíveis ao criar um novo cluster.

- Se você excluir a chave ou [desativar](https://docs.aws.amazon.com/kms/latest/developerguide/enabling-keys.html) a chave e [revogar as concessões](https://docs.aws.amazon.com/kms/latest/APIReference/API_RevokeGrant.html) para a chave que usou para criptografar um cluster, o cluster se tornará irrecuperável. Em outras palavras, ele não pode ser modificado ou recuperado após uma falha de hardware. AWS O KMS exclui as chaves raiz somente após um período de espera de pelo menos sete dias. Depois que a chave for excluída, você poderá usar uma chave gerenciada pelo cliente diferente para criar um snapshot para fins de arquivamento.
- A rotação automática de chaves preserva as propriedades das chaves raiz do AWS KMS, portanto, a rotação não afeta sua capacidade de acessar seus dados do MemoryDB. Os clusters criptografados do MemoryDB não são compatíveis com a rotação manual de chaves, o que envolve a criação de uma nova chave raiz e a atualização de todas as referências à chave antiga. Para saber mais, consulte [Rotação das chaves raiz do cliente](https://docs.aws.amazon.com/kms/latest/developerguide/rotate-keys.html) no Guia do desenvolvedor do Key Management Service da AWS .
- A criptografia de um cluster do MemoryDB usando a chave KMS requer uma concessão por cluster. Essa concessão é usada durante toda a vida útil do cluster. Além disso, uma concessão por snapshot é usada durante a criação do snapshot. Essa concessão é suspensa quando o snapshot é criado.
- Para obter mais informações sobre concessões e limites do AWS KMS, consulte [Cotas](https://docs.aws.amazon.com/kms/latest/developerguide/limits.html) no Guia do desenvolvedor do AWS Key Management Service.

## <span id="page-350-0"></span>Consulte também

- [Criptografia em trânsito \(TLS\) do MemoryDB](#page-351-0)
- [MemoryDB e Amazon VPC](#page-470-0)
- [Gerenciamento de identidade e acesso no MemoryDB](#page-374-0)

# <span id="page-351-0"></span>Criptografia em trânsito (TLS) do MemoryDB

Para ajudar a manter seus dados seguros, o MemoryDB e o Amazon EC2 fornecem mecanismos de proteção contra o acesso não autorizado aos seus dados no servidor. Ao fornecer a capacidade de criptografia em trânsito, o MemoryDB oferece uma ferramenta que pode ser usada para ajudar a proteger seus dados quando eles estiverem sendo transferidos de um local para outro. Por exemplo, você pode mover dados de um nó primário para um nó de réplica de leitura em um cluster ou entre o cluster e o aplicativo.

Tópicos

- [Visão geral da criptografia em trânsito](#page-351-1)
- [Consulte também](#page-351-2)

## <span id="page-351-1"></span>Visão geral da criptografia em trânsito

A criptografia em trânsito do MemoryDB é um recurso que aumenta a segurança de seus dados nos pontos mais vulneráveis, quando estão em trânsito de um local para outro.

A criptografia em trânsito do MemoryDB implementa os seguintes atributos:

- Conexões criptografadas: as conexões do servidor e do cliente são criptografadas por Transport Layer Security (TLS).
- Replicação criptografada: os dados em movimento entre um nó primário e nós de réplica são criptografados.
- Autenticação do servidor: os clientes podem autenticar que estão conectados ao servidor certo.

A partir de 20/07/2023, o TLS 1.2 é a versão mínima compatível para clusters novos e existentes. Use este [link](https://aws.amazon.com/blogs/security/tls-1-2-required-for-aws-endpoints/) para saber mais sobre o TLS 1.2 em AWS.

Para obter mais informações sobre como se conectar aos clusters do MemoryDB, consulte [Conectando-se aos nós do MemoryDB usando redis-cli](#page-41-0).

## <span id="page-351-2"></span>Consulte também

- [Criptografia em repouso no MemoryDB](#page-348-0)
- [Autenticação de usuários com listas de controle de acesso \(ACLs\)](https://docs.aws.amazon.com/memorydb/latest/devguide/clusters.acls.html)
- [MemoryDB e Amazon VPC](#page-470-0)
- [Gerenciamento de identidade e acesso no MemoryDB](#page-374-0)

## <span id="page-352-0"></span>Autenticação de usuários com listas de controle de acesso (ACLs)

Você pode autenticar usuários com listas de controle de acesso (ACLs).

As ACLs permitem que você controle o acesso ao cluster agrupando usuários. Essas listas de controle de acesso são projetadas como uma maneira de organizar o acesso aos clusters.

Com as ACLs, você cria usuários e atribui a eles permissões específicas usando uma string de acesso, conforme descrito na próxima seção. Você atribui os usuários a listas de controle de acesso alinhadas a uma função específica (administradores, recursos humanos) que, em seguida, são implantadas em um ou mais clusters do MemoryDB. Ao fazer isso, você pode estabelecer limites de segurança entre clientes usando o mesmo cluster ou clusters do MemoryDB e impedir que os clientes acessem os dados uns dos outros.

As ACLs foram projetadas para oferecer suporte à introdução da [Redis ACL no Redis](https://redis.io/docs/manual/security/acl/) OSS 6. Quando você usa ACLs com o cluster do MemoryDB, há algumas limitações:

- Não é possível especificar senhas em uma string de acesso. Você define senhas com [CreateUser](https://docs.aws.amazon.com/memorydb/latest/APIReference/API_CreateUser.html)nossas [UpdateUserc](https://docs.aws.amazon.com/memorydb/latest/APIReference/API_UpdateUser.html)hamadas.
- Para direitos de usuário, você passa on e off como parte da string de acesso. Se nenhum deles for especificado na string de acesso, o usuário é atribuído com off e não tem direitos de acesso ao cluster.
- Você não pode usar comandos proibidos. Se você especificar um comando proibido, será emitida uma exceção. Para obter uma lista desses comandos, consulte [Comandos restritos do Redis OSS](#page-177-0).
- Não é possível usar o comando reset como parte de uma string de acesso. Você especifica as senhas com parâmetros de API e o MemoryDB gerencia as senhas. Assim, você não pode usar reset porque ele removeria todas as senhas de um usuário.
- O Redis OSS 6 apresenta o comando [ACL](https://redis.io/commands/acl-list) LIST. Esse comando retorna uma lista de usuários junto com as regras da ACL aplicadas a cada usuário. O MemoryDB suporta o ACL LIST comando, mas não inclui suporte para hashes de senha, como faz o Redis OSS. Com o MemoryDB, você pode usar a [DescribeUserso](https://docs.aws.amazon.com/memorydb/latest/APIReference/API_DescribeUsers.html)peração para obter informações semelhantes, incluindo as regras contidas na string de acesso. No entanto, [DescribeUsersn](https://docs.aws.amazon.com/memorydb/latest/APIReference/API_DescribeUsers.html)ão recupera a senha do usuário.

Outros comandos somente de leitura compatíveis com o MemoryDB incluem [ACL WHOAMI,](https://redis.io/commands/acl-whoami) [ACL](https://redis.io/commands/acl-users)  [USERS](https://redis.io/commands/acl-users) e [ACL CAT](https://redis.io/commands/acl-cat). O MemoryDB não oferece suporte a nenhum outro comando ACL baseado em gravação.

O uso de ACLs com o MemoryDB é descrito em mais detalhes a seguir.

Tópicos

- [Especificação de permissões usando uma string de acesso](#page-353-0)
- [Recursos de pesquisa vetorial](#page-354-0)
- [Aplicação de ACLs a um cluster para MemoryDB](#page-356-0)

<span id="page-353-0"></span>Especificação de permissões usando uma string de acesso

Para especificar permissões para um cluster MemoryDB, você cria uma string de acesso e a atribui a um usuário usando o AWS CLI ou. AWS Management Console

As strings de acesso são definidas como uma lista de regras delimitadas por espaço que são aplicadas ao usuário. Eles definem quais comandos um usuário pode executar e em quais chaves um usuário pode operar. Para executar um comando, um usuário deve ter acesso ao comando que está sendo executado e todas as chaves que estão sendo acessadas pelo comando. As regras são aplicadas da esquerda para a direita cumulativamente, e uma string mais simples pode ser usada em vez da fornecida se houver redundâncias na string fornecida.

Para obter informações sobre a sintaxe das regras ACL, consulte [ACL.](https://redis.io/topics/acl)

No exemplo a seguir, a string de acesso representa um usuário ativo com acesso a todas as chaves e comandos disponíveis.

on  $~\sim~$   $~8$   $~\star~$  + eall

A sintaxe da cadeia de acesso é dividida da seguinte forma:

- on: o usuário é um usuário ativo.
- ~\*: o acesso é dado a todas as chaves disponíveis.
- &\*— O acesso é concedido a todos os canais do pubsub.
- +@all: o acesso é dado a todos os comandos disponíveis.

As configurações anteriores são as menos restritivas. Você pode modificar essas configurações para torná-las mais seguras.

No exemplo a seguir, a string de acesso representa um usuário com acesso restrito ao acesso de leitura em chaves que começam com o keyspace "app::"

on ~app::\* -@all +@read

Você pode refinar mais essas permissões listando comandos aos quais o usuário tem acesso:

+*command1*: o acesso do usuário aos comandos é limitado a *command1*.

+@category: o acesso do usuário é limitado a uma categoria de comandos.

Para obter informações sobre como atribuir uma string de acesso a um usuário, consulte [Criação de](#page-356-1) [usuários e listas de controle de acesso com o console e a CLI](#page-356-1).

Se você estiver migrando uma workload existente para o MemoryDB, poderá recuperar a string de acesso chamando ACL LIST, excluindo o usuário e quaisquer hashes de senha.

<span id="page-354-0"></span>Recursos de pesquisa vetorial

### **a** Note

Esse recurso está na versão prévia do MemoryDB e está sujeito a alterações.

Para a [Pesquisa vetorial,](#page-310-0) todos os comandos de pesquisa pertencem à categoria @search, e as categorias @read, @write, @fast e @slow existentes são atualizadas para incluir comandos de pesquisa. Se um usuário não tiver acesso a uma categoria, ele não terá acesso aos comandos dentro dela. Por exemplo, se ele não tiver acesso a @search, não poderá executar comandos relacionados a pesquisas.

A tabela a seguir indica o mapeamento de comandos de pesquisa as categorias apropriadas.

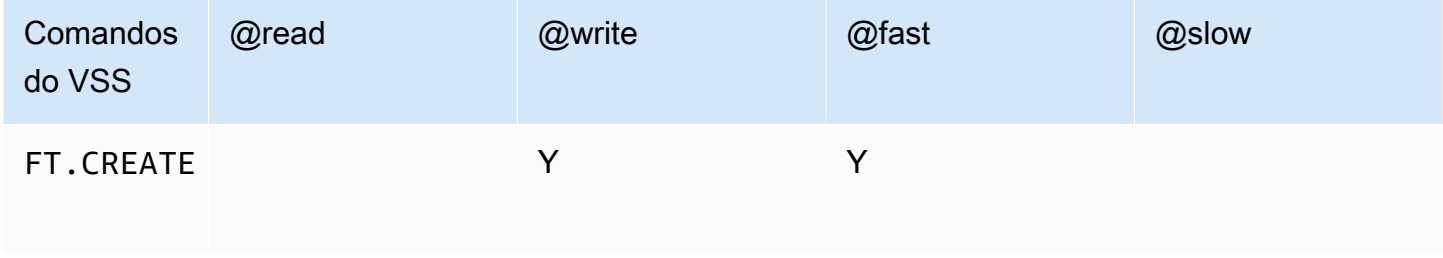

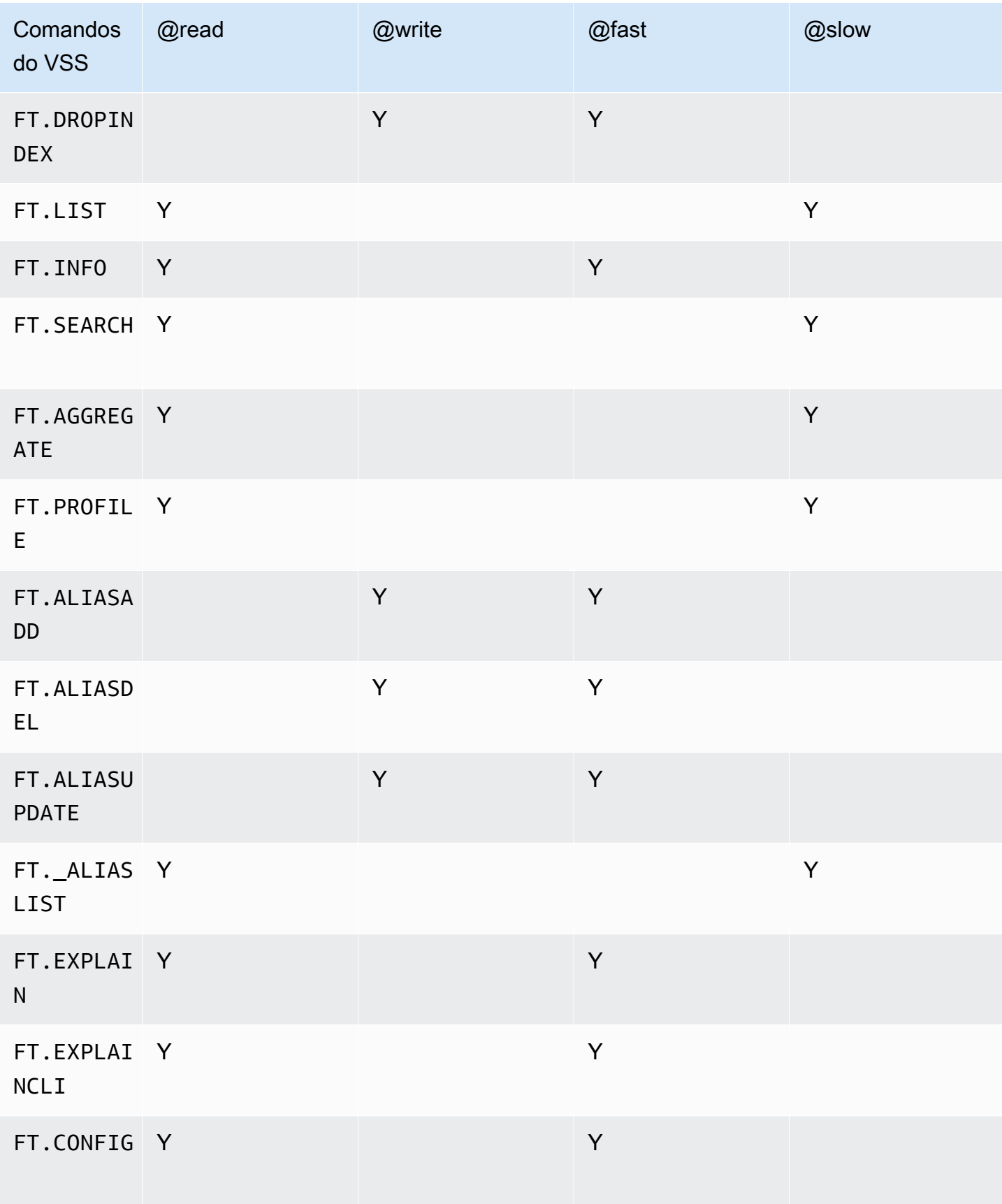

## <span id="page-356-0"></span>Aplicação de ACLs a um cluster para MemoryDB

Para usar as ACLs do MemoryDB, siga as etapas a seguir:

- 1. Crie um ou mais usuários.
- 2. Crie uma ACL e adicione usuários à lista.
- 3. Atribua a ACL a um cluster.

Essas etapas estão descritas em detalhes a seguir.

### Tópicos

- [Criação de usuários e listas de controle de acesso com o console e a CLI](#page-356-1)
- [Gerenciamento de listas de controle de acesso com o console e a CLI](#page-361-0)
- [Atribuição de listas de controle de acesso a clusters](#page-365-0)

<span id="page-356-1"></span>Criação de usuários e listas de controle de acesso com o console e a CLI

As informações de usuário para as ACLs são um nome de usuário e, opcionalmente, uma senha e uma string de acesso. A string de acesso fornece o nível de permissão em chaves e comandos. O nome é exclusivo para o usuário e é passado para o mecanismo.

Verifique se as permissões do usuário fornecidas fazem sentido com a finalidade pretendida da ACL. Por exemplo, se você criar uma ACL chamada Administrators, qualquer usuário que você adicionar a esse grupo deve ter sua string de acesso definida para acesso total a chaves e comandos. Para usuários em uma ACL de e-commerce, você pode definir suas strings de acesso para somente leitura.

O MemoryDB configura automaticamente um usuário padrão por conta com um nome de usuário "default". Ele não será associado a nenhum cluster, a menos que seja explicitamente adicionado a uma ACL. Você não pode excluir ou modificar esse usuário. Esse usuário se destina à compatibilidade com o comportamento padrão das versões anteriores do Redis OSS e tem uma string de acesso que permite chamar todos os comandos e acessar todas as chaves.

Uma ACL imutável de "acesso aberto" será criada para cada conta que contém o usuário padrão. Essa é a única ACL da qual o usuário padrão pode se tornar membro. Ao criar um cluster, você deve selecionar uma ACL para associar ao cluster. Embora você tenha a opção de aplicar a ACL de "acesso aberto" com o usuário padrão, é altamente recomendável criar uma ACL com usuários que tenham permissões restritas às suas necessidades comerciais.

Os clusters que não têm o TLS ativado devem usar a ACL de "acesso aberto" para fornecer uma autenticação aberta.

As ACLs podem ser criadas sem usuários. Uma ACL vazia não teria acesso a um cluster e só pode ser associada a clusters habilitados para TLS.

Ao criar um usuário, você pode configurar até duas senhas. Quando você modifica uma senha, todas as conexões existentes para os clusters são mantidas.

Em particular, esteja ciente dessas restrições de senha de usuário ao usar as ACLs com o MemoryDB:

- As senhas devem ter de 16 a 128 caracteres imprimíveis.
- Os seguintes caracteres não alfanuméricos não são permitidos: , "" / @.

Gerenciamento de usuários com o console e a CLI

Criação de usuários (console)

Para criar usuários no console

- 1. [Faça login AWS Management Console e abra o console do MemoryDB em https://](https://console.aws.amazon.com/memorydb/) [console.aws.amazon.com/memorydb/.](https://console.aws.amazon.com/memorydb/)
- 2. No painel de navegação à esquerda, escolha Usuários.
- 3. Escolha Criar usuário
- 4. Na página Criar usuário, insira um Nome.

As restrições de nomenclatura de cluster são as seguintes:

- Devem conter 1 a 40 caracteres alfanuméricos ou hifens.
- Deve começar com uma letra.
- Não podem conter dois hifens consecutivos.
- Não podem terminar com um hífen.
- 5. Em Senhas, você pode inserir até duas senhas.
- 6. Em String de acesso, insira uma cadeia de caracteres de acesso. A string de acesso define o nível de permissão para quais chaves e comandos o usuário é permitido.
- 7. Para tags, você pode, opcionalmente, aplicar tags para pesquisar e filtrar seus usuários ou monitorar seus AWS custos.

8. Escolha Criar.

Criando um usuário usando o AWS CLI

Para criar um usuário usando a CLI

Use o comando [create-user](https://docs.aws.amazon.com/cli/latest/reference/memorydb/create-user.html) para criar um usuário.

Para Linux, macOS ou Unix:

```
aws memorydb create-user \ 
   --user-name user-name-1 \ 
   --access-string "~objects:* ~items:* ~public:*" \ 
   --authentication-mode \ 
         Passwords="abc",Type=password
```
Para Windows:

```
aws memorydb create-user ^ 
   --user-name user-name-1 ^ 
   --access-string "~objects:* ~items:* ~public:*" ^ 
   --authentication-mode \ 
         Passwords="abc",Type=password
```
Modificação de um usuário (console)

Para modificar usuários no console

- 1. [Faça login AWS Management Console e abra o console do MemoryDB em https://](https://console.aws.amazon.com/memorydb/) [console.aws.amazon.com/memorydb/.](https://console.aws.amazon.com/memorydb/)
- 2. No painel de navegação à esquerda, escolha Usuários.
- 3. Escolha o botão de opção ao lado do usuário que você deseja modificar e escolha Ações- >Modificar
- 4. Se você quiser modificar uma senha, escolha o botão de opção Modificar senhas. Observe que, se você tiver duas senhas, deverá inserir as duas ao modificar uma delas.
- 5. Se você estiver atualizando a string de acesso, insira a nova.

6. Escolha Modificar.

Modificando um usuário usando AWS CLI

Para modificar um usuário usando a CLI

- 1. Use o comando [update-user](https://docs.aws.amazon.com/cli/latest/reference/memorydb/update-user.html) para modificar um usuário.
- 2. Quando um usuário é modificado, as listas de controle de acesso associadas ao usuário são atualizadas, juntamente com quaisquer clusters associados à ACL. Todas as conexões existentes são mantidas. Veja os exemplos a seguir.

Para Linux, macOS ou Unix:

```
aws memorydb update-user \ 
   --user-name user-name-1 \ 
   --access-string "~objects:* ~items:* ~public:*"
```
Para Windows:

```
aws memorydb update-user ^ 
   --user-name user-name-1 ^ 
   --access-string "~objects:* ~items:* ~public:*"
```
Visualizar detalhes do usuário (console)

Para visualizar os detalhes do usuário no console

- 1. [Faça login AWS Management Console e abra o console do MemoryDB em https://](https://console.aws.amazon.com/memorydb/) [console.aws.amazon.com/memorydb/.](https://console.aws.amazon.com/memorydb/)
- 2. No painel de navegação à esquerda, escolha Usuários.
- 3. Escolha o usuário em Nome de usuário ou use a caixa de pesquisa para localizar o usuário.
- 4. Em Configurações do usuário, você pode revisar a string de acesso, a contagem de senhas, o status e o nome do recurso da Amazon (ARN) do usuário.
- 5. Em Listas de controle de acesso (ACL), você pode revisar a ACL à qual o usuário pertence.
- 6. Em Tags, você pode revisar todas as tags associadas ao usuário.
Visualizando detalhes do usuário usando o AWS CLI

Use o comando [describe-users](https://docs.aws.amazon.com/cli/latest/reference/memorydb/describe-users.html) para ver os detalhes de um usuário.

aws memorydb describe-users \ --user-name *my-user-name*

Exclusão de um usuário (Console)

Para excluir usuários no console

- 1. [Faça login AWS Management Console e abra o console do MemoryDB em https://](https://console.aws.amazon.com/memorydb/) [console.aws.amazon.com/memorydb/.](https://console.aws.amazon.com/memorydb/)
- 2. No painel de navegação à esquerda, escolha Usuários.
- 3. Escolha o botão de opção ao lado do usuário que você deseja modificar e escolha Ações- >Excluir
- 4. Para confirmar, digite delete na caixa de texto de confirmação e, em seguida, selecione Excluir.
- 5. Para cancelar, escolha Cancelar.

Excluindo um usuário usando o AWS CLI

Para excluir um usuário usando a CLI

Use o comando [delete-user](https://docs.aws.amazon.com/cli/latest/reference/memorydb/delete-user.html) para excluir um usuário.

A conta é excluída e removida de todas as listas de controle de acesso às quais pertence. Veja um exemplo a seguir.

Para Linux, macOS ou Unix:

```
aws memorydb delete-user \ 
   --user-name user-name-2
```
Para Windows:

```
aws memorydb delete-user ^ 
   --user-name user-name-2
```
Gerenciamento de listas de controle de acesso com o console e a CLI

Você pode criar listas de controle de acesso para organizar e controlar o acesso de usuários a um ou mais clusters, conforme mostrado a seguir.

Use o procedimento a seguir para gerenciar as listas de controle de acesso usando o console.

Criação de uma lista de controle de acesso (ACL) (console)

Como criar uma Lista de controle de acesso usando o console

- 1. [Faça login AWS Management Console e abra o console do MemoryDB em https://](https://console.aws.amazon.com/memorydb/) [console.aws.amazon.com/memorydb/.](https://console.aws.amazon.com/memorydb/)
- 2. No painel de navegação à esquerda, escolha Listas de controle de acesso (ACL).
- 3. Escolha Criar ACL.
- 4. Na página Criar lista de controle de acesso (ACL), insira o nome da ACL.

As restrições de nomenclatura de cluster são as seguintes:

- Devem conter 1 a 40 caracteres alfanuméricos ou hifens.
- Deve começar com uma letra.
- Não podem conter dois hifens consecutivos.
- Não podem terminar com um hífen.
- 5. Em Usuários selecionados, siga um destes procedimentos:
	- a. Crie um novo usuário selecionando Criar usuário
	- b. Adicione usuários escolhendo Gerenciar e, em seguida, selecionando usuários na caixa de diálogo Gerenciar usuários, depois selecione Escolher.
- 6. Para tags, você pode, opcionalmente, aplicar tags para pesquisar e filtrar suas ACLs ou monitorar seus AWS custos.
- 7. Escolha Criar.

Criando uma Lista de Controle de Acesso (ACL) usando o AWS CLI

Use os procedimentos a seguir para criar uma lista de controle de acesso usando a CLI.

Para criar uma nova ACL e adicionar um usuário usando a CLI

Use o comando [create-acl](https://docs.aws.amazon.com/cli/latest/reference/memorydb/create-acl.html) para criar uma ACL.

Para Linux, macOS ou Unix:

```
aws memorydb create-acl \ 
   --acl-name "new-acl-1" \ 
   --user-names "user-name-1" "user-name-2"
```
Para Windows:

```
aws memorydb create-acl ^ 
   --acl-name "new-acl-1" ^ 
   --user-names "user-name-1" "user-name-2"
```
Modificação de uma lista de controle de acesso (ACL) (console)

Para modificar uma lista de controle de acesso usando o console

- 1. [Faça login AWS Management Console e abra o console do MemoryDB em https://](https://console.aws.amazon.com/memorydb/) [console.aws.amazon.com/memorydb/.](https://console.aws.amazon.com/memorydb/)
- 2. No painel de navegação à esquerda, escolha Listas de controle de acesso (ACL).
- 3. Escolha a ACL que você deseja modificar e escolha Modificar
- 4. Na página Modificar, em Usuários selecionados, faça o seguinte:
	- a. Crie um novo usuário escolhendo Criar usuário para adicionar à ACL.
	- b. Adicione ou remova usuários escolhendo Gerenciar e, em seguida, selecionando ou desmarcando usuários na caixa de diálogo Gerenciar usuários e depois, selecionando **Escolher**
- 5. Na página Criar lista de controle de acesso (ACL), insira o nome da ACL.

As restrições de nomenclatura de cluster são as seguintes:

- Devem conter 1 a 40 caracteres alfanuméricos ou hifens.
- Deve começar com uma letra.
- Não podem conter dois hifens consecutivos.
- Não podem terminar com um hífen.
- 6. Em Usuários selecionados, siga um destes procedimentos:
	- a. Crie um novo usuário selecionando Criar usuário
	- b. Adicione usuários escolhendo Gerenciar e, em seguida, selecionando usuários na caixa de diálogo Gerenciar usuários, depois selecione Escolher.
- 7. Escolha Modificar para salvar suas alterações ou Cancelar para descartá-las.

Modificando uma Lista de Controle de Acesso (ACL) usando o AWS CLI

Para modificar uma ACL adicionando novos usuários ou removendo membros atuais usando a CLI

Use o comando [update-acl](https://docs.aws.amazon.com/cli/latest/reference/memorydb/update-acl.html) para modificar uma ACL.

Para Linux, macOS ou Unix:

```
aws memorydb update-acl --acl-name new-acl-1 \backslash--user-names-to-add user-name-3 \
--user-names-to-remove user-name-2
```
Para Windows:

```
aws memorydb update-acl --acl-name new-acl-1 ^
--user-names-to-add user-name-3 ^
--user-names-to-remove user-name-2
```
#### **a** Note

Quaisquer conexões abertas pertencentes a um usuário removido de uma ACL são encerradas por este comando.

Visualização de detalhes da Lista de controle de acesso (ACL) (console)

Para ver os detalhes da ACL no console

1. [Faça login AWS Management Console e abra o console do MemoryDB em https://](https://console.aws.amazon.com/memorydb/) [console.aws.amazon.com/memorydb/.](https://console.aws.amazon.com/memorydb/)

- 2. No painel de navegação à esquerda, escolha Listas de controle de acesso (ACL).
- 3. Escolha a ACL sob nome da ACL ou use a caixa de pesquisa para localizar a ACL.
- 4. Em Usuários, você pode revisar a lista de usuários associados à ACL.
- 5. Em Clusters associados, você pode revisar o cluster ao qual a ACL pertence.
- 6. Em Tags, você pode revisar todas as tags associadas à ACL.

Exibindo listas de controle de acesso (ACL) usando o AWS CLI

Use o comando [describe-acls](https://docs.aws.amazon.com/cli/latest/reference/memorydb/describe-acls.html) para ver detalhes de uma ACL.

aws memorydb describe-acls \ --acl-name test-group

Excluindo uma Lista de controle de acesso (ACL) (console)

Para excluir uma lista de controle de acesso usando o console

- 1. [Faça login AWS Management Console e abra o console do MemoryDB em https://](https://console.aws.amazon.com/memorydb/) [console.aws.amazon.com/memorydb/.](https://console.aws.amazon.com/memorydb/)
- 2. No painel de navegação à esquerda, escolha Listas de controle de acesso (ACL).
- 3. Escolha a ACL que você deseja modificar e, em seguida, escolha Excluir
- 4. Na página Excluir, insira delete na caixa de confirmação e escolha Excluir; ou Cancelar para evitar a exclusão da ACL.

A própria ACL, não os usuários pertencentes ao grupo, é excluída.

Excluindo uma Lista de Controle de Acesso (ACL) usando o AWS CLI

Para excluir uma ACL usando a CLI

Use o comando [delete-acl](https://docs.aws.amazon.com/cli/latest/reference/memorydb/delete-acl.html) para excluir uma ACL.

Para Linux, macOS ou Unix:

```
aws memorydb delete-acl / 
    --acl-name
```
Para Windows:

```
aws memorydb delete-acl ^ 
    --acl-name
```
Os exemplos anteriores retornam a seguinte resposta.

```
aws memorydb delete-acl --acl-name "new-acl-1"
{ 
     "ACLName": "new-acl-1", 
     "Status": "deleting", 
     "EngineVersion": "6.2", 
     "UserNames": [ 
          "user-name-1", 
          "user-name-3" 
     ], 
     "clusters": [], 
     "ARN":"arn:aws:memorydb:us-east-1:493071037918:acl/new-acl-1"
}
```
Atribuição de listas de controle de acesso a clusters

Depois de criar uma ACL e adicionar usuários, a etapa final na implementação de ACLs é atribuir a ACL a um cluster.

Atribuindo listas de controle de acesso a clusters usando o console

Para adicionar uma ACL a um cluster usando o AWS Management Console, consulte[Criação de um](#page-27-0)  [cluster do MemoryDB](#page-27-0).

Atribuindo listas de controle de acesso a clusters usando o AWS CLI

A AWS CLI operação a seguir cria um cluster com a criptografia em trânsito (TLS) ativada e o aclname parâmetro com o valor*my-acl-name*. Substitua o grupo de sub-redes subnet-group por um grupo de sub-redes que exista.

Principais parâmetros

- **--engine-version**: deve ser 6.2.
- **--tls-enabled**: usado para autenticação e para associar uma ACL.

• **--acl-name**: esse valor fornece listas de controle de acesso compostas por usuários com permissões de acesso especificadas para o cluster.

Para Linux, macOS ou Unix:

```
aws memorydb create-cluster \ 
     --cluster-name "new-cluster" \ 
     --description "new-cluster" \ 
     --engine-version "6.2" \ 
     --node-type db.r6g.large \ 
     --tls-enabled \ 
     --acl-name "new-acl-1" \ 
     --subnet-group-name "subnet-group"
```
Para Windows:

```
aws memorydb create-cluster ^ 
     --cluster-name "new-cluster" ^ 
     --cluster-description "new-cluster" ^ 
     --engine-version "6.2" ^ 
     --node-type db.r6g.large ^ 
     --tls-enabled ^ 
     --acl-name "new-acl-1" ^ 
     --subnet-group-name "subnet-group"
```
A AWS CLI operação a seguir modifica um cluster com a criptografia em trânsito (TLS) ativada e o acl-name parâmetro com o valor. new-acl-2

Para Linux, macOS ou Unix:

```
aws memorydb update-cluster \ 
     --cluster-name cluster-1 \ 
     --acl-name "new-acl-2"
```
Para Windows:

```
aws memorydb update-cluster ^ 
     --cluster-name cluster-1 ^ 
     --acl-name "new-acl-2"
```
## Autenticação com o IAM

#### Tópicos

- [Visão geral](#page-367-0)
- **[Limitações](#page-368-0)**
- **[Configuração](#page-368-1)**
- [Conexão](#page-370-0)

## <span id="page-367-0"></span>Visão geral

Com a autenticação do IAM, você pode autenticar uma conexão com o MemoryDB usando identidades AWS do IAM, quando seu cluster está configurado para usar o Redis OSS versão 7 ou superior. Isso possibilita que você fortaleça seu modelo de segurança e simplifique várias tarefas administrativas de segurança. Com a autenticação do IAM, é possível configurar o controle de acesso refinado para cada cluster e usuário individual do MemoryDB e seguir os princípios de permissões de privilégio mínimo. A autenticação do IAM para MemoryDB funciona fornecendo um token de autenticação do IAM de curta duração em vez de uma senha de usuário do MemoryDB de longa duração no OSS ou comando do Redis. AUTH HELLO Para obter mais informações sobre o token de autenticação do IAM, consulte o [processo de assinatura do Signature versão 4](https://docs.aws.amazon.com/general/latest/gr/signature-version-4.html) no Guia de referência AWS geral e no exemplo de código abaixo.

Você pode usar as identidades do IAM e suas políticas associadas para restringir ainda mais o acesso ao Redis OSS. Você também pode conceder acesso aos usuários de seus provedores de identidade federados diretamente aos clusters do MemoryDB.

Para usar o AWS IAM com o MemoryDB, primeiro você precisa criar um usuário do MemoryDB com o modo de autenticação definido como IAM e, em seguida, criar ou reutilizar uma identidade do IAM. A identidade do IAM precisa de uma política associada para conceder a ação memorydb:Connect ao cluster do MemoryDB e ao usuário do MemoryDB. Depois de configurado, você pode criar um token de autenticação do IAM usando AWS as credenciais do usuário ou da função do IAM. Finalmente, você precisa fornecer o token de autenticação IAM de curta duração como uma senha em seu cliente Redis OSS ao se conectar ao seu nó de cluster MemoryDB. Um cliente Redis OSS com suporte para provedor de credenciais pode gerar automaticamente as credenciais temporárias para cada nova conexão. O MemoryDB executará a autenticação do IAM para solicitações de conexão de usuários do MemoryDB habilitados para o IAM e validará as solicitações de conexão com o IAM.

## <span id="page-368-0"></span>Limitações

Ao usar a autenticação do IAM, as seguintes limitações se aplicam:

- A autenticação do IAM está disponível ao usar o mecanismo Redis OSS versão 7.0 ou superior.
- O token de autenticação do IAM é válido por 15 minutos. Para conexões de longa duração, recomendamos usar um cliente Redis OSS que ofereça suporte a uma interface de provedor de credenciais.
- Uma conexão autenticada pelo IAM com o MemoryDB será automaticamente desconectada após 12 horas. A conexão pode ser prolongada por 12 horas enviando um comando AUTH ou HELLO com um novo token de autenticação do IAM.
- A autenticação do IAM não tem suporte em comandos MULTI EXEC.
- Atualmente, a autenticação do IAM não oferece suporte a todas as chaves de contexto de condição global. Para obter mais informações sobre chaves de contexto de condição global, consulte [Chaves de contexto de condição global da AWS](https://docs.aws.amazon.com/IAM/latest/UserGuide/reference_policies_condition-keys.html) no Guia do usuário do IAM.

## <span id="page-368-1"></span>Configuração

Como configurar a autenticação do IAM

1. Criar um cluster

```
aws memorydb create-cluster \ 
     --cluster-name cluster-01 \ 
     --description "MemoryDB IAM auth application" 
     --node-type db.r6g.large \ 
     --engine-version 7.0 \ 
     --acl-name open-access
```
2. Crie um documento de política de confiança do IAM, conforme mostrado abaixo, para o perfil que permita que sua conta assuma o novo perfil. Salve a política em um arquivo chamado trustpolicy.json.

```
{ 
     "Version": "2012-10-17", 
     "Statement": { 
         "Effect": "Allow", 
          "Principal": { "AWS": "arn:aws:iam::123456789012:root" }, 
          "Action": "sts:AssumeRole"
```
}

}

3. Crie um documento de política do IAM, conforme mostrado abaixo. Salve a política em um arquivo chamado policy.json.

```
{ 
   "Version": "2012-10-17", 
   "Statement": [ 
     { 
        "Effect" : "Allow", 
        "Action" : [ 
          "memorydb:connect" 
        ], 
        "Resource" : [ 
          "arn:aws:memorydb:us-east-1:123456789012:cluster/cluster-01", 
          "arn:aws:memorydb:us-east-1:123456789012:user/iam-user-01" 
       ] 
     } 
   ]
}
```
4. Criar um perfil do IAM.

```
aws iam create-role \ 
   --role-name "memorydb-iam-auth-app" \ 
   --assume-role-policy-document file://trust-policy.json
```
5. Crie a política do IAM.

```
aws iam create-policy \ 
   --policy-name "memorydb-allow-all" \ 
   --policy-document file://policy.json
```
6. Anexe a política do IAM à função.

```
aws iam attach-role-policy \ 
  --role-name "memorydb-iam-auth-app" \ 
  --policy-arn "arn:aws:iam::123456789012:policy/memorydb-allow-all"
```
7. Crie um novo usuário habilitado para o IAM.

```
aws memorydb create-user \
```

```
 --user-name iam-user-01 \ 
 --authentication-mode Type=iam \ 
 --access-string "on ~* +@all"
```
8. Crie uma ACL e inclua o usuário.

```
aws memorydb create-acl \ 
   --acl-name iam-acl-01 \ 
   --user-names iam-user-01
aws memorydb update-cluster \ 
   --cluster-name cluster-01 \ 
   --acl-name iam-acl-01
```
#### <span id="page-370-0"></span>Conexão

Conectar com token como senha

Primeiro, é necessário gerar o token de autenticação do IAM de curta duração usando uma [solicitação pré-assinada do AWS SigV4](https://docs.aws.amazon.com/general/latest/gr/sigv4-signed-request-examples.html). Depois disso, forneça o token de autenticação do IAM como senha ao se conectar a um cluster do MemoryDB, conforme mostrado no exemplo abaixo.

```
String userName = "insert user name"
String clusterName = "insert cluster name"
String region = "insert region"
// Create a default AWS Credentials provider.
// This will look for AWS credentials defined in environment variables or system 
  properties.
AWSCredentialsProvider awsCredentialsProvider = new 
  DefaultAWSCredentialsProviderChain();
// Create an IAM authentication token request and signed it using the AWS credentials.
// The pre-signed request URL is used as an IAM authentication token for MemoryDB.
IAMAuthTokenRequest iamAuthTokenRequest = new IAMAuthTokenRequest(userName, 
  clusterName, region);
String iamAuthToken = 
  iamAuthTokenRequest.toSignedRequestUri(awsCredentialsProvider.getCredentials());
// Construct Redis OSS URL with IAM Auth credentials provider
RedisURI redisURI = RedisURI.builder() 
     .withHost(host)
```

```
 .withPort(port) 
     .withSsl(ssl) 
     .withAuthentication(userName, iamAuthToken) 
     .build();
// Create a new Lettuce Redis OSS client
RedisClusterClient client = RedisClusterClient.create(redisURI);
client.connect();
```
Veja abaixo a definição de IAMAuthTokenRequest.

```
public class IAMAuthTokenRequest { 
     private static final HttpMethodName REQUEST_METHOD = HttpMethodName.GET; 
     private static final String REQUEST_PROTOCOL = "http://"; 
     private static final String PARAM_ACTION = "Action"; 
     private static final String PARAM_USER = "User"; 
     private static final String ACTION_NAME = "connect"; 
     private static final String SERVICE_NAME = "memorydb"; 
     private static final long TOKEN_EXPIRY_SECONDS = 900; 
     private final String userName; 
     private final String clusterName; 
     private final String region; 
     public IAMAuthTokenRequest(String userName, String clusterName, String region) { 
         this.userName = userName; 
         this.clusterName = clusterName; 
         this.region = region; 
     } 
     public String toSignedRequestUri(AWSCredentials credentials) throws 
 URISyntaxException { 
         Request<Void> request = getSignableRequest(); 
         sign(request, credentials); 
         return new URIBuilder(request.getEndpoint()) 
             .addParameters(toNamedValuePair(request.getParameters())) 
             .build() 
             .toString() 
             .replace(REQUEST_PROTOCOL, ""); 
     } 
     private <T> Request<T> getSignableRequest() { 
         Request<T> request = new DefaultRequest<>(SERVICE_NAME);
```

```
 request.setHttpMethod(REQUEST_METHOD); 
         request.setEndpoint(getRequestUri()); 
         request.addParameters(PARAM_ACTION, Collections.singletonList(ACTION_NAME)); 
         request.addParameters(PARAM_USER, Collections.singletonList(userName)); 
         return request; 
     } 
     private URI getRequestUri() { 
         return URI.create(String.format("%s%s/", REQUEST_PROTOCOL, clusterName)); 
     } 
     private <T> void sign(SignableRequest<T> request, AWSCredentials credentials) { 
         AWS4Signer signer = new AWS4Signer(); 
         signer.setRegionName(region); 
         signer.setServiceName(SERVICE_NAME); 
        DateTime dateTime = DateTime.now();
         dateTime = dateTime.plus(Duration.standardSeconds(TOKEN_EXPIRY_SECONDS)); 
         signer.presignRequest(request, credentials, dateTime.toDate()); 
     } 
     private static List<NameValuePair> toNamedValuePair(Map<String, List<String>> in) { 
         return in.entrySet().stream() 
              .map(e -> new BasicNameValuePair(e.getKey(), e.getValue().get(0))) 
              .collect(Collectors.toList()); 
     }
}
```
Conectar com o provedor de credenciais

O código abaixo mostra como se autenticar no MemoryDB usando o provedor de credenciais de autenticação do IAM.

```
String userName = "insert user name"
String clusterName = "insert cluster name"
String region = "insert region"
// Create a default AWS Credentials provider.
// This will look for AWS credentials defined in environment variables or system 
  properties.
AWSCredentialsProvider awsCredentialsProvider = new 
  DefaultAWSCredentialsProviderChain();
```

```
// Create an IAM authentication token request. Once this request is signed it can be 
  used as an
// IAM authentication token for MemoryDB.
IAMAuthTokenRequest iamAuthTokenRequest = new IAMAuthTokenRequest(userName, 
  clusterName, region);
// Create a Redis OSS credentials provider using IAM credentials.
RedisCredentialsProvider redisCredentialsProvider = new 
  RedisIAMAuthCredentialsProvider( 
     userName, iamAuthTokenRequest, awsCredentialsProvider); 
// Construct Redis OSS URL with IAM Auth credentials provider
RedisURI redisURI = RedisURI.builder() 
     .withHost(host) 
     .withPort(port) 
     .withSsl(ssl) 
     .withAuthentication(redisCredentialsProvider) 
     .build();
// Create a new Lettuce Redis OSS cluster client
RedisClusterClient client = RedisClusterClient.create(redisURI);
client.connect();
```
Abaixo está um exemplo de um cliente de cluster Lettuce Redis OSS que envolve o IAM AuthTokenRequest em um provedor de credenciais para gerar automaticamente credenciais temporárias quando necessário.

```
public class RedisIAMAuthCredentialsProvider implements RedisCredentialsProvider { 
     private static final long TOKEN_EXPIRY_SECONDS = 900; 
     private final AWSCredentialsProvider awsCredentialsProvider; 
     private final String userName; 
     private final IAMAuthTokenRequest iamAuthTokenRequest; 
     private final Supplier<String> iamAuthTokenSupplier; 
     public RedisIAMAuthCredentialsProvider(String userName, 
         IAMAuthTokenRequest iamAuthTokenRequest, 
         AWSCredentialsProvider awsCredentialsProvider) { 
         this.userName = userName; 
         this.awsCredentialsProvider = awsCredentialsProvider; 
         this.iamAuthTokenRequest = iamAuthTokenRequest;
```

```
 this.iamAuthTokenSupplier = 
 Suppliers.memoizeWithExpiration(this::getIamAuthToken, TOKEN_EXPIRY_SECONDS, 
 TimeUnit.SECONDS); 
    } 
    @Override 
    public Mono<RedisCredentials> resolveCredentials() { 
        return Mono.just(RedisCredentials.just(userName, iamAuthTokenSupplier.get())); 
    } 
    private String getIamAuthToken() { 
        return 
 iamAuthTokenRequest.toSignedRequestUri(awsCredentialsProvider.getCredentials()); 
    }
```
# Gerenciamento de identidade e acesso no MemoryDB

AWS Identity and Access Management (IAM) é um AWS service (Serviço da AWS) que ajuda o administrador a controlar com segurança o acesso ao AWS recursos. IAMos administradores controlam quem pode ser autenticado (conectado) e autorizado (tem permissões) para usar os recursos do MemoryDB. IAMé um AWS service (Serviço da AWS) que você pode usar sem custo adicional.

Tópicos

- [Público](#page-375-0)
- [Autenticando com identidades](#page-375-1)
- [Gerenciando acesso usando políticas](#page-379-0)
- [Como o MemoryDB funciona com IAM](#page-381-0)
- [Exemplos de políticas baseadas em identidade para o MemoryDB](#page-391-0)
- [Solução de problemas de identidade e acesso ao MemoryDB](#page-394-0)
- [Controle de acesso](#page-396-0)
- [Visão geral do gerenciamento de permissões de acesso aos recursos do MemoryDB](#page-397-0)

# <span id="page-375-0"></span>Público

Como você usa AWS Identity and Access Management (IAM) difere, dependendo do trabalho que você faz no MemoryDB.

Usuário do serviço: se você usa o serviço MemoryDB para fazer seu trabalho, o administrador fornece as credenciais e as permissões necessárias. À medida que você usar mais atributos do MemoryDB para fazer seu trabalho, poderá precisar de permissões adicionais. Entender como o acesso é gerenciado pode ajudar você a solicitar as permissões corretas ao seu administrador. Se não for possível acessar um atributo no MemoryDB, consulte [Solução de problemas de identidade e](#page-394-0)  [acesso ao MemoryDB.](#page-394-0)

Administrador do serviço: se você for o responsável pelos recursos do MemoryDB em sua empresa, provavelmente terá acesso total ao MemoryDB. Cabe a você determinar quais funcionalidades e atributos do MemoryDB os usuários do serviço devem acessar. Em seguida, você deve enviar solicitações ao IAM administrador para alterar as permissões dos usuários do serviço. Revise as informações nesta página para entender os conceitos básicos doIAM. Para saber mais sobre como sua empresa pode usar o IAM MemoryDB, consulte. [Como o MemoryDB funciona com IAM](#page-381-0)

IAMadministrador — Se você for IAM administrador, talvez queira saber detalhes sobre como criar políticas para gerenciar o acesso ao MemoryDB. Para ver exemplos de políticas baseadas em identidade do MemoryDB que você pode usar em, consulte. IAM [Exemplos de políticas baseadas em](#page-391-0)  [identidade para o MemoryDB](#page-391-0)

## <span id="page-375-1"></span>Autenticando com identidades

Autenticação é como você faz login em AWS usando suas credenciais de identidade. Você deve estar autenticado (conectado em AWS) como o Usuário raiz da conta da AWS, como IAM usuário ou assumindo uma IAM função.

Você pode fazer login em AWS como uma identidade federada usando credenciais fornecidas por meio de uma fonte de identidade. AWS IAM Identity Center Os usuários (do IAM Identity Center), a autenticação de login único da sua empresa e suas credenciais do Google ou do Facebook são exemplos de identidades federadas. Quando você entra como uma identidade federada, seu administrador configurou previamente a federação de identidades usando IAM funções. Quando você acessa AWS ao usar a federação, você está assumindo indiretamente uma função.

Dependendo do tipo de usuário que você é, você pode entrar no AWS Management Console ou o AWS portal de acesso. Para obter mais informações sobre como fazer login no AWS, veja [Como](https://docs.aws.amazon.com/signin/latest/userguide/how-to-sign-in.html)  [fazer login no seu Conta da AWS](https://docs.aws.amazon.com/signin/latest/userguide/how-to-sign-in.html) no Início de Sessão da AWS Guia do usuário.

Se você acessar AWS programaticamente, AWS fornece um kit de desenvolvimento de software (SDK) e uma interface de linha de comando (CLI) para assinar criptograficamente suas solicitações usando suas credenciais. Se você não usa AWS ferramentas, você mesmo deve assinar as solicitações. Para obter mais informações sobre como usar o método recomendado para você mesmo assinar solicitações, consulte [Assinatura AWS APIsolicitações](https://docs.aws.amazon.com/IAM/latest/UserGuide/reference_aws-signing.html) no Guia do IAM usuário.

Independente do método de autenticação usado, também pode ser exigido que você forneça informações adicionais de segurança. Por exemplo, AWS recomenda que você use a autenticação multifator (MFA) para aumentar a segurança da sua conta. Para saber mais, consulte [Autenticação](https://docs.aws.amazon.com/singlesignon/latest/userguide/enable-mfa.html)  [multifator](https://docs.aws.amazon.com/singlesignon/latest/userguide/enable-mfa.html) no AWS IAM Identity Center Guia do usuário e [uso da autenticação multifator \(MFA\) em](https://docs.aws.amazon.com/IAM/latest/UserGuide/id_credentials_mfa.html) [AWS](https://docs.aws.amazon.com/IAM/latest/UserGuide/id_credentials_mfa.html) no IAM Guia do usuário.

## Conta da AWS usuário raiz

Quando você cria um Conta da AWS, você começa com uma identidade de login que tem acesso completo a todos Serviços da AWS e recursos na conta. Essa identidade é chamada de Conta da AWS usuário root e é acessado fazendo login com o endereço de e-mail e a senha que você usou para criar a conta. É altamente recomendável não usar o usuário raiz para tarefas diárias. Proteja as credenciais do usuário raiz e use-as para executar as tarefas que somente ele puder executar. Para ver a lista completa de tarefas que exigem que você faça login como usuário raiz, consulte [Tarefas](https://docs.aws.amazon.com/IAM/latest/UserGuide/id_root-user.html#root-user-tasks) [que exigem credenciais de usuário raiz](https://docs.aws.amazon.com/IAM/latest/UserGuide/id_root-user.html#root-user-tasks) no Guia do IAM usuário.

## Identidade federada

Como prática recomendada, exija que usuários humanos, incluindo usuários que precisam de acesso de administrador, usem a federação com um provedor de identidade para acessar Serviços da AWS usando credenciais temporárias.

Uma identidade federada é um usuário do seu diretório de usuários corporativo, um provedor de identidade da web, o AWS Directory Service, o diretório do Identity Center ou qualquer usuário que acesse Serviços da AWS usando credenciais fornecidas por meio de uma fonte de identidade. Quando as identidades federadas acessam Contas da AWS, eles assumem funções, e as funções fornecem credenciais temporárias.

Para gerenciamento de acesso centralizado, recomendamos que você use AWS IAM Identity Center. Você pode criar usuários e grupos no IAM Identity Center ou pode se conectar e sincronizar com um conjunto de usuários e grupos em sua própria fonte de identidade para uso em todas as suas Contas da AWS e aplicativos. Para obter informações sobre o IAM Identity Center, consulte [O que é o IAM](https://docs.aws.amazon.com/singlesignon/latest/userguide/what-is.html)  [Identity Center?](https://docs.aws.amazon.com/singlesignon/latest/userguide/what-is.html) no AWS IAM Identity Center Guia do usuário.

## Grupos e usuários do IAM

Um [IAMusuário](https://docs.aws.amazon.com/IAM/latest/UserGuide/id_users.html) é uma identidade dentro do seu Conta da AWS que tem permissões específicas para uma única pessoa ou aplicativo. Sempre que possível, recomendamos confiar em credenciais temporárias em vez de criar IAM usuários que tenham credenciais de longo prazo, como senhas e chaves de acesso. No entanto, se você tiver casos de uso específicos que exijam credenciais de longo prazo com IAM os usuários, recomendamos que você alterne as chaves de acesso. Para obter mais informações, consulte [Alterne as chaves de acesso regularmente para casos de uso que](https://docs.aws.amazon.com/IAM/latest/UserGuide/best-practices.html#rotate-credentials) [exigem credenciais de longo prazo](https://docs.aws.amazon.com/IAM/latest/UserGuide/best-practices.html#rotate-credentials) no Guia do IAMusuário.

Um [IAMgrupo](https://docs.aws.amazon.com/IAM/latest/UserGuide/id_groups.html) é uma identidade que especifica uma coleção de IAM usuários. Não é possível fazer login como um grupo. É possível usar grupos para especificar permissões para vários usuários de uma vez. Os grupos facilitam o gerenciamento de permissões para grandes conjuntos de usuários. Por exemplo, você pode ter um grupo chamado IAMAdminse conceder a esse grupo permissões para administrar IAM recursos.

Usuários são diferentes de perfis. Um usuário é exclusivamente associado a uma pessoa ou a uma aplicação, mas um perfil pode ser assumido por qualquer pessoa que precisar dele. Os usuários têm credenciais permanentes de longo prazo, mas os perfis fornecem credenciais temporárias. Para saber mais, consulte [Quando criar um IAM usuário \(em vez de uma função\)](https://docs.aws.amazon.com/IAM/latest/UserGuide/id.html#id_which-to-choose) no Guia do IAM usuário.

## IAMfunções

Um [IAMpapel](https://docs.aws.amazon.com/IAM/latest/UserGuide/id_roles.html) é uma identidade dentro de você Conta da AWS que tem permissões específicas. É semelhante a um IAM usuário, mas não está associado a uma pessoa específica. Você pode assumir temporariamente uma IAM função no AWS Management Console [trocando de papéis.](https://docs.aws.amazon.com/IAM/latest/UserGuide/id_roles_use_switch-role-console.html) Você pode assumir uma função chamando um AWS CLI ou AWS APIoperação ou usando um personalizadoURL. Para obter mais informações sobre métodos de uso de funções, consulte [Usando](https://docs.aws.amazon.com/IAM/latest/UserGuide/id_roles_use.html)  [IAM funções](https://docs.aws.amazon.com/IAM/latest/UserGuide/id_roles_use.html) no Guia IAM do usuário.

IAMfunções com credenciais temporárias são úteis nas seguintes situações:

• Acesso de usuário federado: para atribuir permissões a identidades federadas, você pode criar um perfil e definir permissões para ele. Quando uma identidade federada é autenticada, essa identidade é associada ao perfil e recebe as permissões definidas pelo mesmo. Para obter informações sobre funções para federação, consulte [Criação de uma função para um provedor](https://docs.aws.amazon.com/IAM/latest/UserGuide/id_roles_create_for-idp.html)  [de identidade terceirizado](https://docs.aws.amazon.com/IAM/latest/UserGuide/id_roles_create_for-idp.html) no Guia IAM do usuário. Se você usa o IAM Identity Center, configura um conjunto de permissões. Para controlar o que suas identidades podem acessar após a autenticação, o IAM Identity Center correlaciona o conjunto de permissões a uma função em. IAM

Para obter informações sobre conjuntos de permissões, consulte [Conjuntos de permissões](https://docs.aws.amazon.com/singlesignon/latest/userguide/permissionsetsconcept.html) no AWS IAM Identity Center Guia do usuário.

- Permissões temporárias IAM de IAM usuário Um usuário ou função pode assumir uma IAM função para assumir temporariamente permissões diferentes para uma tarefa específica.
- Acesso entre contas Você pode usar uma IAM função para permitir que alguém (um diretor confiável) em uma conta diferente acesse recursos em sua conta. Os perfis são a principal forma de conceder acesso entre contas. No entanto, com alguns Serviços da AWS, você pode anexar uma política diretamente a um recurso (em vez de usar uma função como proxy). Para saber a diferença entre funções e políticas baseadas em recursos para acesso entre contas, consulte Acesso a [recursos entre contas IAM no Guia](https://docs.aws.amazon.com/IAM/latest/UserGuide/access_policies-cross-account-resource-access.html) do IAM usuário.
- Acesso entre serviços Alguns Serviços da AWS use recursos em outros Serviços da AWS. Por exemplo, quando você faz uma chamada em um serviço, é comum que esse serviço execute aplicativos na Amazon EC2 ou armazene objetos no Amazon S3. Um serviço pode fazer isso usando as permissões do principal de chamada, usando um perfil de serviço ou um perfil vinculado a serviço.
	- Sessões de acesso direto (FAS) Quando você usa um IAM usuário ou função para realizar ações no AWS, você é considerado um diretor. Ao usar alguns serviços, você pode executar uma ação que inicia outra ação em um serviço diferente. FASusa as permissões do diretor chamando um AWS service (Serviço da AWS), combinado com a solicitação AWS service (Serviço da AWS) para fazer solicitações para serviços posteriores. FASas solicitações são feitas somente quando um serviço recebe uma solicitação que requer interações com outros Serviços da AWS ou recursos para concluir. Nesse caso, você precisa ter permissões para executar ambas as ações. Para obter detalhes da política ao fazer FAS solicitações, consulte [Encaminhar sessões de acesso](https://docs.aws.amazon.com/IAM/latest/UserGuide/access_forward_access_sessions.html).
	- Função de serviço Uma função de serviço é uma [IAMfunção](https://docs.aws.amazon.com/IAM/latest/UserGuide/id_roles.html) que um serviço assume para realizar ações em seu nome. Um IAM administrador pode criar, modificar e excluir uma função de serviço internamenteIAM. Para obter mais informações, consulte [Criação de uma função](https://docs.aws.amazon.com/IAM/latest/UserGuide/id_roles_create_for-service.html) [para delegar permissões a um AWS service \(Serviço da AWS\)](https://docs.aws.amazon.com/IAM/latest/UserGuide/id_roles_create_for-service.html) no IAM Guia do usuário.
	- Função vinculada a serviços Uma função vinculada a serviços é um tipo de função de serviço vinculada a um AWS service (Serviço da AWS). O serviço pode assumir a função de realizar uma ação em seu nome. As funções vinculadas ao serviço aparecem em seu Conta da AWS e são de propriedade do serviço. Um IAM administrador pode visualizar, mas não editar, as permissões das funções vinculadas ao serviço.
- Aplicativos em execução na Amazon EC2 Você pode usar uma IAM função para gerenciar credenciais temporárias para aplicativos que estão sendo executados em uma EC2 instância

e fazendo AWS CLI ou AWS APIsolicitações. Isso é preferível a armazenar chaves de acesso na EC2 instância. Para atribuir um AWS Ao atribuir a uma EC2 instância e disponibilizá-la para todos os seus aplicativos, você cria um perfil de instância que é anexado à instância. Um perfil de instância contém a função e permite que programas em execução na EC2 instância recebam credenciais temporárias. Para obter mais informações, consulte [Como usar uma IAM função para](https://docs.aws.amazon.com/IAM/latest/UserGuide/id_roles_use_switch-role-ec2.html)  [conceder permissões a aplicativos executados em EC2 instâncias da Amazon](https://docs.aws.amazon.com/IAM/latest/UserGuide/id_roles_use_switch-role-ec2.html) no Guia IAM do usuário.

Para saber se usar IAM funções ou IAM usuários, consulte [Quando criar uma IAM função \(em vez de](https://docs.aws.amazon.com/IAM/latest/UserGuide/id.html#id_which-to-choose_role)  [um usuário\)](https://docs.aws.amazon.com/IAM/latest/UserGuide/id.html#id_which-to-choose_role) no Guia do IAM usuário.

## <span id="page-379-0"></span>Gerenciando acesso usando políticas

Você controla o acesso em AWS criando políticas e anexando-as a AWS identidades ou recursos. Uma política é um objeto em AWS que, quando associados a uma identidade ou recurso, definem suas permissões. AWS avalia essas políticas quando um principal (usuário, usuário raiz ou sessão de função) faz uma solicitação. As permissões nas políticas determinam se a solicitação será permitida ou negada. A maioria das políticas é armazenada em AWS como JSON documentos. Para obter mais informações sobre a estrutura e o conteúdo dos documentos de JSON política, consulte [Visão geral das JSON políticas](https://docs.aws.amazon.com/IAM/latest/UserGuide/access_policies.html#access_policies-json) no Guia IAM do usuário.

Os administradores podem usar AWS JSONpolíticas para especificar quem tem acesso ao quê. Ou seja, qual entidade principal pode executar ações em quais recursos e em que condições.

Por padrão, usuários e funções não têm permissões. Para conceder permissão aos usuários para realizar ações nos recursos de que precisam, um IAM administrador pode criar IAM políticas. O administrador pode então adicionar as IAM políticas às funções e os usuários podem assumir as funções.

IAMas políticas definem permissões para uma ação, independentemente do método usado para realizar a operação. Por exemplo, suponha que você tenha uma política que permite a ação iam:GetRole. Um usuário com essa política pode obter informações de função do AWS Management Console, o AWS CLI, ou o AWS API.

## Políticas baseadas em identidade

Políticas baseadas em identidade são documentos de políticas de JSON permissões que você pode anexar a uma identidade, como um IAM usuário, grupo de usuários ou função. Essas políticas controlam quais ações os usuários e perfis podem realizar, em quais recursos e em que condições. Para saber como criar uma política baseada em identidade, consulte [Criação de IAM políticas no](https://docs.aws.amazon.com/IAM/latest/UserGuide/access_policies_create.html) [Guia](https://docs.aws.amazon.com/IAM/latest/UserGuide/access_policies_create.html) do IAMusuário.

As políticas baseadas em identidade podem ser categorizadas ainda adicionalmente como políticas em linha ou políticas gerenciadas. As políticas em linha são anexadas diretamente a um único usuário, grupo ou perfil. As políticas gerenciadas são políticas autônomas que você pode associar a vários usuários, grupos e funções em seu Conta da AWS. As políticas gerenciadas incluem AWS políticas gerenciadas e políticas gerenciadas pelo cliente. Para saber como escolher entre uma política gerenciada ou uma política em linha, consulte [Escolha entre políticas gerenciadas e políticas](https://docs.aws.amazon.com/IAM/latest/UserGuide/access_policies_managed-vs-inline.html#choosing-managed-or-inline) [em linha no Guia](https://docs.aws.amazon.com/IAM/latest/UserGuide/access_policies_managed-vs-inline.html#choosing-managed-or-inline) do IAMusuário.

### Políticas baseadas no recurso

Políticas baseadas em recursos são documentos JSON de política que você anexa a um recurso. Exemplos de políticas baseadas em recursos são políticas de confiança de IAM funções e políticas de bucket do Amazon S3. Em serviços que suportem políticas baseadas em recursos, os administradores de serviço podem usá-las para controlar o acesso a um recurso específico. Para o recurso ao qual a política está anexada, a política define quais ações um principal especificado pode executar nesse recurso e em que condições. Você deve [especificar uma entidade principal](https://docs.aws.amazon.com/IAM/latest/UserGuide/reference_policies_elements_principal.html) em uma política baseada em recursos. Os diretores podem incluir contas, usuários, funções, usuários federados ou Serviços da AWS.

Políticas baseadas em recursos são políticas em linha localizadas nesse serviço. Você não pode usar AWS políticas gerenciadas a partir IAM de uma política baseada em recursos.

Listas de controle de acesso (ACLs)

As listas de controle de acesso (ACLs) controlam quais diretores (membros da conta, usuários ou funções) têm permissões para acessar um recurso. ACLssão semelhantes às políticas baseadas em recursos, embora não usem o formato de documento JSON de política.

Amazon S3, AWS WAF, e a Amazon VPC são exemplos de serviços que oferecem suporteACLs. Para saber maisACLs, consulte a [visão geral da lista de controle de acesso \(ACL\)](https://docs.aws.amazon.com/AmazonS3/latest/userguide/acl-overview.html) no Guia do desenvolvedor do Amazon Simple Storage Service.

## Outros tipos de política

AWS oferece suporte a tipos de políticas adicionais menos comuns. Esses tipos de política podem definir o máximo de permissões concedidas a você pelos tipos de política mais comuns.

- Limites de permissões Um limite de permissões é um recurso avançado no qual você define as permissões máximas que uma política baseada em identidade pode conceder a uma IAM entidade (IAMusuário ou função). É possível definir um limite de permissões para uma entidade. As permissões resultantes são a interseção das políticas baseadas em identidade de uma entidade com seus limites de permissões. As políticas baseadas em recurso que especificam o usuário ou o perfil no campo Principal não são limitadas pelo limite de permissões. Uma negação explícita em qualquer uma dessas políticas substitui a permissão. Para obter mais informações sobre limites de permissões, consulte [Limites de permissões para IAM entidades](https://docs.aws.amazon.com/IAM/latest/UserGuide/access_policies_boundaries.html) no Guia IAM do usuário.
- Políticas de controle de serviço (SCPs) SCPs são JSON políticas que especificam as permissões máximas para uma organização ou unidade organizacional (OU) em AWS Organizations. AWS Organizations é um serviço para agrupar e gerenciar centralmente vários Contas da AWS que sua empresa possui. Se você habilitar todos os recursos em uma organização, poderá aplicar políticas de controle de serviço (SCPs) a qualquer uma ou a todas as suas contas. Os SCP limites de permissões para entidades em contas de membros, incluindo cada Usuário raiz da conta da AWS. Para obter mais informações sobre Organizations eSCPs, consulte [Políticas de controle de serviços](https://docs.aws.amazon.com/organizations/latest/userguide/orgs_manage_policies_scps.html) no AWS Organizations Guia do usuário.
- Políticas de sessão: são políticas avançadas que você transmite como um parâmetro quando cria de forma programática uma sessão temporária para um perfil ou um usuário federado. As permissões da sessão resultante são a interseção das políticas baseadas em identidade do usuário ou do perfil e das políticas de sessão. As permissões também podem ser provenientes de uma política baseada em atributo. Uma negação explícita em qualquer uma dessas políticas substitui a permissão. Para obter mais informações, consulte [Políticas de sessão](https://docs.aws.amazon.com/IAM/latest/UserGuide/access_policies.html#policies_session) no Guia IAM do usuário.

## Vários tipos de política

Quando vários tipos de política são aplicáveis a uma solicitação, é mais complicado compreender as permissões resultantes. Para saber como AWS determina se uma solicitação deve ser permitida quando vários tipos de política estão envolvidos, consulte [Lógica de avaliação](https://docs.aws.amazon.com/IAM/latest/UserGuide/reference_policies_evaluation-logic.html) de políticas no Guia IAM do usuário.

# <span id="page-381-0"></span>Como o MemoryDB funciona com IAM

Antes de usar IAM para gerenciar o acesso ao MemoryDB, saiba quais IAM recursos estão disponíveis para uso com o MemoryDB.

#### IAMrecursos que você pode usar com o MemoryDB

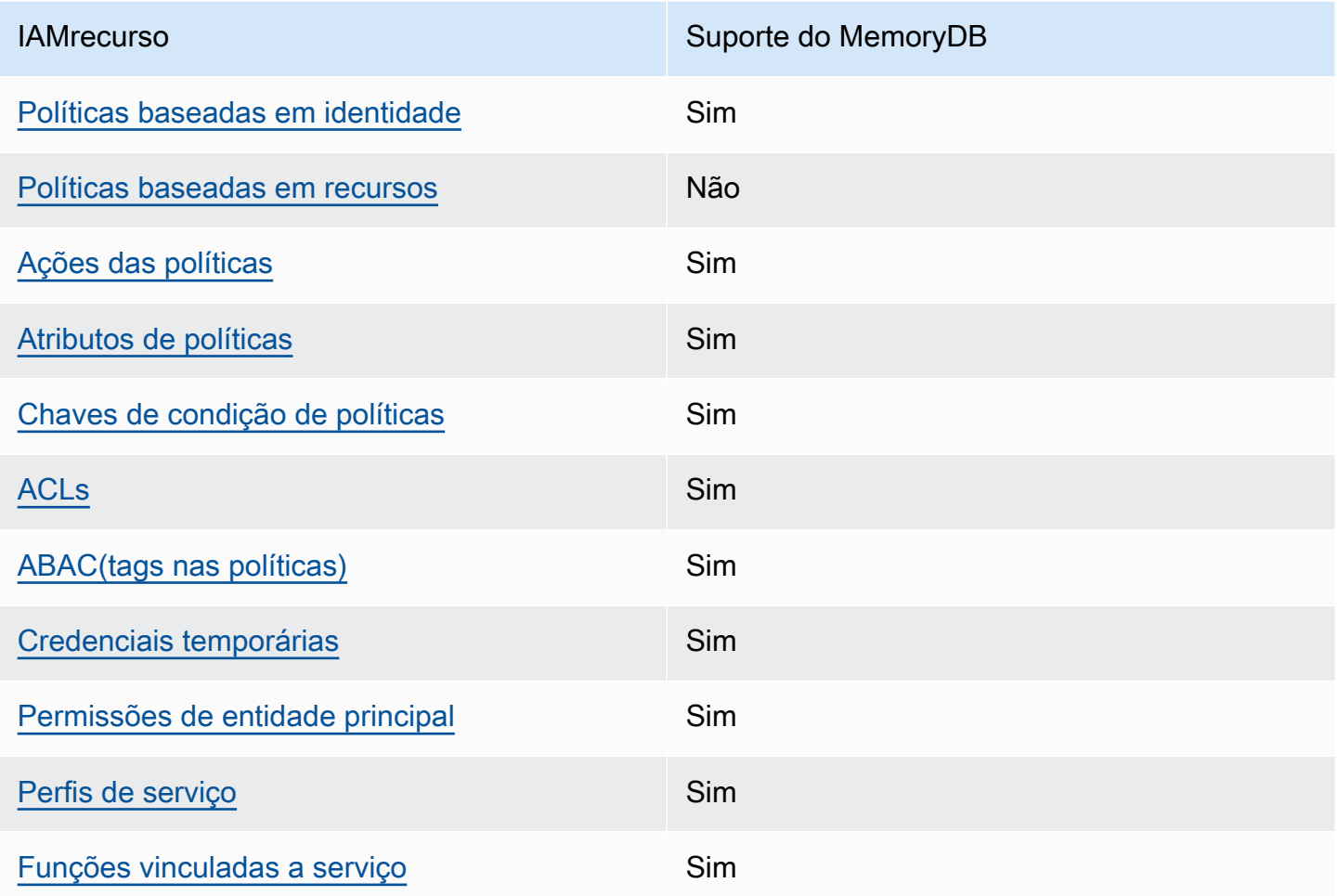

Para obter uma visão de alto nível de como o MemoryDB e outros AWS os serviços funcionam com a maioria dos IAM recursos, consulte [AWS serviços que funcionam com IAM](https://docs.aws.amazon.com/IAM/latest/UserGuide/reference_aws-services-that-work-with-iam.html) o Guia IAM do Usuário.

## <span id="page-382-0"></span>Políticas do MemoryDB baseadas em identidade

Compatível com políticas baseadas em identidade: Sim

Políticas baseadas em identidade são documentos de políticas de JSON permissões que você pode anexar a uma identidade, como um IAM usuário, grupo de usuários ou função. Essas políticas controlam quais ações os usuários e perfis podem realizar, em quais recursos e em que condições. Para saber como criar uma política baseada em identidade, consulte [Criação de IAM políticas no](https://docs.aws.amazon.com/IAM/latest/UserGuide/access_policies_create.html) [Guia](https://docs.aws.amazon.com/IAM/latest/UserGuide/access_policies_create.html) do IAMusuário.

Com políticas IAM baseadas em identidade, você pode especificar ações e recursos permitidos ou negados, bem como as condições sob as quais as ações são permitidas ou negadas. Você não

pode especificar a entidade principal em uma política baseada em identidade porque ela se aplica ao usuário ou perfil ao qual ela está anexada. Para saber mais sobre todos os elementos que você pode usar em uma JSON política, consulte a [referência IAM JSON de elementos de política](https://docs.aws.amazon.com/IAM/latest/UserGuide/reference_policies_elements.html) no Guia IAM do usuário.

Exemplos de políticas baseadas em identidade para o MemoryDB

Para visualizar exemplos de políticas baseadas em identidade do MemoryDB, consulte [Exemplos de](#page-391-0) [políticas baseadas em identidade para o MemoryDB.](#page-391-0)

#### <span id="page-383-0"></span>Políticas baseadas em recursos no MemoryDB

#### Suporte a políticas baseadas em recursos: não

Políticas baseadas em recursos são documentos JSON de política que você anexa a um recurso. Exemplos de políticas baseadas em recursos são políticas de confiança de IAM funções e políticas de bucket do Amazon S3. Em serviços que suportem políticas baseadas em recursos, os administradores de serviço podem usá-las para controlar o acesso a um recurso específico. Para o recurso ao qual a política está anexada, a política define quais ações um principal especificado pode executar nesse recurso e em que condições. Você deve [especificar uma entidade principal](https://docs.aws.amazon.com/IAM/latest/UserGuide/reference_policies_elements_principal.html) em uma política baseada em recursos. Os diretores podem incluir contas, usuários, funções, usuários federados ou Serviços da AWS.

Para habilitar o acesso entre contas, você pode especificar uma conta ou IAM entidades inteiras em outra conta como principal em uma política baseada em recursos. Adicionar uma entidade principal entre contas à política baseada em recurso é apenas metade da tarefa de estabelecimento da relação de confiança. Quando o principal e o recurso estão em condições diferentes Contas da AWS, um IAM administrador na conta confiável também deve conceder permissão à entidade principal (usuário ou função) para acessar o recurso. Eles concedem permissão ao anexar uma política baseada em identidade para a entidade. No entanto, se uma política baseada em recurso conceder acesso a uma entidade principal na mesma conta, nenhuma política baseada em identidade adicional será necessária. Para obter mais informações, [consulte Acesso a recursos entre contas](https://docs.aws.amazon.com/IAM/latest/UserGuide/access_policies-cross-account-resource-access.html)  [IAM no](https://docs.aws.amazon.com/IAM/latest/UserGuide/access_policies-cross-account-resource-access.html) Guia do IAM usuário.

## <span id="page-383-1"></span>Ações de políticas do MemoryDB

#### Compatível com ações de políticas: Sim

Os administradores podem usar AWS JSONpolíticas para especificar quem tem acesso ao quê. Ou seja, qual entidade principal pode executar ações em quais recursos, e em que condições.

O Action elemento de uma JSON política descreve as ações que você pode usar para permitir ou negar acesso em uma política. As ações de política geralmente têm o mesmo nome que as associadas AWS APIoperação. Há algumas exceções, como ações somente com permissão que não têm uma operação correspondente. API Algumas operações também exigem várias ações em uma política. Essas ações adicionais são chamadas de ações dependentes.

Incluem ações em uma política para conceder permissões para executar a operação associada.

Para ver uma lista de ações do MemoryDB, consulte [Ações definidas pelo MemoryDB](https://docs.aws.amazon.com/IAM/latest/UserGuide/list_awskeymanagementservice.html#awskeymanagementservice-actions-as-permissions) na Referência de autorização de serviço.

As ações de políticas no MemoryDB usam o seguinte prefixo antes da ação:

MemoryDB

Para especificar várias ações em uma única instrução, separe-as com vírgulas.

```
"Action": [ 
       "MemoryDB:action1", 
       "MemoryDB:action2" 
 ]
```
Você também pode especificar várias ações usando caracteres-curinga (\*). Por exemplo, para especificar todas as ações que começam com a palavra Describe, inclua a seguinte ação:

"Action": "MemoryDB:Describe\*"

Para visualizar exemplos de políticas baseadas em identidade do MemoryDB, consulte [Exemplos de](#page-391-0) [políticas baseadas em identidade para o MemoryDB.](#page-391-0)

<span id="page-384-0"></span>Recursos de políticas do MemoryDB

Compatível com recursos de políticas: Sim

Os administradores podem usar AWS JSONpolíticas para especificar quem tem acesso ao quê. Ou seja, qual entidade principal pode executar ações em quais recursos, e em que condições.

O elemento Resource JSON de política especifica o objeto ou objetos aos quais a ação se aplica. As instruções devem incluir um elemento Resource ou NotResource. Como prática recomendada, especifique um recurso usando seu [Amazon Resource Name \(ARN\)](https://docs.aws.amazon.com/IAM/latest/UserGuide/reference-arns.html). Isso pode ser feito para ações que oferecem compatibilidade com um tipo de recurso específico, conhecido como permissões em nível de recurso.

Para ações que não oferecem compatibilidade com permissões em nível de recurso, como operações de listagem, use um curinga (\*) para indicar que a instrução se aplica a todos os recursos.

"Resource": "\*"

Para ver uma lista dos tipos de recursos do MemoryDB e seusARNs, consulte [Recursos definidos](https://docs.aws.amazon.com/IAM/latest/UserGuide/list_awskeymanagementservice.html#awskeymanagementservice-resources-for-iam-policies)  [pelo MemoryDB](https://docs.aws.amazon.com/IAM/latest/UserGuide/list_awskeymanagementservice.html#awskeymanagementservice-resources-for-iam-policies) na Referência de autorização de serviço. Para saber com quais ações você pode especificar cada recurso, consulte [Ações definidas pelo MemoryDB.](https://docs.aws.amazon.com/IAM/latest/UserGuide/list_awskeymanagementservice.html#awskeymanagementservice-actions-as-permissions) ARN

Para visualizar exemplos de políticas baseadas em identidade do MemoryDB, consulte [Exemplos de](#page-391-0) [políticas baseadas em identidade para o MemoryDB.](#page-391-0)

<span id="page-385-0"></span>Chaves de condição de políticas para o MemoryDB

Compatível com chaves de condição de política específicas de serviço: Sim

Os administradores podem usar AWS JSONpolíticas para especificar quem tem acesso ao quê. Ou seja, qual entidade principal pode executar ações em quais recursos, e em que condições.

O elemento Condition (ou bloco Condition) permite que você especifique condições nas quais uma instrução estiver em vigor. O elemento Condition é opcional. É possível criar expressões condicionais que usem [agentes de condição](https://docs.aws.amazon.com/IAM/latest/UserGuide/reference_policies_elements_condition_operators.html), como "igual a" ou "menor que", para fazer a condição da política corresponder aos valores na solicitação.

Se você especificar vários Condition elementos em uma instrução ou várias chaves em um único Condition elemento, AWS os avalia usando uma AND operação lógica. Se você especificar vários valores para uma única chave de condição, AWS avalia a condição usando uma OR operação lógica. Todas as condições devem ser atendidas antes que as permissões da instrução sejam concedidas.

Você também pode usar variáveis de espaço reservado ao especificar condições. Por exemplo, você pode conceder permissão a um IAM usuário para acessar um recurso somente se ele estiver marcado com o nome de IAM usuário. Para obter mais informações, consulte [elementos de IAM](https://docs.aws.amazon.com/IAM/latest/UserGuide/reference_policies_variables.html) [política: variáveis e tags](https://docs.aws.amazon.com/IAM/latest/UserGuide/reference_policies_variables.html) no Guia IAM do usuário.

AWS suporta chaves de condição globais e chaves de condição específicas do serviço. Para ver tudo AWS chaves de condição globais, consulte [AWS chaves de contexto de condição global](https://docs.aws.amazon.com/IAM/latest/UserGuide/reference_policies_condition-keys.html) no Guia IAM do usuário.

Para visualizar exemplos de políticas baseadas em identidade do MemoryDB, consulte [Exemplos de](#page-391-0) [políticas baseadas em identidade para o MemoryDB.](#page-391-0)

Uso de chaves de condição

Você pode especificar condições que determinam como uma IAM política entra em vigor. No MemoryDB, você pode usar o Condition elemento de uma JSON política para comparar chaves no contexto da solicitação com valores de chave que você especifica em sua política. Para obter mais informações, consulte [elementos IAM JSON da política: Condição.](https://docs.aws.amazon.com/IAM/latest/UserGuide/reference_policies_elements_condition.html)

Para ver uma lista das chaves de condição do MemoryDB, consulte [Chaves de condição do](https://docs.aws.amazon.com/IAM/latest/UserGuide/list_awskeymanagementservice.html#awskeymanagementservice-policy-keys)  [MemoryDB](https://docs.aws.amazon.com/IAM/latest/UserGuide/list_awskeymanagementservice.html#awskeymanagementservice-policy-keys) na Referência de autorização de serviço.

Para obter uma lista de chaves de condição globais, consulte [AWS chaves de contexto de condição](https://docs.aws.amazon.com/IAM/latest/UserGuide/reference_policies_condition-keys.html) [global](https://docs.aws.amazon.com/IAM/latest/UserGuide/reference_policies_condition-keys.html).

Especificação de condições: uso de chaves de condição

Para implementar um controle refinado, você pode criar uma política de IAM permissões que especifique as condições para controlar um conjunto de parâmetros individuais em determinadas solicitações. Em seguida, você pode aplicar a política aos IAM usuários, grupos ou funções que você cria usando o IAM console.

Para aplicar uma condição, você adiciona as informações da condição à declaração IAM de política. Por exemplo, para proibir a criação de qualquer cluster MemoryDB TLS desativado, você pode especificar a seguinte condição em sua declaração de política.

```
{ 
   "Version": "2012-10-17", 
   "Statement": [ 
     { 
        "Effect": "Deny", 
        "Action": [ 
           "memorydb:CreateCluster" 
        ], 
        "Resource": [ 
         " * "
```

```
 ], 
         "Condition": { 
           "Bool": { 
              "memorydb:TLSEnabled": "false" 
           } 
         } 
      } 
   ]
}
```
Para obter mais informações sobre marcação, consulte[Marcação dos seus recursos do MemoryDB](#page-162-0).

Para obter mais informações sobre a utilização de operadores de condição de política, consulte [APIPermissões do MemoryDB: referência de ações, recursos e condições.](#page-426-0)

Políticas de exemplo: uso de condições para controle de acesso refinado

Esta seção mostra exemplos de políticas para implementar um controle de acesso refinado nos parâmetros do MemoryDB listados anteriormente.

1. memorydb: TLSEnabled — Especifique que os clusters serão criados somente com TLS a opção habilitada.

```
{ 
     "Version": "2012-10-17", 
     "Statement": [ 
\overline{a} "Effect": "Allow", 
              "Action": [ 
                  "memorydb:CreateCluster" 
              ], 
              "Resource": [ 
                  "arn:aws:memorydb:*:*:parametergroup/*", 
                  "arn:aws:memorydb:*:*:subnetgroup/*", 
                  "arn:aws:memorydb:*:*:acl/*" 
 ] 
         }, 
         { 
              "Effect": "Allow", 
              "Action": [ 
                  "memorydb:CreateCluster" 
              ], 
              "Resource": [
```

```
\mathbf{u} \star \mathbf{u} ], 
            "Condition": { 
                "Bool": { 
                    "memorydb:TLSEnabled": "true" 
 } 
 } 
        } 
    ]
}
```
2. memorydb:UserAuthenticationMode: — Especifique que os usuários possam ser criados com um modo de autenticação de tipo específico (IAMpor exemplo).

```
{ 
     "Version": "2012-10-17", 
     "Statement": [ 
         { 
              "Effect": "Allow", 
              "Action": [ 
                  "memorydb:Createuser" 
              ], 
              "Resource": [ 
                  "arn:aws:memorydb:*:*:user/*" 
             ], 
              "Condition": { 
                  "StringEquals": { 
                      "memorydb:UserAuthenticationMode": "iam" 
 } 
 } 
         } 
     ]
}
```
Nos casos em que você está definindo políticas baseadas em 'Negar', é recomendável usar a [StringEqualsIgnoreCase](https://docs.aws.amazon.com/IAM/latest/UserGuide/reference_policies_elements_condition_operators.html#Conditions_String)operadora para evitar todas as chamadas com um tipo específico de modo de autenticação de usuário, independentemente do caso.

```
{ 
   "Version": "2012-10-17", 
   "Statement": [ 
     {
```

```
 "Effect": "Deny", 
        "Action": [ 
          "memorydb:CreateUser" 
        ], 
        "Resource": "*", 
        "Condition": { 
          "StringEqualsIgnoreCase": { 
             "memorydb:UserAuthenticationMode": "password" 
          } 
        } 
     } 
   ]
}
```
<span id="page-389-0"></span>Listas de controle de acesso (ACLs) no MemoryDB

SuportesACLs: Sim

As listas de controle de acesso (ACLs) controlam quais diretores (membros da conta, usuários ou funções) têm permissões para acessar um recurso. ACLssão semelhantes às políticas baseadas em recursos, embora não usem o formato de documento JSON de política.

<span id="page-389-1"></span>Controle de acesso baseado em atributos (ABAC) com MemoryDB

Suportes ABAC (tags nas políticas): Sim

O controle de acesso baseado em atributos (ABAC) é uma estratégia de autorização que define permissões com base em atributos. Em AWS, esses atributos são chamados de tags. Você pode anexar tags a IAM entidades (usuários ou funções) e a muitas AWS recursos. Marcar entidades e recursos é a primeira etapa doABAC. Em seguida, você cria ABAC políticas para permitir operações quando a tag do diretor corresponde à tag do recurso que ele está tentando acessar.

ABACé útil em ambientes que estão crescendo rapidamente e ajuda em situações em que o gerenciamento de políticas se torna complicado.

Para controlar o acesso baseado em tags, forneça informações sobre as tags no [elemento de](https://docs.aws.amazon.com/IAM/latest/UserGuide/reference_policies_elements_condition.html)  [condição](https://docs.aws.amazon.com/IAM/latest/UserGuide/reference_policies_elements_condition.html) de uma política usando as aws:ResourceTag/*key-name*, aws:RequestTag/*key-name* ou chaves de condição aws:TagKeys.

Se um serviço oferecer suporte às três chaves de condição para cada tipo de recurso, o valor será Sim para o serviço. Se um serviço oferecer suporte às três chaves de condição somente para alguns tipos de recursos, o valor será Parcial

Para obter mais informações sobreABAC, consulte [O que éABAC?](https://docs.aws.amazon.com/IAM/latest/UserGuide/introduction_attribute-based-access-control.html) no Guia do IAM usuário. Para ver um tutorial com etapas de configuraçãoABAC, consulte [Usar controle de acesso baseado em](https://docs.aws.amazon.com/IAM/latest/UserGuide/tutorial_attribute-based-access-control.html)  [atributos \(ABAC\) no Guia](https://docs.aws.amazon.com/IAM/latest/UserGuide/tutorial_attribute-based-access-control.html) do IAMusuário.

<span id="page-390-0"></span>Usar credenciais temporárias com o MemoryDB

Compatível com credenciais temporárias: Sim

Alguns Serviços da AWS não funcionam quando você faz login usando credenciais temporárias. Para obter informações adicionais, incluindo quais Serviços da AWS trabalhar com credenciais temporárias, consulte [Serviços da AWS que funcionam com IAM](https://docs.aws.amazon.com/IAM/latest/UserGuide/reference_aws-services-that-work-with-iam.html) o Guia IAM do Usuário.

Você está usando credenciais temporárias se fizer login no AWS Management Console usando qualquer método, exceto um nome de usuário e senha. Por exemplo, quando você acessa AWS usando o link de login único (SSO) da sua empresa, esse processo cria automaticamente credenciais temporárias. Você também cria automaticamente credenciais temporárias quando faz login no console como usuário e, em seguida, alterna perfis. Para obter mais informações sobre a troca de funções, consulte [Alternando para uma função \(console\)](https://docs.aws.amazon.com/IAM/latest/UserGuide/id_roles_use_switch-role-console.html) no Guia IAM do usuário.

Você pode criar manualmente credenciais temporárias usando o AWS CLI ou AWS API. Você pode então usar essas credenciais temporárias para acessar AWS. AWS recomenda que você gere credenciais temporárias dinamicamente em vez de usar chaves de acesso de longo prazo. Para obter mais informações, consulte [Credenciais de segurança temporárias emIAM.](https://docs.aws.amazon.com/IAM/latest/UserGuide/id_credentials_temp.html)

## <span id="page-390-1"></span>Permissões de entidade principal entre serviços para o MemoryDB

Suporta sessões de acesso direto (FAS): Sim

Quando você usa um IAM usuário ou uma função para realizar ações no AWS, você é considerado um diretor. Ao usar alguns serviços, você pode executar uma ação que inicia outra ação em um serviço diferente. FASusa as permissões do diretor chamando um AWS service (Serviço da AWS), combinado com a solicitação AWS service (Serviço da AWS) para fazer solicitações para serviços posteriores. FASas solicitações são feitas somente quando um serviço recebe uma solicitação que requer interações com outros Serviços da AWS ou recursos para concluir. Nesse caso, você precisa ter permissões para executar ambas as ações. Para obter detalhes da política ao fazer FAS solicitações, consulte [Encaminhar sessões de acesso](https://docs.aws.amazon.com/IAM/latest/UserGuide/access_forward_access_sessions.html).

## <span id="page-391-1"></span>Perfis de serviço para o MemoryDB

Compatível com perfis de serviço: Sim

Uma função de serviço é uma [IAMfunção](https://docs.aws.amazon.com/IAM/latest/UserGuide/id_roles.html) que um serviço assume para realizar ações em seu nome. Um IAM administrador pode criar, modificar e excluir uma função de serviço internamenteIAM. Para obter mais informações, consulte [Criação de uma função para delegar permissões a um AWS](https://docs.aws.amazon.com/IAM/latest/UserGuide/id_roles_create_for-service.html)  [service \(Serviço da AWS\)](https://docs.aws.amazon.com/IAM/latest/UserGuide/id_roles_create_for-service.html) no IAM Guia do usuário.

#### **A** Warning

Alterar as permissões de um perfil de serviço pode prejudicar a funcionalidade do MemoryDB. Edite os perfis de serviço somente quando o MemoryDB orientar você a fazê-lo.

## <span id="page-391-2"></span>Perfis vinculados ao serviço para o MemoryDB

Suporte a perfis vinculados a serviços: sim

Uma função vinculada ao serviço é um tipo de função de serviço vinculada a um AWS service (Serviço da AWS). O serviço pode assumir a função de realizar uma ação em seu nome. As funções vinculadas ao serviço aparecem em seu Conta da AWS e são de propriedade do serviço. Um IAM administrador pode visualizar, mas não editar, as permissões das funções vinculadas ao serviço.

Para obter detalhes sobre como criar ou gerenciar funções vinculadas a serviços, consulte [AWS](https://docs.aws.amazon.com/IAM/latest/UserGuide/reference_aws-services-that-work-with-iam.html)  [serviços que funcionam com IAM.](https://docs.aws.amazon.com/IAM/latest/UserGuide/reference_aws-services-that-work-with-iam.html) Encontre um serviço na tabela que inclua um Yes na coluna Função vinculada ao serviço. Escolha o link Sim para visualizar a documentação do perfil vinculado a serviço desse serviço.

## <span id="page-391-0"></span>Exemplos de políticas baseadas em identidade para o MemoryDB

Por padrão, usuários e funções não têm permissão para criar ou modificar recursos do MemoryDB. Eles também não podem realizar tarefas usando o AWS Management Console, AWS Command Line Interface (AWS CLI), ou AWS API. Para conceder permissão aos usuários para realizar ações nos recursos de que precisam, um IAM administrador pode criar IAM políticas. O administrador pode então adicionar as IAM políticas às funções e os usuários podem assumir as funções.

Para saber como criar uma política IAM baseada em identidade usando esses exemplos de documentos de JSON política, consulte [Criação de IAM políticas no Guia](https://docs.aws.amazon.com/IAM/latest/UserGuide/access_policies_create-console.html) do IAMusuário.

Para obter detalhes sobre ações e tipos de recursos definidos pelo MemoryDB, incluindo o formato do ARNs para cada um dos tipos de recursos, consulte [Ações, recursos e chaves de condição do](https://docs.aws.amazon.com/IAM/latest/UserGuide/list_awskeymanagementservice.html)  [MemoryDB](https://docs.aws.amazon.com/IAM/latest/UserGuide/list_awskeymanagementservice.html) na Referência de autorização de serviço.

#### Tópicos

- [Melhores práticas de política](#page-392-0)
- [Como usar o console do MemoryDB](#page-393-0)
- [Permitir que usuários visualizem suas próprias permissões](#page-393-1)

## <span id="page-392-0"></span>Melhores práticas de política

As políticas baseadas em identidade determinam se alguém pode criar, acessar ou excluir recursos do MemoryDB em sua conta. Essas ações podem incorrer em custos para o seu Conta da AWS. Ao criar ou editar políticas baseadas em identidade, siga estas diretrizes e recomendações:

- Comece com AWS políticas gerenciadas e migrar para permissões com privilégios mínimos — Para começar a conceder permissões para seus usuários e cargas de trabalho, use o AWS políticas gerenciadas que concedem permissões para muitos casos de uso comuns. Eles estão disponíveis em seu Conta da AWS. Recomendamos que você reduza ainda mais as permissões definindo AWS políticas gerenciadas pelo cliente que são específicas para seus casos de uso. Para ter mais informações, consulte [AWS políticas gerenciadas](https://docs.aws.amazon.com/IAM/latest/UserGuide/access_policies_managed-vs-inline.html#aws-managed-policies) ou [AWS políticas gerenciadas](https://docs.aws.amazon.com/IAM/latest/UserGuide/access_policies_job-functions.html)  [para funções de trabalho](https://docs.aws.amazon.com/IAM/latest/UserGuide/access_policies_job-functions.html) no Guia IAM do usuário.
- Aplique permissões com privilégios mínimos Ao definir permissões com IAM políticas, conceda somente as permissões necessárias para realizar uma tarefa. Você faz isso definindo as ações que podem ser executadas em atributos específicos sob condições específicas, também conhecidas como permissões de privilégio mínimo. Para obter mais informações sobre IAM como usar para aplicar permissões, consulte [Políticas e permissões IAM no](https://docs.aws.amazon.com/IAM/latest/UserGuide/access_policies.html) Guia IAM do usuário.
- Use condições nas IAM políticas para restringir ainda mais o acesso Você pode adicionar uma condição às suas políticas para limitar o acesso a ações e recursos. Por exemplo, você pode escrever uma condição de política para especificar que todas as solicitações devem ser enviadas usandoSSL. Você também pode usar condições para conceder acesso às ações de serviço se elas forem usadas por meio de um determinado AWS service (Serviço da AWS), por exemplo, AWS CloudFormation. Para obter mais informações, consulte [elementos IAM JSON da política:](https://docs.aws.amazon.com/IAM/latest/UserGuide/reference_policies_elements_condition.html) [Condição](https://docs.aws.amazon.com/IAM/latest/UserGuide/reference_policies_elements_condition.html) no Guia IAM do usuário.
- Use o IAM Access Analyzer para validar suas IAM políticas e garantir permissões seguras e funcionais — o IAM Access Analyzer valida políticas novas e existentes para que as políticas

sigam a linguagem da IAM política (JSON) e as melhores práticas. IAM IAMO Access Analyzer fornece mais de 100 verificações de políticas e recomendações práticas para ajudá-lo a criar políticas seguras e funcionais. Para obter mais informações, consulte [Validação da política do IAM](https://docs.aws.amazon.com/IAM/latest/UserGuide/access-analyzer-policy-validation.html)  [Access Analyzer](https://docs.aws.amazon.com/IAM/latest/UserGuide/access-analyzer-policy-validation.html) no Guia do IAM Usuário.

• Exigir autenticação multifatorial (MFA) — Se você tiver um cenário que exija IAM usuários ou um usuário root em seu Conta da AWS, ative MFA para obter segurança adicional. Para exigir MFA quando API as operações são chamadas, adicione MFA condições às suas políticas. Para obter mais informações, consulte [Configurando o API acesso MFA protegido](https://docs.aws.amazon.com/IAM/latest/UserGuide/id_credentials_mfa_configure-api-require.html) no Guia do IAMusuário.

Para obter mais informações sobre as melhores práticas emIAM, consulte [as melhores práticas de](https://docs.aws.amazon.com/IAM/latest/UserGuide/best-practices.html)  [segurança IAM no](https://docs.aws.amazon.com/IAM/latest/UserGuide/best-practices.html) Guia IAM do usuário.

## <span id="page-393-0"></span>Como usar o console do MemoryDB

Para acessar o console do MemoryDB, você deve ter um conjunto mínimo de permissões. Essas permissões devem permitir que você liste e visualize detalhes sobre os recursos do MemoryDB em seu Conta da AWS. Se você criar uma política baseada em identidade que seja mais restritiva do que as permissões mínimas exigidas, o console não funcionará conforme planejado para entidades (usuários ou funções) com essa política.

Você não precisa permitir permissões mínimas do console para usuários que estão fazendo chamadas somente para o AWS CLI ou o AWS API. Em vez disso, permita o acesso somente às ações que correspondam à API operação que eles estão tentando realizar.

Para garantir que usuários e funções ainda possam usar o console MemoryDB, conecte também o MemoryDB ou ConsoleAccess ReadOnly AWS política gerenciada para as entidades. Para obter mais informações, consulte [Adicionar permissões a um usuário](https://docs.aws.amazon.com/IAM/latest/UserGuide/id_users_change-permissions.html#users_change_permissions-add-console) no Guia do IAM usuário.

## <span id="page-393-1"></span>Permitir que usuários visualizem suas próprias permissões

Este exemplo mostra como você pode criar uma política que permita IAM aos usuários visualizar as políticas embutidas e gerenciadas que estão anexadas à identidade do usuário. Essa política inclui permissões para concluir essa ação no console ou programaticamente usando o AWS CLI ou AWS API.

```
{ 
     "Version": "2012-10-17", 
     "Statement": [
```

```
 { 
               "Sid": "ViewOwnUserInfo", 
               "Effect": "Allow", 
               "Action": [ 
                   "iam:GetUserPolicy", 
                   "iam:ListGroupsForUser", 
                   "iam:ListAttachedUserPolicies", 
                   "iam:ListUserPolicies", 
                   "iam:GetUser" 
              ], 
               "Resource": ["arn:aws:iam::*:user/${aws:username}"] 
          }, 
          { 
               "Sid": "NavigateInConsole", 
               "Effect": "Allow", 
               "Action": [ 
                   "iam:GetGroupPolicy", 
                   "iam:GetPolicyVersion", 
                   "iam:GetPolicy", 
                   "iam:ListAttachedGroupPolicies", 
                   "iam:ListGroupPolicies", 
                   "iam:ListPolicyVersions", 
                   "iam:ListPolicies", 
                   "iam:ListUsers" 
               ], 
               "Resource": "*" 
          } 
    \mathbf{I}}
```
# <span id="page-394-0"></span>Solução de problemas de identidade e acesso ao MemoryDB

Use as informações a seguir para ajudá-lo a diagnosticar e corrigir problemas comuns que você pode encontrar ao trabalhar com o MemoryDB e. IAM

Tópicos

- [Não tenho autorização para executar uma ação no MemoryDB](#page-395-0)
- [Não estou autorizado a realizar iam: PassRole](#page-395-1)
- [Quero permitir que pessoas fora da minha AWS conta para acessar meus recursos do MemoryDB](#page-396-1)

### <span id="page-395-0"></span>Não tenho autorização para executar uma ação no MemoryDB

Se o AWS Management Console informa que você não está autorizado a realizar uma ação e, em seguida, entre em contato com o administrador para obter ajuda. O administrador é a pessoa que forneceu o seu nome de usuário e senha.

O erro do exemplo a seguir ocorre quando o usuário mateojackson tenta usar o console para visualizar detalhes sobre um recurso do *my-example-widget* fictício, mas não tem as permissões fictícias do MemoryDB:*GetWidget*.

```
User: arn:aws:iam::123456789012:user/mateojackson is not authorized to perform: 
  MemoryDB:GetWidget on resource: my-example-widget
```
Neste caso, Mateo pede ao administrador para atualizar suas políticas e permitir o acesso ao recurso *my-example-widget* usando a ação MemoryDB:*GetWidget*.

<span id="page-395-1"></span>Não estou autorizado a realizar iam: PassRole

Se você receber uma mensagem de erro informando que não tem autorização para executar a ação iam:PassRole, as suas políticas deverão ser atualizadas para permitir a passagem de um perfil para o ACM.

Alguns Serviços da AWS permitem que você passe uma função existente para esse serviço em vez de criar uma nova função de serviço ou uma função vinculada ao serviço. Para fazer isso, é preciso ter permissões para passar o perfil para o serviço.

O exemplo de erro a seguir ocorre quando um IAM usuário chamado marymajor tenta usar o console para realizar uma ação no MemoryDB. No entanto, a ação exige que o serviço tenha permissões concedidas por um perfil de serviço. Mary não tem permissões para passar o perfil para o serviço.

```
User: arn:aws:iam::123456789012:user/marymajor is not authorized to perform: 
  iam:PassRole
```
Nesse caso, as políticas de Mary devem ser atualizadas para permitir que ela realize a ação iam:PassRole.

Se precisar de ajuda, entre em contato com seu AWS administrador. Seu administrador é a pessoa que forneceu suas credenciais de login.
## Quero permitir que pessoas fora da minha AWS conta para acessar meus recursos do MemoryDB

Você pode criar um perfil que os usuários de outras contas ou pessoas fora da sua organização podem usar para acessar seus recursos. Você pode especificar quem é confiável para assumir o perfil. Para serviços que oferecem suporte a políticas baseadas em recursos ou listas de controle de acesso (ACLs), você pode usar essas políticas para conceder às pessoas acesso aos seus recursos.

Para saber mais, consulte:

- Para saber se o MemoryDB oferece suporte a esses atributos, consulte [Como o MemoryDB](#page-381-0)  [funciona com IAM.](#page-381-0)
- Para saber como fornecer acesso aos seus recursos em Contas da AWS que você possui, consulte [Fornecendo acesso a um IAM usuário em outro Conta da AWS que você possui](https://docs.aws.amazon.com/IAM/latest/UserGuide/id_roles_common-scenarios_aws-accounts.html) no Guia do IAM Usuário.
- Para saber como fornecer acesso aos seus recursos a terceiros Contas da AWS, consulte [Fornecendo acesso a Contas da AWS propriedade de terceiros](https://docs.aws.amazon.com/IAM/latest/UserGuide/id_roles_common-scenarios_third-party.html) no Guia do IAM Usuário.
- Para saber como fornecer acesso por meio da federação de identidades, consulte [Fornecendo](https://docs.aws.amazon.com/IAM/latest/UserGuide/id_roles_common-scenarios_federated-users.html) [acesso a usuários autenticados externamente \(federação de identidades\)](https://docs.aws.amazon.com/IAM/latest/UserGuide/id_roles_common-scenarios_federated-users.html) no Guia do IAMusuário.
- Para saber a diferença entre usar funções e políticas baseadas em recursos para acesso entre contas, consulte Acesso a [recursos entre contas IAM no Guia](https://docs.aws.amazon.com/IAM/latest/UserGuide/access_policies-cross-account-resource-access.html) do IAM usuário.

# <span id="page-396-0"></span>Controle de acesso

Você pode ter credenciais válidas para autenticar suas solicitações, mas, a menos que tenha permissões, não poderá criar ou acessar os recursos do MemoryDB. Por exemplo, você deve ter permissões para criar um cluster do MemoryDB.

As seções a seguir descrevem como gerenciar permissões para o MemoryDB. Recomendamos que você leia a visão geral primeiro.

- [Visão geral do gerenciamento de permissões de acesso aos recursos do MemoryDB](#page-397-0)
- [Usando políticas baseadas em identidade \(IAMpolíticas\) para MemoryDB](#page-403-0)

# <span id="page-397-0"></span>Visão geral do gerenciamento de permissões de acesso aos recursos do MemoryDB

Cada AWS o recurso é de propriedade de um AWS conta e permissões para criar ou acessar um recurso são regidas por políticas de permissões. Um administrador da conta pode anexar políticas de permissões às IAM identidades (ou seja, usuários, grupos e funções). Além disso, o MemoryDB também suporta a anexação de políticas de permissões aos recursos.

#### **G** Note

Um administrador da conta (ou usuário administrador) é um usuário com privilégios de administrador. Para obter mais informações, consulte [as IAM melhores práticas](https://docs.aws.amazon.com/IAM/latest/UserGuide/best-practices.html) no Guia IAM do usuário.

Para conceder acesso, adicione as permissões aos seus usuários, grupos ou perfis:

• Usuários e grupos em AWS IAM Identity Center:

Crie um conjunto de permissões. Siga as instruções em [Criar um conjunto de permissões](https://docs.aws.amazon.com/singlesignon/latest/userguide/howtocreatepermissionset.html) no AWS IAM Identity Center Guia do usuário.

• Usuários gerenciados IAM por meio de um provedor de identidade:

Crie um perfil para a federação de identidades. Siga as instruções em [Criação de uma função para](https://docs.aws.amazon.com/IAM/latest/UserGuide/id_roles_create_for-idp.html)  [um provedor de identidade terceirizado \(federação\)](https://docs.aws.amazon.com/IAM/latest/UserGuide/id_roles_create_for-idp.html) no Guia IAM do usuário.

- IAMusuários:
	- Crie um perfil que seu usuário possa assumir. Siga as instruções em [Criação de uma função](https://docs.aws.amazon.com/IAM/latest/UserGuide/id_roles_create_for-user.html)  [para um IAM usuário](https://docs.aws.amazon.com/IAM/latest/UserGuide/id_roles_create_for-user.html) no Guia IAM do usuário.
	- (Não recomendado) Vincule uma política diretamente a um usuário ou adicione um usuário a um grupo de usuários. Siga as instruções em [Adicionar permissões a um usuário \(console\)](https://docs.aws.amazon.com/IAM/latest/UserGuide/id_users_change-permissions.html#users_change_permissions-add-console) no Guia do IAM usuário.

### Tópicos

- [Recursos e operações do MemoryDB](#page-398-0)
- [Informações sobre propriedade de recursos](#page-399-0)
- [Gerenciamento de acesso aos recursos](#page-399-1)
- [Usando políticas baseadas em identidade \(IAMpolíticas\) para MemoryDB](#page-403-0)
- [Permissões em nível de recurso](#page-408-0)
- [Usando funções vinculadas ao serviço para MemoryDB](#page-410-0)
- [AWS políticas gerenciadas para MemoryDB](#page-420-0)
- [APIPermissões do MemoryDB: referência de ações, recursos e condições](#page-426-0)

### <span id="page-398-0"></span>Recursos e operações do MemoryDB

No MemoryDB, o recurso principal é um cluster.

Esses recursos têm nomes de recursos exclusivos da Amazon (ARNs) associados a eles, conforme mostrado a seguir.

### **a** Note

Para que as permissões em nível de recurso sejam efetivas, o nome do recurso na ARN string deve estar em minúsculas.

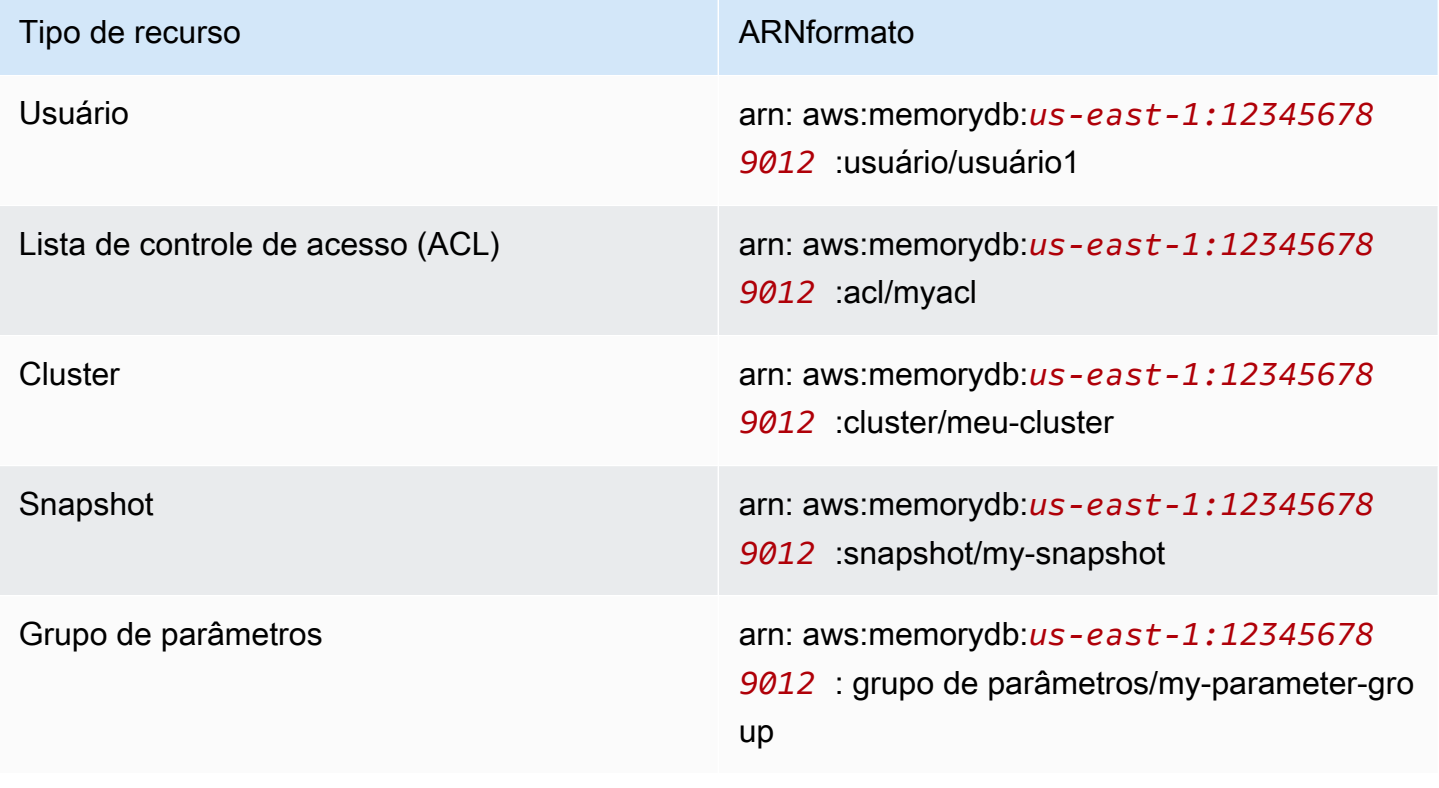

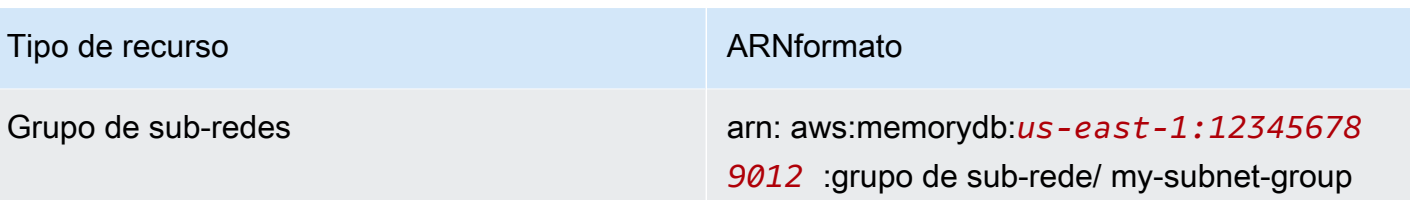

O MemoryDB fornece um conjunto de operações para trabalhar com recursos do MemoryDB. [Para](https://docs.aws.amazon.com/memorydb/latest/APIReference/API_Operations.html)  [obter uma lista das operações disponíveis, consulte Ações do MemoryDB.](https://docs.aws.amazon.com/memorydb/latest/APIReference/API_Operations.html)

### <span id="page-399-0"></span>Informações sobre propriedade de recursos

O proprietário de um recurso é o AWS conta que criou o recurso. Ou seja, o proprietário do recurso é o AWS conta da entidade principal que autentica a solicitação que cria o recurso. Uma entidade principal pode ser a conta raiz, um IAM usuário ou uma IAM função. Os seguintes exemplos mostram como isso funciona:

- Suponha que você use as credenciais da conta raiz do seu AWS conta para criar um cluster. Nesse caso, seu AWS a conta é a proprietária do recurso. No MemoryDB, o recurso é o cluster.
- Suponha que você crie um IAM usuário em seu AWS contabilize e conceda permissões para criar um cluster para esse usuário. Nesse caso, o usuário pode criar um cluster. No entanto, seu AWS a conta, à qual o usuário pertence, é proprietária do recurso de cluster.
- Suponha que você crie uma IAM função em seu AWS conta com permissões para criar um cluster. Nesse caso, qualquer pessoa que possa assumir a função poderá criar um cluster. Suas AWS a conta, à qual a função pertence, é proprietária do recurso de cluster.

### <span id="page-399-1"></span>Gerenciamento de acesso aos recursos

A política de permissões descreve quem tem acesso a quê. A seção a seguir explica as opções disponíveis para a criação das políticas de permissões.

### **a** Note

Esta seção discute o uso IAM no contexto do MemoryDB. Ele não fornece informações detalhadas sobre o IAM serviço. Para obter a IAM documentação completa, consulte [O que](https://docs.aws.amazon.com/IAM/latest/UserGuide/introduction.html)  [éIAM?](https://docs.aws.amazon.com/IAM/latest/UserGuide/introduction.html) no Guia do IAM usuário. Para obter informações sobre a sintaxe e as descrições da IAM política, consulte [AWS IAMReferência de política](https://docs.aws.amazon.com/IAM/latest/UserGuide/reference_policies.html) no Guia IAM do usuário.

As políticas anexadas a uma IAM identidade são chamadas de políticas baseadas em identidade (IAMpolíticas). As políticas anexadas a um recurso são chamadas de políticas baseadas em recursos.

### Tópicos

- [Políticas baseadas em identidade \(políticas\) IAM](#page-400-0)
- [Especificar elementos da política: ações, efeitos, recursos e entidades principais](#page-401-0)
- [Especificar condições em uma política](#page-402-0)

<span id="page-400-0"></span>Políticas baseadas em identidade (políticas) IAM

Você pode anexar políticas às IAM identidades. Por exemplo, você pode fazer o seguinte:

- Anexar uma política de permissões a um usuário ou grupo na sua conta: um administrador de conta pode usar uma política de permissões associada a determinado usuário para conceder permissões. Nesse caso, as permissões são para o usuário criar um recurso do MemoryDB, como um cluster, um grupo de parâmetros ou um grupo de segurança.
- Anexar uma política de permissões a uma função (conceder permissões entre contas) Você pode anexar uma política de permissões baseada em identidade a uma IAM função para conceder permissões entre contas. Por exemplo, o administrador na Conta A pode criar uma função para conceder permissões entre contas a outra AWS conta (por exemplo, Conta B) ou uma AWS serviço da seguinte forma:
	- 1. O administrador da Conta A cria uma IAM função e anexa uma política de permissões à função que concede permissões sobre recursos na Conta A.
	- 2. Um administrador da Conta A anexa uma política de confiança à função identificando a Conta B como a entidade principal, que pode assumir a função.
	- 3. O administrador da Conta B pode então delegar permissões para assumir a função a qualquer usuário na Conta B. Isso permite que os usuários da Conta B criem ou acessem recursos na Conta A. Em alguns casos, talvez você queira conceder uma AWS permissões de serviço para assumir a função. Para apoiar essa abordagem, o principal na política de confiança também pode ser um AWS diretor de serviço.

Para obter mais informações sobre IAM como delegar permissões, consulte [Gerenciamento de](https://docs.aws.amazon.com/IAM/latest/UserGuide/access.html) [acesso](https://docs.aws.amazon.com/IAM/latest/UserGuide/access.html) no Guia do IAM usuário.

A seguir está um exemplo de política que permite que um usuário execute a DescribeClusters ação para seu AWS conta. O MemoryDB também suporta a identificação de recursos específicos usando o recurso ARNs para API ações. Essa abordagem também é chamada de permissões no nível do recurso.

```
{ 
    "Version": "2012-10-17", 
    "Statement": [{ 
        "Sid": "DescribeClusters", 
        "Effect": "Allow", 
        "Action": [ 
            "memorydb:DescribeClusters"], 
        "Resource": resource-arn
        } 
   \mathbf{I}}
```
Para obter mais informações sobre como usar políticas baseadas em identidade com o MemoryDB, consulte [Usando políticas baseadas em identidade \(IAMpolíticas\) para MemoryDB.](#page-403-0) Para obter mais informações sobre usuários, grupos, funções e permissões, consulte [Identidades \(usuários, grupos e](https://docs.aws.amazon.com/IAM/latest/UserGuide/id.html)  [funções](https://docs.aws.amazon.com/IAM/latest/UserGuide/id.html)) no Guia do IAM usuário.

<span id="page-401-0"></span>Especificar elementos da política: ações, efeitos, recursos e entidades principais

Para cada recurso do MemoryDB (consulte[Recursos e operações do MemoryDB\)](#page-398-0), o serviço define um conjunto de API operações (consulte [Ações\)](https://docs.aws.amazon.com/memorydb/latest/APIReference/API_Operations.html). Para conceder permissões para essas API operações, o MemoryDB define um conjunto de ações que você pode especificar em uma política. Por exemplo, para o recurso de cluster do MemoryDB, as seguintes ações são definidas: CreateCluster, DeleteCluster, e DescribeClusters. A execução de uma API operação pode exigir permissões para mais de uma ação.

Estes são os elementos de política mais básicos:

- Recurso Em uma política, você usa um Amazon Resource Name (ARN) para identificar o recurso ao qual a política se aplica. Para obter mais informações, consulte [Recursos e operações](#page-398-0) [do MemoryDB.](#page-398-0)
- Ação: você usa palavras-chave de ação para identificar operações de recursos que deseja permitir ou negar. Por exemplo, dependendo do especificadoEffect, a memorydb:CreateCluster permissão permite ou nega ao usuário permissões para realizar a operação MemoryDBCreateCluster.
- Efeito: você especifica o efeito quando o usuário solicita a ação específica, que pode ser permitir ou negar. Se você não conceder (permitir) explicitamente acesso a um recurso, o acesso estará implicitamente negado. Você também pode negar acesso explicitamente a um recurso. Por exemplo, você poderia fazer isso para garantir que um usuário não possa acessar o recurso, mesmo se uma política diferente conceder o acesso.
- Principal Em políticas baseadas em identidade (IAMpolíticas), o usuário ao qual a política está vinculada é o principal implícito. Para as políticas baseadas em recursos, você especifica quais usuários, contas, serviços ou outras entidades deseja que recebam permissões (isso se aplica somente a políticas baseadas em recursos).

Para saber mais sobre a sintaxe e as descrições das IAM políticas, consulte [AWS IAMReferência de](https://docs.aws.amazon.com/IAM/latest/UserGuide/reference_policies.html)  [política](https://docs.aws.amazon.com/IAM/latest/UserGuide/reference_policies.html) no Guia IAM do usuário.

Para ver uma tabela mostrando todas as API ações do MemoryDB, consulte. [APIPermissões do](#page-426-0) [MemoryDB: referência de ações, recursos e condições](#page-426-0)

<span id="page-402-0"></span>Especificar condições em uma política

Ao conceder permissões, você pode usar a linguagem da IAM política para especificar as condições em que uma política deve entrar em vigor. Por exemplo, é recomendável aplicar uma política somente após uma data específica. Para obter mais informações sobre a especificação de condições em um idioma de política, consulte [Condição](https://docs.aws.amazon.com/IAM/latest/UserGuide/reference_policies_elements.html#Condition) no Guia do IAM Usuário.

### <span id="page-403-0"></span>Usando políticas baseadas em identidade (IAMpolíticas) para MemoryDB

Este tópico fornece exemplos de políticas baseadas em identidade nas quais um administrador de conta pode anexar políticas de permissões a IAM identidades (ou seja, usuários, grupos e funções).

### **A** Important

Recomendamos que você leia primeiro os tópicos que explicam os conceitos e as opções básicas para gerenciar o acesso aos recursos do MemoryDB. Para obter mais informações, consulte [Visão geral do gerenciamento de permissões de acesso aos recursos do](#page-397-0) [MemoryDB.](#page-397-0)

As seções neste tópico abrangem o seguinte:

- [Permissões necessárias para usar o console MemoryDB](#page-404-0)
- [AWS- políticas gerenciadas \(predefinidas\) para MemoryDB](#page-423-0)
- [Exemplos de política gerenciada pelo cliente](#page-405-0)

A seguir, um exemplo de uma política de permissões.

```
{ 
    "Version": "2012-10-17", 
    "Statement": [{ 
         "Sid": "AllowClusterPermissions", 
         "Effect": "Allow", 
         "Action": [ 
            "memorydb:CreateCluster", 
            "memorydb:DescribeClusters", 
            "memorydb:UpdateCluster"], 
         "Resource": "*" 
         }, 
         { 
           "Sid": "AllowUserToPassRole", 
           "Effect": "Allow", 
           "Action": [ "iam:PassRole" ], 
           "Resource": "arn:aws:iam::123456789012:role/EC2-roles-for-cluster" 
         } 
    ]
}
```
A política tem duas instruções:

- A primeira instrução concede permissões para as ações do MemoryDB (memorydb:CreateCluster,memorydb:DescribeClusters, ememorydb:UpdateCluster) em qualquer cluster pertencente à conta.
- A segunda instrução concede permissões para a IAM ação (iam:PassRole) no nome da IAM função especificado no final do Resource valor.

A política não especifica o elemento Principal porque, em uma política baseada em identidade, a entidade principal que obtém as permissões não é especificada. Quando você anexar uma política um usuário, o usuário será a entidade principal implícita. Quando você anexa uma política de permissões a uma IAM função, o principal identificado na política de confiança da função obtém as permissões.

Para ver uma tabela mostrando todas as API ações do MemoryDB e os recursos aos quais elas se aplicam, consulte. [APIPermissões do MemoryDB: referência de ações, recursos e condições](#page-426-0)

<span id="page-404-0"></span>Permissões necessárias para usar o console MemoryDB

A tabela de referência de permissões lista as API operações do MemoryDB e mostra as permissões necessárias para cada operação. Para obter mais informações sobre as API operações do MemoryDB, consulte. [APIPermissões do MemoryDB: referência de ações, recursos e condições](#page-426-0)

Para usar o console do MemoryDB, primeiro conceda permissões para ações adicionais, conforme mostrado na política de permissões a seguir.

```
{ 
     "Version": "2012-10-17", 
     "Statement": [{ 
          "Sid": "MinPermsForMemDBConsole", 
          "Effect": "Allow", 
          "Action": [ 
              "memorydb:Describe*", 
              "memorydb:List*", 
              "ec2:DescribeAvailabilityZones", 
              "ec2:DescribeVpcs", 
              "ec2:DescribeAccountAttributes", 
              "ec2:DescribeSecurityGroups", 
              "cloudwatch:GetMetricStatistics", 
              "cloudwatch:DescribeAlarms", 
              "s3:ListAllMyBuckets",
```

```
 "sns:ListTopics", 
               "sns:ListSubscriptions" ], 
          "Resource": "*" 
 } 
    \mathbf{I}}
```
O console do MemoryDB precisa dessas permissões adicionais pelas seguintes razões:

- As permissões para ações do MemoryDB habilitam o console para exibir recursos do MemoryDB na conta.
- O console precisa de permissões para que as ec2 ações consultem a Amazon para que EC2 possa exibir zonas de disponibilidadeVPCs, grupos de segurança e atributos da conta.
- As permissões para cloudwatch ações permitem que o console recupere CloudWatch métricas e alarmes da Amazon e os exiba no console.
- As permissões para sns ações permitem que o console recupere tópicos e assinaturas do Amazon Simple Notification Service (AmazonSNS) e os exiba no console.

<span id="page-405-0"></span>Exemplos de política gerenciada pelo cliente

Se você não estiver usando uma política padrão e optar por usar uma política gerenciada personalizada, realize uma destas ações: Você deve ter permissões para chamar iam:createServiceLinkedRole (para obter mais informações, consulte [Exemplo 4: Permitir que](#page-408-1) [um usuário ligue IAM CreateServiceLinkedRole API\)](#page-408-1). Ou você deve ter criado uma função vinculada ao serviço do MemoryDB.

Quando combinadas com as permissões mínimas necessárias para usar o console do MemoryDB, as políticas de exemplo nesta seção concedem permissões adicionais. Os exemplos também são relevantes para o AWS SDKse o AWS CLI. Para obter mais informações sobre quais permissões são necessárias para usar o console MemoryDB, consulte. [Permissões necessárias para usar o console](#page-404-0)  **[MemoryDB](#page-404-0)** 

Para obter instruções sobre como configurar IAM usuários e grupos, consulte [Como criar seu](https://docs.aws.amazon.com/IAM/latest/UserGuide/getting-started_create-admin-group.html)  [primeiro grupo de IAM usuários e administradores](https://docs.aws.amazon.com/IAM/latest/UserGuide/getting-started_create-admin-group.html) no Guia do IAM usuário.

### **A** Important

Sempre teste suas IAM políticas minuciosamente antes de usá-las na produção. Algumas ações do MemoryDB que parecem simples podem exigir outras ações para oferecer suporte quando você estiver usando o console do MemoryDB. Por exemplo, memorydb:CreateCluster concede permissões para criar clusters de cache do MemoryDB. No entanto, para realizar essa operação, o console do MemoryDB usa várias ações Describe e List para preencher listas de consoles.

Exemplos

- [Exemplo 1: permitir a um usuário com acesso somente de leitura a recursos do MemoryDB](#page-406-0)
- [Exemplo 2: permitir que um usuário realize tarefas comuns de administrador do sistema do](#page-406-1)  [MemoryDB](#page-406-1)
- [Exemplo 3: Permitir que um usuário acesse todas as ações do MemoryDB API](#page-407-0)
- [Exemplo 4: Permitir que um usuário ligue IAM CreateServiceLinkedRole API](#page-408-1)

<span id="page-406-0"></span>Exemplo 1: permitir a um usuário com acesso somente de leitura a recursos do MemoryDB

A seguinte política concede permissões a ações do MemoryDB que permitem que um usuário liste recursos. Normalmente, você anexa esse tipo de política de permissões a um grupo de gerentes.

```
{ 
     "Version": "2012-10-17", 
     "Statement":[{ 
        "Sid": "MemDBUnrestricted", 
        "Effect":"Allow", 
        "Action": [ 
             "memorydb:Describe*", 
             "memorydb:List*"], 
        "Resource":"*" 
        } 
   \mathbf{I}}
```
<span id="page-406-1"></span>Exemplo 2: permitir que um usuário realize tarefas comuns de administrador do sistema do MemoryDB

As tarefas comuns do administrador do sistema incluem a modificação de clusters de cache, parâmetros e grupo de parâmetros. Um administrador do sistema também pode querer obter informações sobre eventos do MemoryDB. A seguinte política concede permissões de usuário para executar ações do MemoryDB para essas tarefas comuns de administrador de sistema.

Normalmente, você anexa esse tipo de política de permissões ao grupo de administradores do sistema.

```
{ 
    "Version": "2012-10-17", 
    "Statement":[{ 
        "Sid": "MDBAllowSpecific", 
        "Effect":"Allow", 
        "Action":[ 
            "memorydb:UpdateCluster", 
            "memorydb:DescribeClusters", 
            "memorydb:DescribeEvents", 
            "memorydb:UpdateParameterGroup", 
            "memorydb:DescribeParameterGroups", 
            "memorydb:DescribeParameters", 
            "memorydb:ResetParameterGroup",], 
        "Resource":"*" 
        } 
    ]
}
```
<span id="page-407-0"></span>Exemplo 3: Permitir que um usuário acesse todas as ações do MemoryDB API

A seguinte política permite que um usuário acesse todas as ações do MemoryDB. Recomendamos que você conceda esse tipo de política de permissões apenas a um usuário administrador.

```
{ 
    "Version": "2012-10-17", 
    "Statement":[{ 
        "Sid": "MDBAllowAll", 
        "Effect":"Allow", 
        "Action":[ 
             "memorydb:*" ], 
        "Resource":"*" 
        } 
    ]
}
```
#### <span id="page-408-1"></span>Exemplo 4: Permitir que um usuário ligue IAM CreateServiceLinkedRole API

A política a seguir permite que o usuário chame IAM CreateServiceLinkedRole API o. Recomendamos conceder esse tipo de política de permissões para o usuário que invoca operações mutativas do MemoryDB.

```
{ 
   "Version":"2012-10-17", 
   "Statement":[ 
     \left\{ \right. "Sid":"CreateSLRAllows", 
        "Effect":"Allow", 
        "Action":[ 
           "iam:CreateServiceLinkedRole" 
        ], 
        "Resource":"*", 
        "Condition":{ 
           "StringLike":{ 
             "iam:AWS ServiceName":"memorydb.amazonaws.com" 
           } 
        } 
      } 
   ]
}
```
### <span id="page-408-0"></span>Permissões em nível de recurso

Você pode restringir o escopo das permissões especificando recursos em uma IAM política. Muitos AWS CLI APIas ações oferecem suporte a um tipo de recurso que varia de acordo com o comportamento da ação. Cada declaração IAM de política concede permissão para uma ação que é executada em um recurso. Quando a ação não atua em um recurso indicado, ou quando você concede permissão para executar a ação em todos os recursos, o valor do recurso na política é um curinga (\*). Para muitas API ações, você pode restringir os recursos que um usuário pode modificar especificando o Amazon Resource Name (ARN) de um recurso ou um ARN padrão que corresponda a vários recursos. Para restringir as permissões por recurso, especifique o recurso porARN.

Formato de recurso MemoryDB ARN

#### **a** Note

Para que as permissões em nível de recurso sejam efetivas, o nome do recurso na ARN string deve estar em minúsculas.

- Usuário arn:aws:memorydb:*us-east-1:123456789012*:usuário/usuário1
- ACL— arn: aws: memorydb:*us-east-1:123456789012*:acl/meu-acl
- Cluster arn:aws:memorydb:*us-east-1:123456789012*:cluster/meu-cluster
- Instantâneo arn:aws:memorydb:*us-east-1:123456789012*:snapshot/my-snapshot
- Grupo de parâmetros arn:aws:memorydb:*us-east-1:123456789012*: grupo de parâmetros/ my-parameter-group
- Grupo de sub-rede arn:aws:memorydb:*us-east-1:123456789012*:grupo de sub-rede/ mysubnet-group

#### Exemplos

- [Exemplo 1: permitir que um usuário tenha acesso total a tipos de recurso específicos do](#page-409-0)  [MemoryDB](#page-409-0)
- [Exemplo 2: negar a um usuário o acesso a um cluster.](#page-410-1)

<span id="page-409-0"></span>Exemplo 1: permitir que um usuário tenha acesso total a tipos de recurso específicos do MemoryDB

A seguinte política permite explicitamente o acesso total da account-id especificada a todos os recursos do tipo grupo de sub-redes, grupo de segurança e cluster.

```
{ 
         "Sid": "Example1", 
         "Effect": "Allow", 
         "Action": "memorydb:*", 
         "Resource": [ 
               "arn:aws:memorydb:us-east-1:account-id:subnetgroup/*", 
               "arn:aws:memorydb:us-east-1:account-id:securitygroup/*", 
               "arn:aws:memorydb:us-east-1:account-id:cluster/*" 
         ]
}
```
<span id="page-410-1"></span>Exemplo 2: negar a um usuário o acesso a um cluster.

O exemplo a seguir nega explicitamente o acesso especificado da account-id a um determinado cluster.

```
{ 
          "Sid": "Example2", 
          "Effect": "Deny", 
          "Action": "memorydb:*", 
          "Resource": [ 
                   "arn:aws:memorydb:us-east-1:account-id:cluster/name" 
          ]
}
```
### <span id="page-410-0"></span>Usando funções vinculadas ao serviço para MemoryDB

O MemoryDB usa funções vinculadas ao [serviço AWS Identity and Access Management](https://docs.aws.amazon.com/IAM/latest/UserGuide/id_roles_terms-and-concepts.html#iam-term-service-linked-role) (IAM). Uma função vinculada ao serviço é um tipo exclusivo de função do IAM vinculada diretamente a um AWS serviço, como o MemoryDB. As funções vinculadas ao serviço do MemoryDB são predefinidas pelo MemoryDB. Elas incluem todas as permissões que o serviço exige para chamar os serviços da AWS em nome dos seus clusters.

Uma função vinculada ao serviço facilita a configuração do MemoryDB porque você não precisa adicionar manualmente as permissões necessárias. As funções já existem na sua AWS conta, mas estão vinculadas aos casos de uso do MemoryDB e têm permissões predefinidas. Somente o MemoryDB pode assumir essas funções, e somente essas funções podem usar a política de permissões predefinida. É possível excluir as funções somente depois de primeiro excluir seus recursos relacionados. Isso protege seus recursos do MemoryDB porque você não pode remover inadvertidamente as permissões necessárias para acessar os recursos.

Para obter informações sobre outros serviços suportados por funções vinculadas a serviços, consulte [Serviços da AWS Suportados pelo IAM](https://docs.aws.amazon.com/IAM/latest/UserGuide/reference_aws-services-that-work-with-iam.html) e procure os serviços que apresentarem Sim na coluna Função Vinculada a Serviço.. Escolha um Sim com um link para visualizar a documentação do perfil vinculado a esse serviço.

#### Sumário

- [Permissões de função vinculadas ao serviço para MemoryDB](#page-411-0)
- [Criação de uma função vinculada ao serviço \(IAM\)](#page-414-0)
	- [Criação de uma função vinculada ao serviço \(console do IAM\)](#page-414-1)
- [Criação de uma função vinculada ao serviço \(CLI do IAM\)](#page-415-0)
- [Criação de uma função vinculada ao serviço \(API do IAM\)](#page-415-1)
- [Editando a descrição de uma função vinculada ao serviço para o MemoryDB](#page-415-2)
	- [Edição da descrição de uma função vinculada ao serviço \(console do IAM\)](#page-415-3)
	- [Edição da descrição de uma função vinculada ao serviço \(CLI do IAM\)](#page-416-0)
	- [Edição da descrição de uma função vinculada ao serviço \(API do IAM\)](#page-416-1)
- [Excluindo uma função vinculada ao serviço para o MemoryDB](#page-417-0)
	- [Limpar uma função vinculada ao serviço](#page-417-1)
	- [Exclusão de uma função vinculada ao serviço \(console do IAM\)](#page-418-0)
	- [Exclusão de uma função vinculada ao serviço \(CLI do IAM\)](#page-419-0)
	- [Exclusã de uma função vinculada ao serviço \(API do IAM\)](#page-419-1)

<span id="page-411-0"></span>Permissões de função vinculadas ao serviço para MemoryDB

O MemoryDB usa a função vinculada ao serviço chamada AWSServiceRoleForMemoryDB— Essa política permite que o MemoryDB gerencie AWS recursos em seu nome conforme necessário para gerenciar seus clusters.

A política de permissões AWSServiceRoleForMemoryDB de função vinculada ao serviço permite que o MemoryDB conclua as seguintes ações nos recursos especificados:

```
{ 
              "Version": "2012-10-17", 
              "Statement": [ 
\{\hspace{.1cm} \} "Effect": "Allow", 
                           "Action": [ 
                                 "ec2:CreateTags" 
                           ], 
                           "Resource": "arn:aws:ec2:*:*:network-interface/*", 
                           "Condition": { 
                                 "StringEquals": { 
                                        "ec2:CreateAction": "CreateNetworkInterface" 
\}, \{ "ForAllValues:StringEquals": { 
                                        "aws:TagKeys": [ 
                                               "AmazonMemoryDBManaged" 
\sim 100 \sim 100 \sim 100 \sim 100 \sim 100 \sim 100 \sim 100 \sim 100 \sim 100 \sim 100 \sim 100 \sim 100 \sim 100 \sim 100 \sim 100 \sim 100 \sim 100 \sim 100 \sim 100 \sim 100 \sim 100 \sim 100 \sim 100 \sim 100 \sim
```

```
1 1 1 1 1 1 1
 } 
             }, 
\{\hspace{.1cm} \} "Effect": "Allow", 
                 "Action": [ 
                     "ec2:CreateNetworkInterface" 
                 ], 
                 "Resource": [ 
                     "arn:aws:ec2:*:*:network-interface/*", 
                     "arn:aws:ec2:*:*:subnet/*", 
                     "arn:aws:ec2:*:*:security-group/*" 
 ] 
             }, 
\{\hspace{.1cm} \} "Effect": "Allow", 
                 "Action": [ 
                     "ec2:DeleteNetworkInterface", 
                     "ec2:ModifyNetworkInterfaceAttribute" 
                 ], 
                 "Resource": "arn:aws:ec2:*:*:network-interface/*", 
                 "Condition": { 
                     "StringEquals": { 
                          "ec2:ResourceTag/AmazonMemoryDBManaged": "true" 
1 1 1 1 1 1 1
 } 
             }, 
\{\hspace{.1cm} \} "Effect": "Allow", 
                 "Action": [ 
                     "ec2:DeleteNetworkInterface", 
                     "ec2:ModifyNetworkInterfaceAttribute" 
                 ], 
                 "Resource": "arn:aws:ec2:*:*:security-group/*" 
             }, 
             { 
                 "Effect": "Allow", 
                 "Action": [ 
                     "ec2:DescribeSecurityGroups", 
                     "ec2:DescribeNetworkInterfaces", 
                     "ec2:DescribeAvailabilityZones", 
                     "ec2:DescribeSubnets", 
                     "ec2:DescribeVpcs" 
                 ],
```

```
 "Resource": "*" 
            }, 
\{\hspace{.1cm} \} "Effect": "Allow", 
                 "Action": [ 
                     "cloudwatch:PutMetricData" 
                 ], 
                 "Resource": "*", 
                 "Condition": { 
                     "StringEquals": { 
                         "cloudwatch:namespace": "AWS/MemoryDB" 
1 1 1 1 1 1 1
 } 
 } 
        ] 
    }
```
Para ter mais informações, consulte [AWS política gerenciada: MemoryDB ServiceRolePolicy.](#page-421-0)

Para permitir que uma entidade do IAM crie funções AWSServiceRoleForMemoryDB vinculadas ao serviço

Adicione a seguinte declaração de política às permissões dessa entidade IAM:

```
{ 
     "Effect": "Allow", 
     "Action": [ 
         "iam:CreateServiceLinkedRole", 
         "iam:PutRolePolicy" 
     ], 
     "Resource": "arn:aws:iam::*:role/aws-service-role/memorydb.amazonaws.com/
AWSServiceRoleForMemoryDB*", 
     "Condition": {"StringLike": {"iam:AWS ServiceName": "memorydb.amazonaws.com"}}
}
```
Para permitir que uma entidade do IAM exclua funções AWSServiceRoleForMemoryDB vinculadas ao serviço

Adicione a seguinte declaração de política às permissões dessa entidade IAM:

```
 "Effect": "Allow",
```
{

```
 "Action": [ 
         "iam:DeleteServiceLinkedRole", 
         "iam:GetServiceLinkedRoleDeletionStatus" 
     ], 
     "Resource": "arn:aws:iam::*:role/aws-service-role/memorydb.amazonaws.com/
AWSServiceRoleForMemoryDB*", 
     "Condition": {"StringLike": {"iam:AWS ServiceName": "memorydb.amazonaws.com"}}
}
```
Como alternativa, você pode usar uma política AWS gerenciada para fornecer acesso total ao MemoryDB.

<span id="page-414-0"></span>Criação de uma função vinculada ao serviço (IAM)

<span id="page-414-1"></span>Você pode criar uma função vinculada ao serviço usando o console do IAM, a CLI ou a API.

Criação de uma função vinculada ao serviço (console do IAM)

Você pode usar o console do IAM para criar uma função vinculada ao serviço.

Para criar uma função vinculada ao serviço (console)

- 1. Faça login AWS Management Console e abra o console do IAM em [https://](https://console.aws.amazon.com/iam/) [console.aws.amazon.com/iam/.](https://console.aws.amazon.com/iam/)
- 2. No painel de navegação esquerdo do console IAM, escolha Funções. Em seguida, escolha Criar nova função.
- 3. Em Selecionar tipo de entidade confiável, selecione Serviço da AWS .
- 4. Em Ou selecione um serviço para visualizar seus casos de uso, escolha MemoryDB.
- 5. Escolha Próximo: permissões.
- 6. Em Nome da política, observe que MemoryDBServiceRolePolicy é necessário para esta função. Escolha Próximo: tags.
- 7. Observe que não há suporte para as tags para funções vinculadas ao serviço. Escolha Próximo: análise.
- 8. (Opcional) Em Descrição da função, edite a descrição para a nova função vinculada ao serviço.
- 9. Revise a função e escolha Criar função.

<span id="page-415-0"></span>Criação de uma função vinculada ao serviço (CLI do IAM)

Você pode usar as operações do IAM do AWS Command Line Interface para criar uma função vinculada ao serviço. Essa função pode incluir a política de confiança e as políticas em linha de que o serviço precisa para assumir a função.

Para criar uma função vinculada ao serviço (CLI)

Use a seguinte operação:

\$ **aws iam [create-service-linked-role](https://docs.aws.amazon.com/IAM/latest/APIReference/API_CreateServiceLinkedRole.html) --aws-service-name** *memorydb.amazonaws.com*

<span id="page-415-1"></span>Criação de uma função vinculada ao serviço (API do IAM)

Você pode usar a API do IAM para excluir uma função vinculada ao serviço. Essa função pode conter a política de confiança e as políticas em linha de que o serviço precisa para assumir a função.

Para criar uma função vinculada ao serviço (API)

Use a chamada da API [CreateServiceLinkedRole.](https://docs.aws.amazon.com/IAM/latest/APIReference/API_CreateServiceLinkedRole.html) Na solicitação, especifique o nome do serviço na forma de memorydb.amazonaws.com.

<span id="page-415-2"></span>Editando a descrição de uma função vinculada ao serviço para o MemoryDB

O MemoryDB não permite que você edite a função vinculada ao AWSServiceRoleForMemoryDB serviço. Depois que criar um perfil vinculado ao serviço, você não poderá alterar o nome do perfil, pois várias entidades podem fazer referência a ele. No entanto, será possível editar a descrição do perfil usando o IAM.

<span id="page-415-3"></span>Edição da descrição de uma função vinculada ao serviço (console do IAM)

Também é possível usar o console do IAM para editar a descrição de uma função vinculada ao serviço.

Para editar a descrição de uma função vinculada ao serviço (console)

- 1. No painel de navegação esquerdo do console IAM, escolha Funções.
- 2. Escolha o nome da função a ser modificada.
- 3. No extremo direito da Descrição da função, escolha Editar.
- 4. Insira uma nova descrição na caixa e escolha Salvar.

<span id="page-416-0"></span>Edição da descrição de uma função vinculada ao serviço (CLI do IAM)

Você pode usar as operações do IAM do AWS Command Line Interface para editar uma descrição de função vinculada ao serviço.

Para alterar a descrição de uma função (CLI)

1. (Opcional) Para ver a descrição atual de uma função, use a operação AWS CLI for IAM[get](https://docs.aws.amazon.com/IAM/latest/APIReference/API_GetRole.html)[role](https://docs.aws.amazon.com/IAM/latest/APIReference/API_GetRole.html).

Example

\$ **aws iam [get-role](https://docs.aws.amazon.com/IAM/latest/APIReference/API_GetRole.html) --role-name AWSServiceRoleForMemoryDB**

Use o nome da função, não o nome de recurso da Amazon (ARN), para fazer referência às funções com as operações da CLI. Por exemplo, se uma função tiver o seguinte nome de recurso da Amazon (ARN): arn:aws:iam::123456789012:role/myrole, você fará referência à função como **myrole**.

2. Para atualizar a descrição de uma função vinculada ao serviço, use a operação AWS CLI for IAM. [update-role-description](https://docs.aws.amazon.com/IAM/latest/APIReference/API_UpdateRoleDescription.html)

Para Linux, macOS ou Unix:

```
$ aws iam update-role-description \ 
     --role-name AWSServiceRoleForMemoryDB \ 
     --description "new description"
```
Para Windows:

```
$ aws iam update-role-description ^ 
     --role-name AWSServiceRoleForMemoryDB ^ 
     --description "new description"
```
<span id="page-416-1"></span>Edição da descrição de uma função vinculada ao serviço (API do IAM)

Você pode usar a API do IAM para editar uma descrição de função vinculada ao serviço.

#### Para alterar a descrição de uma função (API)

1. (Opcional) Para visualizar a descrição atual de uma função, use a operação da API do IAM [GetRole.](https://docs.aws.amazon.com/IAM/latest/APIReference/API_GetRole.html)

#### Example

```
https://iam.amazonaws.com/ 
    ?Action=GetRole
    &RoleName=AWSServiceRoleForMemoryDB
    &Version=2010-05-08 
    &AUTHPARAMS
```
2. Para atualizar uma descrição de função, use a operação da API do IAM [UpdateRoleDescription.](https://docs.aws.amazon.com/IAM/latest/APIReference/API_UpdateRoleDescription.html)

#### Example

```
https://iam.amazonaws.com/ 
    ?Action=UpdateRoleDescription
    &RoleName=AWSServiceRoleForMemoryDB
    &Version=2010-05-08 
    &Description="New description"
```
<span id="page-417-0"></span>Excluindo uma função vinculada ao serviço para o MemoryDB

Se você não precisar mais usar um atributo ou serviço que requer uma função vinculada a serviço, é recomendável excluí-la. Dessa forma, você não tem uma entidade não utilizada que não seja monitorada ativamente ou mantida. No entanto, você deve limpar sua função vinculada ao serviço antes de excluí-la.

<span id="page-417-1"></span>O MemoryDB não exclui a função vinculada ao serviço para você.

Limpar uma função vinculada ao serviço

Antes de usar o IAM para excluir uma função vinculada a um serviço, primeiro confirme se a função não tem recursos (clusters) associados a ela.

Para verificar se a função vinculada ao serviço tem uma sessão ativa no console do IAM

1. Faça login AWS Management Console e abra o console do IAM em [https://](https://console.aws.amazon.com/iam/) [console.aws.amazon.com/iam/.](https://console.aws.amazon.com/iam/)

- 2. No painel de navegação esquerdo do console IAM, escolha Funções. Em seguida, escolha o nome (não a caixa de seleção) da AWSServiceRoleForMemoryDB função.
- 3. Na página Resumo para a função selecionada, escolha a guia Consultor de Acesso.
- 4. Na guia Consultor de Acesso, revise a atividade recente para a função vinculada ao serviço.

Para excluir recursos do MemoryDB que exigem AWSServiceRoleForMemoryDB (console)

- Para excluir um cluster, consulte o seguinte:
	- [Usando o AWS Management Console](#page-44-0)
	- [Usando o AWS CLI](#page-44-1)
	- [Usando o MemoryDB API](#page-45-0)

<span id="page-418-0"></span>Exclusão de uma função vinculada ao serviço (console do IAM)

É possível usar o console do IAM para excluir uma função vinculada ao serviço.

Para excluir uma função vinculada ao serviço (console)

- 1. Faça login AWS Management Console e abra o console do IAM em [https://](https://console.aws.amazon.com/iam/) [console.aws.amazon.com/iam/.](https://console.aws.amazon.com/iam/)
- 2. No painel de navegação esquerdo do console IAM, escolha Funções. Selecione a caixa de marcação ao lado do nome da função que você deseja excluir, não o nome ou a linha em si.
- 3. Em ações de Função na parte superior da página, escolha a função Excluir.
- 4. Na página de confirmação, revise os dados do último acesso ao serviço, que mostram quando cada uma das funções selecionadas acessou um AWS serviço pela última vez. Isso ajuda você a confirmar se a função está ativo no momento. Se quiser prosseguir, escolha Sim, Excluir para enviar a função vinculada ao serviço para exclusão.
- 5. Monitore as notificações do console do IAM para progresso da exclusão da função vinculada ao serviço. Como a exclusão da função vinculada ao serviço do IAM é assíncrona, depois de enviar a função para exclusão, a tarefa pode ou não ser bem-sucedida. Se a tarefa obtiver êxito, você poderá escolher Visualizar Detalhes ou Visualizar Recursos a partir das notificações para saber por que a exclusão falhou.

<span id="page-419-0"></span>Exclusão de uma função vinculada ao serviço (CLI do IAM)

Você pode usar as operações do IAM do AWS Command Line Interface para excluir uma função vinculada ao serviço.

Para excluir uma função vinculado ao serviço (CLI)

1. Se você não souber o nome da função vinculada ao serviço que deseja excluir, insira o seguinte comando. Esse comando lista as funções e os nomes de recursos da Amazon (ARNs) em sua conta.

\$ **aws iam [get-role](https://docs.aws.amazon.com/IAM/latest/APIReference/API_GetRole.html) --role-name** *role-name*

Use o nome da função, não o nome de recurso da Amazon (ARN), para fazer referência às funções com as operações da CLI. Por exemplo, se uma função tiver o ARN arn:aws:iam::123456789012:role/myrole, você fará referência à função como **myrole**.

2. Como uma função vinculada ao serviço não podem ser excluída se estiver sendo usada ou tiver recursos associados, você deverá enviar uma solicitação de exclusão. Essa solicitação poderá ser negada se essas condições não forem atendidas. Você deve capturar o deletion-taskid da resposta para verificar o status da tarefa de exclusão. Insira o seguinte para enviar uma solicitação de exclusão de função vinculada ao serviço.

\$ **aws iam [delete-service-linked-role](https://docs.aws.amazon.com/IAM/latest/APIReference/API_DeleteServiceLinkedRole.html) --role-name** *role-name*

3. Insita o seguinte para verificar o estado da tarefa de exclusão.

```
$ aws iam get-service-linked-role-deletion-status --deletion-task-id deletion-task-
id
```
O status da tarefa de exclusão pode ser NOT\_STARTED, IN\_PROGRESS, SUCCEEDED, ou FAILED. Se a exclusão falhar, a chamada informará o motivo de falha para que você possa solucionar o problema.

<span id="page-419-1"></span>Exclusã de uma função vinculada ao serviço (API do IAM)

É possível usar a API do IAM para excluir uma função vinculada ao serviço.

#### Para excluir uma função vinculada ao serviço (API)

1. Para enviar uma solicitação de exclusão de um roll vinculada ao serviço, chame [DeleteServiceLinkedRole.](https://docs.aws.amazon.com/IAM/latest/APIReference/API_DeleteServiceLinkedRole.html) Na solicitação, especifique o nome da função.

Como uma função vinculada ao serviço não podem ser excluída se estiver sendo usada ou tiver recursos associados, você deverá enviar uma solicitação de exclusão. Essa solicitação poderá ser negada se essas condições não forem atendidas. Você deve capturar o DeletionTaskId da resposta para verificar o status da tarefa de exclusão.

2. Para verificar o status da exclusão, chame [GetServiceLinkedRoleDeletionStatus.](https://docs.aws.amazon.com/IAM/latest/APIReference/API_GetServiceLinkedRoleDeletionStatus.html) Na solicitação, especifique o DeletionTaskId.

O status da tarefa de exclusão pode ser NOT\_STARTED, IN\_PROGRESS, SUCCEEDED, ou FAILED. Se a exclusão falhar, a chamada informará o motivo de falha para que você possa solucionar o problema.

### <span id="page-420-0"></span>AWS políticas gerenciadas para MemoryDB

Para adicionar permissões a usuários, grupos e funções, é mais fácil usar políticas AWS gerenciadas do que escrever políticas você mesmo. É necessário tempo e experiência para [criar políticas](https://docs.aws.amazon.com/IAM/latest/UserGuide/access_policies_create-console.html) [gerenciadas pelo cliente do IAM](https://docs.aws.amazon.com/IAM/latest/UserGuide/access_policies_create-console.html) que fornecem à sua equipe apenas as permissões de que precisam. Para começar rapidamente, você pode usar nossas políticas AWS gerenciadas. Essas políticas abrangem casos de uso comuns e estão disponíveis em sua AWS conta. Para obter mais informações sobre políticas AWS gerenciadas, consulte [políticas AWS gerenciadas](https://docs.aws.amazon.com/IAM/latest/UserGuide/access_policies_managed-vs-inline.html#aws-managed-policies) no Guia do usuário do IAM.

AWS os serviços mantêm e atualizam as políticas AWS gerenciadas. Você não pode alterar as permissões nas políticas AWS gerenciadas. Os serviços ocasionalmente acrescentam permissões adicionais a uma política gerenciada pela AWS para oferecer suporte a novos recursos. Esse tipo de atualização afeta todas as identidades (usuários, grupos e funções) em que a política está anexada. É mais provável que os serviços atualizem uma política gerenciada pela AWS quando um novo recurso for iniciado ou novas operações se tornarem disponíveis. Os serviços não removem as permissões de uma política AWS gerenciada, portanto, as atualizações de políticas não violarão suas permissões existentes.

Além disso, AWS oferece suporte a políticas gerenciadas para funções de trabalho que abrangem vários serviços. Por exemplo, a política ReadOnlyAccess AWS gerenciada fornece acesso somente de leitura a todos os AWS serviços e recursos. Quando um serviço lança um novo recurso, AWS adiciona permissões somente de leitura para novas operações e recursos. Para obter uma lista e descrições das políticas de funções de trabalho, consulte [Políticas gerenciadas pela AWS para](https://docs.aws.amazon.com/IAM/latest/UserGuide/access_policies_job-functions.html) [funções de trabalho](https://docs.aws.amazon.com/IAM/latest/UserGuide/access_policies_job-functions.html) no Guia do usuário do IAM.

<span id="page-421-0"></span>AWS política gerenciada: MemoryDB ServiceRolePolicy

Você não pode anexar a política ServiceRolePolicy AWS gerenciada do MemoryDB às identidades em sua conta. Essa política faz parte da função vinculada ao serviço AWS MemoryDB. Essa função permite que o serviço gerencie interfaces de rede e grupos de segurança em sua conta.

O MemoryDB usa as permissões desta política para gerenciar grupos de segurança e interfaces de rede do EC2. Isso é necessário para gerenciar clusters do MemoryDB.

Detalhes das permissões

Esta política inclui as seguintes permissões:

```
{ 
              "Version": "2012-10-17", 
              "Statement": [ 
\{\hspace{.1cm} \} "Effect": "Allow", 
                          "Action": [ 
                                 "ec2:CreateTags" 
                          ], 
                          "Resource": "arn:aws:ec2:*:*:network-interface/*", 
                          "Condition": { 
                                 "StringEquals": { 
                                       "ec2:CreateAction": "CreateNetworkInterface" 
\mathbb{R}, \mathbb{R}, \mathbb{R}, \mathbb{R}, \mathbb{R}, \mathbb{R}, \mathbb{R}, \mathbb{R}, \mathbb{R}, \mathbb{R}, \mathbb{R}, \mathbb{R}, \mathbb{R}, \mathbb{R}, \mathbb{R}, \mathbb{R}, \mathbb{R}, \mathbb{R}, \mathbb{R}, \mathbb{R}, \mathbb{R}, \mathbb{R},  "ForAllValues:StringEquals": { 
                                       "aws:TagKeys": [ 
                                              "AmazonMemoryDBManaged" 
\blacksquare } 
 }
```

```
 }, 
\{\hspace{.1cm} \} "Effect": "Allow", 
                  "Action": [ 
                      "ec2:CreateNetworkInterface" 
                  ], 
                  "Resource": [ 
                      "arn:aws:ec2:*:*:network-interface/*", 
                      "arn:aws:ec2:*:*:subnet/*", 
                      "arn:aws:ec2:*:*:security-group/*" 
 ] 
             }, 
\{\hspace{.1cm} \} "Effect": "Allow", 
                  "Action": [ 
                      "ec2:DeleteNetworkInterface", 
                      "ec2:ModifyNetworkInterfaceAttribute" 
                  ], 
                  "Resource": "arn:aws:ec2:*:*:network-interface/*", 
                  "Condition": { 
                      "StringEquals": { 
                          "ec2:ResourceTag/AmazonMemoryDBManaged": "true" 
1 1 1 1 1 1 1
 } 
             }, 
             { 
                  "Effect": "Allow", 
                  "Action": [ 
                      "ec2:DeleteNetworkInterface", 
                      "ec2:ModifyNetworkInterfaceAttribute" 
                  ], 
                  "Resource": "arn:aws:ec2:*:*:security-group/*" 
             }, 
\{\hspace{.1cm} \} "Effect": "Allow", 
                  "Action": [ 
                      "ec2:DescribeSecurityGroups", 
                      "ec2:DescribeNetworkInterfaces", 
                      "ec2:DescribeAvailabilityZones", 
                      "ec2:DescribeSubnets", 
                      "ec2:DescribeVpcs" 
                  ], 
                  "Resource": "*" 
             },
```

```
\{\hspace{.1cm} \} "Effect": "Allow", 
               "Action": [ 
                   "cloudwatch:PutMetricData" 
 ], 
               "Resource": "*", 
                "Condition": { 
                   "StringEquals": { 
                       "cloudwatch:namespace": "AWS/MemoryDB" 
1 1 1 1 1 1 1
 } 
 } 
       \mathbf{I} }
```
<span id="page-423-0"></span>AWS- políticas gerenciadas (predefinidas) para MemoryDB

AWS aborda muitos casos de uso comuns fornecendo políticas autônomas do IAM que são criadas e administradas pela AWS. As políticas gerenciadas concedem permissões necessárias para casos de uso comuns, de maneira que você possa evitar a necessidade de investigar quais permissões são necessárias. Para obter mais informações, consulte [Políticas gerenciadas pela AWS](https://docs.aws.amazon.com/IAM/latest/UserGuide/access_policies_managed-vs-inline.html#aws-managed-policies) no Guia do usuário do IAM.

As seguintes políticas AWS gerenciadas, que você pode anexar aos usuários em sua conta, são específicas do MemoryDB:

<span id="page-423-1"></span>AmazonMemoryDB ReadOnlyAccess

É possível anexar a política AmazonMemoryDBReadOnlyAccess a suas identidades do IAM. Esta política concede permissões administrativas que oferecem acesso somente leitura a todos os recursos do MemoryDB.

AmazonMemoryDB ReadOnlyAccess - Concede acesso somente de leitura aos recursos do MemoryDB.

```
{ 
  "Version": "2012-10-17", 
  "Statement": [{ 
   "Effect": "Allow", 
   "Action": [ 
    "memorydb:Describe*", 
    "memorydb:List*"
```

```
 ], 
   "Resource": "*" 
  }]
}
```
#### <span id="page-424-0"></span>AmazonMemoryDB FullAccess

É possível anexar a política AmazonMemoryDBFullAccess a suas identidades do IAM. Essa política concede permissões administrativas que oferecem acesso total a todos os recursos do MemoryDB.

AmazonMemoryDB FullAccess - Concede acesso total aos recursos do MemoryDB.

```
\{ "Version": "2012-10-17", 
  "Statement": [{ 
    "Effect": "Allow", 
    "Action": "memorydb:*", 
    "Resource": "*" 
   }, 
   { 
    "Effect": "Allow", 
    "Action": "iam:CreateServiceLinkedRole", 
    "Resource": "arn:aws:iam::*:role/aws-service-role/memorydb.amazonaws.com/
AWSServiceRoleForMemoryDB", 
    "Condition": { 
     "StringLike": { 
      "iam:AWSServiceName": "memorydb.amazonaws.com" 
     } 
    } 
   } 
  ]
}
```
Você também pode criar suas próprias políticas personalizadas do IAM para permitir permissões para ações da API MemoryDB. Você pode anexar essas políticas personalizadas a usuários ou grupos do IAM que exijam essas permissões.

Atualizações do MemoryDB para AWS políticas gerenciadas

Veja detalhes sobre as atualizações das políticas AWS gerenciadas do MemoryDB desde que esse serviço começou a rastrear essas alterações. Para receber alertas automáticos sobre alterações feitas nesta página, inscreva-se no feed de RSS na página Document History (Histórico do documento) do MemoryDB.

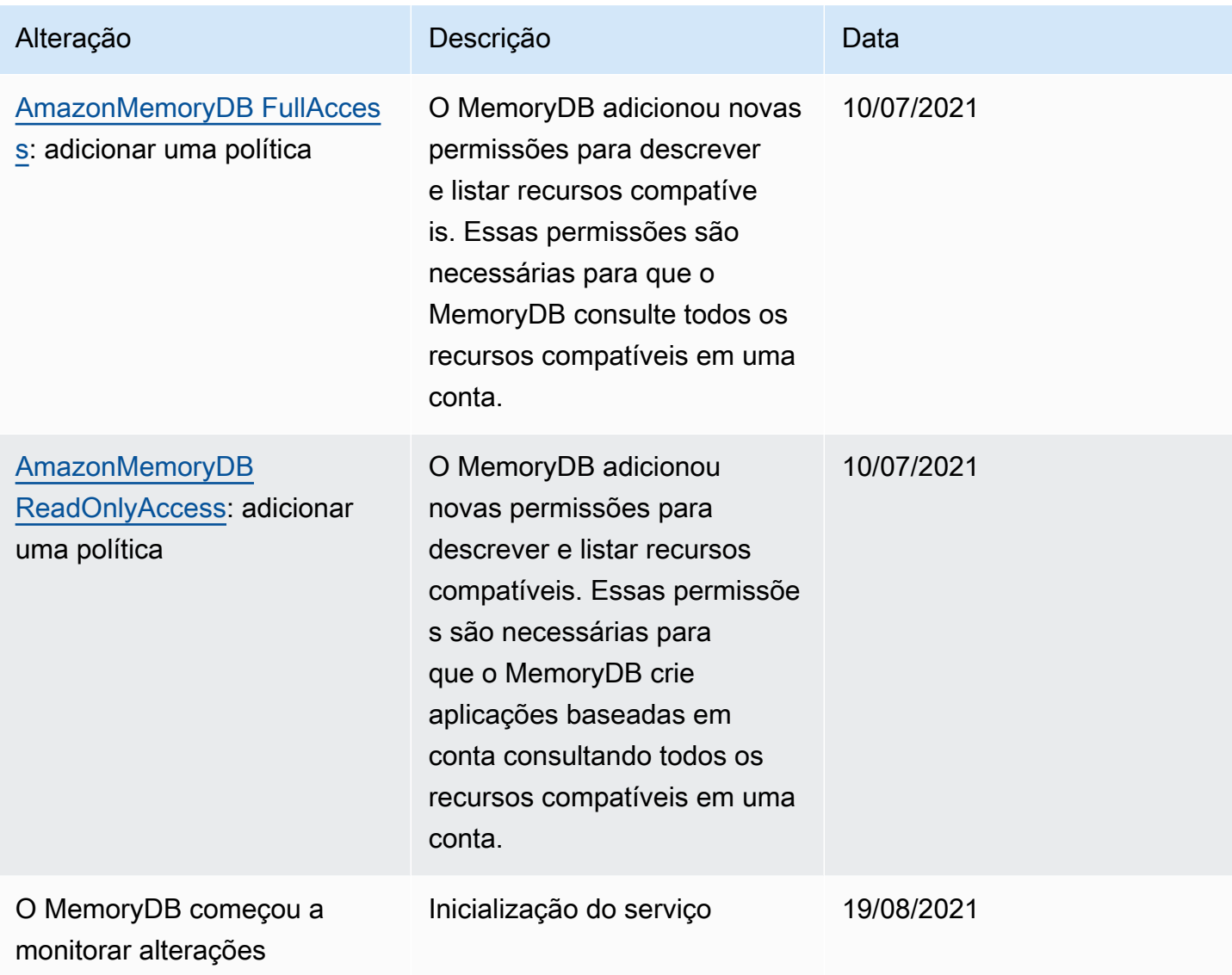

### <span id="page-426-0"></span>APIPermissões do MemoryDB: referência de ações, recursos e condições

Ao configurar o [controle de acesso](#page-396-0) e escrever políticas de permissões para anexar a uma IAM política (baseada em identidade ou em recursos), use a tabela a seguir como referência. A tabela lista cada API operação do MemoryDB e as ações correspondentes para as quais você pode conceder permissões para realizar a ação. Você especifica as ações no campo Action da política e um valor de recurso no campo Resourceda política. Salvo indicação em contrário, o recurso é obrigatório. Alguns campos incluem um recurso obrigatório e recursos opcionais. Quando não há nenhum recursoARN, o recurso na política é um curinga (\*).

### **a** Note

Para especificar uma ação, use o memorydb: prefixo seguido pelo nome da API operação (por exemplo,memorydb:DescribeClusters).

# Logging e monitoramento

O monitoramento é uma parte importante da manutenção da confiabilidade, disponibilidade e desempenho do MemoryDB e de suas outras AWS soluções. AWS fornece as seguintes ferramentas de monitoramento para monitorar o MemoryDB, relatar quando algo está errado e realizar ações automáticas quando apropriado:

- A Amazon CloudWatch monitora seus AWS recursos e os aplicativos em que você executa AWS em tempo real. É possível coletar e rastrear métricas, criar painéis personalizados e definir alarmes que o notificam ou que realizam ações quando uma métrica especificada atinge um limite definido. Por exemplo, você pode CloudWatch rastrear o CPU uso ou outras métricas de suas EC2 instâncias da Amazon e iniciar automaticamente novas instâncias quando necessário. Para obter mais informações, consulte o [Guia CloudWatch do usuário da Amazon.](https://docs.aws.amazon.com/AmazonCloudWatch/latest/monitoring/)
- O Amazon CloudWatch Logs permite que você monitore, armazene e acesse seus arquivos de log de EC2 instâncias da Amazon e de outras fontes. CloudTrail CloudWatch Os registros podem monitorar as informações nos arquivos de log e notificá-lo quando determinados limites forem atingidos. É possível também arquivar seus dados de log em armazenamento resiliente. Para obter mais informações, consulte o [Guia do usuário do Amazon CloudWatch Logs](https://docs.aws.amazon.com/AmazonCloudWatch/latest/logs/).
- AWS CloudTrailcaptura API chamadas e eventos relacionados feitos por ou em nome de sua AWS conta e entrega os arquivos de log para um bucket do Amazon S3 que você especificar. Você pode identificar quais usuários e contas ligaram AWS, o endereço IP de origem a partir do qual as

chamadas foram feitas e quando elas ocorreram. Para obter mais informações, consulte o [Guia do](https://docs.aws.amazon.com/awscloudtrail/latest/userguide/)  [usuário do AWS CloudTrail.](https://docs.aws.amazon.com/awscloudtrail/latest/userguide/)

## Monitorando o MemoryDB com a Amazon CloudWatch

Você pode monitorar o MemoryDB usando CloudWatch, que coleta dados brutos e os processa em métricas legíveis, quase em tempo real. Essas estatísticas são mantidas por 15 meses, de maneira que você possa acessar informações históricas e ter uma perspectiva melhor de como o aplicativo web ou o serviço está se saindo. Você também pode definir alarmes que observam determinados limites e enviam notificações ou realizam ações quando esses limites são atingidos. Para obter mais informações, consulte o [Guia CloudWatch do usuário da Amazon](https://docs.aws.amazon.com/AmazonCloudWatch/latest/monitoring/).

As seções a seguir listam as métricas e dimensões do MemoryDB.

### Tópicos

- [Métricas em nível de host](#page-427-0)
- [Métricas para MemoryDB](#page-429-0)
- [Quais métricas devo monitorar?](#page-441-0)
- [Escolher estatísticas e períodos de métricas](#page-444-0)
- [CloudWatch Métricas de monitoramento](#page-444-1)

### <span id="page-427-0"></span>Métricas em nível de host

O namespace AWS/MemoryDB inclui as seguintes métricas em nível de host para nós individuais.

Consulte também

• [Métricas para MemoryDB](#page-429-0)

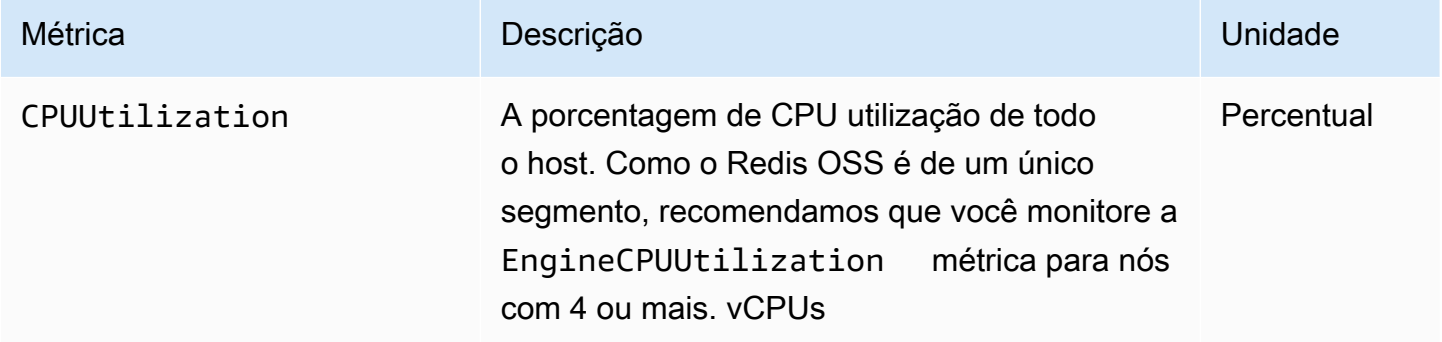

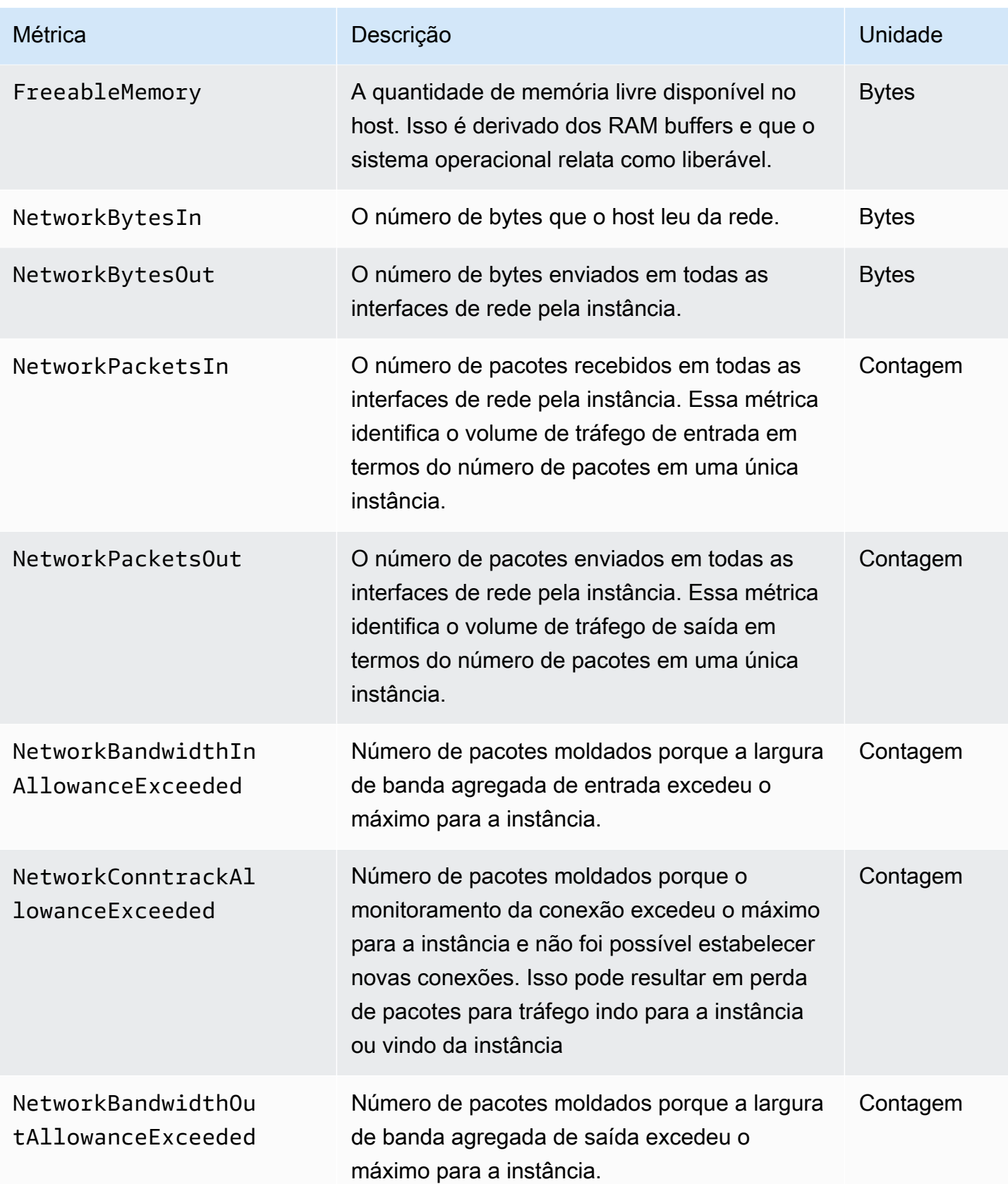

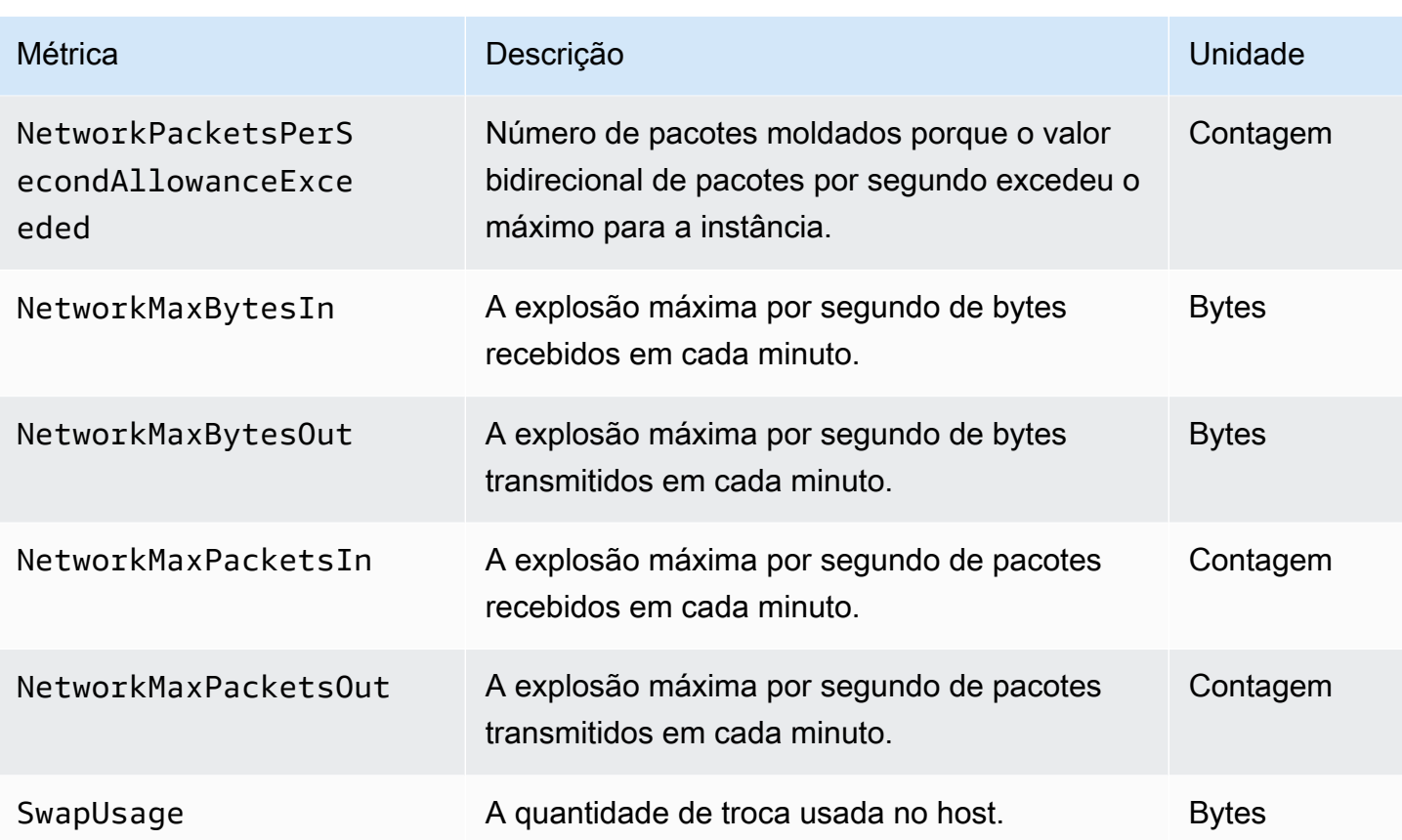

### <span id="page-429-0"></span>Métricas para MemoryDB

O AWS/MemoryDB namespace inclui as seguintes métricas do RedisOSS.

Com exceção de ReplicationLag eEngineCPUUtilization, essas métricas são derivadas do OSS info comando Redis. Cada métrica é calculada no nível do nó.

Para obter a documentação completa do OSS info comando Redis, consulte [http://redis.io/](http://redis.io/commands/info) [commands/info](http://redis.io/commands/info).

Consulte também

• [Métricas em nível de host](#page-427-0)

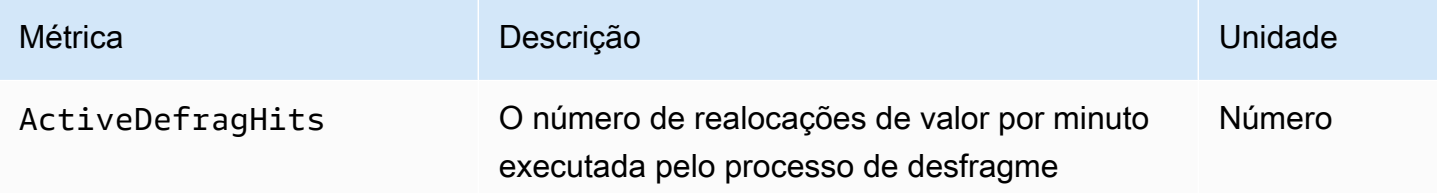

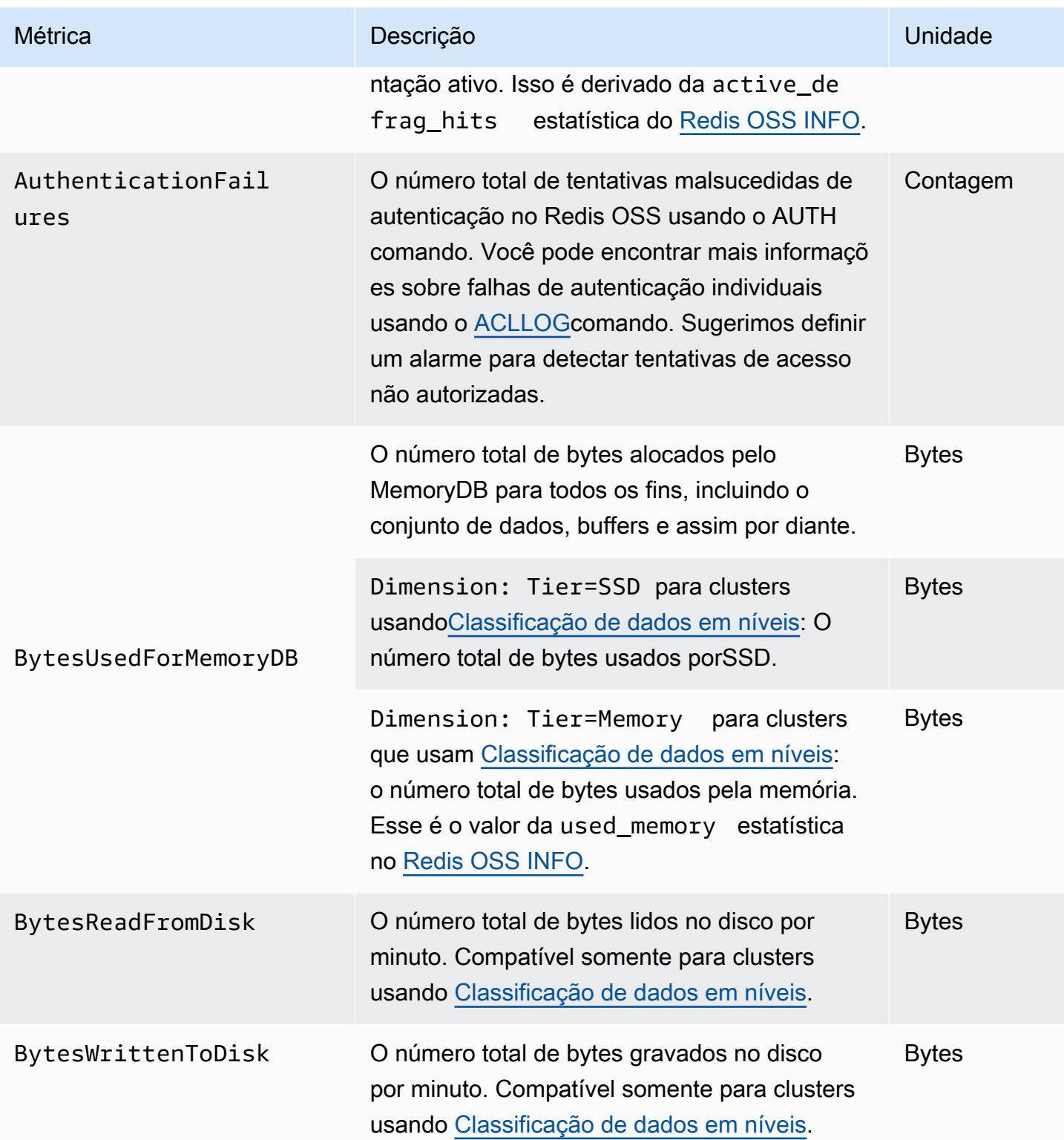

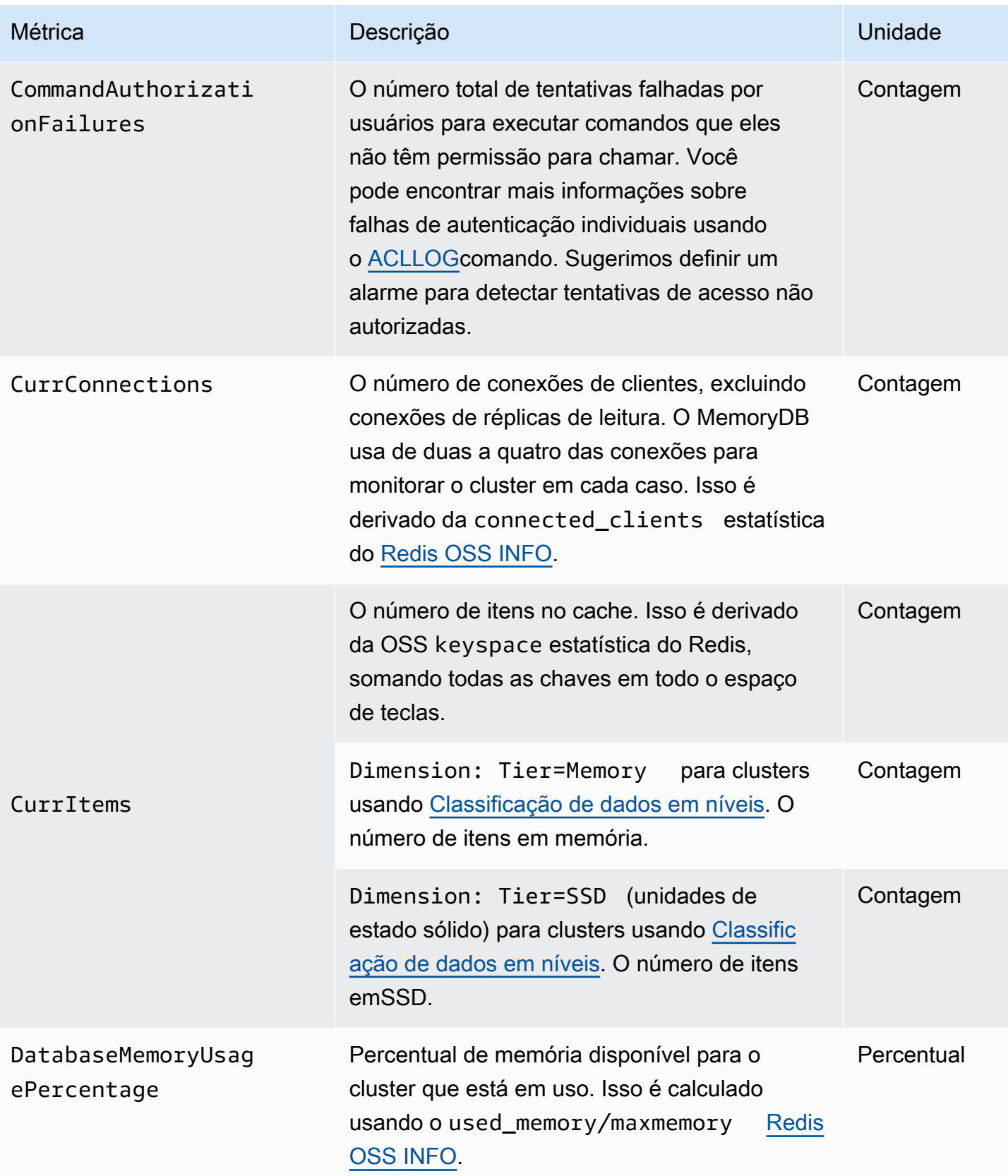
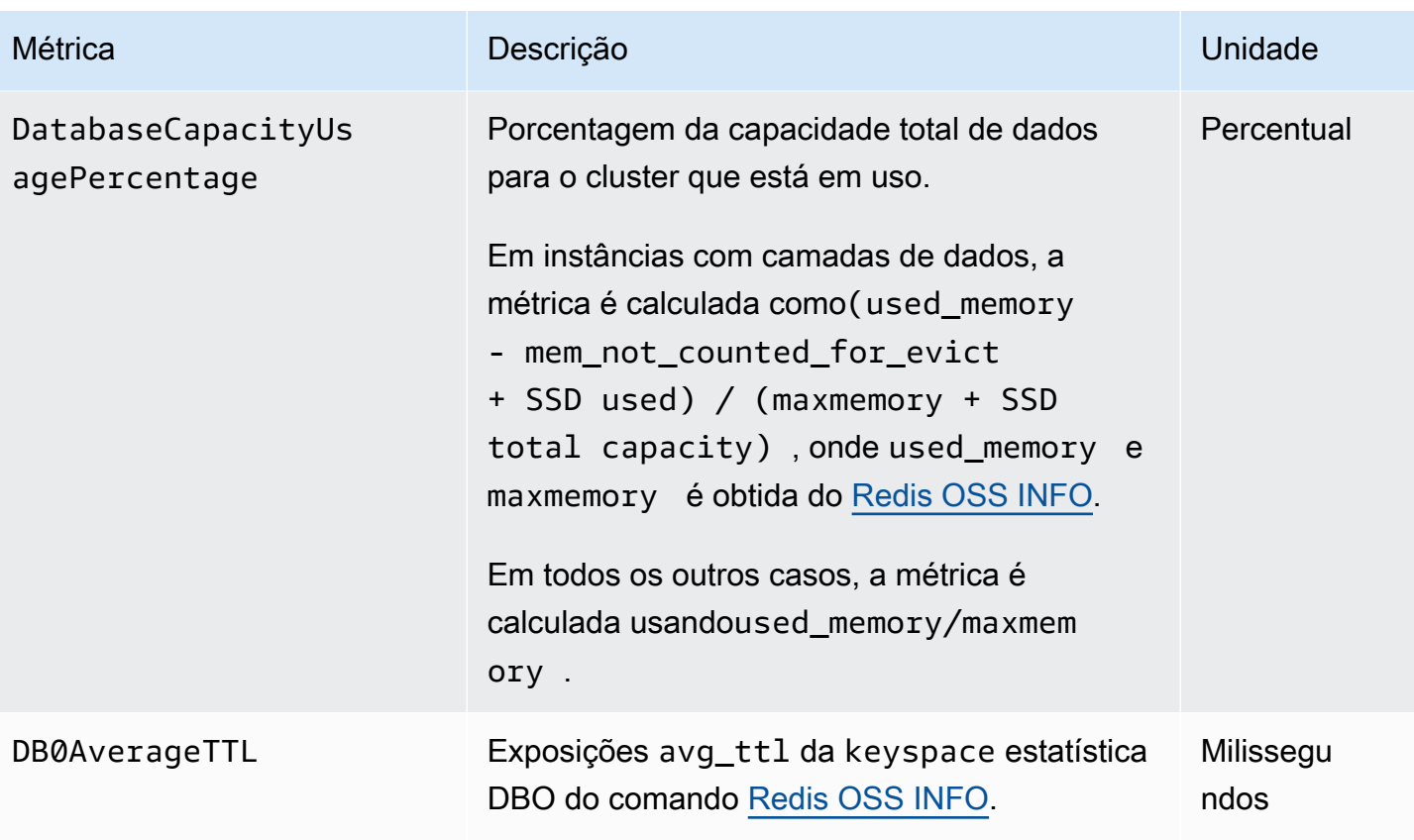

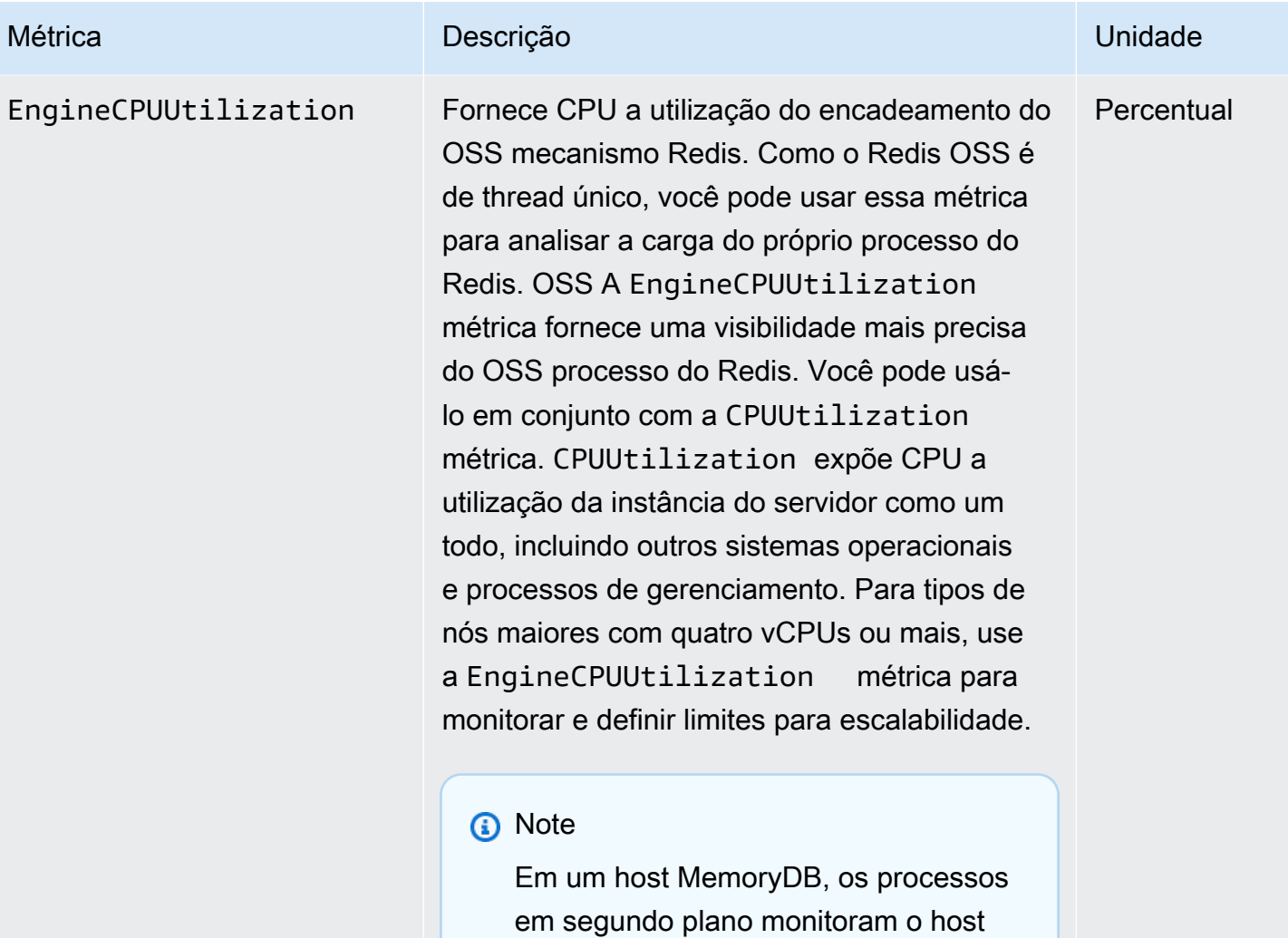

para oferecer uma experiência de banco de dados gerenciado. Esses processos em segundo plano podem

ocupar uma parte significativa da CPU carga de trabalho. Isso não é significativo em hosts maiores com mais de doisvCPUs. Mas isso pode afetar hospedeiros menores com 2 vCPUs ou menos. Se você monitorar apenas a EngineCPUUtilization métrica, não terá conhecimento das

situações em que o host está sobrecarr egado com o alto CPU uso do Redis OSS e com o alto uso dos processos

de monitoramento em segundo

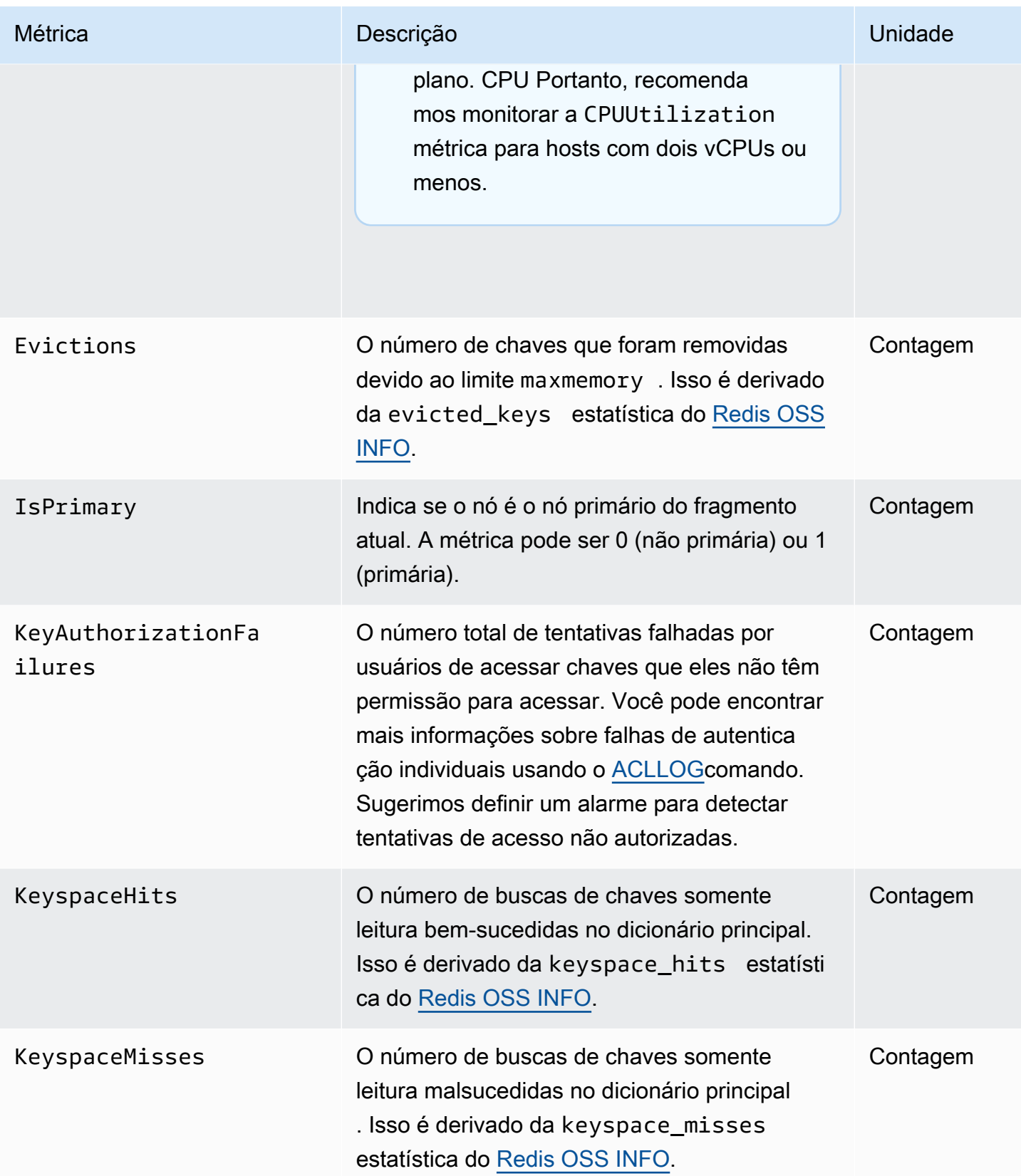

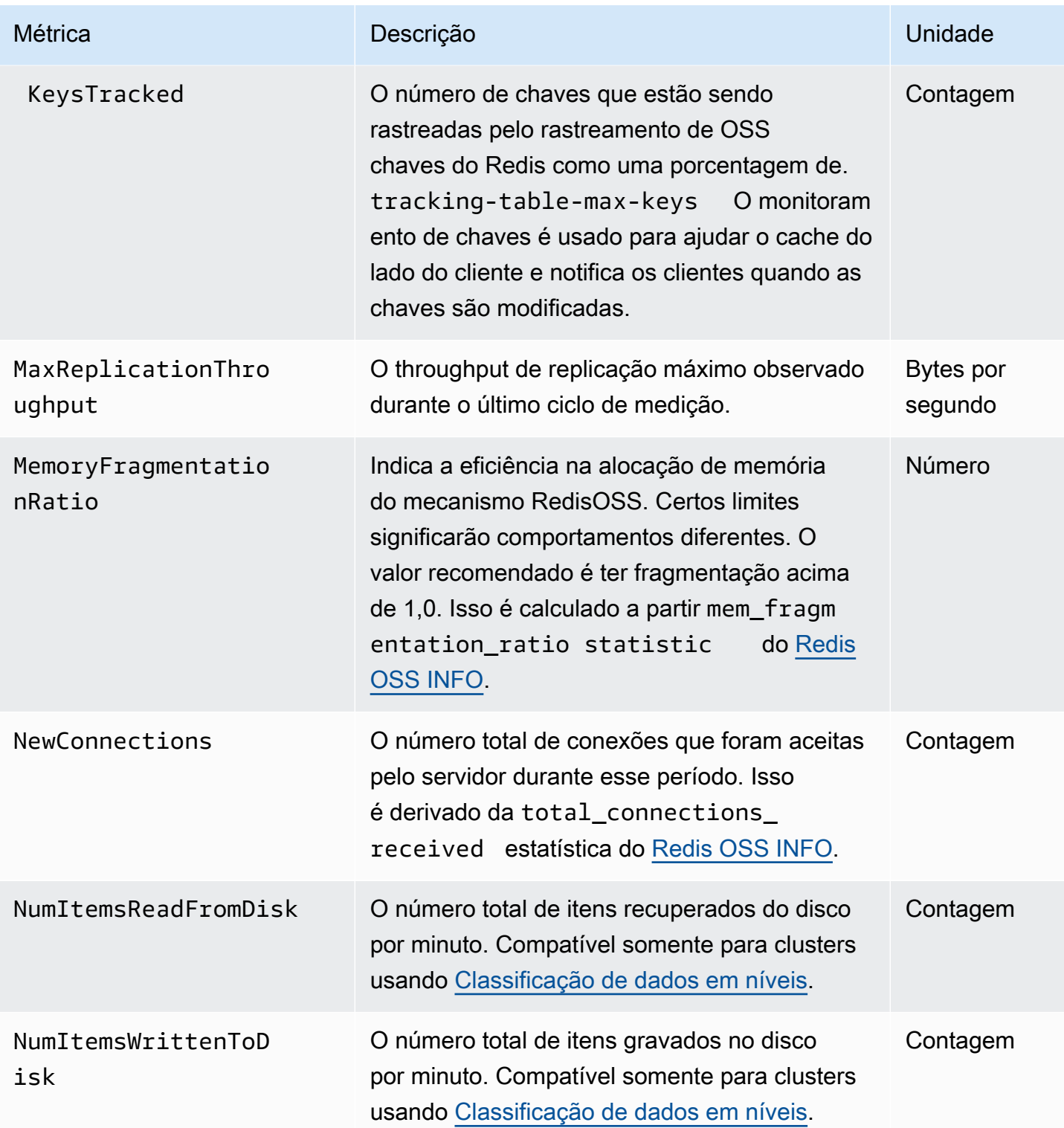

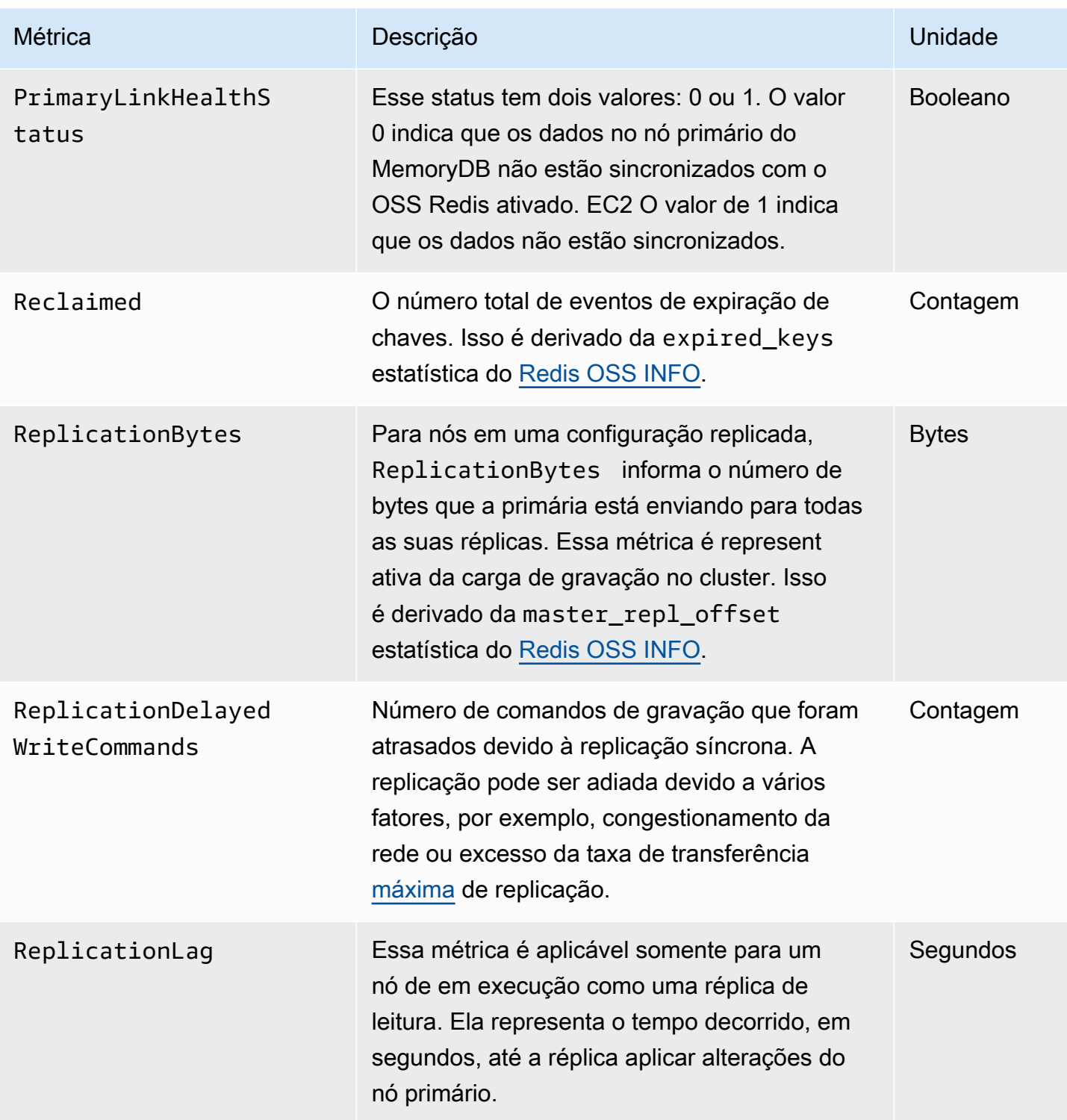

A seguir estão agregações de determinados tipos de comandos, derivados de info commandstats: A seção commandstats fornece estatísticas com base no tipo de comando, incluindo o número de chamadas.

Para obter uma lista completa dos comandos disponíveis, consulte os [comandos do redis](https://redis.io/commands) na documentação do RedisOSS.

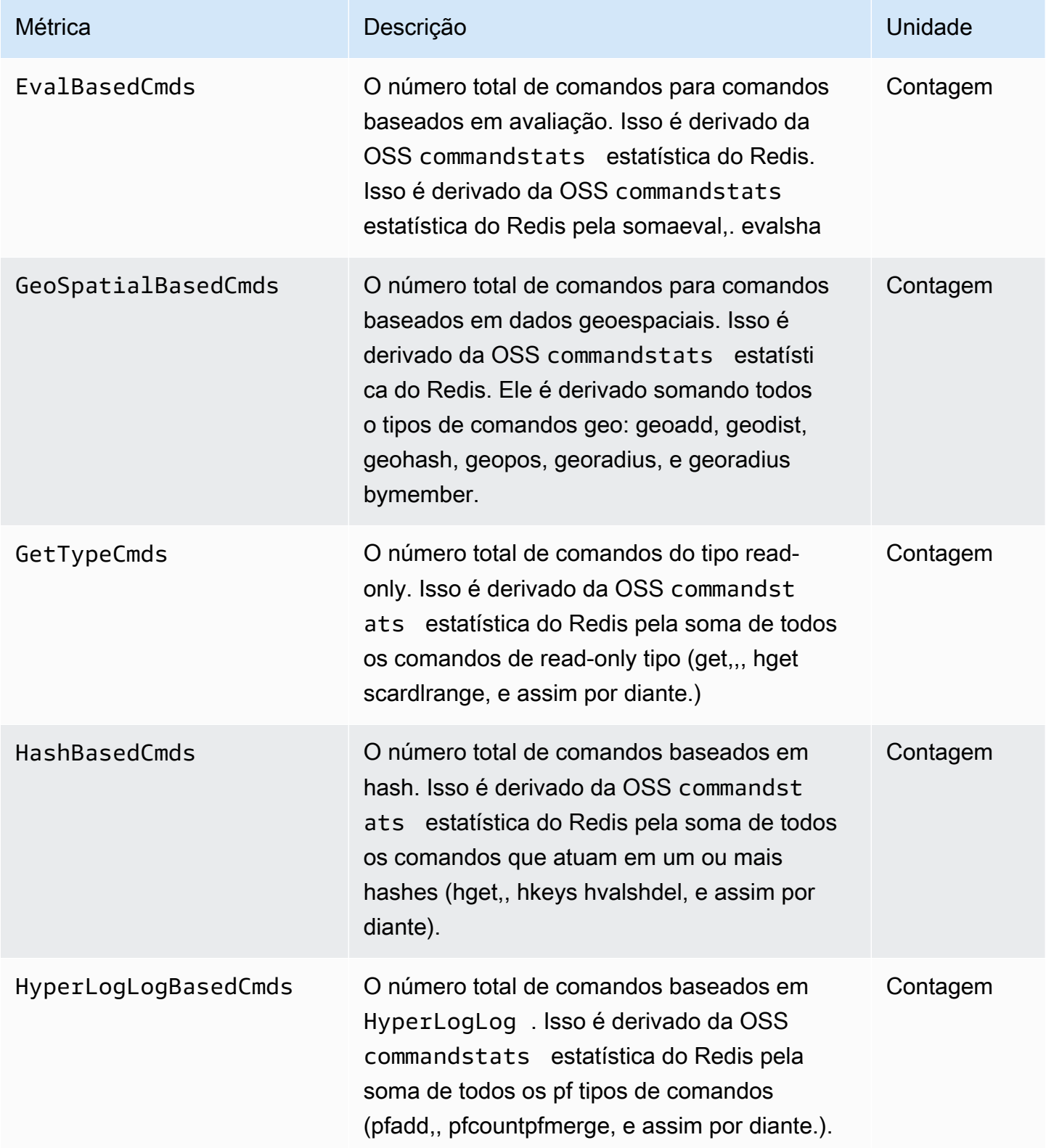

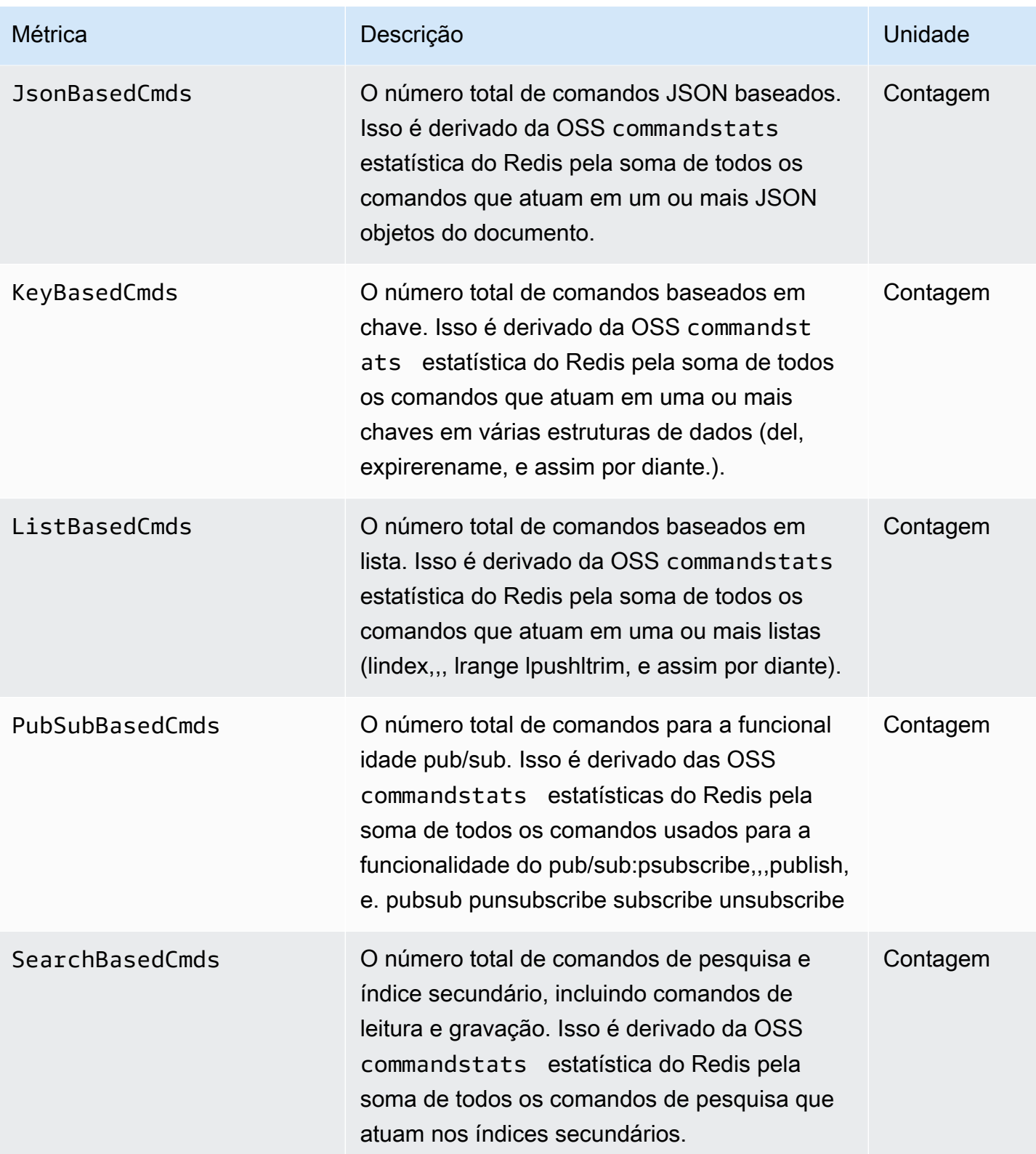

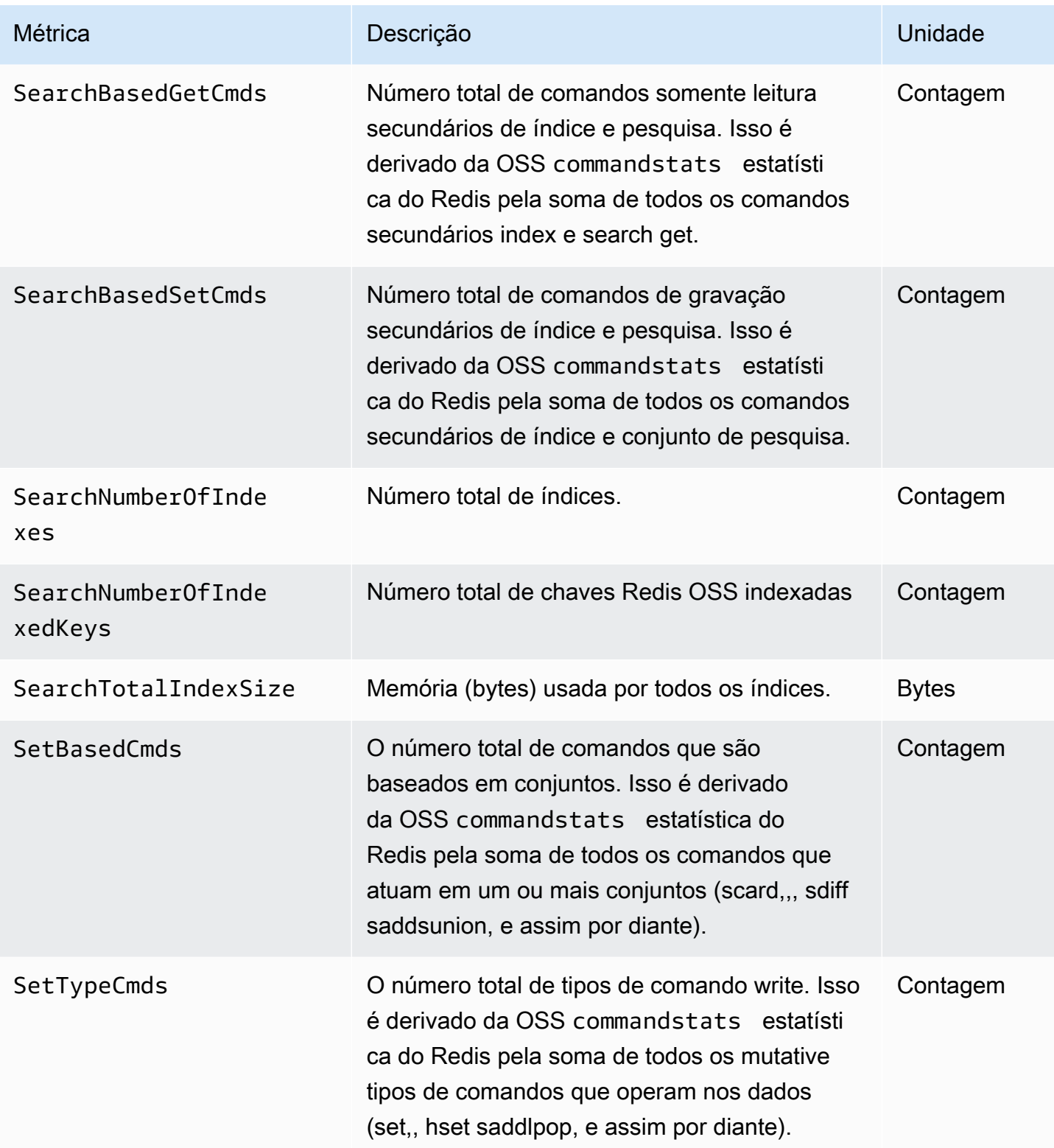

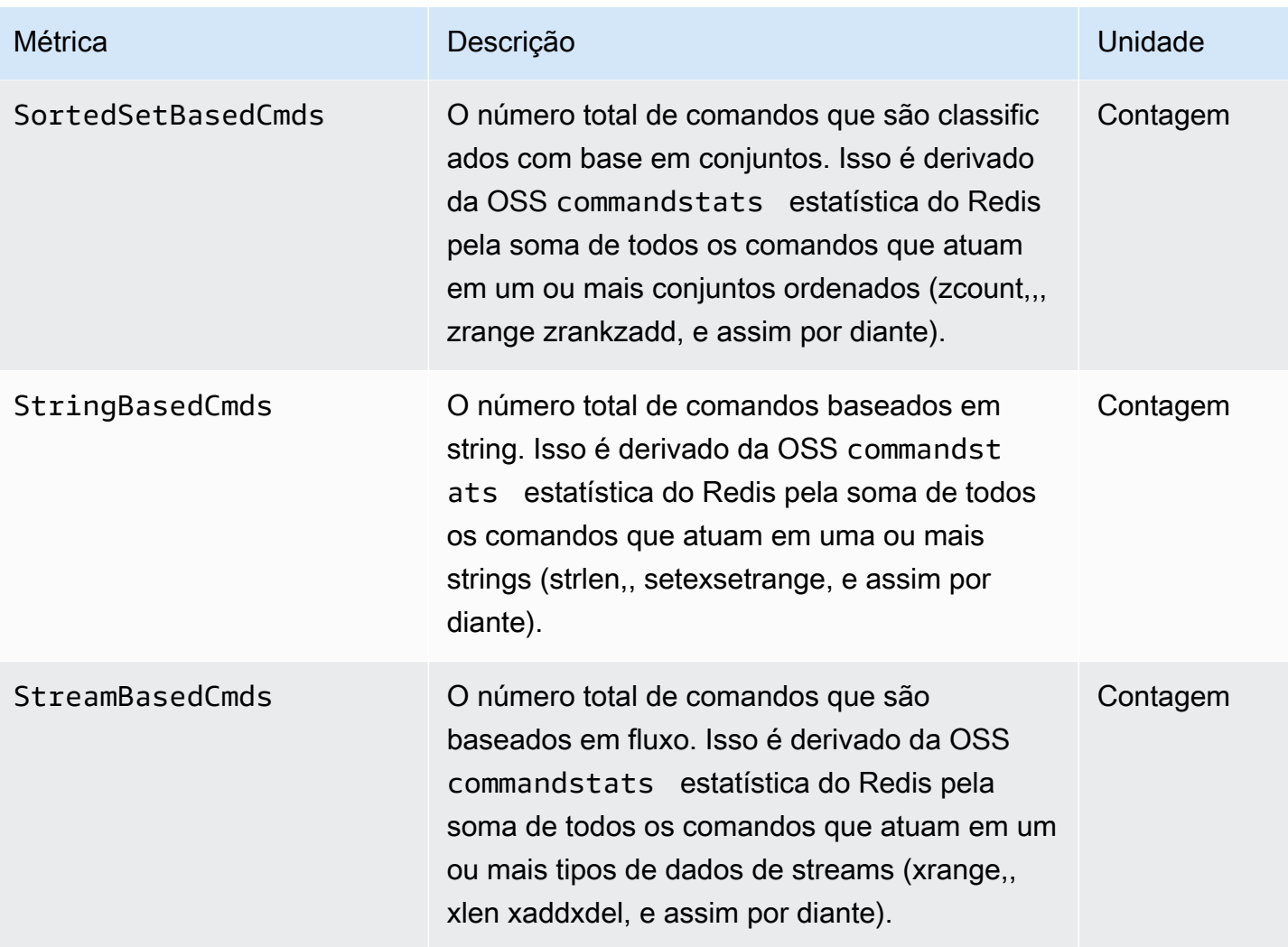

# Quais métricas devo monitorar?

As CloudWatch métricas a seguir oferecem uma boa visão do desempenho do MemoryDB. Na maioria dos casos, recomendamos que você defina CloudWatch alarmes para essas métricas para que você possa tomar medidas corretivas antes que ocorram problemas de desempenho.

Métricas para monitorar

- [CPUUtilization](#page-441-0)
- [E ngineCPUUtilization](#page-442-0)
- **[SwapUsage](#page-442-1)**
- **[Evictions](#page-442-2)**
- **[CurrConnections](#page-442-3)**
- **[Memória](#page-443-0)**
- [Rede](#page-443-1)
- **[Replicação](#page-443-2)**

### <span id="page-441-0"></span>**CPUUtilization**

Essa é uma métrica em nível de host relatada como uma porcentagem. Para ter mais informações, consulte [Métricas em nível de host.](#page-427-0)

Para tipos de nós menores com 2 vCPUs ou menos, use a CPUUtilization métrica para monitorar sua carga de trabalho.

De um modo geral, sugerimos que você defina seu limite em 90% do que está disponívelCPU. Como o Redis OSS é de thread único, o valor limite real deve ser calculado como uma fração da capacidade total do nó. Por exemplo, suponha que você esteja usando um tipo de nó com dois núcleos. Nesse caso, o limite para CPUUtilization seria 90/2 ou 45%. Para descobrir o número de núcleos (vCPUs) que seu tipo de nó tem, consulte Preços do [MemoryDB](https://aws.amazon.com/memorydb/pricing/?p=ps).

Você precisará determinar seu próprio limite, com base no número de núcleos no nó que está usando. Se você exceder esse limite e sua workload principal for de solicitações de leitura, escale seu cluster adicionando réplicas de leitura. Se a workload principal for proveniente de solicitações de gravação, recomendamos que você adicione mais fragmentos para distribuir a workload de gravação em mais nós primários.

# G Tip

Em vez de usar a métrica Host-LevelCPUUtilization, talvez você possa usar a OSS métrica RedisEngineCPUUtilization, que relata a porcentagem de uso no núcleo do mecanismo RedisOSS. Para ver se essa métrica está disponível em seus nós e para obter mais informações, consulte [Métricas para MemoryDB.](https://docs.aws.amazon.com/memorydb/latest/devguide/metrics.memorydb.html)

Para tipos de nós maiores com 4 vCPUs ou mais, talvez você queira usar a EngineCPUUtilization métrica, que relata a porcentagem de uso no núcleo do OSS mecanismo Redis. Para ver se essa métrica está disponível em seus nós e para obter mais informações, consulte [Métricas para MemoryDB.](https://docs.aws.amazon.com/memorydb/latest/devguide/metrics.memorydb.html)

# <span id="page-442-0"></span>E ngineCPUUtilization

Para tipos de nós maiores com 4 vCPUs ou mais, talvez você queira usar a EngineCPUUtilization métrica, que relata a porcentagem de uso no núcleo do OSS mecanismo Redis. Para ver se essa métrica está disponível em seus nós e para obter mais informações, consulte [Métricas para MemoryDB.](https://docs.aws.amazon.com/memorydb/latest/devguide/metrics.memorydb.html)

# <span id="page-442-1"></span>SwapUsage

Esta é uma métrica em nível de host relatada em bytes. Para ter mais informações, consulte [Métricas](#page-427-0)  [em nível de host.](#page-427-0)

essa métrica não deve exceder 50 MB.

### <span id="page-442-2"></span>Evictions

Essa é uma métrica de mecanismo. Recomendamos que você determine seu próprio limite de alarme para essa métrica com base nas necessidades do seu aplicativo.

# <span id="page-442-3"></span>**CurrConnections**

Essa é uma métrica de mecanismo. Recomendamos que você determine seu próprio limite de alarme para essa métrica com base nas necessidades do seu aplicativo.

Um número crescente de CurrConnectionspode indicar um problema com seu aplicativo; você precisará investigar o comportamento do aplicativo para resolver esse problema.

### <span id="page-443-0"></span>Memória

A memória é um aspecto central do RedisOSS. Compreender a utilização da memória do seu cluster é necessário para evitar a perda de dados e acomodar o crescimento futuro do seu conjunto de dados. As estatísticas sobre a utilização da memória de um nó estão disponíveis na seção memória do comando Redis OSS [INFO.](https://redis.io/commands/info)

# <span id="page-443-1"></span>Rede

Um dos fatores determinantes para a capacidade de largura de banda da rede do cluster é o tipo de nó selecionado. Para obter mais informações sobre a capacidade de rede de seu nó, consulte [Precificação do Amazon MemoryDB.](https://aws.amazon.com/memorydb/pricing/)

# <span id="page-443-2"></span>Replicação

O volume de dados que está sendo replicado é visível através da métrica ReplicationBytes. Você pode monitorar o MaxReplicationThroughput em relação ao throughput da capacidade de replicação. Recomenda-se adicionar mais fragmentos ao atingir o throughput máximo da capacidade de replicação.

ReplicationDelayedWriteCommands também pode indicar se a workload está excedendo o throughput da capacidade máxima de replicação. Para obter mais informações sobre a replicação no MemoryDB, consulte [Entendendo a replicação do MemoryDB](https://docs.aws.amazon.com/memorydb/latest/devguide/replication.html)

# Escolher estatísticas e períodos de métricas

Embora CloudWatch permita que você escolha qualquer estatística e período para cada métrica, nem todas as combinações serão úteis. Por exemplo, as estatísticas Média, Mínimo e Máximo de CPUUtilization são úteis, mas a estatística de Soma não.

Todas as amostras do MemoryDB são publicadas por um período de 60 segundos para cada nó individual. Em qualquer período de 60 segundos, uma métrica de nó conterá apenas uma única amostra.

## CloudWatch Métricas de monitoramento

O MemoryDB e o MemoryDB CloudWatch são integrados para que você possa reunir uma variedade de métricas. Você pode monitorar essas métricas usando CloudWatch o.

**a** Note

Os exemplos a seguir exigem as ferramentas de linha de CloudWatch comando. Para obter mais informações CloudWatch e fazer o download das ferramentas para desenvolvedores, consulte a [página CloudWatch do produto](https://aws.amazon.com/cloudwatch).

Os procedimentos a seguir mostram como usar CloudWatch para coletar estatísticas de espaço de armazenamento de um cluster na última hora.

**a** Note

Os valores StartTime e EndTime fornecidos nos exemplos a seguir são para fins ilustrativos. Verifique se fez a substituição dos valores de hora inicial e final apropriados para seus nós.

Para obter informações sobre os limites do MemoryDB, consulte [limites de serviço da AWS](https://docs.aws.amazon.com/general/latest/gr/aws_service_limits.html#limits_memorydb) para o MemoryDB.

CloudWatch Métricas de monitoramento (console)

Para coletar estatísticas CPU de utilização de um cluster

- 1. Faça login no AWS Management Console e abra o console do MemoryDB em. [https://](https://console.aws.amazon.com/memorydb/)  [console.aws.amazon.com/memorydb/](https://console.aws.amazon.com/memorydb/)
- 2. Selecione os nós para os quais você deseja visualizar métricas.

### **a** Note

Selecionar mais de 20 nós desabilita as métricas de visualização no console.

a. Na página Clusters do AWS Management Console, clique no nome de um ou mais clusters.

A página de detalhes do cluster é exibida.

- b. Clique na guia Nodes na parte superior da janela.
- c. Na guia Nós da janela de detalhes, selecione os nós de cache para os quais você deseja visualizar as métricas.

Uma lista das CloudWatch métricas disponíveis aparece na parte inferior da janela do console.

d. Clique na métrica CPUde utilização.

O CloudWatch console será aberto, exibindo as métricas selecionadas. Você pode usar as caixas de listagem suspensas Statistic e Period e a guia Time Range para alterar as métricas exibidas.

Monitorando CloudWatch métricas usando o CloudWatch CLI

Para coletar estatísticas CPU de utilização de um cluster

Use o CloudWatch comando aws cloudwatch get-metric-statistics com os seguintes parâmetros (observe que os horários de início e término são mostrados apenas como exemplos; você precisará substituir os horários de início e término apropriados):

Para Linux, macOS ou Unix:

```
aws cloudwatch get-metric-statistics CPUUtilization \ 
     --dimensions=ClusterName=mycluster,NodeId=0002" \ 
     --statistics=Average \ 
     --namespace="AWS/MemoryDB" \ 
     --start-time 2013-07-05T00:00:00 \
```

```
 --end-time 2013-07-06T00:00:00 \ 
 --period=60
```
### Para Windows:

```
mon-get-stats CPUUtilization ^ 
     --dimensions=ClusterName=mycluster,NodeId=0002" ^ 
     --statistics=Average ^ 
     --namespace="AWS/MemoryDB" ^ 
     --start-time 2013-07-05T00:00:00 ^ 
     --end-time 2013-07-06T00:00:00 ^ 
     --period=60
```
Monitorando CloudWatch métricas usando o CloudWatch API

Para coletar estatísticas CPU de utilização de um cluster

- Chame o CloudWatch API GetMetricStatistics com os seguintes parâmetros (observe que os horários de início e término são mostrados apenas como exemplos; você precisará substituir os horários de início e término apropriados):
	- Statistics.member.1=Average
	- Namespace=AWS/MemoryDB
	- StartTime=2013-07-05T00:00:00
	- EndTime=2013-07-06T00:00:00
	- Period=60
	- MeasureName=CPUUtilization
	- Dimensions=ClusterName=mycluster,NodeId=0002

#### Example

```
http://monitoring.amazonaws.com/ 
     ?SignatureVersion=4 
     &Action=GetMetricStatistics 
     &Version=2014-12-01 
     &StartTime=2013-07-16T00:00:00 
     &EndTime=2013-07-16T00:02:00
```
 &Period=60 &Statistics.member.1=Average &Dimensions.member.1="ClusterName=mycluster" &Dimensions.member.2="NodeId=0002" &Namespace=Amazon/memorydb &MeasureName=CPUUtilization &Timestamp=2013-07-07T17%3A48%3A21.746Z &AWS;AccessKeyId=<&AWS; Access Key ID> &Signature=<Signature>

# Monitorando eventos do MemoryDB

Quando eventos significativos acontecem em um cluster, o MemoryDB envia uma notificação para um tópico específico da AmazonSNS. Exemplos incluem uma falha ao adicionar um nó, êxito ao adicionar um nó, a modificação de um grupo de segurança, e outros. Ao monitorar eventos chave, você pode se manter informado sobre o atual estado dos seus clusters e, dependendo do evento, poderá executar uma ação corretiva.

### Tópicos

- [Gerenciando notificações do MemoryDB na Amazon SNS](#page-447-0)
- [Visualizar eventos do MemoryDB](#page-452-0)
- [Notificações de eventos e o Amazon SNS](#page-455-0)

# <span id="page-447-0"></span>Gerenciando notificações do MemoryDB na Amazon SNS

Você pode configurar o MemoryDB para enviar notificações para eventos importantes do cluster usando o Amazon Simple Notification Service (AmazonSNS). Nesses exemplos, você configurará um cluster com o Amazon Resource Name (ARN) de um SNS tópico da Amazon para receber notificações.

### **a** Note

Este tópico pressupõe que você se inscreveu na Amazon SNS e configurou e se inscreveu em um tópico da AmazonSNS. Para obter informações sobre como fazer isso, consulte o [Guia do desenvolvedor do Amazon Simple Notification Service](https://docs.aws.amazon.com/sns/latest/dg/).

Adicionar um SNS tópico da Amazon

As seções a seguir mostram como adicionar um SNS tópico da Amazon usando o AWS Console AWS CLI, o ou o MemoryDBAPI.

Adicionar um SNS tópico da Amazon (Console)

O procedimento a seguir mostra como adicionar um SNS tópico da Amazon a um cluster.

### **a** Note

Esse processo também pode ser usado para modificar o SNS tópico da Amazon.

Para adicionar ou modificar um SNS tópico da Amazon para um cluster (console)

- 1. Faça login no AWS Management Console e abra o console do MemoryDB em. [https://](https://console.aws.amazon.com/memorydb/)  [console.aws.amazon.com/memorydb/](https://console.aws.amazon.com/memorydb/)
- 2. Em Clusters, escolha o cluster ao qual você deseja adicionar ou modificar um SNS tópico da AmazonARN.
- 3. Escolha Modificar.
- 4. Em Modificar cluster, em Tópico para SNS notificação, escolha o SNS tópico que você deseja adicionar ou escolha ARNEntrada manual e digite o SNS tópico ARN da Amazon.
- 5. Escolha Modificar.

Adicionando um SNS tópico da Amazon (AWS CLI)

Para adicionar ou modificar um SNS tópico da Amazon para um cluster, use o AWS CLI comandoupdate-cluster.

O exemplo de código a seguir adiciona um SNS tópico arn da Amazon ao my-cluster.

Para Linux, macOS ou Unix:

```
aws memorydb update-cluster \ 
     --cluster-name my-cluster \ 
     --sns-topic-arn arn:aws:sns:us-east-1:565419523791:memorydbNotifications
```
### Para Windows:

```
aws memorydb update-cluster ^ 
     --cluster-name my-cluster ^ 
     --sns-topic-arn arn:aws:sns:us-east-1:565419523791:memorydbNotifications
```
Para obter mais informações, consulte [UpdateCluster.](https://docs.aws.amazon.com/memorydb/latest/APIReference/API_UpdateCluster.html)

Adicionar um SNS tópico da Amazon (MemoryDBAPI)

Para adicionar ou atualizar um SNS tópico da Amazon para um cluster, chame a UpdateCluster ação com os seguintes parâmetros:

- ClusterName=my-cluster
- SnsTopicArn=arn%3Aaws%3Asns%3Auseast-1%3A565419523791%3AmemorydbNotifications

Para adicionar ou atualizar um SNS tópico da Amazon para um cluster, chame a UpdateCluster ação.

Para obter mais informações, consulte [UpdateCluster.](https://docs.aws.amazon.com/memorydb/latest/APIReference/API_UpdateCluster.html)

Ativando e desativando as notificações da Amazon SNS

Você pode ativar ou desativar notificações para um cluster. Os procedimentos a seguir mostram como desativar as SNS notificações da Amazon.

Ativando e desativando SNS as notificações da Amazon (console)

Para desativar as SNS notificações da Amazon usando o AWS Management Console

- 1. Faça login no AWS Management Console e abra o console do MemoryDB em. [https://](https://console.aws.amazon.com/memorydb/)  [console.aws.amazon.com/memorydb/](https://console.aws.amazon.com/memorydb/)
- 2. Selecione o botão de opções à esquerda do cluster para o qual você deseja modificar a notificação.
- 3. Escolha Modificar.
- 4. Em Modificar cluster, em Tópico para SNS notificação, escolha Desativar notificações.
- 5. Escolha Modificar.

Ativando e desativando SNS as notificações da Amazon ()AWS CLI

Para desativar SNS as notificações da Amazon, use o comando update-cluster com os seguintes parâmetros:

Para Linux, macOS ou Unix:

```
aws memorydb update-cluster \ 
     --cluster-name my-cluster \ 
     --sns-topic-status inactive
```
Para Windows:

```
aws memorydb update-cluster ^ 
     --cluster-name my-cluster ^ 
     --sns-topic-status inactive
```
Ativando e desativando as SNS notificações da Amazon (MemoryDBAPI)

Para desativar SNS as notificações da Amazon, chame a UpdateCluster ação com os seguintes parâmetros:

- ClusterName=my-cluster
- SnsTopicStatus=inactive

Essa chamada retorna uma saída semelhante à seguinte:

Example

```
https://memory-db.us-east-1.amazonaws.com/ 
     ?Action=UpdateCluster 
     &ClusterName=my-cluster 
     &SnsTopicStatus=inactive 
     &Version=2021-01-01 
     &SignatureVersion=4 
     &SignatureMethod=HmacSHA256 
     &Timestamp=20210801T220302Z 
     &X-Amz-Algorithm=Amazon4-HMAC-SHA256 
     &X-Amz-Date=20210801T220302Z 
     &X-Amz-SignedHeaders=Host 
     &X-Amz-Expires=20210801T220302Z
```

```
 &X-Amz-Credential=<credential> 
 &X-Amz-Signature=<signature>
```
# <span id="page-452-0"></span>Visualizar eventos do MemoryDB

O MemoryDB faz o evento de logs relacionado aos seus clusters, grupos de segurança e grupos de parâmetros. Essas informações incluem a data e a hora do evento, o nome da origem e o tipo de origem do evento, bem como uma descrição do evento. Você pode facilmente recuperar eventos do log usando o console MemoryDB, o AWS CLI describe-events comando ou a ação MemoryDB. API DescribeEvents

Os procedimentos a seguir mostram como visualizar todos os eventos do MemoryDB das últimas 24 horas (1440 minutos).

Visualização de eventos do MemoryDB (console)

O procedimento a seguir exibe eventos usando o console do MemoryDB.

Para visualizar eventos usando o console do MemoryDB

- 1. Faça login no AWS Management Console e abra o console do MemoryDB em. [https://](https://console.aws.amazon.com/memorydb/)  [console.aws.amazon.com/memorydb/](https://console.aws.amazon.com/memorydb/)
- 2. No painel de navegação esquerdo, escolha Events.

A tela Eventos exibe a listagem de todos os eventos disponíveis. Cada linha da lista representa um evento e exibe a origem do evento, o tipo do evento (como cluster, grupo de parâmetros, acl, grupo de segurança ou grupo de sub-rede), a GMT hora do evento e a descrição do evento.

Usando a opção Filtro, você pode especificar se deseja ver todos os eventos ou apenas eventos de um tipo específico na lista de eventos.

Visualizando eventos do MemoryDB ()AWS CLI

Para gerar uma lista de eventos do MemoryDB usando o AWS CLI, use o comando. describeevents Você pode usar parâmetros opcionais para controlar os tipos de eventos listados, o período de tempo dos eventos listados, o número máximo de eventos a serem listados e muito mais.

O código a seguir lista até 40 eventos de cluster.

```
aws memorydb describe-events --source-type cluster --max-results 40
```
O código a seguir lista todos os eventos nas últimas 24 horas (1440 minutos).

aws memorydb describe-events --duration *1440*

A saída do comando describe-events é semelhante a esta.

```
{ 
     "Events": [ 
          { 
              "Date": "2021-03-29T22:17:37.781Z", 
              "Message": "Added node 0001 in Availability Zone us-east-1a", 
              "SourceName": "memorydb01", 
              "SourceType": "cluster" 
          }, 
          { 
              "Date": "2021-03-29T22:17:37.769Z", 
              "Message": "cluster created", 
              "SourceName": "memorydb01", 
              "SourceType": "cluster" 
          } 
     ]
}
```
Para obter mais informações, como os parâmetros disponíveis e os valores de parâmetros permitidos, consulte [describe-events](https://docs.aws.amazon.com/cli/latest/reference/memorydb/describe-events.html).

Visualizando eventos do MemoryDB (MemoryDB) API

Para gerar uma lista de eventos do MemoryDB usando o MemoryDBAPI, use a ação. DescribeEvents Você pode usar parâmetros opcionais para controlar os tipos de eventos listados, o período de tempo dos eventos listados, o número máximo de eventos a serem listados e muito mais.

O código a seguir lista os 40 eventos de cluster mais recentes.

```
https://memory-db.us-east-1.amazonaws.com/ 
    ?Action=DescribeEvents 
    &MaxResults=40 
    &SignatureVersion=4 
    &SignatureMethod=HmacSHA256 
    &SourceType=cluster 
    &Timestamp=20210802T192317Z 
    &Version=2021-01-01
```

```
 &X-Amz-Credential=<credential>
```
O código a seguir lista os eventos de cluster nas últimas 24 horas (1440 minutos).

```
https://memory-db.us-east-1.amazonaws.com/ 
    ?Action=DescribeEvents 
    &Duration=1440 
    &SignatureVersion=4 
    &SignatureMethod=HmacSHA256 
    &SourceType=cluster 
    &Timestamp=20210802T192317Z 
    &Version=2021-01-01 
    &X-Amz-Credential=<credential>
```
As ações acima devem produzir uma saída semelhante à seguinte.

```
<DescribeEventsResponse xmlns="http://memory-db.us-east-1.amazonaws.com/
doc/2021-01-01/"> 
     <DescribeEventsResult> 
         <Events> 
              <Event> 
                  <Message>cluster created</Message> 
                  <SourceType>cluster</SourceType> 
                  <Date>2021-08-02T18:22:18.202Z</Date> 
                  <SourceName>my-memorydb-primary</SourceName> 
              </Event> 
  (...output omitted...) 
         </Events> 
     </DescribeEventsResult> 
     <ResponseMetadata> 
         <RequestId>e21c81b4-b9cd-11e3-8a16-7978bb24ffdf</RequestId> 
     </ResponseMetadata> 
</DescribeEventsResponse>
```
Para obter mais informações, como os parâmetros disponíveis e os valores de parâmetros permitidos, consulte [DescribeEvents](https://docs.aws.amazon.com/memorydb/latest/APIReference/API_DescribeEvents.html).

# <span id="page-455-0"></span>Notificações de eventos e o Amazon SNS

O MemoryDB pode publicar mensagens usando o Serviço de notificação simples da Amazon (Amazon Simple Notification Service (SNS)) quando houver eventos significativos em um cluster. Esse atributo pode ser usado para atualizar as listas de servidores em máquinas clientes conectadas a endpoints de nó individuais de um cluster.

### **a** Note

Para obter mais informações sobre o Amazon Simple Notification Service (SNS), incluindo informações sobre preços e links para a documentação do Amazon SNS, consulte a [página](https://aws.amazon.com/sns) [do produto Amazon SNS.](https://aws.amazon.com/sns)

As notificações são publicadas em um tópico do Amazon SNS especificado. Os seguintes são requisitos para notificações:

- Apenas um tópico pode ser configurado para notificações do MemoryDB.
- A AWS conta proprietária do tópico do Amazon SNS deve ser a mesma conta que possui o cluster no qual as notificações estão habilitadas.

### Eventos do MemoryDB

Os seguintes eventos do MemoryDB acionam notificações do Amazon SNS:

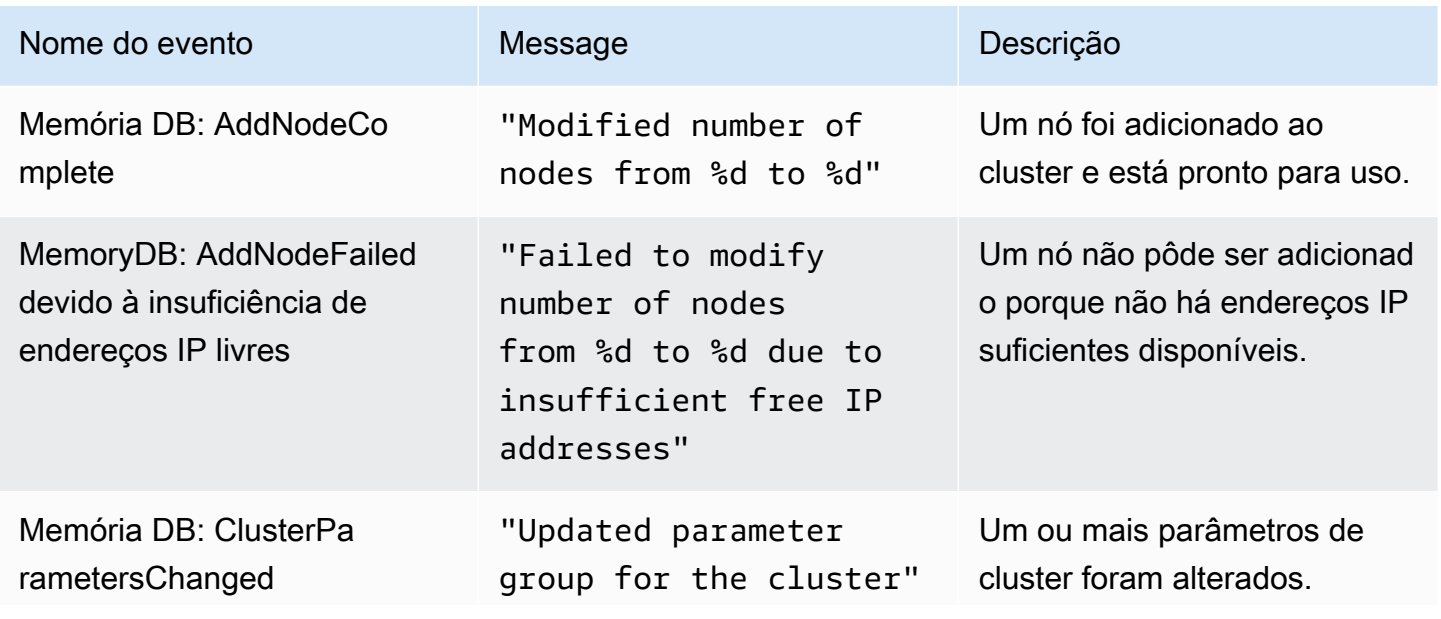

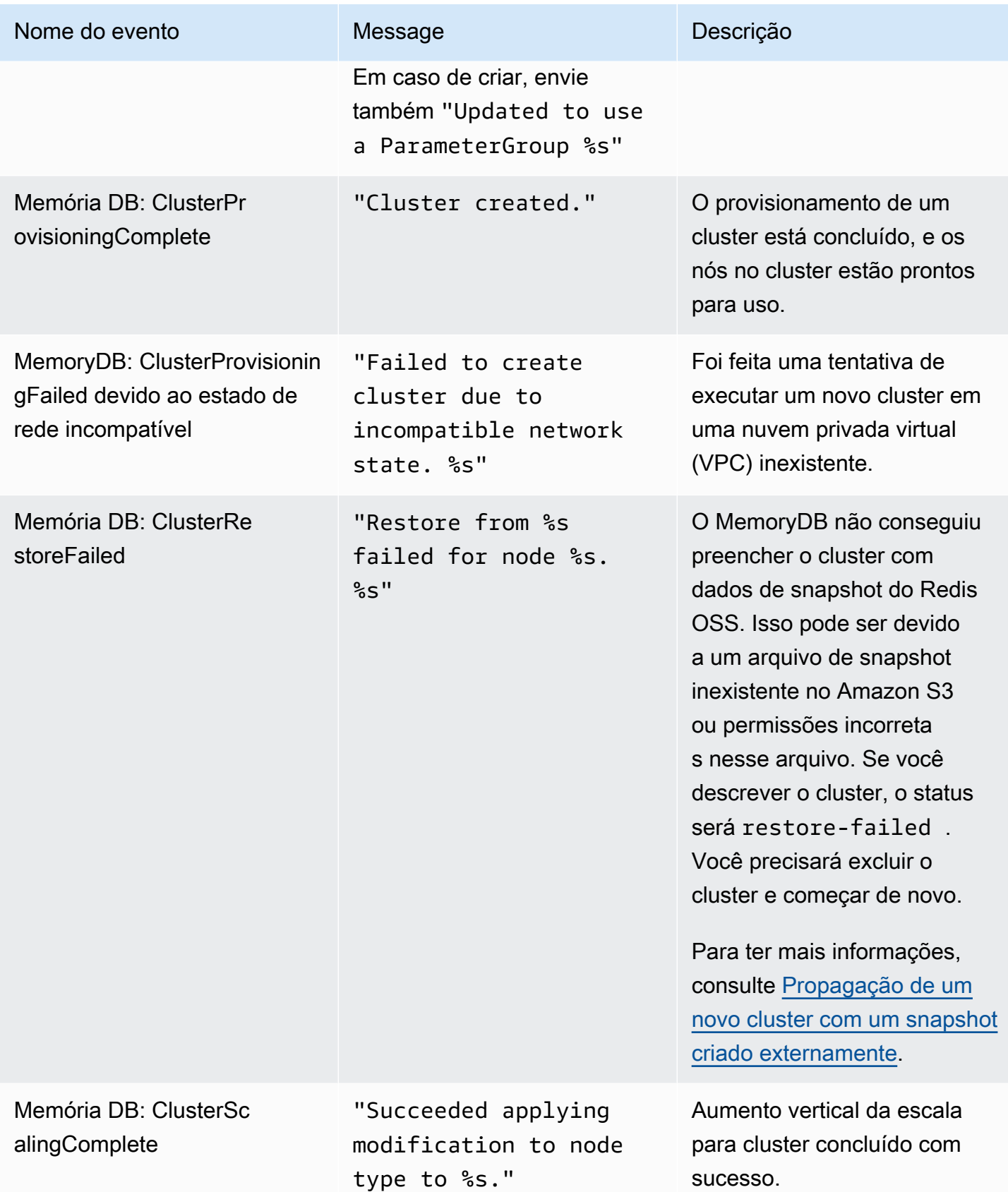

associados ao cluster.

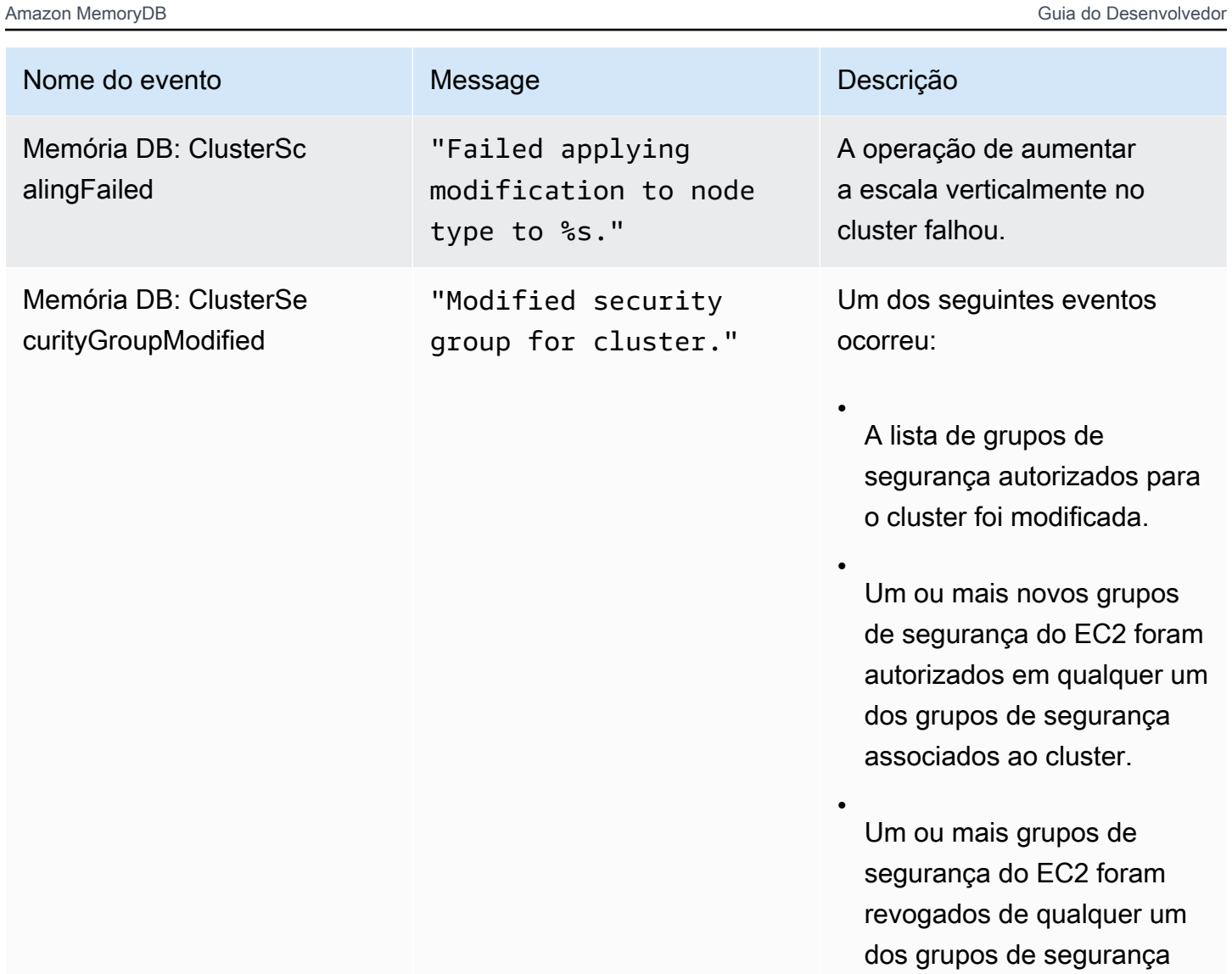

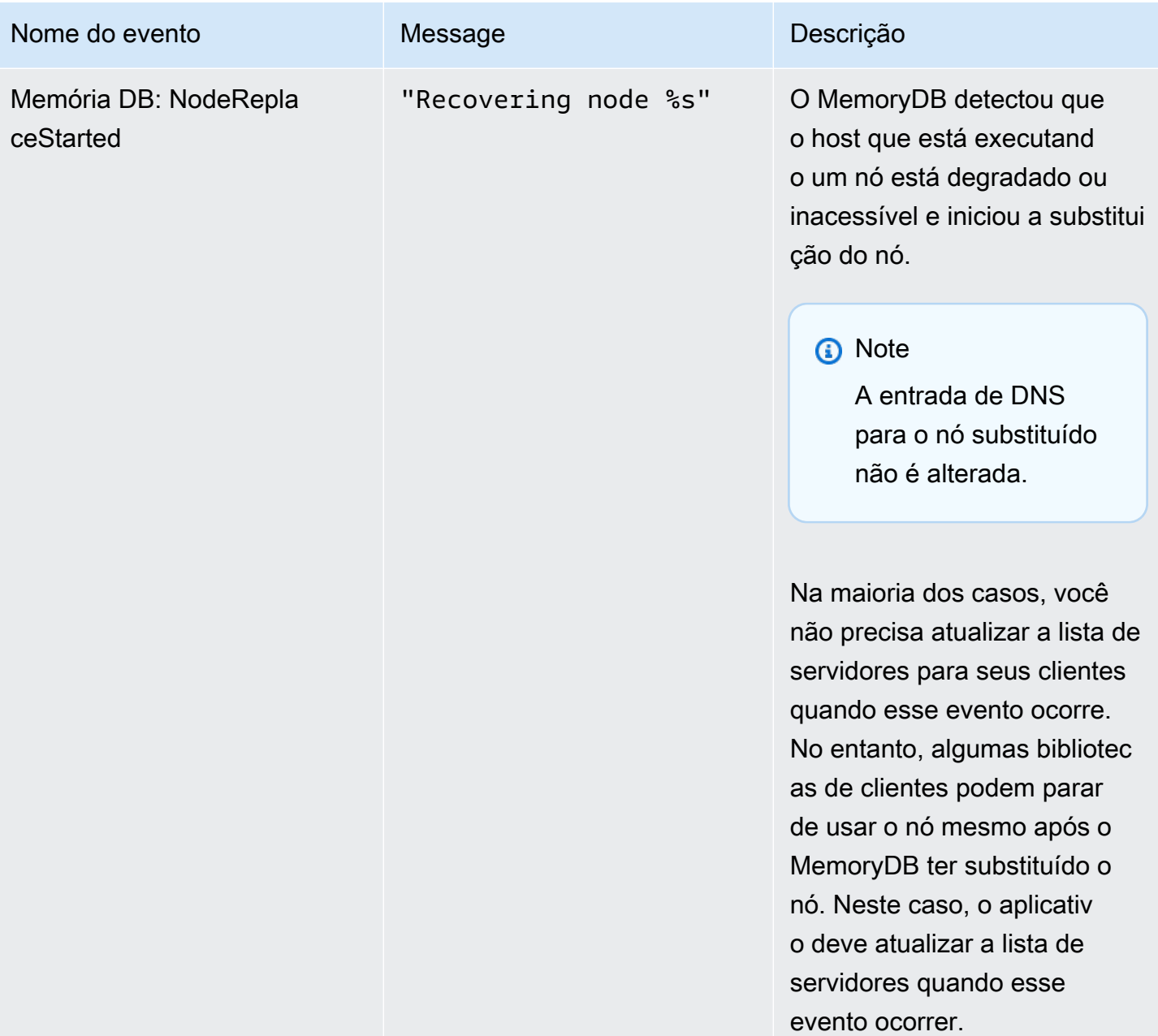

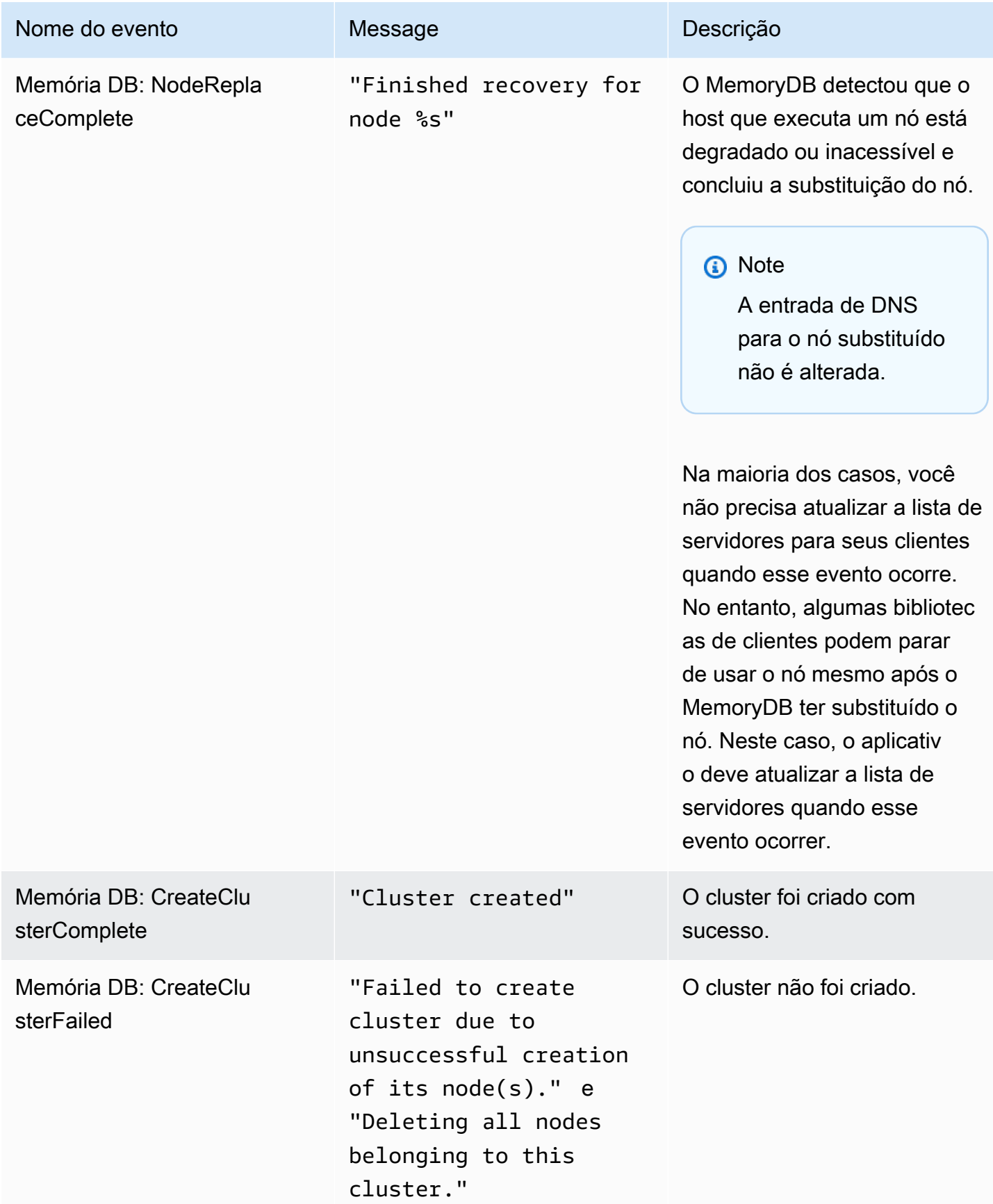

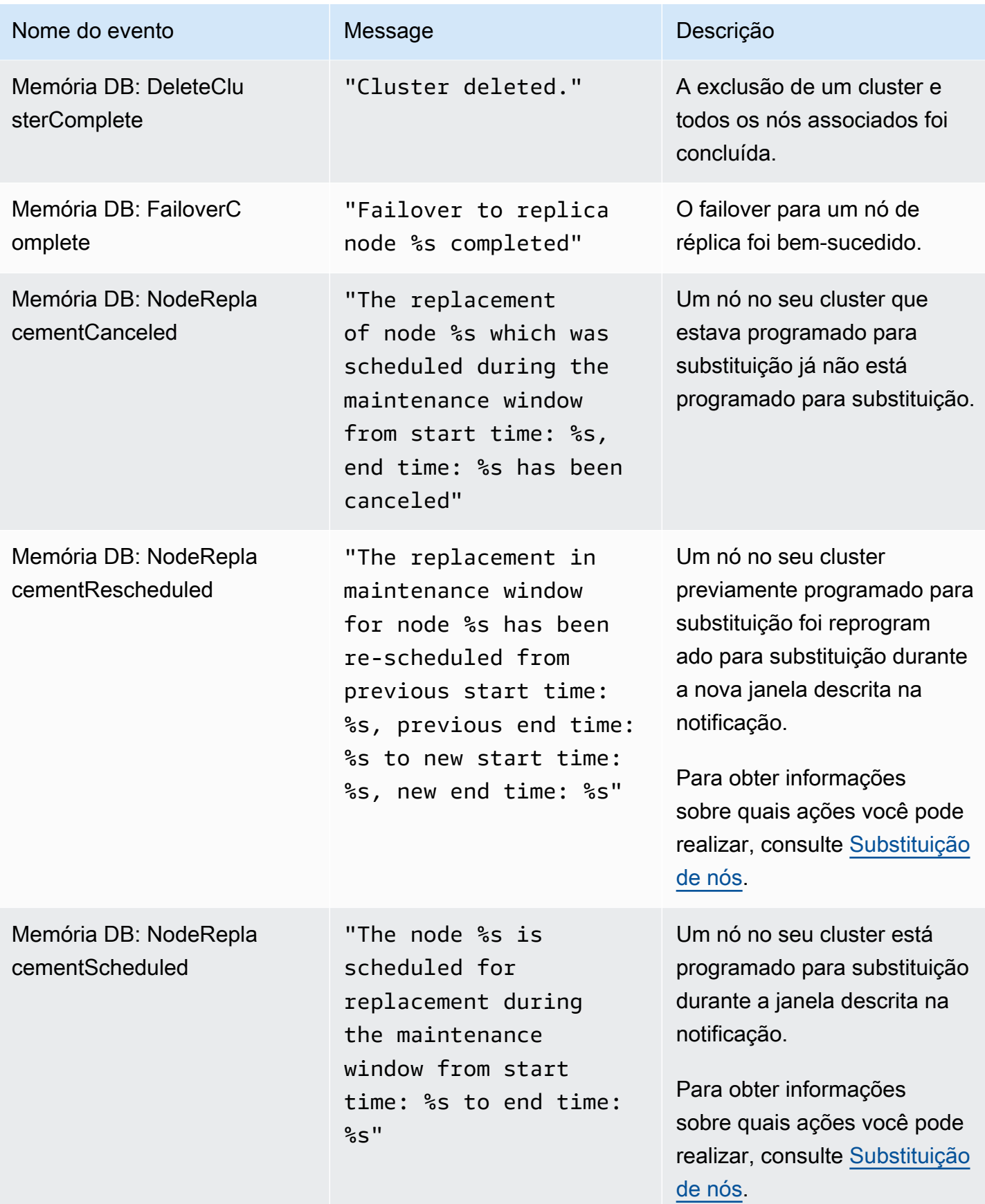

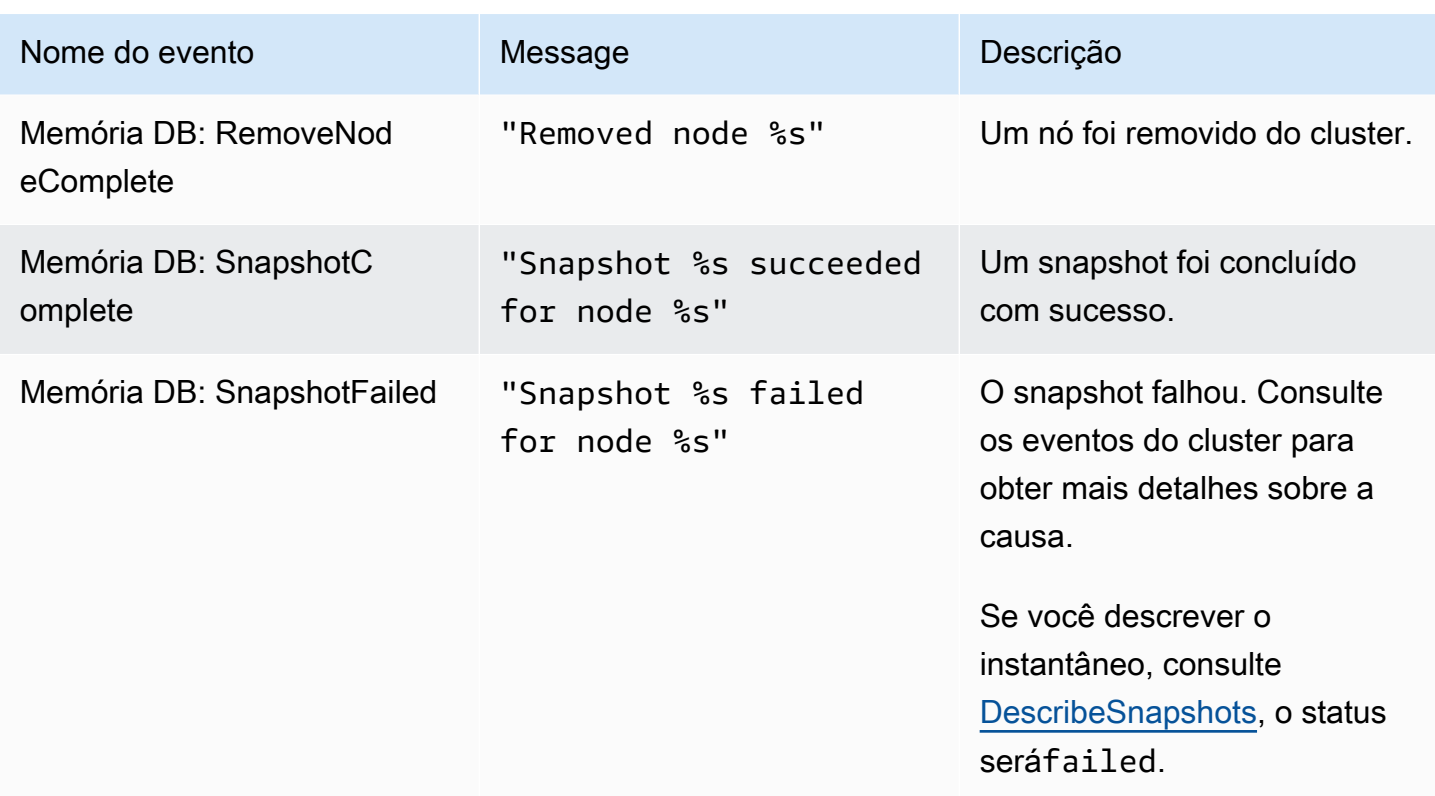

# Registrando chamadas da API MemoryDB com AWS CloudTrail

O MemoryDB é integrado com AWS CloudTrail, um serviço que fornece um registro das ações realizadas por um usuário, função ou AWS serviço no MemoryDB. CloudTrail captura todas as chamadas de API para o MemoryDB como eventos, incluindo chamadas do console do MemoryDB e de chamadas de código para as operações da API MemoryDB. Se você criar uma trilha, poderá habilitar a entrega contínua de CloudTrail eventos para um bucket do Amazon S3, incluindo eventos para o MemoryDB. Se você não configurar uma trilha, ainda poderá ver os eventos mais recentes no CloudTrail console no Histórico de eventos. Usando as informações coletadas por CloudTrail, você pode determinar a solicitação que foi feita ao MemoryDB, o endereço IP do qual a solicitação foi feita, quem fez a solicitação, quando ela foi feita e detalhes adicionais.

Para saber mais sobre isso CloudTrail, consulte o [Guia AWS CloudTrail do usuário](https://docs.aws.amazon.com/awscloudtrail/latest/userguide/).

# Informações do MemoryDB em CloudTrail

CloudTrail é ativado em sua AWS conta quando você cria a conta. Quando a atividade ocorre no MemoryDB, essa atividade é registrada em um CloudTrail evento junto com outros eventos de AWS serviço no histórico de eventos. Você pode visualizar, pesquisar e baixar eventos recentes em

sua AWS conta. Para obter mais informações, consulte [Visualização de eventos com histórico de](https://docs.aws.amazon.com/awscloudtrail/latest/userguide/view-cloudtrail-events.html) [CloudTrail eventos.](https://docs.aws.amazon.com/awscloudtrail/latest/userguide/view-cloudtrail-events.html)

Para um registro contínuo dos eventos em sua AWS conta, incluindo eventos do MemoryDB, crie uma trilha. Uma trilha permite CloudTrail entregar arquivos de log para um bucket do Amazon S3. Por padrão, quando você cria uma trilha no console, ela é aplicada a todas as regiões. A trilha registra eventos de todas as regiões na AWS partição e entrega os arquivos de log ao bucket do Amazon S3 que você especificar. Além disso, você pode configurar outros AWS serviços para analisar e agir com base nos dados de eventos coletados nos CloudTrail registros. Para obter mais informações, consulte as informações a seguir.

- [Visão Geral para Criar uma Trilha](https://docs.aws.amazon.com/awscloudtrail/latest/userguide/cloudtrail-create-and-update-a-trail.html)
- [CloudTrail Serviços e integrações compatíveis](https://docs.aws.amazon.com/awscloudtrail/latest/userguide/cloudtrail-aws-service-specific-topics.html#cloudtrail-aws-service-specific-topics-integrations)
- [Configurando notificações do Amazon SNS para CloudTrail](https://docs.aws.amazon.com/awscloudtrail/latest/userguide/getting_notifications_top_level.html)
- [Recebendo arquivos de CloudTrail log de várias regiões](https://docs.aws.amazon.com/awscloudtrail/latest/userguide/receive-cloudtrail-log-files-from-multiple-regions.html) e [recebendo arquivos de CloudTrail log](https://docs.aws.amazon.com/awscloudtrail/latest/userguide/cloudtrail-receive-logs-from-multiple-accounts.html) [de várias contas](https://docs.aws.amazon.com/awscloudtrail/latest/userguide/cloudtrail-receive-logs-from-multiple-accounts.html)

Todas as ações do MemoryDB são registradas por. CloudTrail Por exemplo, chamadas para o CreateCluster DescribeClusters e UpdateCluster as ações geram entradas nos arquivos de CloudTrail log.

Cada entrada de log ou evento contém informações sobre quem gerou a solicitação. As informações de identidade ajudam a determinar:

- Se a solicitação foi feita com credenciais de usuário raiz ou usuário do IAM.
- Se a solicitação foi feita com credenciais de segurança temporárias para um perfil ou usuário federado.
- Se a solicitação foi feita por outro AWS serviço.

Para obter mais informações, consulte o elemento [CloudTrail UserIdentity.](https://docs.aws.amazon.com/awscloudtrail/latest/userguide/cloudtrail-event-reference-user-identity.html)

# Compreendendo as entradas do arquivo de log do MemoryDB

Uma trilha é uma configuração que permite a entrega de eventos como arquivos de log para um bucket do Amazon S3 que você especificar. CloudTrail os arquivos de log contêm uma ou mais entradas de log. Um evento representa uma única solicitação de qualquer fonte e inclui informações sobre a ação solicitada, a data e a hora da ação, os parâmetros da solicitação e assim por diante.

CloudTrail os arquivos de log não são um rastreamento de pilha ordenado das chamadas públicas de API, portanto, eles não aparecem em nenhuma ordem específica.

O exemplo a seguir mostra uma entrada de CloudTrail registro que demonstra a CreateCluster ação.

```
{ 
     "eventVersion": "1.08", 
     "userIdentity": { 
         "type": "IAMUser", 
         "principalId": "EKIAUAXQT3SWDEXAMPLE", 
         "arn": "arn:aws:iam::123456789012:user/john", 
         "accountId": "123456789012", 
         "accessKeyId": "AKIAIOSFODNN7EXAMPLE", 
         "userName": "john" 
     }, 
     "eventTime": "2021-07-10T17:56:46Z", 
     "eventSource": "memorydb.amazonaws.com", 
     "eventName": "CreateCluster", 
     "awsRegion": "us-east-1", 
     "sourceIPAddress": "192.0.2.01", 
     "userAgent": "aws-cli/2.2.29 Python/3.9.6 Darwin/19.6.0 source/x86_64 prompt/off 
  command/memorydb.create-cluster", 
     "requestParameters": { 
         "clusterName": "memorydb-cluster", 
         "nodeType": "db.r6g.large", 
         "subnetGroupName": "memorydb-subnet-group", 
         "aCLName": "open-access" 
     }, 
     "responseElements": { 
         "cluster": { 
              "name": "memorydb-cluster", 
              "status": "creating", 
              "numberOfShards": 1, 
              "availabilityMode": "MultiAZ", 
              "clusterEndpoint": { 
                  "port": 6379 
              }, 
              "nodeType": "db.r6g.large", 
              "engineVersion": "6.2", 
              "enginePatchVersion": "6.2.6", 
              "parameterGroupName": "default.memorydb-redis6", 
              "parameterGroupStatus": "in-sync",
```

```
 "subnetGroupName": "memorydb-subnet-group", 
              "tLSEnabled": true, 
              "aRN": "arn:aws:memorydb:us-east-1:123456789012:cluster/memorydb-cluster", 
              "snapshotRetentionLimit": 0, 
              "maintenanceWindow": "tue:06:30-tue:07:30", 
              "snapshotWindow": "09:00-10:00", 
              "aCLName": "open-access", 
              "dataTiering": "false", 
              "autoMinorVersionUpgrade": true 
         } 
     }, 
     "requestID": "506fc951-9ae2-42bb-872c-98028dc8ed11", 
     "eventID": "2ecf3dc3-c931-4df0-a2b3-be90b596697e", 
     "readOnly": false, 
     "eventType": "AwsApiCall", 
     "managementEvent": true, 
     "recipientAccountId": "123456789012", 
     "eventCategory": "Management"
}
```
O exemplo a seguir mostra uma entrada de CloudTrail registro que demonstra a DescribeClusters ação. Observe que para todas as chamadas do MemoryDB Describe e List (Describe\*eList\*), a responseElements seção é removida e aparece como. null

```
{ 
     "eventVersion": "1.08", 
     "userIdentity": { 
         "type": "IAMUser", 
         "principalId": "EKIAUAXQT3SWDEXAMPLE", 
         "arn": "arn:aws:iam::123456789012:user/john", 
         "accountId": "123456789012", 
         "accessKeyId": "AKIAIOSFODNN7EXAMPLE", 
         "userName": "john" 
     }, 
     "eventTime": "2021-07-10T18:39:51Z", 
     "eventSource": "memorydb.amazonaws.com", 
     "eventName": "DescribeClusters", 
     "awsRegion": "us-east-1", 
     "sourceIPAddress": "192.0.2.01", 
     "userAgent": "aws-cli/2.2.29 Python/3.9.6 Darwin/19.6.0 source/x86_64 prompt/off 
  command/memorydb.describe-clusters", 
     "requestParameters": { 
         "maxResults": 50,
```
}

```
 "showShardDetails": true 
 }, 
 "responseElements": null, 
 "requestID": "5e831993-52bb-494d-9bba-338a117c2389", 
 "eventID": "32a3dc0a-31c8-4218-b889-1a6310b7dd50", 
 "readOnly": true, 
 "eventType": "AwsApiCall", 
 "managementEvent": true, 
 "recipientAccountId": "123456789012", 
 "eventCategory": "Management"
```
O exemplo a seguir mostra uma entrada de CloudTrail registro que registra uma UpdateCluster ação.

```
{ 
     "eventVersion": "1.08", 
     "userIdentity": { 
         "type": "IAMUser", 
         "principalId": "EKIAUAXQT3SWDEXAMPLE", 
         "arn": "arn:aws:iam::123456789012:user/john", 
         "accountId": "123456789012", 
         "accessKeyId": "AKIAIOSFODNN7EXAMPLE", 
         "userName": "john" 
     }, 
     "eventTime": "2021-07-10T19:23:20Z", 
     "eventSource": "memorydb.amazonaws.com", 
     "eventName": "UpdateCluster", 
     "awsRegion": "us-east-1", 
     "sourceIPAddress": "192.0.2.01", 
     "userAgent": "aws-cli/2.2.29 Python/3.9.6 Darwin/19.6.0 source/x86_64 prompt/off 
  command/memorydb.update-cluster", 
     "requestParameters": { 
         "clusterName": "memorydb-cluster", 
         "snapshotWindow": "04:00-05:00", 
         "shardConfiguration": { 
              "shardCount": 2 
         } 
     }, 
     "responseElements": { 
         "cluster": { 
              "name": "memorydb-cluster", 
              "status": "updating",
```

```
 "numberOfShards": 2, 
              "availabilityMode": "MultiAZ", 
              "clusterEndpoint": { 
                  "address": "clustercfg.memorydb-cluster.cde8da.memorydb.us-
east-1.amazonaws.com", 
                  "port": 6379 
             }, 
              "nodeType": "db.r6g.large", 
              "engineVersion": "6.2", 
              "EnginePatchVersion": "6.2.6", 
              "parameterGroupName": "default.memorydb-redis6", 
              "parameterGroupStatus": "in-sync", 
              "subnetGroupName": "memorydb-subnet-group", 
              "tLSEnabled": true, 
              "aRN": "arn:aws:memorydb:us-east-1:123456789012:cluster/memorydb-cluster", 
              "snapshotRetentionLimit": 0, 
              "maintenanceWindow": "tue:06:30-tue:07:30", 
              "snapshotWindow": "04:00-05:00", 
              "autoMinorVersionUpgrade": true, 
              "DataTiering": "false" 
         } 
     }, 
     "requestID": "dad021ce-d161-4365-8085-574133afab54", 
     "eventID": "e0120f85-ab7e-4ad4-ae78-43ba15dee3d8", 
     "readOnly": false, 
     "eventType": "AwsApiCall", 
     "managementEvent": true, 
     "recipientAccountId": "123456789012", 
     "eventCategory": "Management"
}
```
O exemplo a seguir mostra uma entrada de CloudTrail registro que demonstra a CreateUser ação. Observe que, para chamadas do MemoryDB que contêm dados confidenciais, esses dados serão editados no CloudTrail evento correspondente, conforme mostrado na requestParameters seção abaixo.

```
{ 
     "eventVersion": "1.08", 
     "userIdentity": { 
          "type": "IAMUser", 
          "principalId": "EKIAUAXQT3SWDEXAMPLE", 
          "arn": "arn:aws:iam::123456789012:user/john", 
          "accountId": "123456789012",
```

```
 "accessKeyId": "AKIAIOSFODNN7EXAMPLE", 
         "userName": "john" 
     }, 
     "eventTime": "2021-07-10T19:56:13Z", 
     "eventSource": "memorydb.amazonaws.com", 
     "eventName": "CreateUser", 
     "awsRegion": "us-east-1", 
     "sourceIPAddress": "192.0.2.01", 
     "userAgent": "aws-cli/2.2.29 Python/3.9.6 Darwin/19.6.0 source/x86_64 prompt/off 
  command/memorydb.create-user", 
     "requestParameters": { 
         "userName": "memorydb-user", 
         "authenticationMode": { 
              "type": "password", 
              "passwords": [ 
                  "HIDDEN_DUE_TO_SECURITY_REASONS" 
              ] 
         }, 
         "accessString": "~* &* -@all +@read" 
     }, 
     "responseElements": { 
         "user": { 
              "name": "memorydb-user", 
              "status": "active", 
              "accessString": "off ~* &* -@all +@read", 
              "aCLNames": [], 
              "minimumEngineVersion": "6.2", 
              "authentication": { 
                  "type": "password", 
                  "passwordCount": 1 
              }, 
              "aRN": "arn:aws:memorydb:us-east-1:123456789012:user/memorydb-user" 
         } 
     }, 
     "requestID": "ae288b5e-80ab-4ff8-989a-5ee5c67cd193", 
     "eventID": "ed096e3e-16f1-4a23-866c-0baa6ec769f6", 
     "readOnly": false, 
     "eventType": "AwsApiCall", 
     "managementEvent": true, 
     "recipientAccountId": "123456789012", 
     "eventCategory": "Management"
}
```
## Validação de conformidade para MemoryDB

Auditores terceirizados avaliam a segurança e a conformidade do MemoryDB como parte de vários AWS programas de conformidade. Isso inclui:

- Padrão de Segurança de Dados do Setor de Cartões de Pagamento (PCI DSS). Para obter mais informações, consulte [PCI DSS.](https://aws.amazon.com/compliance/pci-dss-level-1-faqs/)
- Contrato de Parceria Comercial da Lei de Responsabilidade e Portabilidade de Seguro Saúde (HIPAA BAA). Para obter mais informações, consulte [Conformidade com a HIPAA](https://aws.amazon.com/compliance/hipaa-compliance).
- Controles de Sistema e Organização (SOC) 1, 2 e 3. Para obter mais informações, consulte [SOC](https://aws.amazon.com/compliance/soc-faqs).
- Programa Federal de Gerenciamento de Riscos e Autorizações (Federal Risk and Authorization Management Program, FedRAMP) Moderado. Para obter mais informações, consulte [FedRAMP.](https://aws.amazon.com/compliance/services-in-scope/FedRAMP/)
- ISO/IEC 27001:2013, 27017:2015, 27018:2019, and ISO/IEC 9001:2015. Para obter mais informações, consulte as [certificações e serviços ISO e CSA STAR da AWS](https://aws.amazon.com/compliance/iso-certified/).

Para obter uma lista de AWS serviços no escopo de programas de conformidade específicos, consulte [AWS Serviços no escopo por programa de conformidade](https://aws.amazon.com/compliance/services-in-scope/).

Você pode baixar relatórios de auditoria de terceiros usando AWS Artifact. Para obter mais informações, consulte [Baixar relatórios em AWS Artifact](https://docs.aws.amazon.com/artifact/latest/ug/downloading-documents.html) .

Sua responsabilidade de conformidade ao usar o MemoryDB é determinada pela confidencialidade de seus dados, pelos objetivos de conformidade de sua empresa e pelas leis e regulamentos aplicáveis. A AWS fornece os seguintes recursos para ajudar na conformidade:

- [Guias de início rápido de segurança e compatibilidade:](https://aws.amazon.com/quickstart/?awsf.quickstart-homepage-filter=categories%23security-identity-compliance) estes guias de implantação abordam as considerações de arquitetura e fornecem etapas para implantação de ambientes de linha de base focados em compatibilidade e segurança na AWS.
- AWS Recursos de<https://aws.amazon.com/compliance/resources/>de conformidade Essa coleção de pastas de trabalho e guias pode ser aplicada ao seu setor e local.
- [Avaliação de recursos com regras](https://docs.aws.amazon.com/config/latest/developerguide/evaluate-config.html) no Guia do desenvolvedor AWS Config : AWS Config avalia a conformidade das configurações de seus recursos com práticas internas, diretrizes do setor e regulamentos.
- [AWS Security Hub](https://docs.aws.amazon.com/securityhub/latest/userguide/what-is-securityhub.html) Esse AWS serviço fornece uma visão abrangente do seu estado de segurança interno, AWS que ajuda você a verificar sua conformidade com os padrões e as melhores práticas do setor de segurança.

• [AWS Audit Manager](https://docs.aws.amazon.com/audit-manager/latest/userguide/what-is.html) — Esse AWS serviço ajuda você a auditar continuamente seu AWS uso para simplificar a forma como você gerencia o risco e a conformidade com os regulamentos e padrões do setor.

## Segurança da infraestrutura no MemoryDB

Como um serviço gerenciado, o MemoryDB é protegido pelos procedimentos AWS globais de segurança de rede descritos no whitepaper [Amazon Web Services: Visão geral dos processos de](https://d0.awsstatic.com/whitepapers/Security/AWS_Security_Whitepaper.pdf)  [segurança](https://d0.awsstatic.com/whitepapers/Security/AWS_Security_Whitepaper.pdf).

Você usa chamadas de API AWS publicadas para acessar o MemoryDB pela rede. Os clientes devem oferecer suporte a Transport Layer Security (TLS) 1.2 ou posterior. Recomendamos usar o TLS 1.3 ou posterior. Os clientes também devem ter compatibilidade com conjuntos de criptografia com perfect forward secrecy (PFS) como Ephemeral Diffie-Hellman (DHE) ou Ephemeral Elliptic Curve Diffie-Hellman (ECDHE). A maioria dos sistemas modernos como Java 7 e versões posteriores oferece suporte a esses modos.

Além disso, as solicitações devem ser assinadas usando um ID da chave de acesso e uma chave de acesso secreta associada a uma entidade principal do IAM. Ou você pode usar o [AWS](https://docs.aws.amazon.com/STS/latest/APIReference/Welcome.html)  [Security Token Service](https://docs.aws.amazon.com/STS/latest/APIReference/Welcome.html) (AWS STS) para gerar credenciais de segurança temporárias para assinar solicitações.

# Privacidade do tráfego entre redes

O MemoryDB usa as seguintes técnicas para proteger seus dados e protegê-los contra acesso não autorizado:

- [MemoryDB e Amazon VPC](#page-470-0) explica o tipo de grupo de segurança de que você precisa para sua instalação.
- [API MemoryDB e interface VPC endpoints \(\)AWS PrivateLink](#page-496-0)permite que você estabeleça uma conexão privada entre sua VPC e os endpoints da API MemoryDB.
- [Gerenciamento de identidade e acesso no MemoryDB](#page-374-0) para conceder e limitar ações de usuários, grupos e funções.

## <span id="page-470-0"></span>MemoryDB e Amazon VPC

O serviço da Amazon Virtual Private Cloud (Amazon VPC) define uma rede virtual que lembra muito um datacenter tradicional. Ao configurar uma nuvem privada virtual (VPC) com a Amazon VPC, você pode selecionar seu intervalo de endereços IP, criar sub-redes e configurar tabelas de rotas, gateways de rede e configurações de segurança. Você também pode adicionar um cluster à rede virtual e controlar o acesso ao cluster usando os grupos de segurança da Amazon VPC.

Esta seção explica como configurar manualmente um cluster do MemoryDB em uma VPC. Essas informações destinam-se a usuários que desejam ter uma compreensão mais profunda de como o MemoryDB e a Amazon VPC funcionam juntos.

Tópicos

- [Entendendo o MemoryDB e as VPCs](#page-471-0)
- [Padrões de acesso para acessar um cluster do MemoryDB em uma Amazon VPC](#page-474-0)
- [Criar uma nuvem privada virtual \(VPC\)](#page-480-0)

## <span id="page-471-0"></span>Entendendo o MemoryDB e as VPCs

O MemoryDB é totalmente integrado à Amazon VPC. Para usuários do MemoryDB, isso significa o seguinte:

- O MemoryDB sempre inicia seu cluster em uma VPC.
- Se você for novato na AWS, uma VPC padrão será criada automaticamente para você.
- Se você tiver uma VPC padrão e não especificar uma sub-rede quando executar um cluster, este será iniciado na sua Amazon VPC padrão.

Para mais informações, consulte [Detecção de suas plataformas compatíveis e se você tem um VPC](https://docs.aws.amazon.com/vpc/latest/userguide/default-vpc.html#detecting-platform)  [padrão](https://docs.aws.amazon.com/vpc/latest/userguide/default-vpc.html#detecting-platform).

Com a Amazon VPC, você pode criar uma rede virtual na nuvem da AWS que se assemelha muito com um datacenter tradicional. É possível configurar sua VPC, incluindo selecionar o intervalo de endereços IP, criar sub-redes e definir tabelas de rotas, gateways de rede e configurações de segurança.

O MemoryDB gerencia atualizações de software, patches, detecção de falhas e recuperação.

Visão geral do MemoryDB em uma VPC

A VPC é uma parte isolada da nuvem da AWS que recebe seu próprio bloco de endereços IP.

#### ☎

❸

Ø

O

Um gateway da Internet conecta sua VPC diretamente à Internet e fornece acesso a outros recursos da AWS, como o Amazon Simple Storage Service (Amazon S3), que estão em execução fora da sua VPC.

Uma sub-rede do Amazon VPC é um segmento do intervalo de endereços IP de um VPC em que você pode isolar recursos da AWS de acordo com suas necessidades operacionais e de segurança.

Uma tabela de rotas em sua VPC direciona o tráfego de rede entre a sub-rede e a Internet. A Amazon VPC tem um roteador implícito.

€

G

Ø

◉

Um grupo de segurança do Amazon VPC controla o tráfego de entrada e saída de seus clusters do MemoryDB e instâncias do Amazon EC2.

## Você pode ativar um cluster do MemoryDB na sub-rede. Os nós possuem endereços IP privados a partir do intervalo de endereços da sub-rede.

Você também pode ativar instâncias do Amazon EC2 na sub-rede. Cada instância do Amazon EC2 tem um endereço IP privado do intervalo de endereços da sub-rede. A instância do Amazon EC2 pode se conectar a qualquer nó na mesma sub-rede.

Para que uma instância do Amazon EC2 em sua VPC possa ser acessada pela Internet, você precisa atribuir um endereço público estático chamado endereço Elastic IP à instância

#### Pré-requisitos

.

Para criar um cluster do MemoryDB em uma VPC, sua VPC deve atender aos seguintes requisitos:

- A VPC deve permitir instâncias do Amazon EC2 não dedicadas. Você não pode usar o MemoryDB em uma VPC que está configurada para a locação de instâncias dedicadas.
- Um grupo de sub-rede de cache deve ser definido para a sua VPC. O MemoryDB utiliza esse grupo de sub-redes para selecionar uma sub-rede e endereços IP nessa sub-rede para associar aos seus nós.
- Um grupo de segurança deve ser definido para a sua VPC, ou você pode usar o padrão fornecido.
- Os blocos CIDR para cada sub-rede devem ser suficientemente grandes para fornecer endereços IP de reposição para o MemoryDB usar durante atividades de manutenção.

#### Roteamento e segurança

Você pode configurar o roteamento na sua VPC para controlar para onde o tráfego flui (por exemplo, para o gateway da Internet ou o gateway privado virtual). Com um gateway da Internet, sua VPC tem acesso direto a outros recursos da AWS que não estão sendo executados na sua VPC. Se você optar por ter apenas um gateway virtual privado com uma conexão com a rede local da sua organização, poderá rotear seu tráfego vinculado à Internet através da VPN e usar políticas de

segurança locais e um firewall para controlar a saída. Nesse caso, você está sujeito a cobranças adicionais de largura de banda ao acessar os recursos da AWS pela Internet.

Você pode usar grupos de segurança da Amazon VPC para ajudar a proteger os clusters do MemoryDB e as instâncias do Amazon EC2 na sua Amazon VPC. Os security groups atuam como um firewall no nível da instância e não no nível da sub-rede.

## **a** Note

Recomendamos enfaticamente que você use nomes DNS para se conectar aos seus nós, pois o endereço IP subjacente pode mudar com o tempo.

#### Documentação da Amazon VPC

A Amazon VPC tem seu próprio conjunto de documentação para descrever como criar e usar sua Amazon VPC. A tabela a seguir mostra onde encontrar informações nos guias sobre a Amazon VPC.

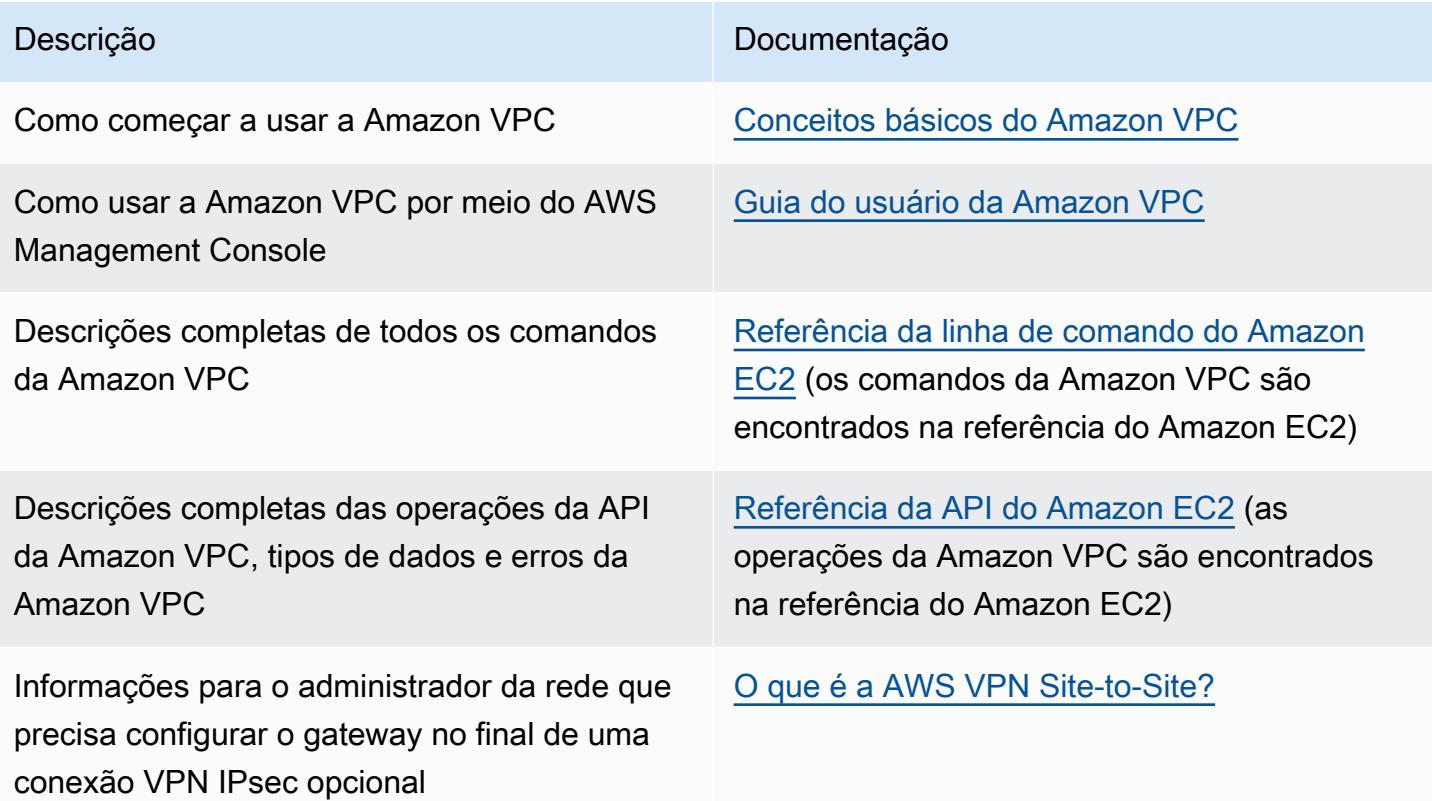

Para obter informações mais detalhadas sobre a Amazon Virtual Private Cloud, consulte [Amazon](https://aws.amazon.com/vpc/) [Virtual Private Cloud](https://aws.amazon.com/vpc/).

## <span id="page-474-0"></span>Padrões de acesso para acessar um cluster do MemoryDB em uma Amazon VPC

O MemoryDB suporta os seguintes cenários para acessar um cluster em uma Amazon VPC:

Sumário

- [Acesso a um cluster do MemoryDB quando ele e a instância do Amazon EC2 estão na mesma](#page-474-1)  [Amazon VPC](#page-474-1)
- [Acesso a um cluster do MemoryDB quando ele e a instância do Amazon EC2 estão em diferentes](#page-475-0)  [Amazon VPCs](#page-475-0)
	- [Acesso a um cluster do MemoryDB quando ele e a instância do Amazon EC2 estão em](#page-476-0)  [diferentes Amazon VPCs na mesma região](#page-476-0)
		- [Uso do Transit Gateway](#page-477-0)
	- [Acesso a um cluster do MemoryDB quando ele e a instância do Amazon EC2 estão em](#page-477-1)  [diferentes Amazon VPCs em regiões diferentes](#page-477-1)
		- [Uso da VPC de trânsito](#page-477-2)
- [Acessar um cluster do MemoryDB a partir de um aplicativo executado no datacenter de um cliente](#page-478-0)
	- [Acessar um cluster do MemoryDB a partir de um aplicativo executado no datacenter de um](#page-478-1)  [cliente usando conectividade de VPN](#page-478-1)
	- [Acessar um cluster do MemoryDB a partir de um aplicativo executado no datacenter de um](#page-479-0)  [cliente usando o Direct Connect](#page-479-0)

<span id="page-474-1"></span>Acesso a um cluster do MemoryDB quando ele e a instância do Amazon EC2 estão na mesma Amazon VPC

O caso de uso mais comum é quando uma aplicação implantada em uma instância do EC2 precisa se conectar a um cluster na mesma VPC.

A maneira mais simples de gerenciar o acesso entre instâncias do EC2 e clusters na mesma VPC é fazer o seguinte:

1. Crie um grupo de segurança de VPC para o seu cluster. Esse grupo de segurança pode ser usado para restringir o acesso aos clusters. Por exemplo, é possível criar uma regra personalizada para esse grupo de segurança que permite o acesso TCP usando a porta atribuída ao cluster quando você o criou e um endereço IP que será usado para acessar o cluster.

A porta padrão dos clusters do MemoryDB é 6379.

- 2. Crie um grupo de segurança de VPC para suas instâncias do EC2 (servidores Web e de aplicativos). Esse grupo de segurança pode, se necessário, permitir o acesso à instância do EC2 da Internet através da tabela de rotas da VPC. Por exemplo, você pode definir regras nesse grupo de segurança para permitir o acesso TCP à instância do EC2 pela porta 22.
- 3. Crie regras personalizadas no grupo de segurança para o seu cluster que permitam conexões do grupo de segurança que você criou para suas instâncias do EC2. Isso permitiria que qualquer membro de grupo de segurança acessasse os clusters.

Para criar uma regra em um grupo de segurança de VPC que permita conexões de outro grupo de segurança

- 1. [Faça login no AWS Management Console e abra o console da Amazon VPC em https://](https://console.aws.amazon.com/vpc) [console.aws.amazon.com/vpc.](https://console.aws.amazon.com/vpc)
- 2. No painel de navegação esquerdo, escolha Security Groups.
- 3. Selecione ou crie um grupo de segurança que você usará para seus clusters. Em Regras de entrada, selecione Editar regras de entrada e escolha Adicionar regra. Esse grupo de segurança permitirá o acesso a membros de outro grupo de segurança.
- 4. Em Tipo, escolha Regra TCP personalizada.
	- a. Para Port Range, especifique a porta que você usou quando criou seu cluster.

A porta padrão dos clusters do MemoryDB é 6379.

- b. Na caixa Source, comece a digitar o ID do grupo de segurança. Na lista, selecione o grupo de segurança que você usará para o suas instâncias do Amazon EC2.
- 5. Escolha Save quando terminar.

<span id="page-475-0"></span>Acesso a um cluster do MemoryDB quando ele e a instância do Amazon EC2 estão em diferentes Amazon VPCs

Quando seu cluster está em uma VPC diferente da instância do EC2 que você está usando para acessá-lo, existem várias maneiras de acessar o cluster. Se o cluster e a instância do EC2 estiverem em VPCs diferentes, mas na mesma região, você poderá usar o emparelhamento de VPCs. Se o cluster e a instância do EC2 estiverem em regiões diferentes, você poderá criar conectividade via VPN entre regiões.

### Tópicos

- [Acesso a um cluster do MemoryDB quando ele e a instância do Amazon EC2 estão em diferentes](#page-476-0)  [Amazon VPCs na mesma região](#page-476-0)
- [Acesso a um cluster do MemoryDB quando ele e a instância do Amazon EC2 estão em diferentes](#page-477-1)  [Amazon VPCs em regiões diferentes](#page-477-1)

<span id="page-476-0"></span>Acesso a um cluster do MemoryDB quando ele e a instância do Amazon EC2 estão em diferentes Amazon VPCs na mesma região

Cluster acessado por uma instância do Amazon EC2 em uma Amazon VPC diferente na mesma região - conexão de emparelhamento de VPCs

Uma conexão de emparelhamento da VPC é uma conexão de redes entre duas VPCs que permite direcionar o tráfego entre elas usando endereços IP privados. Instâncias em qualquer VPC podem se comunicar umas com as outras como se estivessem na mesma rede. Você pode criar uma conexão de emparelhamento de VPC entre suas próprias Amazon VPCs ou com uma Amazon VPC em outra AWS conta dentro de uma única região. Para saber mais sobre o emparelhamento de Amazon VPCs, consulte a [documentação da VPC.](https://docs.aws.amazon.com/AmazonVPC/latest/UserGuide/vpc-peering.html)

Para acessar um cluster em uma Amazon VPC diferente por emparelhamento

- 1. Certifique-se de que as duas VPCs não tenham um intervalo de IP sobreposto, ou você não poderá compará-las.
- 2. Emparelhe as duas VPCs. Para obter mais informações, consulte [Criação e aceitação de uma](https://docs.aws.amazon.com/AmazonVPC/latest/PeeringGuide/create-vpc-peering-connection.html) [conexão de emparelhamento da Amazon VPC](https://docs.aws.amazon.com/AmazonVPC/latest/PeeringGuide/create-vpc-peering-connection.html).
- 3. Atualize sua tabela de roteamento. Para obter mais informações, consulte [Atualizar as tabelas](https://docs.aws.amazon.com/AmazonVPC/latest/PeeringGuide/vpc-peering-routing.html) [de rotas para uma conexão de emparelhamento de VPC](https://docs.aws.amazon.com/AmazonVPC/latest/PeeringGuide/vpc-peering-routing.html)
- 4. Modifique o grupo de segurança do cluster do MemoryDB para permitir a conexão de entrada do grupo de segurança do aplicativo na VPC emparelhada. Para obter mais informações, consulte a [Referência para security groups de VPC de emparelhamento.](https://docs.aws.amazon.com/AmazonVPC/latest/PeeringGuide/vpc-peering-security-groups.html)

O acesso a um cluster por meio de uma conexão de emparelhamento implicará custos adicionais de transferência de dados.

#### <span id="page-477-0"></span>Uso do Transit Gateway

Um gateway de trânsito permite que você conecte VPCs e conexões VPN na mesma AWS região e roteie o tráfego entre elas. Um gateway de trânsito funciona em várias AWS contas, e você pode usar o AWS Resource Access Manager para compartilhar seu gateway de trânsito com outras contas. Depois de compartilhar um gateway de trânsito com outra AWS conta, o proprietário da conta pode conectar suas VPCs ao seu gateway de trânsito. Um usuário de qualquer uma das contas pode excluir o anexo a qualquer momento.

É possível ativar o multicast em um gateway de trânsito e, depois, criar um domínio de multicast do gateway de trânsito que permita ao tráfego de multicast ser enviado da origem de multicast para membros do grupo de multicast em anexos da VPC associados ao domínio.

Você também pode criar um anexo de conexão de emparelhamento entre gateways de trânsito em diferentes AWS regiões. Isso permite que você roteie o tráfego entre os anexos dos gateways de trânsito em regiões diferentes.

Para obter mais informações, consulte [Gateways de trânsito.](https://docs.aws.amazon.com/vpc/latest/tgw/tgw-transit-gateways.html)

<span id="page-477-1"></span>Acesso a um cluster do MemoryDB quando ele e a instância do Amazon EC2 estão em diferentes Amazon VPCs em regiões diferentes

#### <span id="page-477-2"></span>Uso da VPC de trânsito

Uma alternativa ao uso do emparelhamento de VPC, outra estratégia comum para conectar várias VPCs geograficamente dispersas e redes remotas é criar uma VPC de trânsito que serve como um centro de trânsito de rede global. Uma VPC de trânsito simplifica o gerenciamento da rede e minimiza o número de conexões necessárias para conectar várias VPCs e redes remotas. Esse design pode economizar tempo e esforços e também reduzir custos, uma vez que é implementado praticamente sem as despesas tradicionais de estabelecer uma presença física em um hub de trânsito de colocação ou implantar equipamentos de rede física.

#### Conexão entre diferentes VPCs em regiões distintas

Depois de estabelecida a Amazon VPC de trânsito, um aplicativo implantado em uma VPC "spoke" em uma região pode se conectar a um cluster do MemoryDB em uma VPC "spoke" de outra região.

Para acessar um cluster em uma VPC diferente em uma região diferente AWS

1. Implante uma solução de VPC de trânsito. Para obter mais informações, consulte [Transit](https://aws.amazon.com/transit-gateway/)  [Gateway da AWS.](https://aws.amazon.com/transit-gateway/)

- 2. Atualize as tabelas de rotas VPC no aplicativo e as VPCs para rotear o tráfego por meio do Gateway privado virtual (Virtual Private Gateway, VGW) e do dispositivo VPN. No caso do Roteamento dinâmico com o protocolo BGP, suas rotas podem ser propagadas automaticamente.
- 3. Modifique o grupo de segurança do seu cluster do MemoryDB para permitir a conexão de entrada do intervalo IP de instâncias do aplicativo. Observe que você não poderá fazer referência ao security group do servidor de aplicativos nesse cenário.

O acesso a um cluster entre regiões introduzirá latências de rede e custos adicionais de transferência de dados entre regiões.

<span id="page-478-0"></span>Acessar um cluster do MemoryDB a partir de um aplicativo executado no datacenter de um cliente

Outro cenário possível é uma arquitetura híbrida em que clientes ou aplicativos no datacenter do cliente podem precisar acessar um cluster do MemoryDB na VPC. Esse cenário também tem suporte, desde que haja conectividade entre a VPC dos clientes e o datacenter via VPN ou Direct Connect.

#### Tópicos

- [Acessar um cluster do MemoryDB a partir de um aplicativo executado no datacenter de um cliente](#page-478-1)  [usando conectividade de VPN](#page-478-1)
- [Acessar um cluster do MemoryDB a partir de um aplicativo executado no datacenter de um cliente](#page-479-0)  [usando o Direct Connect](#page-479-0)

<span id="page-478-1"></span>Acessar um cluster do MemoryDB a partir de um aplicativo executado no datacenter de um cliente usando conectividade de VPN

Conectar ao MemoryDB a partir do seu datacenter através de uma VPN

Para acessar um cluster em uma VPC a partir do aplicativo no local via conexão VPN

1. Estabeleça a conectividade de VPN adicionando um gateway privado virtual de hardware à sua VPC. Para obter mais informações, consulte o tópico sobre como [Adicionar um gateway privado](https://docs.aws.amazon.com/AmazonVPC/latest/UserGuide/VPC_VPN.html) [virtual de hardware à sua VPC.](https://docs.aws.amazon.com/AmazonVPC/latest/UserGuide/VPC_VPN.html)

- 2. Atualize a tabela de rotas de VPC para a sub-rede na qual seu cluster do MemoryDB está implantado para permitir o tráfego do seu servidor de aplicativos on-premises. No caso do Roteamento dinâmico com o BGP, suas rotas podem ser propagadas automaticamente.
- 3. Modifique o grupo de segurança do seu cluster do MemoryDB para permitir a conexão de entrada dos servidores de aplicativos on-premises.

Acessar um cluster através de uma conexão VPN introduzirá latências de rede e custos adicionais de transferência de dados.

<span id="page-479-0"></span>Acessar um cluster do MemoryDB a partir de um aplicativo executado no datacenter de um cliente usando o Direct Connect

Conectar-se ao MemoryDB a partir do seu datacenter via Direct Connect

Para acessar um cluster do MemoryDB de um aplicativo executado em sua rede usando o Direct **Connect** 

- 1. Estabeleça a conectividade Direct Connect. Para obter mais informações, consulte [Introdução](https://docs.aws.amazon.com/directconnect/latest/UserGuide/getting_started.html)  [ao AWS Direct Connect.](https://docs.aws.amazon.com/directconnect/latest/UserGuide/getting_started.html)
- 2. Modifique o grupo de segurança do seu cluster do MemoryDB para permitir a conexão de entrada dos servidores de aplicativos on-premises.

O acesso a um cluster por meio de uma conexão DX pode introduzir latências de rede e taxas adicionais de transferência de dados.

## <span id="page-480-0"></span>Criar uma nuvem privada virtual (VPC)

Neste exemplo, você cria uma nuvem privada virtual (VPC) com base no serviço Amazon VPC com uma sub-rede privada para cada zona de disponibilidade.

Criação de uma VPC (console)

Para criar um cluster do MemoryDB em um Amazon Virtual Private Cloud

- 1. Faça login no Console de Gerenciamento da AWS e abra o console da Amazon VPC em [https://](https://console.aws.amazon.com/vpc/) [console.aws.amazon.com/vpc](https://console.aws.amazon.com/vpc/).
- 2. No painel da VPC, escolha Criar VPC.
- 3. Em Recursos a serem criados, escolha VPC e mais.
- 4. Em Número de zonas de disponibilidade (ZAs), escolha o número de zonas de disponibilidade nas quais iniciar suas sub-redes.
- 5. Em Número de sub-redes públicas, escolha o número de sub-redes públicas que você deseja adicionar à sua VPC.
- 6. Em Número de sub-redes privadas, escolha o número de sub-redes públicas que você deseja adicionar à sua VPC.

### **1** Tip

Anote os identificadores das sub-redes e indique quais são públicas e quais são privadas. Você precisará dessas informações mais tarde quando ativar seus clusters de cache e adicionar uma instância do Amazon EC2 à sua Amazon VPC.

- 7. Crie um grupo de segurança da Amazon VPC. Você usará esse grupo para seu cluster e sua instância do Amazon EC2.
	- a. No painel de navegação esquerdo da tela do AWS Management Console, selecione Grupos de segurança.
	- b. Escolha Criar grupo de segurança.
	- c. Digite um nome e uma descrição do seu grupo de segurança nas caixas correspondentes. ParaVPC, escolha o identificador da sua VPC.
	- d. Quando estiver satisfeito com as configurações, clique em Yes, Create.
- 8. Defina uma regra de entrada de rede para seu security group. Essa regra permitirá que você se conecte à sua instância do Amazon EC2 usando Secure Shell (SSH).
- a. No painel de navegação esquerdo, escolha Security Groups.
- b. Localize seu security group na lista e escolha-o.
- c. Em Security Group, escolha a guia Inbound. Na caixa Create a new rule, escolha SSH e depois Add Rule.

Defina os seguintes valores para a sua nova regra de entrada a fim de permitir o acesso HTTP.

- Tipo: HTTP
- Origem: 0.0.0.0.0/0
- d. Defina os seguintes valores para a sua nova regra de entrada a fim de permitir o acesso HTTP.
	- Tipo: HTTP
	- Origem: 0.0.0.0.0/0

Escolha Apply Rule Changes.

Agora você está pronto para criar um [grupo de sub-rede](https://docs.aws.amazon.com/memorydb/latest/devguide/subnetgroups.html) e [criar um cluster](https://docs.aws.amazon.com/memorydb/latest/devguide/getting-started.createcluster.html) em sua VPC.

## Sub-redes e grupos de sub-redes

Um grupo de sub-redes é um conjunto de sub-redes (normalmente privadas) que você pode designar para seus clusters em execução em um ambiente Amazon Virtual Private Cloud (VPC).

Ao criar um cluster em uma Amazon VPC, você pode especificar um grupo de sub-redes ou usar o padrão fornecido. O MemoryDB usa esse grupo de sub-redes para escolher uma sub-rede e endereços IP dentro dessa sub-rede para associar aos seus nós.

Esta seção aborda como criar e aproveitar sub-redes e grupos de sub-redes para gerenciar o acesso aos recursos do MemoryDB.

Para obter mais informações sobre o uso de grupos de sub-redes em um ambiente da Amazon VPC, consulte [Etapa 2: autorizar o acesso ao cluster](#page-39-0).

IDs de AZs do MemoryDB compatíveis

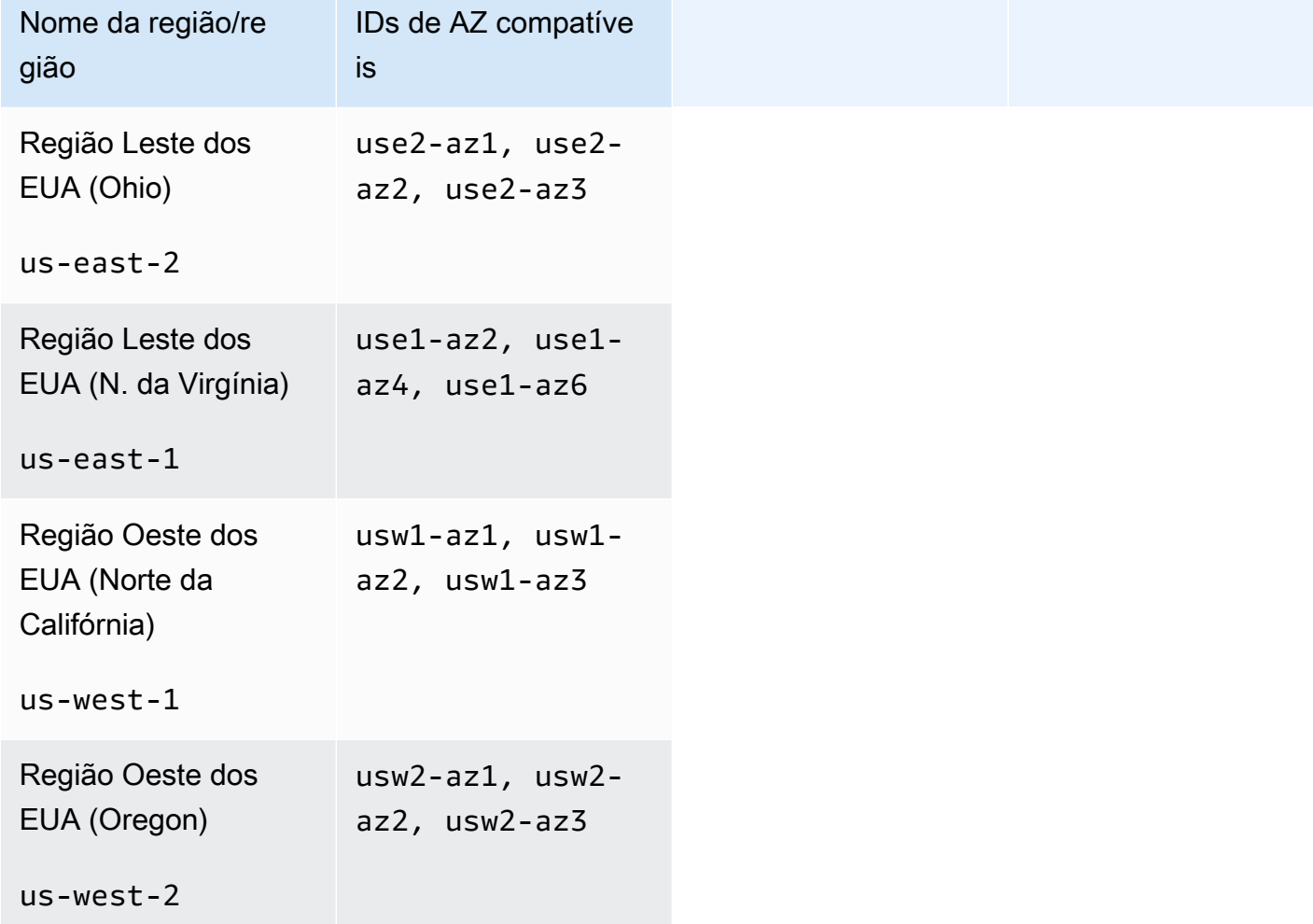

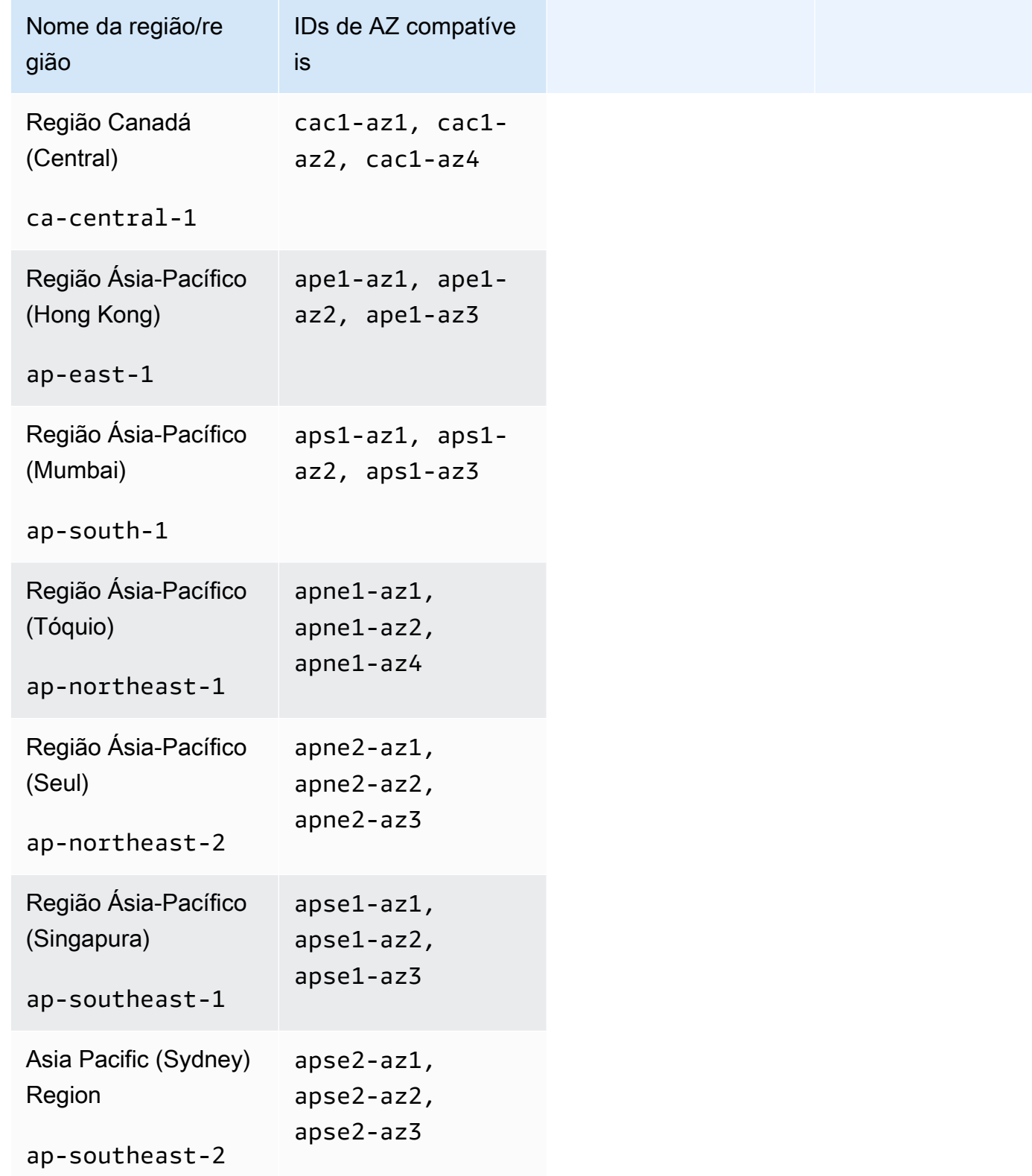

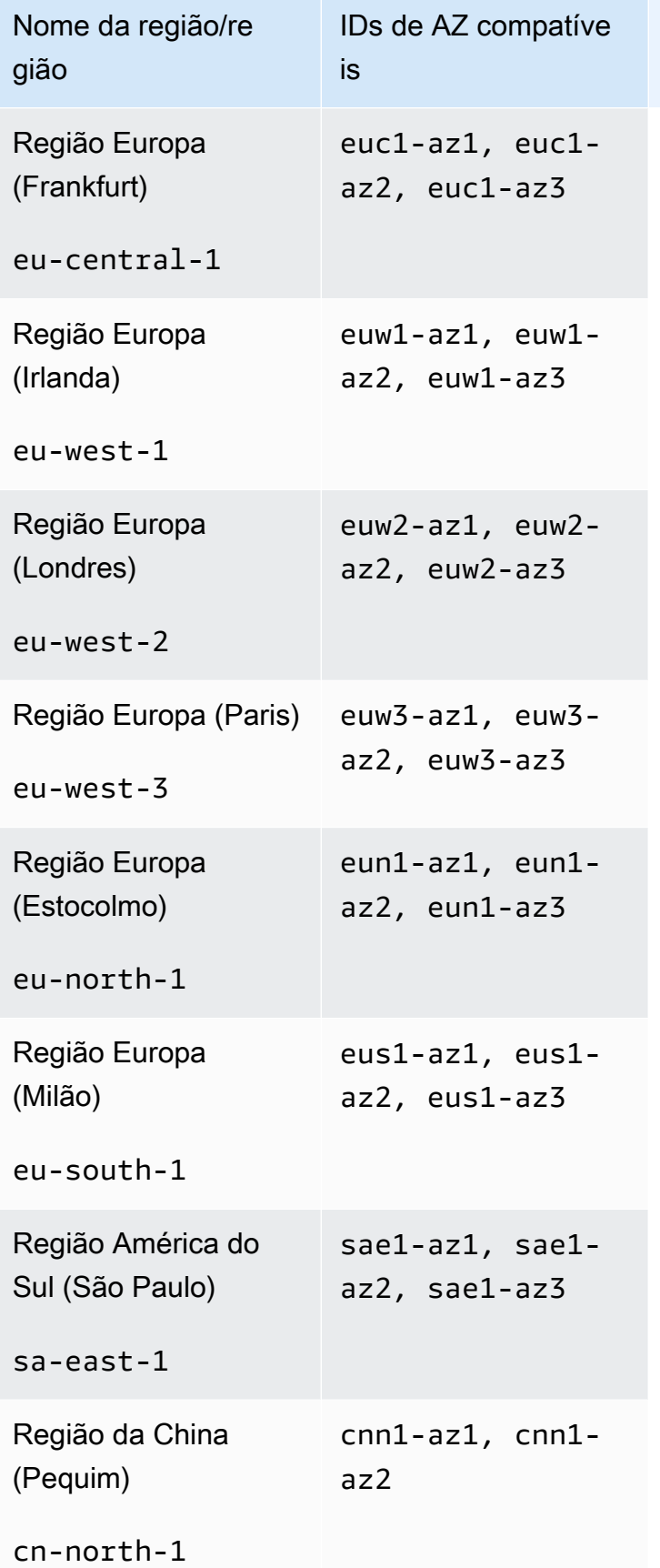

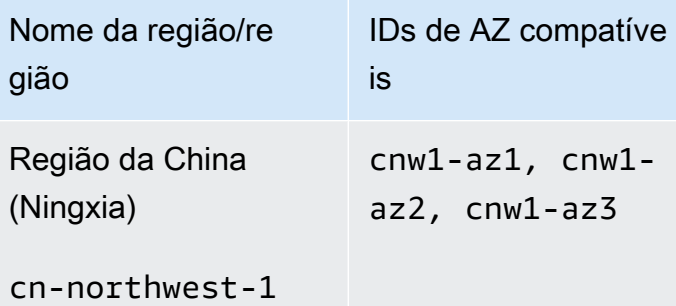

## Tópicos

- [Criação de um grupo de sub-redes](#page-486-0)
- [Criação de um grupo de sub-redes](#page-489-0)
- [Visualização de detalhes do grupo de sub-redes](#page-491-0)
- [Exclusão de um grupo de sub-redes](#page-495-0)

## <span id="page-486-0"></span>Criação de um grupo de sub-redes

Quando você criar um novo grupo de sub-redes, observe o número de endereços IP disponíveis. Se a sub-rede tiver muito poucos endereços IP livres, talvez haja um limite no que diz respeito ao número de nós adicionais que é possível acrescentar ao cluster. Para resolver esse problema, você pode atribuir uma ou mais sub-redes a um grupo de sub-redes para ter um número suficiente de endereços IP na zona de disponibilidade do seu cluster. Depois disso, você pode adicionar mais nós ao seu cluster.

Os procedimentos a seguir mostram como criar um grupo de sub-redes chamado mysubnetgroup (console) AWS CLI, o e a API MemoryDB.

Criação de um grupo de sub-redes (console)

O procedimento a seguir mostra como criar um grupo de sub-redes (console).

Como criar um grupo de sub-redes (console)

- 1. [Faça login no AWS Management Console e abra o console MemoryDB em https://](https://console.aws.amazon.com/memorydb/) [console.aws.amazon.com/memorydb/.](https://console.aws.amazon.com/memorydb/)
- 2. No painel de navegação esquerdo, escolha Subnet Groups.
- 3. Selecione Criar grupo de sub-redes.
- 4. Na página Criar grupo de sub-redes, faça o seguinte:
	- a. Na caixa Nome, digite um nome para o seu grupo de sub-redes.

As restrições de nomenclatura de cluster são as seguintes:

- Devem conter 1 a 40 caracteres alfanuméricos ou hifens.
- Deve começar com uma letra.
- Não podem conter dois hifens consecutivos.
- Não podem terminar com um hífen.
- b. Na caixa Descrição, digite uma descrição para seu grupo de sub-redes.
- c. Na caixa VPC ID (ID da VPC\_, escolha a Amazon VPC que você criou. Se você ainda não criou uma, escolha o botão Criar VPC e siga as etapas para criar uma.
- d. Em Sub-redes selecionadas, escolha a Zona de Disponibilidade e o ID da sua sub-rede privada e, em seguida, selecione Escolher.
- 5. Para Tags, você pode, opcionalmente, aplicar tags para pesquisar e filtrar suas sub-redes ou monitorar seus custos. AWS
- 6. Quando estiver satisfeito com as configurações, escolha Criar.
- 7. Na mensagem de confirmação exibida, escolha Fechar.

Seu novo grupo de sub-rede aparece na lista Grupos de sub-redes do console do MemoryDB. Na parte inferior da janela, você pode escolher o grupo de sub-redes para ver detalhes, como todas as sub-redes associadas a esse grupo.

Criação de um grupo de sub-redes (AWS CLI)

No prompt de comando, use o comando create-subnet-group para criar um grupo de sub-redes.

Para Linux, macOS ou Unix:

```
aws memorydb create-subnet-group \ 
     --subnet-group-name mysubnetgroup \ 
     --description "Testing" \ 
     --subnet-ids subnet-53df9c3a
```
Para Windows:

```
aws memorydb create-subnet-group ^ 
     --subnet-group-name mysubnetgroup ^ 
     --description "Testing" ^ 
     --subnet-ids subnet-53df9c3a
```
Esse comando deve produzir um resultado semelhante ao seguinte:

```
 { 
        "SubnetGroup": { 
           "Subnets": [ 
\overline{a} "Identifier": "subnet-53df9c3a", 
                   "AvailabilityZone": { 
                   "Name": "us-east-1a" 
 } 
 } 
           ], 
            "VpcId": "vpc-3cfaef47",
```

```
 "Name": "mysubnetgroup", 
              "ARN": "arn:aws:memorydb:us-east-1:012345678912:subnetgroup/
mysubnetgroup", 
              "Description": "Testing" 
          } 
     }
```
Para obter mais informações, consulte o AWS CLI tópico[create-subnet-group.](https://docs.aws.amazon.com/cli/latest/reference/memorydb/create-subnet-group.html)

Criação de um grupo de sub-redes (API do MemoryDB)

Usando a API do MemoryDB, chame CreateSubnetGroup com os seguintes parâmetros:

- SubnetGroupName=*mysubnetgroup*
- Description=*Testing*
- SubnetIds.member.1=*subnet-53df9c3a*

## <span id="page-489-0"></span>Criação de um grupo de sub-redes

Você pode atualizar a descrição de um grupo de sub-redes ou modificar a lista de IDs de sub-rede associados ao grupo de sub-redes. Você não poderá excluir um ID de sub-rede de um grupo de subredes se um cluster estiver usando essa sub-rede atualmente.

Os procedimentos a seguir mostram como atualizar um grupo de sub-redes.

Atualização de grupos de sub-redes (console)

Como atualizar um grupo de sub-redes

- 1. [Faça login AWS Management Console e abra o console do MemoryDB em https://](https://console.aws.amazon.com/memorydb/) [console.aws.amazon.com/memorydb/.](https://console.aws.amazon.com/memorydb/)
- 2. No painel de navegação esquerdo, escolha Subnet Groups.
- 3. Na lista de grupos de sub-redes, escolha aquele que deseja modificar.
- 4. Os campos Nome, VPCId e Descrição não são modificáveis.
- 5. Na seção sub-redes selecionadas, clique em Gerenciar para fazer alterações nas zonas de disponibilidade necessárias para as sub-redes. Para salvar suas alterações, selecione Salvar.

Atualizando grupos de sub-redes (AWS CLI)

No prompt de comando, use o comando update-subnet-group para modificar um grupo de subredes.

Para Linux, macOS ou Unix:

```
aws memorydb update-subnet-group \ 
     --subnet-group-name mysubnetgroup \ 
     --description "New description" \ 
     --subnet-ids "subnet-42df9c3a" "subnet-48fc21a9"
```
Para Windows:

```
aws memorydb update-subnet-group ^ 
     --subnet-group-name mysubnetgroup ^ 
     --description "New description" ^ 
     --subnet-ids "subnet-42df9c3a" "subnet-48fc21a9"
```
Esse comando deve produzir um resultado semelhante ao seguinte:

```
{ 
     "SubnetGroup": { 
         "VpcId": "vpc-73cd3c17", 
         "Description": "New description", 
         "Subnets": [ 
             { 
                 "Identifier": "subnet-42dcf93a", 
                 "AvailabilityZone": { 
                     "Name": "us-east-1a" 
 } 
             }, 
\{\hspace{.1cm} \} "Identifier": "subnet-48fc12a9", 
                 "AvailabilityZone": { 
                     "Name": "us-east-1a" 
 } 
 } 
         ], 
         "Name": "mysubnetgroup", 
         "ARN": "arn:aws:memorydb:us-east-1:012345678912:subnetgroup/mysubnetgroup", 
     }
}
```
Para obter mais informações, consulte o AWS CLI tópico [update-subnet-group](https://docs.aws.amazon.com/cli/latest/reference/memorydb/update-subnet-group.html).

Atualização de grupos de sub-redes (API do MemoryDB)

Usando a API do MemoryDB, chame UpdateSubnetGroup com os seguintes parâmetros:

- SubnetGroupName=*mysubnetgroup*
- Quaisquer outros parâmetros cujos valores você deseja alterar. Este exemplo usa Description=*New%20description* para alterar a descrição do grupo de sub-redes.

#### Example

```
https://memory-db.us-east-1.amazonaws.com/ 
     ?Action=UpdateSubnetGroup 
     &Description=New%20description 
     &SubnetGroupName=mysubnetgroup 
     &SubnetIds.member.1=subnet-42df9c3a
```
 &SubnetIds.member.2=subnet-48fc21a9 &SignatureMethod=HmacSHA256 &SignatureVersion=4 &Timestamp=20141201T220302Z &Version=2014-12-01 &X-Amz-Algorithm=Amazon4-HMAC-SHA256 &X-Amz-Credential=<credential> &X-Amz-Date=20141201T220302Z &X-Amz-Expires=20141201T220302Z &X-Amz-Signature=<signature> &X-Amz-SignedHeaders=Host

#### **a** Note

Quando você criar um novo grupo de sub-redes, anote o número de endereços IP disponíveis. Se a sub-rede tiver muito poucos endereços IP livres, talvez haja um limite no que diz respeito ao número de nós adicionais que é possível acrescentar ao cluster. Para resolver esse problema, você pode atribuir uma ou mais sub-redes a um grupo de sub-redes para ter um número suficiente de endereços IP na zona de disponibilidade do seu cluster. Depois disso, você pode adicionar mais nós ao seu cluster.

## <span id="page-491-0"></span>Visualização de detalhes do grupo de sub-redes

Os procedimentos a seguir mostram como visualizar detalhes de um grupo de sub-redes.

Visualizando detalhes de grupos de sub-redes (console)

Visualizar detalhes de um grupo de sub-redes (console)

- 1. [Faça login AWS Management Console e abra o console do MemoryDB em https://](https://console.aws.amazon.com/memorydb/) [console.aws.amazon.com/memorydb/.](https://console.aws.amazon.com/memorydb/)
- 2. No painel de navegação esquerdo, escolha Subnet Groups.
- 3. Na página Grupos de sub-redes, escolha o grupo de sub-redes em Nome ou digite o nome do grupo de sub-redes na barra de pesquisa.
- 4. Na página Grupos de sub-redes, escolha o grupo de sub-redes em Nome ou digite o nome do grupo de sub-redes na barra de pesquisa.
- 5. Em Configurações do grupo de sub-redes, você pode ver o nome, a descrição, o ID da VPC e o nome do recurso da Amazon (ARN) do grupo de sub-redes.
- 6. Em Sub-redes, você pode visualizar as zonas de disponibilidade, os IDs de sub-rede e os blocos CIDR do grupo de sub-redes
- 7. Em Tags, você pode ver todas as tags associadas ao grupo de sub-redes.

Visualizando detalhes de grupos de sub-redes (AWS CLI)

No prompt de comando, use o comando describe-subnet-groups para visualizar os detalhes de um grupo de sub-redes especificado.

Para Linux, macOS ou Unix:

```
aws memorydb describe-subnet-groups \ 
     --subnet-group-name mysubnetgroup
```
Para Windows:

```
aws memorydb describe-subnet-groups ^ 
     --subnet-group-name mysubnetgroup
```
Esse comando deve produzir um resultado semelhante ao seguinte:

```
{ 
     "subnetgroups": [ 
          { 
                "Subnets": [ 
                     { 
                           "Identifier": "subnet-060cae3464095de6e",  
                           "AvailabilityZone": { 
                                "Name": "us-east-1a" 
                           } 
                     },  
\overline{\mathcal{L}}          "Identifier": "subnet-049d11d4aa78700c3",  
                           "AvailabilityZone": { 
                                "Name": "us-east-1c" 
                          } 
                     },  
                     { 
                           "Identifier": "subnet-0389d4c4157c1edb4",  
                           "AvailabilityZone": { 
                                "Name": "us-east-1d"
```

```
          } 
                   } 
              ],  
              "VpcId": "vpc-036a8150d4300bcf2",  
              "Name": "mysubnetgroup",  
              "ARN": "arn:aws:memorydb:us-east-1:53791xzzz7620:subnetgroup/mysubnetgroup",  
              "Description": "test" 
         } 
     ]
}
```
Para ver detalhes sobre todos os grupos de sub-redes, use o mesmo comando, mas sem especificar um nome de grupo de sub-redes.

aws memorydb describe-subnet-groups

Para obter mais informações, consulte o AWS CLI tópico[describe-subnet-groups.](https://docs.aws.amazon.com/cli/latest/reference/memorydb/update-subnet-group.html)

Visualizando grupos de sub-redes (API do MemoryDB)

Usando a API do MemoryDB, chame DescribeSubnetGroups com os seguintes parâmetros:

SubnetGroupName=*mysubnetgroup*

Example

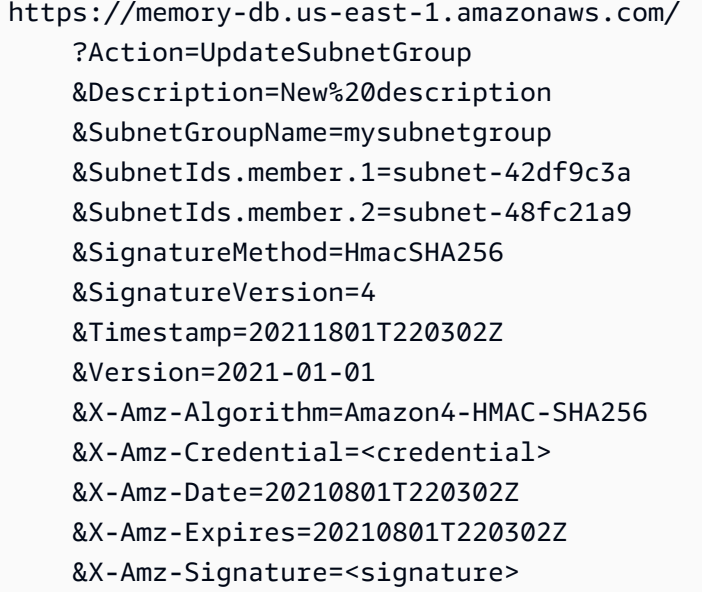

#### &X-Amz-SignedHeaders=Host

## <span id="page-495-0"></span>Exclusão de um grupo de sub-redes

Se você decidir que não precisa mais do seu grupo de sub-redes, poderá excluí-lo. Não será possível excluir um grupo de sub-redes se ele estiver sendo usado atualmente por um cluster. Também não é possível excluir um grupo de sub-redes em um cluster com Multi-AZ habilitado se isso deixar esse cluster com menos de duas sub-redes. É necessário primeiro desabilitar o Multi-AZ e excluir a sub-rede.

Os procedimentos a seguir mostram como excluir um grupo de sub-redes.

Exclusão de um grupo de sub-redes (console)

Para excluir um grupo de sub-redes

- 1. [Faça login AWS Management Console e abra o console do MemoryDB em https://](https://console.aws.amazon.com/memorydb/) [console.aws.amazon.com/memorydb/.](https://console.aws.amazon.com/memorydb/)
- 2. No painel de navegação esquerdo, escolha Subnet Groups.
- 3. Na lista de grupos de sub-rede, escolha o que você deseja excluir, selecione Ações e, em seguida, selecione Excluir.

#### **a** Note

Não é possível excluir um grupo de sub-redes padrão ou que esteja associado a qualquer cluster.

- 4. A tela de confirmação Excluir grupos de sub-redes será exibida.
- 5. Para excluir o grupo de sub-redes, insira delete na caixa de texto de confirmação. Para manter o grupo de sub-redes, escolha Cancelar.

Excluindo um grupo de sub-redes (CLI AWS )

Usando o AWS CLI, chame o comando delete-subnet-group com o seguinte parâmetro:

• --subnet-group-name *mysubnetgroup*

Para Linux, macOS ou Unix:

```
aws memorydb delete-subnet-group \
```
--subnet-group-name *mysubnetgroup*

#### Para Windows:

aws memorydb delete-subnet-group ^ --subnet-group-name *mysubnetgroup*

Para obter mais informações, consulte o AWS CLI tópico [delete-subnet-group](https://docs.aws.amazon.com/cli/latest/reference/memorydb/delete-subnet-group.html).

Exclusão de um grupo de sub-redes (API do MemoryDB)

Usando a API do MemoryDB, chame DeleteSubnetGroup com o seguinte parâmetro:

• SubnetGroupName=*mysubnetgroup*

#### Example

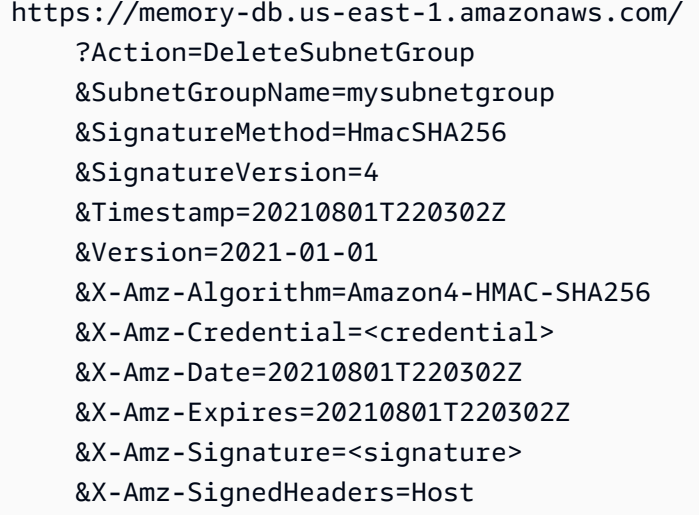

Este comando não produz saída.

<span id="page-496-0"></span>Para obter mais informações, consulte o tópico da API MemoryDB. [DeleteSubnetGroup](https://docs.aws.amazon.com/memorydb/latest/APIReference/API_DeleteSubnetGroup.html)

## API MemoryDB e interface VPC endpoints ()AWS PrivateLink

Você pode estabelecer uma conexão privada entre sua VPC e os endpoints da API Amazon MemoryDB criando uma interface VPC endpoint. Os endpoints de interface são alimentados por [AWS PrivateLink.](https://aws.amazon.com/privatelink) AWS PrivateLink permite que você acesse de forma privada as operações da API

MemoryDB sem um gateway de internet, dispositivo NAT, conexão VPN ou conexão Direct AWS Connect.

As instâncias em sua VPC não precisam de endereços IP públicos para se comunicar com os endpoints da API MemoryDB. As instâncias também não precisam de endereços IP públicos para usar qualquer uma das operações de API do MemoryDB disponíveis. O tráfego entre sua VPC e o MemoryDB não sai da rede Amazon. Cada endpoint de interface é representado por uma ou mais interfaces de rede elástica nas sub-redes. Para obter mais informações sobre interfaces de rede elástica, consulte [Interfaces de rede elástica](https://docs.aws.amazon.com/AWSEC2/latest/UserGuide/using-eni.html) no Guia do usuário do Amazon EC2.

- Para obter mais informações sobre VPC endpoints, consulte Interface [VPC endpoints \(\) no Guia do](https://docs.aws.amazon.com/vpc/latest/userguide/vpce-interface.html)  [usuário AWS PrivateLink da](https://docs.aws.amazon.com/vpc/latest/userguide/vpce-interface.html) Amazon VPC.
- Para obter mais informações sobre as operações da API do MemoryDB, consulte [Operações da](https://docs.aws.amazon.com/memorydb/latest/APIReference/Welcome.html) [API do MemoryDB](https://docs.aws.amazon.com/memorydb/latest/APIReference/Welcome.html).

Depois de criar uma interface de endpoint da VPC, se você ativar nomes de host [DNS privados](https://docs.aws.amazon.com/vpc/latest/userguide/vpce-interface.html#vpce-private-dns) para o endpoint, o endpoint padrão do MemoryDB (https://memorydb.*Region*.amazonaws.com) será resolvido para o seu endpoint da VPC. Se você não habilitar nomes de host DNS privados, o Amazon VPC fornecerá um nome de endpoint DNS que poderá ser usado no seguinte formato:

```
VPC_Endpoint_ID.memorydb.Region.vpce.amazonaws.com
```
Para obter mais informações, consulte [Interface VPC Endpoints \(AWS PrivateLink\)](https://docs.aws.amazon.com/vpc/latest/userguide/vpce-interface.html) no Guia do usuário da Amazon VPC. O MemoryDB oferece suporte a chamadas para todas as suas [ações de](https://docs.aws.amazon.com/memorydb/latest/APIReference/API_Operations.html)  [API](https://docs.aws.amazon.com/memorydb/latest/APIReference/API_Operations.html) dentro de sua VPC.

### **a** Note

Os nomes de host DNS privados podem ser habilitados para apenas um endpoint da VPC na VPC. Se você quiser criar um endpoint da VPC adicional, o nome de host DNS privado deve ser desabilitado para ele.

Considerações sobre endpoints da VPC do

Antes de configurar uma interface VPC endpoint para endpoints da API MemoryDB, certifique-se de revisar as [propriedades e limitações do endpoint da interface no Guia do usuário da](https://docs.aws.amazon.com/vpc/latest/privatelink/endpoint-services-overview.html) Amazon

VPC. Todas as operações da API MemoryDB que são relevantes para gerenciar os recursos do MemoryDB estão disponíveis em sua VPC usando. AWS PrivateLink As políticas de endpoint da VPC têm suporte para endpoints da API do MemoryDB. Por padrão, o acesso total às operações de API do MemoryDB é permitido através do endpoint. Para obter mais informações, consulte [Controlar](https://docs.aws.amazon.com/vpc/latest/userguide/vpc-endpoints-access.html)  [o acesso a serviços com endpoints da VPC](https://docs.aws.amazon.com/vpc/latest/userguide/vpc-endpoints-access.html) no Guia do usuário da Amazon VPC.

Criação de uma interface de endpoint da VPC para a API do MemoryDB

Você pode criar um VPC endpoint para a API MemoryDB usando o console Amazon VPC ou o. AWS CLI Para mais informações, consulte [Criar um endpoint de interface](https://docs.aws.amazon.com/vpc/latest/privatelink/create-endpoint-service.html) no Guia do usuário da Amazon VPC.

Depois de criar um endpoint da interface da VPC, você poderá habilitar nomes de host DNS privados para o endpoint. Ao fazer isso, o endpoint padrão do MemoryDB (https://memorydb. A *região* (.amazonaws.com) é resolvida para seu VPC endpoint. Para mais informações, consulte [Acessar um](https://docs.aws.amazon.com/vpc/latest/userguide/vpce-interface.html#access-service-though-endpoint) [serviço por um endpoint de interface](https://docs.aws.amazon.com/vpc/latest/userguide/vpce-interface.html#access-service-though-endpoint) no Guia do usuário da Amazon VPC.

Criação de uma política de endpoint da VPC para a API do MemoryDB da Amazon

É possível anexar uma política de endpoint ao seu endpoint da VPC que controla o acesso à API do MemoryDB. A política especifica o seguinte:

- A entidade principal que pode executar ações.
- As ações que podem ser executadas.
- Os recursos sobre os quais as ações podem ser realizadas.

Para obter mais informações, consulte [Controlar o acesso a serviços com endpoints da VPC](https://docs.aws.amazon.com/vpc/latest/userguide/vpc-endpoints-access.html) no Guia do Usuário do Amazon VPC.

Example Política de endpoint da VPC para ações da API do MemoryDB

Veja a seguir um exemplo de uma política de endpoint para a API do MemoryDB. Quando anexada a um endpoint, essa política concede acesso às ações indicadas da API do MemoryDB para todas as entidades principais em todos os recursos.

```
{ 
  "Statement": [{ 
   "Principal": "*", 
   "Effect": "Allow",
```

```
 "Action": [ 
    "memorydb:CreateCluster", 
    "memorydb:UpdateCluster", 
    "memorydb:CreateSnapshot" 
   ], 
   "Resource": "*" 
  }]
}
```
Example Política de VPC endpoint que nega todo o acesso de uma conta especificada AWS

A política de VPC endpoint a seguir nega à AWS conta *123456789012* todo o acesso aos recursos usando o endpoint. A política permite todas as ações de outras contas.

```
{ 
  "Statement": [{ 
    "Action": "*", 
    "Effect": "Allow", 
    "Resource": "*", 
    "Principal": "*" 
   }, 
   { 
    "Action": "*", 
    "Effect": "Deny", 
    "Resource": "*", 
    "Principal": { 
      "AWS": [ 
       "123456789012" 
      ] 
    } 
   } 
  ]
}
```
# Atualizações de serviço no MemoryDB

O MemoryDB monitora automaticamente sua frota de clusters e nós para aplicar atualizações de serviço à medida que elas se tornam disponíveis. Normalmente, você configura uma janela de manutenção predefinida para que o MemoryDB possa aplicar essas atualizações. No entanto, em alguns casos, você pode achar que essa abordagem é muito rígida e que provavelmente restringirá os fluxos de negócios.

Com as atualizações de serviço, é possível controlar quando e quais atualizações são aplicadas. Também é possível monitorar o andamento dessas atualizações dos clusters do MemoryDB selecionados em tempo real.

## Gerenciamento das atualizações de serviços

As atualizações de serviços do MemoryDB são liberadas regularmente. Se você tiver um ou mais clusters qualificados para essas atualizações de serviço, receberá notificações por e-mail, SNS, Personal Health Dashboard (PHD) e CloudWatch eventos da Amazon quando as atualizações forem lançadas. As atualizações também são exibidas na página Atualizações de serviços no console do Atualizações de serviços. Usando este painel, é possível visualizar todas as atualizações de serviço e os status em relação à sua frota do MemoryDB.

Você controla quando aplicar uma atualização antes do início da atualização automática. É altamente recomendável que você aplique qualquer atualização do tipo atualização de segurança o mais rápido possível para garantir que seu MemoryDB esteja sempre com os patches de segurança atuais. up-todate

As seguintes seções analisam essas opções em detalhes.

#### Tópicos

• [Como aplicar as atualizações de serviço](#page-500-0)

## <span id="page-500-0"></span>Como aplicar as atualizações de serviço

Será possível começar a aplicar as atualizações de serviços à sua frota desde o momento em que as atualizações tiverem um status disponível. As atualizações de serviço são cumulativas. Em outras palavras, qualquer atualização que você ainda não tiver aplicado serão incluídas na sua atualização mais recente.

Se uma atualização de serviço tiver a atualização automática habilitada, será possível optar por não realizar nenhuma ação quando ela estiver disponível. O MemoryDB agendará a aplicação da atualização durante a janela de manutenção dos clusters após a Data de início da atualização automática. Você receberá notificações relacionadas a cada etapa da atualização.

#### **a** Note

É possível aplicar somente as atualizações de serviço que tenham um status disponível ou programado.

Para obter mais informações sobre a análise e a aplicação de qualquer atualização específica ao serviço aos clusters do MemoryDB aplicáveis, consulte [Aplicação de atualizações de serviço usando](#page-501-0) [o console](#page-501-0).

Quando uma nova atualização de serviço está disponível para um ou mais dos seus clusters do MemoryDB, você pode usar o console do MemoryDB, a API ou aplicar AWS CLI a atualização. As seções a seguir explicam as opções que você pode usar para aplicar as atualizações.

<span id="page-501-0"></span>Aplicação de atualizações de serviço usando o console

Para visualizar a lista de atualizações de serviço disponíveis, além de outras informações, acesse a página Atualizações de serviço no console.

- 1. [Faça login AWS Management Console e abra o console do MemoryDB em https://](https://console.aws.amazon.com/memorydb/) [console.aws.amazon.com/memorydb/.](https://console.aws.amazon.com/memorydb/)
- 2. No painel de navegação, selecione Atualizações de serviço.

Em Atualizações de serviço, é possível visualizar o seguinte:

- Nome da atualização de serviço: o nome exclusivo da atualização de serviço
- Atualização de serviço: fornece informações detalhadas sobre a atualização de serviço
- Data de início da atualização automática: se esse atributo for definido, o MemoryDB começará a programar seus clusters para serem atualizados automaticamente nas janelas de manutenção apropriadas após essa data. Você receberá notificações com antecedência sobre a janela exata de manutenção programada, que pode não ser a imediata após a data de início da atualização automática. Você ainda pode aplicar a atualização aos seus clusters sempre que quiser. Se o atributo não estiver definido, a atualização do serviço não estará habilitada para atualização automática e o MemoryDB não atualizará seus clusters automaticamente.

Em Status da atualização do cluster, é possível visualizar uma lista de clusters nos quais a atualização do serviço não foi aplicada ou acabou de ser aplicada recentemente. Para cada cluster, é possível visualizar o seguinte:

- Nome do cluster: o nome do cluster
- Nós atualizados: a proporção de nós individuais dentro de um cluster específico que foram atualizados ou permanecem disponíveis para a atualização de serviço específica.
- Tipo de atualização: o tipo da atualização de serviço, que é security-update (atualização-desegurança) ou engine-update (atualização-de-mecanismo)
- Status: o status da atualização de serviço no cluster, que é um dos seguintes:
	- disponível: a atualização está disponível para clusters de requisito.
	- em andamento: a atualização está sendo aplicada a esse cluster.
	- programada: a data de atualização foi programada.
	- concluída: a atualização foi aplicada com êxito. O cluster com status completo será exibido por 7 dias após sua conclusão.

Se você escolheu qualquer um ou todos os clusters com o status disponível ou programado e, em seguida, escolheu Aplicar agora, a atualização começará a ser aplicada nesses clusters.

Aplicação das atualizações de serviços usando a AWS CLI

Depois de receber a notificação de que há atualizações de serviços disponíveis, você poderá inspecioná-las e aplicá-las usando a AWS CLI:

• Para recuperar uma descrição das atualizações de serviços disponíveis, execute o seguinte comando:

```
aws memorydb describe-service-updates --status available
```
Para obter mais informações, consulte [describe-service-updates.](https://docs.aws.amazon.com/cli/latest/reference/memorydb/describe-service-updates.html)

• Para aplicar uma atualização de serviço em uma lista de clusters, execute o seguinte comando:

aws memorydb batch-update-cluster --service-update ServiceUpdateNameToApply=sample-service-update --cluster-names cluster-1 cluster2

Para obter mais informações, consulte [batch-update-cluster](https://docs.aws.amazon.com/cli/latest/reference/memorydb/batch-update-cluster.html).

# Referência

Os tópicos desta seção abrangem o trabalho com a API do MemoryDB e a seção da AWS CLI do MemoryDB. Também estão incluídas nesta seção mensagens de erro comuns e notificações de serviço.

- [Usando a API do MemoryDB](#page-504-0)
- [Referência da API do MemoryDB](https://docs.aws.amazon.com/memorydb/latest/APIReference/Welcome.html)
- [Seção do MemoryDB de referência da AWS CLI](https://docs.aws.amazon.com/cli/latest/reference/memorydb/index.html)
# Usando a API do MemoryDB

Esta seção fornece descrições orientadas por tarefas de como usar e implementar as operações do MemoryDB. Para uma descrição completa dessas operações, consulte a [Referência da API do](https://docs.aws.amazon.com/memorydb/latest/APIReference/Welcome.html) [MemoryDB.](https://docs.aws.amazon.com/memorydb/latest/APIReference/Welcome.html)

Tópicos

- [Como usar a API de consulta](#page-504-0)
- [Bibliotecas disponíveis](#page-507-0)
- [Solução de problemas de aplicações](#page-508-0)

## <span id="page-504-0"></span>Como usar a API de consulta

#### Parâmetros de consulta

As solicitações baseadas em consulta HTTP são solicitações HTTP que usam o verbo HTTP GET ou POST e um parâmetro de consulta chamado Action.

Cada solicitação de consulta deve incluir alguns parâmetros comuns para lidar com a autenticação e a seleção de uma ação.

Algumas operações levam listas de parâmetros. Essas listas são especificadas usando a notação param.*n*. Os valores de *n* são inteiros a partir de 1.

#### Autenticação de solicitação de consulta

Só é possível enviar solicitações de consulta por meio de HTTPS, e é preciso incluir uma assinatura em todas as solicitações de consulta. Esta seção descreve como criar a assinatura. O método descrito no procedimento a seguir é conhecido como versão de assinatura 4.

As etapas básicas a seguir são usadas para autenticar as solicitações à AWS. Isso presume que você esteja registrado na AWS e possua um ID de chave de acesso e uma chave de acesso secreta.

Processo de autenticação de consulta

- 1. O remetente elabora uma solicitação à AWS.
- 2. O remetente calcula a assinatura da solicitação, um hash codificado para o HMAC (Hash-based Message Authentication Code) com uma função de hash SHA-1, conforme definido na próxima seção deste tópico.
- 3. O remetente da solicitação envia os dados da solicitação, a assinatura e o ID da chave de acesso (o identificador da chave de acesso secreta usada) à AWS.
- 4. A AWS usa o ID de chave de acesso para pesquisar pela chave de acesso secreta.
- 5. A AWS gera uma assinatura a partir dos dados da solicitação e da chave de acesso secreta usando o mesmo algoritmo usado para calcular a assinatura enviada na solicitação.
- 6. Se as assinaturas coincidirem, a solicitação será considerada autêntica. Se a comparação falhar, a solicitação será descartada e a AWS retornará uma resposta de erro.

#### **a** Note

Se uma solicitação contiver um parâmetro Timestamp, a assinatura calculada para a solicitação expirará 15 minutos após o valor.

Se uma solicitação contiver um parâmetro Expires, a assinatura expirará no horário especificado pelo parâmetro Expires.

Para calcular a assinatura da solicitação

- 1. Crie a query string canonizada de que você precisará posteriormente neste procedimento:
	- a. Classifique os componentes query string UTF-8 por nome do parâmetro com o ordenamento natural de bytes. Os parâmetros podem vir do URI GET ou do corpo POST (quando Content-Type for application/x-www-form-urlencoded).
	- b. Codificar em URL o nome do parâmetro e os valores de acordo com as seguintes regras:
		- i. Não codificar em URL nenhum dos caracteres não reservados que definem o RFC 3986. Esses caracteres não reservados são A–Z, a–z, 0–9, hífen ( - ), sublinhado ( \_ ), ponto (  $\cdot$  ) e til (  $\sim$  ).
		- ii. Codificar em percentual todos os outros caracteres com %XY, onde X e Y são caracteres hexadecimais de 0 a 9 e maiúsculas de A a F.
		- iii. Codificar em percentual os caracteres UTF-8 estendidos na forma %XY%ZA...
		- iv. Codificar em percentual o caractere de espaço como %20 (e não +, como em esquemas de codificação comuns).
	- c. Separe os nomes de parâmetro codificados a partir de seus valores codificados com o sinal de igual ( = ) (caractere ASCII 61), mesmo se o valor do parâmetro estiver vazio.
- d. Separe os pares de nome-valor por um "&" (e comercial) (código 38 em ASCII).
- 2. Crie a string para assinar de acordo com a seguinte pseudogramática ("\n" representa uma nova linha em ASCII).

```
StringToSign = HTTPVerb + "\n" +
ValueOfHostHeaderInLowercase + "\n" +
HTTPRequestURI + "\n" +
CanonicalizedQueryString <from the preceding step>
```
O componente HTTPRequestURI é o componente de caminho absoluto HTTP do URI até a query string (não incluída). Se o HTTPRequestURI estiver vazio, use uma barra ( / ).

3. Calcule um HMAC compatível com RFC 2104 com a string recém-criada, sua chave de acesso secreta como chave e SHA256 ou SHA1 como algoritmo de hash.

Para obter mais informações, consulte [https://www.ietf.org/rfc/rfc2104.txt.](https://www.ietf.org/rfc/rfc2104.txt)

- 4. Converta o valor resultante para base64.
- 5. Inclua o valor como o valor do parâmetro Signature na solicitação.

Por exemplo, a seguir você encontra um exemplo de solicitação (as quebras de linha foram adicionadas para maior clareza).

```
https://memory-db.us-east-1.amazonaws.com/ 
     ?Action=DescribeClusters 
     &ClusterName=myCluster 
     &SignatureMethod=HmacSHA256 
     &SignatureVersion=4 
     &Version=2021-01-01
```
Quanto à string de consulta anterior, você calcularia a assinatura HMAC na seguinte string.

GET\n memory-db.amazonaws.com\n Action=DescribeClusters &ClusterName=myCluster &SignatureMethod=HmacSHA256 &SignatureVersion=4 &Version=2021-01-01

 &X-Amz-Algorithm=Amazon4-HMAC-SHA256 &X-Amz-Credential=AKIADQKE4SARGYLE%2F20140523%2Fus-east-1%2Fmemorydb%2Faws4\_request &X-Amz-Date=20210801T223649Z &X-Amz-SignedHeaders=content-type%3Bhost%3Buser-agent%3Bx-amz-content-sha256%3Bxamz-date content-type: host:memory-db.us-east-1.amazonaws.com user-agent:ServicesAPICommand\_Client x-amz-content-sha256: x-amz-date:

O resultado é a seguinte solicitação assinada.

```
https://memory-db.us-east-1.amazonaws.com/ 
     ?Action=DescribeClusters 
     &ClusterName=myCluster 
     &SignatureMethod=HmacSHA256 
     &SignatureVersion=4 
     &Version=2021-01-01 
     &X-Amz-Algorithm=Amazon4-HMAC-SHA256 
     &X-Amz-Credential=AKIADQKE4SARGYLE/20141201/us-east-1/memorydb/aws4_request 
     &X-Amz-Date=20210801T223649Z 
     &X-Amz-SignedHeaders=content-type;host;user-agent;x-amz-content-sha256;x-amz-date 
     &X-Amz-Signature=2877960fced9040b41b4feaca835fd5cfeb9264f768e6a0236c9143f915ffa56
```
Para obter informações detalhadas sobre o processo de assinatura e o cálculo da assinatura da solicitação, consulte o tópico [Processo de assinatura do Signature Version 4](https://docs.aws.amazon.com/general/latest/gr/signature-version-4.html) e seus subtópicos.

### <span id="page-507-0"></span>Bibliotecas disponíveis

A AWS fornece kits de desenvolvimento de software (SDKs) para desenvolvedores de software que preferem criar aplicações usando APIs específicas de linguagem em vez da API de consulta. Esses SDKs oferecem as funções básicas (não incluídas nas APIs), como autenticação de solicitação, novas tentativas de solicitação e processamento de erros, para que você possa começar a usar com mais facilidade. SDKs e recursos adicionais estão disponíveis para as seguintes linguagens de programação:

- [Java](https://aws.amazon.com/java)
- [Windows and .NET](https://aws.amazon.com/net)
- [PHP](https://aws.amazon.com/php)
- **[Python](https://aws.amazon.com/python)**
- [Ruby](https://aws.amazon.com/ruby)

<span id="page-508-0"></span>Para obter informações sobre outras linguagens, consulte [Código e bibliotecas de exemplo](https://aws.amazon.com/code).

## Solução de problemas de aplicações

O MemoryDB fornece erros específicos e descritivos para ajudá-lo a solucionar problemas durante a interação com a API do MemoryDB.

#### Recuperação de erros

Normalmente, espera-se que o aplicativo verifique se uma solicitação gerou um erro antes que você precise processar os resultados. A maneira mais fácil de descobrir se ocorreu um erro é procurar por um Errornó na resposta da API do MemoryDB.

A sintaxe XPath apresenta uma maneira simples de procurar pela presença de um nó Error, bem como uma maneira fácil de recuperar o código e a mensagem de erro. O snippet de código a seguir usa Perl e o módulo XML::XPath para determinar se ocorreu um erro durante uma solicitação. Caso tenha ocorrido, o código imprimirá o primeiro código de erro e a mensagem na resposta.

```
use XML::XPath; 
my $xp = XML::XPath->new(xml =>$response); 
if ( $xp->find("//Error") ) 
{print "There was an error processing your request:\n", " Error code: ",
$xp->findvalue("//Error[1]/Code"), "\n", " ",
$xp->findvalue("//Error[1]/Message"), "\n\n"; }
```
#### Dicas de solução de problemas

Recomendamos os seguintes processos para diagnosticar e resolver problemas com a API do MemoryDB.

• Verifique se o MemoryDB está funcionando corretamente.

Para fazer isso, basta abrir uma janela do navegador e enviar uma solicitação de consulta para o serviço do MemoryDB (como o https://memory-db.us-east-1.amazonaws.com). Uma MissingAuthenticationTokenException ou UnknownOperationException confirma que o serviço está disponível e respondendo a solicitações.

• Verificação da estrutura de sua solicitação.

Cada operação do MemoryDB tem uma página de referência na Referência da API do MemoryDB. Verifique novamente se você está usando os parâmetros corretamente. Para conceder ideias sobre o que pode estar errado, consulte as amostras de solicitações ou cenários de usuários para ver se esses exemplos estão realizando operações similares.

• Verificação do fórum.

O MemoryDB tem um fórum de discussão onde você pode procurar soluções para os problemas que outros usuários enfrentaram ao longo do caminho. Para exibir o fórum, consulte

<https://forums.aws.amazon.com/>.

# Cotas para MemoryDB

Sua AWS conta tem cotas padrão, anteriormente chamadas de limites, para cada AWS serviço. A menos que especificado de outra forma, cada cota é específica da região . É possível solicitar aumentos para algumas cotas e outras cotas não podem ser aumentadas.

Para solicitar o aumento da cota, consulte [Solicitar um aumento de cota](https://docs.aws.amazon.com/servicequotas/latest/userguide/request-quota-increase.html) no Guia do usuário do Service Quotas. Se a cota ainda não estiver disponível no Service Quotas, use o [formulário de](https://console.aws.amazon.com/support/home#/case/create?issueType=service-limit-increase)  [aumento de limite.](https://console.aws.amazon.com/support/home#/case/create?issueType=service-limit-increase)

Sua AWS conta tem as seguintes cotas relacionadas ao MemoryDB.

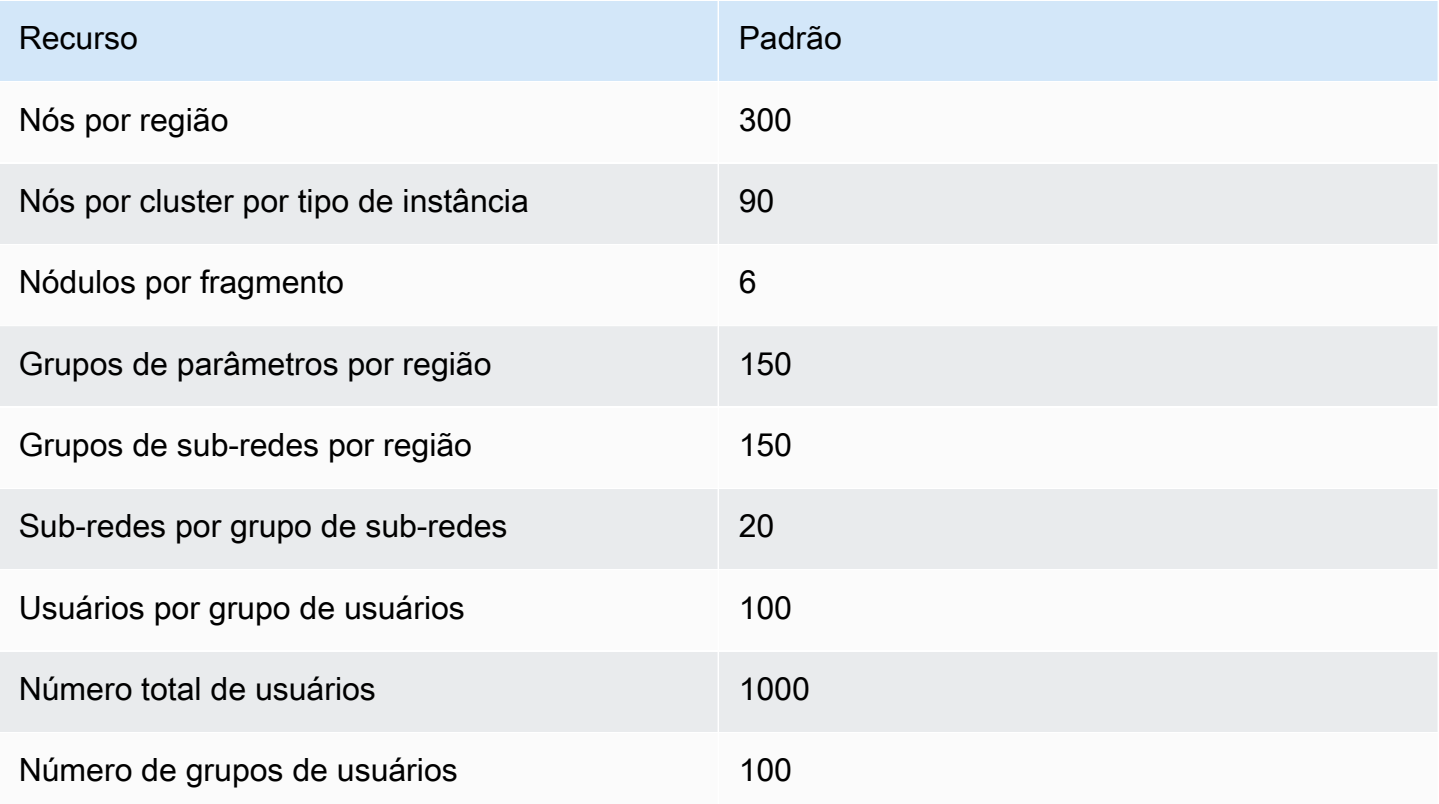

# <span id="page-511-0"></span>Histórico de documentos do Guia do Usuário do MemoryDB

A tabela a seguir descreve as versões da documentação do MemoryDB.

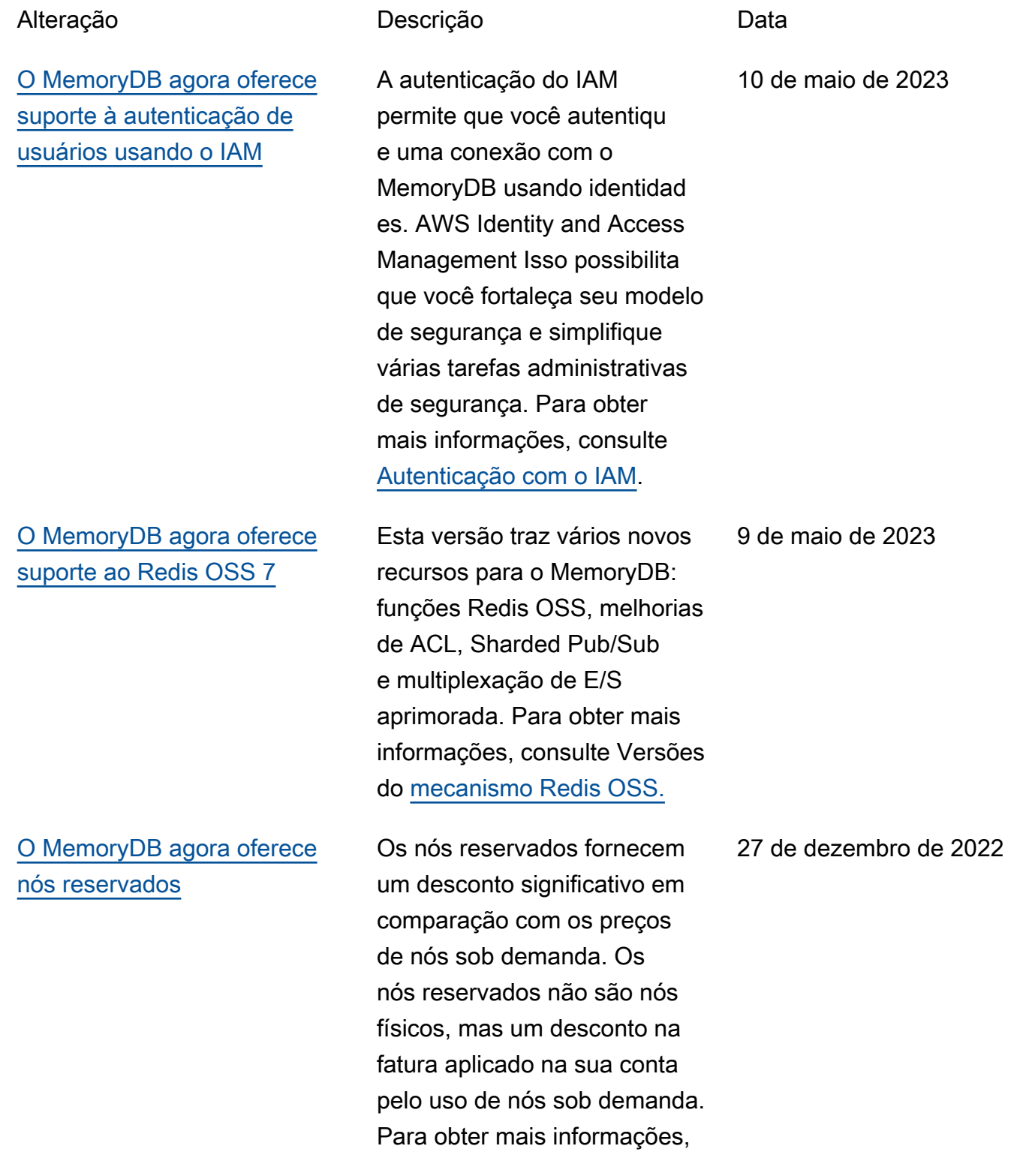

### [O MemoryDB agora oferece](#page-511-0)  [suporte à classificação de](#page-511-0)  [dados em níveis](#page-511-0)

[O MemoryDB agora suporta o](#page-511-0)  [formato nativo de notação de](#page-511-0) [JavaScript objeto \(JSON\)](#page-511-0)

### consulte [Nós reservados do](https://docs.aws.amazon.com/memorydb/latest/devguide/nodes.reservednodes.html) [MemoryDB](https://docs.aws.amazon.com/memorydb/latest/devguide/nodes.reservednodes.html).

Classificação por níveis de dados do MemoryDB. Você pode usar a classificação de dados em níveis como uma maneira de menor custo para escalar seus clusters para até centenas de terabytes de capacidade. Para mais informações, consulte [Classific](https://docs.aws.amazon.com/memorydb/latest/devguide/data-tiering.html) [ação de dados em níveis.](https://docs.aws.amazon.com/memorydb/latest/devguide/data-tiering.html)

O formato nativo de notação de JavaScript objetos (JSON) é uma maneira simples e sem esquemas de codificar conjuntos de dados complexos dentro dos clusters do Redis OSS. Você pode armazenar e acessar dados de forma nativa usando o formato JavaScrip t Object Notation (JSON) nos clusters Redis OSS e atualizar os dados JSON armazenados nesses clusters, sem precisar gerenciar código personali zado para serializá-los e desserializá-los. Para obter mais informações, consulte [Conceitos básicos do JSON.](https://docs.aws.amazon.com/memorydb/latest/devguide/json-gs.html)

3 de novembro de 2022

25 de maio de 2022

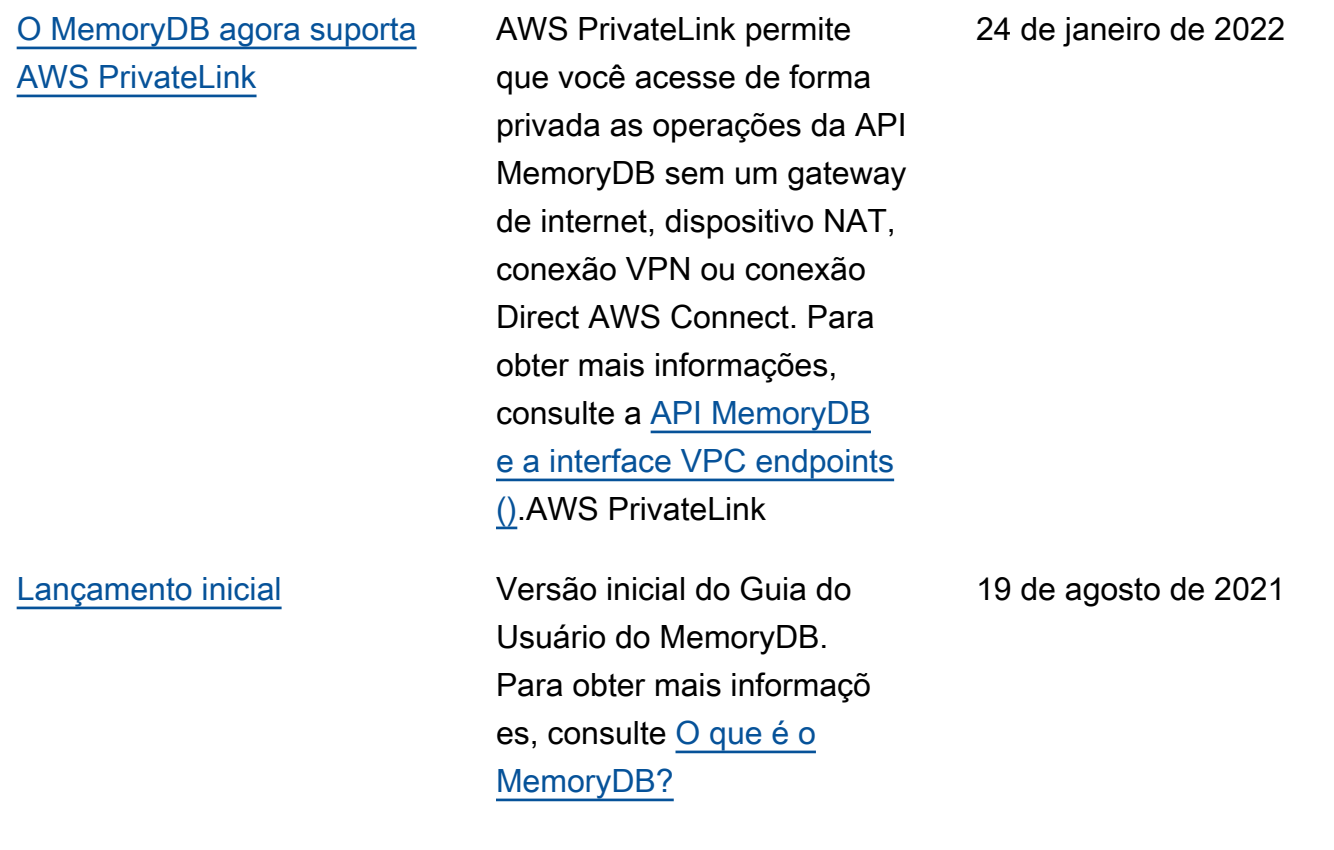

As traduções são geradas por tradução automática. Em caso de conflito entre o conteúdo da tradução e da versão original em inglês, a versão em inglês prevalecerá.